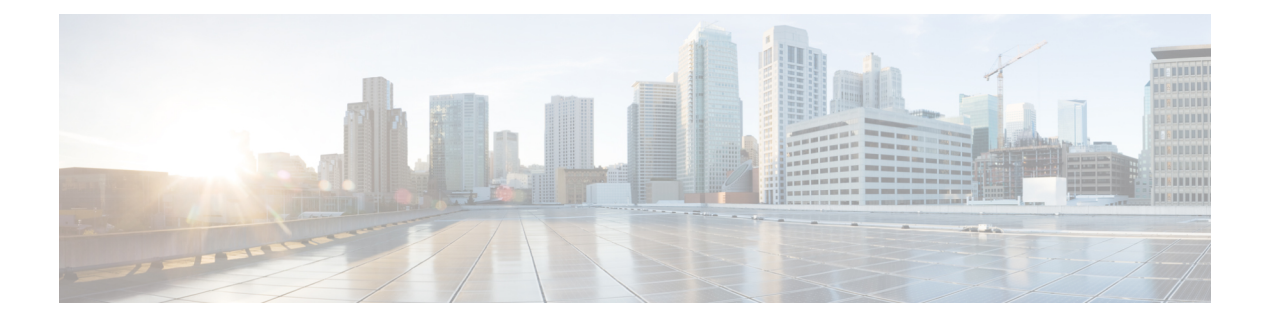

# **Carrier Grade NAT Commands on Cisco IOS XR Software**

This chapter describes the commands used to configure and use the Carrier Grade IPv6 (CGv6).

To use commands of this module, you must be in a user group associated with a task group that includes appropriate task IDs. If the user group assignment is preventing you from using any command, contact your AAA administrator for assistance.

For detailed information about CGv6 concepts, configuration tasks, and examples, see Cisco ASR 9000 Series Aggregation Services Router CGv6 Configuration Guide.

- address (DS-LITE [Netflow9\),](#page-5-0) on page 6
- address (NAT44 [NetflowV9\),](#page-7-0) on page 8
- address [static-forward](#page-9-0) (NAT44), on page 10
- address [\(Stateful](#page-11-0) NAT64 Netflow Version 9), on page 12
- [address-family](#page-13-0) (6rd), on page 14
- [address-family](#page-14-0) ipv4 (Stateless NAT64), on page 15
- [address-family](#page-15-0) IPv6 (DS-LITE), on page 16
- [address-family](#page-16-0) ipv6 (Stateless NAT64), on page 17
- [address-family](#page-18-0) (MAP-E), on page 19
- [address-family](#page-20-0) (MAP-T), on page 21
- [address-family](#page-22-0) (Stateful NAT64), on page 23
- [aftr-endpoint-address](#page-24-0) (MAP-E), on page 25
- [aftr-tunnel-endpoint-address](#page-25-0) (DS-LITE), on page 26
- alg [ActiveFTP](#page-26-0) (NAT44), on page 27
- alg ftp [\(DS-LITE\),](#page-27-0) on page 28
- alg pptpalg [\(NAT44\),](#page-28-0) on page 29
- alg rtsp [\(DS-LITE\),](#page-29-0) on page 30
- alg rtsp [\(NAT44\),](#page-31-0) on page 32
- alg rtsp (Stateful [NAT64\),](#page-32-0) on page 33
- attach [port-set,](#page-34-0) on page 35
- br [\(6rd\),](#page-35-0) on page 36
- [br-endpoint-address](#page-37-0) (MAP-E), on page 38
- [bulk-port-alloc](#page-38-0) (NAT44), on page 39
- [bulk-port-alloc](#page-39-0) (DS-LITE), on page 40
- clear cgn [ds-lite,](#page-40-0) on page 41
- clear cgn ds-lite [ipaddress,](#page-41-0) on page 42
- clear cgn [ds-lite](#page-42-0) port, on page 43
- clear cgn ds-lite [protocol,](#page-43-0) on page 44
- clear cgn ds-lite [statistics,](#page-44-0) on page 45
- clear cgn map-e [statistics,](#page-45-0) on page 46
- clear cgn map-t [statistics,](#page-48-0) on page 49
- clear cgn [nat44,](#page-51-0) on page 52
- clear cgn nat44 [inside-vrf](#page-53-0) counters, on page 54
- clear cgn nat44 [inside-vrf](#page-54-0) (NAT44), on page 55
- clear cgn nat44 [ipaddress,](#page-56-0) on page 57
- clear cgn [nat44](#page-58-0) port, on page 59
- clear cgn nat44 [pptpCounters,](#page-60-0) on page 61
- clear cgn nat44 [protocol,](#page-61-0) on page 62
- clear cgn nat64 [stateful,](#page-63-0) on page 64
- clear cgn nat64 stateful [counters,](#page-64-0) on page 65
- clear cgn nat64 stateful [ipaddress,](#page-65-0) on page 66
- clear cgn nat64 [stateful](#page-67-0) port, on page 68
- clear cgn nat64 stateful [protocol,](#page-69-0) on page 70
- clear cgn nat64 stateful [statistics,](#page-71-0) on page 72
- clear cgn tunnel v6rd [statistics,](#page-72-0) on page 73
- **clear cgv6 map-e [statistics](#page-74-0)** , on page 75
- [contiguous-ports](#page-75-0) (MAP-E), on page 76
- [contiguous-ports](#page-76-0) (MAP-T), on page 77
- [cpe-domain-name,](#page-77-0) on page 78
- [cpe-domain](#page-78-0) (MAP-E), on page 79
- [cpe-domain](#page-80-0) (MAP-T), on page 81
- [ext-domain-name,](#page-82-0) on page 83
- [df-override](#page-83-0) (CGN), on page 84
- [dynamic-port-range](#page-85-0) (Stateful NAT64), on page 86
- [dynamic](#page-87-0) port range start, on page 88
- [external-domain](#page-88-0) (MAP-T), on page 89
- [external-logging](#page-90-0) (DS-LITE Netflow9), on page 91
- [external-logging](#page-91-0) (DS-LITE Syslog), on page 92
- [external-logging](#page-92-0) (NAT44 Netflow), on page 93
- [external-logging](#page-93-0) (NAT44 Syslog), on page 94
- [external-logging](#page-94-0) (Stateful NAT64 Netflow), on page 95
- [filter-policy,](#page-96-0) on page 97
- [filter-policy](#page-97-0) (Stateful NAT64), on page 98
- [firewall,](#page-98-0) on page 99
- [fragment-timeout](#page-99-0) (Stateful NAT64), on page 100
- [hw-module](#page-100-0) service cgn location, on page 101
- [inside-vrf](#page-101-0) (NAT44), on page 102
- interface [ServiceApp,](#page-102-0) on page 103
- interface [ServiceInfra,](#page-104-0) on page 105
- ipv4 [prefix](#page-105-0) (6rd), on page 106
- ipv4 [suffix](#page-107-0) (6rd), on page 108

Ш

- ipv4 (Stateful [NAT64\),](#page-109-0) on page 110
- [ipv6-prefix](#page-111-0) (6rd), on page 112
- [ipv6-prefix](#page-113-0) (Stateful NAT64), on page 114
- map [\(NAT44\),](#page-115-0) on page 116
- map [\(DS-LITE\),](#page-117-0) on page 118
- [mirror-packets,](#page-118-0) on page 119
- mss [\(DS-LITE\),](#page-120-0) on page 121
- mss [\(NAT44\),](#page-121-0) on page 122
- [nat-mode,](#page-122-0) on page 123
- [path-mtu](#page-123-0) (6rd), on page 124
- path-mtu [\(DS-LITE\),](#page-124-0) on page 125
- path-mtu (DS-LITE [Netflow9\),](#page-125-0) on page 126
- path-mtu [\(MAP-E\),](#page-126-0) on page 127
- path mtu, on [page](#page-127-0) 128
- [path-mtu](#page-128-0) (NAT44 Netflow Version 9), on page 129
- [path-mtu](#page-130-0) (Stateful NAT64 Netflow Version 9), on page 131
- pcp-server [\(DS-LITE\),](#page-132-0) on page 133
- [pcp-server](#page-133-0) (NAT44), on page 134
- port-limit [\(DS-LITE\),](#page-134-0) on page 135
- portlimit [\(NAT44\),](#page-135-0) on page 136
- portlimit [\(NAT44\\_Inside-VRF\),](#page-136-0) on page 137
- portlimit (Stateful [NAT64\),](#page-137-0) on page 138
- [port-set,](#page-139-0) on page 140
- [protocol](#page-140-0) (CGN), on page 141
- protocol (External [Logging\),](#page-142-0) on page 143
- protocol [\(port-preservation\),](#page-144-0) on page 145
- protocol [\(DS-LITE\),](#page-145-0) on page 146
- protocol [\(NAT44\),](#page-147-0) on page 148
- protocol (Stateful [NAT64\),](#page-149-0) on page 150
- protocol icmp [reset-mtu](#page-151-0) (CGN), on page 152
- [reassembly-enable](#page-153-0) (6rd), on page 154
- [refresh-direction](#page-154-0) (NAT44), on page 155
- [refresh-direction](#page-155-0) (Stateful NAT64), on page 156
- [refresh-rate](#page-157-0) (NAT44 Netflow Version 9), on page 158
- refresh rate (DS-LITE [Netflow9\),](#page-159-0) on page 160
- refresh rate [\(Stateful](#page-161-0) NAT64 Netflow Version 9), on page 162
- [reset-df-bit](#page-163-0) (6rd), on page 164
- [sequence-check,](#page-164-0) on page 165
- server [\(NAT44\),](#page-165-0) on page 166
- [service](#page-167-0) cgn, on page 168
- [service](#page-168-0) cgv<sub>6</sub>, on page 169
- [service-inline](#page-169-0) interface, on page 170
- [service-ipv4-mtu,](#page-170-0) on page 171
- [service-ipv6-mtu,](#page-171-0) on page 172
- [service-ipv4-nexthop](#page-172-0) addr, on page 173
- [service-ipv6-nexthop](#page-173-0) addr, on page 174
- [service-location](#page-174-0) (CGN), on page 175
- service location [MAP-T,](#page-176-0) on page 177
- [service-location](#page-177-0) (interface), on page 178
- [service-type](#page-178-0) ds-lite, on page 179
- [service-type](#page-180-0) map-e, on page 181
- [service-type](#page-182-0) map-t, on page 183
- service-type [map-t-cisco,](#page-184-0) on page 185
- [service-type](#page-186-0) nat44, on page 187
- [service-type](#page-187-0) nat64 (Stateful NAT64), on page 188
- [service-type](#page-189-0) nat64 (Stateless), on page 190
- [service-type](#page-190-0) tunnel v6rd, on page 191
- session [\(NAT44\),](#page-191-0) on page 192
- session [\(DS-LITE\),](#page-193-0) on page 194
- [session-logging](#page-195-0) (DS-LITE Netflow9), on page 196
- [session-logging](#page-196-0) (NAT44 Netflow Version 9), on page 197
- [session-logging](#page-197-0) (Stateful NAT64 Netflow Version 9), on page 198
- [sharing-ratio](#page-198-0) (MAP-E), on page 199
- [sharing-ratio](#page-199-0) (MAP-T), on page 200
- show cgn ds-lite [inside-translation,](#page-201-0) on page 202
- show cgn ds-lite [outside-translation,](#page-203-0) on page 204
- show cgn ds-lite pool [utilization,](#page-205-0) on page 206
- show cgn ds-lite [session,](#page-206-0) on page 207
- show cgn ds-lite [statistics,](#page-208-0) on page 209
- show cgn map-e [statistics,](#page-210-0) on page 211
- show cgn map-t [statistics,](#page-215-0) on page 216
- show cgn nat44 [inside-vrf](#page-219-0) counters, on page 220
- show cgn nat44 [greEntries,](#page-221-0) on page 222
- show cgn nat44 [inside-translation,](#page-223-0) on page 224
- show cgn nat44 [mapping,](#page-227-0) on page 228
- show cgn nat44 [outside-translation,](#page-229-0) on page 230
- show cgn nat44 [pool-utilization,](#page-233-0) on page 234
- show cgn nat44 [pptpCounters,](#page-235-0) on page 236
- show cgn nat44 [session,](#page-236-0) on page 237
- show cgn nat44 [statistics,](#page-238-0) on page 239
- show cgn nat64 stateful [counters,](#page-240-0) on page 241
- show cgn nat64 stateful [inside-translation,](#page-243-0) on page 244
- show cgn nat64 stateful [outside-translation,](#page-245-0) on page 246
- show cgn nat64 stateful [pool-utilization,](#page-247-0) on page 248
- show cgn nat64 stateful [session,](#page-249-0) on page 250
- show cgn nat64 stateful [statistics,](#page-251-0) on page 252
- show cgn nat44 [static-map,](#page-253-0) on page 254
- show cgn [pcpcounters,](#page-255-0) on page 256
- show cgn tunnel v6rd [statistics,](#page-257-0) on page 258
- show cgv6 map-e [statistics,](#page-261-0) on page 262
- show cgv6 map-t [statistics,](#page-262-0) on page 263
- [Description](#page-264-0) of the show output fields, on page 265
- show services [redundancy,](#page-266-0) on page 267
- show [virtual-service,](#page-268-0) on page 269
- [source-address](#page-271-0) (6rd), on page 272
- [static-forward](#page-272-0) inside, on page 273
- [static-mapping-file](#page-273-0) direction, on page 274
- tcp mss [\(CGN\),](#page-274-0) on page 275
- [tcp-policy](#page-275-0) (Stateful NAT64), on page 276
- timeout [\(DS-LITE\),](#page-277-0) on page 278
- timeout (DS-LITE [Netflow9\),](#page-278-0) on page 279
- timeout [\(NAT44\),](#page-279-0) on page 280
- timeout [\(NAT44](#page-281-0) Netflow Version 9), on page 282
- timeout [\(Stateful](#page-283-0) NAT64 Netflow Version 9), on page 284
- tos [\(6rd\),](#page-285-0) on page 286
- [traceroute](#page-286-0) (CGN), on page 287
- traceroute [\(MAP-T\),](#page-288-0) on page 289
- [traffic-class](#page-290-0) (CGN), on page 291
- ttl [\(6rd\),](#page-291-0) on page 292
- [ubit-reserved](#page-292-0) (CGN), on page 293
- [ubit-reserved](#page-294-0) (Stateful NAT64), on page 295
- unicast [address](#page-296-0) (6rd), on page 297
- [virtual-service](#page-298-0) , on page 299
- vrf [\(cgn\),](#page-300-0) on page 301

### <span id="page-5-0"></span>**address (DS-LITE Netflow9)**

To enable the IPv4 address of the server that is used for logging the entries for a DS-Lite instance, use the **address** command in CGN DS-Lite external logging server configuration mode. To disable the Netflow server configuration, use the **no** form of this command.

**address** *address* **port** *number*

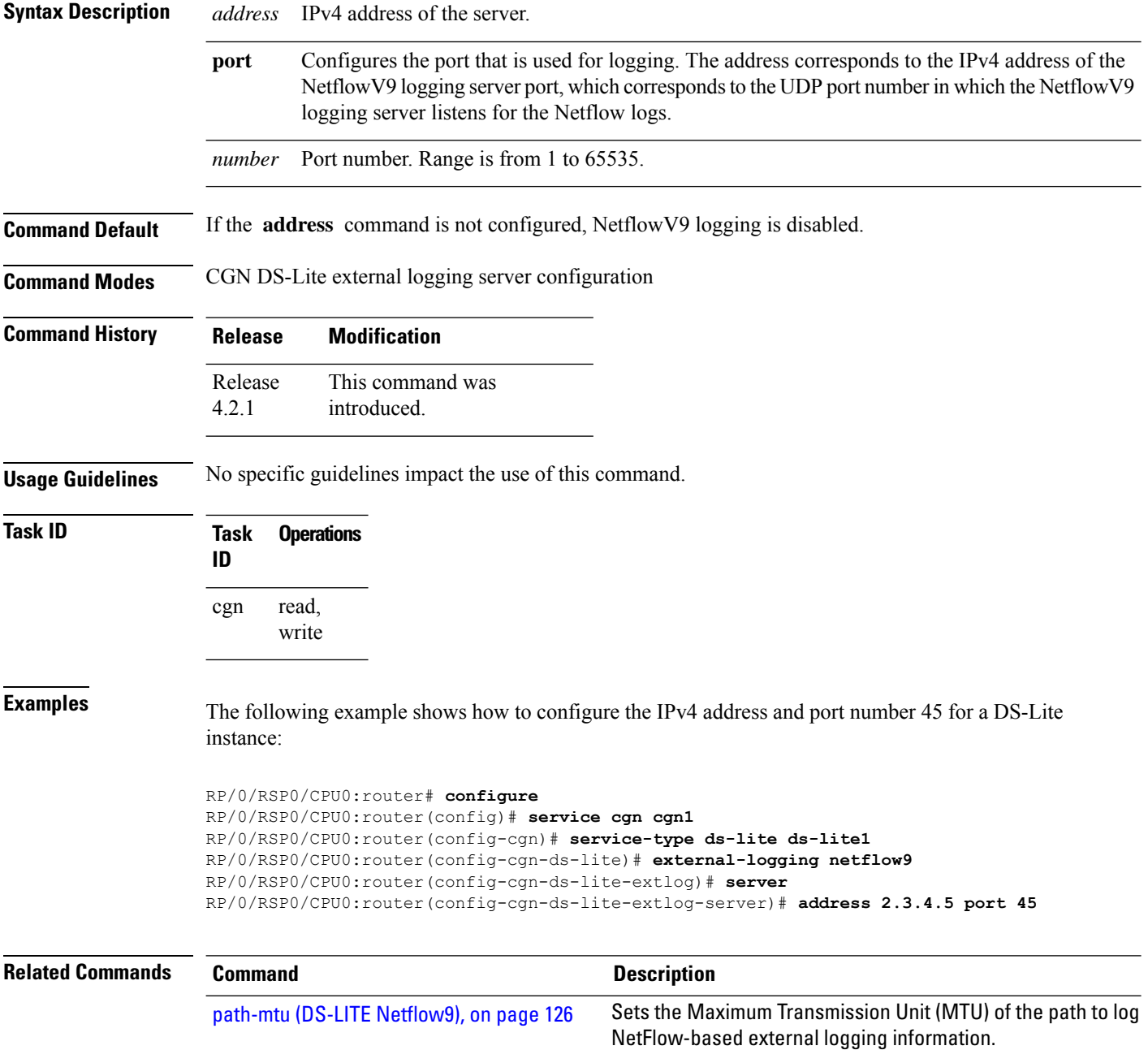

 $\mathbf l$ 

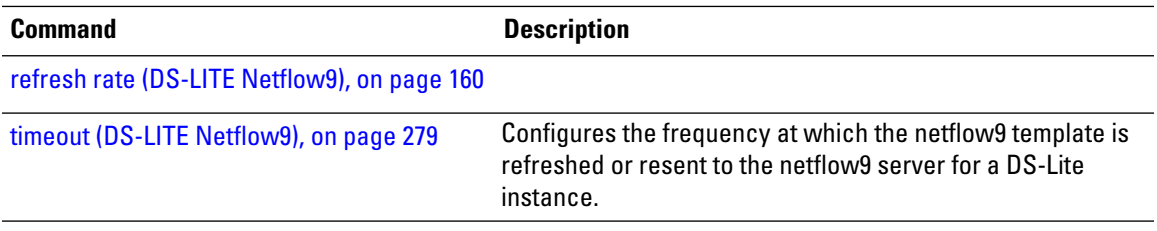

#### <span id="page-7-0"></span>**address (NAT44 NetflowV9)**

To enable the IPv4 address of the server that is used for logging the entries for the Network Address Translation (NAT) table, use the **address** command in CGN inside VRF external logging server configuration mode. To disable the Netflow server configuration, use the **no** form of this command.

**address** *address* **port** *number*

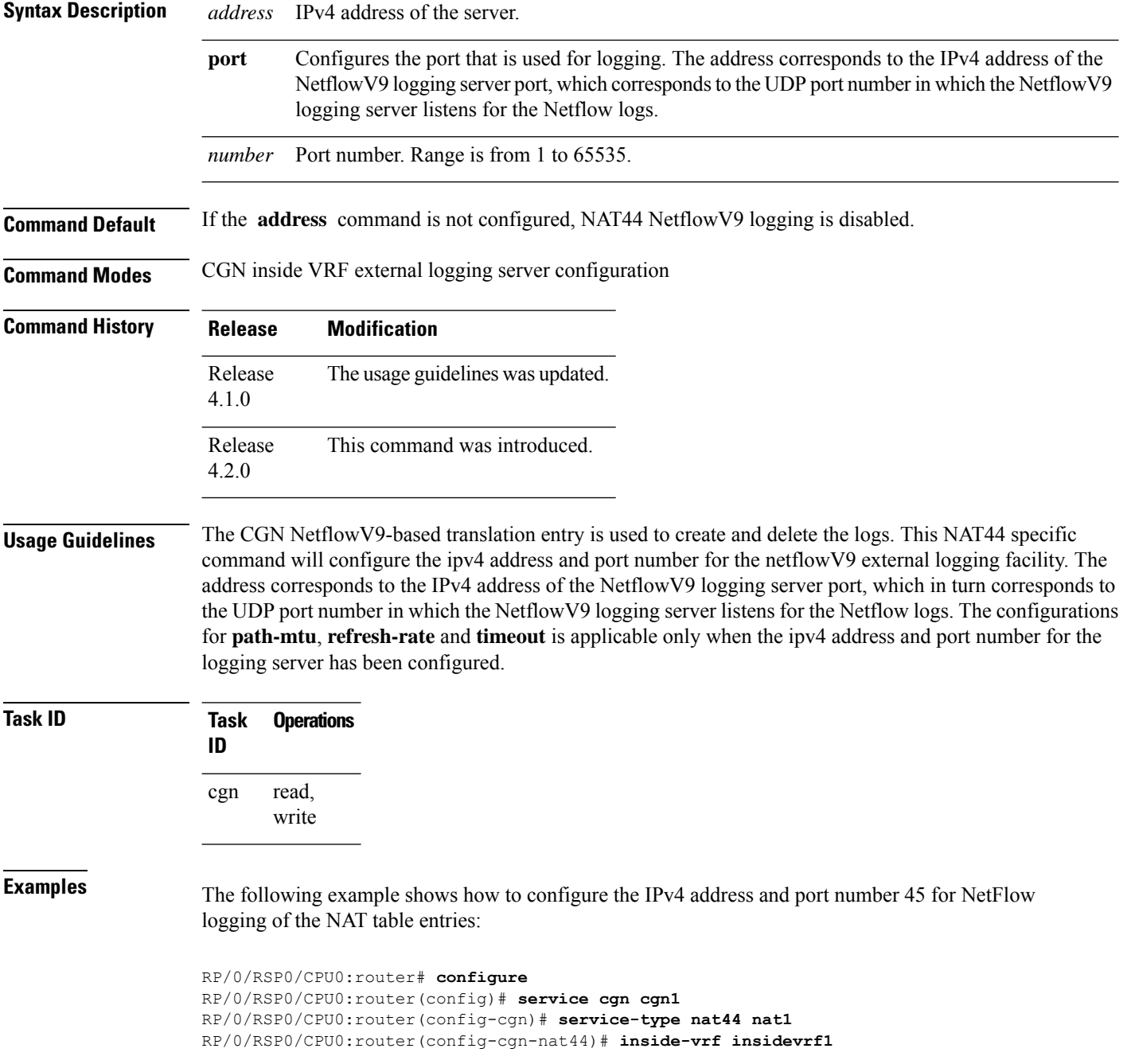

RP/0/RSP0/CPU0:router(config-cgn-invrf)# **external-logging netflow version 9** RP/0/RSP0/CPU0:router(config-cgn-invrf-af-extlog)# **server** RP/0/RSP0/CPU0:router(config-cgn-invrf-af-extlog-server)# **address 2.3.4.5 port 45**

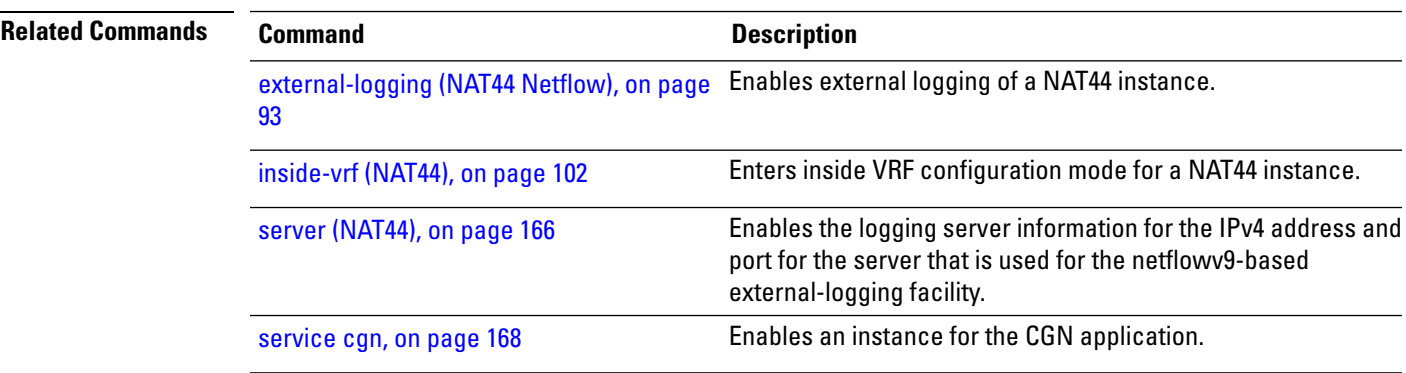

### <span id="page-9-0"></span>**address static-forward (NAT44)**

To enable the inside IPv4 address and port number forstatic forwarding for a NAT44 instance, use the **address** command in NAT44 inside VRF static port inside configuration mode. To disable this feature, use the **no** form of this command.

**address** *address* **port** *number* **no address** *address* **port** *number*

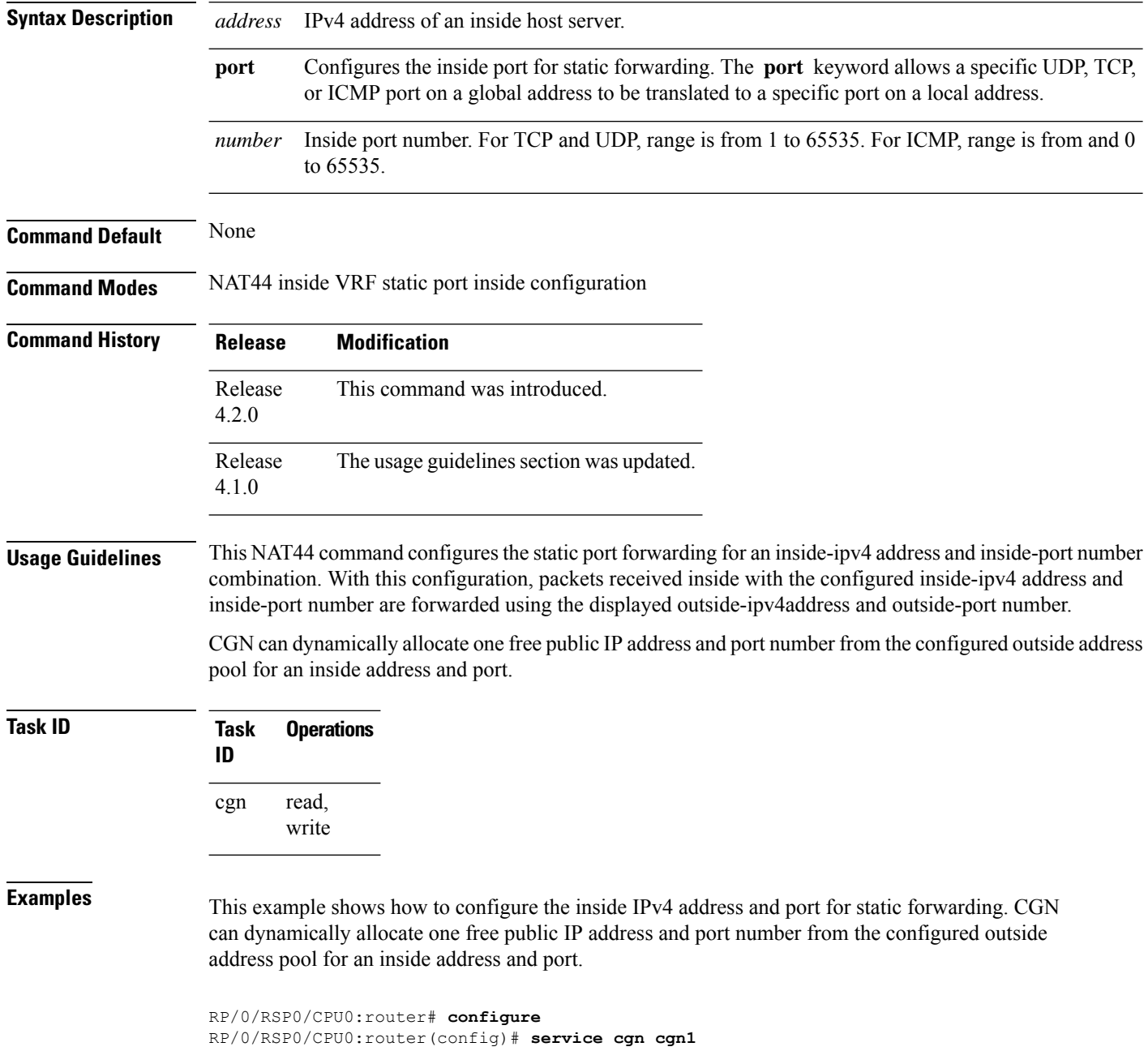

RP/0/RSP0/CPU0:router(config-cgn)# **service-type nat44 nat1** RP/0/RSP0/CPU0:router(config-cgn-nat44)# **inside-vrf v1** RP/0/RSP0/CPU0:router(config-cgn-invrf)# **protocol tcp** RP/0/RSP0/CPU0:router(config-cgn-invrf-proto)# **static-forward inside** RP/0/RSP0/CPU0:router(config-cgn-invrf-sport-inside)# **address 10.20.30.10 port 1000**

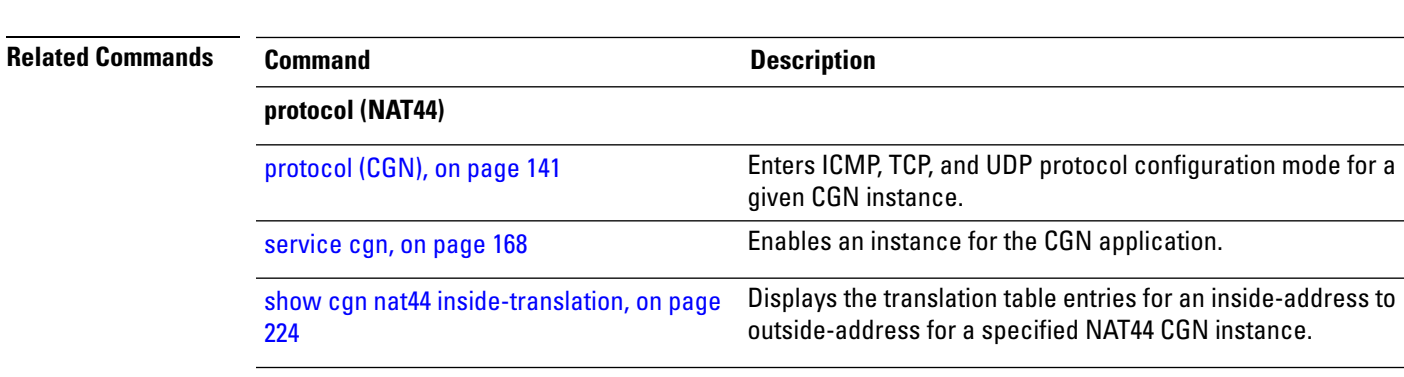

#### <span id="page-11-0"></span>**address (Stateful NAT64 Netflow Version 9)**

To enable the IPv4 address of the server that is used for logging the entries for a NAT64 stateful instance, use the **address** command in NAT64 Stateful configuration mode. To disable the Netflow server configuration, use the **no** form of this command.

**address** *address* **port** *number*

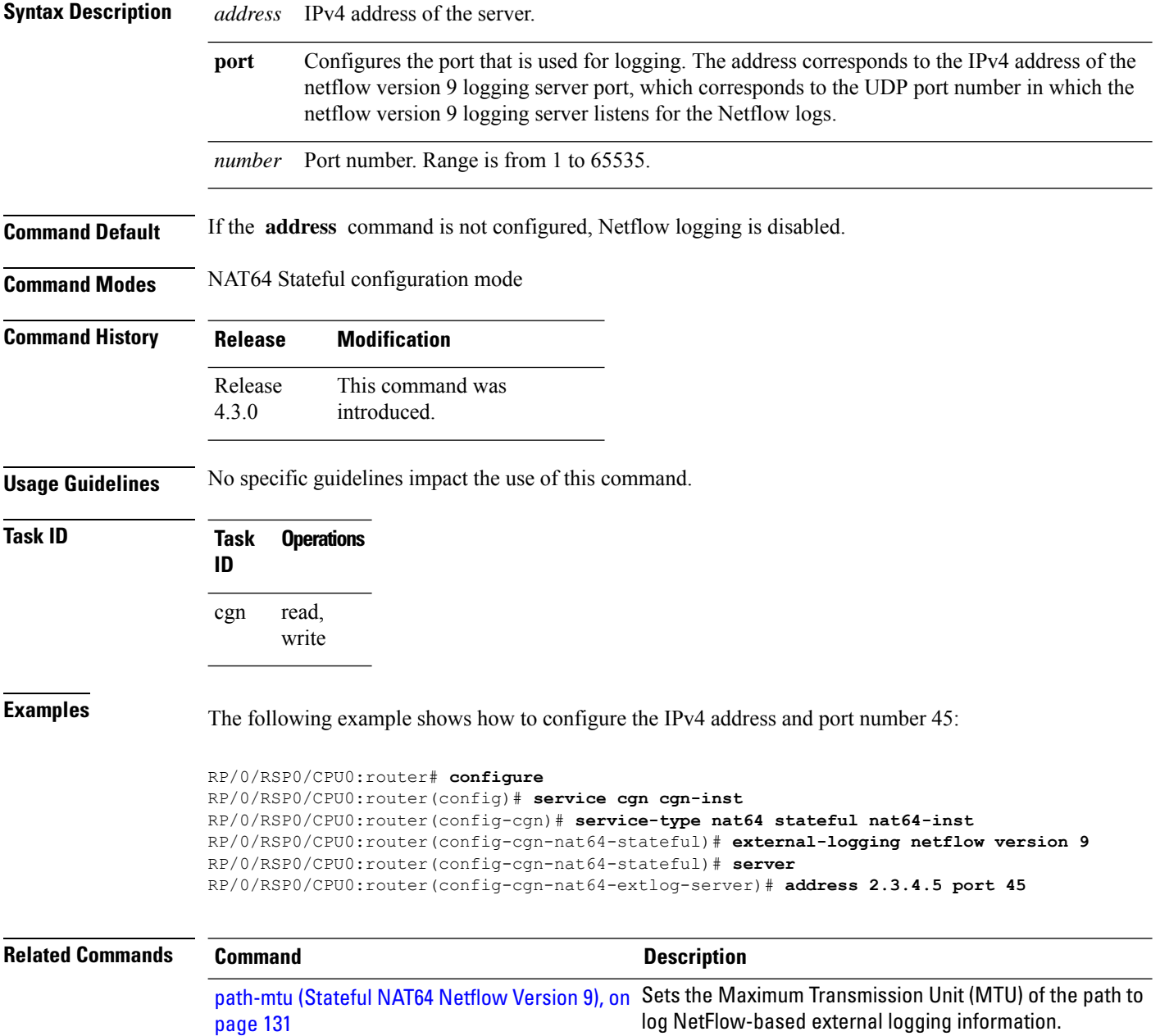

 $\mathbf l$ 

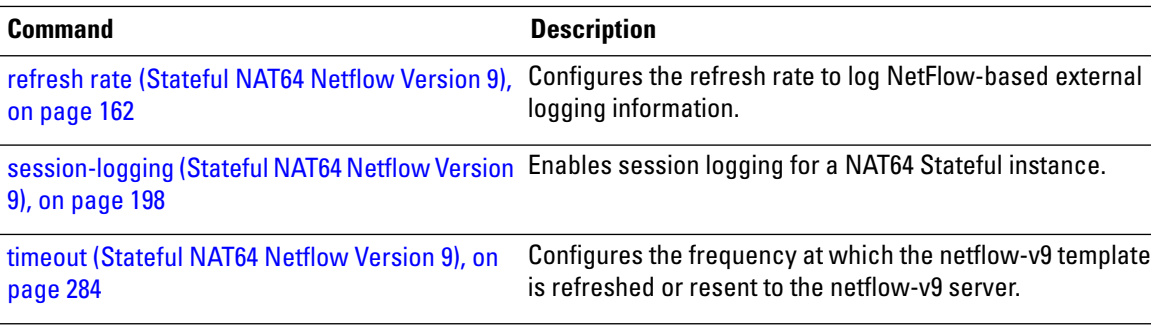

## <span id="page-13-0"></span>**address-family (6rd)**

To bind an ipv4 or ipv6 ServiceApp interface to a 6rd instance, use the **address-family** command in 6RD configuration mode. To unbind the ServiceApp interface, use the **no** form of this command.

**address-family** {**ipv4** | **ipv6**} **interface ServiceApp** *value*

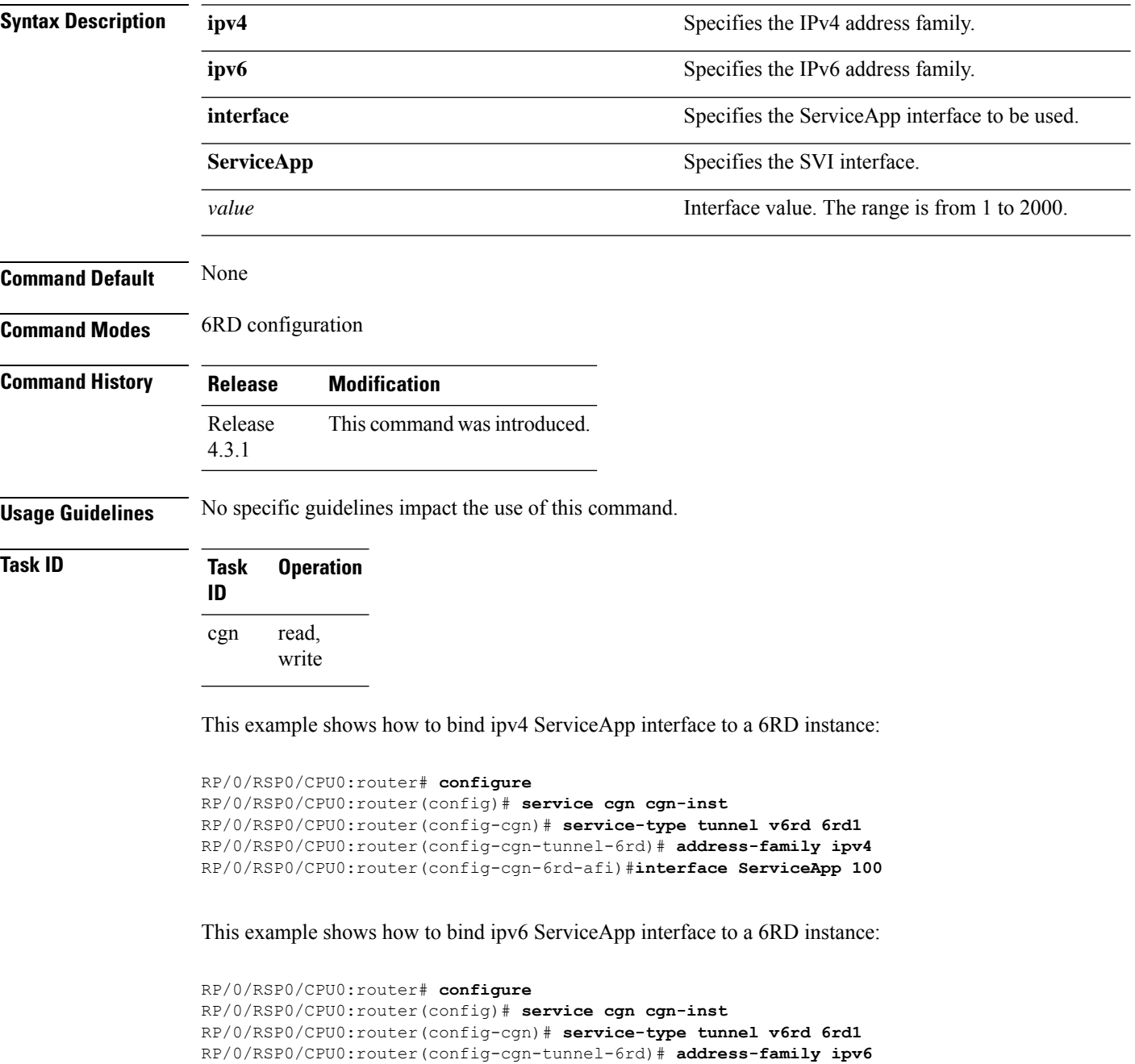

RP/0/RSP0/CPU0:router(config-cgn-6rd-afi)#**interface ServiceApp 120**

## <span id="page-14-0"></span>**address-family ipv4 (Stateless NAT64)**

To enter the IPv4 address family configuration mode while configuring the Carrier Grade IPv6 (CGv6), use the **address-family ipv4** command in an appropriate configuration mode. To disable support for an address family, use the **no** form of this command.

**address-family ipv4**{**interface ServiceApp** | **tcp mss** | **tos**}

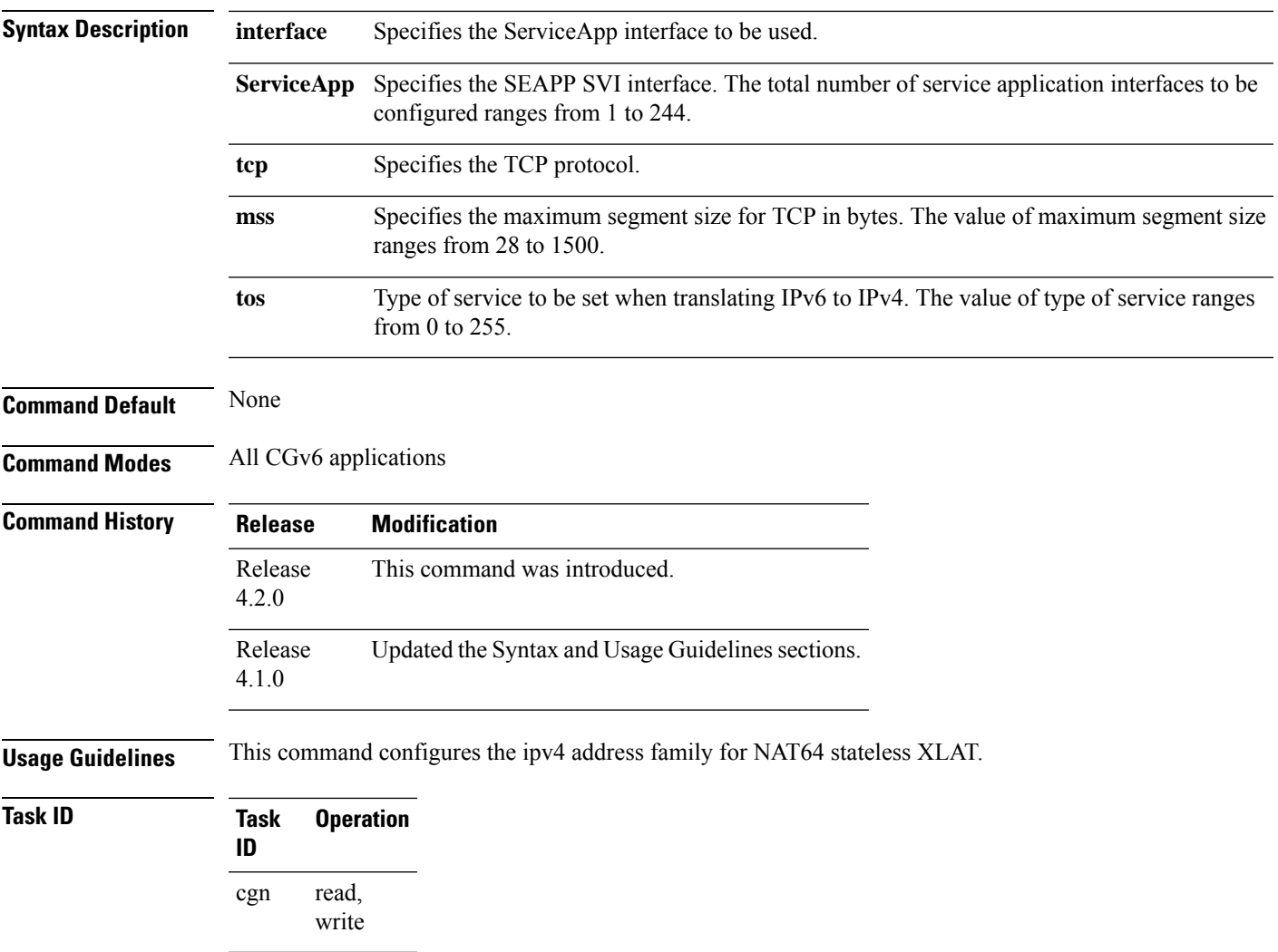

## <span id="page-15-0"></span>**address-family IPv6 (DS-LITE)**

To enter the IPv6 address family configuration mode for a DS-Lite instance, use the **address-family ipv6** command. To disable support for an address family, use the **no** form of this command.

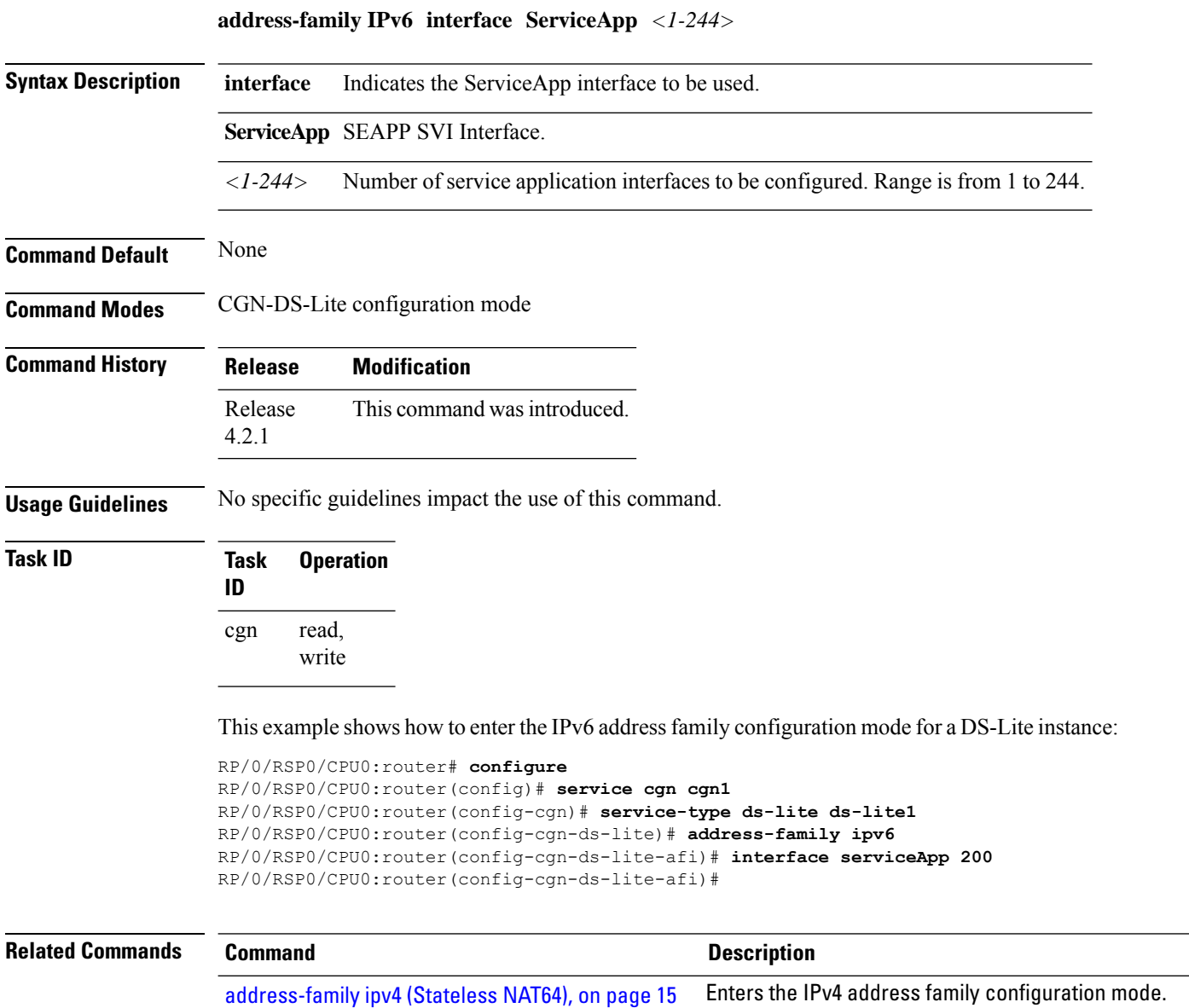

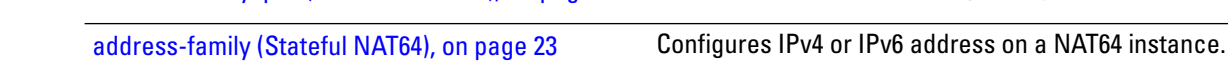

### <span id="page-16-0"></span>**address-family ipv6 (Stateless NAT64)**

To enter the IPv6 address family configuration mode, use the **address-family ipv6** command. To disable support for an address family, use the **no** form of this command.

**address-family ipv6**{**interface ServiceApp** *<1-2000>*}{**df override**}{**protocol** | {*icmpreset-mtu*}}**tcp mss***<28-1500>***traffic-class***<0-255>*

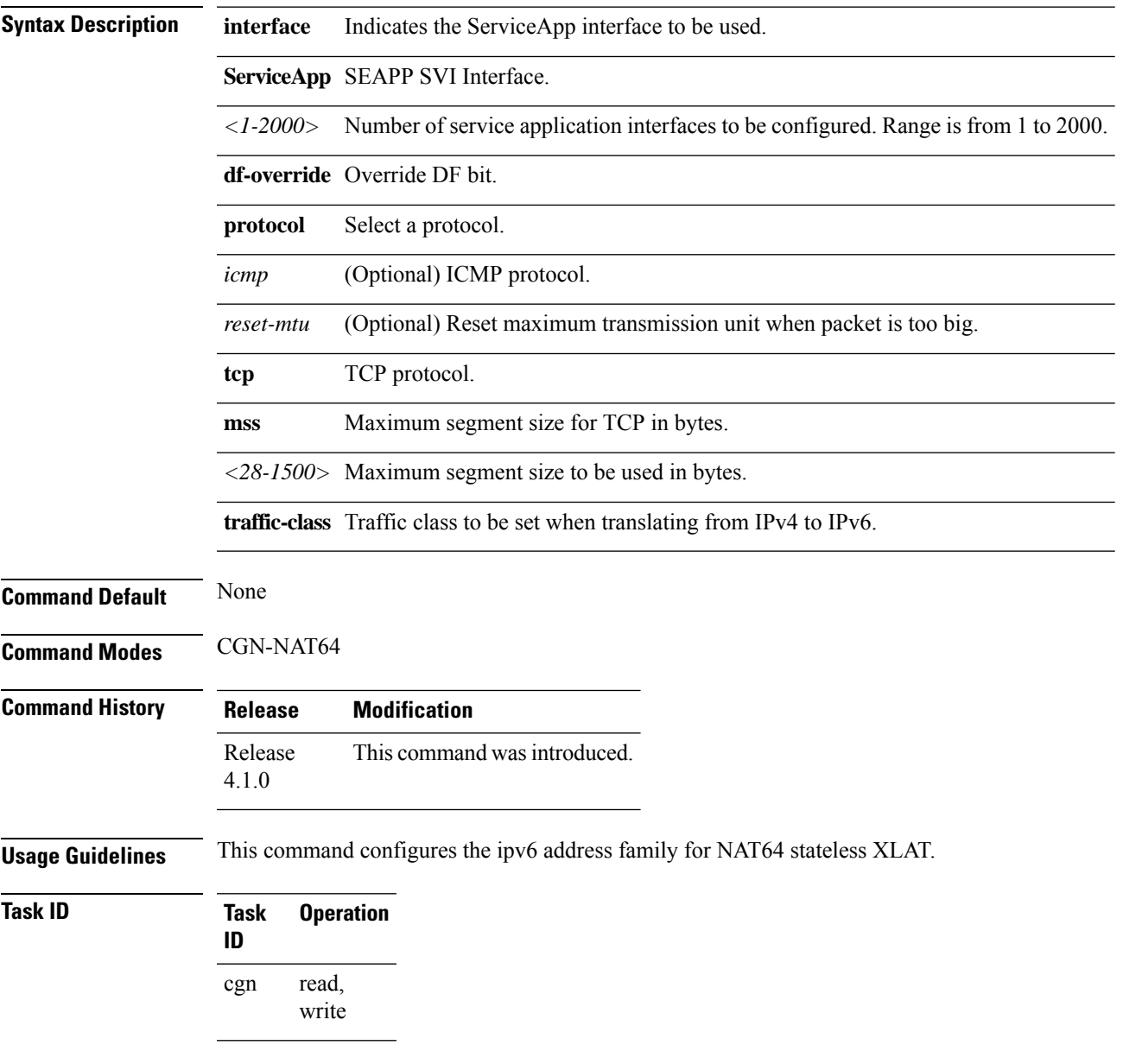

#### **Example**

This example shows the traffic-class setting for the ipv6 address family:

```
RP/0/RSP0/CPU0:router# configure
RP/0/RSP0/CPU0:router(config)# service cgn cgn1
RP/0/RSP0/CPU0:router(config-cgn)# service-type nat64 stateless xlat1
RP/0/RSP0/CPU0:router(config-cgn-nat64-stateless)# address-family ipv6
RP/0/RSP0/CPU0:router(config-cgn-nat64-stless-afi)# traffic-class 25
```
#### **Related Commands Command Description**

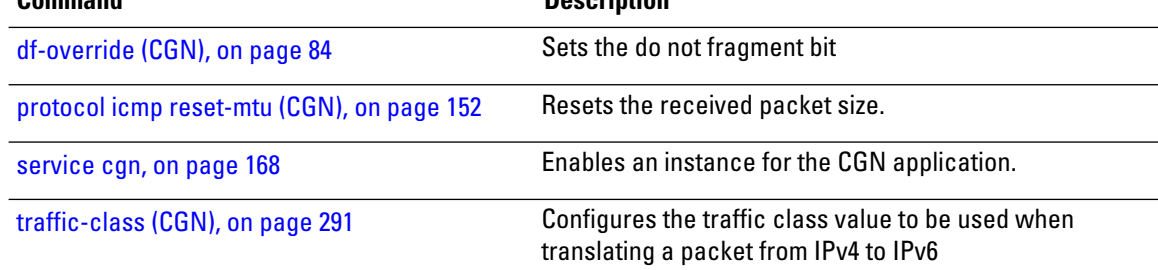

# <span id="page-18-0"></span>**address-family (MAP-E)**

To configure an IPv4 or IPv6 address for a MAP-E stateful instance, use the **address-family** command in MAP-E configuration mode. To undo the address configuration, use the **no** form of this command.

**address-family**{**ipv4** | **ipv6**}{**interface** | {**ServiceApp** *value*} | **tcp** | {**mss** *size*}}

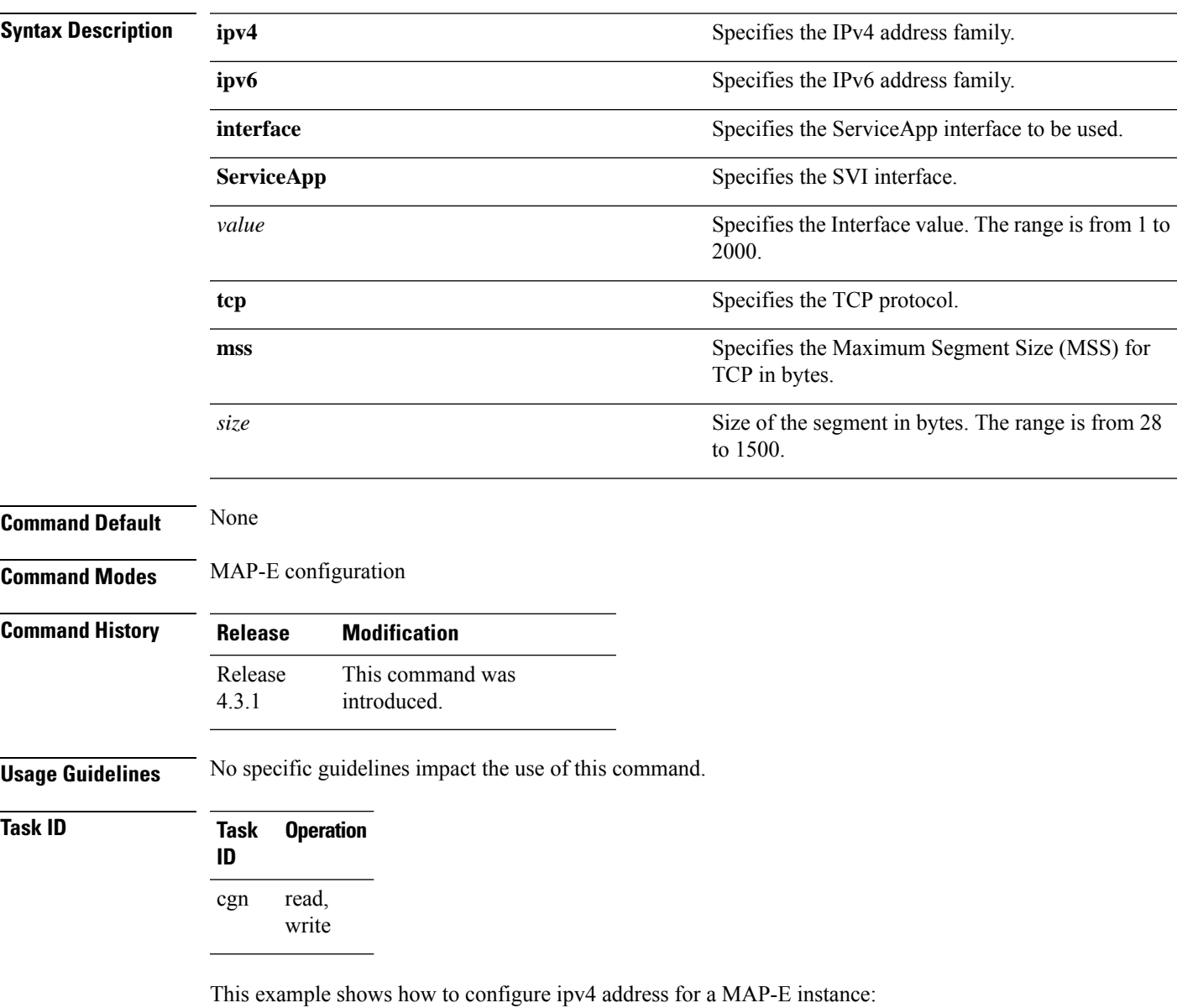

RP/0/RSP0/CPU0:router# **configure** RP/0/RSP0/CPU0:router(config)# **service cgn cgn-inst** RP/0/RSP0/CPU0:router(config-cgn)# **service-type map-e map-e-inst** RP/0/RSP0/CPU0:router(config-cgn-map\_e)# **address-family ipv4**

RP/0/RSP0/CPU0:router(config-cgn-map\_e-afi)#**interface serviceApp 65**

This example shows how to configure ipv6 address for a MAP-E instance:

```
RP/0/RSP0/CPU0:router# configure
RP/0/RSP0/CPU0:router(config)# service cgn cgn-inst
RP/0/RSP0/CPU0:router(config-cgn)# service-type map-e map-e-inst
RP/0/RSP0/CPU0:router(config-cgn-map_e)# address-family ipv6
RP/0/RSP0/CPU0:router(config-cgn-map_e-afi)#interface serviceApp 66
```
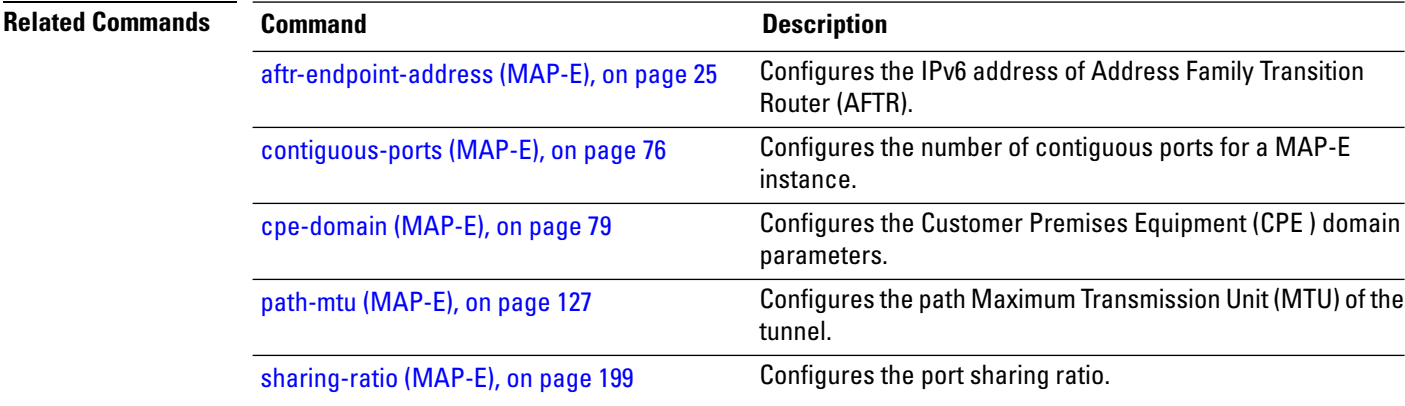

# <span id="page-20-0"></span>**address-family (MAP-T)**

To configure an IPv4 or IPv6 address for a MAP-T instance, use the **address-family** command in the MAP-T configuration mode. To undo the address configuration, use the **no** form of this command.

**address-family**{**ipv4** |**ipv6**}{**df-override** |**interface** | {**ServiceApp** *value*} | **tcp** | {**mss** *size*} | **traffic-class** | {*value*} | **tos**}

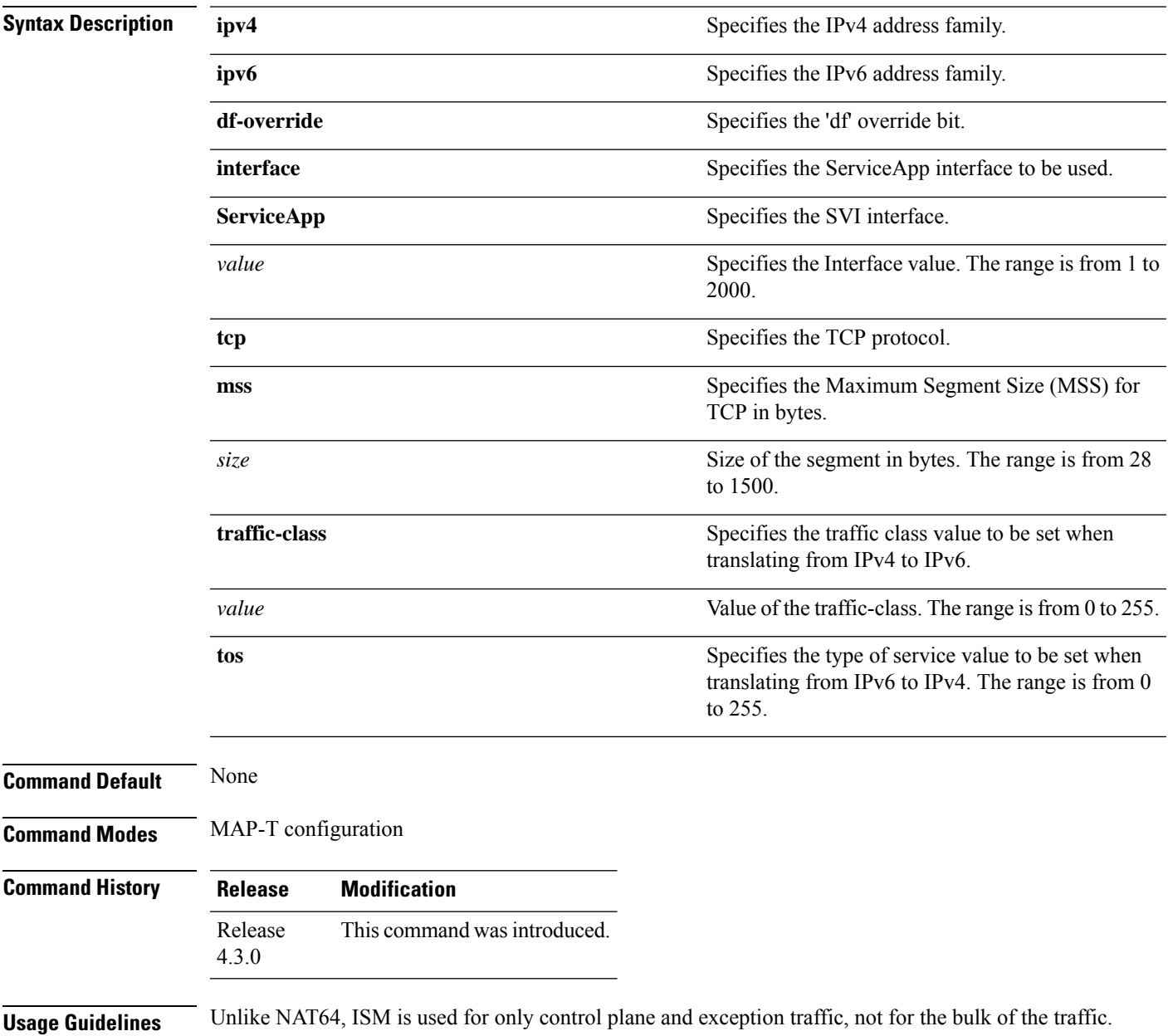

#### **Task ID Task Operation ID**

read, write cgn

This example shows how to configure ipv4 address for a MAP-T instance:

```
RP/0/RSP0/CPU0:router# configure
```

```
RP/0/RSP0/CPU0:router(config)# service cgn cgn-inst
RP/0/RSP0/CPU0:router(config-cgn)# service-type map-t map-t-inst
RP/0/RSP0/CPU0:router(config-cgn-mapt)# address-family ipv4
RP/0/RSP0/CPU0:router(config-cgn-mapt-afi)#tcp mss 565
```
This example shows how to configure ipv6 address for a MAP-T instance:

```
RP/0/RSP0/CPU0:router# configure
RP/0/RSP0/CPU0:router(config)# service cgn cgn-inst
RP/0/RSP0/CPU0:router(config-cgn)# service-type map-t map-t-inst
RP/0/RSP0/CPU0:router(config-cgn-mapt)# address-family ipv6
```
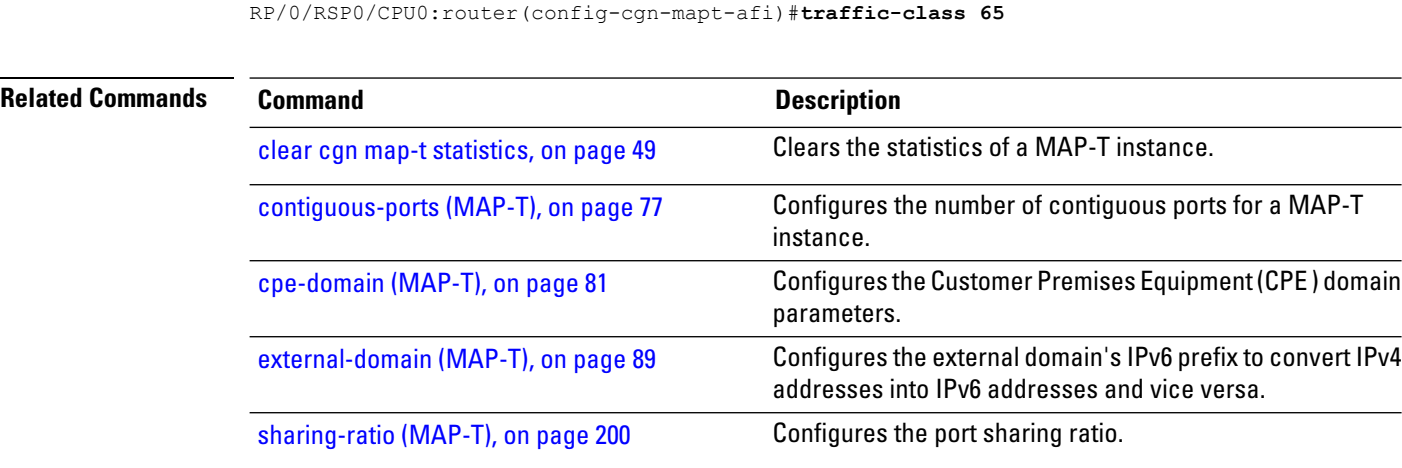

show cgn map-t [statistics,](#page-215-0) on page 216 Displays the MAP-T instance statistics.

[traceroute](#page-288-0) (MAP-T), on page 289 Configures traceroute translation algorithms.

# <span id="page-22-0"></span>**address-family (Stateful NAT64)**

To configure an IPv4 or IPv6 address for a NAT64 stateful instance, use the **address-family** command in NAT64 stateful configuration mode. To undo the address configuration, use the **no** form of this command.

**address-family**{**ipv4** | **ipv6**}[{**df-override** | **interface** | **protocol** | **tcp** | **traffic-class** | **tos**}]

| <b>Syntax Description</b> | ipv4                                  | Specifies the IPv4 address family.                                                                                  |
|---------------------------|---------------------------------------|----------------------------------------------------------------------------------------------------|
|                           | ipv6                                  | Specifies the IPv6 address family.                                                                                  |
|                           | df-override                           | Specifies the 'df' override bit.                                                                                    |
|                           | interface                             | Specifies the ServiceApp interface to be used.                                                                      |
|                           | <b>ServiceApp</b>                     | Specifies the SVI interface.                                                                                        |
|                           | value                                 | Specifies the Interface value. The range is from 1 to<br>2000.                                                      |
|                           | protocol                              | Specifies the protocol.                                                                                             |
|                           | icmp                                  | ICMP protocol.                                                                                                    |
|                           | reset-mtu                             | Resets the maximum transmission unit of the packet.                                                                 |
|                           | tcp                                   | TCP protocol.                                                                                                    |
|                           | mss                                   | Specifies the Maximum Segment Size (MSS) for<br>TCP in bytes.                                                       |
|                           | size                                  | Size of the segment in bytes. The range is from 28<br>to 1500.                                                      |
|                           | traffic-class                         | Specifies the traffic class value to be set when<br>translating from IPv4 to IPv6.                                  |
|                           | value                                 | Value of the traffic-class. The range is from 0 to 255.                                                             |
|                           | tos                                   | Specifies the type of service value to be set when<br>translating from IPv6 to IPv4. The range is from 0<br>to 255. |
| <b>Command Default</b>    | None                                  |                                                                                                    |
| <b>Command Modes</b>      | NAT64 stateful configuration          |                                                                                                    |
| <b>Command History</b>    | <b>Modification</b><br><b>Release</b> |                                                                                                    |

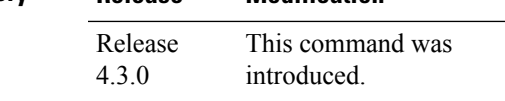

#### **Usage Guidelines** No specific guidelines impact the use of this command.

write

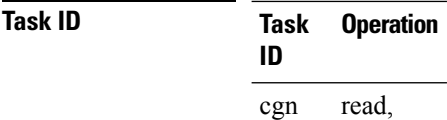

This example shows how to configure ipv4 address on a NAT64 instance:

```
RP/0/RSP0/CPU0:router# configure
RP/0/RSP0/CPU0:router(config)# service cgn cgn-inst
RP/0/RSP0/CPU0:router(config-cgn)# service-type nat64 stateful nat64-inst
RP/0/RSP0/CPU0:router(config-cgn-nat64-stateful)# address-family ipv4
RP/0/RSP0/CPU0:router(config-cgn-nat64-stateful-afi)#tcp mss 565
```
This example shows how to configure ipv6 address on a NAT64 instance:

```
RP/0/RSP0/CPU0:router# configure
RP/0/RSP0/CPU0:router(config)# service cgn cgn-inst
RP/0/RSP0/CPU0:router(config-cgn)# service-type nat64 stateful nat64-inst
RP/0/RSP0/CPU0:router(config-cgn-nat64-stateful)# address-family ipv6
RP/0/RSP0/CPU0:router(config-cgn-nat64-stateful-afi)#traffic-class 65
```
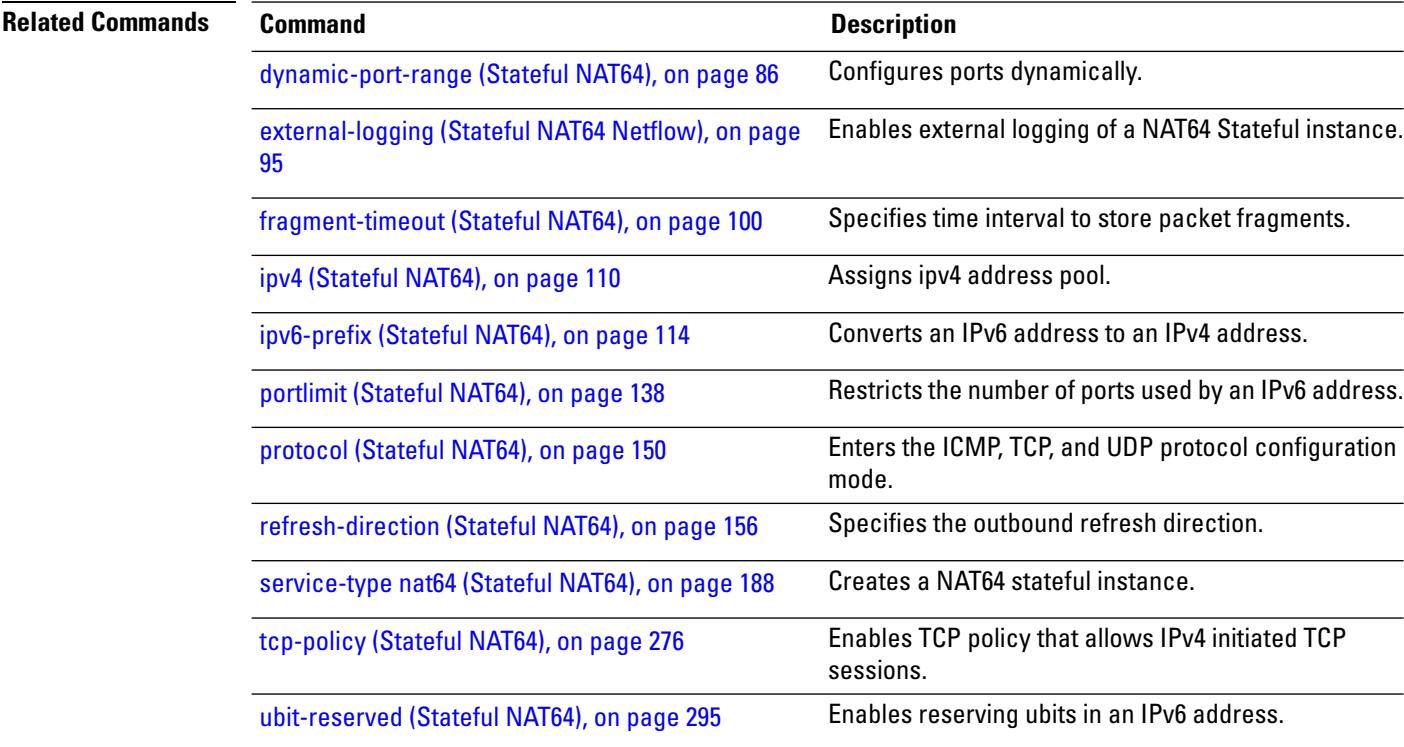

## <span id="page-24-0"></span>**aftr-endpoint-address (MAP-E)**

To configure the IPv6 address of Address Family Transition Router (AFTR), use the **aftr-endpoint-address** command in MAP-E configuration mode. To undo the configuration, use the **no** form of this command.

**aftr-endpoint-address** *address*

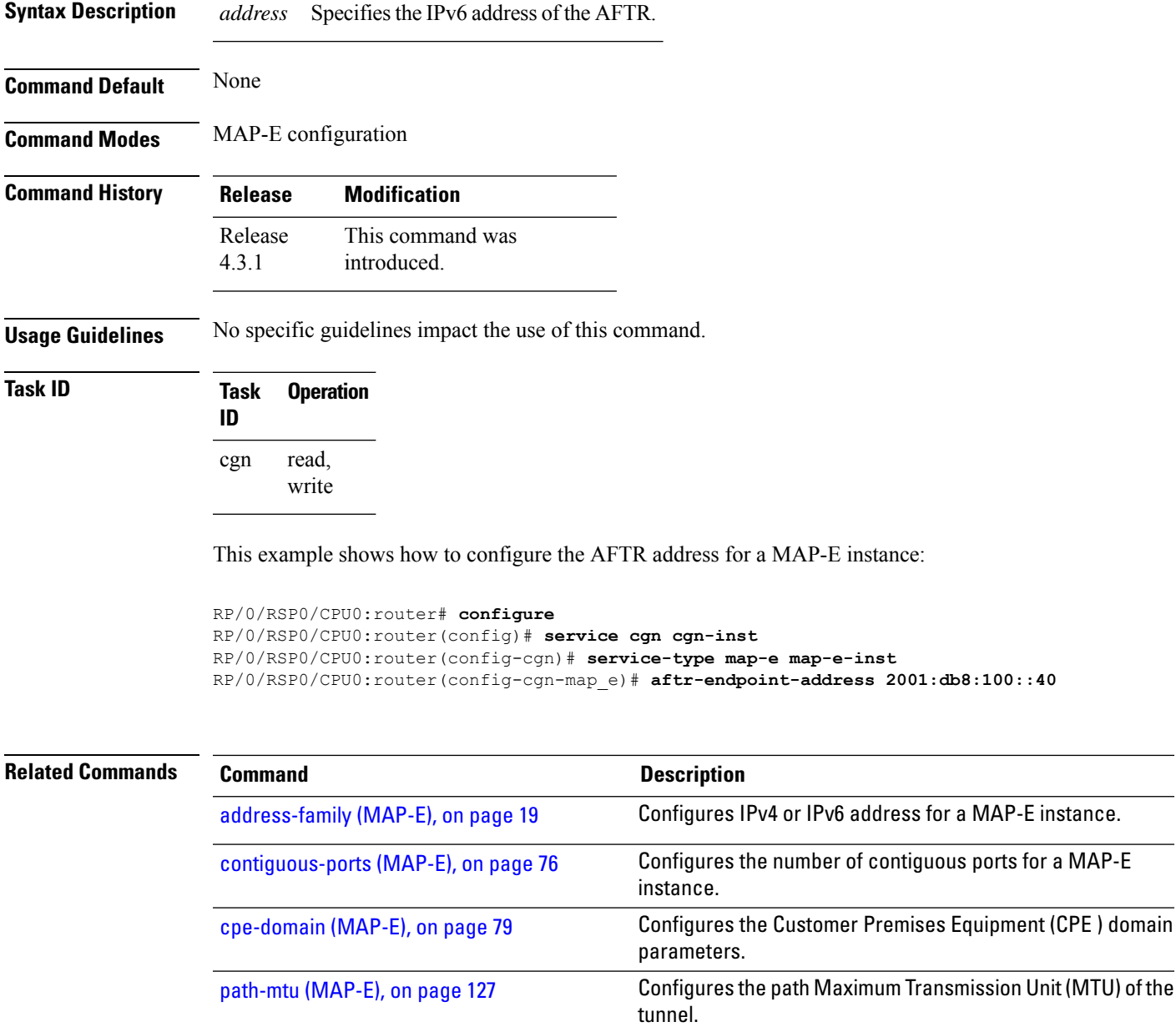

ds-lite instance:

### <span id="page-25-0"></span>**aftr-tunnel-endpoint-address (DS-LITE)**

To assign an IPv6 tunnel endpoint address for a DS-lite instance, use the **aftr-tunnel-endpoint-address** in DS-Lite configuration mode. To unassign the address for the ds-lite instance, use the **no** form of this command.

**aftr-tunnel-endpoint-address** *IPv6 address*

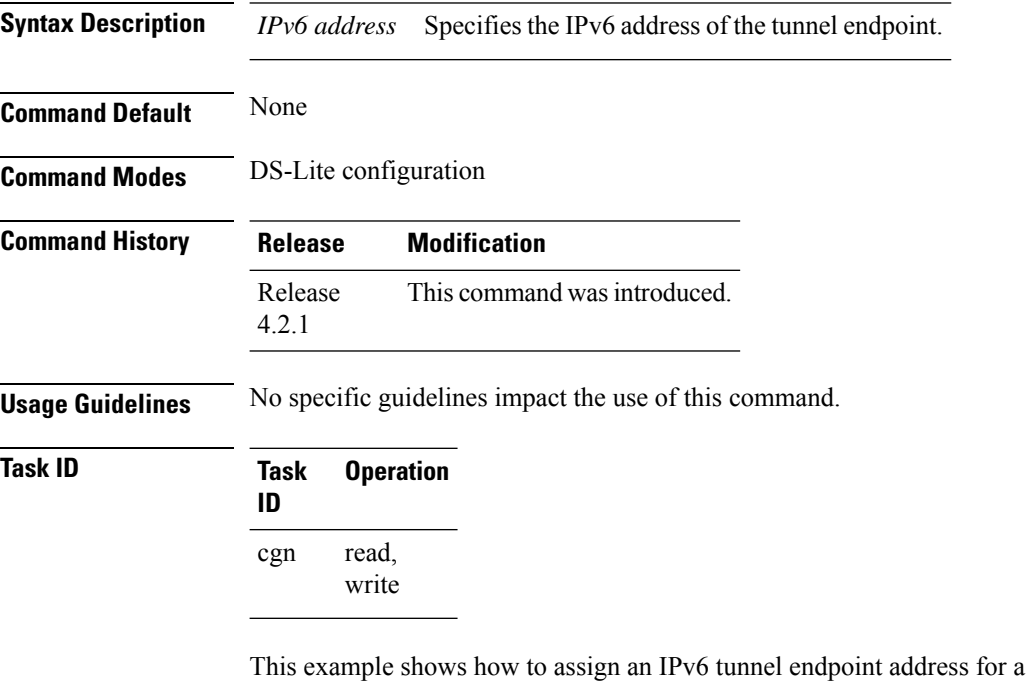

```
RP/0/RSP0/CPU0:router# config
RP/0/RSP0/CPU0:router(config)#service cgn cgn1
RP/0/RSP0/CPU0:router(config-cgn)#service-type ds-lite ds-lite1
RP/0/RSP0/CPU0:router(config-cgn-ds-lite)#aftr-tunnel-endpoint-address 10:10::2
RP/0/RSP0/CPU0:router(config-cgn-ds-lite)
```
#### <span id="page-26-0"></span>**alg ActiveFTP (NAT44)**

To enable the Application-Level Gateway (ALG) of Active FTP for a NAT44 instance, use the **alg ActiveFTP** command in NAT44 configuration mode. To disable the support of ALG for the Active FTP, use the **no** form of this command.

#### **alg ActiveFTP**

**Syntax Description** This command has no arguments or keywords.

**Command Default** By default, ActiveFTP ALG is disabled.

**Command Modes** NAT44 Configuration

**Command History Release Modification** Release This command was introduced. 4.2.0 Release The Usage Guidelines section was updated. 4.1.0

**Usage Guidelines** No specific guidelines impact the use of this command.

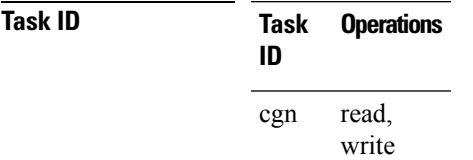

**Examples** The following example shows how to configure ALG for the active FTP connection for the NAT44 instance:

> RP/0/RSP0/CPU0:router# **configure** RP/0/RSP0/CPU0:router(config)# **service cgn cgn1** RP/0/RSP0/CPU0:router(config-cgn)# **service-type nat44 nat1** RP/0/RSP0/CPU0:router(config-cgn-nat44)# **alg ActiveFTP**

### <span id="page-27-0"></span>**alg ftp (DS-LITE)**

To enable the support forFTP Application-Level Gateway (ALG) for a DS-Lite instance, use the **alg** command in DS-Lite configuration mode. To disable, use the **no** form of this command.

**alg ftp**

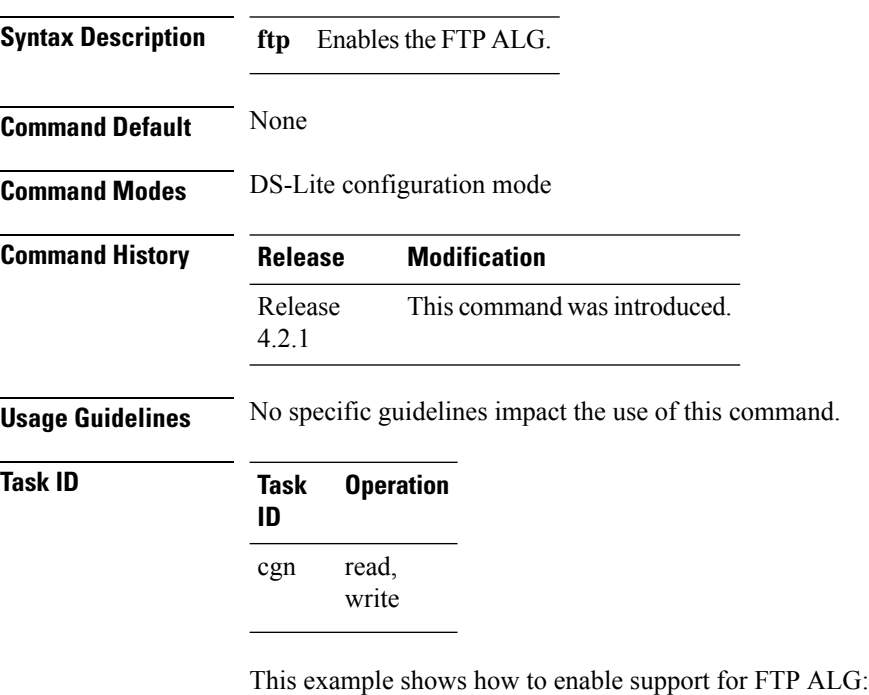

```
RP/0/RSP0/CPU0:router# config
RP/0/RSP0/CPU0:router(config)#service cgn cgn1
RP/0/RSP0/CPU0:router(config-cgn)#service-type ds-lite ds-lite1
RP/0/RSP0/CPU0:router(config-cgn-ds-lite)#alg ftp
RP/0/RSP0/CPU0:router(config-cgn-ds-lite)#
```
## <span id="page-28-0"></span>**alg pptpalg (NAT44)**

To configure Point-to-Point Tunneling Protocol (PPTP) as the Application-Level Gateway (ALG) for a NAT44 instance, use the **alg pptpalg** command in NAT44 configuration mode. To undo the configuration, use the **no** form of this command.

#### **alg pptpalg**

- **Syntax Description** This command has no arguments or keywords.
- **Command Default** By default, PPTP ALG is disabled.

**Command Modes** NAT44 configuration mode

**Command History Release Modification** This command was introduced. Release 4.3.1

#### **Usage Guidelines** No specific guidelines impact the use of this command.

#### **Task ID Task Operations ID** read, cgn

write

This example shows how to configure ALG for the PPTP connection on NAT44 instance:

```
RP/0/RSP0/CPU0:router# configure
RP/0/RSP0/CPU0:router(config)# service cgn cgn1
RP/0/RSP0/CPU0:router(config-cgn)# service-type nat44 nat441
RP/0/RSP0/CPU0:router(config-cgn-nat44)# alg pptpalg
```
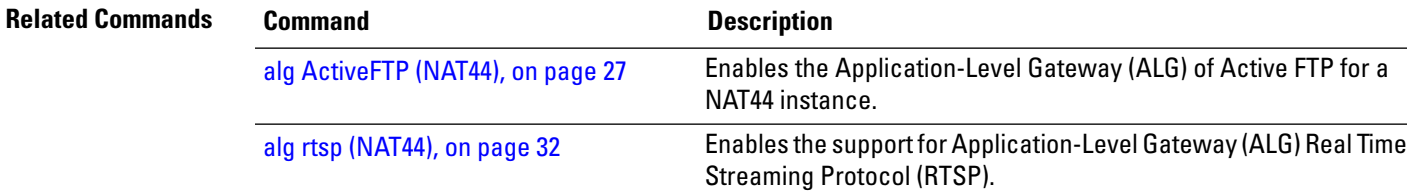

## <span id="page-29-0"></span>**alg rtsp (DS-LITE)**

To enable support for the Application-Level Gateway (ALG) Real Time Streaming Protocol (RTSP), use the **alg rtsp**command in the DS-Lite configuration mode. To disable the support, use the**no** form of this command.

**alg rtsp**

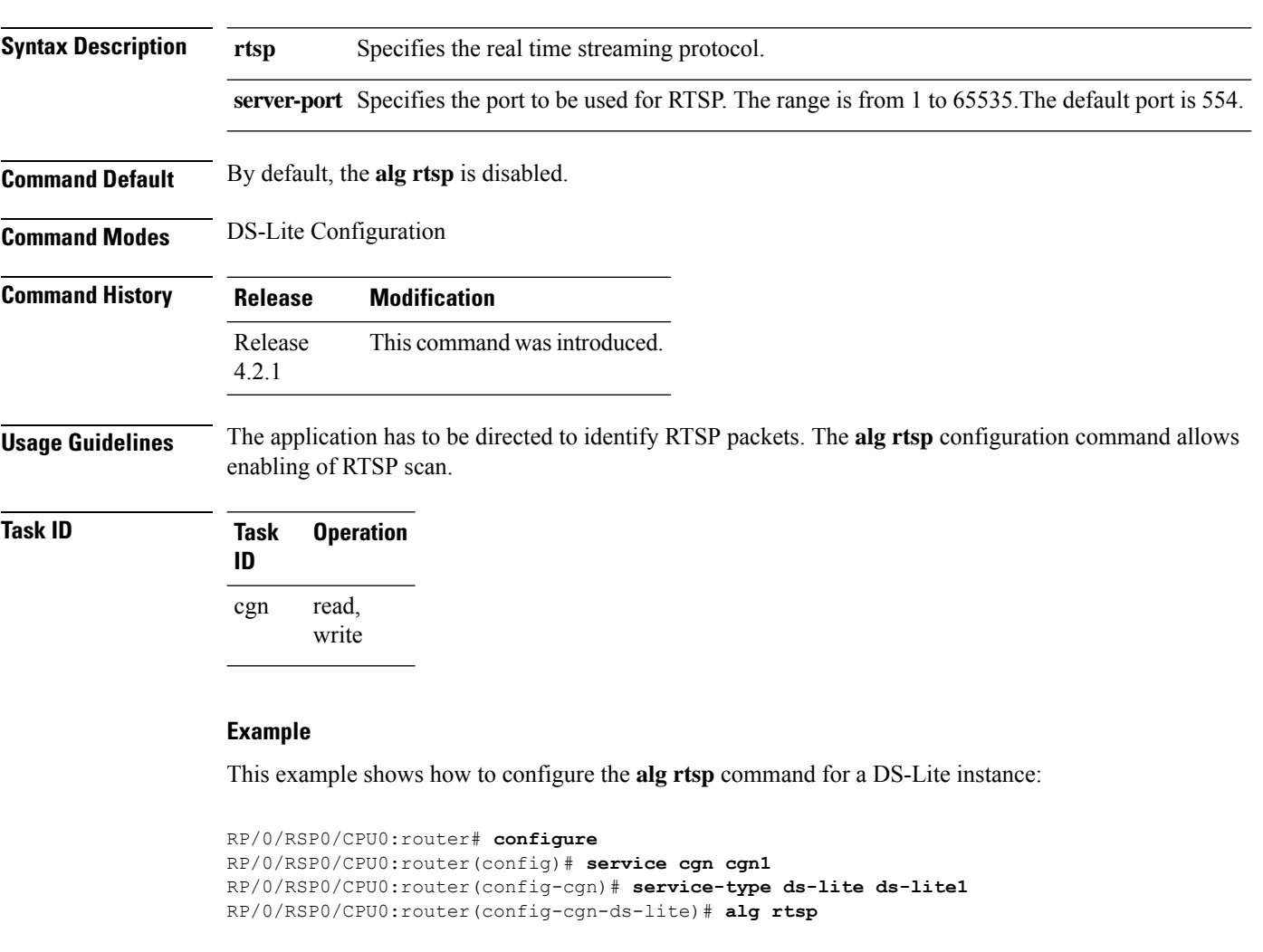

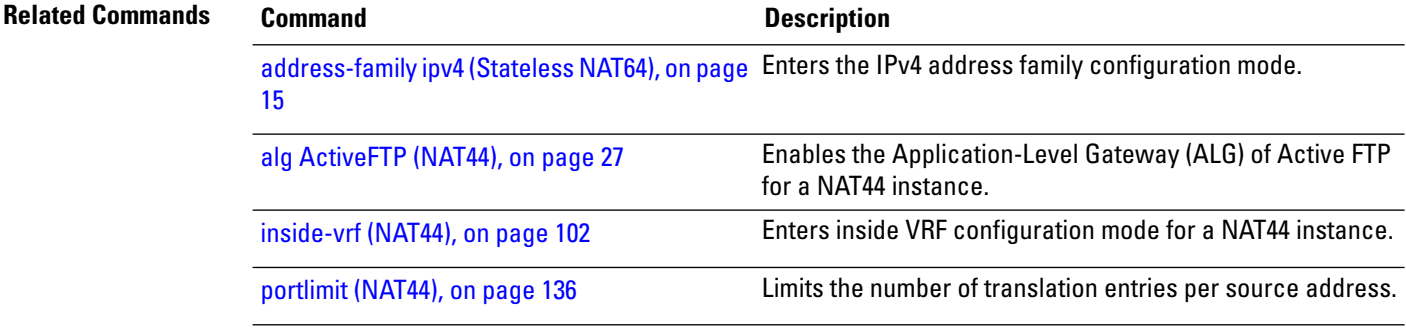

 $\mathbf l$ 

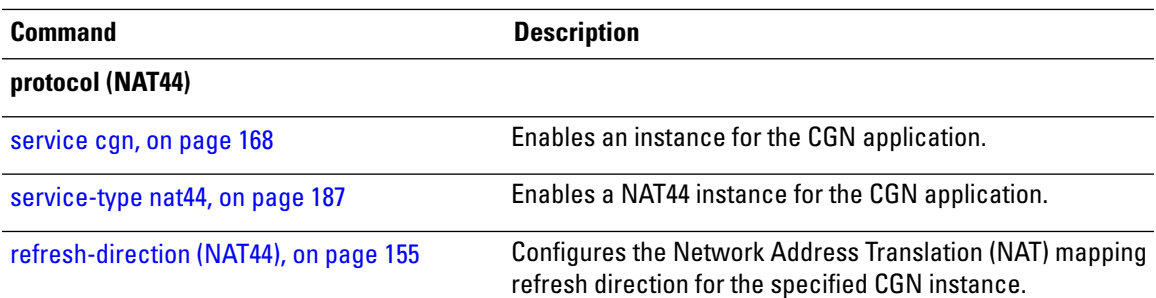

### <span id="page-31-0"></span>**alg rtsp (NAT44)**

To configure Real Time Streaming Protocol (RTSP) as the Application-Level Gateway (ALG), use the **alg rtsp**command in the NAT44 configuration mode. To undo the configuration, use the**no** form of this command.

**alg rtsp server-port** *value*

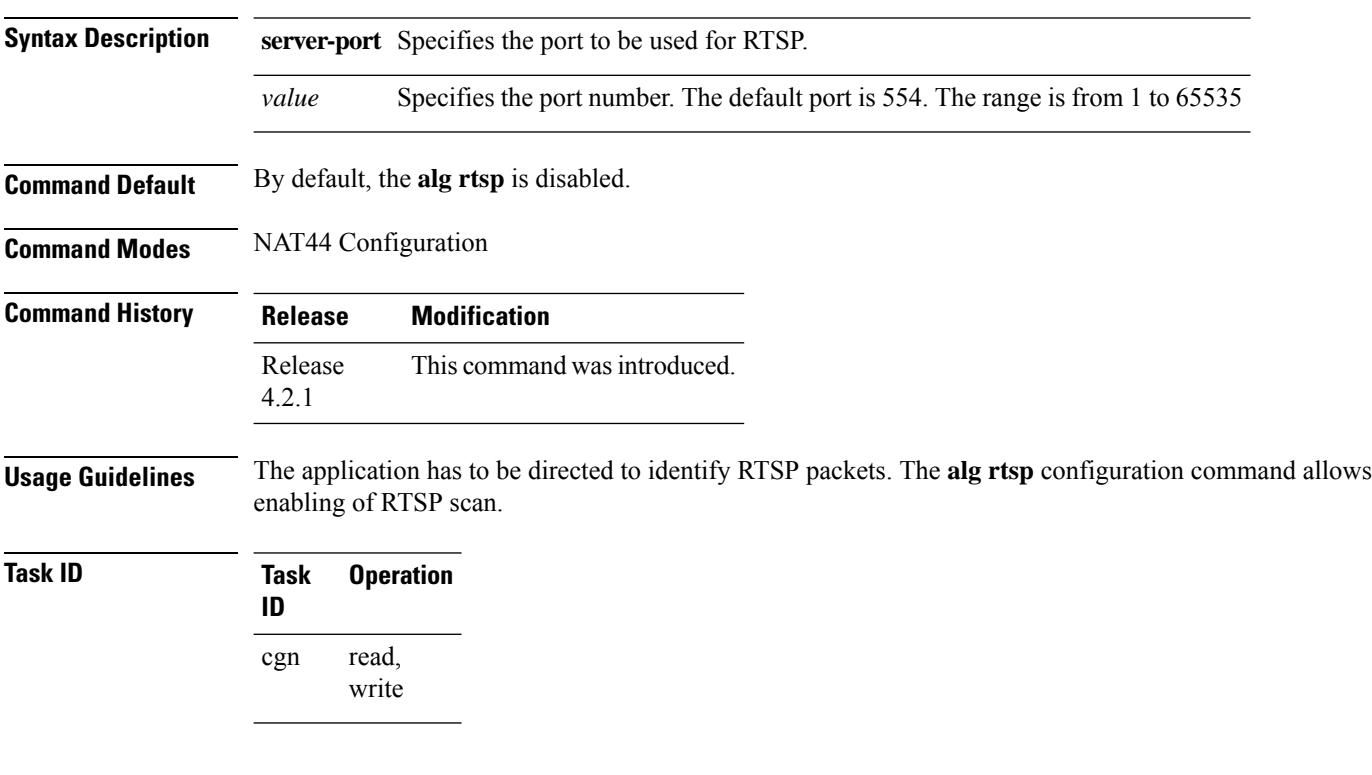

#### **Example**

This example shows how to configure the **alg rtsp** command for the CGN instance:

```
RP/0/RSP0/CPU0:router# configure
RP/0/RSP0/CPU0:router(config)# service cgn cgn1
RP/0/RSP0/CPU0:router(config-cgn)# service-type nat44 nat1
RP/0/RSP0/CPU0:router(config-cgn-nat44)# alg rtsp server-port 666
```
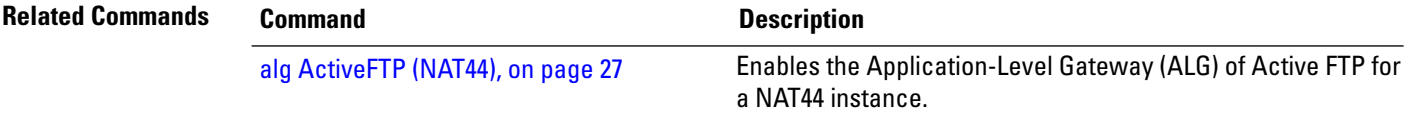

## <span id="page-32-0"></span>**alg rtsp (Stateful NAT64)**

To configure Real Time Streaming Protocol (RTSP) as the Application-Level Gateway (ALG), use the **alg rtsp** command in Stateful NAT64 configuration mode. To undo the configuration, use the **no** form of this command.

**alg rtsp server-port** *value*

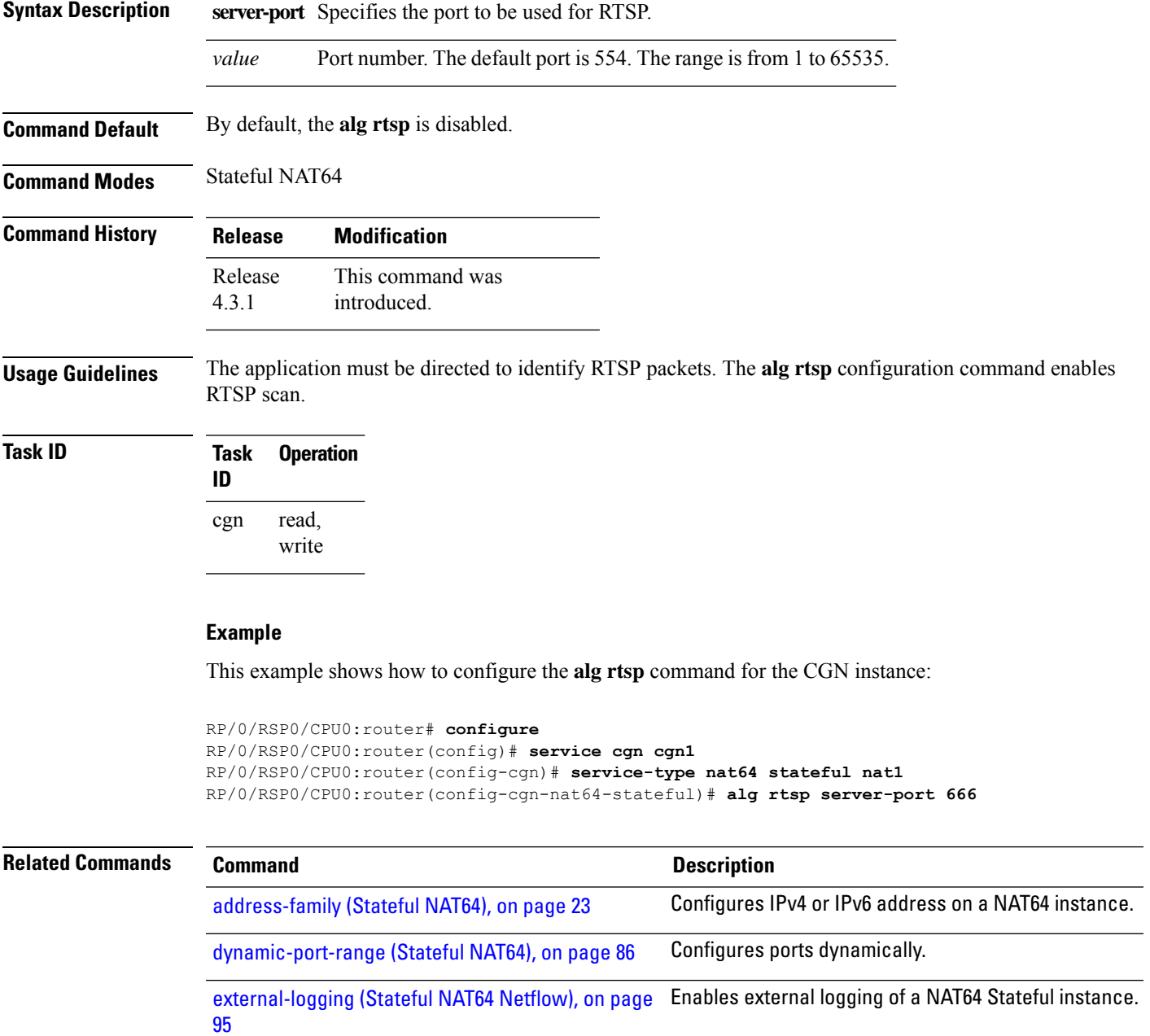

[fragment-timeout](#page-99-0) (Stateful NAT64), on page 100 Specifies time interval to store packet fragments.

 $\mathbf I$ 

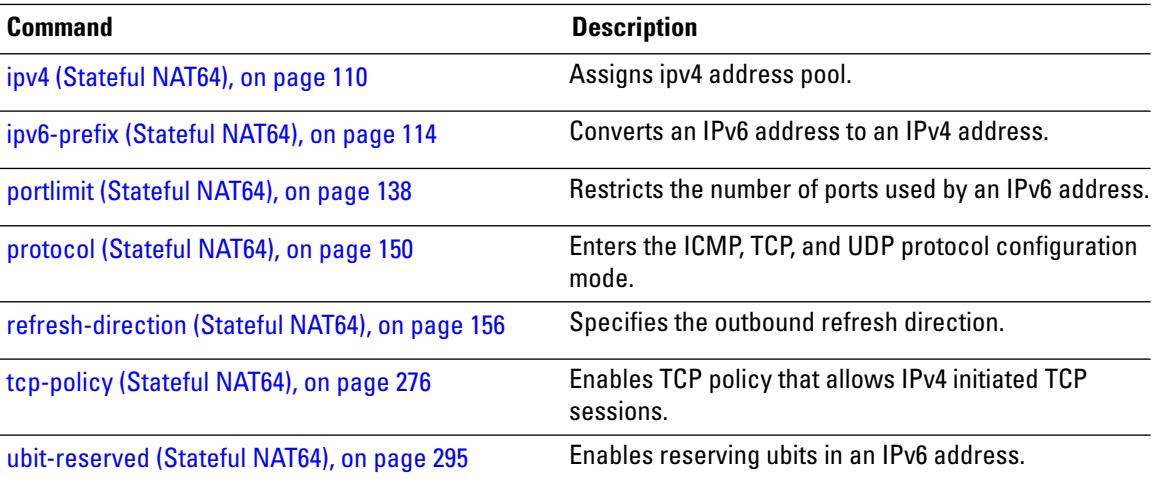

i.

#### <span id="page-34-0"></span>**attach port-set**

To attach the port-set to the NAT inside-vrf instance, use the **attach port-set** command in the CGN inside VRF configuration mode. To remove the port-set from the inside-vrf instance, use the **no** form of this command.

**attach port-set** *name*

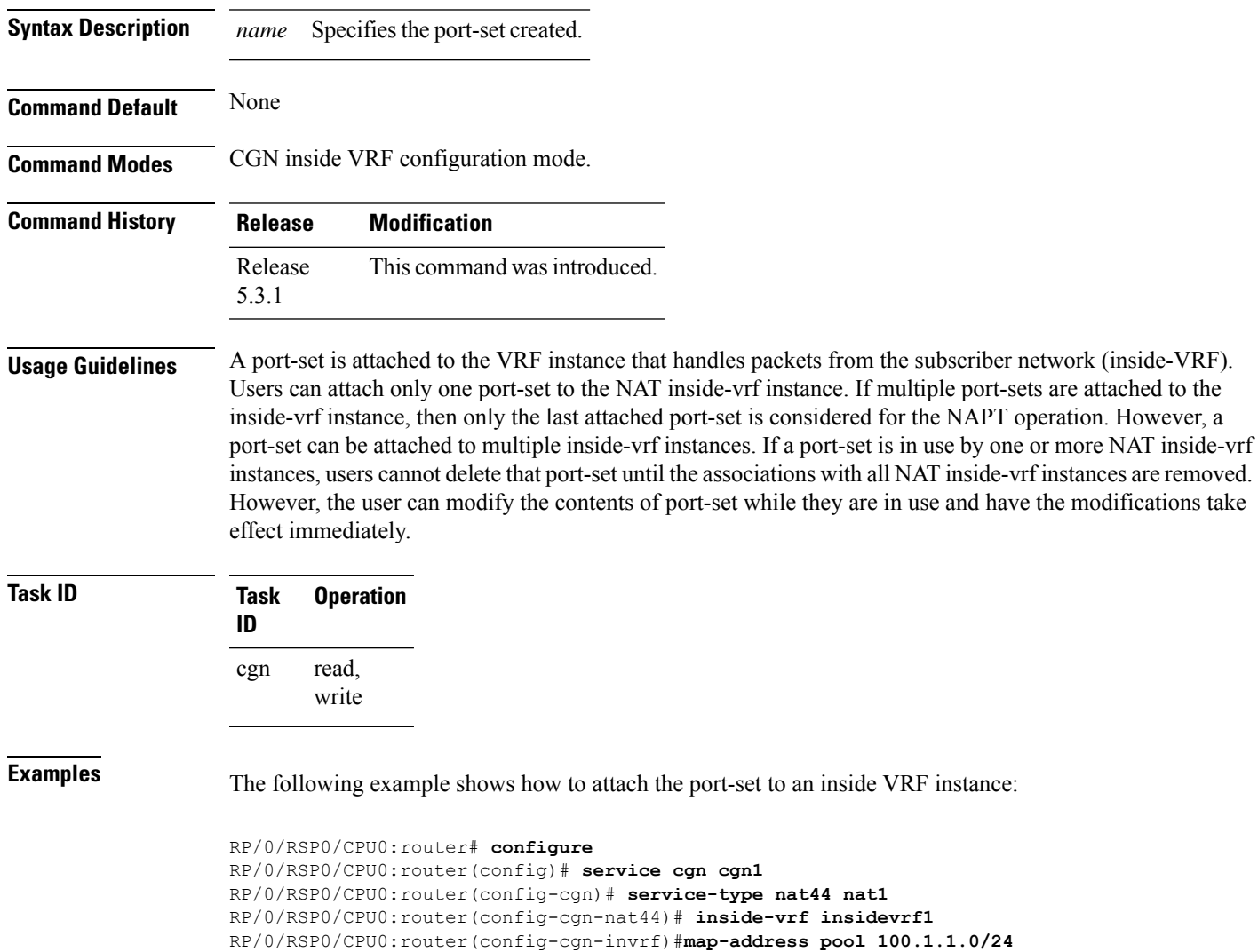

RP/0/RSP0/CPU0:router(config-cgn-invrf-afi)#**attach port-set set1**

## <span id="page-35-0"></span>**br (6rd)**

To enable the Border Relay(BR) configuration, use the **br** command in 6RD configuration mode. To disable this feature, use the **no** form of this command.

**br** {**ipv4** | **ipv6-prefix** | **source-address** | **unicast**}

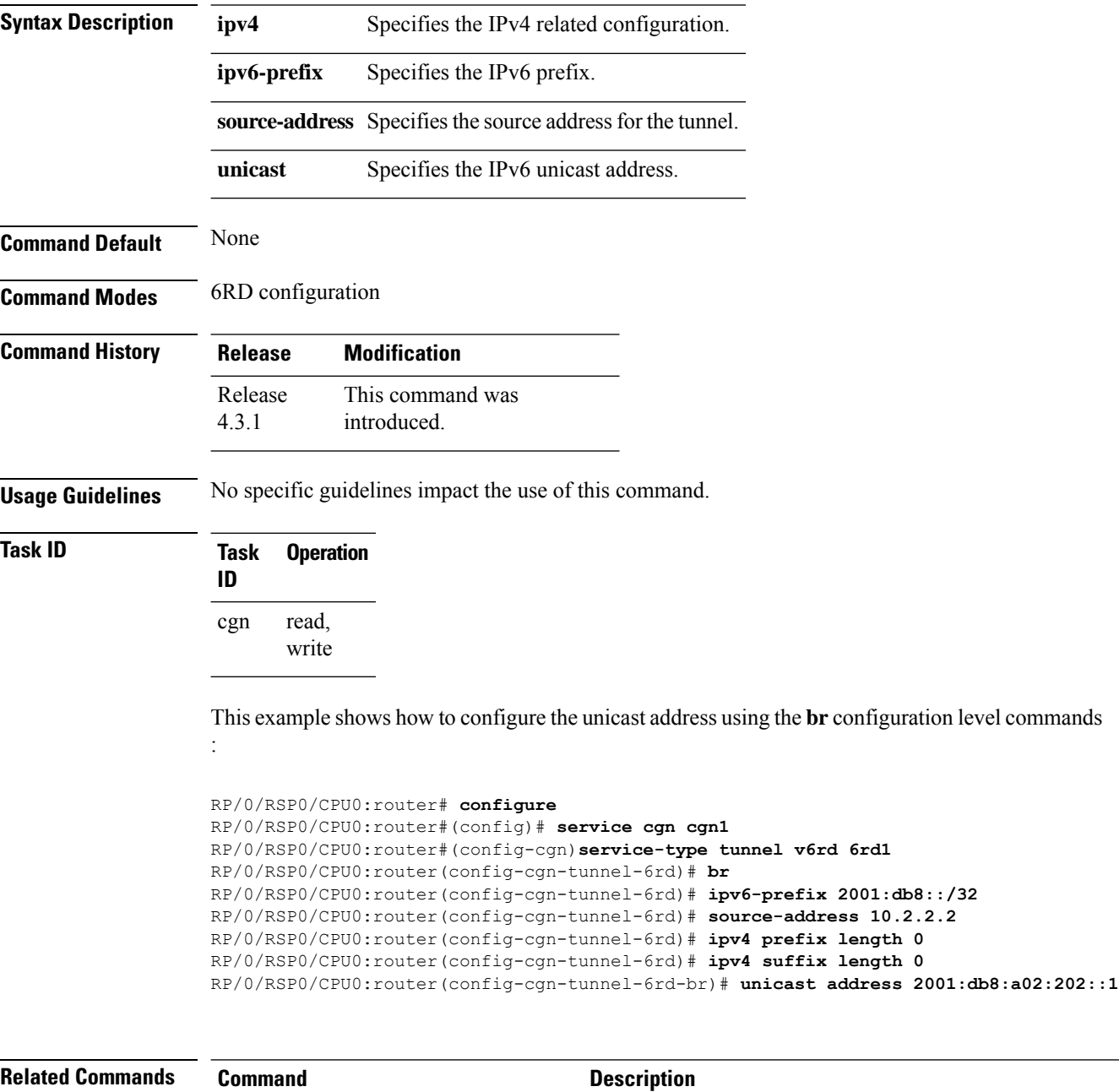

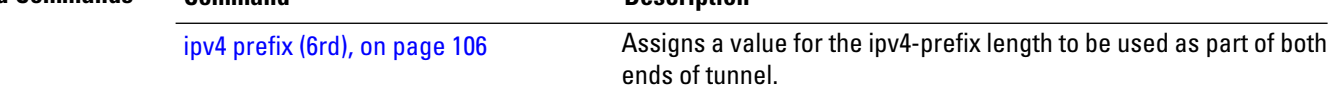
$\mathbf l$ 

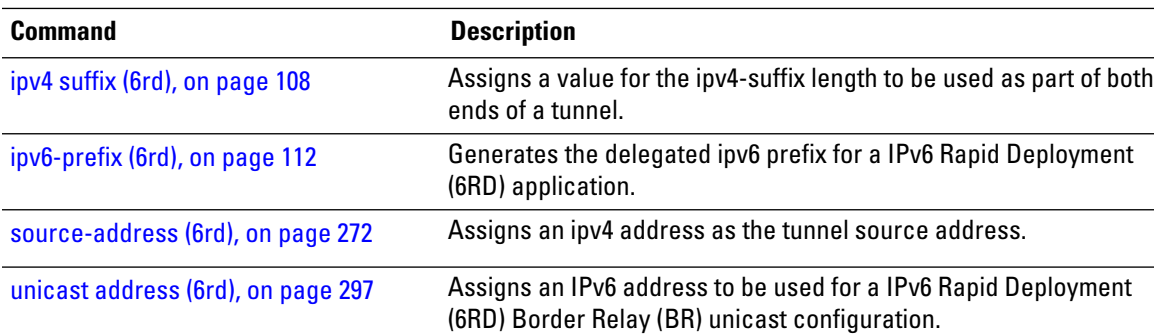

## **br-endpoint-address (MAP-E)**

To configure the IPv6 address of BR, use the**br-endpoint-address** command in MAP-E configuration mode. To undo the configuration, use the **no** form of this command.

**br-endpoint-address** *address*

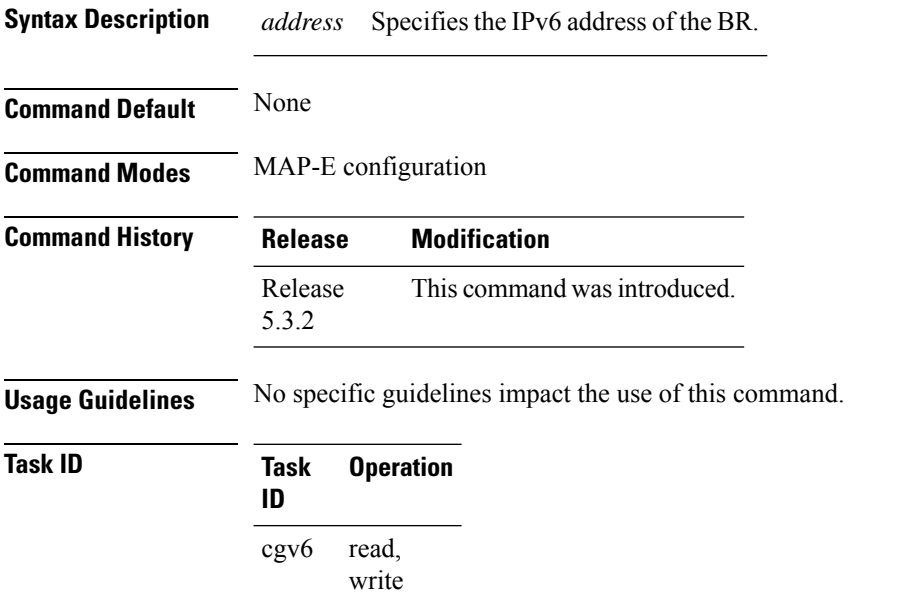

This example shows how to configure the BR address for a MAP-E instance:

```
RP/0/RSP0/CPU0:router# configure
RP/0/RSP0/CPU0:router(config)# service cgv6 cgv6-1
RP/0/RSP0/CPU0:router(config-cgv6)# Service-inline interface TenGigE0/0/0/0
RP/0/RSP0/CPU0:router(config-cgv6)# service-type-map_e map1
RP/0/RSP0/CPU0:router(config-cgv6-map-e)# cpe-domain ipv4 Prefix 120.2.1.0/24
RP/0/RSP0/CPU0:router(config-cgv6-map-e)# cpe-domain ipv6 prefix 9020:da8:2::/48
RP/0/RSP0/CPU0:router(config-cgv6-map-e)# sharing-ratio 256
RP/0/RSP0/CPU0:router(config-cgv6-map-e)# contiguous-ports 16<br>RP/0/RSP0/CPU0:router(config-cgv6-map-e)# br-endpoint-address 9020:da8:2:ffff::1
RP/0/RSP0/CPU0:router(config-cgv6-map-e)#
```
# **bulk-port-alloc (NAT44)**

To pre-allocate a number of contiguous outside ports in bulk and to reduce Netflow/Syslog data volume, use the **bulk-port-alloc** command in NAT44 configuration mode. To undo the bulk port allocation, use the **no** form of this command.

**bulk-port-alloc size** *size-value*

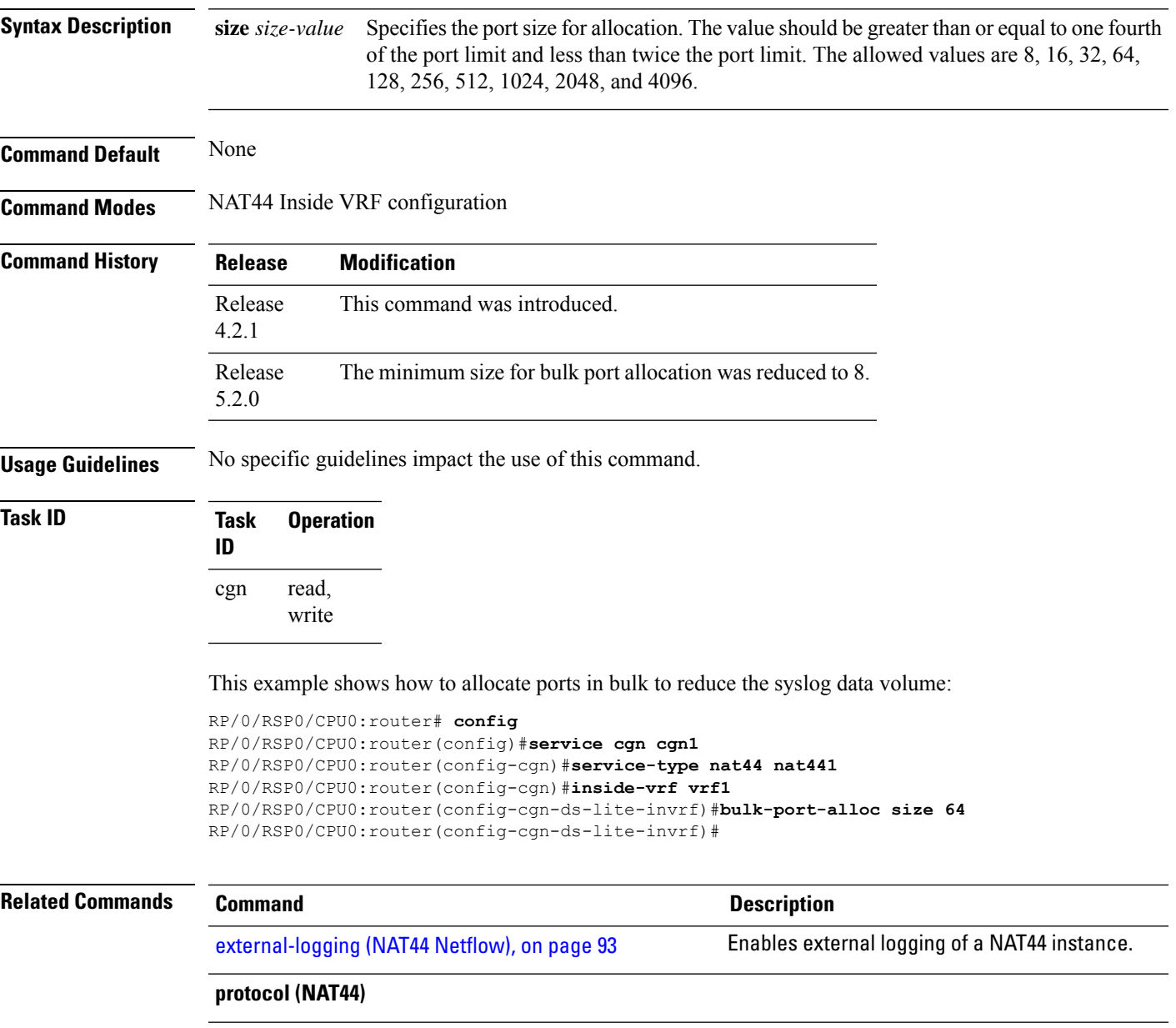

## **bulk-port-alloc (DS-LITE)**

To pre-allocate a number of contiguous outside ports in bulk and to reduce Netflow/Syslog data volume, use the **bulk-port-alloc** command in DS-Lite configuration mode. To undo the bulk port allocation, use the **no** form of this command.

**bulk-port-alloc size**

```
Syntax Description size Specifies the port size for allocation. The value should be greater than or equal to one fourth of the
                         port limit and less than twice the port limit. The allowed values are 16, 32, 64, 128, 256, 512, 1024,
                         2048, and 4096.
                   size
Command Default None
Command Modes DS-Lite configuration
Command History Release Modification
                    Release This command was introduced.
                    4.2.1
Usage Guidelines No specific guidelines impact the use of this command.
Task ID Task Operation
                    ID
                          read,
                          write
                    cgn
                   This example shows how to allocate ports in bulk to reduce the syslog data volume:
                   RP/0/RSP0/CPU0:router# config
                   RP/0/RSP0/CPU0:router(config)#service cgn cgn1
                   RP/0/RSP0/CPU0:router(config-cgn)#service-type ds-lite ds-lite1
                   RP/0/RSP0/CPU0:router(config-cgn-ds-lite)#bulk-port-alloc size 64
                   RP/0/RSP0/CPU0:router(config-cgn-ds-lite)#
Related Commands Command Description
```

```
protocol (NAT44)
```
## **clear cgn ds-lite**

To clear all translation database entries that are created dynamically for the specific DS-Lite instance, use the **clear cgn ds-lite** command in EXEC mode .

**clear cgn ds-lite** *instance-name*

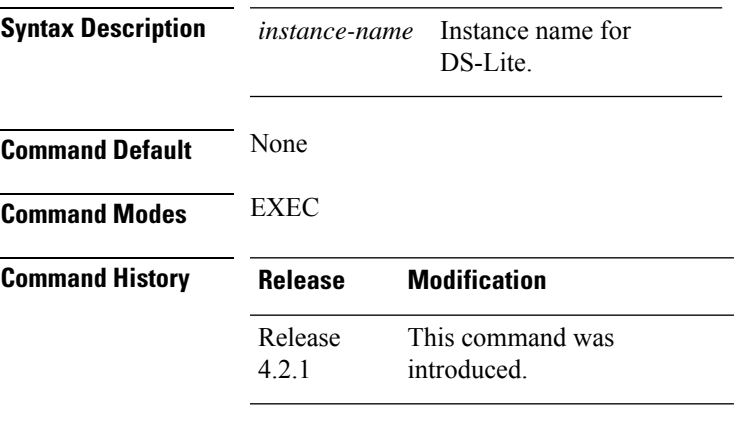

### **Usage Guidelines**

 $\triangle$ 

Because the **clear cgnds-lite** command clears all translation database entries and impacts the traffic on those translation entries, use this command with caution. **Caution**

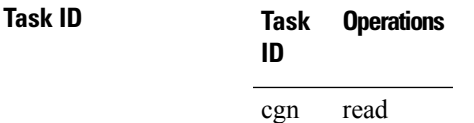

## **clear cgn ds-lite ipaddress**

To clear translation database entries that are created dynamically for the specified IPv4 address, use the **clear cgn ds-lite ipaddress** command in EXEC mode.

**clear cgn ds-lite** *instance-name* **ipaddress** *address*

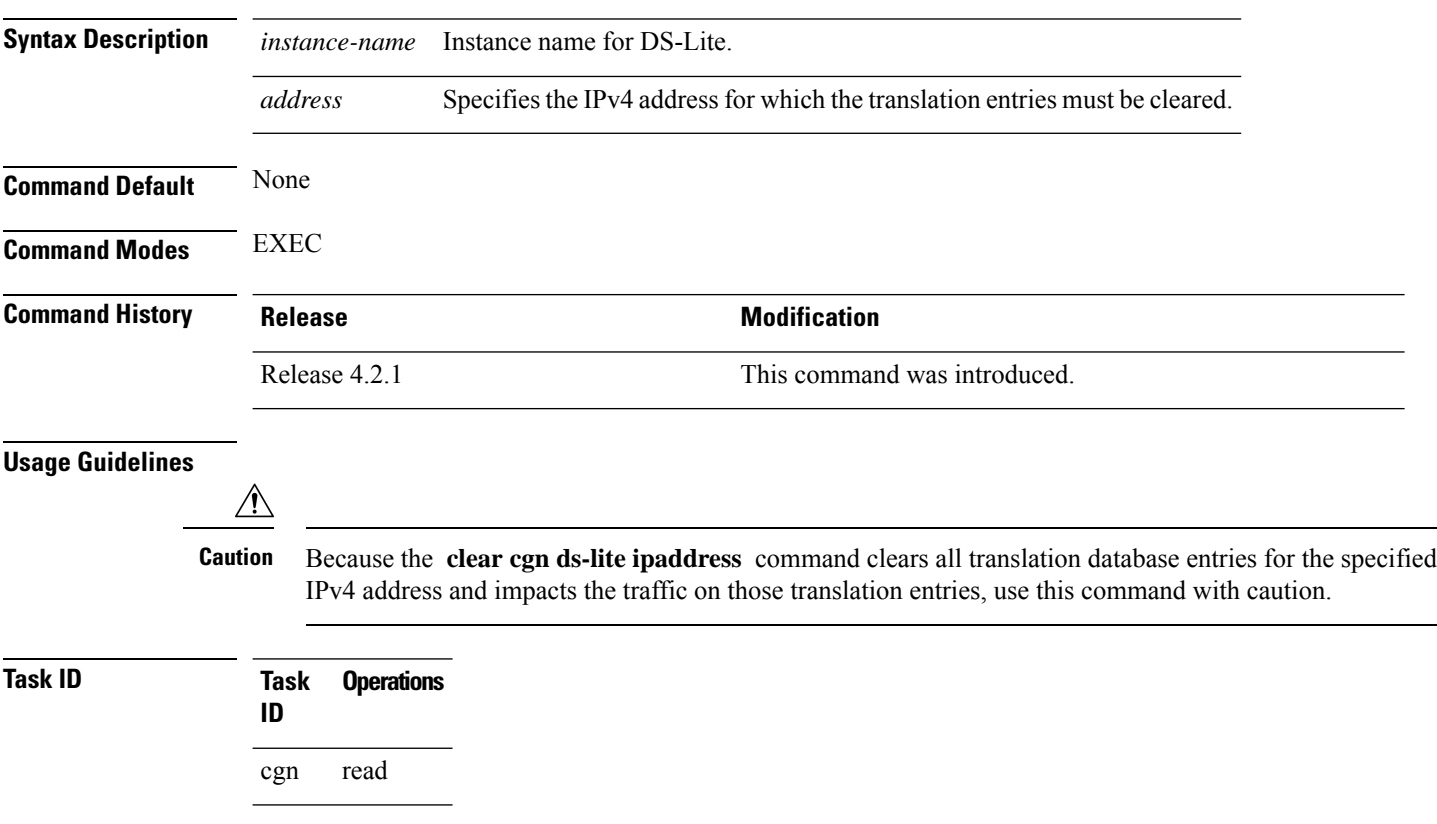

## **clear cgn ds-lite port**

To clear the translation database entries that are created dynamically for the specified port number, use the **clear cgn ds-lite port** command in EXEC mode.

**clear cgn ds-lite** *instance-name* **port** *number*

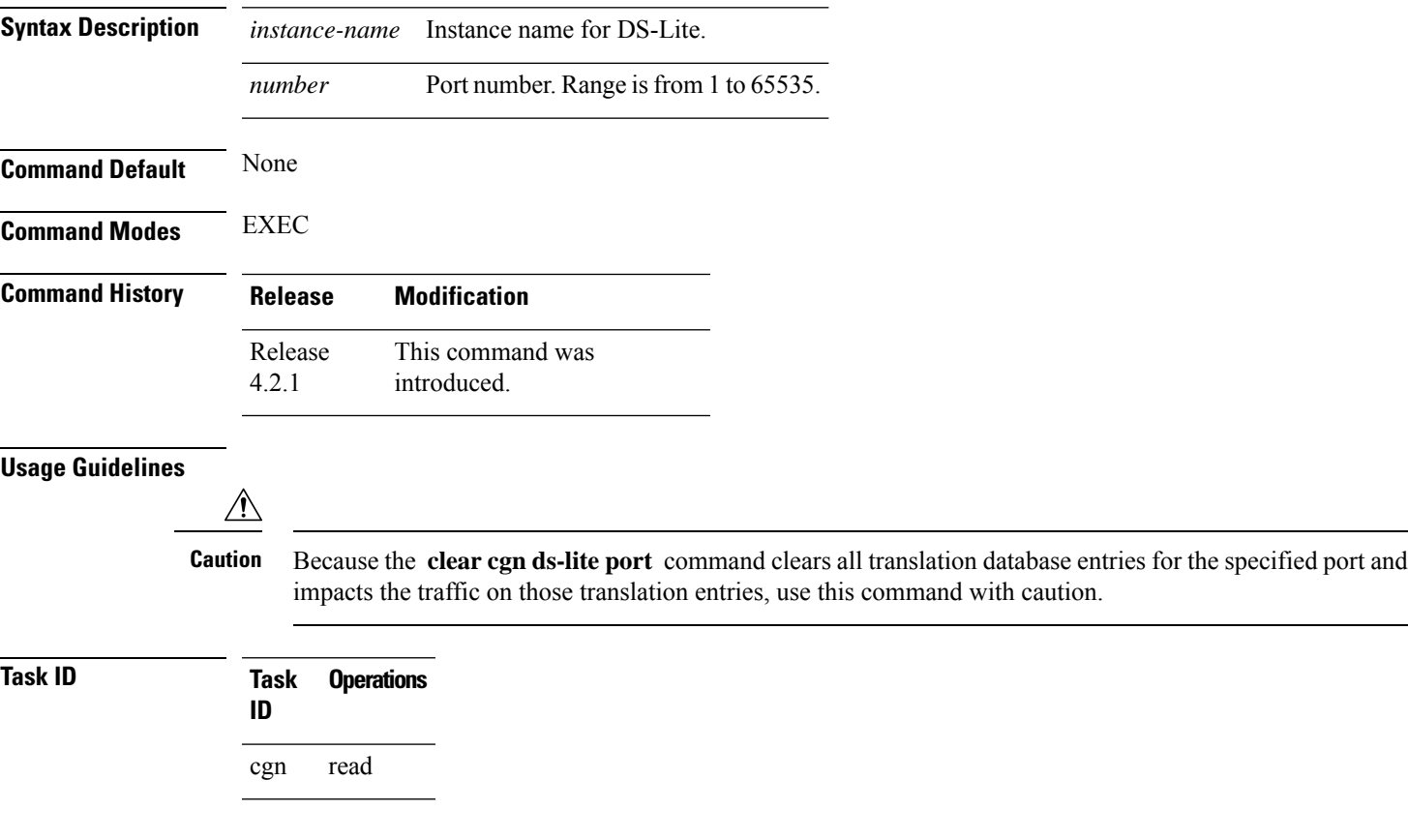

# **clear cgn ds-lite protocol**

To clear translation database entries that are created dynamically for the specified protocol, use the **clear cgn ds-lite protocol** command in EXEC mode.

**clear cgn ds-lite** *instance-name* **protocol** {**udp** | **tcp** | **icmp**}

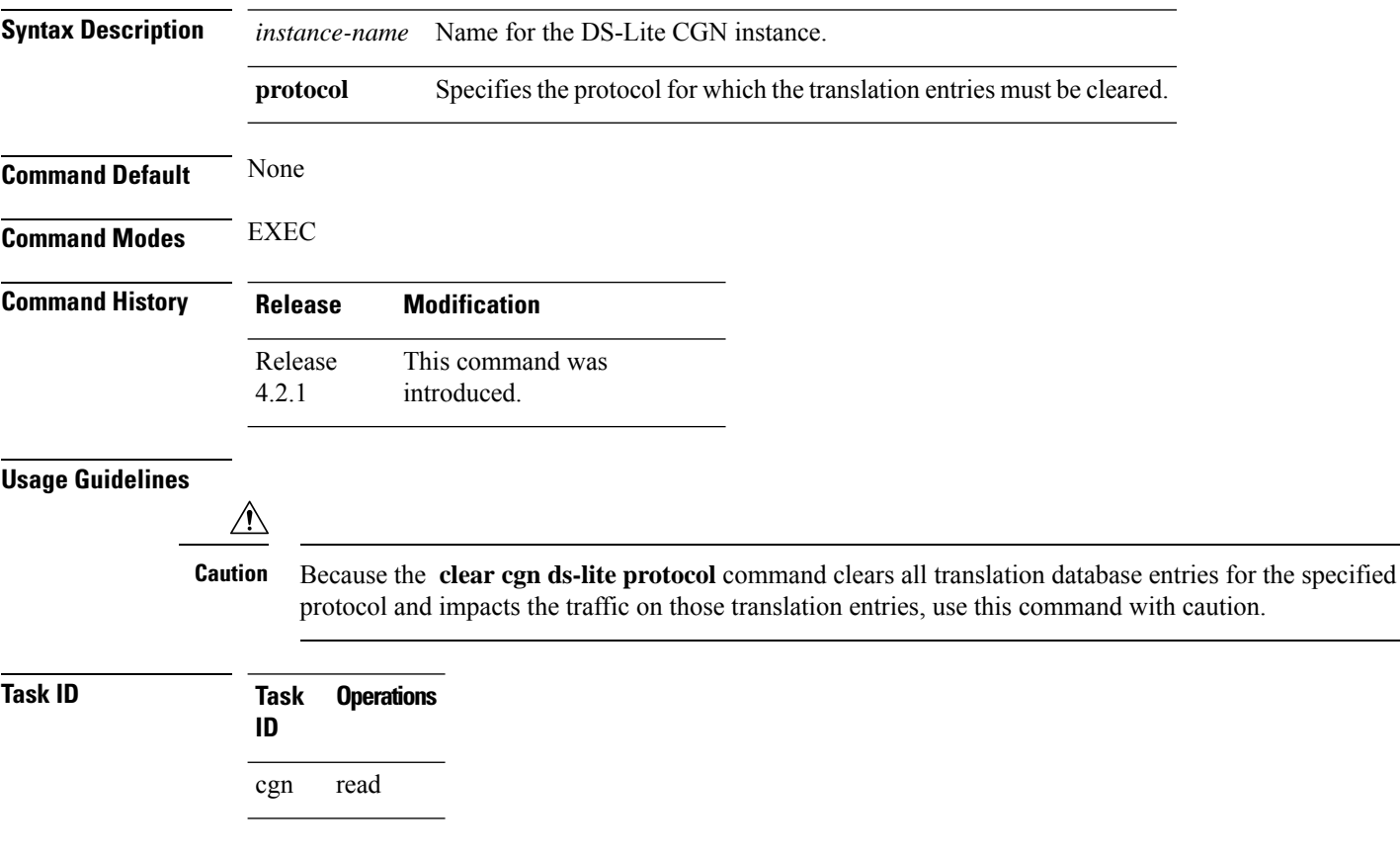

# **clear cgn ds-lite statistics**

To clear all the statistics for a ds-lite instance, use the**clear cgn ds-lite statistics** command in EXEC mode.

**clear cgn ds-lite** *instance-name* **statistics**

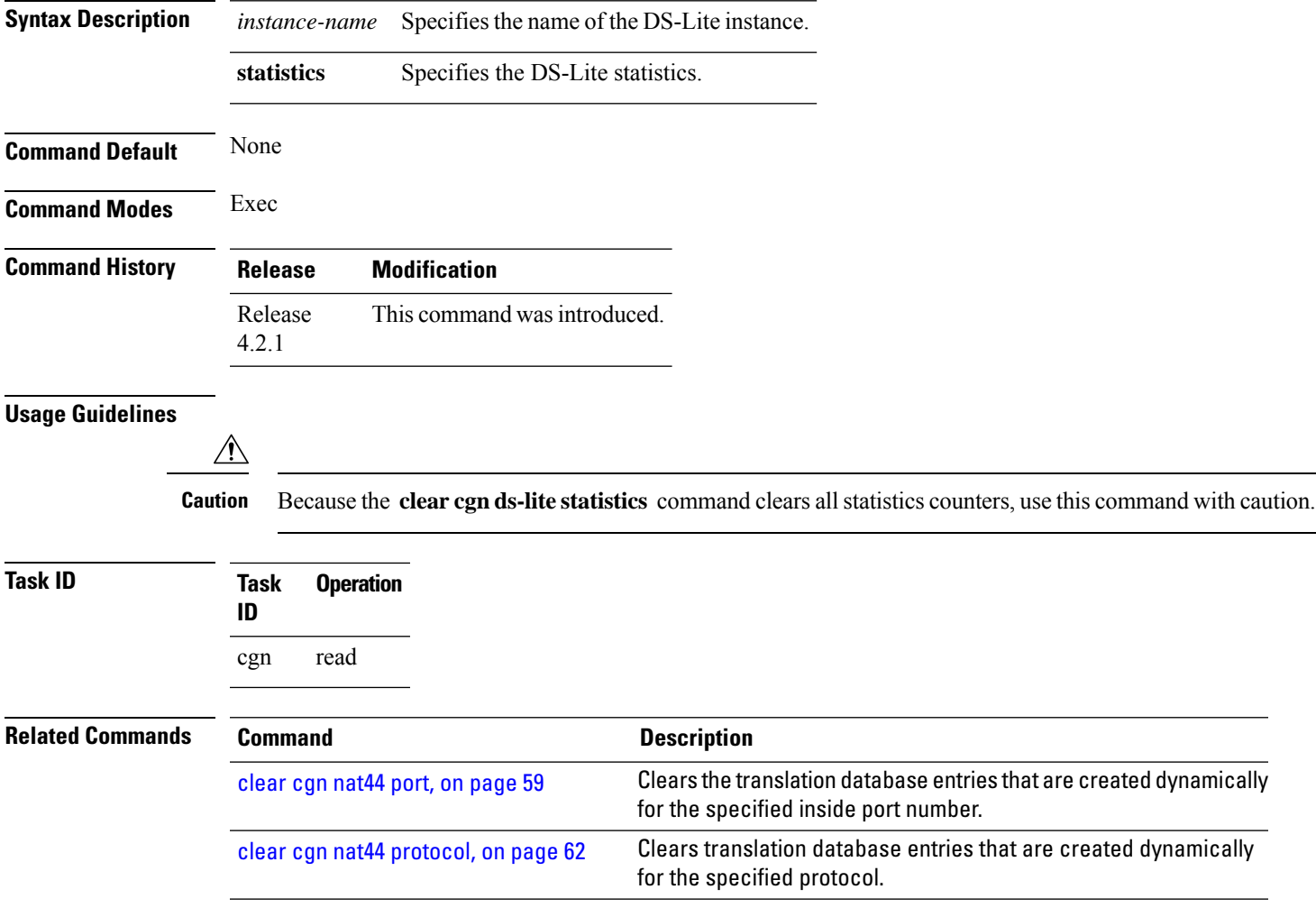

## **clear cgn map-e statistics**

To clear all statistics of a MAP-E instance, use the **clear cgn map-e statistics** command in EXEC mode.

**clear cgn map-e** *instance-name* **statistics**

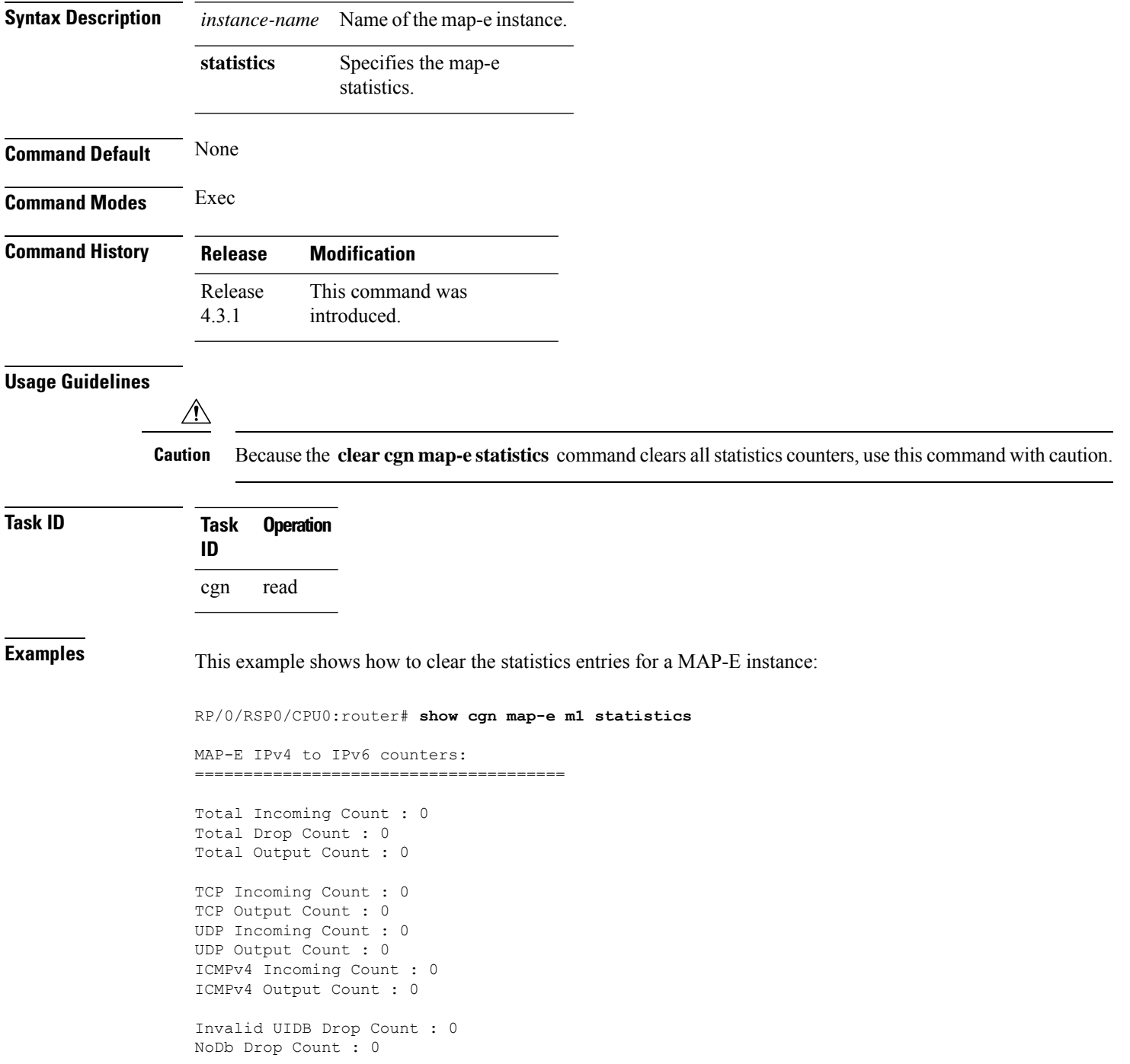

```
TTL Expire Drop Count : 0
Invalid IP Destination Drop Count : 0
Packet Exceeding Path MTU Drop Count : 0
Unsupported Protocol Drop Count : 0
ICMPv4 Generated for TTL Expire Count : 0
ICMPv4 Generated for Error Count : 0
ICMPv4 Packets Rate-Limited Count : 0
TCP MSS Changed Count : 0
MAP-E IPv6 to IPv4 counters:
======================================
Total Incoming Count : 0
Total Drop Count : 0
Total Output Count : 0
TCP Incoming Count : 0
TCP Output Count : 0
UDP Incoming Count : 0
UDP Output Count : 0
ICMPv4 Incoming Count : 0
ICMPv4 Output Count : 0
Invalid UIDB Drop Count : 0
NoDb Drop Count : 0
TTL Expire Drop Count : 0
Invalid IPv6 Destination Drop Count : 0
Invalid Source Prefix Drop Count : 0
Unsupported Protocol Drop Count : 0
ICMPv6 Input Count : 0
ICMPv6 Invalid UIDB Drop Count : 0
ICMPv6 NoDb Drop Count : 0
ICMPv6 TTL Expire Drop Count : 0
ICMPv6 Invalid IPv6 Destination Drop Count : 0
ICMPv6 Unsupported Type Drop Count : 0
ICMPv6 Invalid NxtHdr Drop Count: 0
ICMPv6 Frag Drop Count : 0
ICMPv6 Forus Count : 0
ICMPv6 Echo Response Received Count : 0
ICMPv6 Echo Replies Count : 0
ICMPv6 Translated to ICMPV4 Output Count : 0
ICMPv6 Generated for TTL Expire Count : 0
ICMPv6 Generated for Error Count : 0
ICMPv6 Packets Rate-Limited Count : 0
TCP MSS Changed Count: 0
MAP-E IPv4 Frag counters received from V4 cloud:
==================================================
Total Input Count: 0
Total Drop Count: 0
Reassembled Output Count : 0
TCP Input Count: 0
UDP Input Count: 0
ICMPv4 Input Count: 0
Invalid UIDB Drop Count : 0
NoDb Drop Count : 0
```
Unsupported Protocol Drop Count : 0

```
Throttled Count : 0
Timeout Drop Count: 0
Duplicates Drop Count : 0
MAP-E Inner IPv4 Frag counters received from V6 cloud:
====================================================
Total Input Count : 0
Total Drop Count : 0
Total Output Count : 0
TCP Input Count : 0
UDP Input Count : 0
ICMPv4 Input Count : 0
Invalid Source Prefix Drop Count : 0
Unsupported Protocol Drop count : 0
Throttled Count : 0
Timeout Drop Count : 0
Duplicates Drop Count : 0
ICMPv6 Generated for Error Count : 0
ICMPv6 Packets Rate-Limited Count : 0
TCP MSS Changed Count : 0
The RP/0/RSP0/CPU0:router# clear cgn map-e m1 statistics command clears the output
shown above.
```
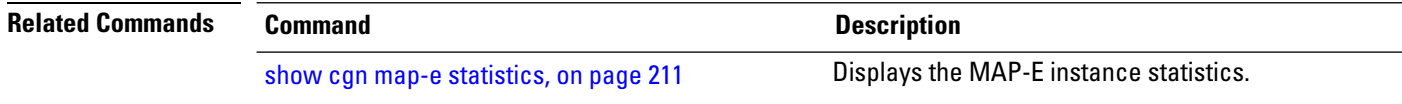

```
Carrier Grade NAT Commands on Cisco IOS XR Software
```
### **clear cgn map-t statistics**

To clear all the statistics of a MAP-T instance, use the **clear cgn map-t statistics** command in EXEC mode.

**clear cgn map-t** *instance-name* **statistics Syntax Description** *instance-name* Specifies the name of the map-t instance. **statistics** Specifies the map-t statistics. **Command Default** None **Command Modes** Exec **Command History Release Modification** This command was Release 4.3.0 introduced. **Usage Guidelines**  $\sqrt{!}$ **Caution** Because the **clear cgn map-t statistics** command clears all statistics counters, use this command with caution. **Task ID Task Operation ID** cgn read **Examples** This example shows the statistics entries for a MAP-T instance: RP/0/RSP0/CPU0:router# **show cgn map-t m1 statistics** MAP-T IPv6 to IPv4 counters: ====================================== TCP Incoming Count: 0 TCP NonTranslatable Drop Count: 0 TCP Invalid NextHdr Drop Count: 0 TCP NoDb Drop Count: 0 TCP Translated Count: 0 UDP Incoming Count: 0 UDP NonTranslatable Drop Count: 0 UDP Invalid Next Hdr Drop Count: 0 UDP No Db Drop Count: 0 UDP Translated Count: 0 ICMP Total Incoming Count: 0 ICMP No DB Drop Count: 0 ICMP Fragment drop count: 0 ICMP Invalid NxtHdr Drop Count: 0

```
ICMP Nontanslatable Drop Count: 0
ICMP Nontanslatable Fwd Count: 0
ICMP UnsupportedType Drop Count: 0
ICMP Err Translated Count: 0
ICMP Query Translated Count: 0
Subsequent Fragment Incoming Count: 0
Subsequent Fragment NonTranslateable Drop Count: 0
Invalid NextHdr Drop Count: 0
Subsequent Fragment No Db Drop Count: 0
Subsequent Fragment Translated Count: 0
Extensions/Options Incoming Count: 0
Extensions/Options Drop Count: 0
Extensions/Options Forward Count: 0
Extensions/Options No DB drop Count: 0
Unsupported Protocol Count: 0
MAP-T IPv4 to IPv6 counters:
======================================
TCP Incoming Count: 0
TCP No Db Drop Count: 0
TCP Translated Count: 0
UDP Incoming Count: 0
UDP No Db Drop Count: 0
UDP Translated Count: 0
UDP FragmentCrc Zero Drop Count: 0
UDP CrcZeroRecy Sent Count: 0
UDP CrcZeroRecy Drop Count: 0
ICMP Total Incoming Count: 0
ICMP No Db Drop Count: 0
ICMP Fragment drop count: 0
ICMP UnsupportedType Drop Count: 0
ICMP Err Translated Count: 0
ICMP Query Translated Count: 0
Subsequent Fragment Incoming Count: 0
Subsequent Fragment No Db Drop Count: 0
Subsequent Fragment Translated Count: 0
Options Incoming Count: 0
Options Drop Count: 0
Options Forward Count: 0
Options No DB drop Count: 0
Unsupported Protocol Count: 0
ICMP generated counters :
=======================
IPv4 ICMP Messages generated count: 0
IPv6 ICMP Messages generated count: 0
The RP/0/RSP0/CPU0:router# clear cgn map-t m1 statistics command clears the output
shown above.
```
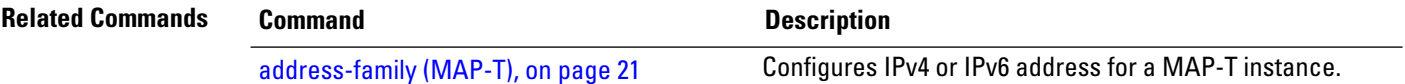

 $\mathbf l$ 

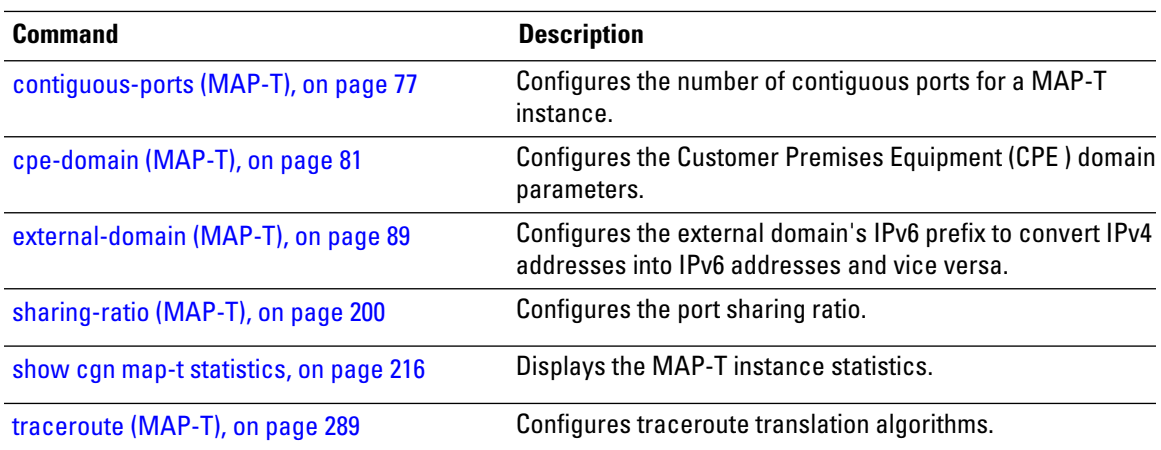

# **clear cgn nat44**

To clear all translation database entries that are created dynamically for the specific CGN instance, use the **clear cgn nat44** command in EXEC mode.

**clear cgn nat44** *instance-name*

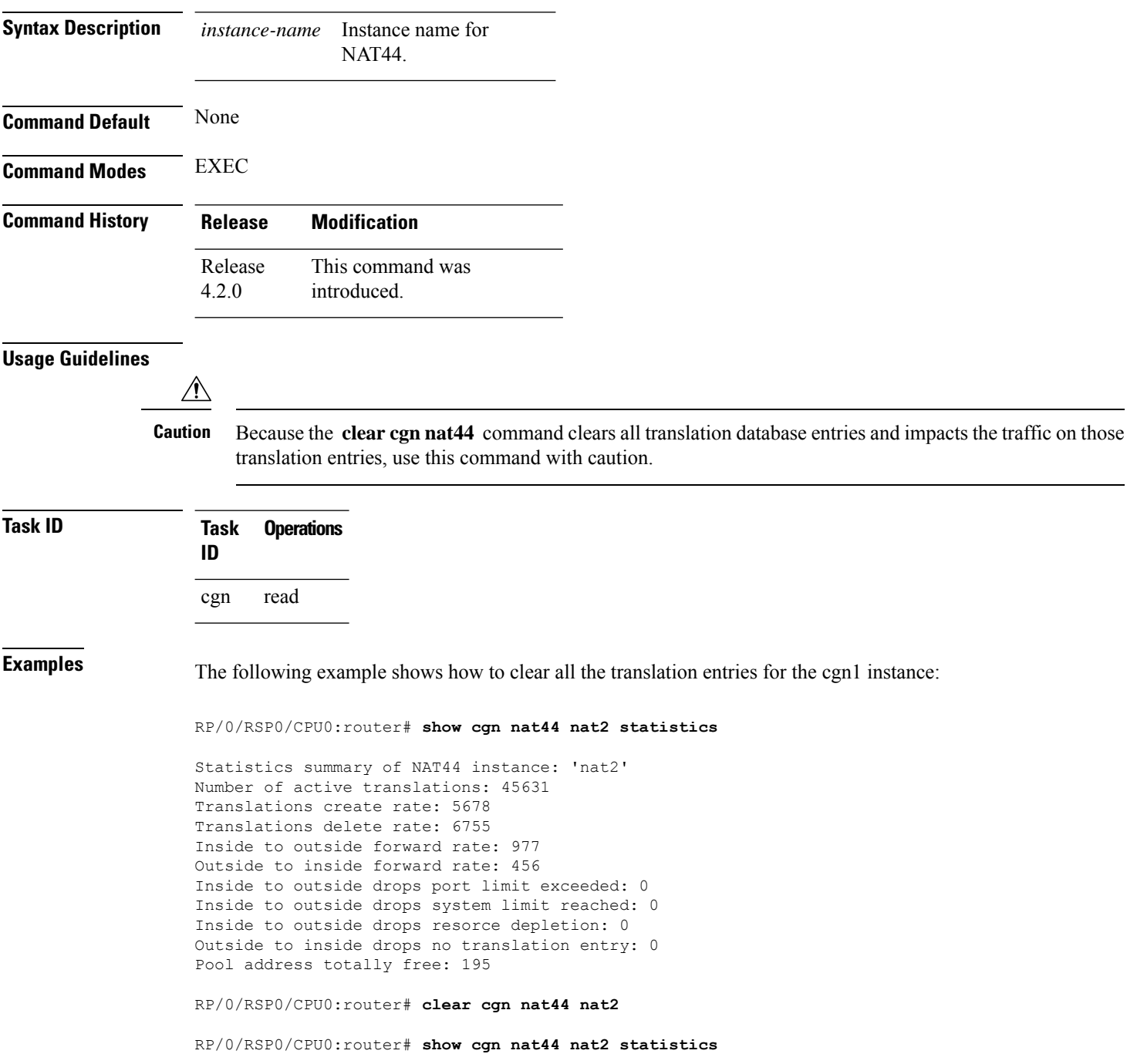

[230](#page-229-0)

```
Statistics summary of NAT44 Instance: 'nat2'
                   Number of active translations: 0 <<<<<<<<<<<<<< All the entries are deleted and provided
                   no new translation entires are created
                   Translations create rate: 5678
                   Translations delete rate: 6755
                    Inside to outside forward rate: 977
                   Outside to inside forward rate: 456
                   Inside to outside drops port limit exceeded: 0
                   Inside to outside drops system limit reached: 0
                   Inside to outside drops resorce depletion: 0
                   Outside to inside drops no translation entry: 0
                   Pool address totally free: 195
Related Commands Command Command Description
                    service cgn, on page 168 Enables an instance for the CGN application.
                                                          Displays the translation table entries for an inside-address to
                                                          outside-address for a specified NAT44 CGN instance.
                    show cgn nat44 inside-translation, on page
                    224
                    outside-translation, on page Displays the outside-address to inside-address translation details
```
for a specified NAT44 instance.

## **clear cgn nat44 inside-vrf counters**

To clear the counters for sequence-check, use the **clear cgn nat44 inside-vrf counters** in EXEC mode.

**clear cgn nat44** *instance-name* **inside-vrf** *instance-name* **counters**

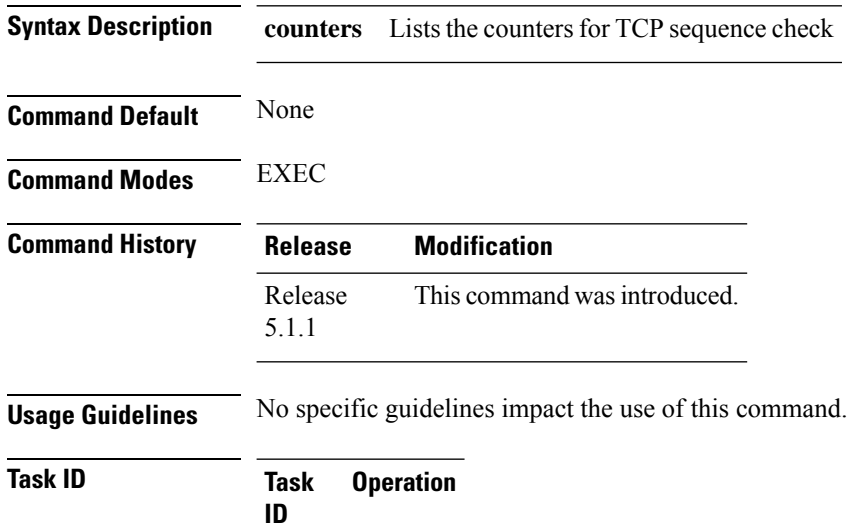

read, write cgn

#### **Example**

The following example clears the counters for TCP sequence check.

RP/0/RSP0/CPU0:router# **clear cgn nat44 nat1 inside-vrf vrf1 counters**

# **clear cgn nat44 inside-vrf (NAT44)**

To clear translation database entries that are created dynamically for the specified inside VRF, use the **clear cgn nat44 inside-vrf** command in EXEC mode.

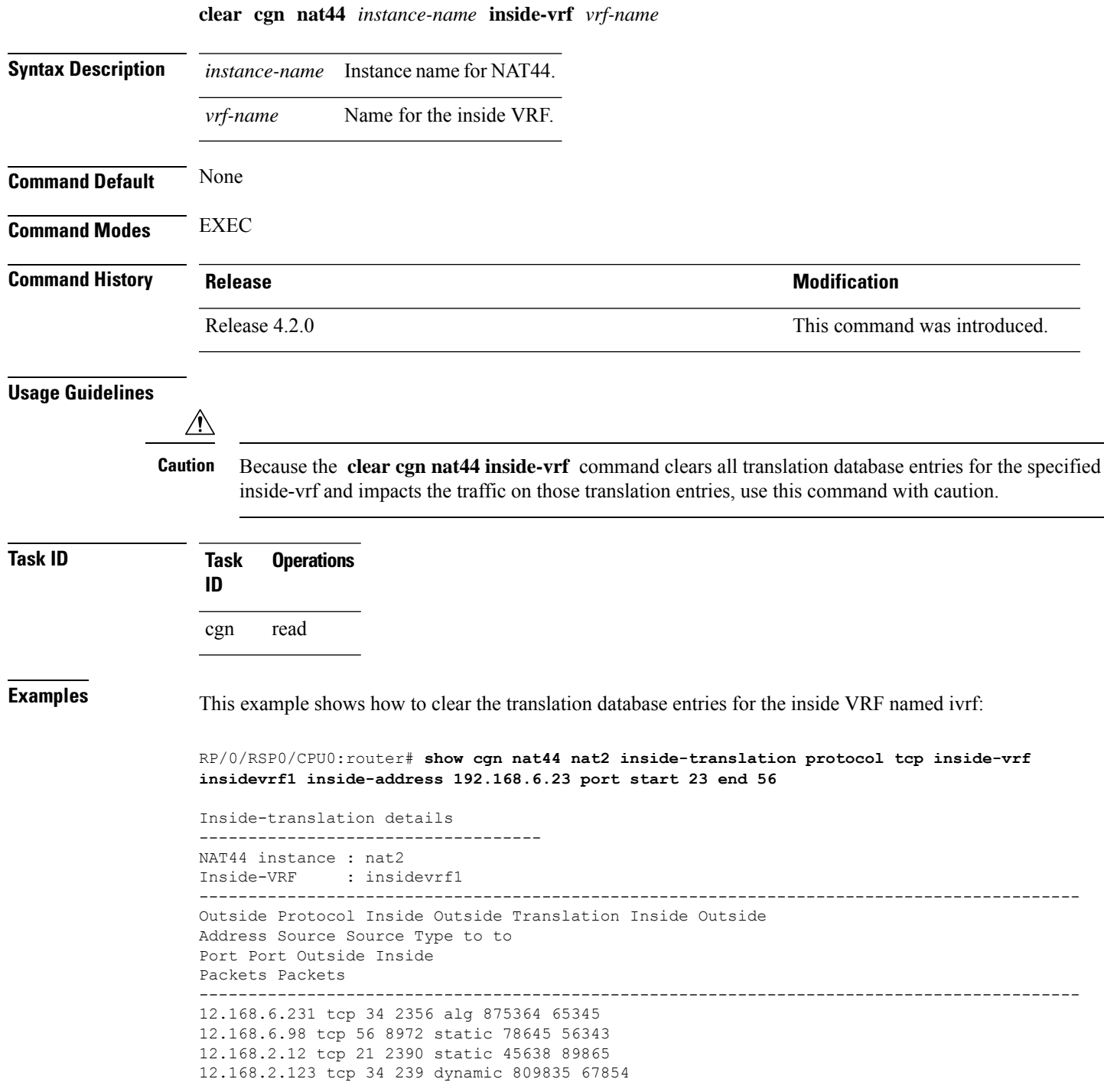

RP/0/RSP0/CPU0:router# **clear cgn nat44 nat2 inside-vrf insidevrf1**

RP/0/RSP0/CPU0:router# **show cgn nat44 nat2 inside-translation protocol tcp inside-vrf insidevrf1 inside-address 192.168.6.23 port start 23 end 56**

```
Inside-translation details
       -----------------------------------
NAT44 instance : nat2
Inside-VRF : insidevrf1
------------------------------------------------------------------------------------------
Outside Protocol Inside Outside Translation Inside Outside
Address Source Source Type to to
Port Port Outside Inside
Packets Packets
                       ------------------------------------------------------------------------------------------
```
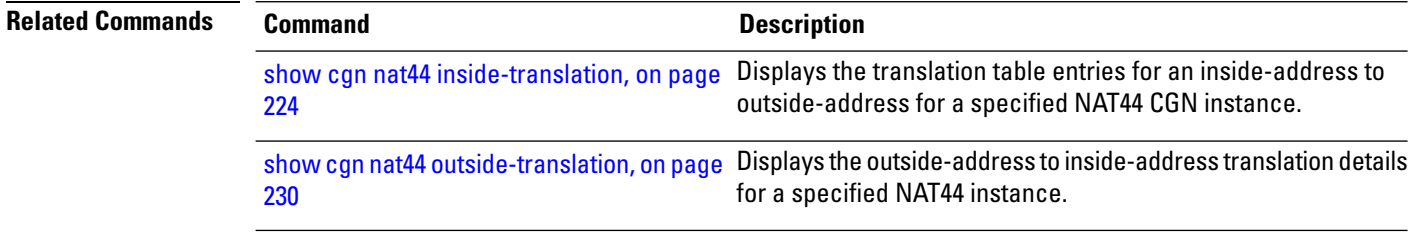

# **clear cgn nat44 ipaddress**

To clear translation database entries that are created dynamically for the specified IPv4 address, use the **clear cgn nat44 ipaddress** command in EXEC mode.

**clear cgn nat44** *instance-name* **ipaddress** *address*

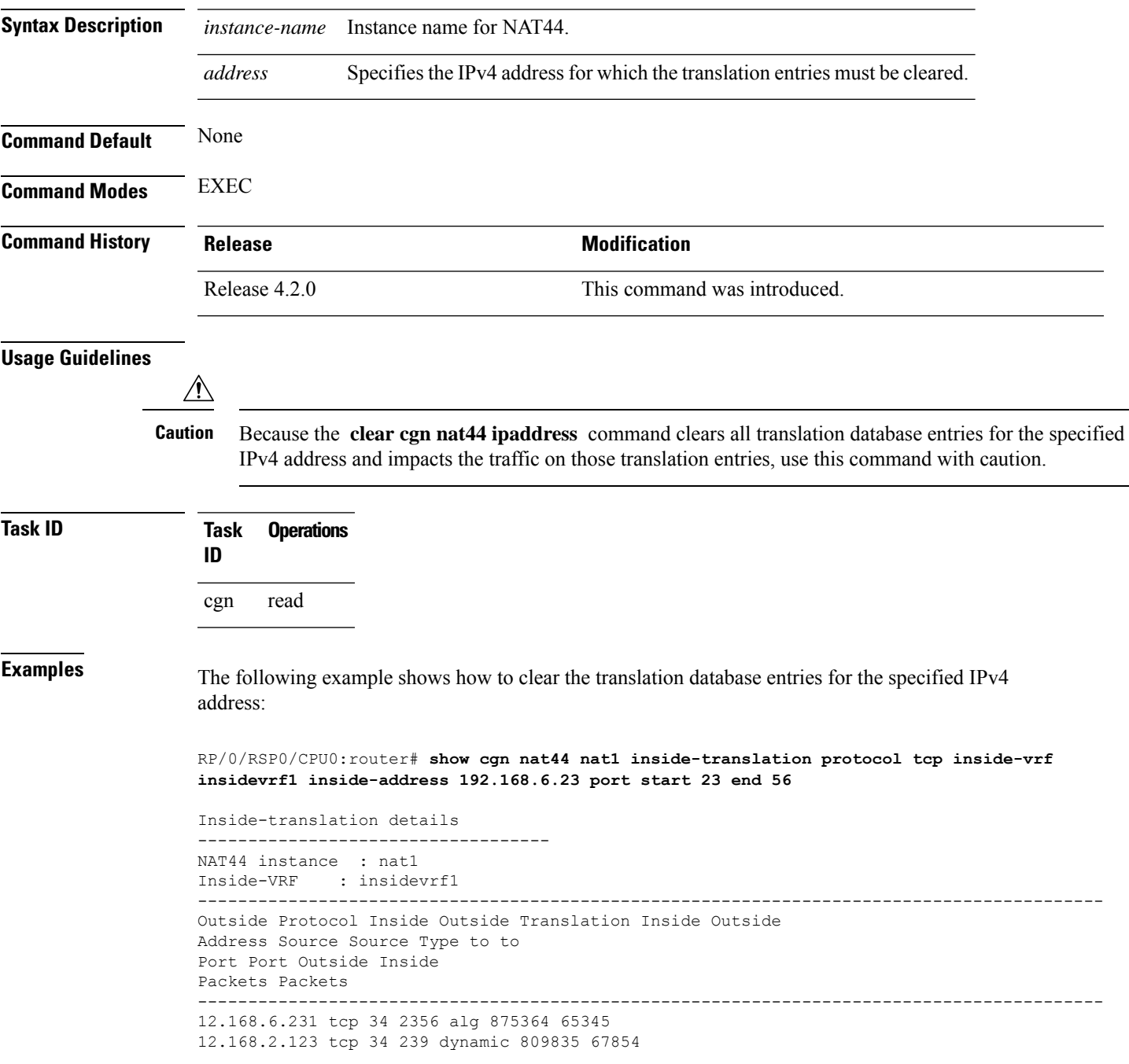

RP/0/RSP0/CPU0:router# **clear cgn nat44 nat1 ipaddress 10.0.0.0**

RP/0/RSP0/CPU0:router# **show cgn nat44 nat1 inside-translation protocol tcp inside-vrf insidevrf1 inside-address 192.168.6.23 port start 23 end 56**

```
Inside-translation details
       -----------------------------------
NAT44 instance : nat1
Inside-VRF : insidevrf1
------------------------------------------------------------------------------------------
Outside Protocol Inside Outside Translation Inside Outside
Address Source Source Type to to
Port Port Outside Inside
Packets Packets
                       ------------------------------------------------------------------------------------------
```
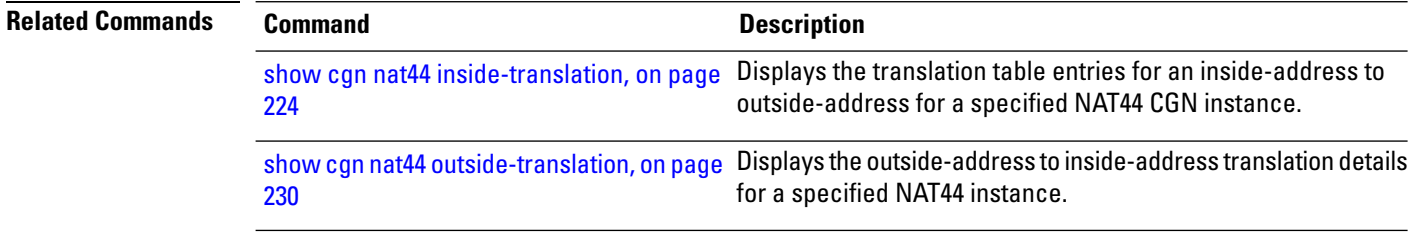

## <span id="page-58-0"></span>**clear cgn nat44 port**

To clear the translation database entries that are created dynamically for the specified inside port number, use the **clear cgn nat44 port** command in EXEC mode.

**clear cgn nat44** *instance-name* **port** *number*

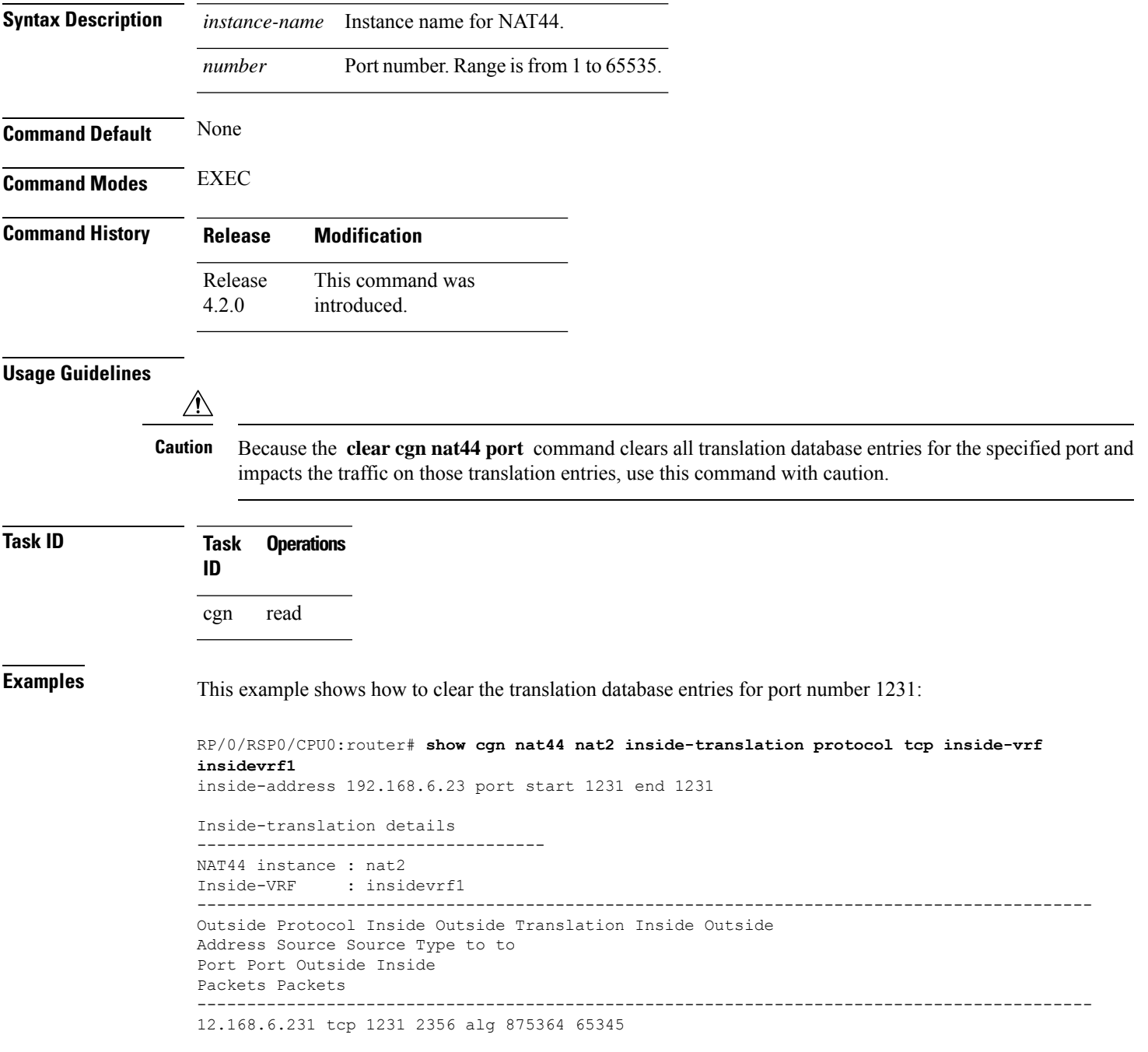

RP/0/RSP0/CPU0:router# **clear cgn nat44 nat2 port 1231**

RP/0/RSP0/CPU0:router# **show cgn nat44 nat2 inside-translation protocol tcp inside-vrf insidevrf1 inside-address 192.168.6.23 port start 1231 end 1231**

```
Inside-translation details
       -----------------------------------
NAT44 instance : nat2
Inside-VRF : insidevrf1
------------------------------------------------------------------------------------------
Outside Protocol Inside Outside Translation Inside Outside
Address Source Source Type to to
Port Port Outside Inside
Packets Packets
                       ------------------------------------------------------------------------------------------
```
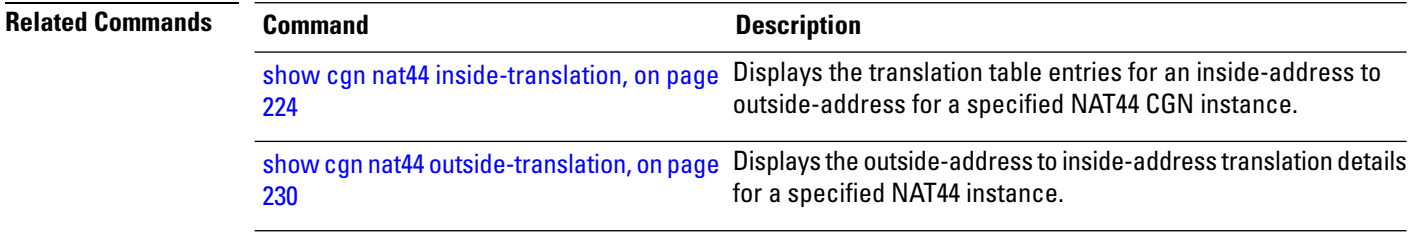

# **clear cgn nat44 pptpCounters**

To clear translation database entries that are created dynamically for the specified protocol, use the **clear cgn nat44 pptpCounters** command in EXEC mode.

**clear cgn nat44** *instance-name* **pptpCounters**

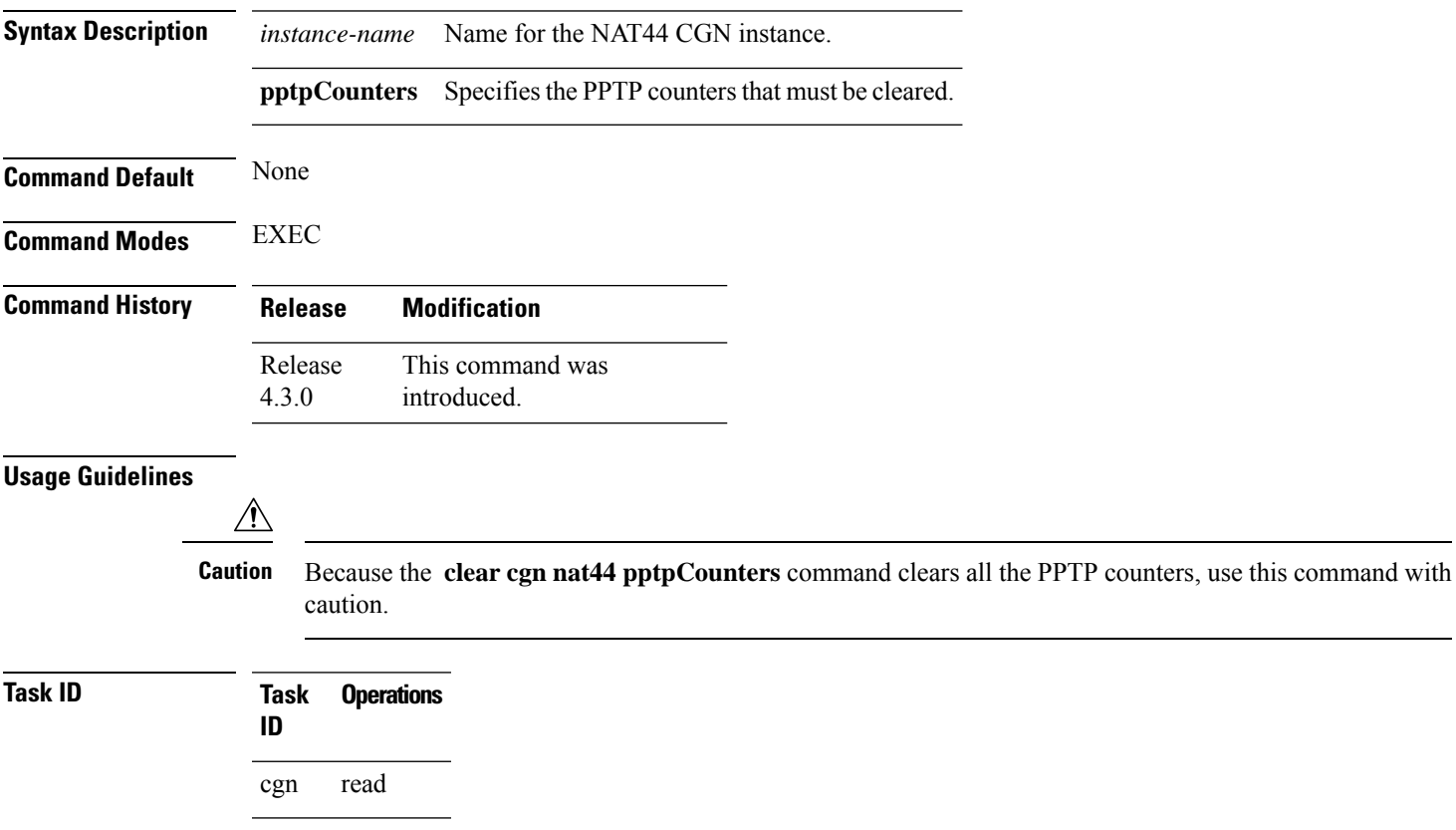

## <span id="page-61-0"></span>**clear cgn nat44 protocol**

To clear translation database entries that are created dynamically for the specified protocol, use the **clear cgn nat44 protocol** command in EXEC mode.

**clear cgn nat44** *instance-name* **protocol** {**gre** | **udp** | **tcp** | **icmp**}

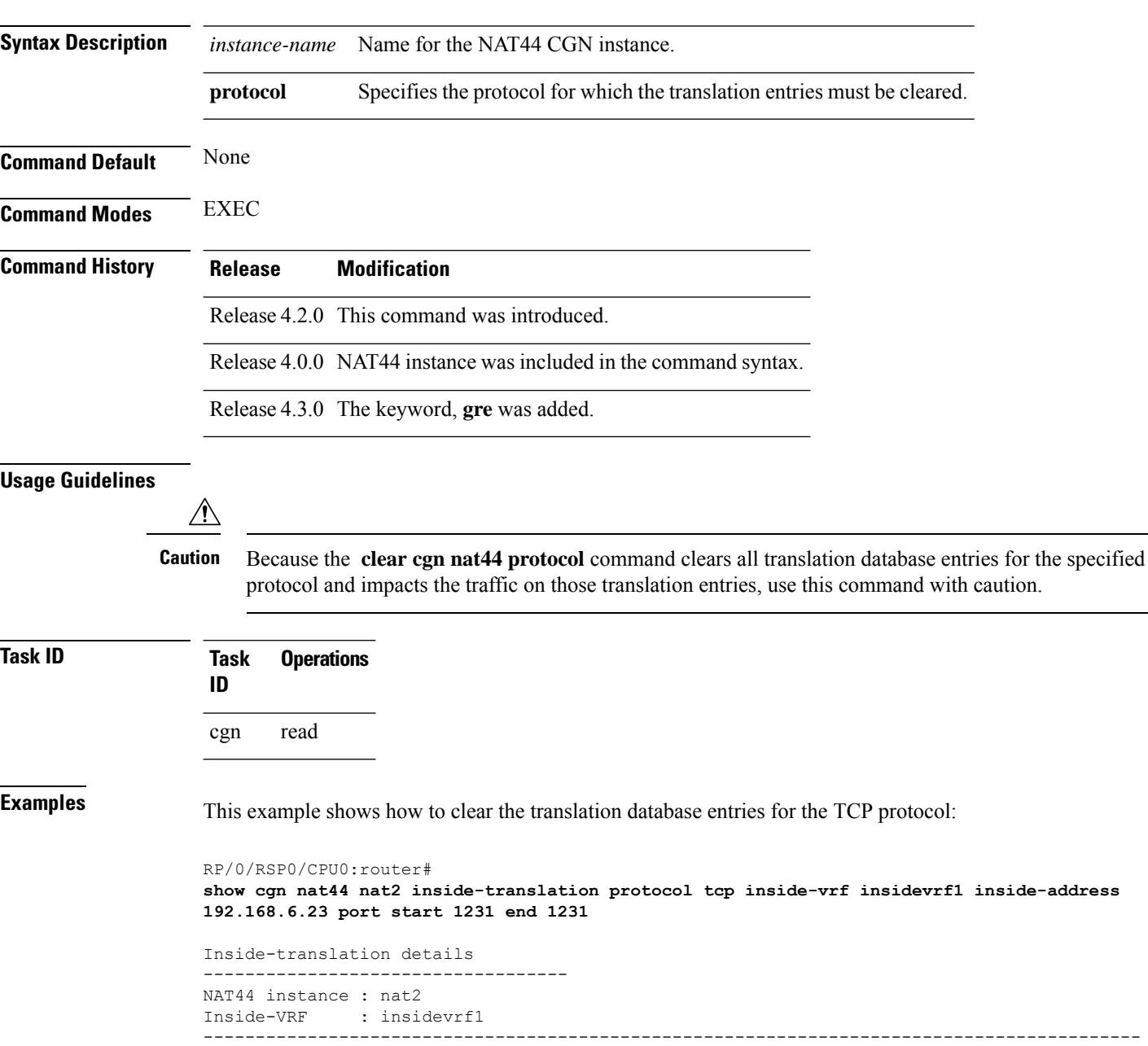

Outside Protocol Inside Outside Translation Inside Outside Address Source Source Type to to

Port Port Outside Inside

```
------------------------------------------------------------------------------------------
12.168.6.231 tcp 1231 2356 alg 875364 65345
RP/0/RSP0/CPU0:router# clear cgn nat44 nat2 protocol tcp
RP/0/RSP0/CPU0:router#
show cgn nat44 nat2 inside-translation protocol tcp inside-vrf insidevrf1 inside-address
192.168.6.23 port start 1231 end 1231
Inside-translation details
-----------------------------------
NAT44 instance : nat2
Inside-VRF : insidevrf1
------------------------------------------------------------------------------------------
Outside Protocol Inside Outside Translation Inside Outside
Address Source Source Type to to
Port Port Outside Inside
Packets Packets
------------------------------------------------------------------------------------------
```
### **Related Commands**

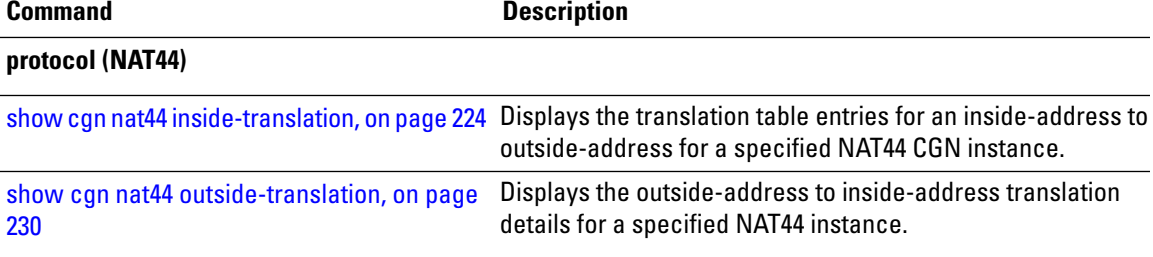

### <span id="page-63-0"></span>**clear cgn nat64 stateful**

To clear all translation database entries that are created dynamically for the specific NAT64 stateful instance, use the **clear cgn nat64 stateful** command in EXEC mode.

**clear cgn nat64 stateful** *instance-name*

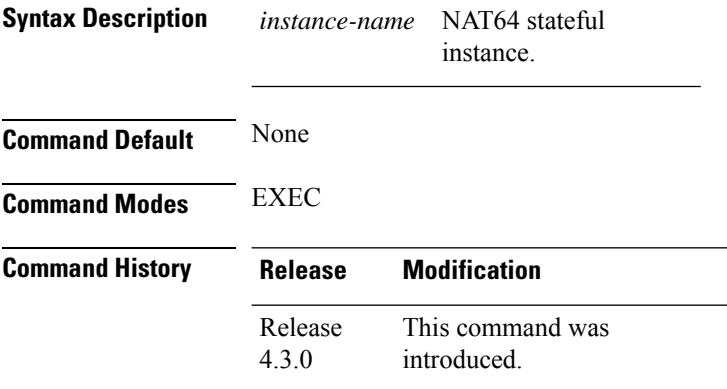

#### **Usage Guidelines**

 $\triangle$ 

Because the **clear cgn nat64 stateful** command clears all translation database entries and impacts the traffic on those translation entries, use this command with caution. **Caution**

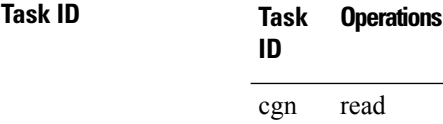

**Related Commands Command Command Description** Clears all the counters that are created for a NAT64 stateful instance clear cgn nat64 stateful [counters,](#page-64-0) on page 65 Clears translation database entries that are created dynamically for the specified IPv6 address. clear cgn nat64 stateful [ipaddress,](#page-65-0) on page [66](#page-65-0) Clears the translation database entries that are created dynamically for the specified port number clear cgn nat64 [stateful](#page-67-0) port, on page 68 Clears the translation database entries that are created dynamically for the specified protocol clear cgn nat64 stateful [protocol,](#page-69-0) on page 70 clear cgn nat64 stateful [statistics,](#page-71-0) on page 72 Clears all the statistics for a nat64 stateful instance

**65**

## <span id="page-64-0"></span>**clear cgn nat64 stateful counters**

To clear all the counters created for a NAT64 stateful instance, use the **clear cgn nat64 stateful counters** command in EXEC mode.

**clear cgn nat64 stateful** *instance-name* **counters Syntax Description** *instance-name* NAT64 stateful *instance-name* instance. **Command Default** None **Command Modes** EXEC **Command History Release Modification** Release This command was 4.3.0 introduced. **Usage Guidelines**  $\triangle$ **Caution** Because the **clear cgn nat64 stateful counters** command clears all counters, use this command with caution. **Task ID Task Operations ID** cgn read **Related Commands Command Command Description** Clears all translation database entries that are created clear cgn nat64 [stateful,](#page-63-0) on page 64 dynamically for the specific NAT64 stateful instance Clears translation database entries that are created dynamically clear cgn nat64 stateful [ipaddress,](#page-65-0) on page for the specified IPv6 address. [66](#page-65-0) Clears the translation database entries that are created clear cgn nat64 [stateful](#page-67-0) port, on page 68 dynamically for the specified port number clear cgn nat64 stateful [protocol,](#page-69-0) on page Clears the translation database entries that are created dynamically for the specified protocol [70](#page-69-0) clear cgn nat64 stateful [statistics,](#page-71-0) on page Clears all the statistics for a nat64 stateful instance [72](#page-71-0)

## <span id="page-65-0"></span>**clear cgn nat64 stateful ipaddress**

To clear translation database entries that are created dynamically for the specified IPv6 address, use the **clear cgn nat64 stateful ipaddress** command in EXEC mode.

**clear cgn nat64 stateful** *instance-name* **ipaddress** *ipv6 address* [**port** *port number* **protocol** [**icmp** | **tcp** | **udp**] | **protocol** [**icmp** | **tcp** | **udp**] **port** *port number*]

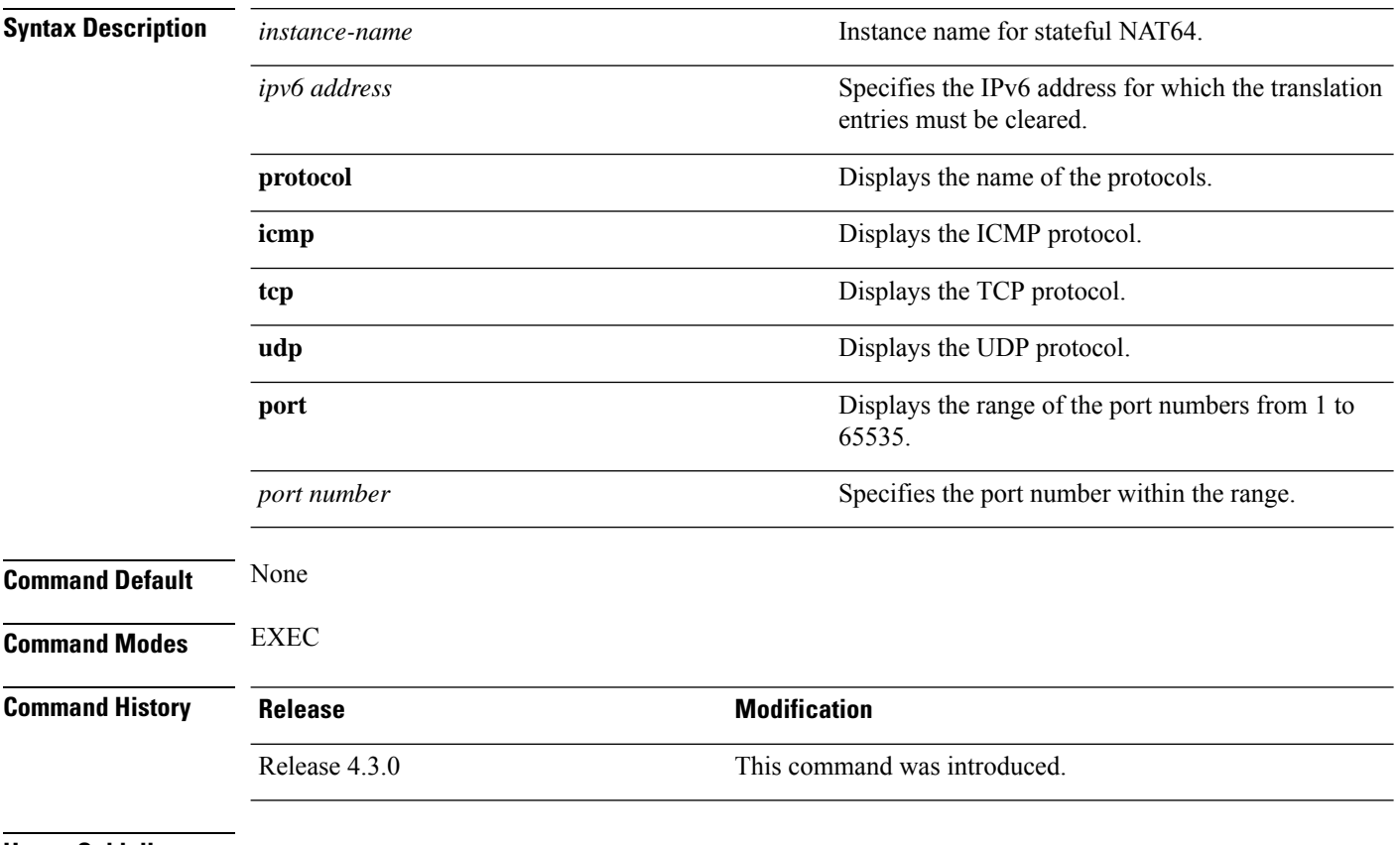

#### **Usage Guidelines**

 $\triangle$ 

**Caution**

Because the **clear cgn nat64 stateful ipaddress** command clears all translation database entries for the specified IPv6 address and impacts the traffic on those translation entries, use this command with caution.

 $\mathbf l$ 

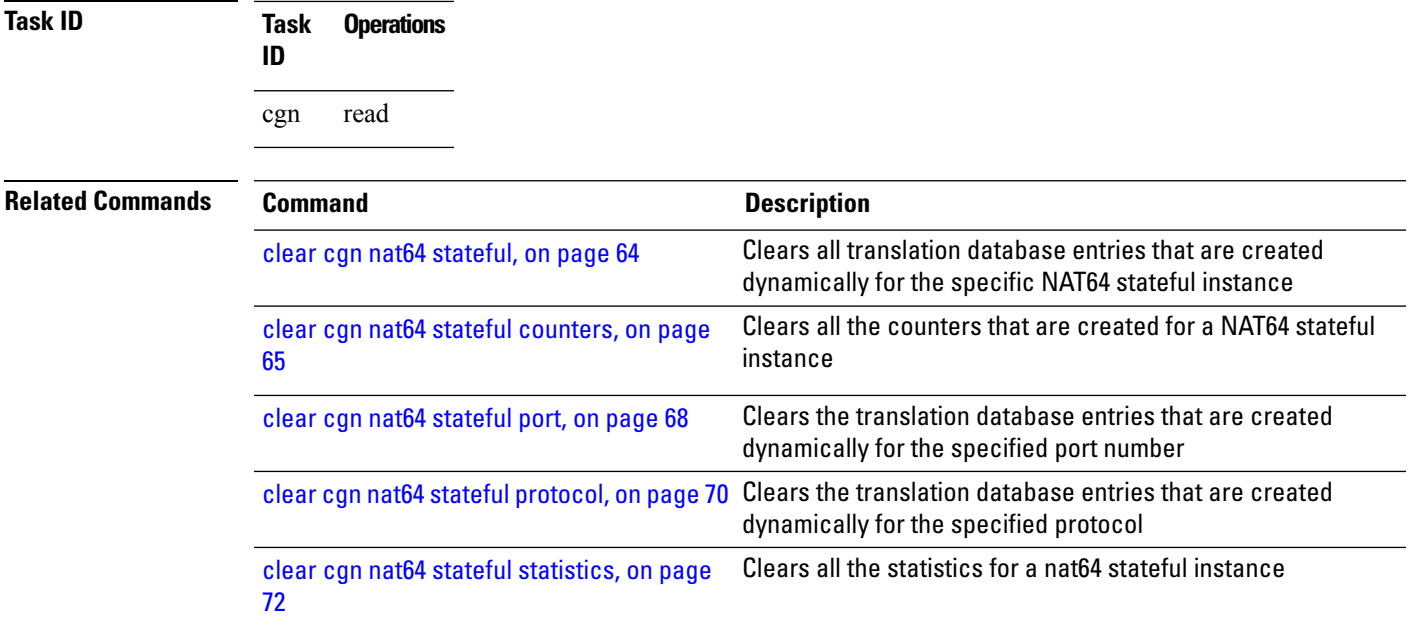

# <span id="page-67-0"></span>**clear cgn nat64 stateful port**

To clear the translation database entries that are created dynamically for the specified port number, use the **clear cgn nat64 stateful port** command in EXEC mode.

**clear cgn nat64 stateful** *instance-name* **port** *port number* [**ipaddress** *IPv6 address* **protocol** [**icmp** | **tcp** | **udp**] | **protocol** [**icmp** | **tcp** | **udp**] **ipaddress** *IPv6 address*]

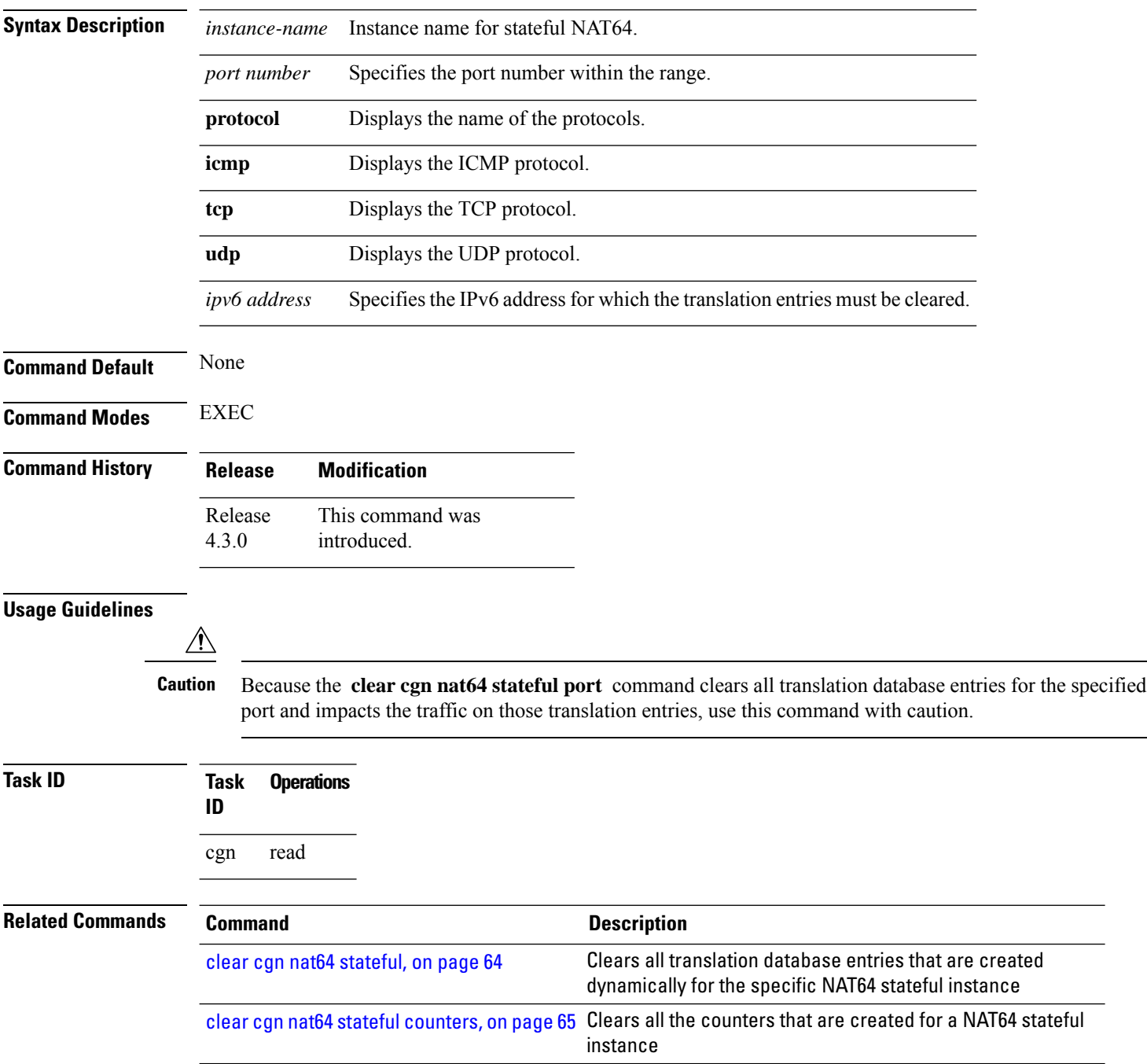

 $\mathbf l$ 

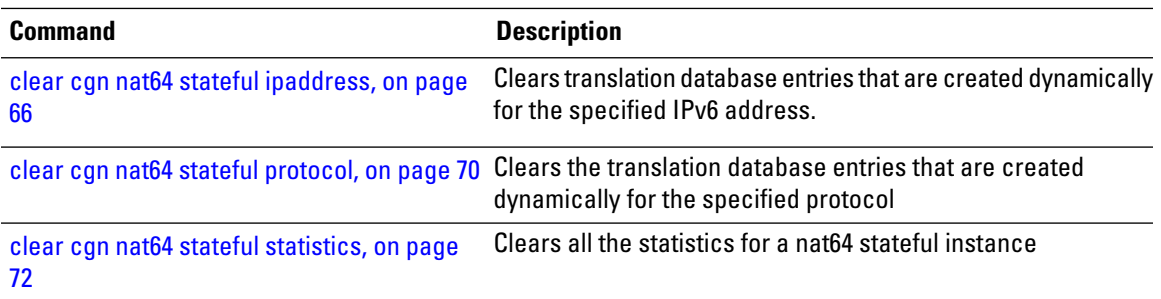

## <span id="page-69-0"></span>**clear cgn nat64 stateful protocol**

To clear the translation database entries that are created dynamically for the specified protocol, use the **clear cgn nat64 stateful protocol** command in EXEC mode.

**clear cgn nat64 stateful** *instance-name* **protocol** {**icmp** | **tcp** | **udp**} [[**ipaddress** *IPv6 address* **port** *port number*] | [**port** *port number* **ipaddress** *IPv6 address*]]

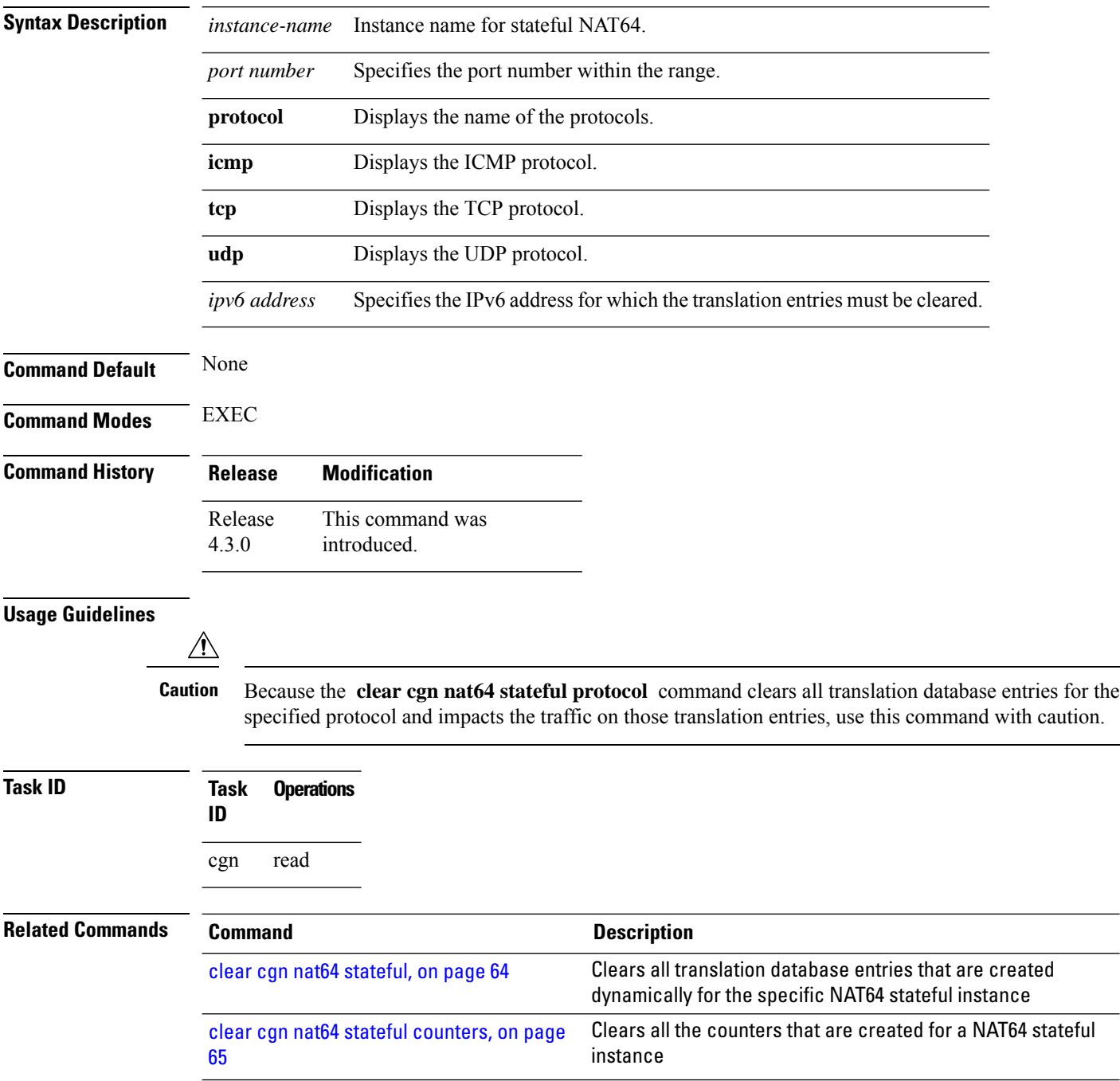

I

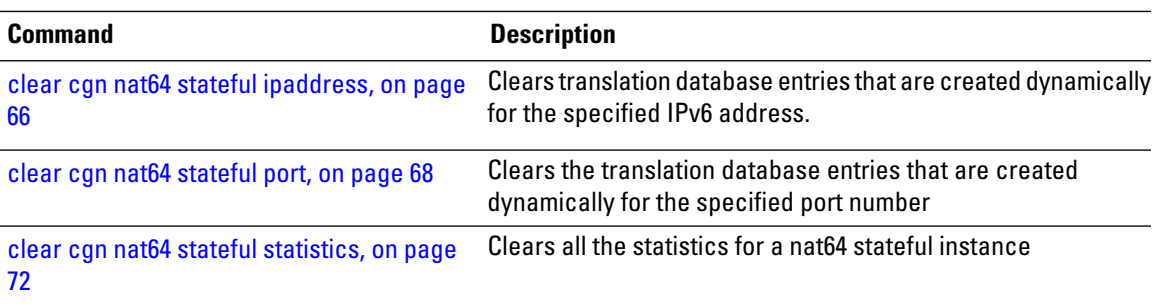

## <span id="page-71-0"></span>**clear cgn nat64 stateful statistics**

To clear all the statistics for a nat64 stateful instance, use the**clear cgn nat64 stateful statistics** command in EXEC mode.

**clear cgn nat64 stateful** *instance-name* **statistics**

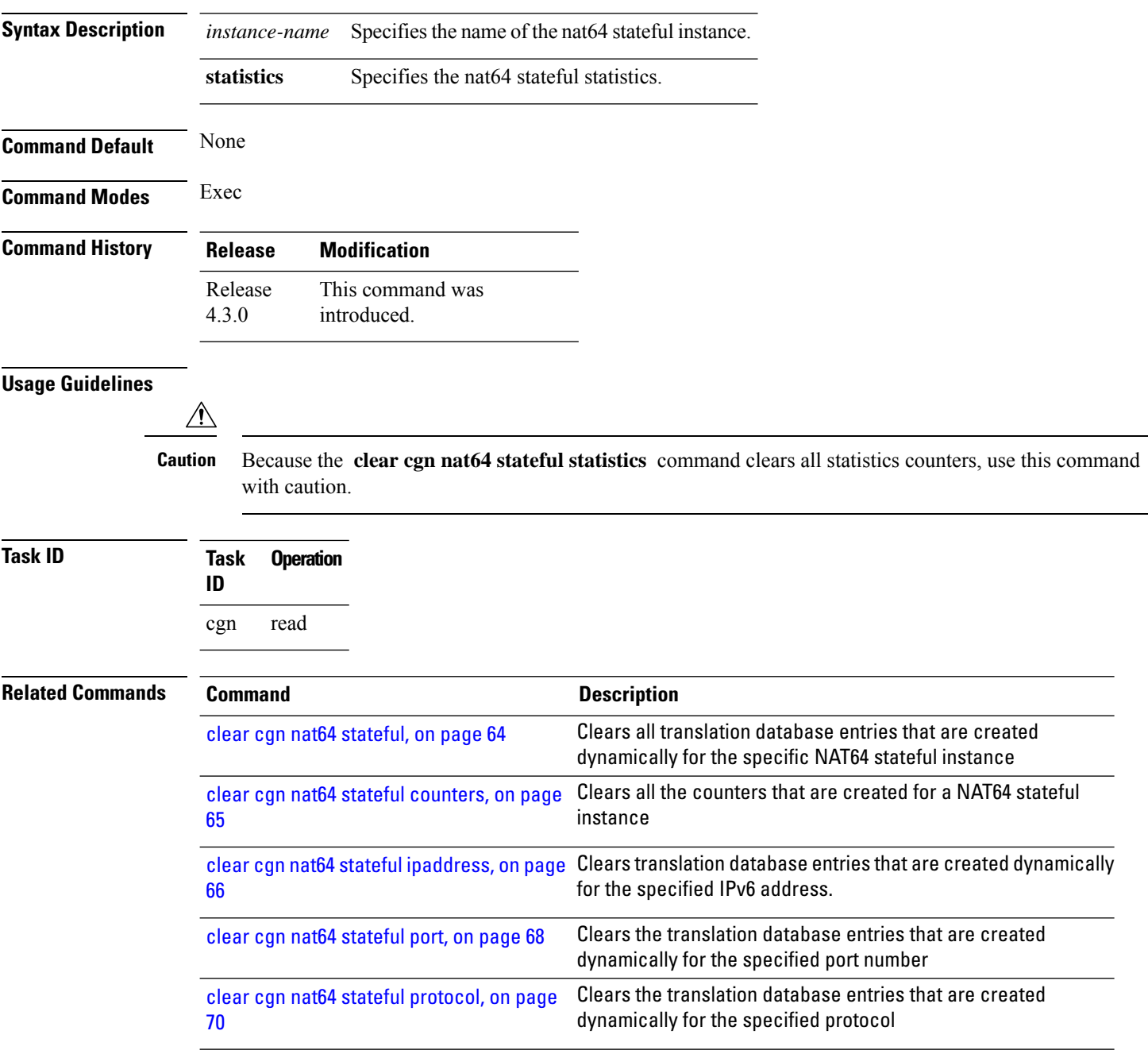
# **clear cgn tunnel v6rd statistics**

To clear all the statistics of a IPv6 Rapid Deployment (6RD) instance, use the **clear cgntunnel v6rdstatistics** command in EXEC mode.

**clear cgn tunnel v6rd** *instance-name* **statistics**

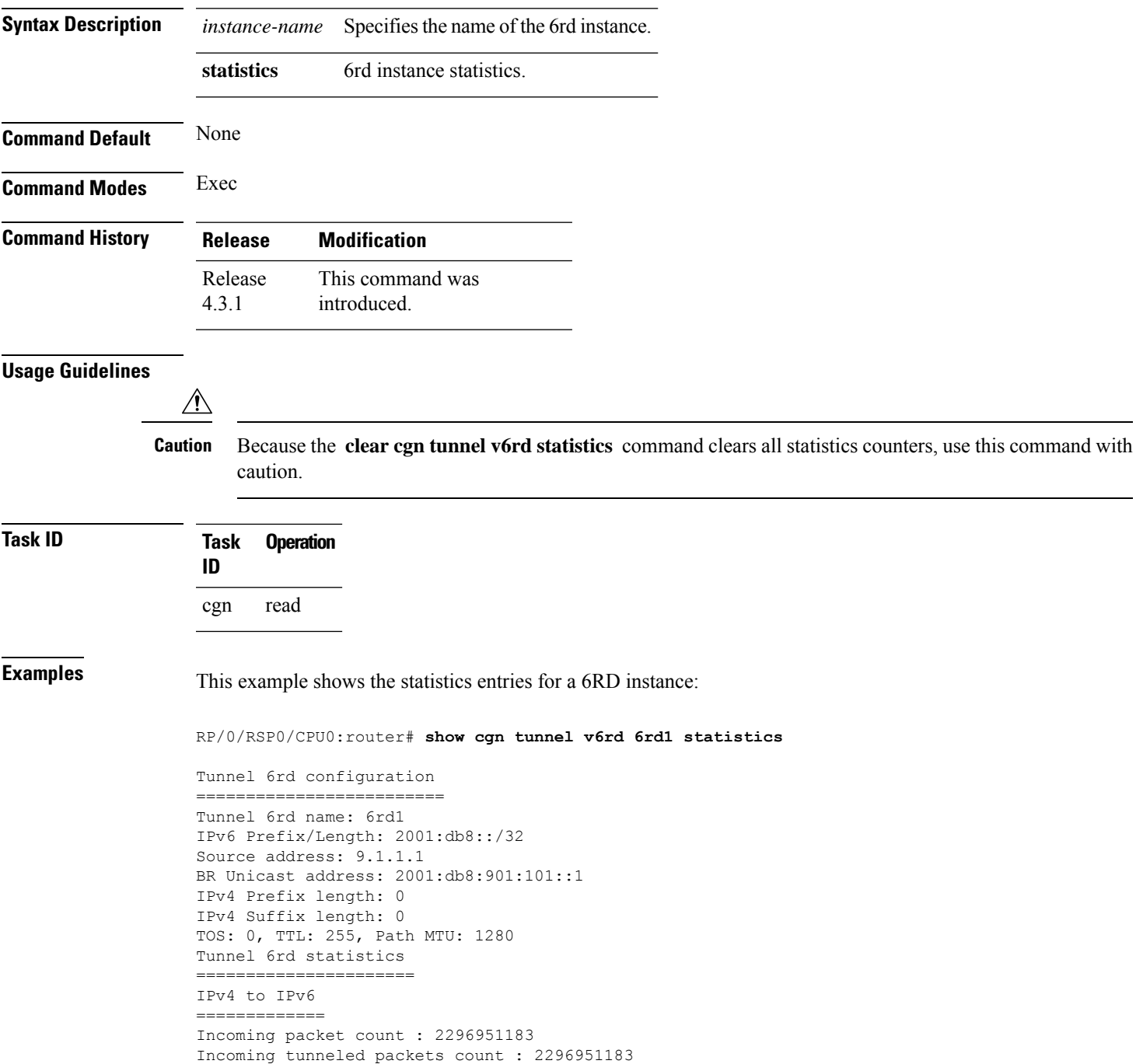

```
Decapsulated packets : 0
ICMP translation count : 0
Insufficient IPv4 payload drop count : 0
Security check failure drops : 0
No DB entry drop count : 0
Unsupported protocol drop count : 0
Invalid IPv6 source prefix drop count : 2296951183
IPv6 to IPv4
=============
Incoming packet count : 0
Encapsulated packets count : 0
No DB drop count : 0
Unsupported protocol drop count : 0
IPv4 ICMP
==========
Incoming packets count : 0
Reply packets count : 0
Throttled packet count : 0
Nontranslatable drops : 0
Unsupported icmp type drop count : 0
IPv6 ICMP
==========
Incoming packets count : 0
Reply packets count : 0
Packet Too Big generated packets count : 0
Packet Too Big not generated packets count : 0
NA generated packets count : 0
TTL expiry generated packets count : 0
Unsupported icmp type drop count : 0
Throttled packet count : 0
IPv4 to IPv6 Fragments
=======================
Incoming fragments count : 0
Reassembled packet count : 0
Reassembled fragments count : 0
ICMP incoming fragments count : 0
Total fragment drop count : 0
Fragments dropped due to timeout : 0
Reassembly throttled drop count : 0
Duplicate fragments drop count : 0
Reassembly disabled drop count : 0
No DB entry fragments drop count : 0
Fragments dropped due to security check failure : 0
Insufficient IPv4 payload fragment drop count : 0
Unsupported protocol fragment drops : 0
Invalid IPv6 prefix fragment drop count : 0
IPv6 to IPv4 Fragments
=======================
Incoming ICMP fragment count : 0
RP/0/RP1/CPU0:#
=================================================================================
```
The RP/0/RSP0/CPU0:router# **clear cgn tunnel v6rd 6rd1 statistics** command clears the output shown above.

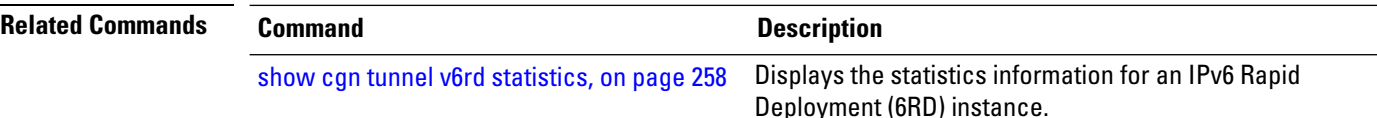

# **clear cgv6 map-e statistics**

To clear all the statistics for a map-e instance, use the**clear cgv6 map-e statistics** command in EXEC mode.

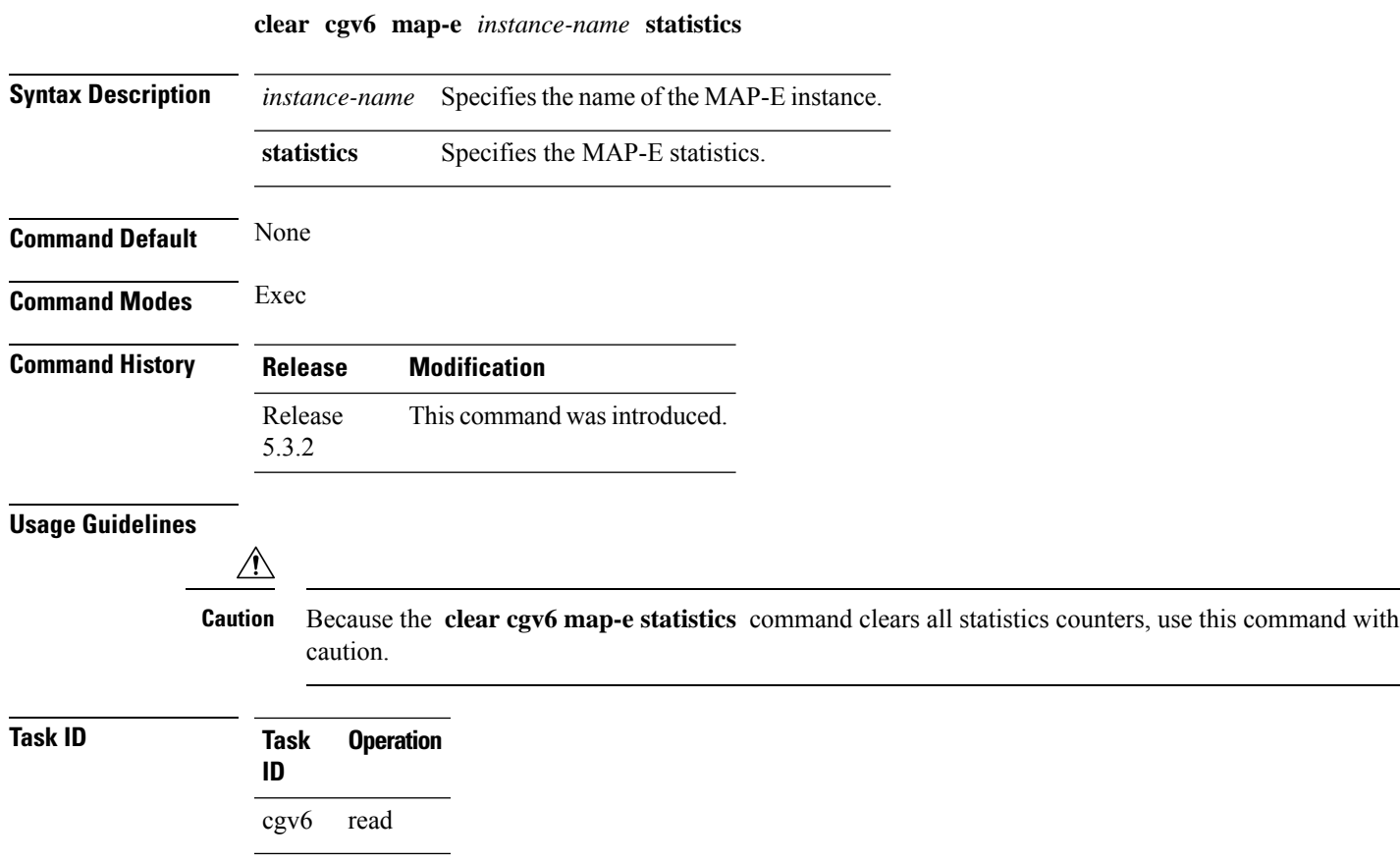

# <span id="page-75-0"></span>**contiguous-ports (MAP-E)**

To configure the number of contiguous ports for a MAP-E instance, use the **contiguous-ports** command in MAP-E configuration mode. To undo the configuration, use the **no** form of this command.

**contiguous-ports** *number*

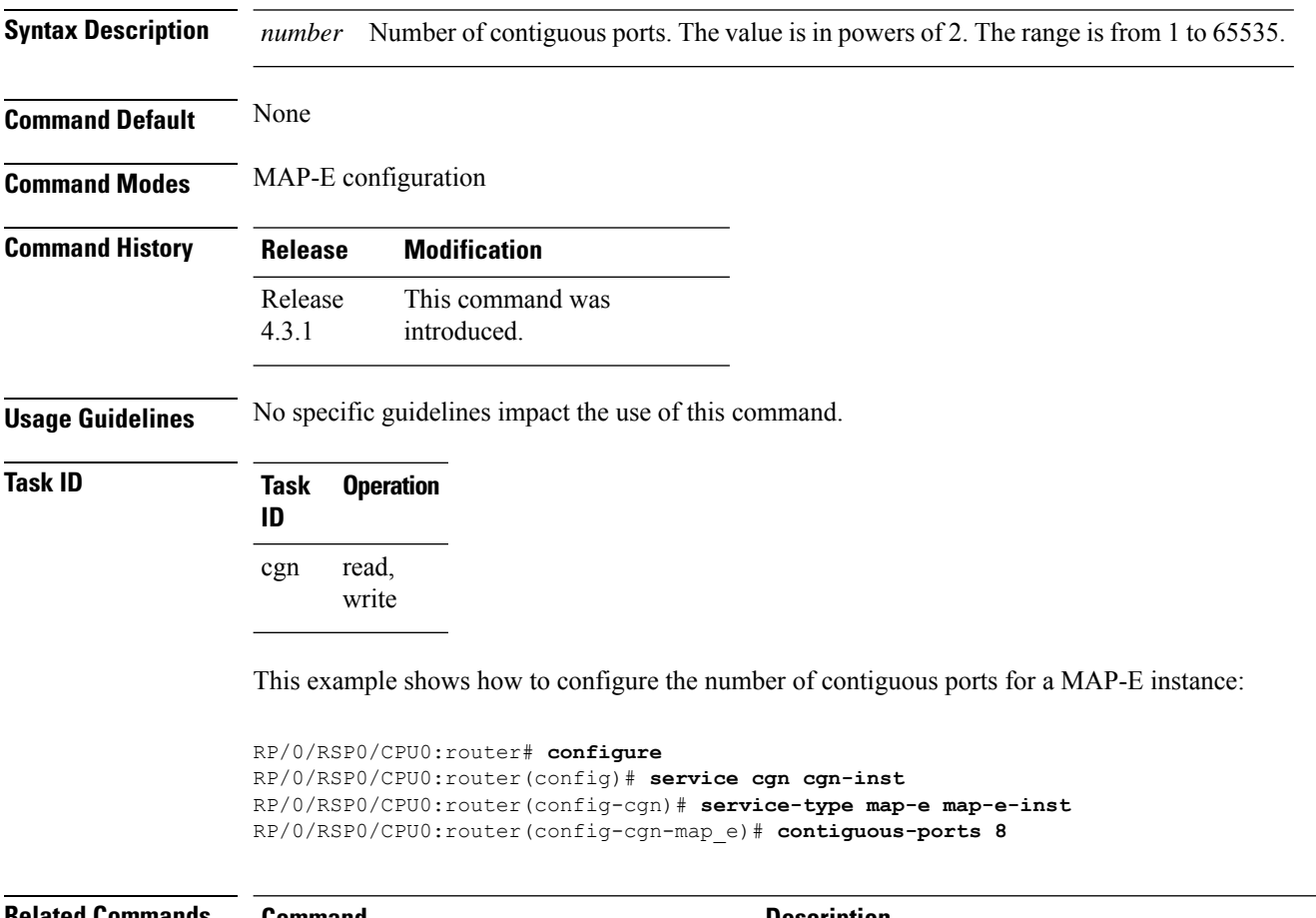

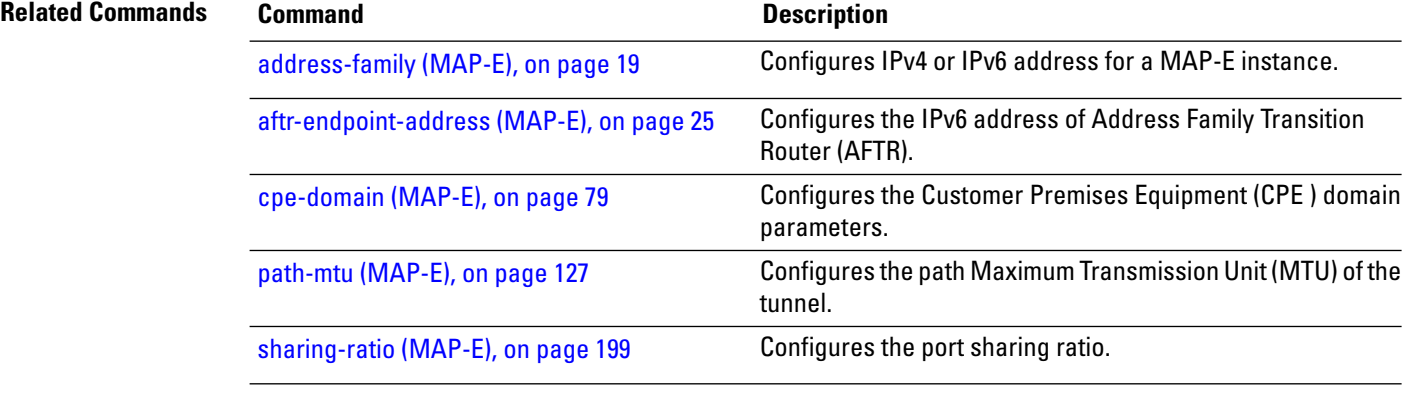

# <span id="page-76-0"></span>**contiguous-ports (MAP-T)**

To configure the number of contiguous ports for a MAP-T instance, use the **contiguous-ports** command in MAP-T configuration mode. To undo the configuration, use the **no** form of this command.

**contiguous-ports** *number*

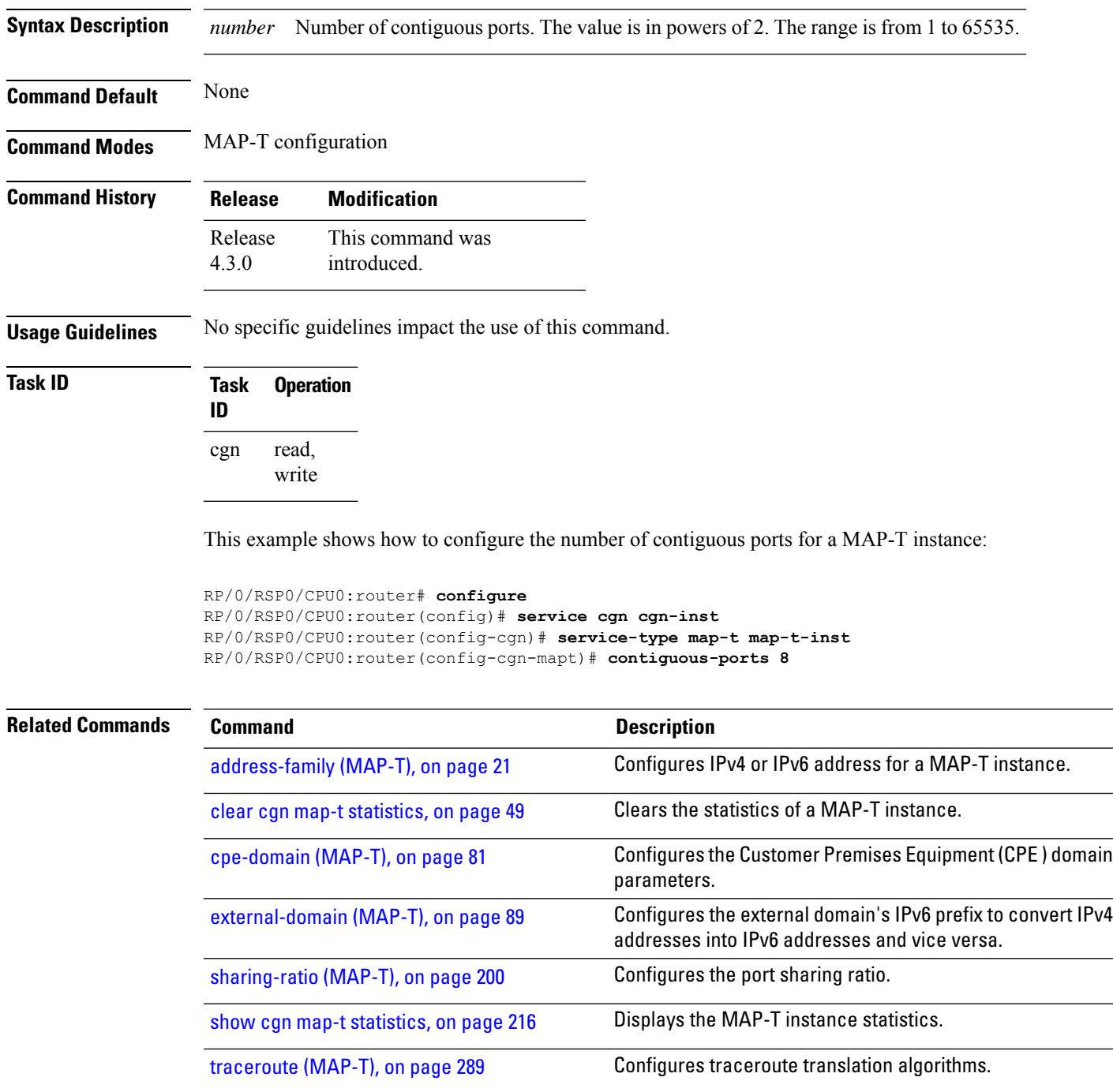

## **cpe-domain-name**

To configure IPv4 and IPv6 prefix for a specific CPE domain, use the **cpe-domain-name** command in the MAP-T configuration mode.

**cpe-domain-name** *name* **ipv4-prefix** *ipv4-address* **ipv6-prefix** *ipv6-address*

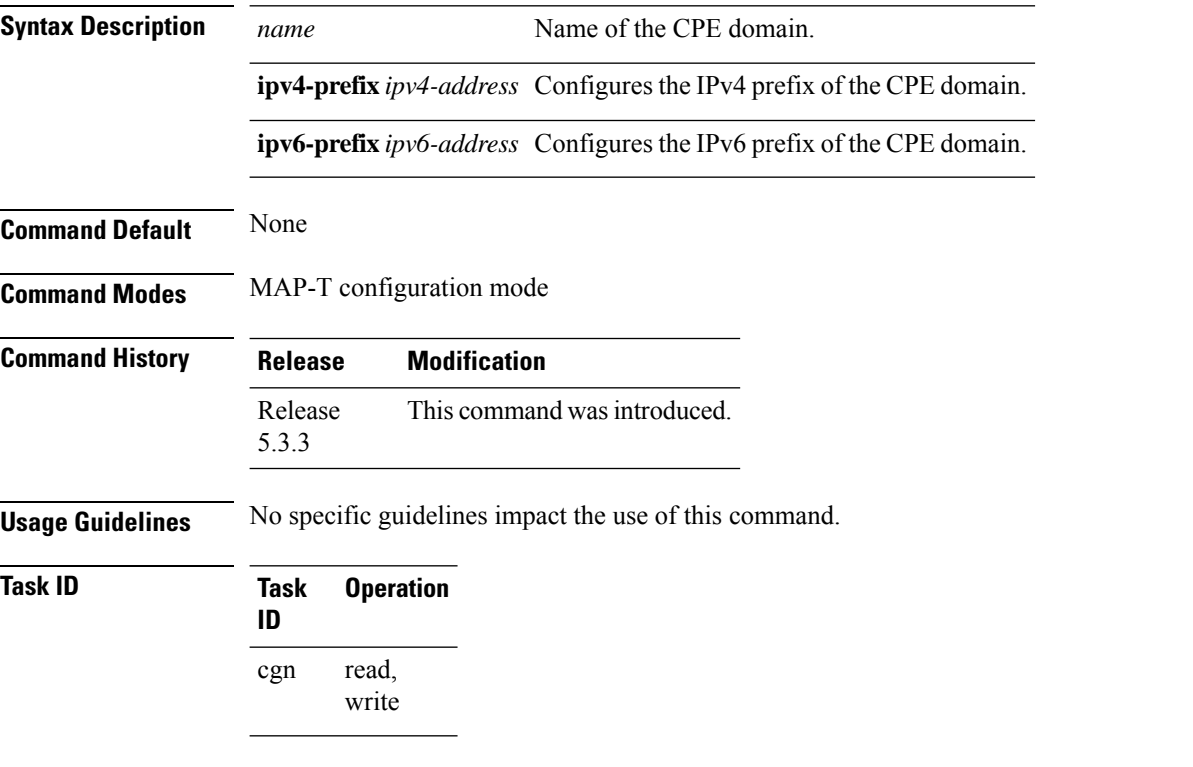

This example shows how to configure IPv4 and IPv6 prefixes for a specific CPE domain:

```
RP/0/RSP0/CPU0:router# configure
RP/0/RSP0/CPU0:router(config)# service cgv6 cgv6-1
RP/0/RSP0/CPU0:router(config-cgn)# service-type map-t-cisco map-t-inst
RP/0/RSP0/CPU0:router(config-cgn-map-t-cisco)# cpe-domain-name cpe1 ipv4-prefix 10.0.0.1
ipv6-prefix 1000:1000::1
```
## <span id="page-78-0"></span>**cpe-domain (MAP-E)**

To configure the Customer Premises Equipment (CPE ) domain parameters, use the **cpe-domain** command in MAP-E configuration mode. To undo the configuration, use the **no** form of this command.

**cpe-domain** {**ipv4** | **ipv6**}[**prefix** *address*]

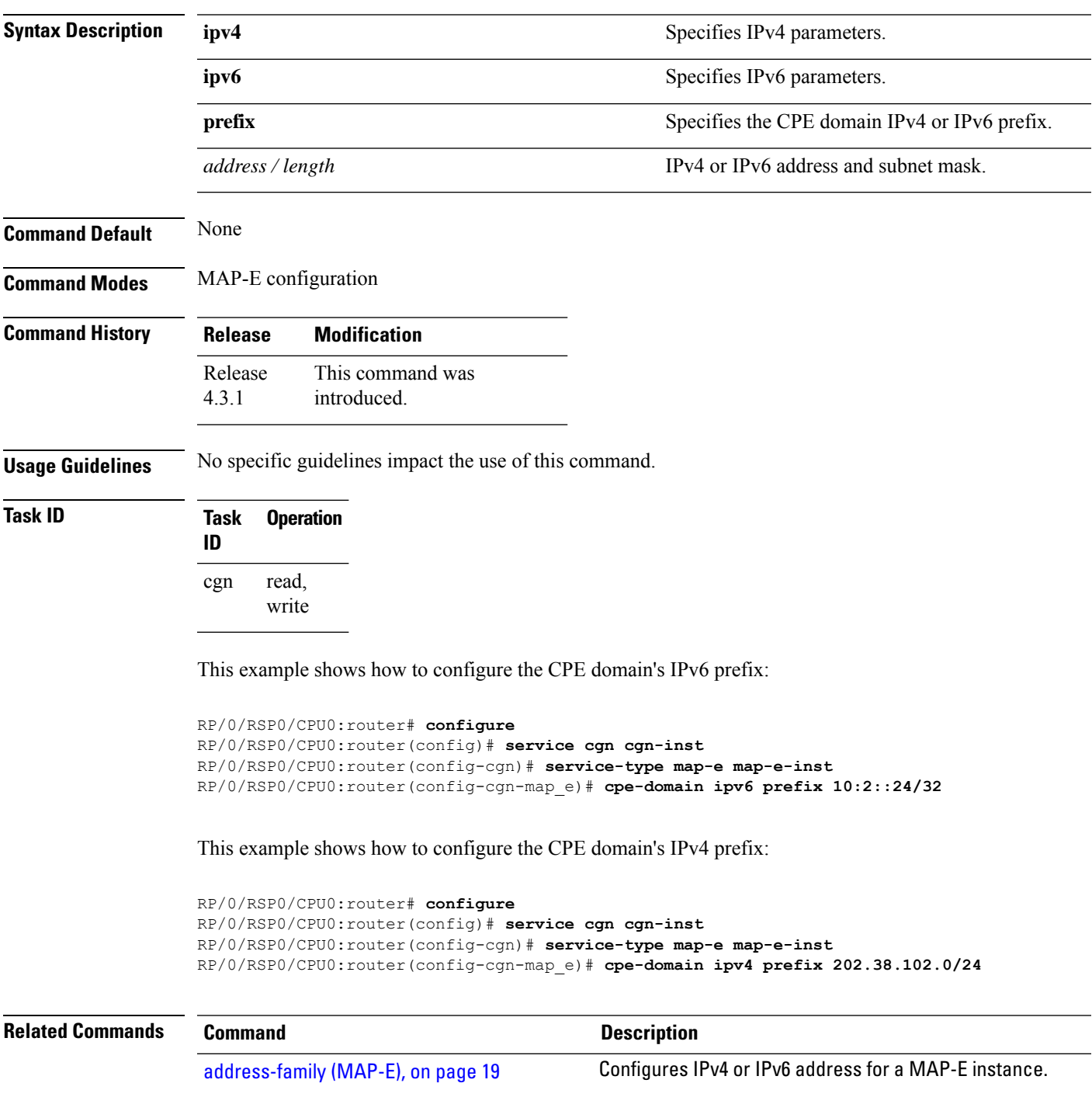

 $\mathbf I$ 

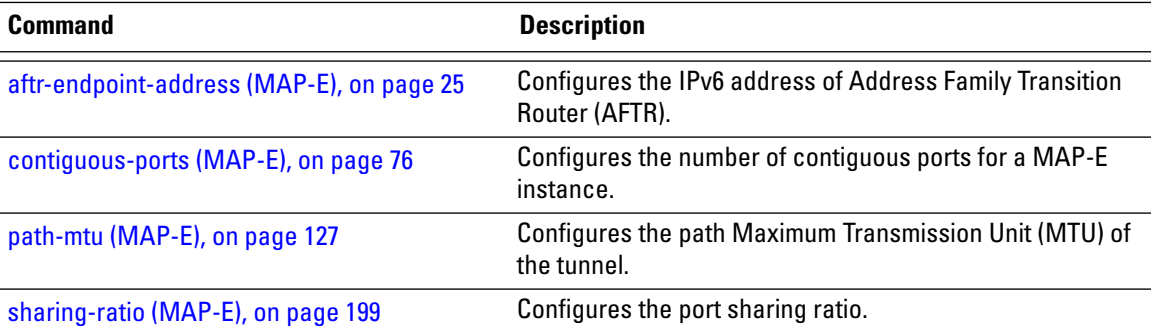

# <span id="page-80-0"></span>**cpe-domain (MAP-T)**

To configure the Customer Premises Equipment (CPE ) domain parameters, use the **cpe-domain** command in MAP-T configuration mode. To undo the configuration, use the **no** form of this command.

**cpe-domain** {**ipv4** | **ipv6**}[**prefix** *address*]

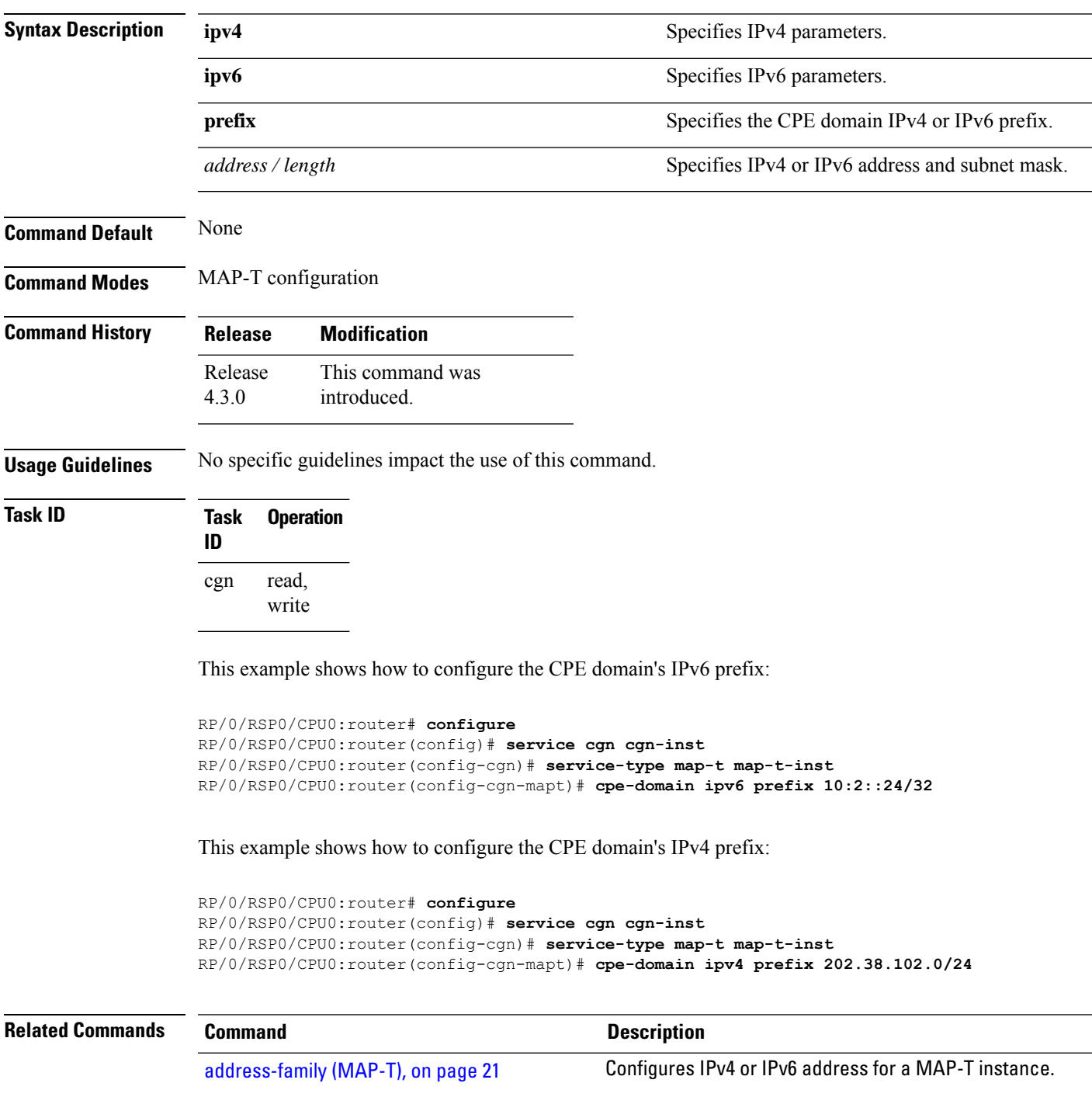

I

l,

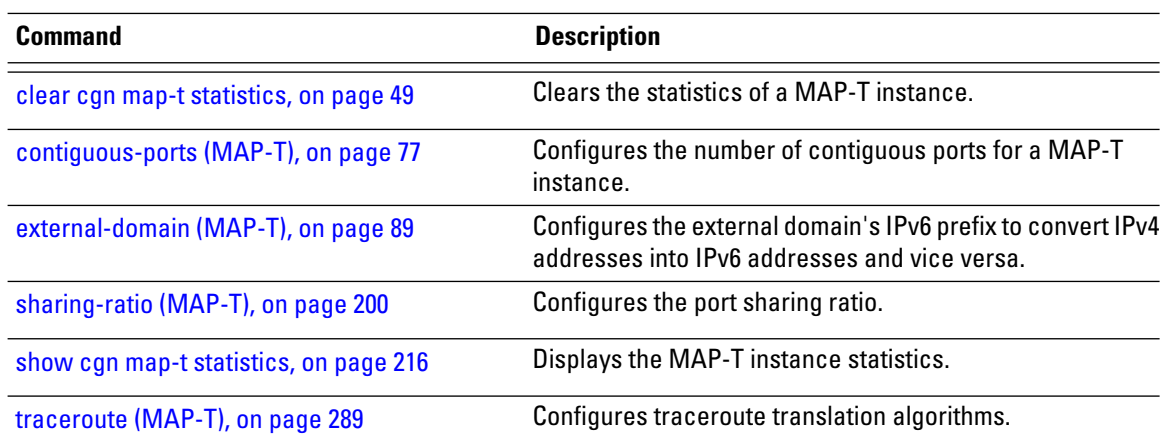

i.

## **ext-domain-name**

To configure IPv6 prefix and IPv4 VRF for the external domain, use the **ext-domain-name** command in the MAP-T configuration mode.

**ext-domain-name** *name* **ipv6-prefix** *x:x::x/length* **ipv4-vrf** *vrf-name* **Syntax Description** *name* Name of the external domain. **ipv6-prefix** *x:x::x/length* Configures IPv6 prefix on the external domain. **ipv4-vrf** *vrf-name* Configures IPv4 VRF on the external domain. **Command Default** None **Command Modes** MAP-T configuration mode **Command History Release Modification** Release This command was introduced. 5.3.3 **Usage Guidelines** No specific guidelines impact the use of this command. **Task ID Task Operation ID** read, write cgn

This example shows how to configure external domain parameters:

```
RP/0/RSP0/CPU0:router# configure
RP/0/RSP0/CPU0:router(config)# service cgv6 cgv6-1
RP/0/RSP0/CPU0:router(config-cgn)# service-type map-t-cisco map-t-inst
RP/0/RSP0/CPU0:router(config-cgn-map-t-cisco)# ext-domain-name ext1 ipv6-prefix
1000:1000::1/48 ipv4-vrf mapt
```
# **df-override (CGN)**

To set the DF (Do not Fragment) bit to 0, use the **df-override** command . To restore the default behavior, use the **no** form of this command.

**df-override**

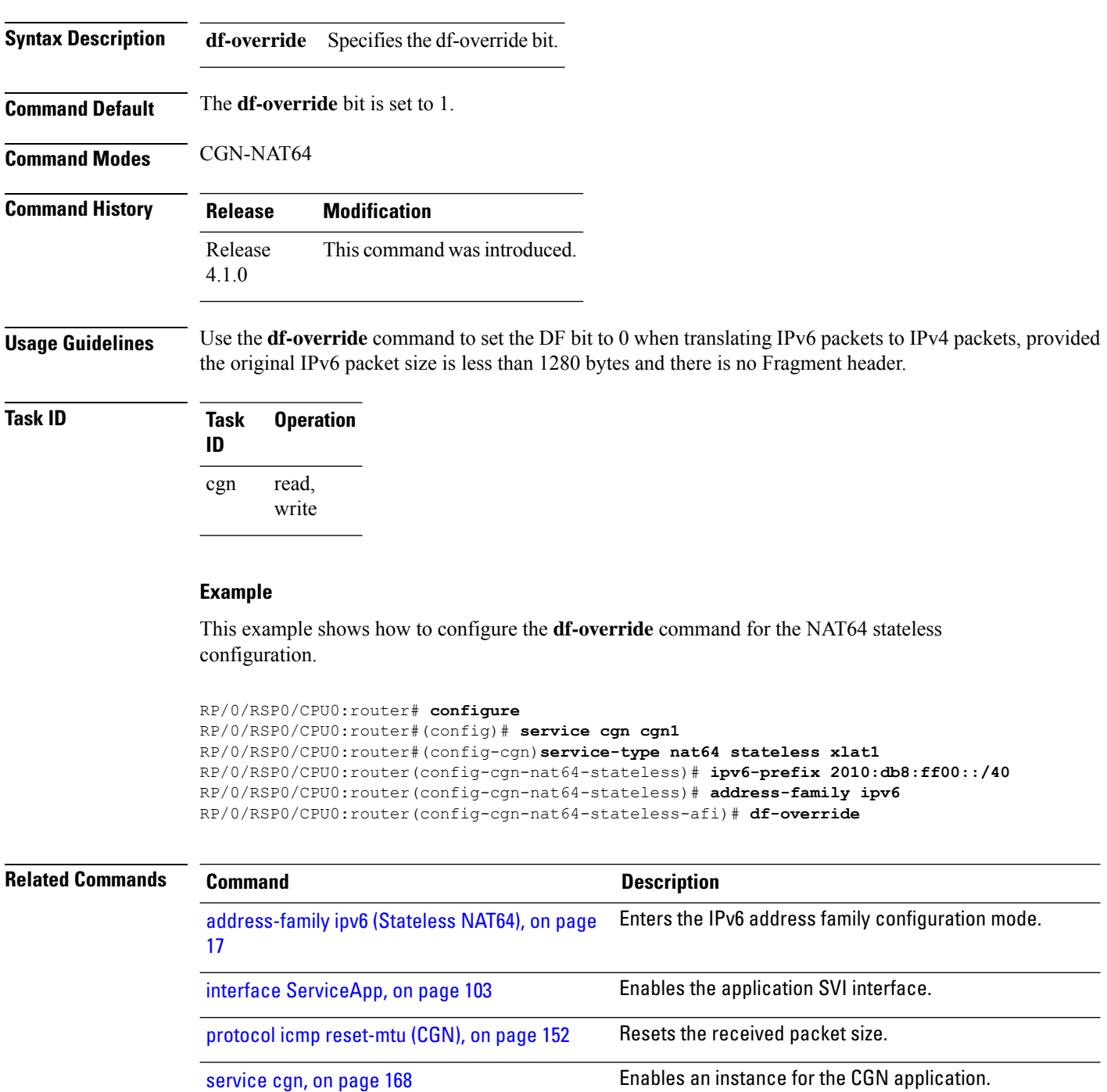

 $\mathbf l$ 

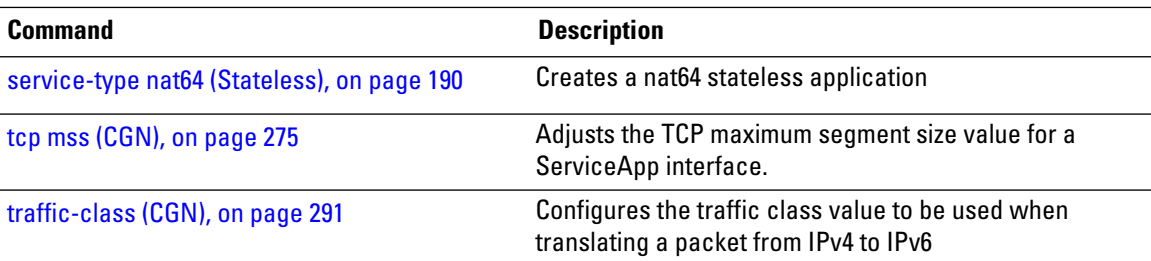

# <span id="page-85-0"></span>**dynamic-port-range (Stateful NAT64)**

To configure ports dynamically ranging from 1 to 65535, use the **dynamic-port-range** command in NAT64 stateful configuration mode. To undo the configuration, use the **no** form of this command.

**dynamic-port-range start** *port-number*

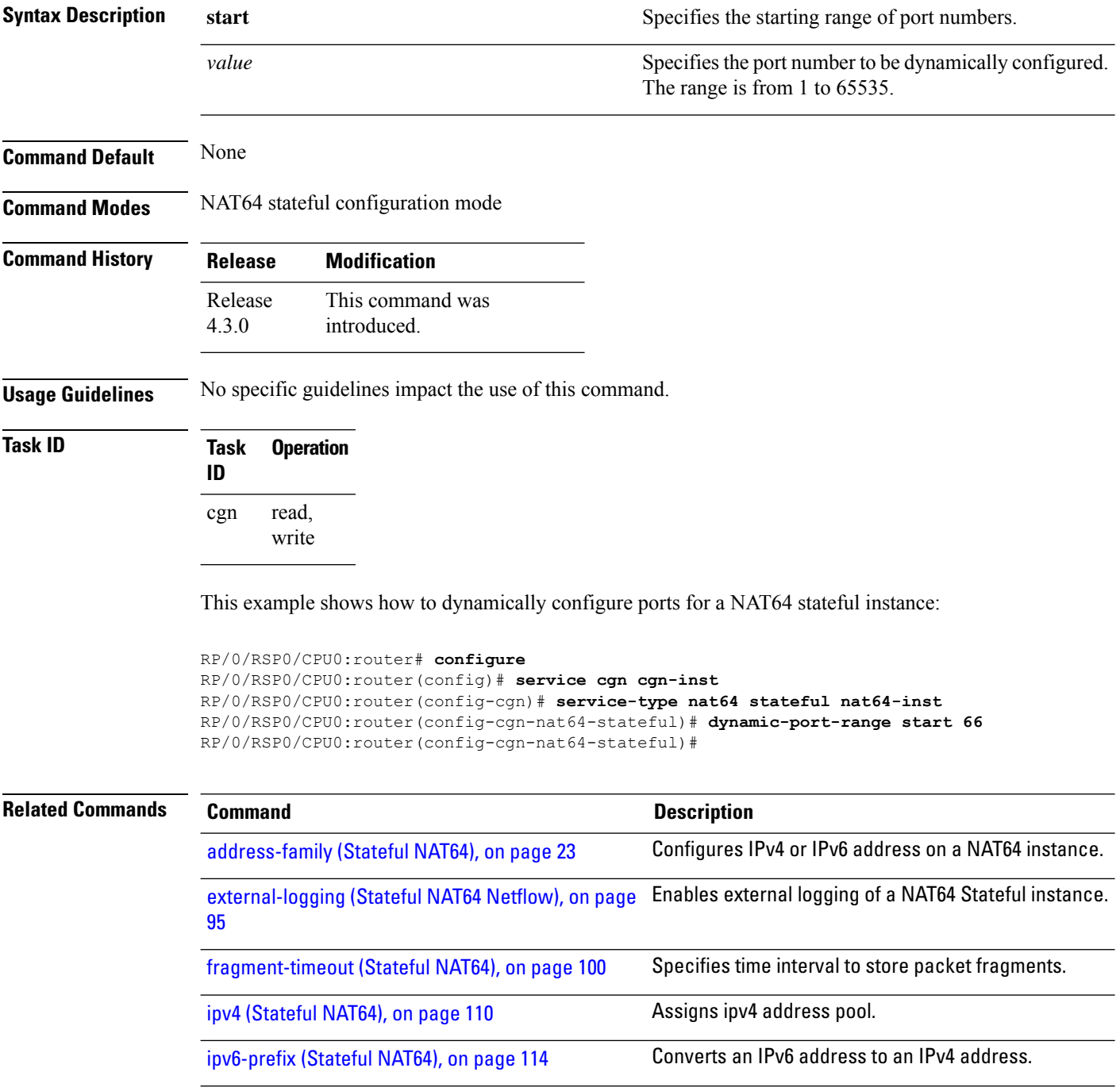

 $\mathbf l$ 

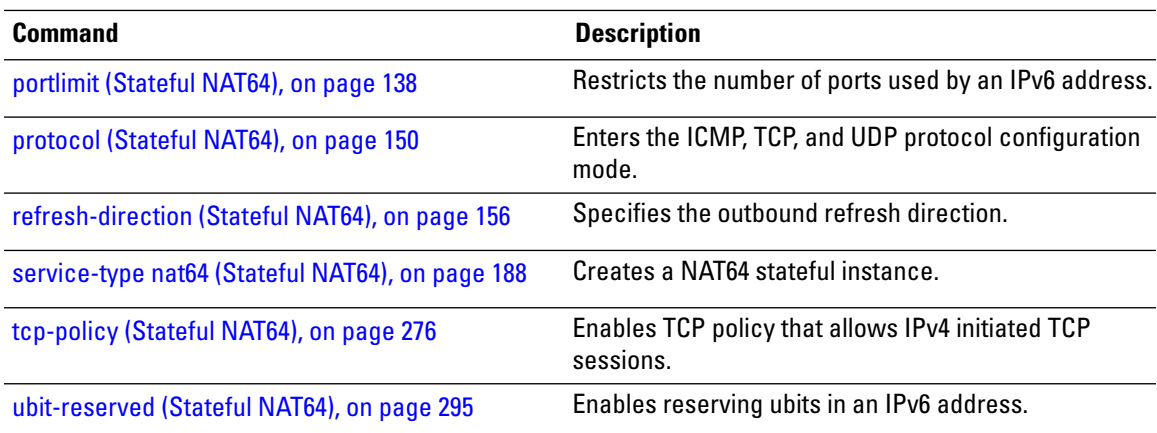

### **dynamic port range start**

To configure the dynamic port range start value for a CGN NAT 44 instance, use the **dynamic port range start** command in the EXEC mode. These ports include TCP, UDP, and ICMP.

**dynamic port range start** *value*

**Syntax Description** *value* The value ranges between 1 to 65535.

**Command Default** When the value is not configured, then the dynamic translations start from 1024.

**Command Modes** CGN-NAT44 Configuration

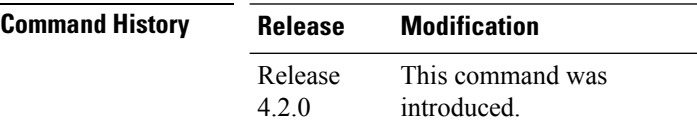

**Usage Guidelines** No specific guidelines impact the use of this command.

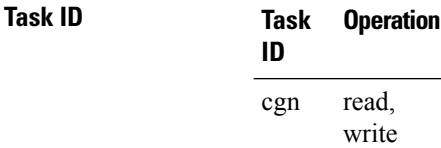

#### **Example**

This example shows how to execute the **dynamic port range start** value as 1048 for a NAT44 instance:

```
RP/0/RSP0/CPU0:router# configure
RP/0/RSP0/CPU0:router#(config)# service cgn cgn1
RP/0/RSP0/CPU0:router#(config-cgn)service-type nat44 nat1
RP/0/RSP0/CPU0:router#(config-cgn-nat44)dynamic port range start 1048
```
## <span id="page-88-0"></span>**external-domain (MAP-T)**

To configure the external domain's IPv6 prefix to convert IPv4 addresses into IPv6 addresses, use the **external-domain** command in MAP-T configuration mode. To undo the configuration, use the **no** form of this command.

**external-domain ipv6 prefix** *address subnet mask*

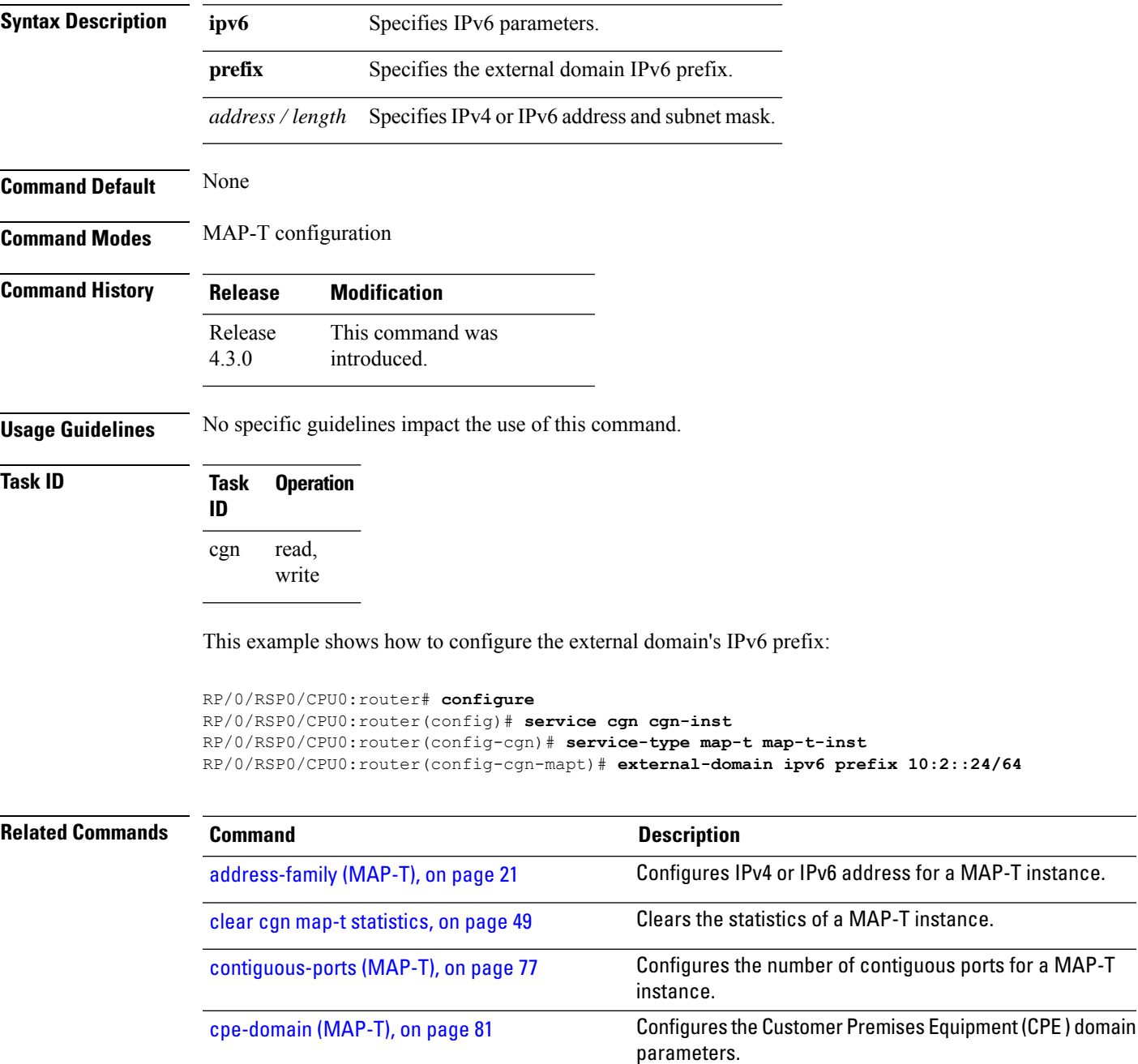

L

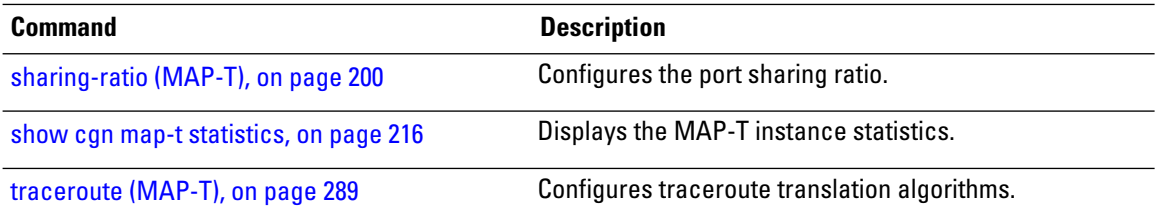

## **external-logging (DS-LITE Netflow9)**

To enable the external-logging facility for a DS-Lite instance, use the **external-logging** command in DS-Lite configuration mode. To disable external-logging, use the **no** form of this command.

#### **external-logging netflow9**

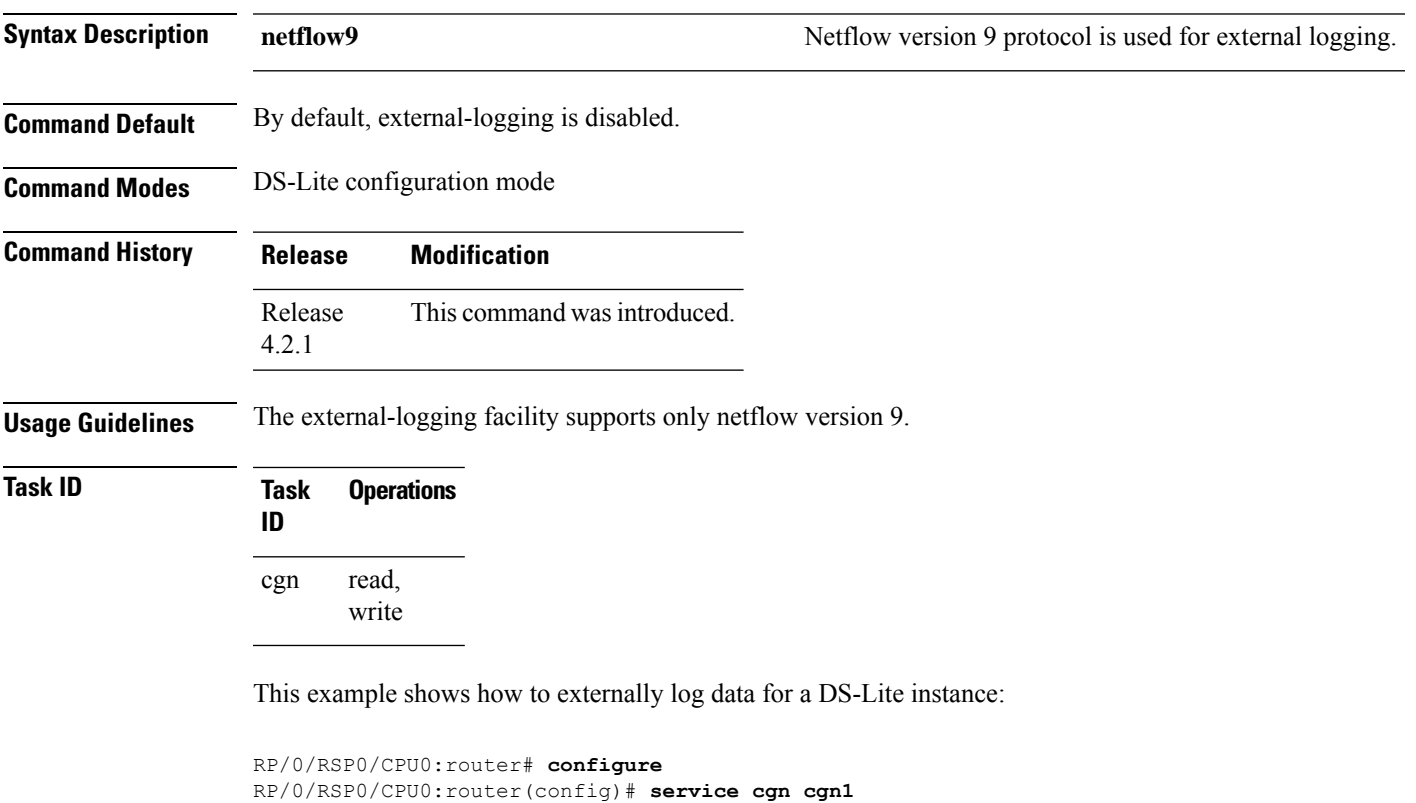

RP/0/RSP0/CPU0:router(config-cgn)# **service-type ds-lite ds-lite-inst** RP/0/RSP0/CPU0:router(config-cgn-ds-lite)# **external-logging netflow9** RP/0/RSP0/CPU0:router(config-cgn-ds-lite-extlog)#

# **external-logging (DS-LITE Syslog)**

To enable the external-logging facility for a DS-Lite instance, use the **external-logging** command in DS-Lite configuration mode. To disable external-logging, use the **no** form of this command.

**external-logging syslog server** {**address |**{*address* **port** *number*} **host-name |**{*name*} **path-mtu**{*value*}}

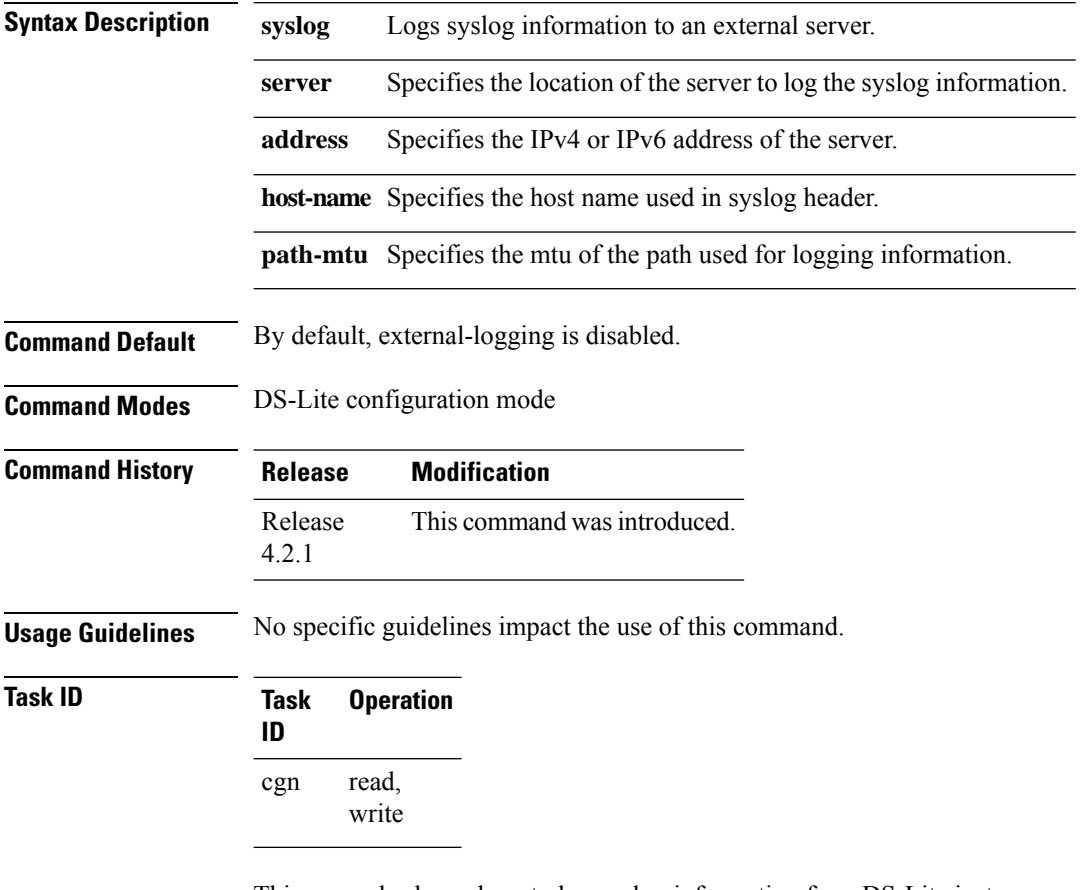

This example shows how to log syslog information for a DS-Lite instance:

```
RP/0/RSP0/CPU0:router# config
RP/0/RSP0/CPU0:router(config)#service cgn cgn1
RP/0/RSP0/CPU0:router(config-cgn)#service-type ds-lite ds-lite1
RP/0/RSP0/CPU0:router(config-cgn-ds-lite)#external-logging syslog
RP/0/RSP0/CPU0:router(config-cgn-ds-lite-extlog)#server
RP/0/RSP0/CPU0:router(config-cgn-ds-lite-extlog-server)#address 10.2.1.10 port 65
RP/0/RSP0/CPU0:router(config-cgn-ds-lite-extlog-server)#
```
## <span id="page-92-0"></span>**external-logging (NAT44 Netflow)**

To enable the external-logging facility for an inside VRF of a CGN instance, use the **external-logging** command in CGN inside VRF NAT44 configuration mode. To disable external-logging, use the **no** form of this command.

**external-logging netflow version 9**

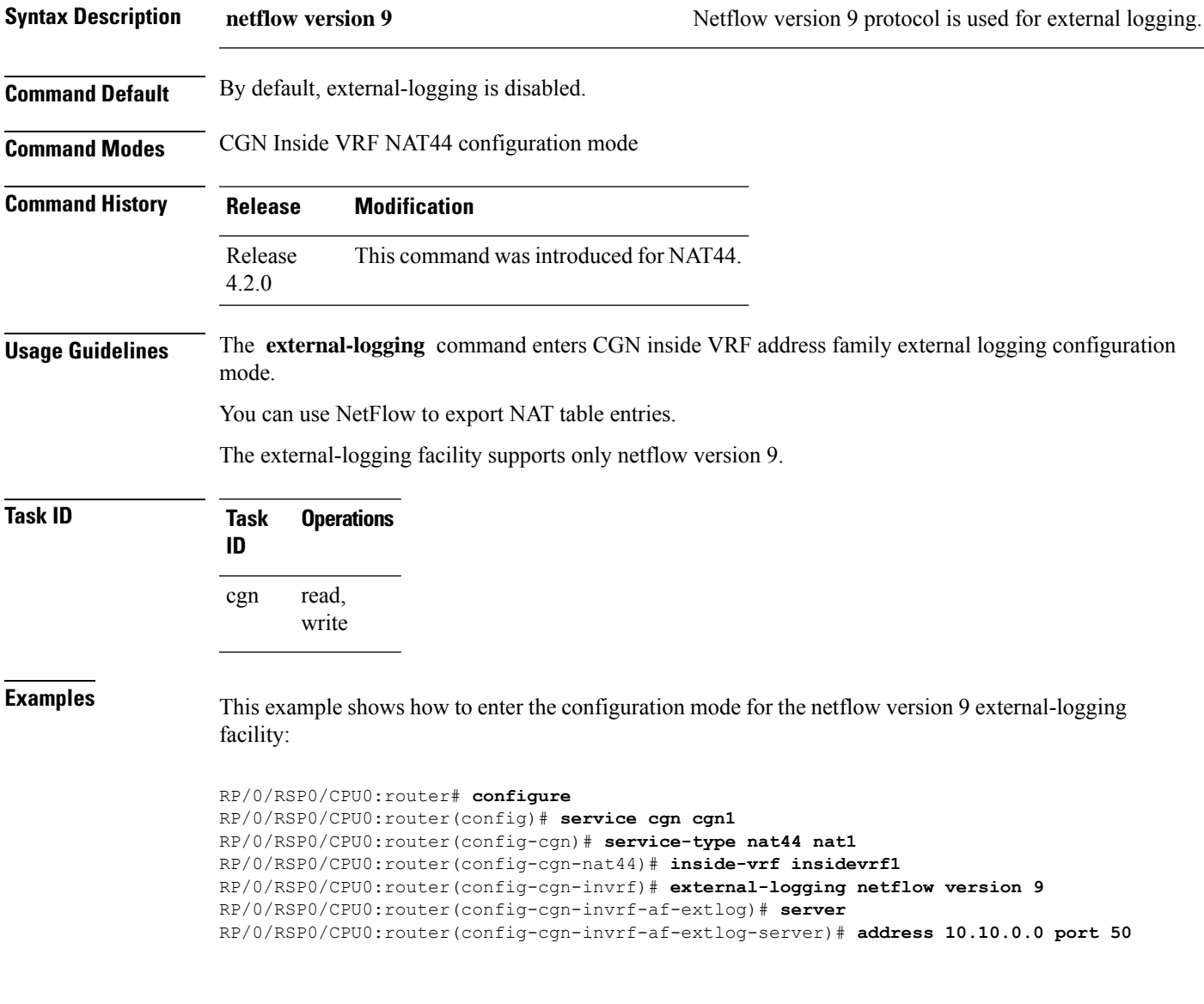

# **external-logging (NAT44 Syslog)**

To enable the external-logging facility for syslog data, use the **external-logging** command in CGN inside VRF NAT44 configuration mode. To disable external-logging, use the **no** form of this command.

**external-logging syslog server** {**address |**{*address* **port** *number*} **host-name |**{*name*} **path-mtu** *value* **protocol** *protocol-type* }

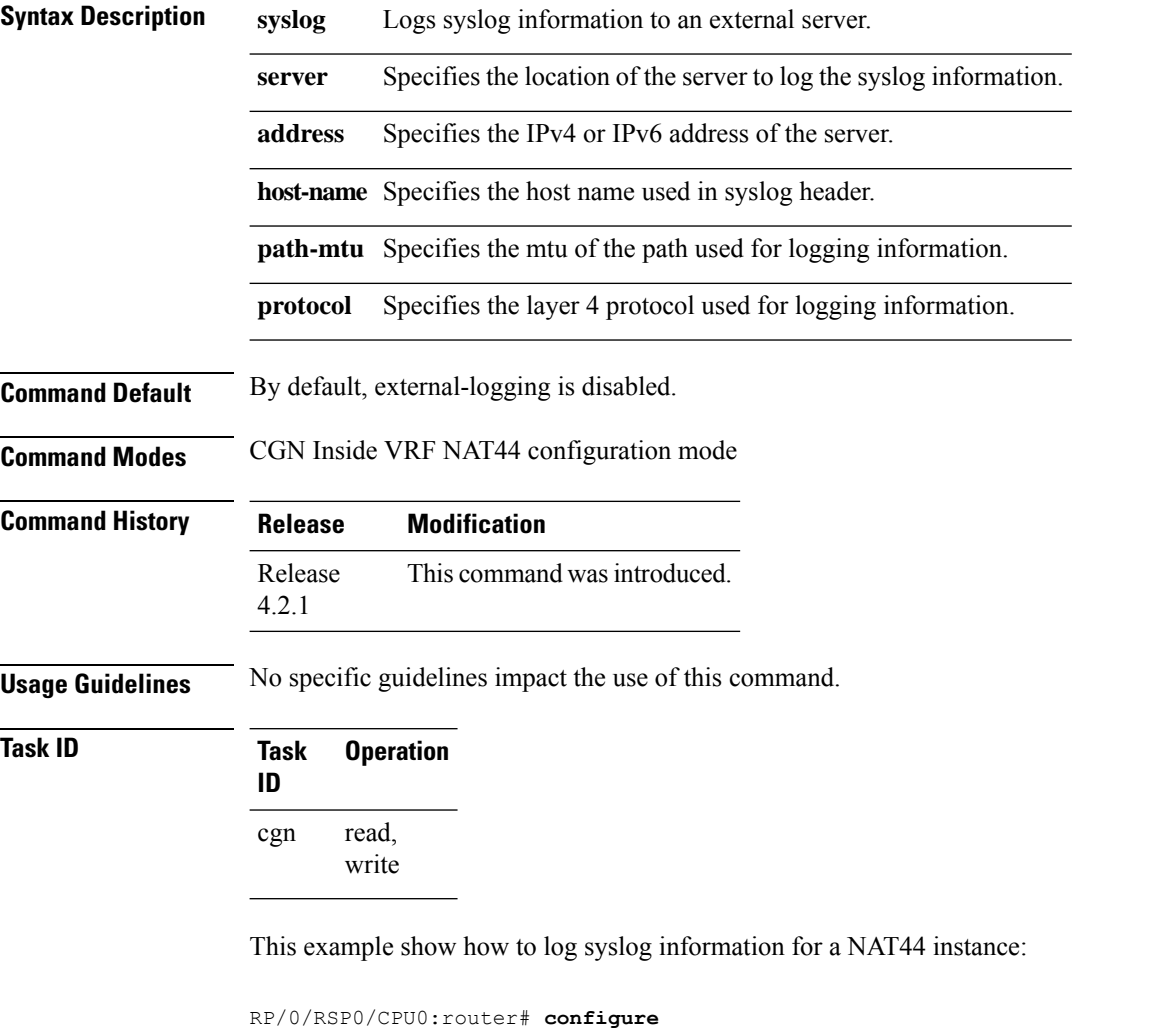

```
RP/0/RSP0/CPU0:router(config)# service cgn cgn1
RP/0/RSP0/CPU0:router(config-cgn)# service-type nat44 nat1
RP/0/RSP0/CPU0:router(config-cgn-nat44)# inside-vrf insidevrf1
RP/0/RSP0/CPU0:router(config-cgn-invrf)# external-logging syslog
RP/0/RSP0/CPU0:router(config-cgn-invrf-syslog)# server
RP/0/RSP0/CPU0:router(config-cgn-invrf-syslog-server)# address 10.10.0.0 port 50
RP/0/RSP0/CPU0:router(config-cgn-invrf-syslog-server)#
```
# <span id="page-94-0"></span>**external-logging (Stateful NAT64 Netflow)**

To enable the external-logging facility for a NAT64 stateful instance, use the **external-logging** command in NAT64 Stateful configuration mode. To disable external-logging, use the **no** form of this command.

**external-logging netflow version 9**

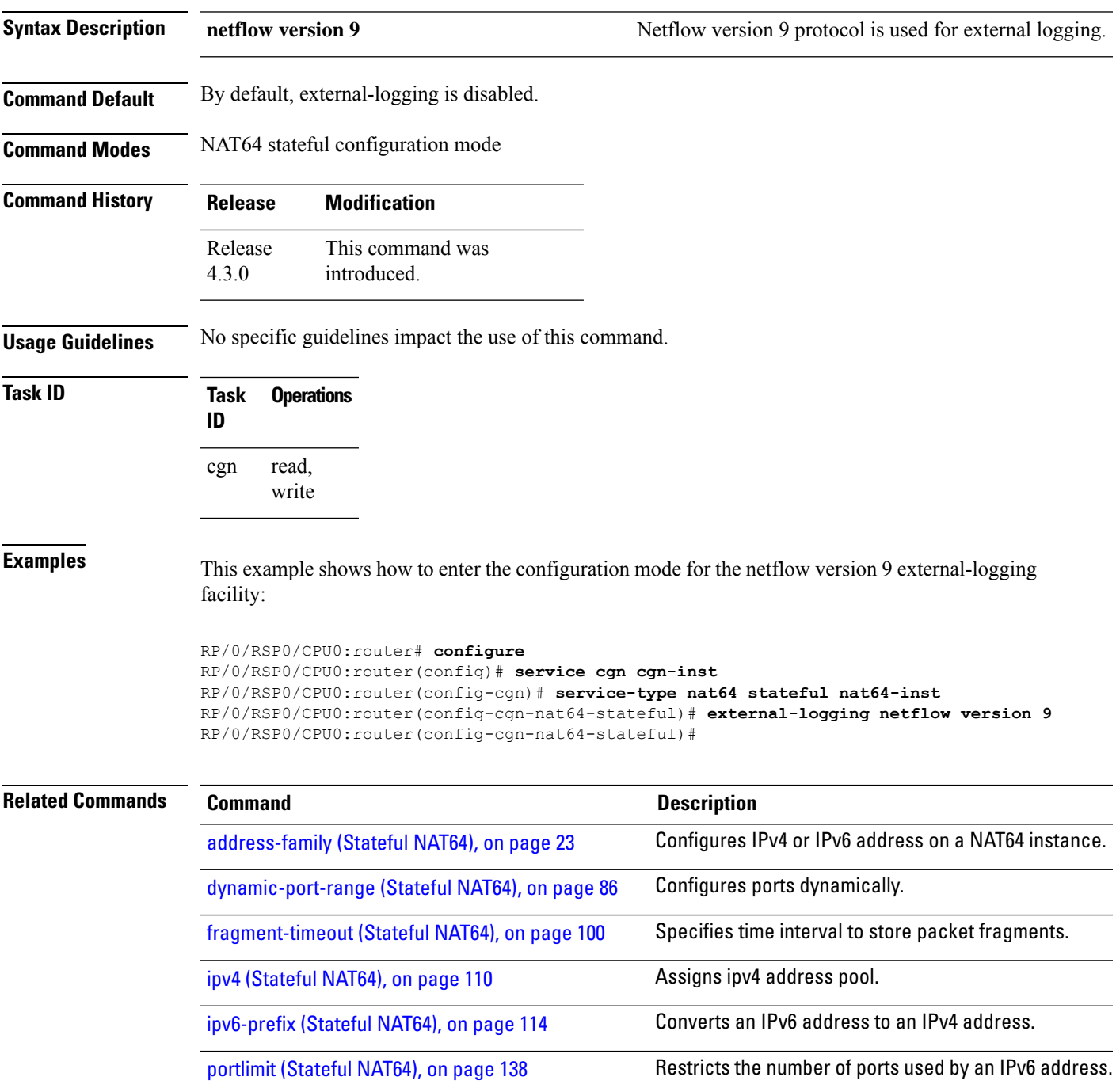

L

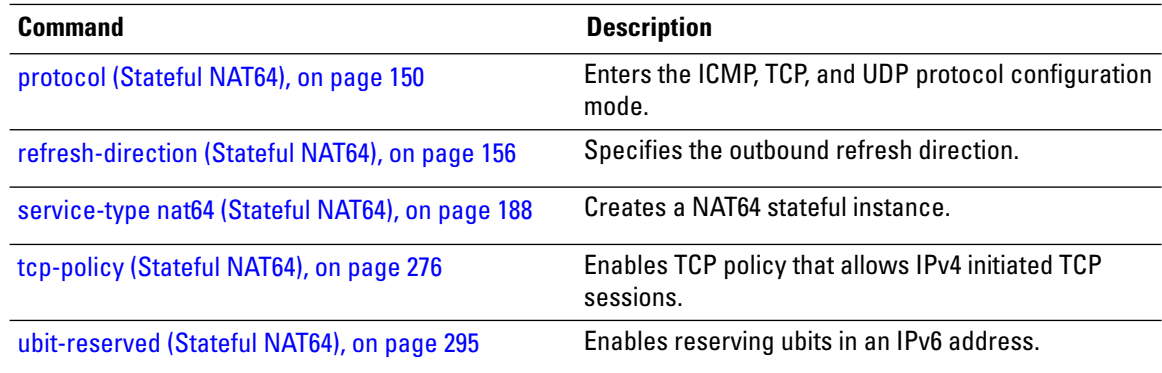

## **filter-policy**

To enable address and port-based filtering, use the **filter-policy** command. To undo this configuration, use the **no filter-policy** command.

**filter-policy**

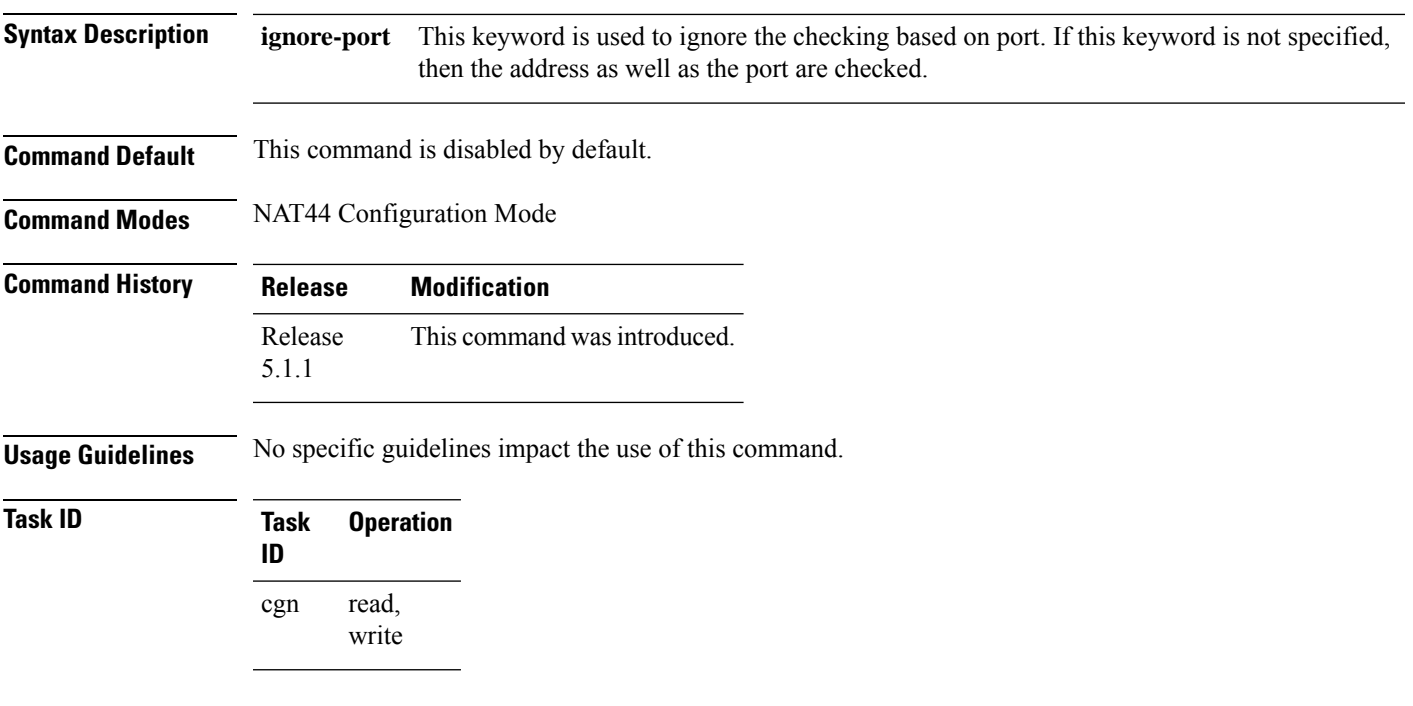

### **Example**

This example shows how to configure filter policy for a NAT44 instance:

```
RP/0/RSP0/CPU0:router# configure
RP/0/RSP0/CPU0:router(config)# service cgn cgn1
RP/0/RSP0/CPU0:router(config-cgn)# service-type nat44 nat1
RP/0/RSP0/CPU0:router(config-cgn-nat44)# inside-vrf insidevrf1
RP/0/RSP0/CPU0:router(config-cgn-invrf)#filter-policy
```
## **filter-policy (Stateful NAT64)**

To configure address-dependant filter policy, use the **filter-policy** command in NAT64 stateful configuration mode. To undo the configuration, use the **no** form of this command.

#### **filter-policy**

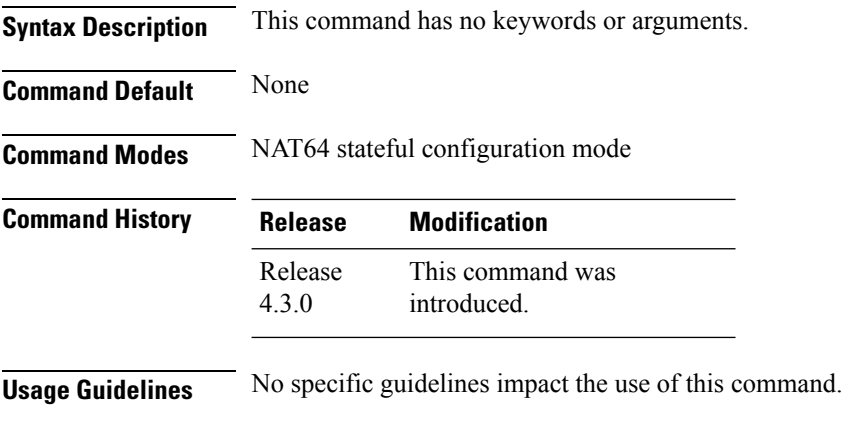

**Task ID Task Operation ID** read, write cgn

This example shows how to configure address-dependant filter policy for a NAT64 stateful instance:

```
RP/0/RSP0/CPU0:router# configure
RP/0/RSP0/CPU0:router(config)# service cgn cgn-inst
RP/0/RSP0/CPU0:router(config-cgn)# service-type nat64 stateful nat64-inst
RP/0/RSP0/CPU0:router(config-cgn-nat64-stateful)# filter-policy
RP/0/RSP0/CPU0:router(config-cgn-nat64-stateful)#
```
### **firewall**

To enter the firewall mode and the protocol sub-mode, use the **firewall** command. To exit the firewall mode, use the **no firewall** command.

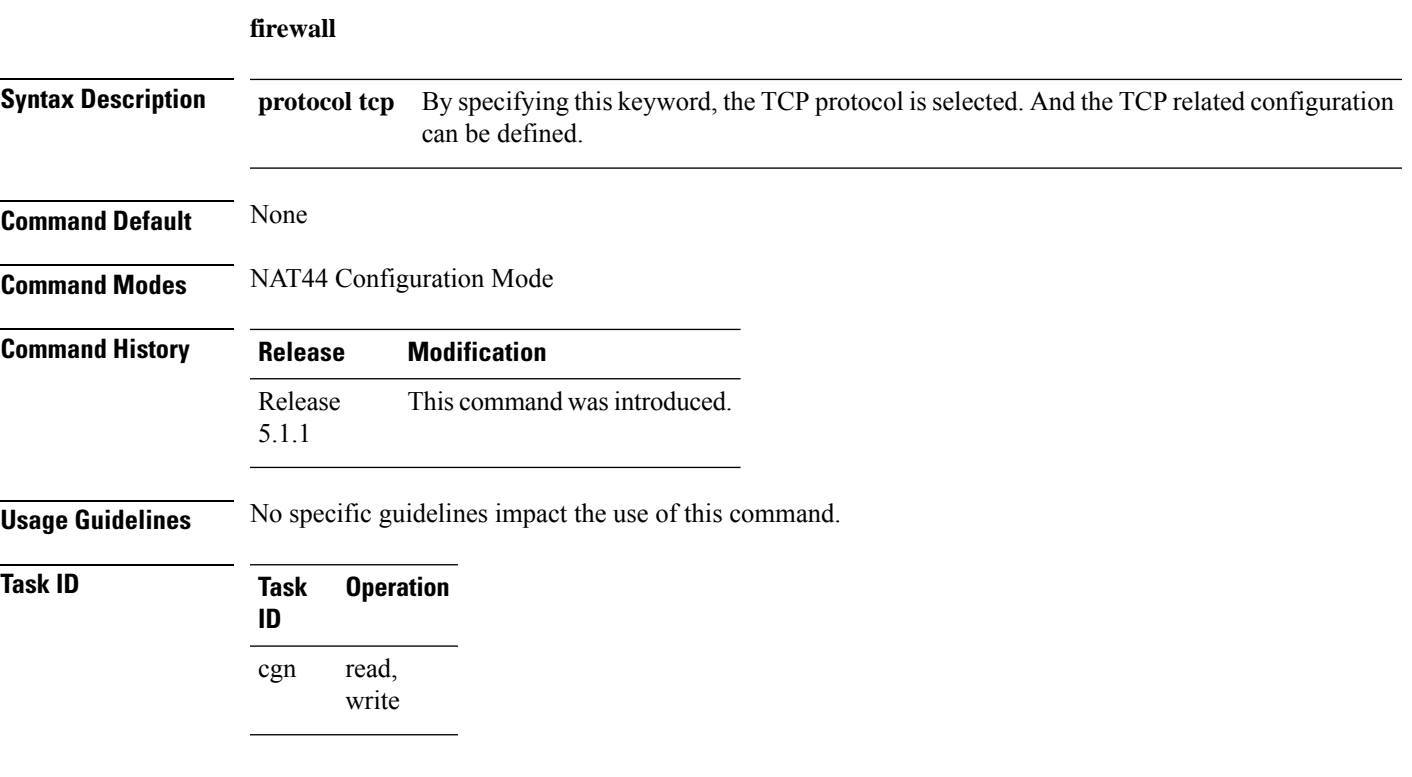

### **Example**

This example shows how to define TCP-related configuration for a NAT44 instance:

```
RP/0/RSP0/CPU0:router# configure
RP/0/RSP0/CPU0:router(config)# service cgn cgn1
RP/0/RSP0/CPU0:router(config-cgn)# service-type nat44 nat1
RP/0/RSP0/CPU0:router(config-cgn-nat44)# inside-vrf insidevrf1
RP/0/RSP0/CPU0:router(config-cgn-invrf)#firewall protocl tcp
```
## <span id="page-99-0"></span>**fragment-timeout (Stateful NAT64)**

To specify the time interval to store packet fragments, use the **fragment-timeout** command in NAT64 stateful configuration mode. To delete the time interval, use the **no** form of this command. The default timeout value is 2 seconds.

#### **fragment-timeout** *value*

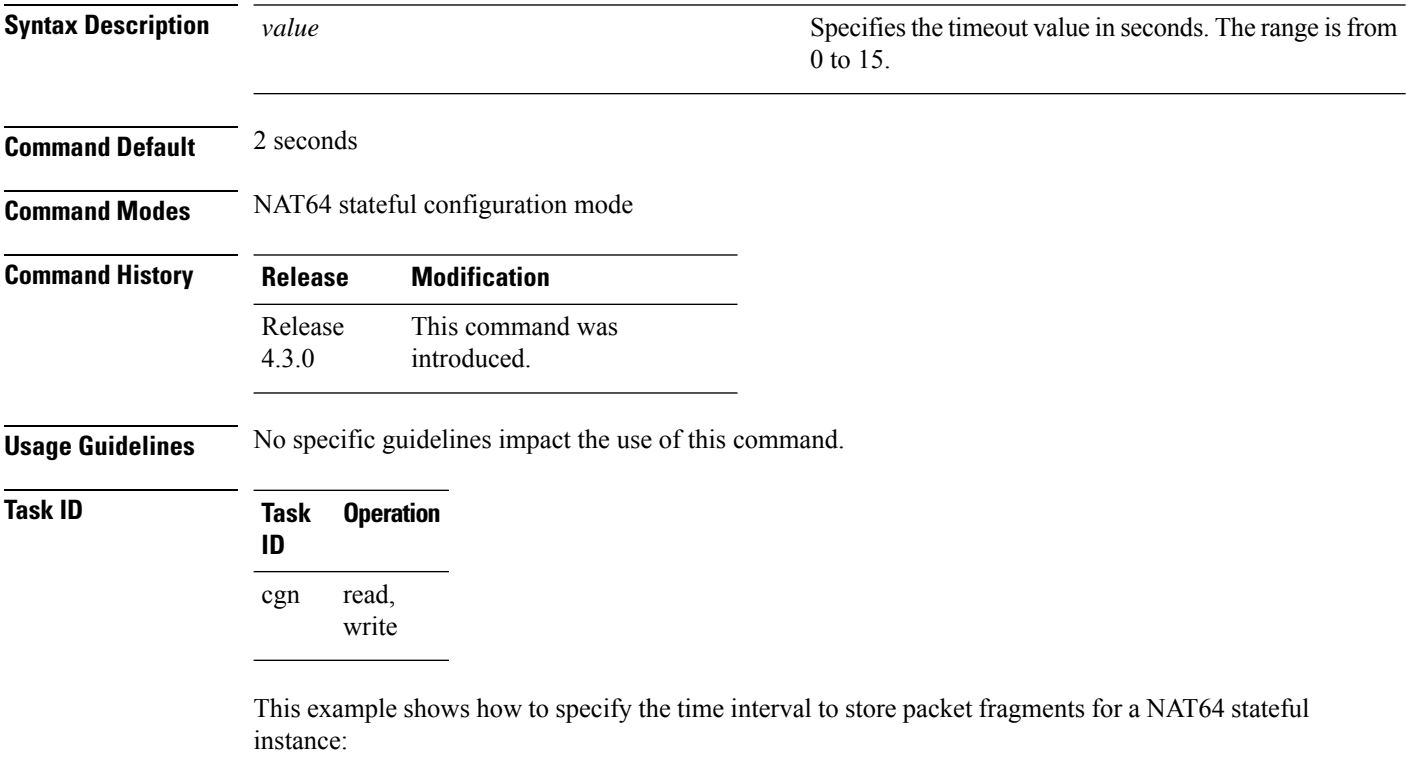

```
RP/0/RSP0/CPU0:router# configure
RP/0/RSP0/CPU0:router(config)# service cgn cgn-inst
RP/0/RSP0/CPU0:router(config-cgn)# service-type nat64 stateful nat64-inst
RP/0/RSP0/CPU0:router(config-cgn-nat64-stateful)# fragment-timeout 10
RP/0/RSP0/CPU0:router(config-cgn-nat64-stateful)#
```
# **hw-module service cgn location**

To enable a CGN service role on a specified location, use the **hw-module service cgn location** command in global configuration mode. To disable the CGN service role at the specified location, use the **no** form of this command.

**hw-module service cgn location** *node-id*

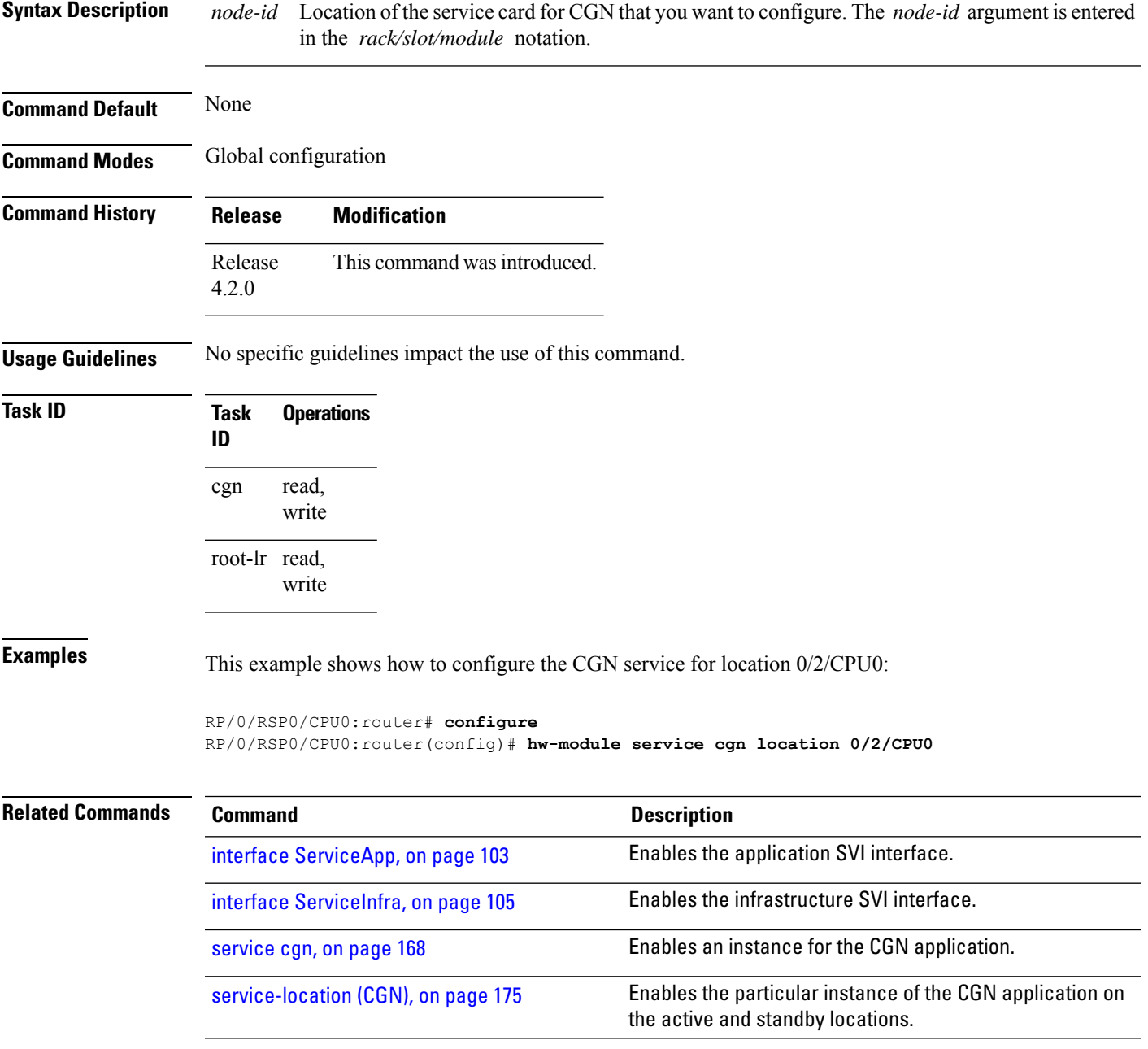

# **inside-vrf (NAT44)**

To enter inside VRF configuration mode for a NAT44 instance, use the **inside-vrf** command in NAT44 configuration mode. To disable this feature, use the **no** form of this command.

**inside-vrf** *vrf-name*

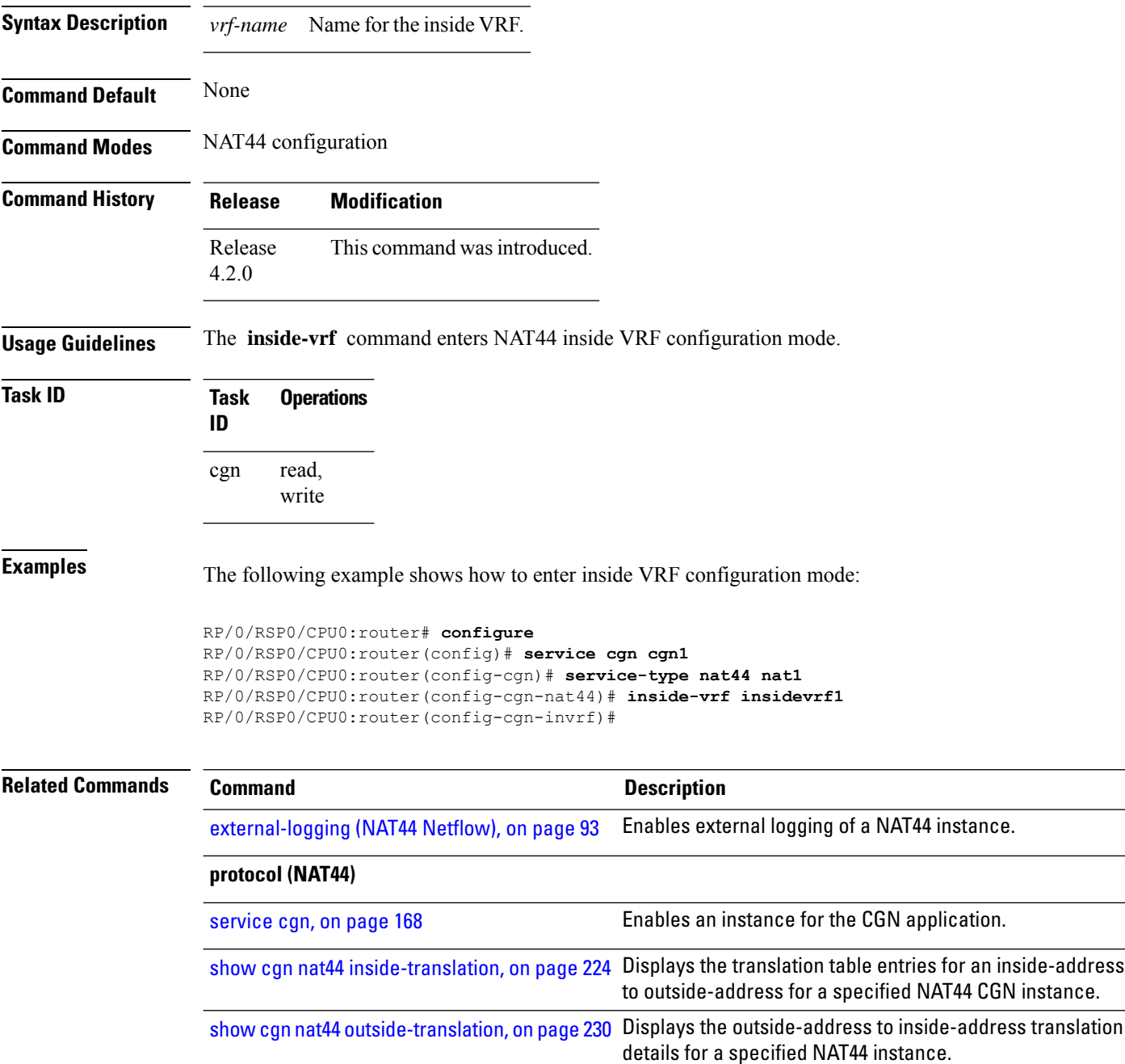

To enable the application SVI interface, use the **interface ServiceApp** command in global configuration mode. To disable a particular service application interface, use the **no** form of this command.

**interface ServiceApp** *value*

<span id="page-102-0"></span>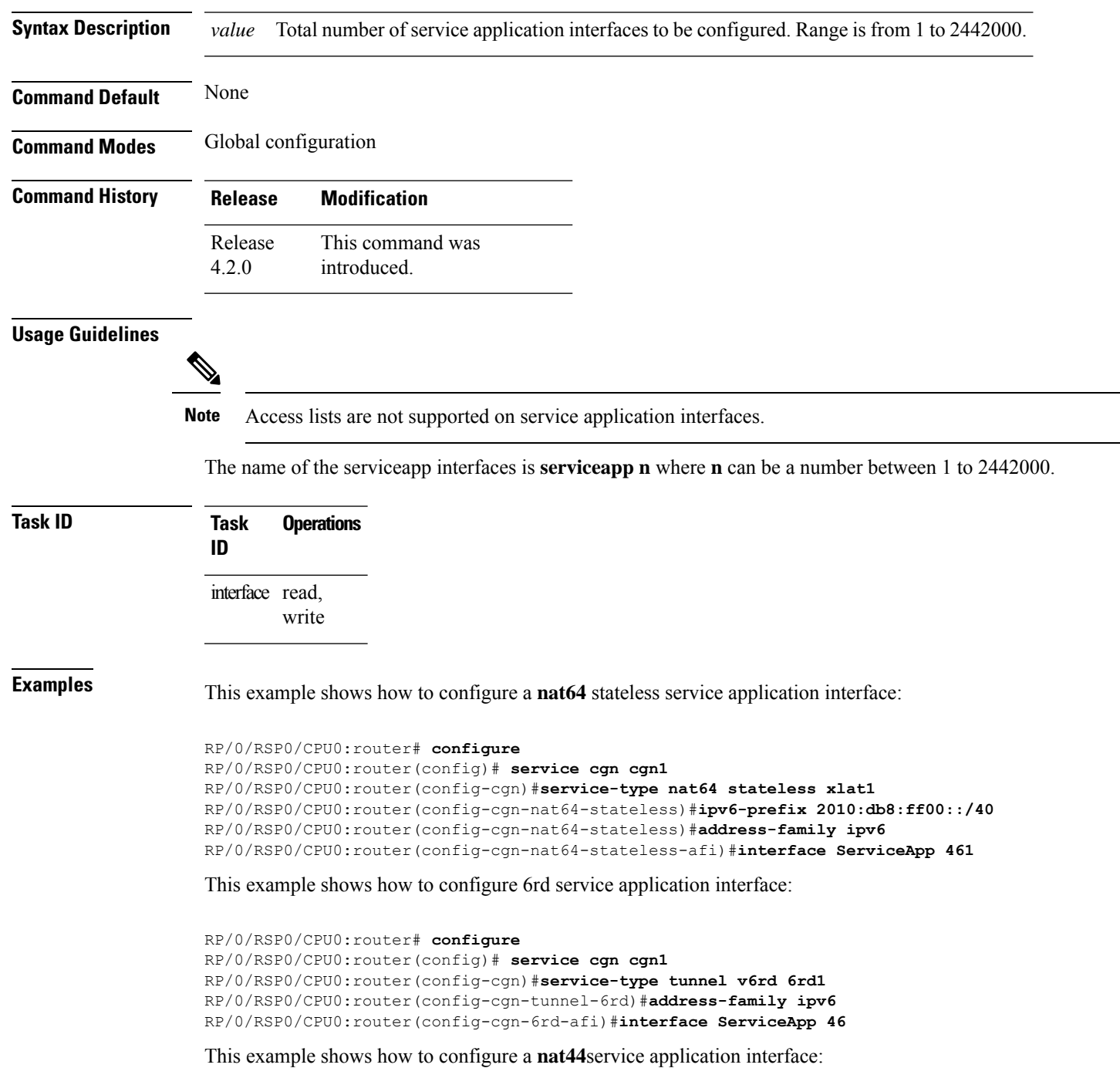

```
RP/0/RSP0/CPU0:router#configure
RP/0/RSP0/CPU0:router(config)#interface ServiceApp 1
RP/0/RSP0/CPU0:router(config)#service cgn cgn1
RP/0/RSP0/CPU0:router(config-cgn)#service type nat44 nat1
RP/0/RSP0/CPU0:router(config-cgn-nat44)#address-family ipv4
```
This example shows how to configure a **DDoS TMS** service application interface:

```
RP/0/RSP0/CPU0:router#configure
RP/0/RSP0/CPU0:router(config)#interface ServiceApp 1
RP/0/RSP0/CPU0:router(config-if)#service sesh sesh1
```
# <span id="page-104-0"></span>**interface ServiceInfra**

To enable the infrastructure SVI interface, use the **interface ServiceInfra** command in global configuration mode. To disable a particular service infrastructure interface, use the **no** form of this command.

**interface ServiceInfra** *value*

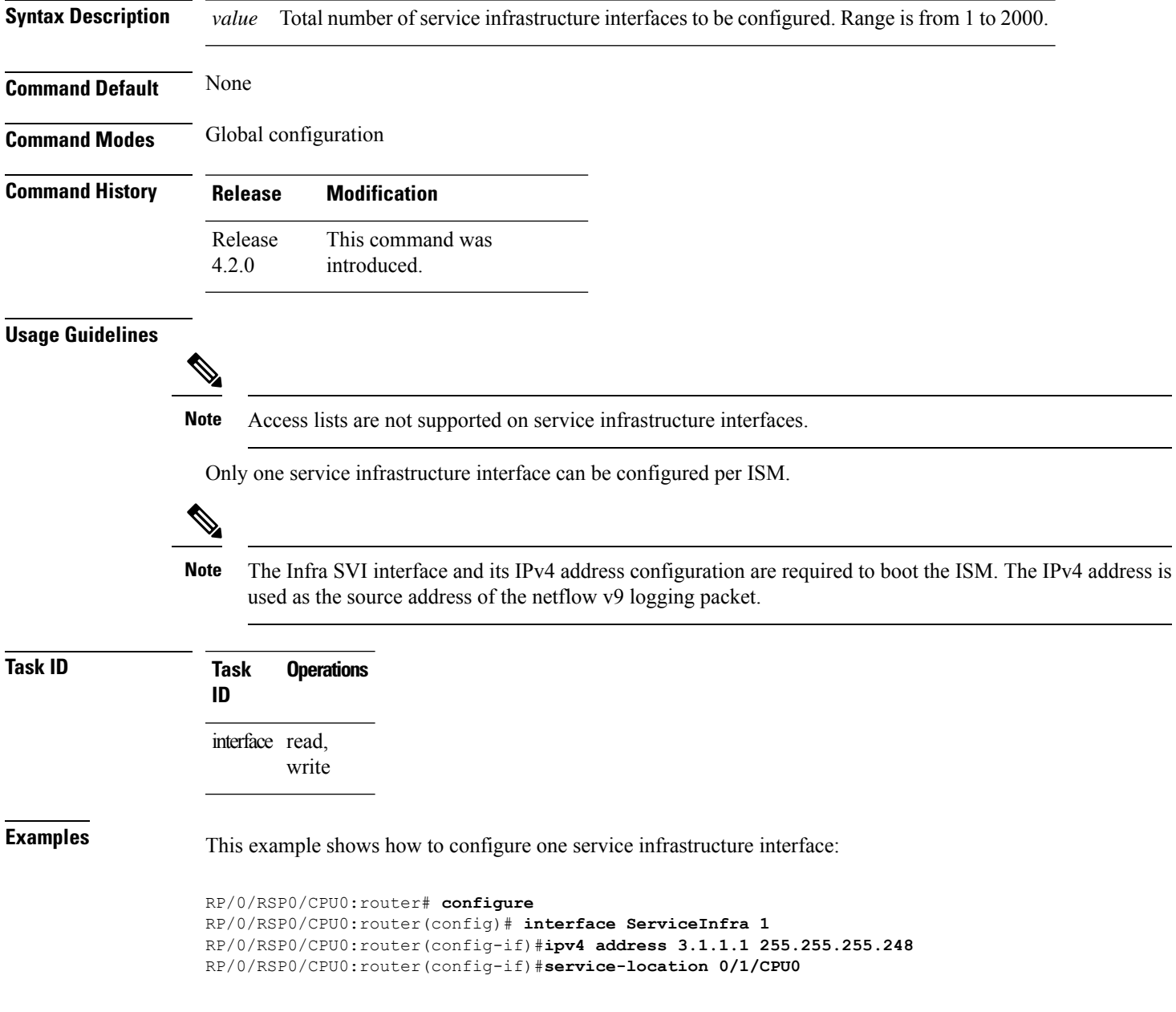

# **ipv4 prefix (6rd)**

To assign a value for the ipv4-prefix length to be used as part of both ends of tunnel, use the **ipv4 prefix** command in 6RD configuration mode. To remove the ipv4 prefix, use the **no** form of this command.

**ipv4 prefix length** *value*

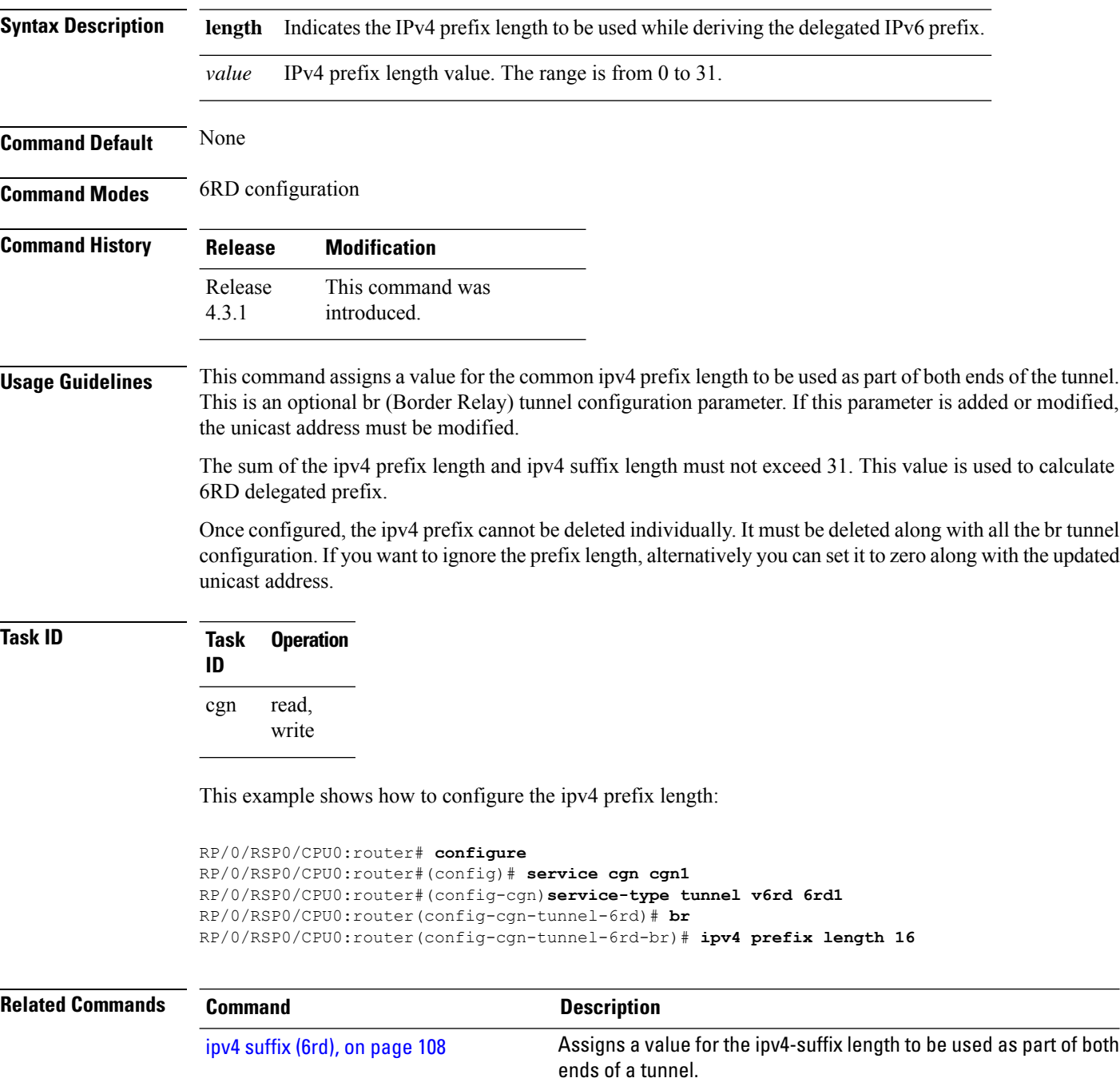

 $\mathbf l$ 

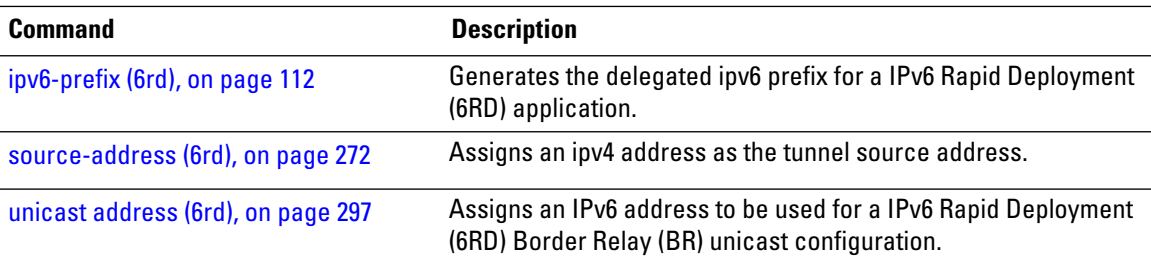

## <span id="page-107-0"></span>**ipv4 suffix (6rd)**

To assign a value for the ipv4-suffix length to be used as part of both ends of a tunnel, use the **ipv4 suffix** command in 6RD configuration mode. To remove the **ipv4 suffix**, use the **no** form of this command.

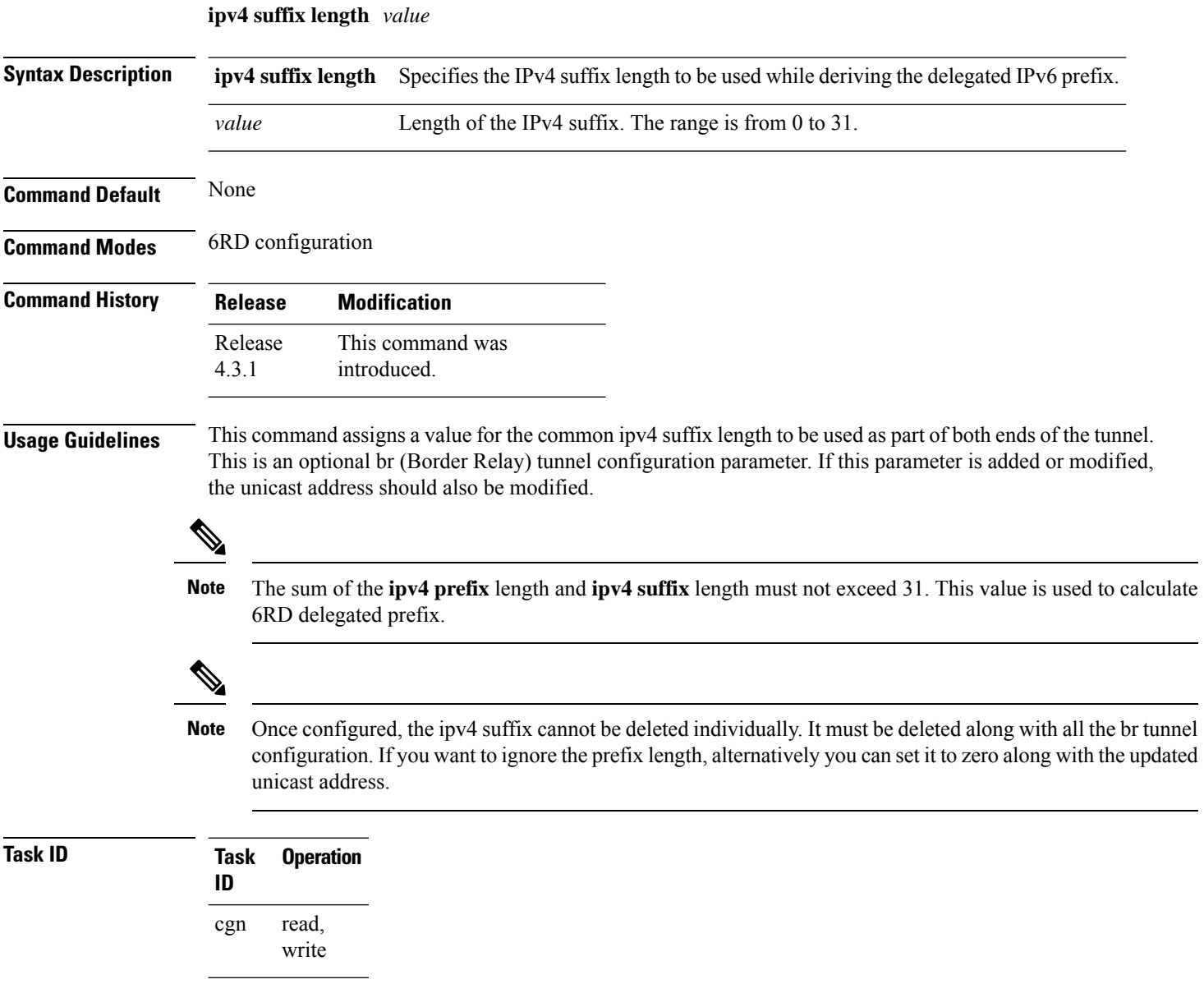

This example shows how to configure the ipv4 suffix length:

```
RP/0/RSP0/CPU0:router# configure
RP/0/RSP0/CPU0:router#(config)# service cgn cgn1
RP/0/RSP0/CPU0:router#(config-cgn)service-type tunnel v6rd 6rd1
```
$\overline{\phantom{a}}$ 

RP/0/RSP0/CPU0:router(config-cgn-tunnel-6rd)# **br** RP/0/RSP0/CPU0:router(config-cgn-tunnel-6rd-br)# **ipv4 suffix length 15**

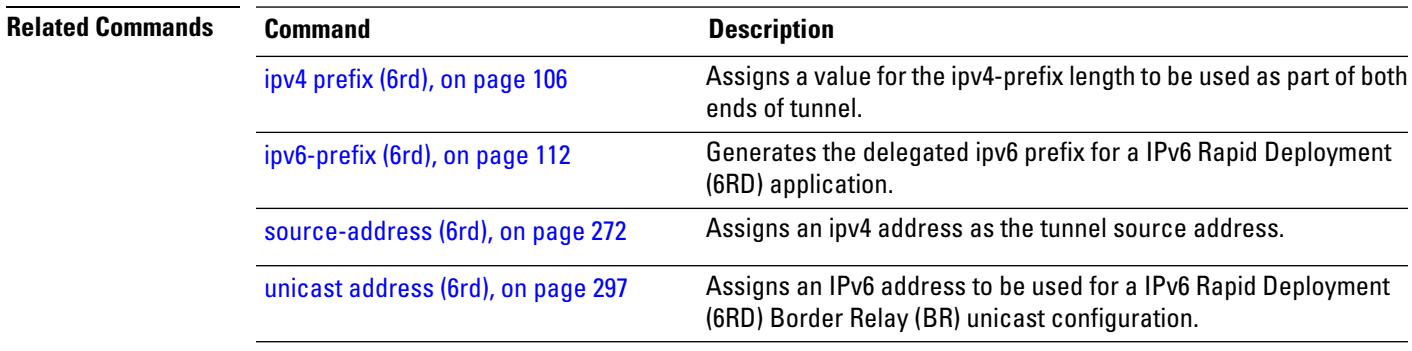

# <span id="page-109-0"></span>**ipv4 (Stateful NAT64)**

To assign an ipv4 address pool to be used by a NAT64 stateful instance and to map an internal ipv6 address to a public ipv4 address, use the **ipv4** command in NAT64 stateful configuration mode. To unassign the address pool, use the **no** form of this command.

The maximum number of address pools that can be assigned is 8.

**ipv4 address-pool** *address/prefix*

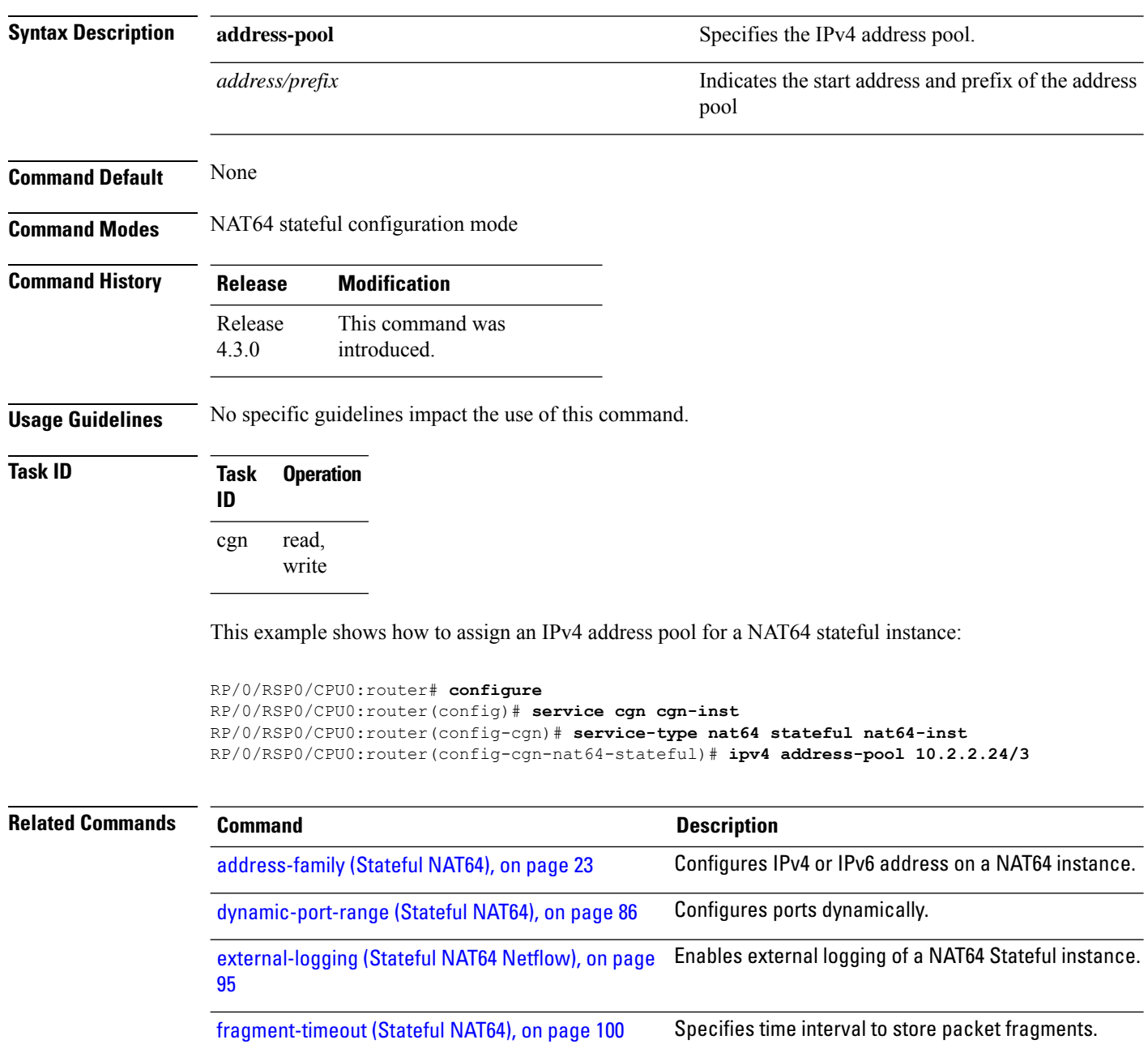

 $\mathbf I$ 

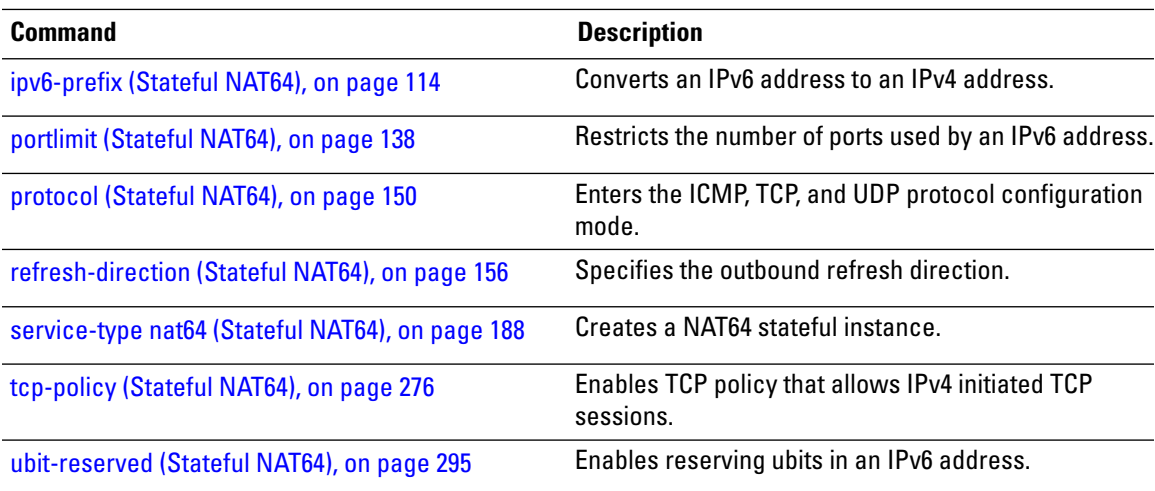

# <span id="page-111-0"></span>**ipv6-prefix (6rd)**

To generate the delegated ipv6 prefix for a IPv6 Rapid Deployment (6RD) application, use the **ipv6-prefix** command in 6RD configuration mode. To remove the ipv6 prefix assigned for the application, use the **no** form of this command.

**ipv6-prefix X:X::X/length** *IPV6 subnet mask*

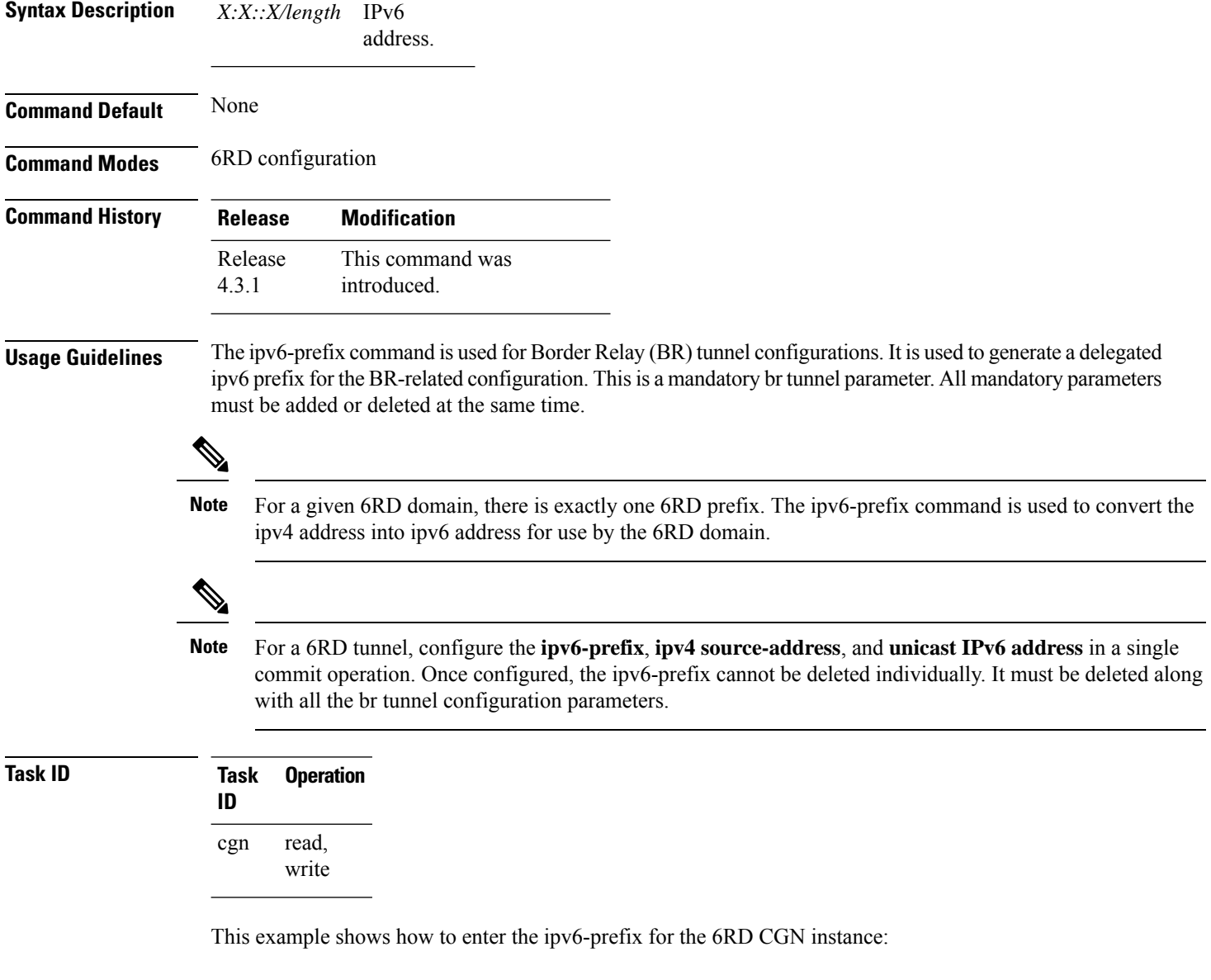

```
RP/0/RSP0/CPU0:router# configure
RP/0/RSP0/CPU0:router#(config)# service cgn cgn1
RP/0/RSP0/CPU0:router#(config-cgn)service-type tunnel v6rd 6rd1
```
RP/0/RSP0/CPU0:router(config-cgn-tunnel-6rd)# **br** RP/0/RSP0/CPU0:router(config-cgn-tunnel-6rd-br)# **ipv6-prefix 2010:db8:ff00::/40**

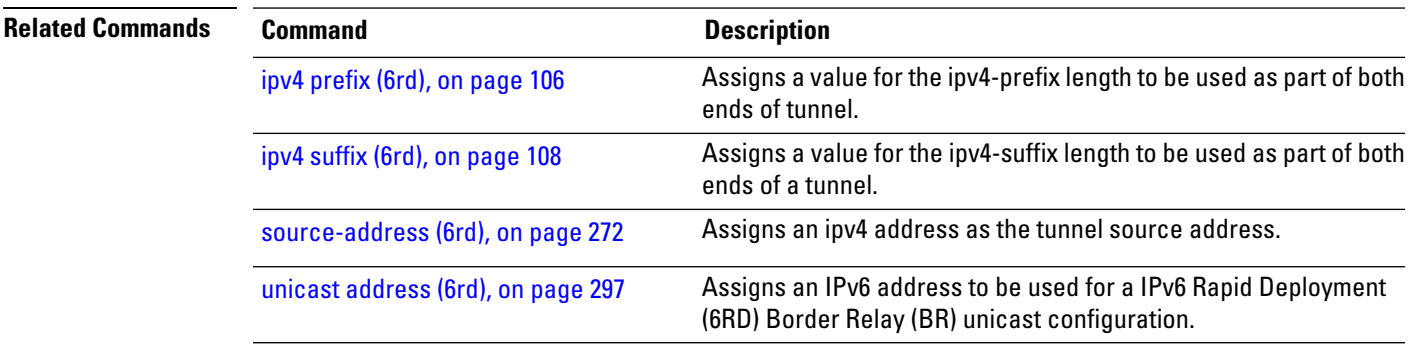

# <span id="page-113-0"></span>**ipv6-prefix (Stateful NAT64)**

To convert an IPv6 address to an IPv4 address, use the **ipv6-prefix** command in NAT64 stateful configuration mode. To use the default prefix - 64:FF9B::/96, use the **no** form of this command.

**ipv6-prefix** *ipv6 address and prefix*

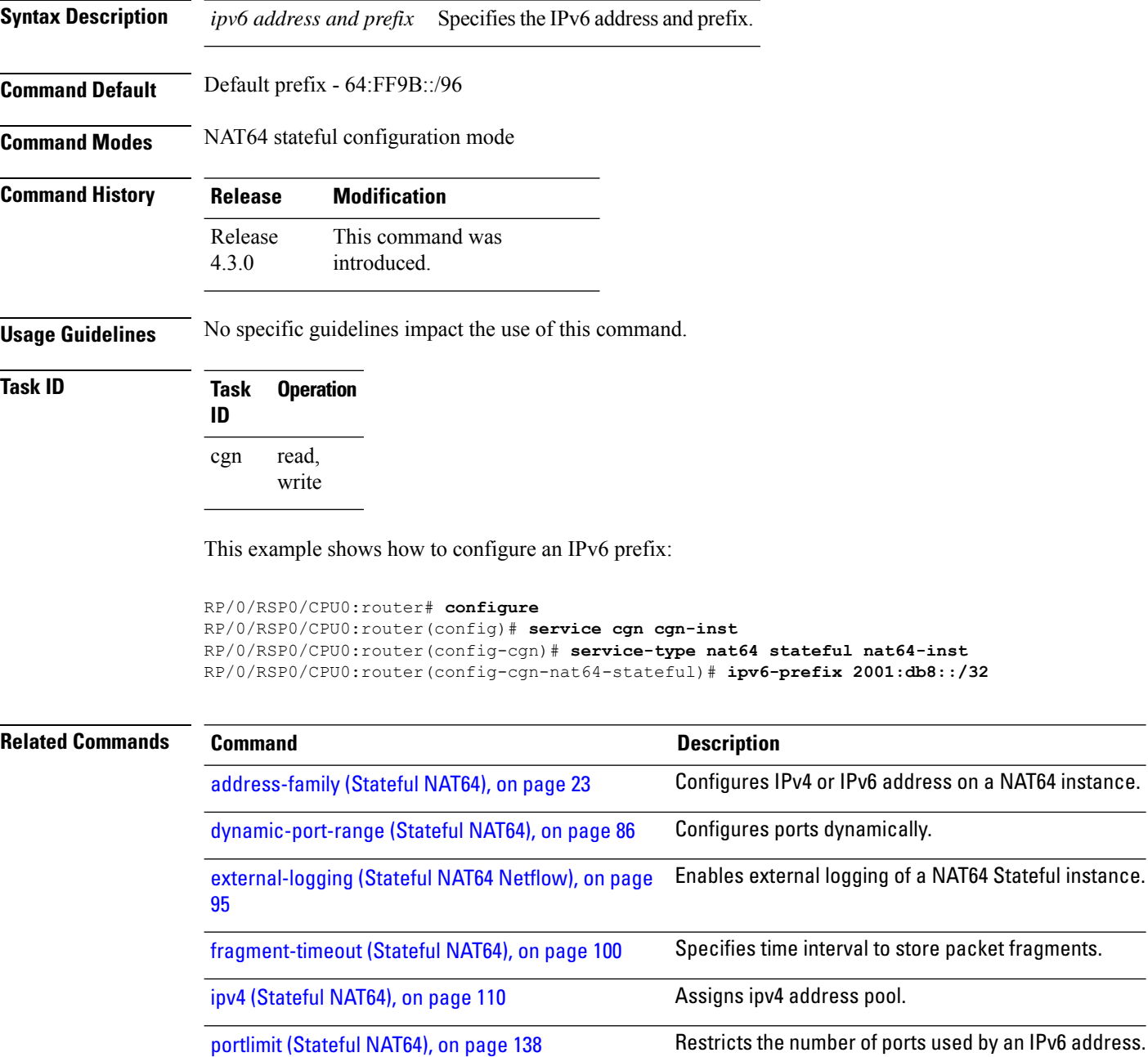

 $\mathbf I$ 

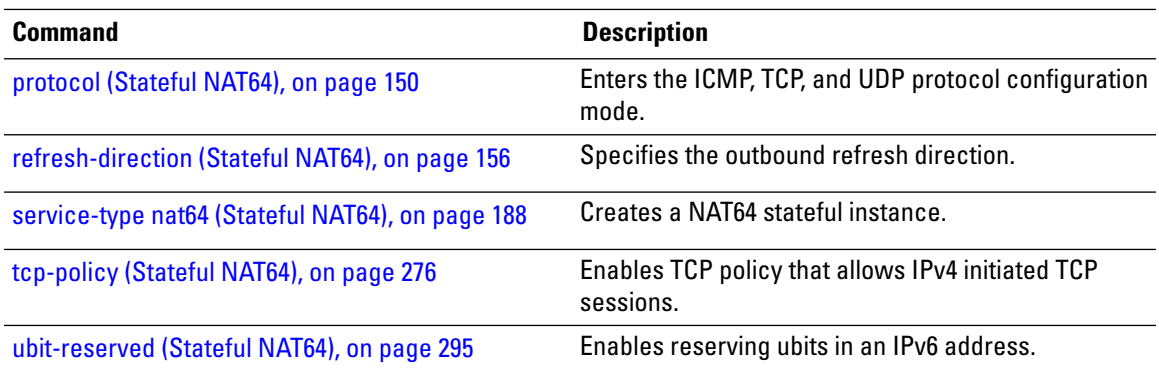

#### **map (NAT44)**

To map an outside VRFand address pool to an inside vrf, use the **map** command in CGN inside VRF NAT44 configuration submode. To explicitly pair the inside and the outside Service Application Interfaces (ServiceApps), use the **outsideserviceapp** option. Suppose if there are 4 or more ServiceApps configured, then there are chances that two or more inside ServiceApps get paired to the same outside ServiceApp, thus excluding other outside ServiceApps. Because of this mapping, the unpaired ServiceApps may drop traffic in the egress path. Hence the explicit pairing is required between an inside ServiceApp and an outside ServiceApp. To remove the outside VRF, explicit ServiceApp pairing, and address pool mapping for the specified inside VRF of a CGN instance, use the **no** form of this command.

**map** [**outsideserviceapp serviceapp** *serviceapp-number*] [**outside-vrf** *outside-vrf-name*] **address-pool** *address*/*prefix*

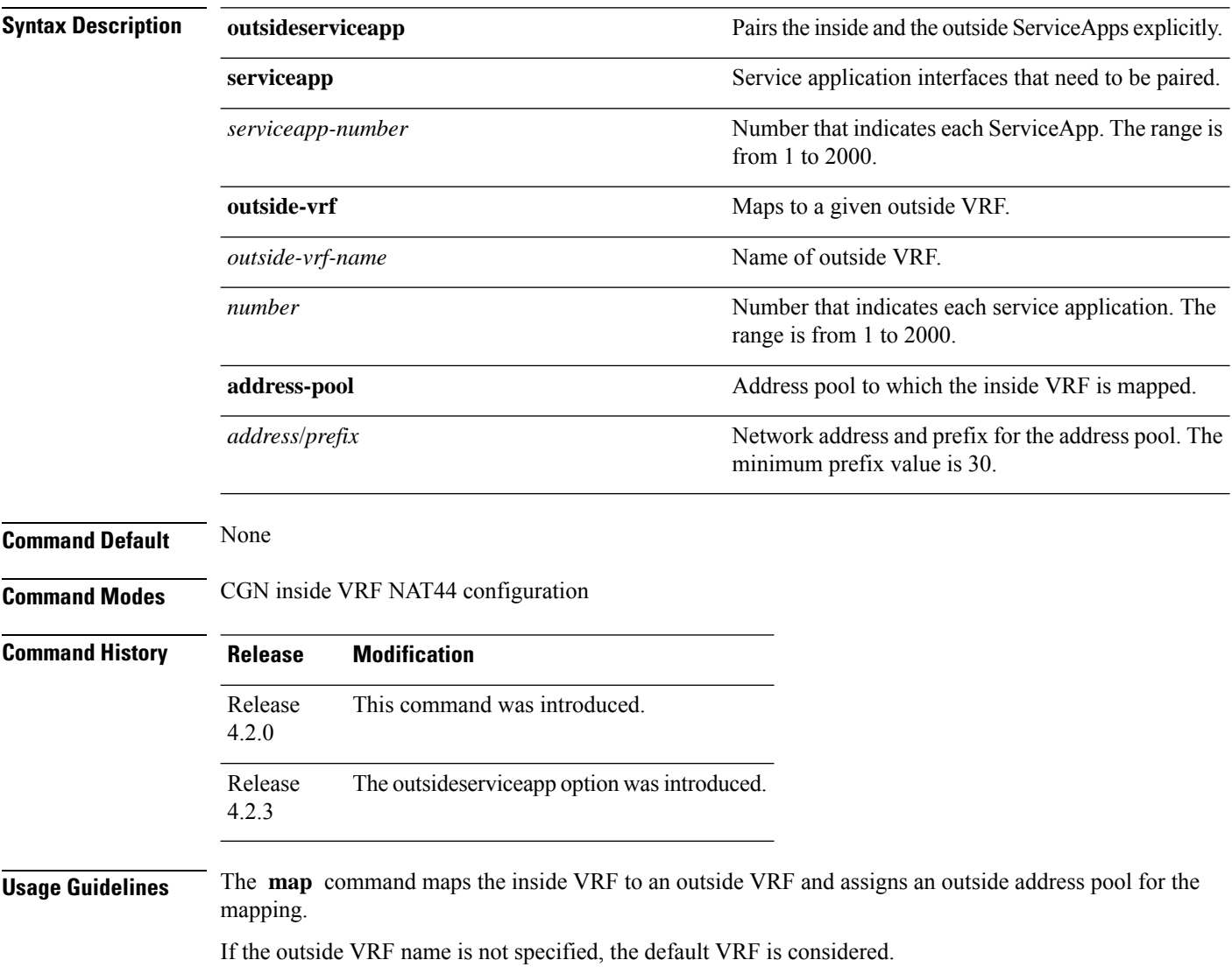

[230](#page-229-0)

There is only one NAT44 instance for each CGN instance. An inside-VRF can be present in only one CGN instance. One inside-VRF can be mapped to only one outside-VRF. There can be multiple non-overlapping address-pools in a particular outside-VRF. The address pools being used on a CRS box for the outside-VRFs must not overlap with each other. An outside-VRF can be present in multiple CGN instances with different address pools. If the outside-VRF name is not specified, the default VRF is enabled.

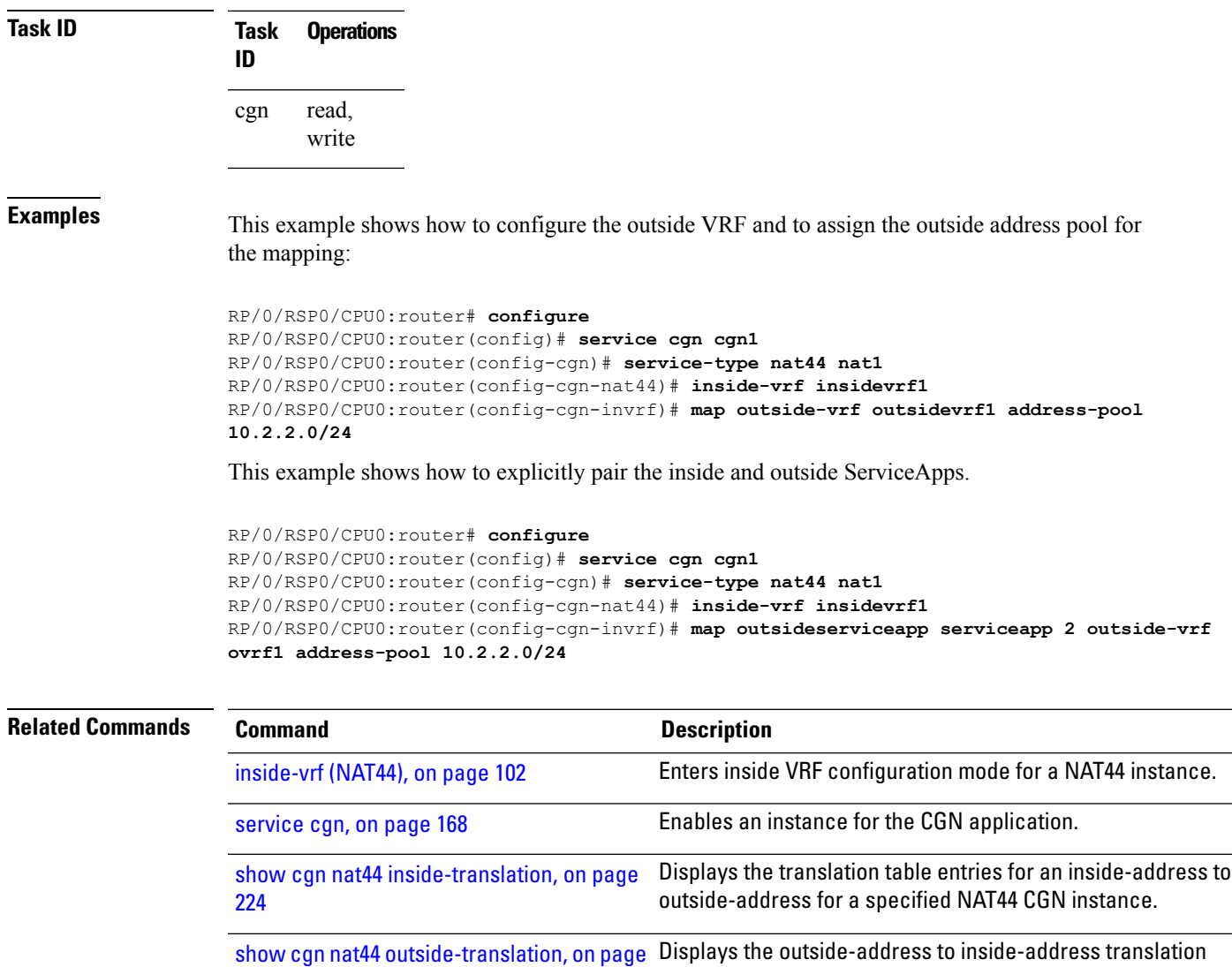

details for a specified NAT44 instance.

# **map (DS-LITE)**

To map a private IPv4 source address coming over the DS-Lite tunnel to an address in a IPv4 public address pool, use the **map** command in CGN DS-Lite configuration mode. To undo the mapping, use the **no** form of this command.

**map address-pool** *address/prefix* **Syntax Description address-pool** Specifies the IPv4 map address pool. *address/prefix* Specifies the address and prefix for the address pool. **Command Default** None **Command Modes** CGN DS-Lite configuration mode **Command History Release Modification** Release This command was introduced. 4.2.1 **Usage Guidelines** No specific guidelines impact the use of this command. **Task ID Task Operation ID** read, write cgn

> This example shows how to map a private IPv4 source address coming over the DS-Lite tunnel to an address in a IPv4 public address pool:

```
RP/0/RSP0/CPU0:router# config
RP/0/RSP0/CPU0:router(config)#service cgn cgn1
RP/0/RSP0/CPU0:router(config-cgn)#service-type ds-lite ds-lite1
RP/0/RSP0/CPU0:router(config-cgn-ds-lite)#map address-pool 10.1.1.2/2
RP/0/RSP0/CPU0:router(config-cgn-ds-lite)#
```
### **mirror-packets**

To enable the mirroring the data packets and filter the traffic based on the set of parameters, use the mirror-packets command in CGN inside VRF external logging server configuration mode. To disable the configuration, use the no form of this command.

**mirror-packets** *destination-ipv4-address protocol-type port source-prefix collector-ipv4-address*

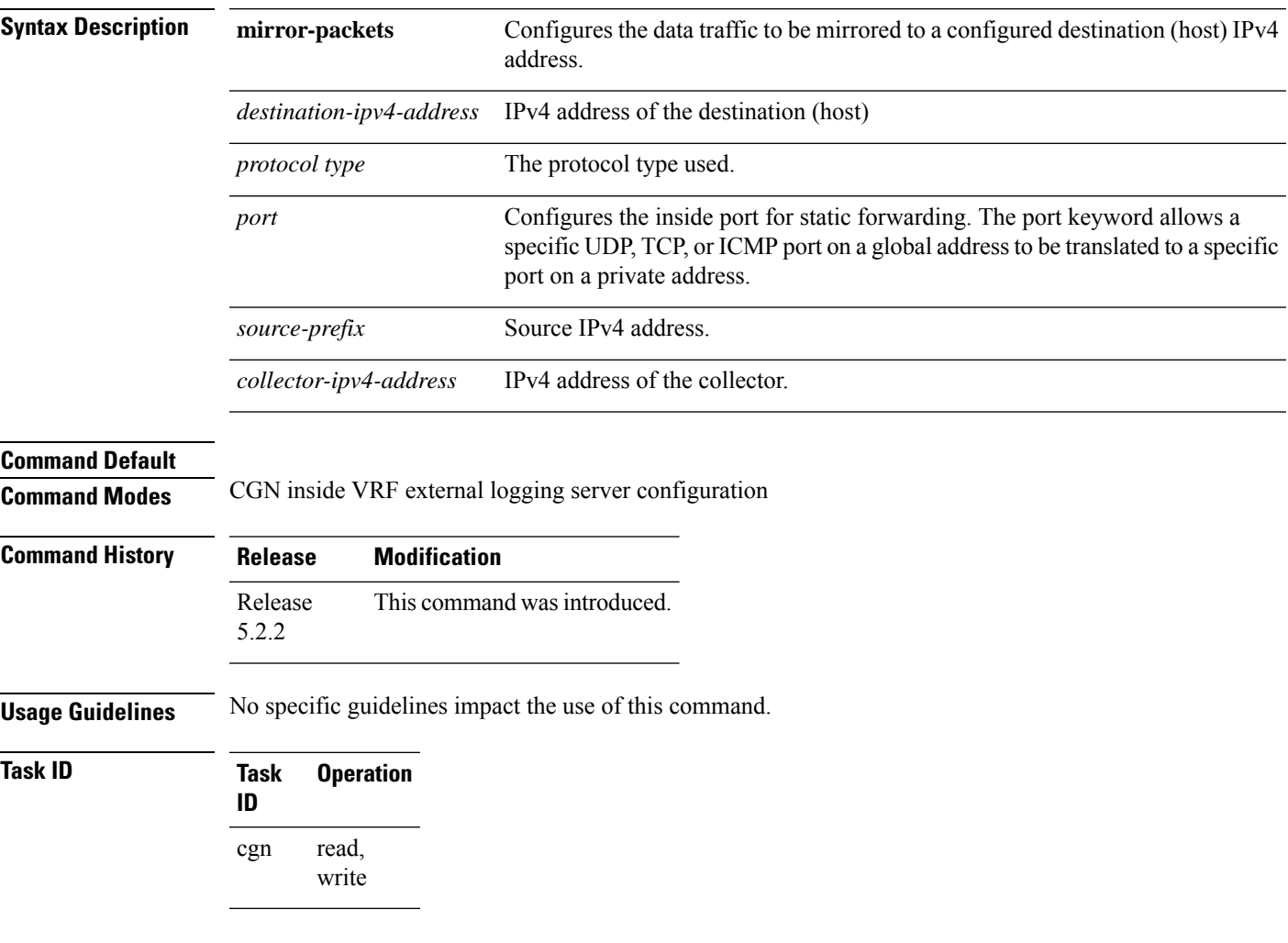

#### **Example**

The following example shows how to configure mirroring the data packets with the destination IPv4 address, protocol type, port number, source-prefix, and collector IPv4 address.

```
service cgn cgn1
service-location preferred-active 0/1/CPU0
service-type nat44 nat1
 inside-vrf BLR_BTM3
  mirror-packets
   destination-ipv4-address 201.22.3.45
```
I

```
protocol-type tcp udp
    port 4002
   source-prefix 100.1.1.252/30
   !
   collector-ipv4-address 187.2.4.5
  !
 !
!
!
```
### **mss (DS-LITE)**

To enable the TCP maximum segment size (MSS) adjustment value for a DS-Lite instance and to adjust the MSS value of the TCP SYN packets going through, use the **mss** command in DS-Lite configuration mode. To disable the packets to override the TCP MSS value, use the **no** form of this command.

**mss** *size*

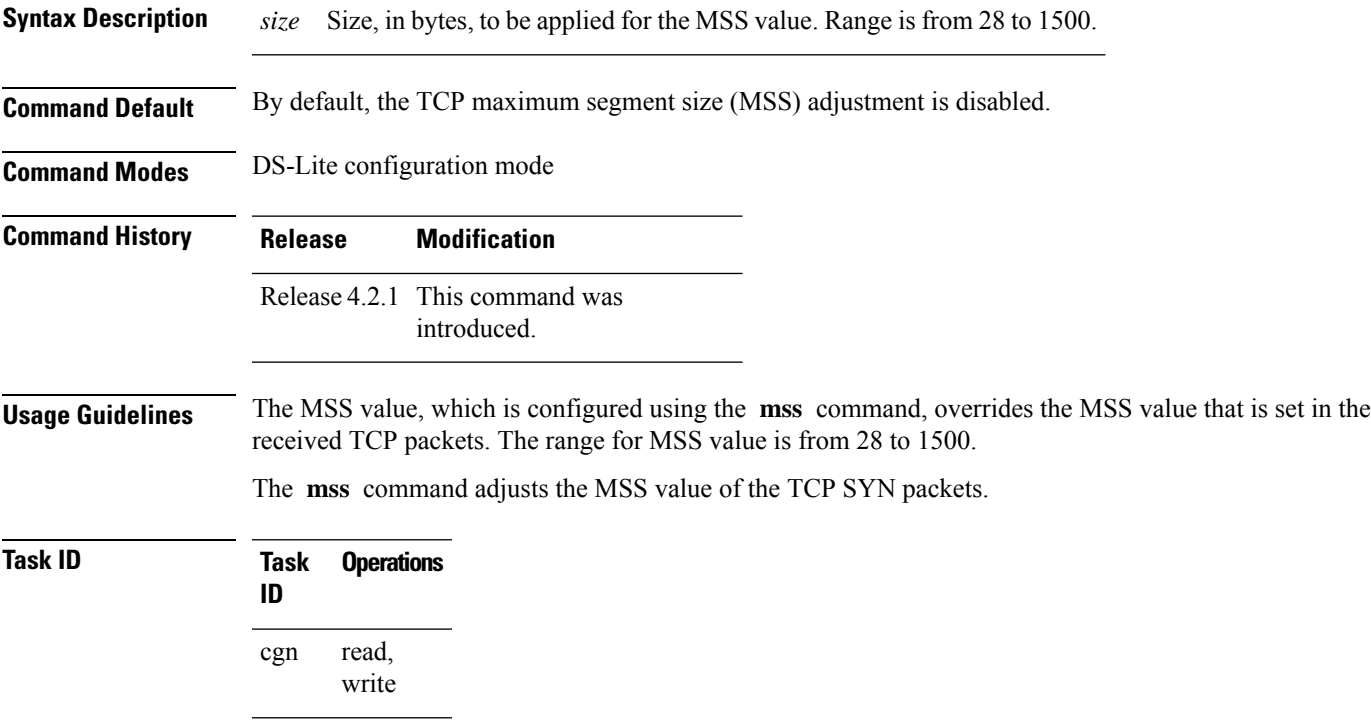

This example shows how to configure the mss value for a DS-Lite instance:

```
RP/0/RSP0/CPU0:router# config
RP/0/RSP0/CPU0:router(config)#service cgn cgn1
RP/0/RSP0/CPU0:router(config-cgn)#service-type ds-lite ds-lite1
RP/0/RSP0/CPU0:router(config-cgn-ds-lite)#protocol tcp
RP/0/RSP0/CPU0:router(config-cgn-ds-lite-proto)#mss 66
```
### **mss (NAT44)**

To enable the TCP maximum segment size (MSS) adjustment value for an inside VRF of a specified CGN instance and to adjust the MSS value of the TCP SYN packets going through, use the **mss** command in CGN inside VRF NAT44 protocol configuration mode. To disable the packets to override the TCP MSS value, use the **no** form of this command.

**mss** *size*

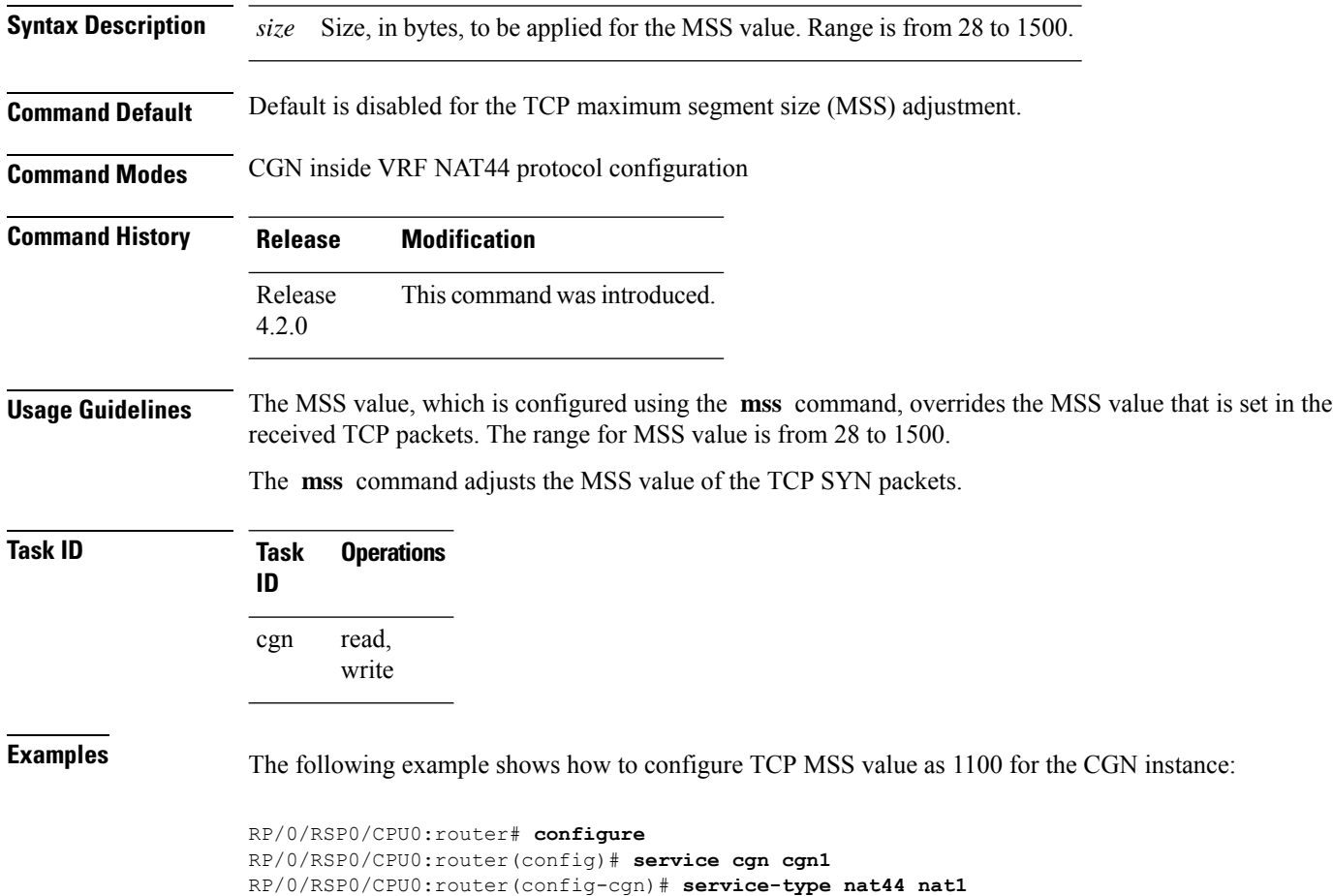

RP/0/RSP0/CPU0:router(config-cgn-nat44)# **inside-vrf insidevrf1**

RP/0/RSP0/CPU0:router(config-cgn-invrf)# **protocol tcp**

RP/0/RSP0/CPU0:router(config-cgn-invrf-proto)# **mss 1100**

#### **nat-mode**

To enter the predefined mode or the NAT0 mode for NAT44, use the **nat-mode** command. To disable this mode, use the **no nat-mode** command.

**nat-mode** {**predefined** | **no-nat**}

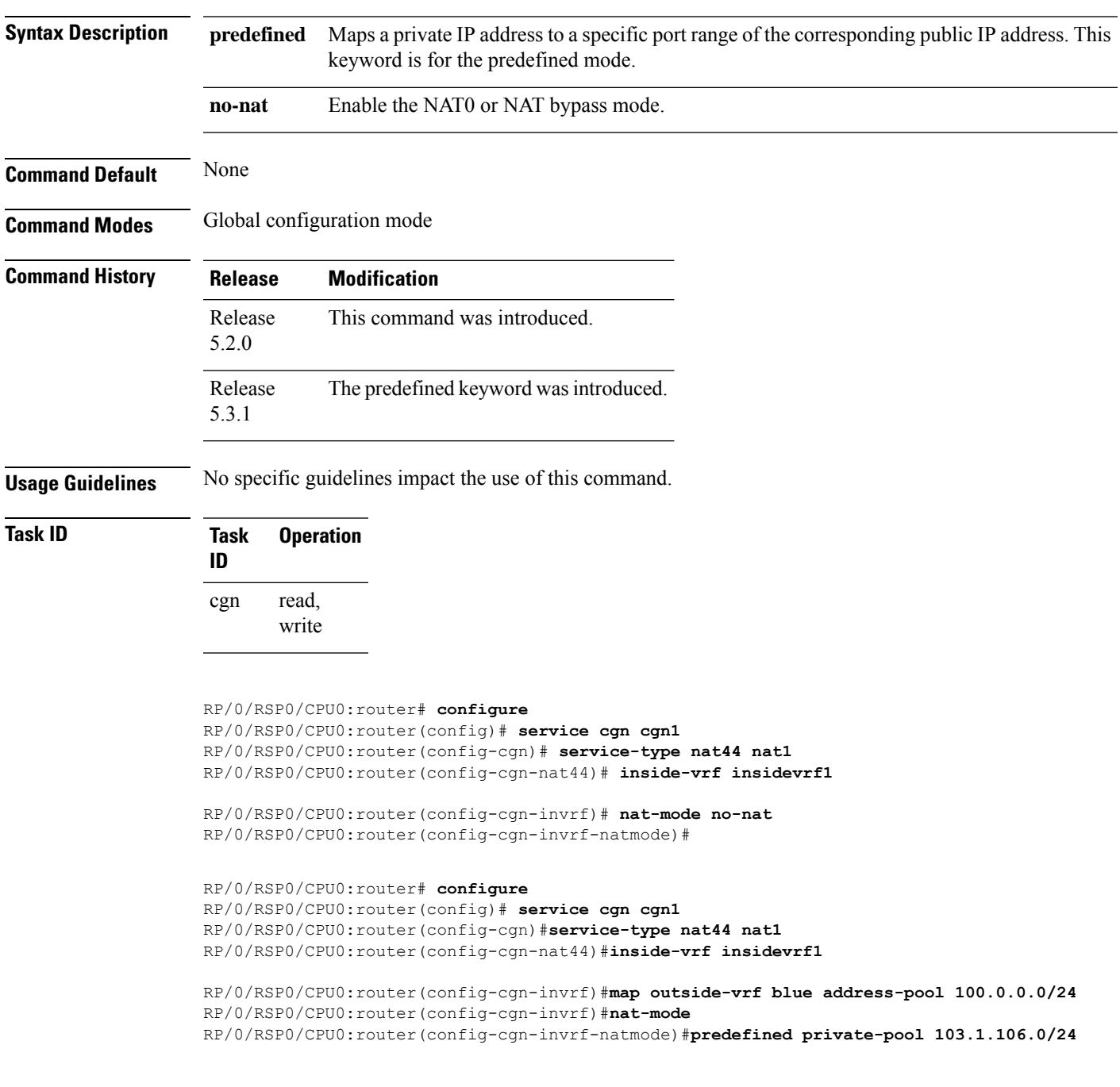

# **path-mtu (6rd)**

To configure the ipv4 tunnel MTU (Maximum Transmission Unit) size in bytes, use the **path-mtu** command in 6RD configuration mode. To reset the MTU to its default value, use the **no** form of this command.

**path-mtu** *value*

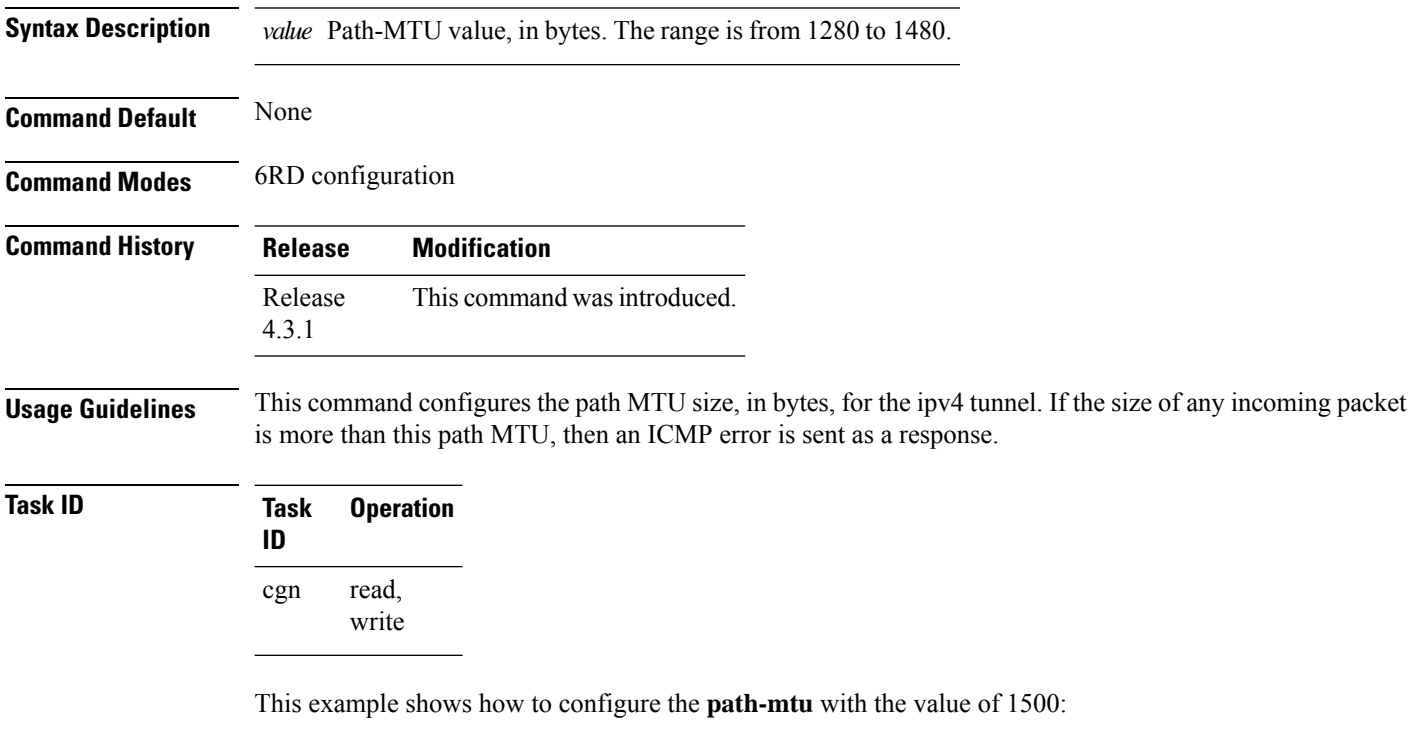

```
RP/0/RSP0/CPU0:router# configure
RP/0/RSP0/CPU0:router#(config)# service cgn cgn1
RP/0/RSP0/CPU0:router#(config-cgn)service-type tunnel v6rd 6rd1
RP/0/RSP0/CPU0:router(config-cgn-tunnel-6rd)# path-mtu 1500
```
## **path-mtu (DS-LITE)**

Ш

To assign the path Maximum Transmission Unit (MTU) for the tunnel between routers for every ds-lite instance, use the **path-mtu** command in DS-Lite configuration mode. To delete the mtu value, use the **no** form of this command.

**path-mtu** *value* **Syntax Description** value Specifies the MTU value of the tunnel in bytes. The range is from 1280 to 9216. The default value is 1280, which is the minimum IPv6 path MTU. *value* **Command Default** None **Command Modes** DS-Lite configuration **Command History Release Modification** Release This command was introduced. 4.2.1 **Usage Guidelines** No specific guidelines impact the use of this command. **Task ID Task Operation ID** read, write cgn

This example shows how to assign the path mtu for the tunnel between routers:

```
RP/0/RSP0/CPU0:router# config
RP/0/RSP0/CPU0:router(config)#service cgn cgn1
RP/0/RSP0/CPU0:router(config-cgn)#service-type ds-lite ds-lite1
RP/0/RSP0/CPU0:router(config-cgn-ds-lite)#path-mtu 1282
RP/0/RSP0/CPU0:router(config-cgn-ds-lite)#
```
**Related Commands Command Description**

**protocol (NAT44)**

# **path-mtu (DS-LITE Netflow9)**

To set the Maximum Transmission Unit (MTU) of the path to log NetFlow-based external logging information of a DS-Lite instance, use the **path-mtu** command in DS-Lite external logging server configuration mode. To return to the default behavior, use the **no** form of this command.

**path-mtu** *value*

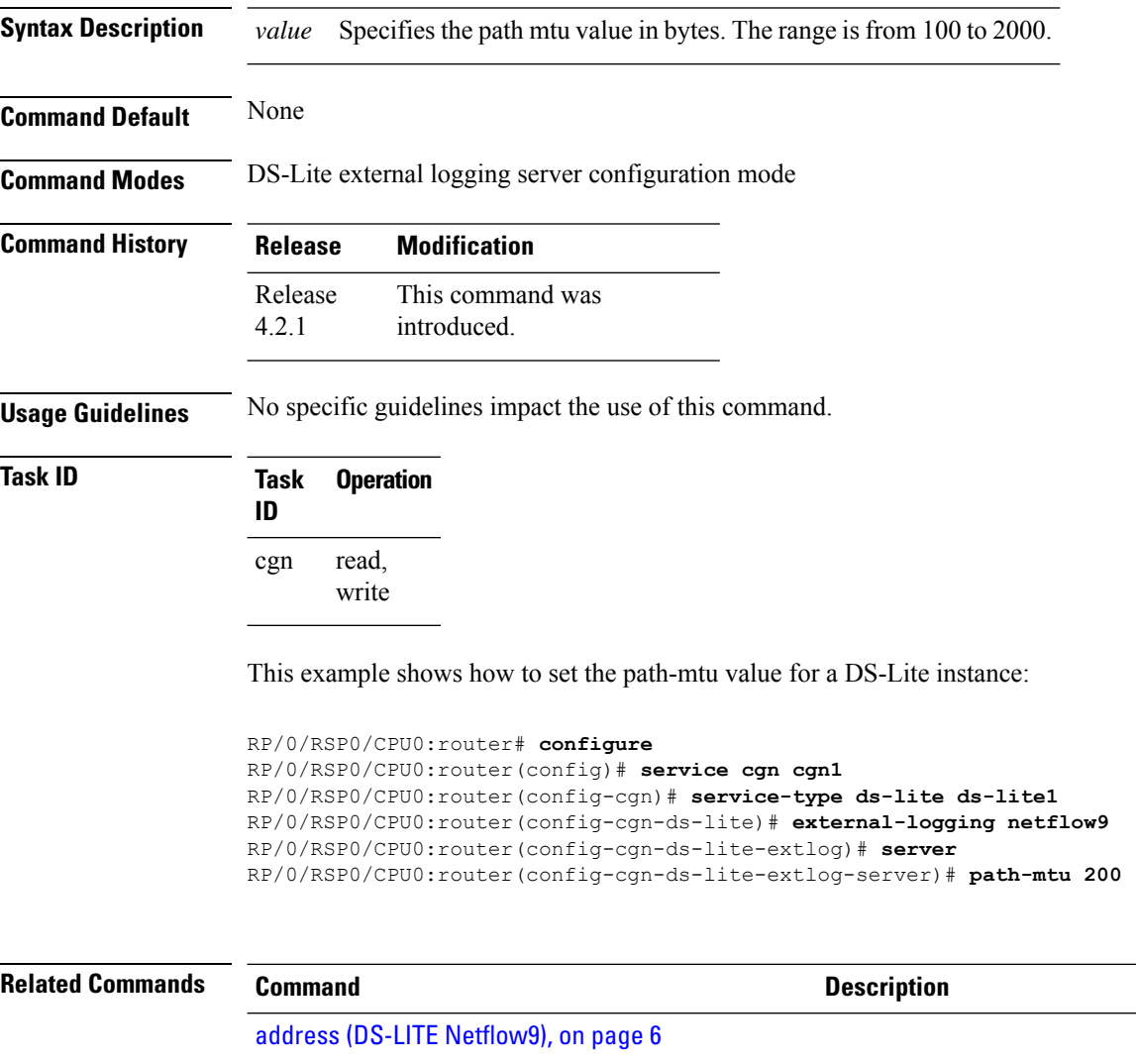

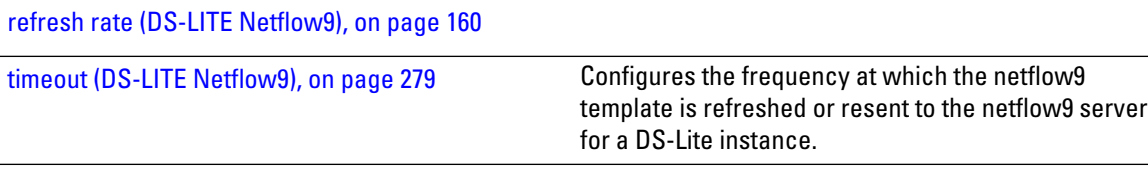

#### **path-mtu (MAP-E)**

Ш

To configure the path Maximum Transmission Unit (MTU) of the tunnel, use the **path-mtu** command in MAP-E configuration mode. To undo the configuration, use the **no** form of this command.

**path-mtu** *value* **Syntax Description** value value value value of the system of the Tunnel path MTU value, in bytes. The range is from 1280 to 9216. *value* **Command Default** None **Command Modes** MAP-E configuration **Command History Release Modification** This command was introduced. Release 4.3.1 **Usage Guidelines** No specific guidelines impact the use of this command. **Task ID Task Operation ID** read, write cgn This example shows how to configure the tunnel path MTU value: RP/0/RSP0/CPU0:router# **configure** RP/0/RSP0/CPU0:router(config)# **service cgn cgn-inst** RP/0/RSP0/CPU0:router(config-cgn)# **service-type map-e map-e-inst** RP/0/RSP0/CPU0:router(config-cgn-map\_e)# **path-mtu 1300 Related Commands Command Description** [address-family](#page-18-0) (MAP-E), on page 19 Configures IPv4 or IPv6 address for a MAP-E instance. Configures the IPv6 address of Address Family Transition Router (AFTR). [aftr-endpoint-address](#page-24-0) (MAP-E), on page 25 Configures the number of contiguous ports for a MAP-E instance. [contiguous-ports](#page-75-0) (MAP-E), on page 76 Configures the Customer Premises Equipment (CPE) domain parameters. [cpe-domain](#page-78-0) (MAP-E), on page 79 [sharing-ratio](#page-198-0) (MAP-E), on page 199 Configures the port sharing ratio.

#### **path mtu**

To configure the path Maximum Transmission Unit (MTU) of the tunnel, use the path-mtu command in MAP-T configuration mode. To undo the configuration, use the no form of this command. **path-mtu***value* **no path-mtu***value* **Syntax Description value** Tunnel path MTU value, in bytes. The range is from 100 to 2000. **Command Default** None **Command Modes** MAP-T configuration **Command History Release Modification** Release This command was introduced. 6.2.1 **Usage Guidelines** To use this command, you must be in a user group associated with a task group that includes appropriate task IDs. If the user group assignment is preventing you from using a command, contact your AAA administrator for assistance. **Task ID Task Operations ID** read, cgn write **Examples** This example shows how to configure the tunnel path MTU value: RP/0/RSP0/CPU0:router# configure RP/0/RSP0/CPU0:router(config)# service cgn cgn-inst RP/0/RSP0/CPU0:router(config-cgn)# service-type map-t-cisco map-t-inst RP/0/RSP0/CPU0:router(config-cgn)# address-family ipv4 RP/0/RSP0/CPU0:router(config-cgn-mapt-afi)# path-mtu 1300  $\mathscr{D}$ **Note** If the path-mtu value is not specified, 1500 bytes is considered as the default Tunnel Path MTU value

for IPv4 packets. For IPv6 packets the default value is 1280 bytes.

## **path-mtu (NAT44 Netflow Version 9)**

To configure the path Maximum Transmission Unit (MTU) for the netflowv9-based external-logging facility for the inside VRF of a NAT44 instance, use the **path-mtu** command in NAT44 inside VRF address family external logging server configuration mode. To revert back to the default of 1500, use the **no** form of this command. This command restricts the maximum size of the Netflow-version 9 logging packet

**path-mtu** *value*

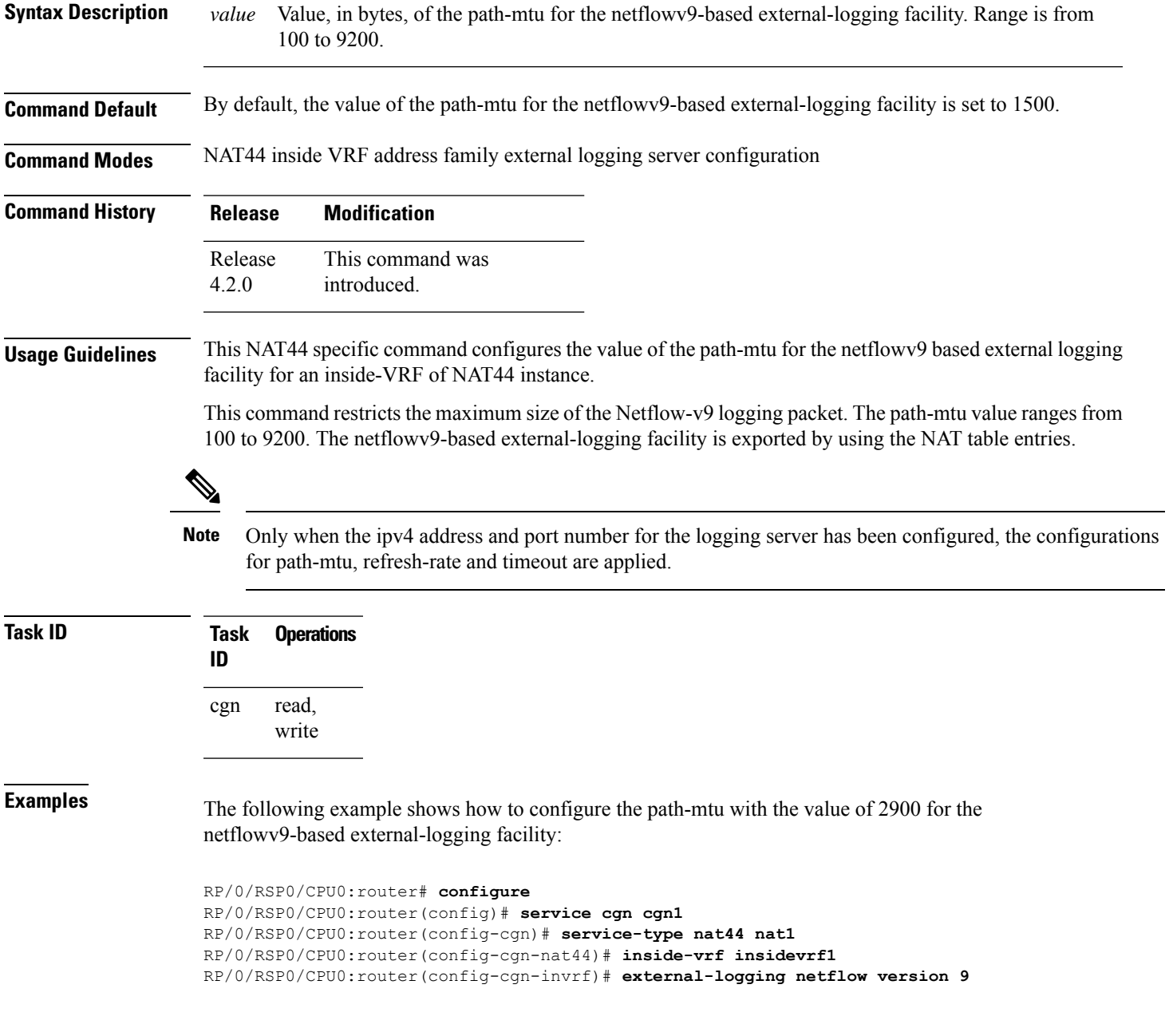

RP/0/RSP0/CPU0:router(config-cgn-invrf-af-extlog)# **server** RP/0/RSP0/CPU0:router(config-cgn-invrf-af-extlog-server)# **path-mtu 2900**

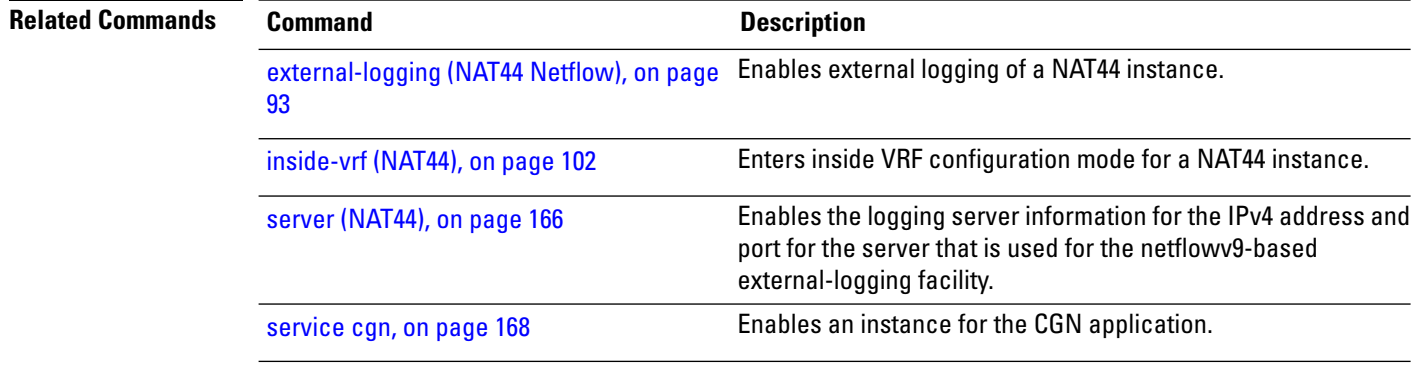

**Carrier Grade NAT Commands on Cisco IOS XR Software**

# **path-mtu (Stateful NAT64 Netflow Version 9)**

To set the Maximum Transmission Unit (MTU) of the path to log NetFlow-based external logging information for a NAT64 Stateful instance, use the **path-mtu** command in NAT64 Stateful configuration mode. To return to the default behavior, use the **no** form of this command.

**path-mtu** *value*

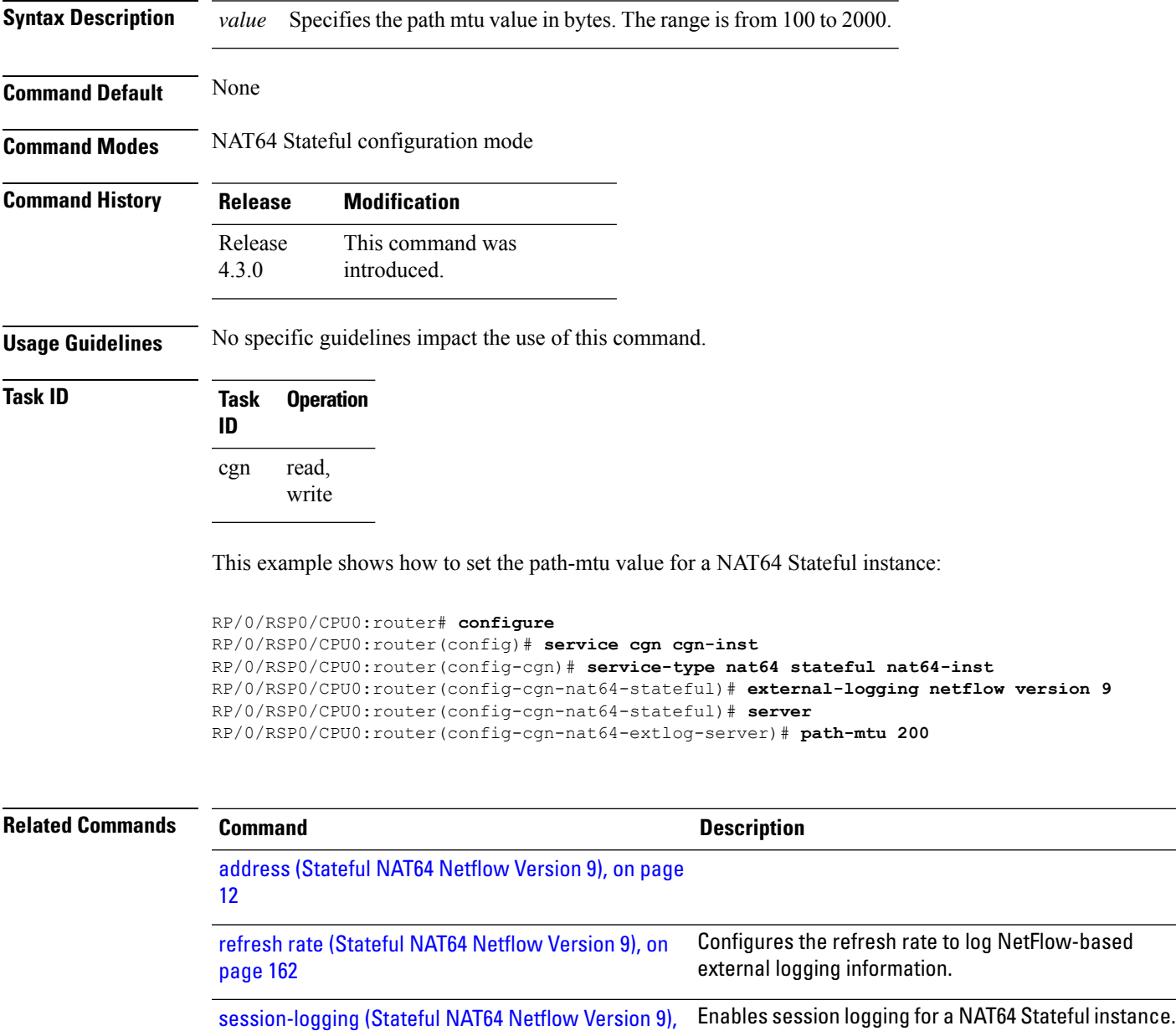

on [page](#page-197-0) 198

I

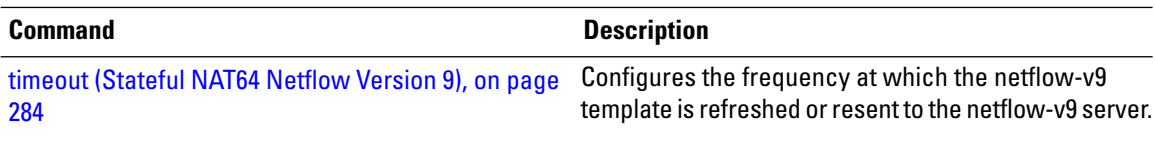

### <span id="page-132-0"></span>**pcp-server (DS-LITE)**

To configure a PCP server for a DS-Lite instance, use the **pcp-server** command in DS-Lite configuration mode. To undo the configuration, use the **no** form of this command.

**pcp-server port** *port number*

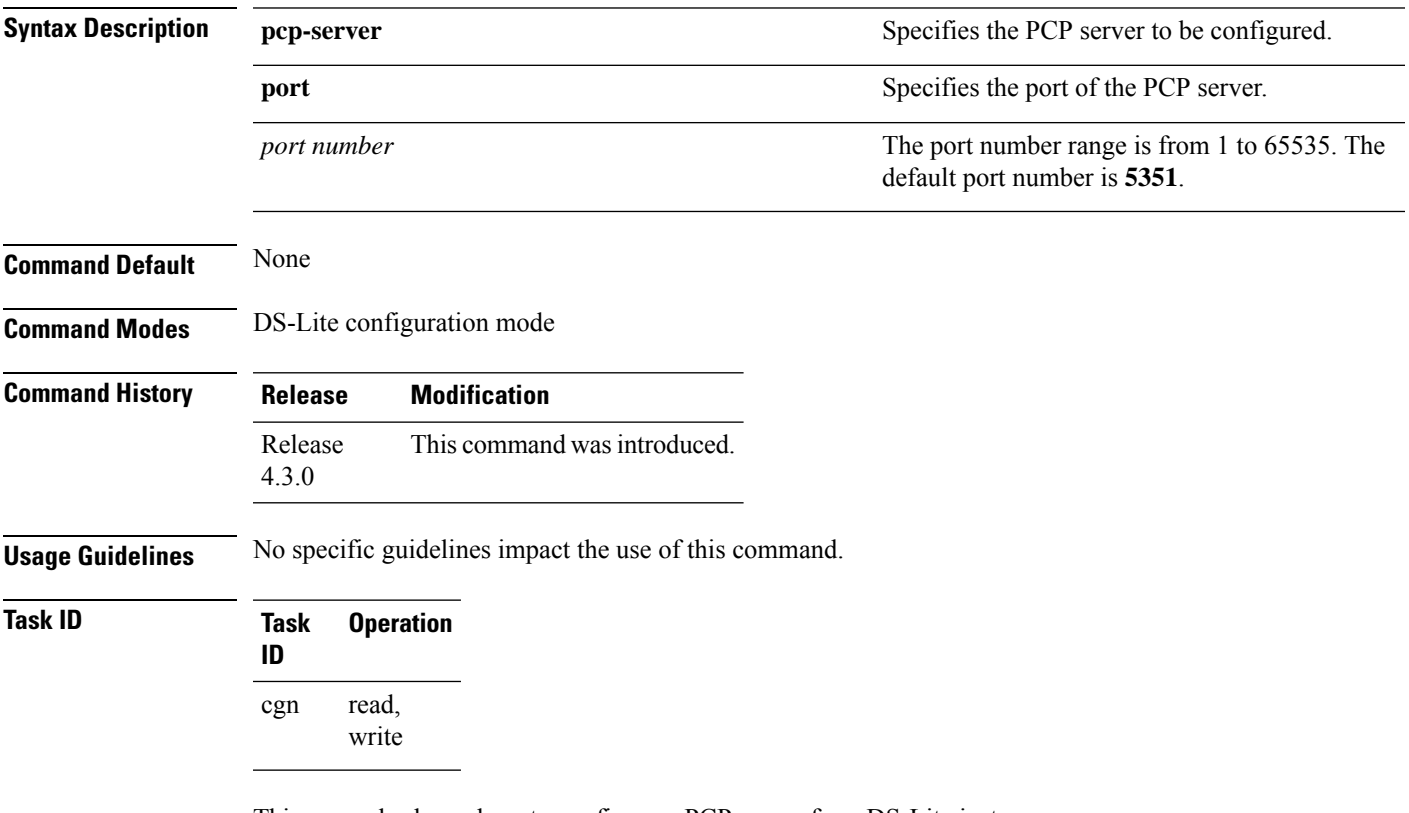

This example shows how to configure a PCP server for a DS-Lite instance:

RP/0/RSP0/CPU0:router# **configure** RP/0/RSP0/CPU0:router(config)# **service cgn cgn-inst** RP/0/RSP0/CPU0:router(config-cgn)# **service-type ds-lite ds-lite-inst** RP/0/RSP0/CPU0:router(config-cgn-ds-lite)# **pcp-server port 66**

# **pcp-server (NAT44)**

To configure a PCP server for a NAT44 instance, use the **pcp-server** command in NAT44 configuration mode. To undo the configuration, use the **no** form of this command.

**pcp-server address** *IPv4 address* **port** *port number*

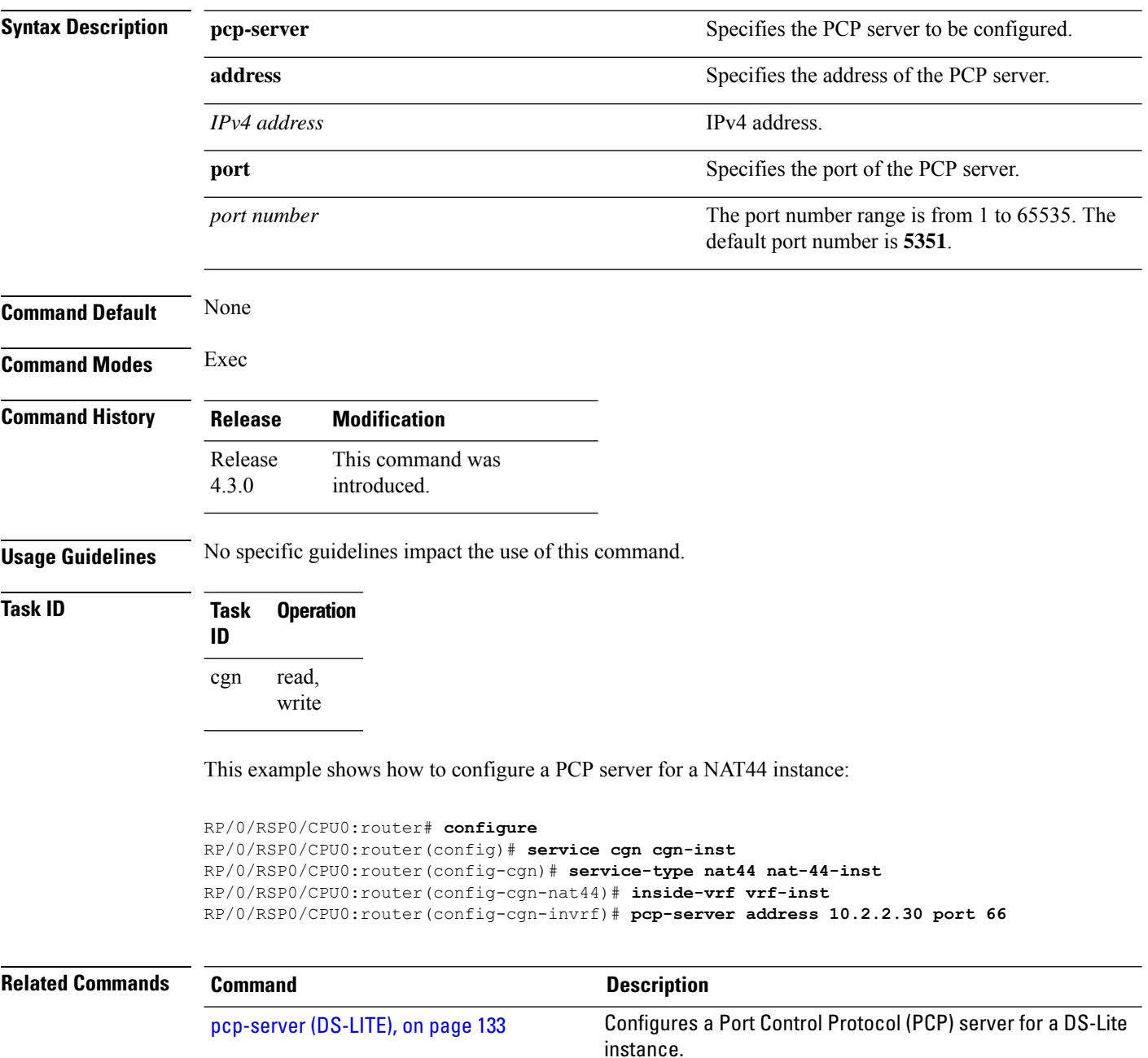

# **port-limit (DS-LITE)**

To restrict the number of entries per private IPv4 address for a given ds-lite instance, use the **port-limit** command in DS-Lite configuration mode. To delete the port-limit values, use the **no** form of this command.

**port-limit** *value*

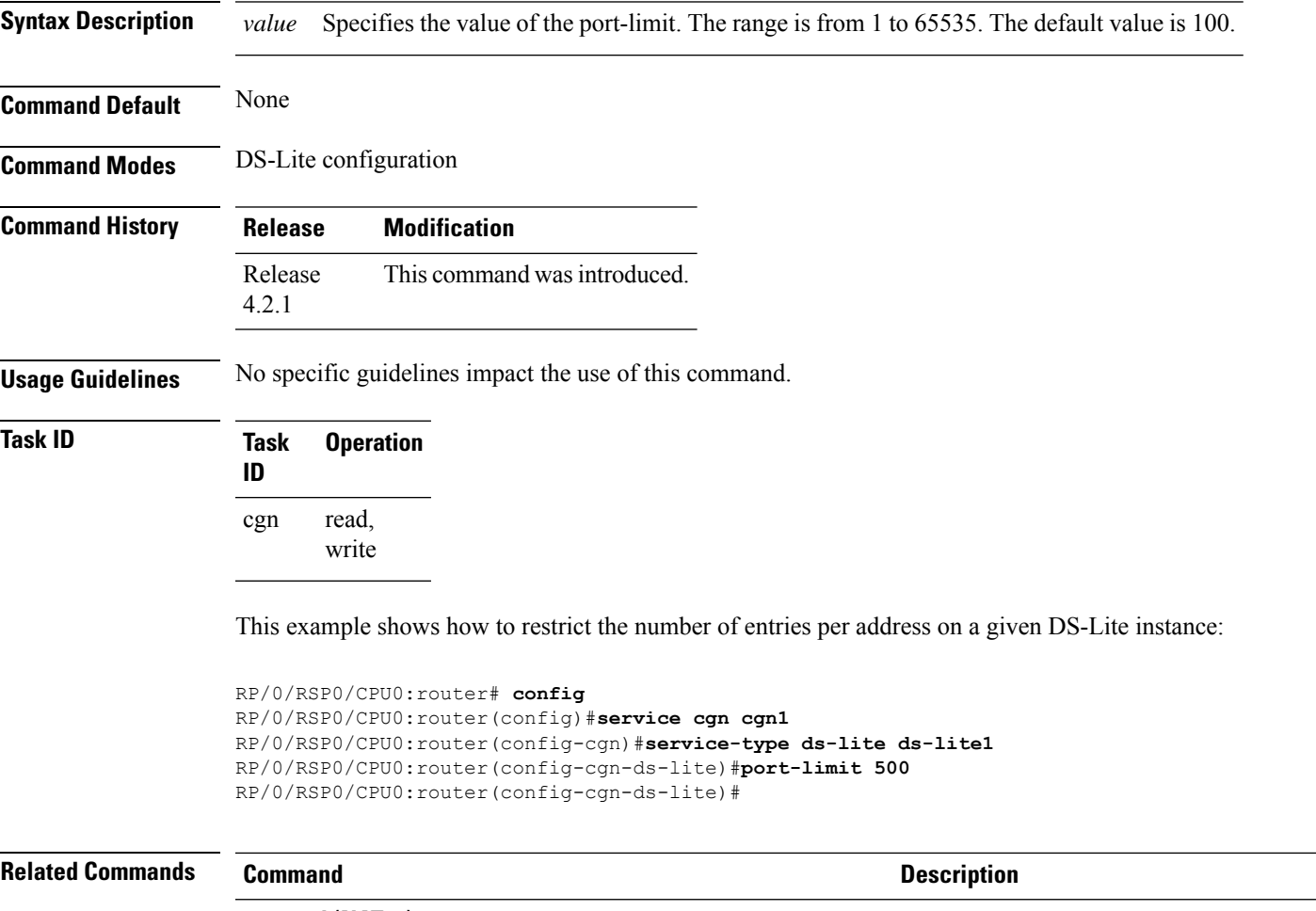

**protocol (NAT44)**

# **portlimit (NAT44)**

To limit the number of translation entries persource address, use the **portlimit** command in CGN configuration mode. To revert back to the default value of 100, use the **no** form of this command.

**portlimit** *value*

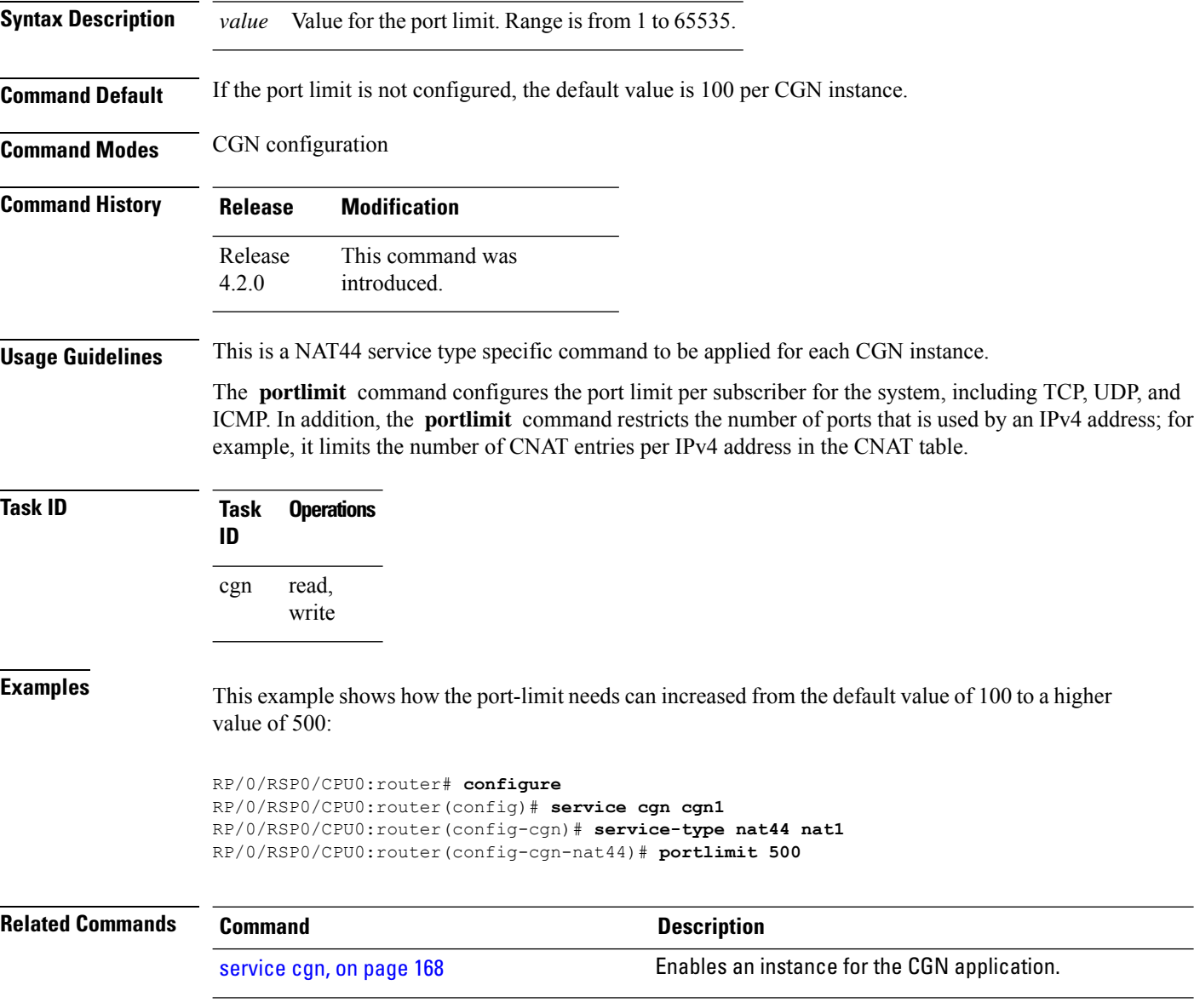

# **portlimit (NAT44\_Inside-VRF)**

To limit the number of translation entries of each source address, for each VRF instance, use the **portlimit** command in Inside-VRF configuration mode. To return to the default value of 100, use the **no** form of this command.

**portlimit** *value*

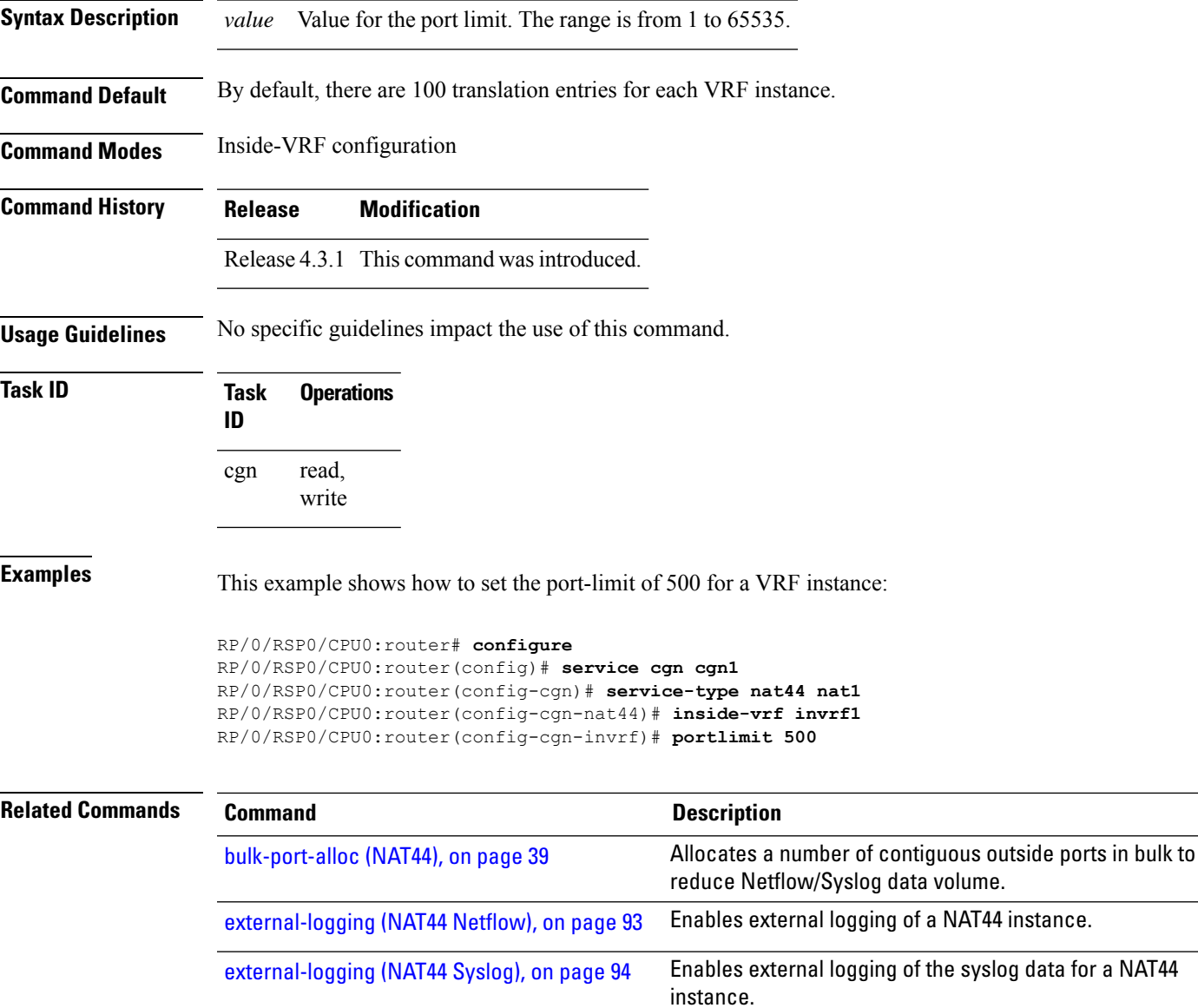

# <span id="page-137-0"></span>**portlimit (Stateful NAT64)**

To restrict the number of ports used by an IPv6 address, use the **portlimit** command in NAT64 stateful configuration mode. To use the default port limit of 100 per NAT64 instance, use the**no** form of this command.

**portlimit** *value*

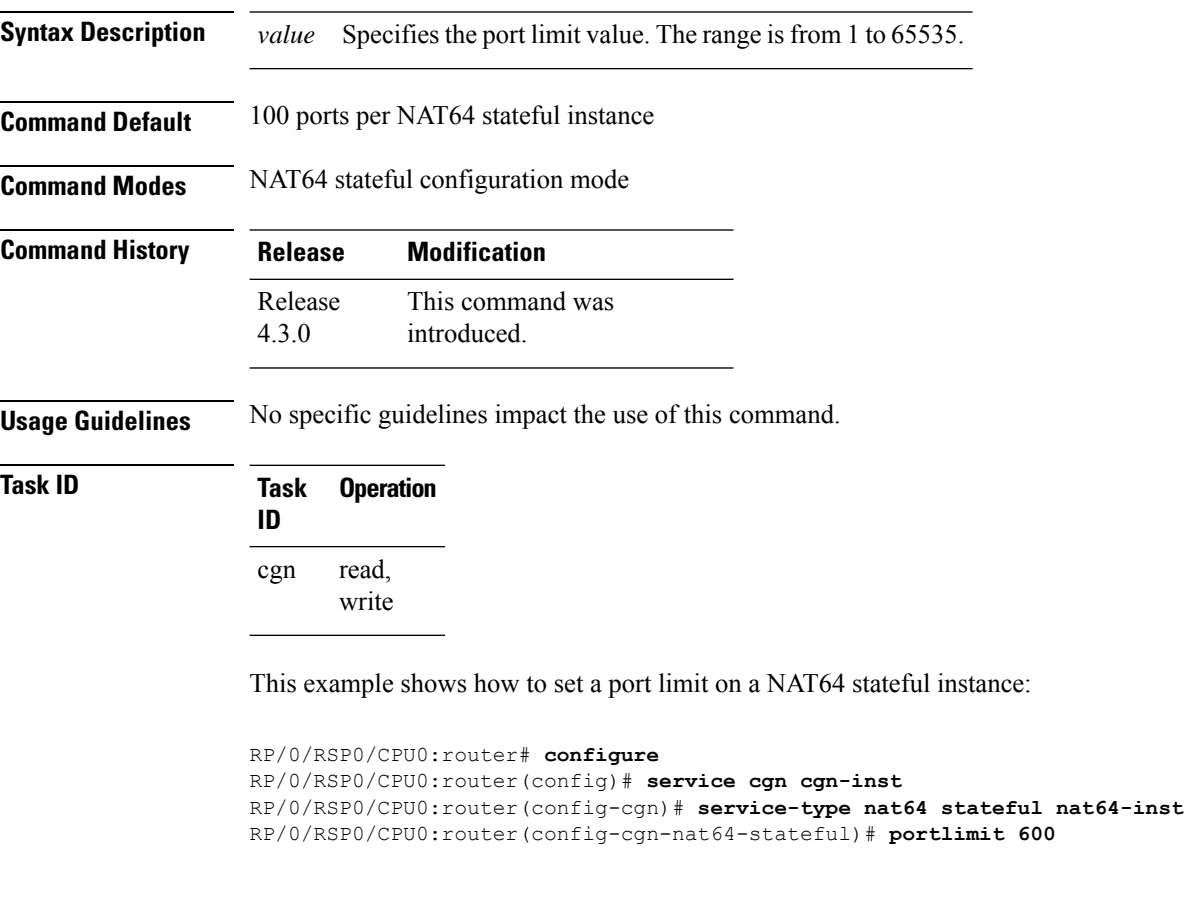

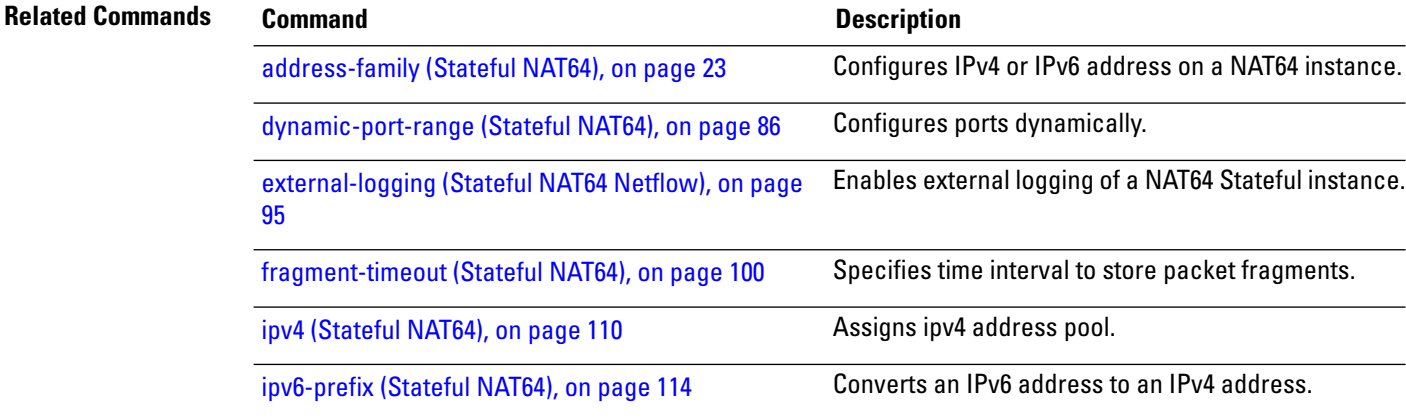

 $\mathbf I$ 

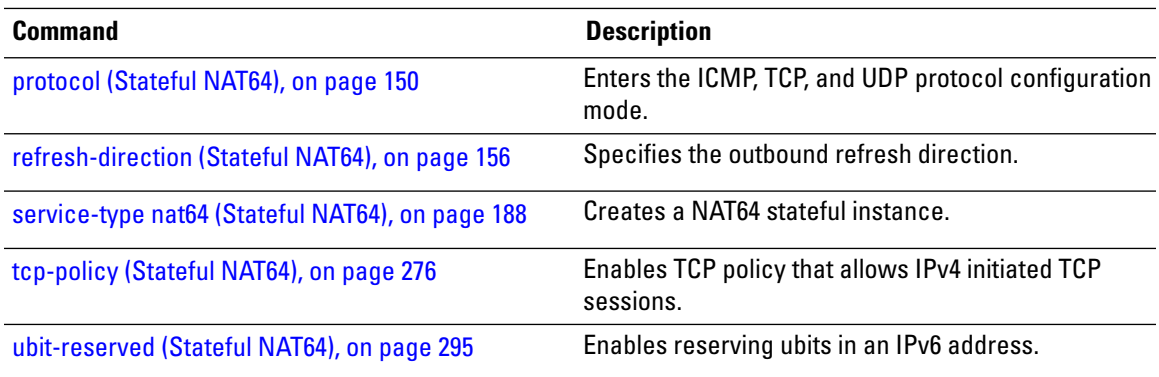

#### **port-set**

To create a port-set with a unique name, use the **port-set** command in the Carrier Grade NAT (CGN) configuration mode. To delete the port-set, use the **no** form of this command.

**port-set** *name* **Syntax Description** *name* Specifies the name of the port-set to be created. **Command Default** None **Command Modes** CGN configuration mode **Command History Release Modification** Release This command was introduced. 5.3.1 **Usage Guidelines** Each port-set can contain up to 20 ports per UDP or TCP transport protocol. If a port-set is in use by one or more NAT inside-vrf instances, users cannot delete that port-set until the associations with all NAT inside-vrf instances are removed. However, the user can modify the contents of port-set while they are in use and the modifications take effect immediately. **Task ID Task Operation**

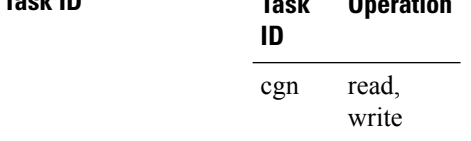

This example shows how to create a port-set for a CGN instance:

```
RP/0/RSP0/CPU0:router# configure
RP/0/RSP0/CPU0:router(config)# service cgn cgn1
RP/0/RSP0/CPU0:router(config-cgn)# port-set set1
RP/0/RSP0/CPU0:router(config-cgn-portset)#
```
# **protocol (CGN)**

To enter ICMP, TCP, and UDP protocol configuration mode for a given CGN instance, use the **protocol** command in the appropriate configuration mode. To remove all the features that are enabled under the protocol configuration mode, use the **no** form of this command.

**protocol** {**icmp**| **tcp**|**udp**}{**mss***<28-1500>*}{**static-forwardinside address***<A.B.C.D>* |**port***<1-65535>*}

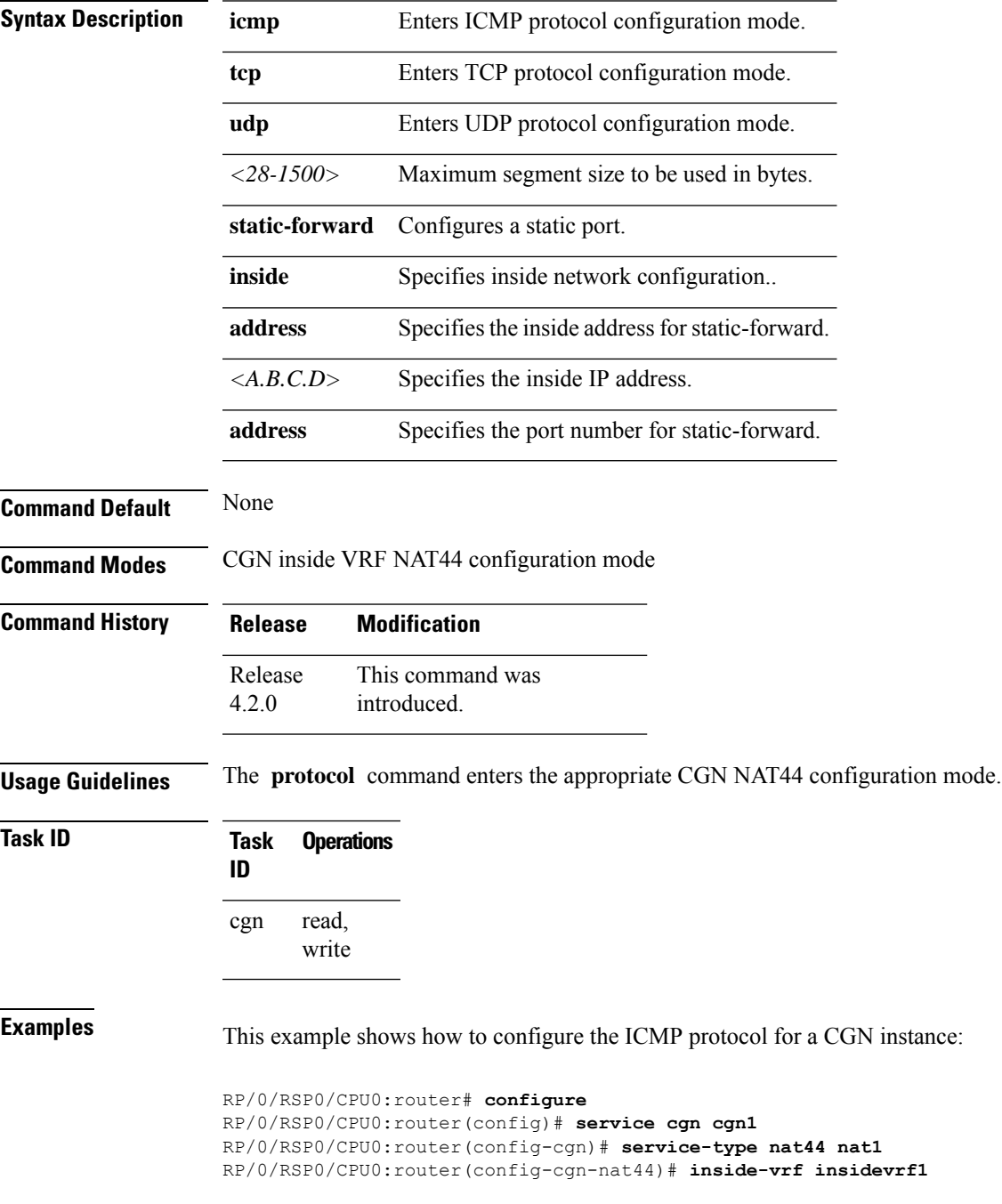

I

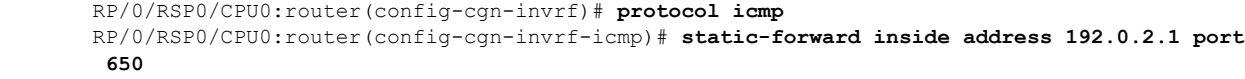

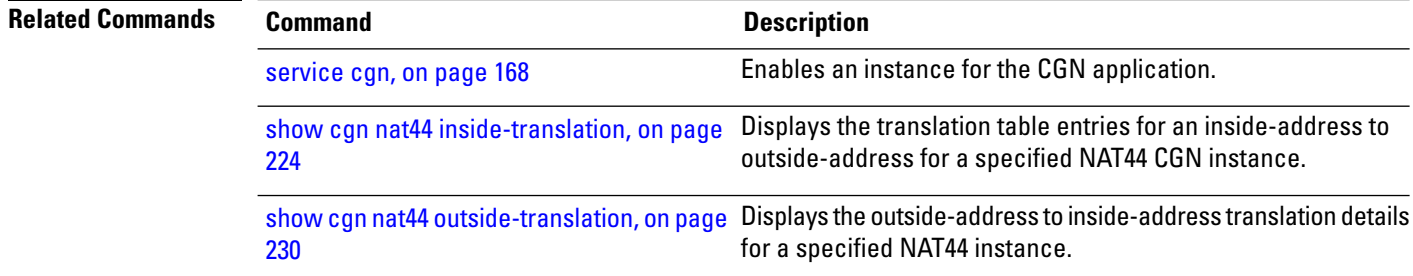

Ш

#### **protocol (External Logging)**

To configure the protocol to be used to transfer the NetFlow and Syslog records for external logging, use the **protocol** command.

#### **protocol** {**tcp** | **udp**}

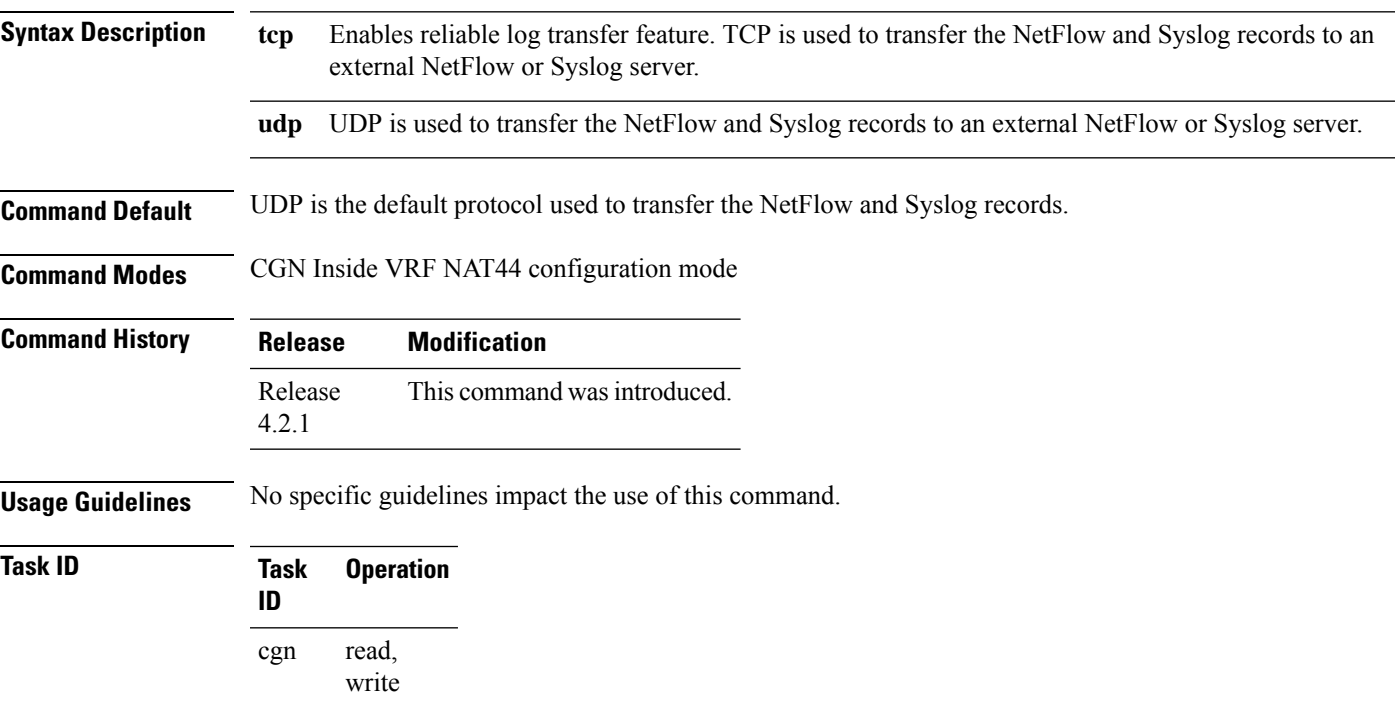

#### **Example**

This example shows how to configure the TCP as the protocol to transfer the NetFlow records:

```
RP/0/RSP0/CPU0:router# configure
RP/0/RSP0/CPU0:router(config)# service cgn cgn1
RP/0/RSP0/CPU0:router(config-cgn)# service-type nat44 nat1
RP/0/RSP0/CPU0:router(config-cgn-nat44)# inside-vrf insidevrf1
RP/0/RSP0/CPU0:router(config-cgn-invrf)# external-logging netflow version 9
RP/0/RSP0/CPU0:router(config-cgn-invrf-af-extlog)# server
RP/0/RSP0/CPU0:router(config-cgn-invrf-af-extlog-server)# address 10.10.0.0 port 50
RP/0/RSP0/CPU0:router(config-cgn-invrf-af-extlog-server)#protocol tcp
```
This example shows how to configure the TCP as the protocol to transfer the Syslog records:

```
RP/0/RSP0/CPU0:router# configure
RP/0/RSP0/CPU0:router(config)# service cgn cgn1
RP/0/RSP0/CPU0:router(config-cgn)# service-type nat44 nat1
RP/0/RSP0/CPU0:router(config-cgn-nat44)# inside-vrf insidevrf1
RP/0/RSP0/CPU0:router(config-cgn-invrf)# external-logging syslog
RP/0/RSP0/CPU0:router(config-cgn-invrf-syslog)# server
```
RP/0/RSP0/CPU0:router(config-cgn-invrf-syslog-server)# **address 10.10.0.0 port 50** RP/0/RSP0/CPU0:router(config-cgn-invrf-syslog-server)# **protocol tcp**
# **protocol (port-preservation)**

To enter the TCP and UDP protocol configuration mode and specify the ports to be preserved, use the **protocol** command in the port-set configuration mode. To remove the ports that are preserved, use the **no** form of this command.

**protocol** {**udp** | **tcp**} **{preserve-ports***port-number***}**

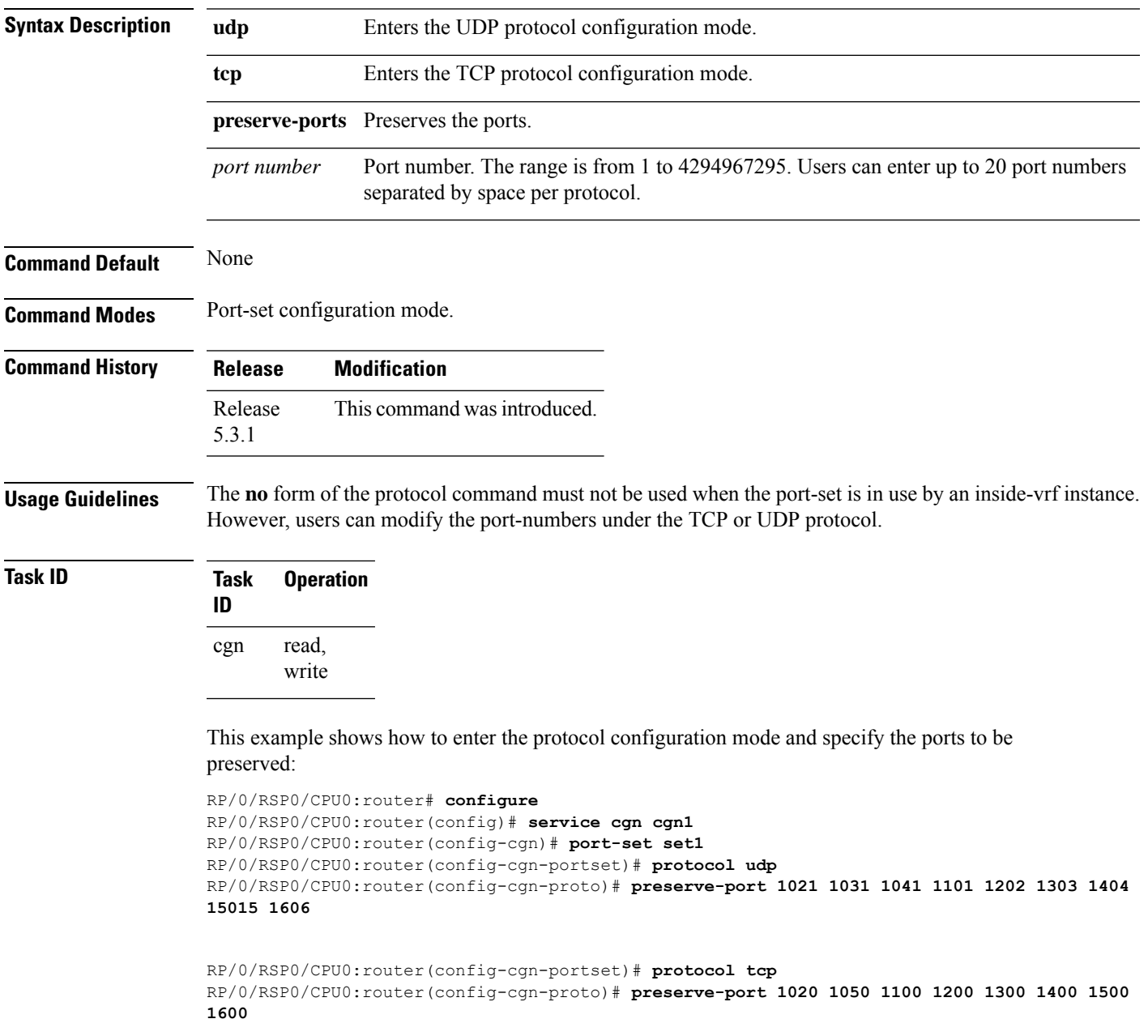

### **protocol (DS-LITE)**

To enter the ICMP, TCP, and UDP protocol configuration mode, use the **protocol** command. To remove all features that are enabled under the protocol configuration mode, use the **no** form of this command.

**protocol** {**icmp** | **tcp** | **udp**}{**session***active initial*}**{timeout***value***}**

| <b>Syntax Description</b> | icmp                                                                     | Enters the ICMP protocol<br>configuration mode.      |
|---------------------------|--------------------------------------------------------------------------|------------------------------------------------------|
|                           | tcp                                                                      | Enters the TCP protocol<br>configuration mode.       |
|                           | udp                                                                      | Enters the UDP protocol<br>configuration mode.       |
|                           | session                                                                  | Session related configuration.                       |
|                           | active                                                                   | Active session timeout                               |
|                           | initial                                                                  | Initial session timeout                              |
|                           | timeout                                                                  | Session timeout                                      |
|                           | value                                                                    | Timeout in seconds. The range is<br>from 1 to 65535. |
| <b>Command Default</b>    | None                                                                     |                                                      |
| <b>Command Modes</b>      | DS-Lite configuration mode                                               |                                                      |
| <b>Command History</b>    | <b>Release</b><br><b>Modification</b>                                    |                                                      |
|                           | This command was<br>Release<br>4.2.1<br>introduced.                      |                                                      |
| <b>Usage Guidelines</b>   | No specific guidelines impact the use of this command.                   |                                                      |
| Task ID                   | <b>Operation</b><br><b>Task</b><br>ID                                    |                                                      |
|                           | read,<br>cgn<br>write                                                    |                                                      |
|                           | This example shows how to configure TCP protocol for a DS-Lite instance: |                                                      |

```
RP/0/RSP0/CPU0:router# config
RP/0/RSP0/CPU0:router(config)#service cgn cgn1
RP/0/RSP0/CPU0:router(config-cgn)#service-type ds-lite ds-lite1
RP/0/RSP0/CPU0:router(config-cgn-ds-lite)#protocol tcp
```
RP/0/RSP0/CPU0:router(config-cgn-ds-lite-proto)# **session active timeout 56** RP/0/RSP0/CPU0:router(config-cgn-ds-lite-proto)#

This example shows how to configure static forwarding in a TCP session for a DS-Lite instance:

RP/0/RSP0/CPU0:router# **config** RP/0/RSP0/CPU0:router(config)#**service cgn cgn1** RP/0/RSP0/CPU0:router(config-cgn)#**service-type ds-lite ds-lite1** RP/0/RSP0/CPU0:router(config-cgn-ds-lite)#**protocol tcp** RP/0/RSP0/CPU0:router(config-cgn-ds-lite-proto)#**static-forward inside address** RP/0/RSP0/CPU0:router(config-cgn-ds-lite-proto-addr)#**tunnel-source 10:2::2/22 host 10.1.1.2 port 64** RP/0/RSP0/CPU0:router(config-cgn-ds-lite-proto-addr)#

# **protocol (NAT44)**

To enter the ICMP, TCP, and UDP protocol configuration mode, use the **protocol** command. To remove all features that are enabled under the protocol configuration mode, use the **no** form of this command.

**protocol** {**gre** | **icmp** | **tcp** | **udp**} {**session***active initial*} **{timeout** *value***}**

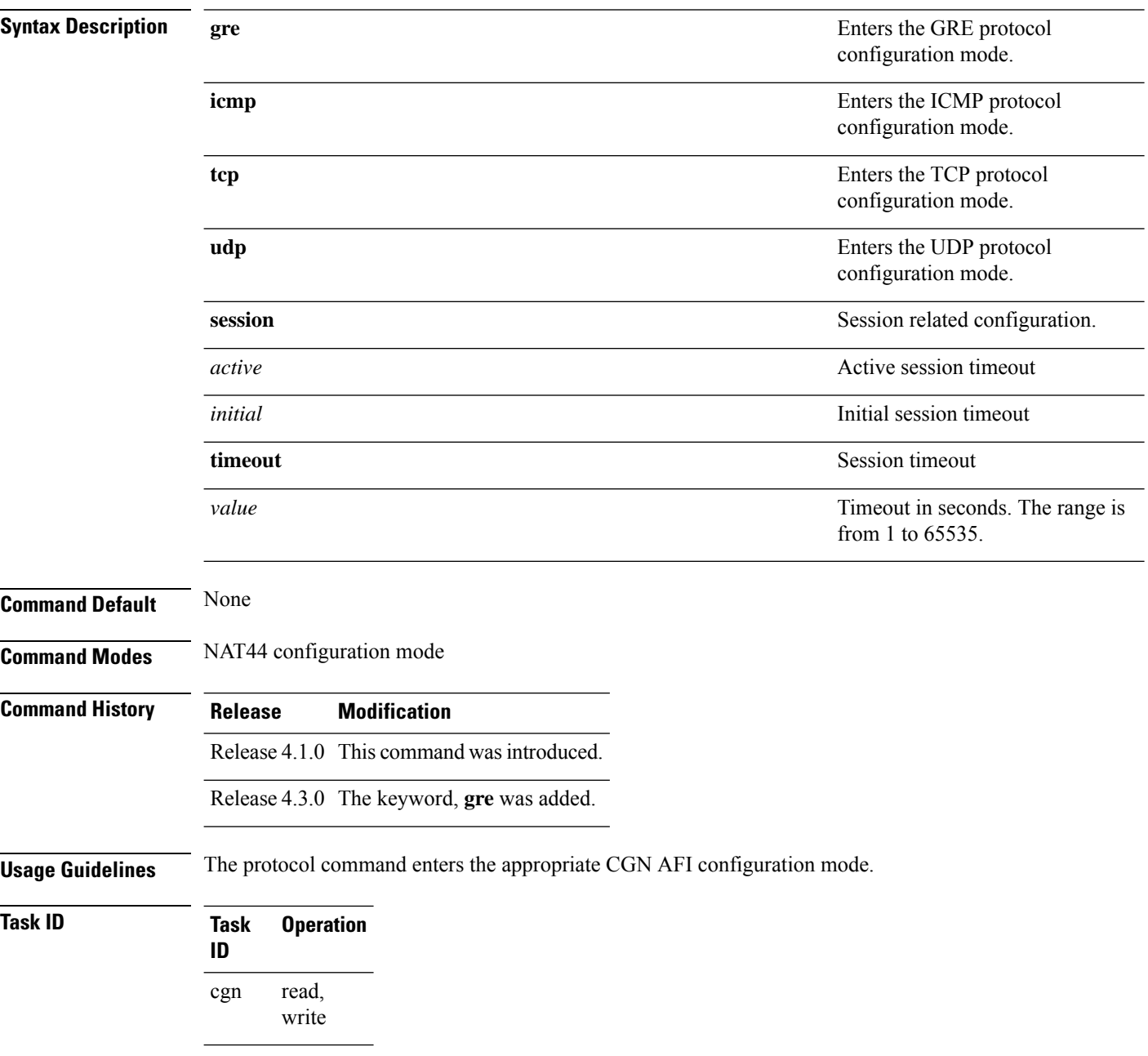

This example shows how to configure the ICMP protocol for a CGN instance:

```
RP/0/RSP0/CPU0:router# configure
RP/0/RSP0/CPU0:router#(config)# service cgn cgn1
RP/0/RSP0/CPU0:router#(config-cgn)service-type nat44 nat1
RP/0/RSP0/CPU0:router(config-cgn-nat44)# protocol icmp timeout 120
```
This example shows how to configure the UDP protocol for a CGN instance:

```
RP/0/RSP0/CPU0:router# configure
RP/0/RSP0/CPU0:router#(config)# service cgn cgn1
RP/0/RSP0/CPU0:router#(config-cgn)service-type nat44 nat1
RP/0/RSP0/CPU0:router(config-cgn-nat44)# protocol udp session initial timeout 120
RP/0/RSP0/CPU0:router(config-cgn-nat44)# protocol udp session active timeout 180
```
This example shows how to configure the TCP protocol for a CGN instance:

```
RP/0/RSP0/CPU0:router# configure
RP/0/RSP0/CPU0:router#(config)# service cgn cgn1
RP/0/RSP0/CPU0:router#(config-cgn)service-type nat44 nat1
RP/0/RSP0/CPU0:router(config-cgn-nat44)# protocol tcp session active timeout 180
```
This example shows how to configure GRE for a NAT44 instance:

```
RP/0/RSP0/CPU0:router#configure
RP/0/RSP0/CPU0:router(config)#service cgn cgn1
RP/0/RSP0/CPU0:router(config-cgn)#service-type nat44 nat44-1
RP/0/RSP0/CPU0:router(config-cgn-nat44)# protocol gre
RP/0/RSP0/CPU0:router(config-cgn-nat44-proto)#
```
### <span id="page-149-0"></span>**protocol (Stateful NAT64)**

To enter the ICMP, TCP, and UDP protocol configuration mode, use the **protocol** command in NAT64 stateful configuration mode. To remove all features that are enabled under the protocol configuration mode, use the **no** form of this command.

**protocol** {**icmp** | **tcp** | **udp**} [**{address***IPv4 address***} {port***port number***} {timeout***value***} {v4-init-timeout***value***} session** {**active** | **initial**}]

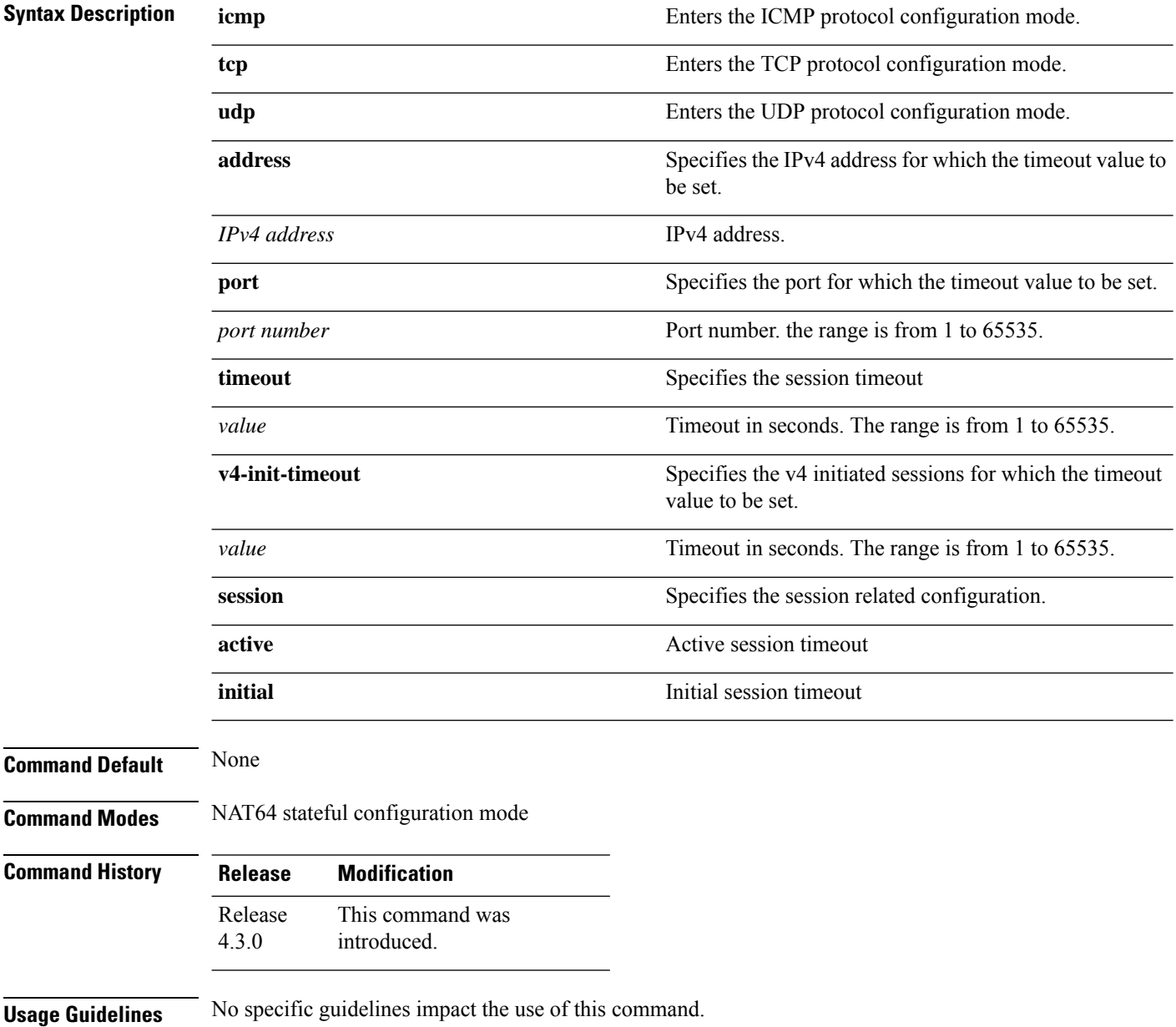

#### **Task ID Task Operation ID** read, write cgn

This example shows how to configure timeout for a TCP session per NAT64 stateful instance:

```
RP/0/RSP0/CPU0:router# configure
RP/0/RSP0/CPU0:router(config)# service cgn cgn-inst
RP/0/RSP0/CPU0:router(config-cgn)# service-type nat64 stateful nat64-inst
RP/0/RSP0/CPU0:router(config-cgn-nat64-stateful)#protocol tcp
RP/0/RSP0/CPU0:router(config-cgn-nat64-stful-proto)#session active timeout 90
```
This example shows how to configure timeout for a UDP session per NAT64 stateful instance:

```
RP/0/RSP0/CPU0:router# configure
RP/0/RSP0/CPU0:router(config)# service cgn cgn-inst
RP/0/RSP0/CPU0:router(config-cgn)# service-type nat64 stateful nat64-inst
RP/0/RSP0/CPU0:router(config-cgn-nat64-stateful)#protocol udp
RP/0/RSP0/CPU0:router(config-cgn-nat64-stful-proto)#timeout 90
```
This example shows how to configure timeout for an ICMP session per NAT64 stateful instance:

```
RP/0/RSP0/CPU0:router# configure
RP/0/RSP0/CPU0:router(config)# service cgn cgn-inst
RP/0/RSP0/CPU0:router(config-cgn)# service-type nat64 stateful nat64-inst
RP/0/RSP0/CPU0:router(config-cgn-nat64-stateful)#protocol icmp
RP/0/RSP0/CPU0:router(config-cgn-nat64-stful-proto)#timeout 90
```
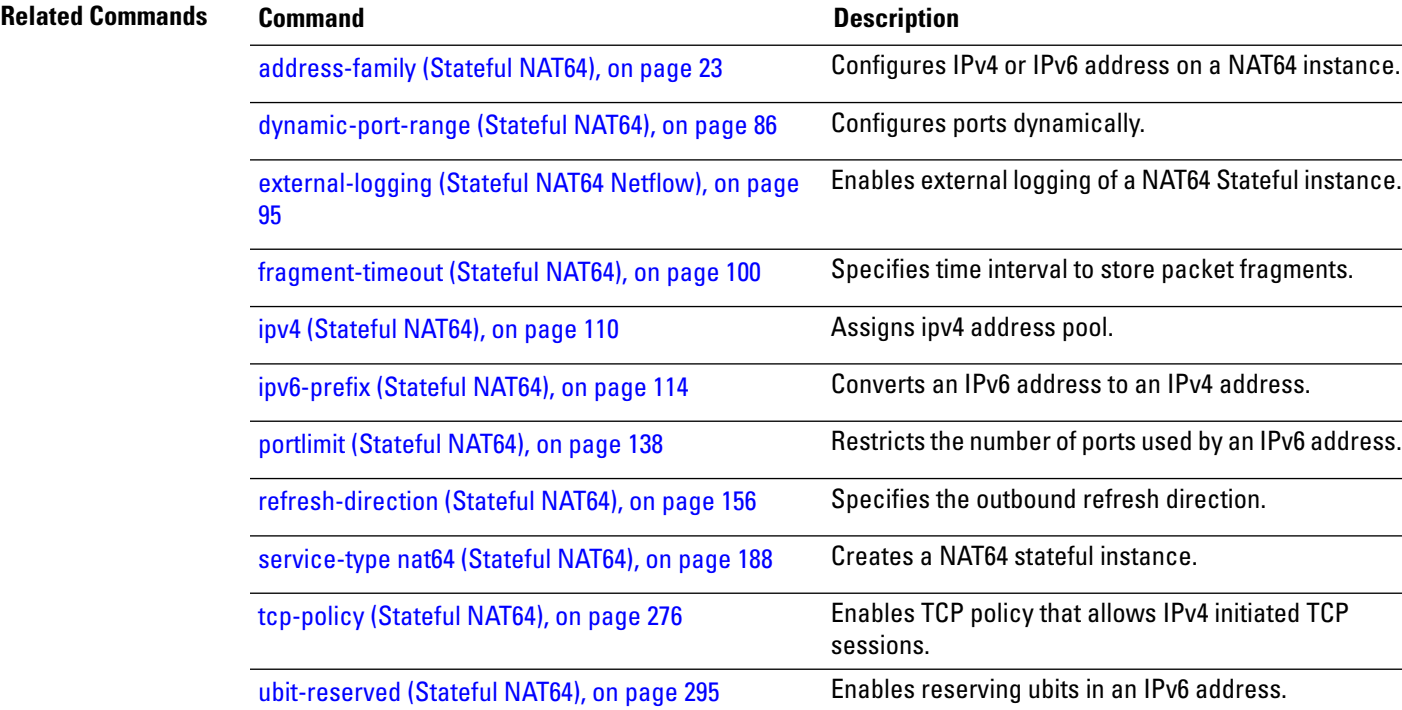

#### **protocol icmp reset-mtu (CGN)**

To reset the received packet size to 1280 when the received ipv4 ICMP packet size is less than 1280 bytes, use the **protocol icmp reset-mtu** command . To copy the received icmp packet size when translating ipv4 to ipv6 packets, use the **no** form of this command.

#### **protocolicmpreset-mtu**

**Syntax Description** This command has no keywords or arguments.

**Command Default** Received packet size will be copied when translating ipv4 to ipv6 for icmp packets.

**Command Modes** CGN-NAT64

**Command History Release Modification** Release This command was introduced. 4.1.0

**Usage Guidelines** When the icmp reset-mtu protocol is enabled, the ICMP packet size is reset to 1280.

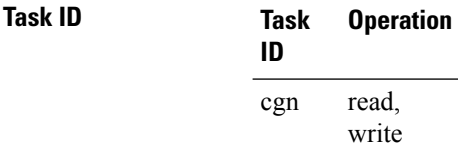

This example shows how to configure the icmp reset-mtu protocol for a CGN instance:

```
RP/0/RSP0/CPU0:router# configure
RP/0/RSP0/CPU0:router#(config)# service cgn cgn1
RP/0/RSP0/CPU0:router#(config-cgn)service-type nat64 stateless xlat1
RP/0/RSP0/CPU0:router(config-cgn-nat64-stateless)# ipv6-prefix 2010:db8:ff00::/40
RP/0/RSP0/CPU0:router(config-cgn-nat64-stateless)# address-family ipv6
RP/0/RSP0/CPU0:router(config-cgn-nat64-stateless-afi)# protocol icmp
RP/0/RSP0/CPU0:router(config-cgn-nat64-stateless-icmp)# reset-mtu
```
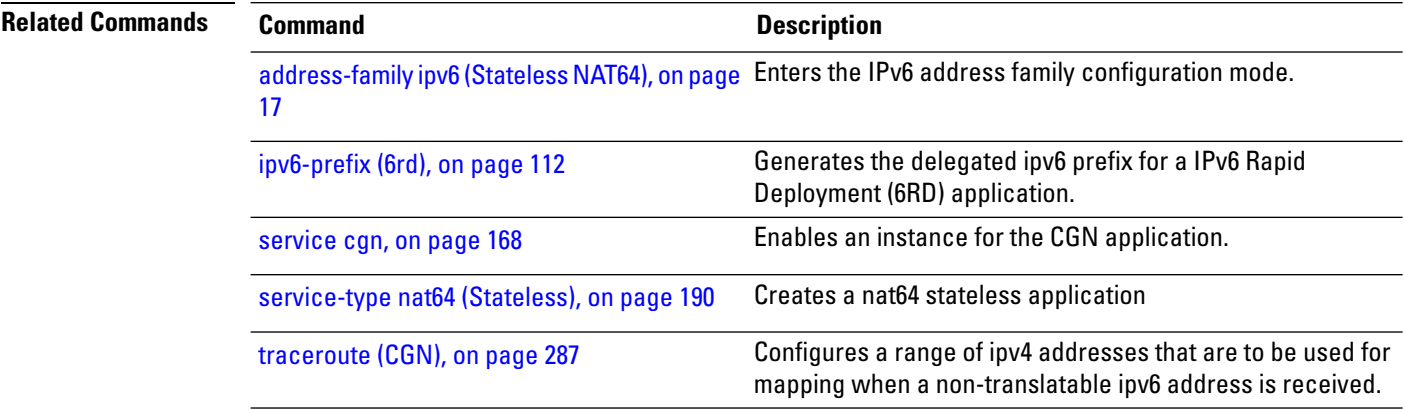

I

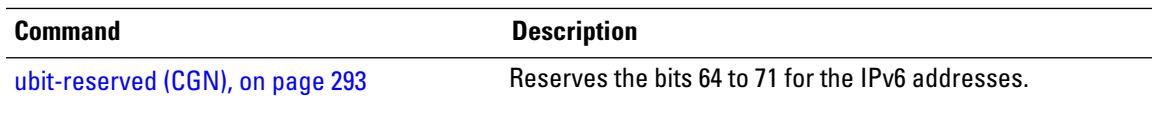

### **reassembly-enable (6rd)**

To reassemble fragmented packets, use the **reassembly-enable** command in 6RD configuration mode. To disable the reassembly of fragmented packets, use the **no** form of this command.

#### **reassembly-enable**

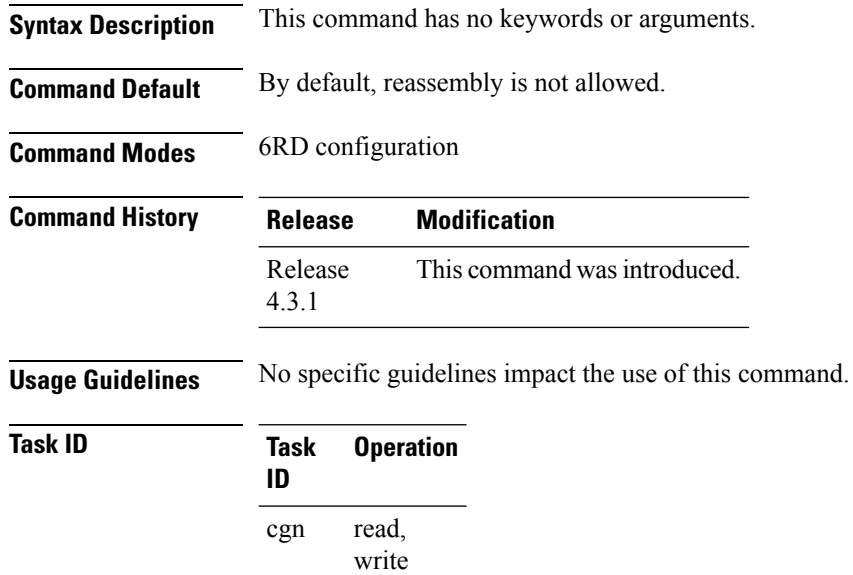

This example shows how to apply the **reassembly-enable** command for a 6RD tunnel:

```
RP/0/RSP0/CPU0:router# configure
RP/0/RSP0/CPU0:router#(config)# service cgn cgn1
RP/0/RSP0/CPU0:router#(config-cgn)service-type tunnel v6rd 6rd1
RP/0/RSP0/CPU0:router(config-cgn-tunnel-6rd)# reassembly-enable
```
# **refresh-direction (NAT44)**

To configure the Network Address Translation (NAT) mapping refresh direction for the specified CGN instance, use the **refresh-direction** command in NAT44 configuration mode. To revert back to the default value of the bidirection, use the **no** form of this command.

#### **refresh-direction Outbound**

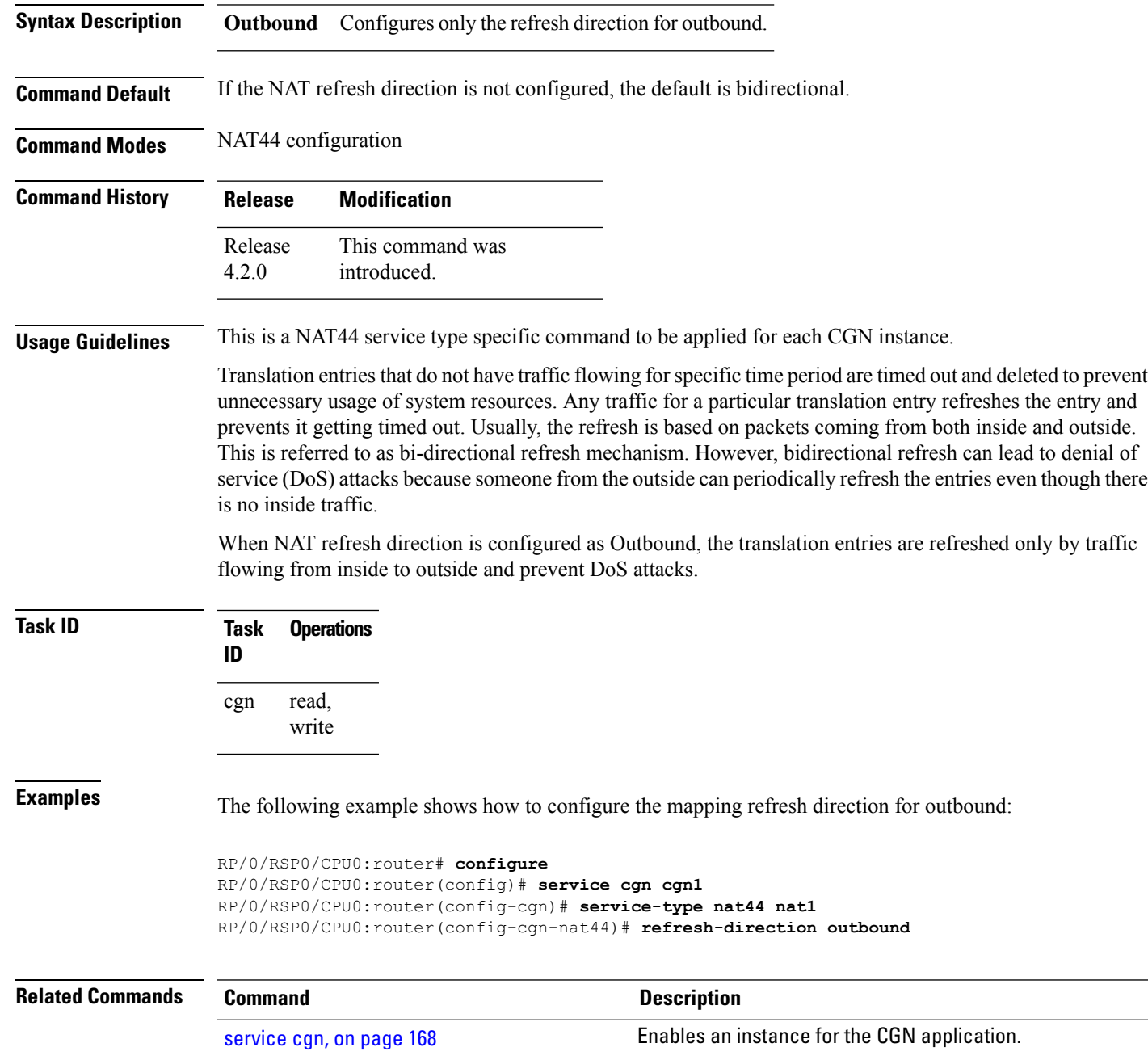

#### <span id="page-155-0"></span>**refresh-direction (Stateful NAT64)**

To specify the outbound refresh direction, use the **refresh-direction**command in NAT64 stateful configuration mode. To delete refresh direction, use the **no** form of this command.

#### **refresh-direction**

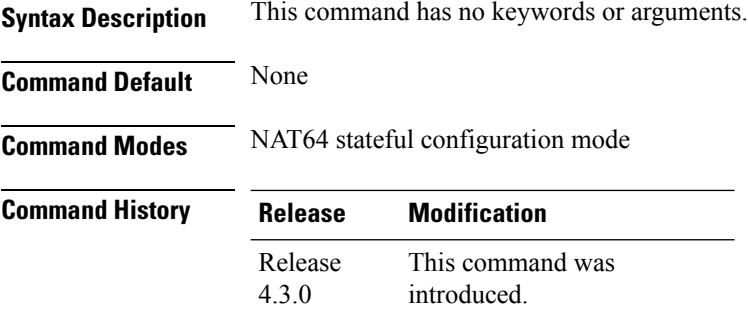

#### **Usage Guidelines** No specific guidelines impact the use of this command.

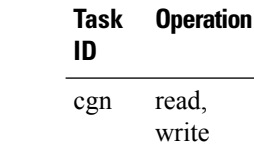

This example shows how to specify the outbound refresh direction for a NAT64 stateful instance:

```
RP/0/RSP0/CPU0:router# configure
RP/0/RSP0/CPU0:router(config)# service cgn cgn-inst
RP/0/RSP0/CPU0:router(config-cgn)# service-type nat64 stateful nat64-inst
RP/0/RSP0/CPU0:router(config-cgn-nat64-stateful)# refresh-direction outbound
RP/0/RSP0/CPU0:router(config-cgn-nat64-stateful)#
```
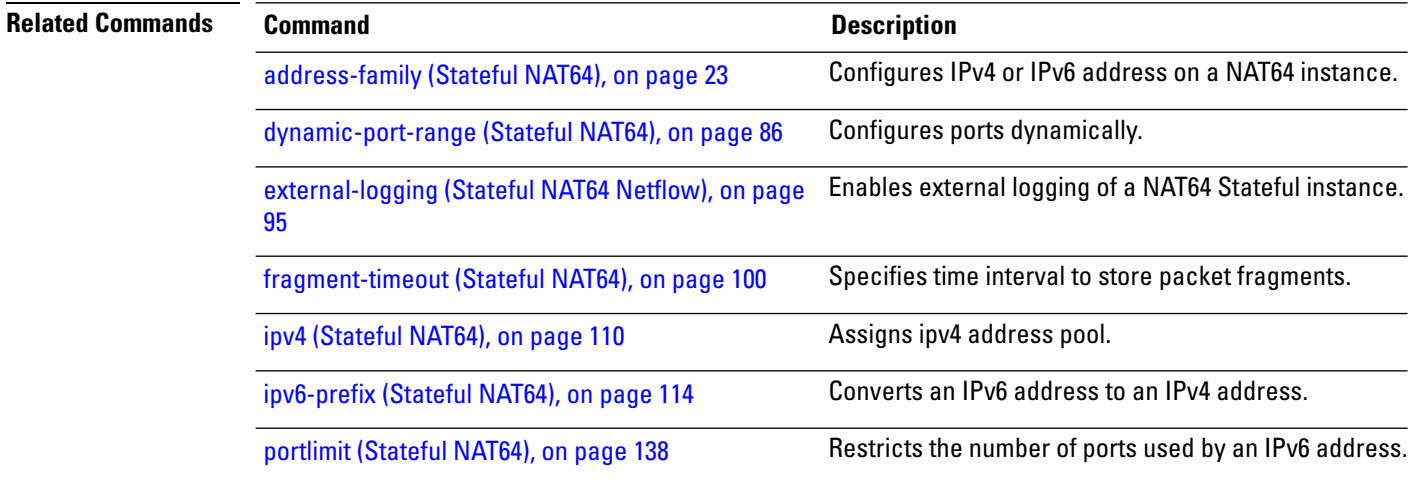

**Task ID Task Operation**

I

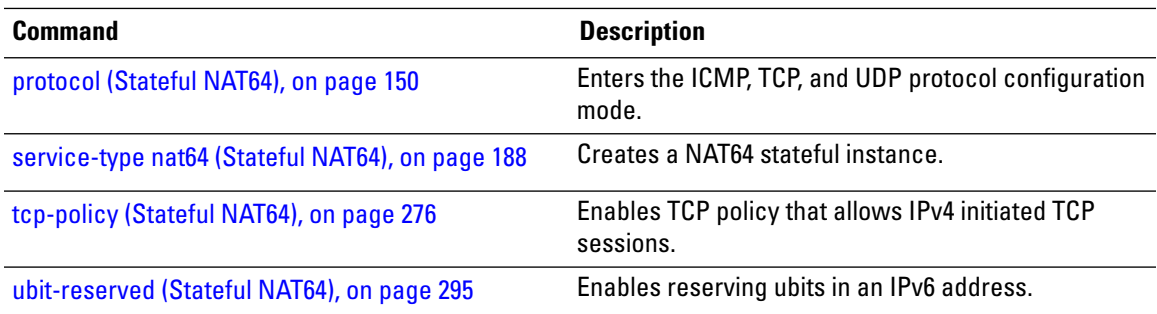

### <span id="page-157-0"></span>**refresh-rate (NAT44 Netflow Version 9)**

To configure the refresh rate to log NetFlow-based external logging information for an inside VRF of a CGN instance, use the **refresh-rate** command in CGN inside VRF external logging server configuration mode. To revert back to the default value of 500 packets, use the **no** form of this command.

**refresh-rate** *value*

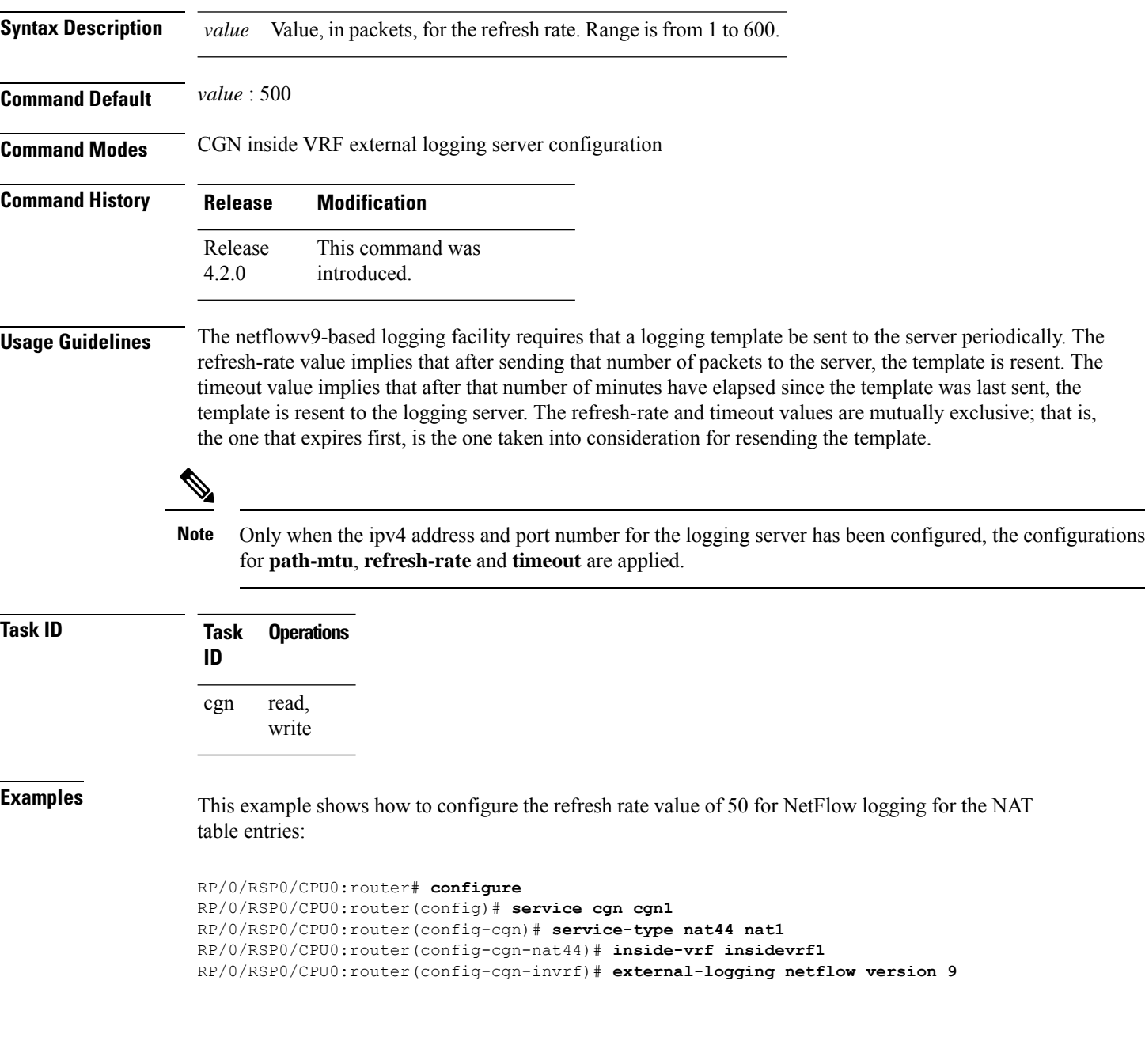

RP/0/RSP0/CPU0:router(config-cgn-invrf-af-extlog)# **server** RP/0/RSP0/CPU0:router(config-cgn-invrf-af-extlog-server)# **refresh-rate 50**

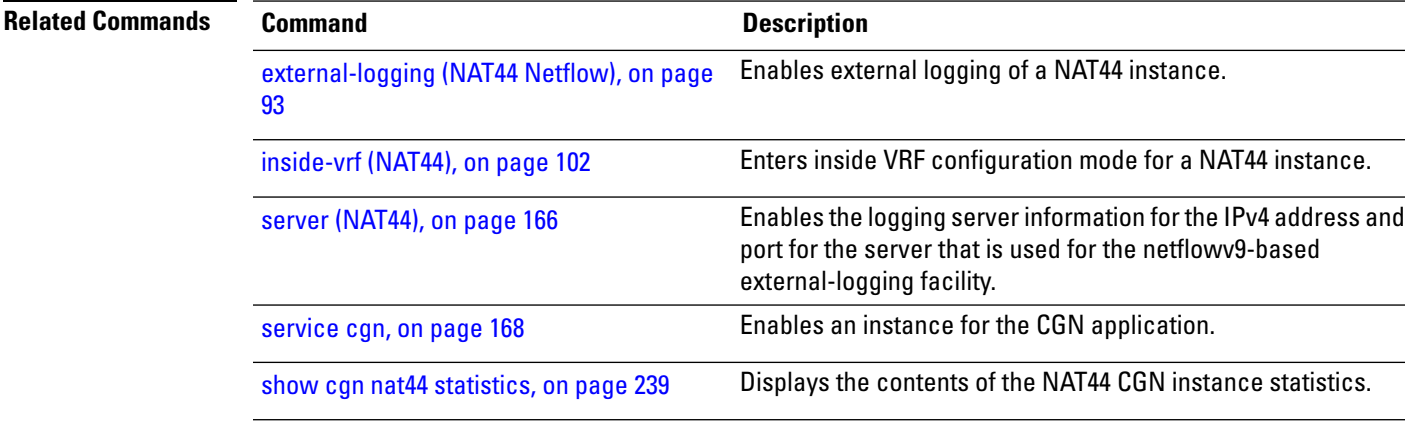

# **refresh rate (DS-LITE Netflow9)**

To configure the refresh rate to log NetFlow-based external logging information of a DS-Lite instance, use the **refresh-rate** command in DS-Lite external logging server configuration mode. To return to the default value, use the **no** form of this command.

**refresh-rate** *value*

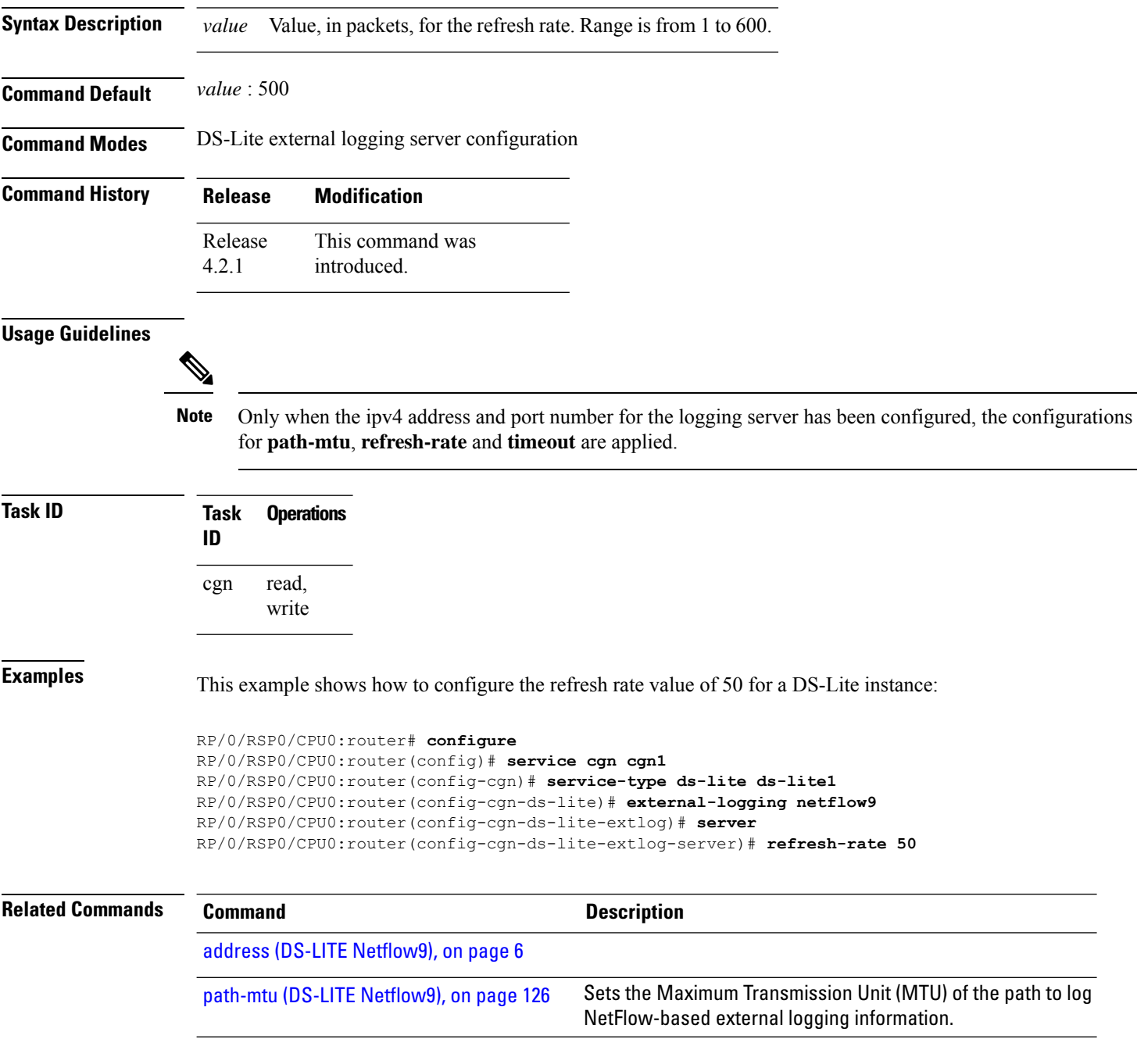

I

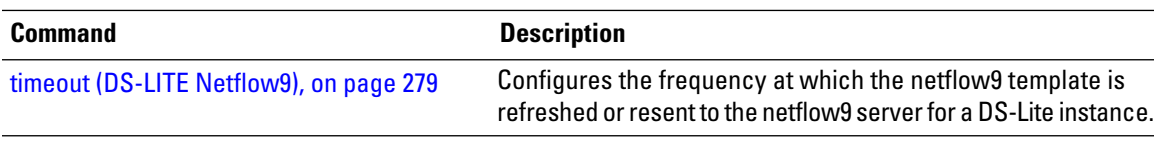

### **refresh rate (Stateful NAT64 Netflow Version 9)**

To configure the refresh rate to log NetFlow-based external logging information for a NAT64 Stateful instance, use the **refresh-rate** command in NAT64 Stateful configuration mode. To return to the default value of 500 packets, use the **no** form of this command.

**refresh-rate** *value*

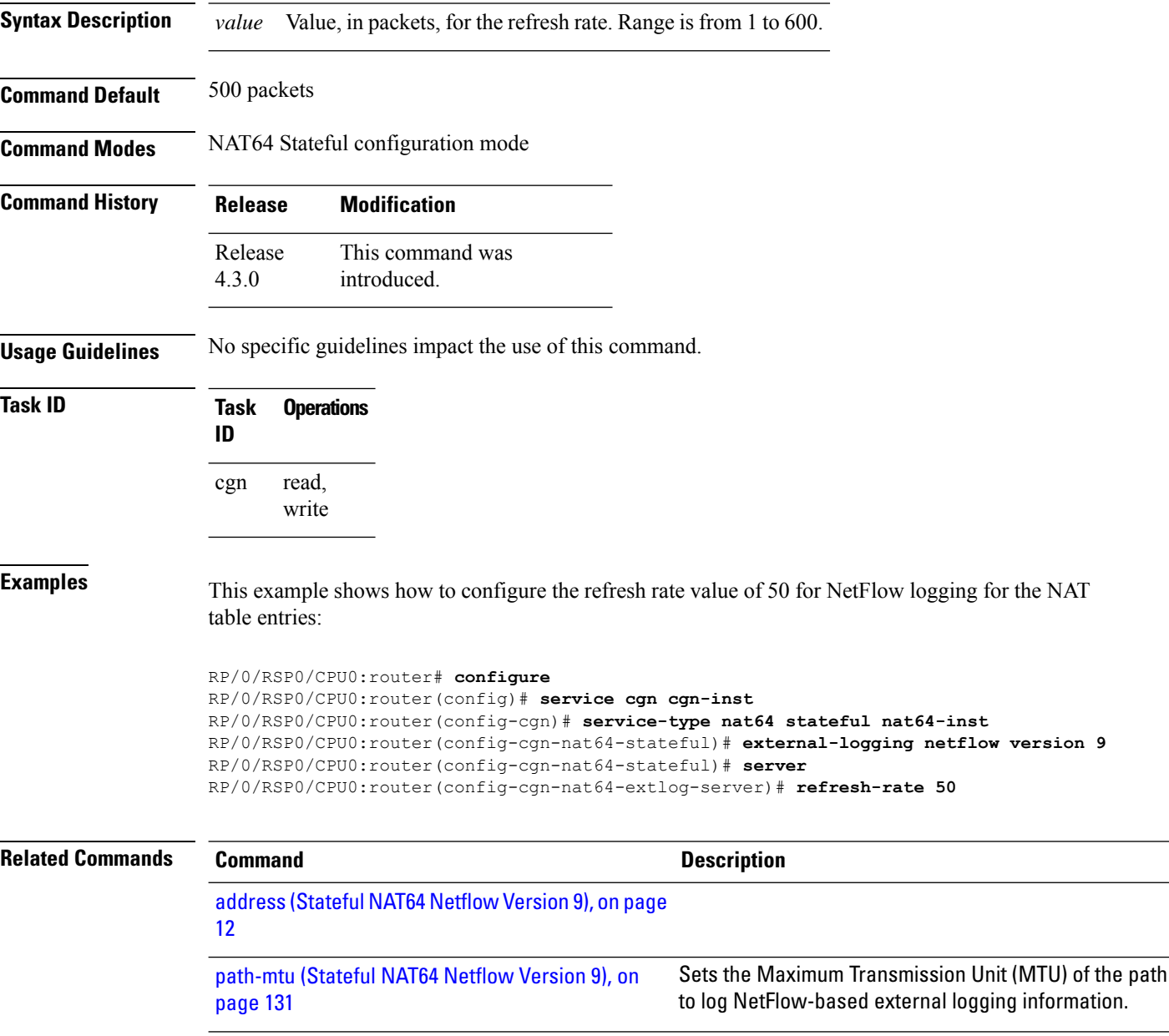

[session-logging](#page-197-0) (Stateful NAT64 Netflow Version 9), Enables session logging for a NAT64 Stateful instance. on [page](#page-197-0) 198

I

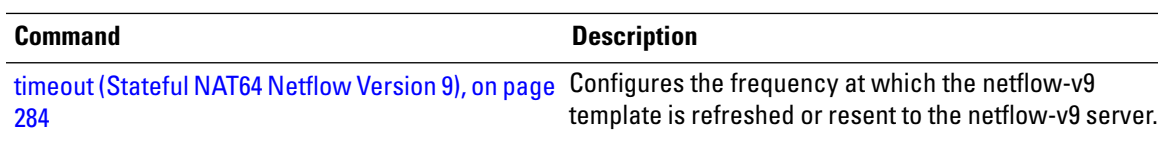

### **reset-df-bit (6rd)**

To reset the Do Not Fragment (DF) bit to enable anycast mode, use the **reset-df-bit** command in 6RD configuration mode. To disable the anycast mode, use the **no** form of this command.

#### **reset-df-bit**

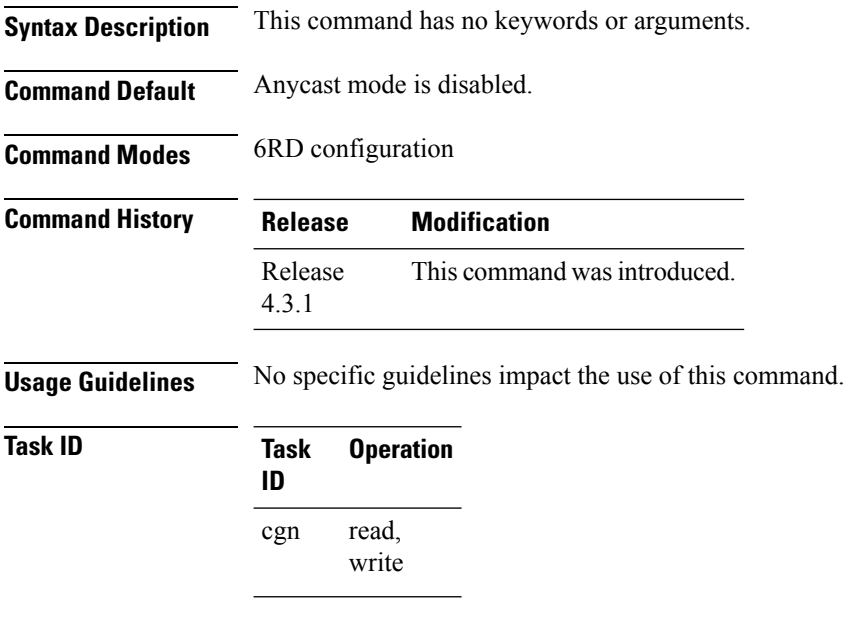

This example shows how to reset the DF bit:

```
RP/0/RSP0/CPU0:router# configure
RP/0/RSP0/CPU0:router#(config)# service cgn cgn1
RP/0/RSP0/CPU0:router#(config-cgn)service-type tunnel v6rd 6rd1
RP/0/RSP0/CPU0:router(config-cgn-tunnel-6rd)# reset-df-bit
```
# **sequence-check**

To configure sequence number check in the TCP configuration, use the **sequence-check** command. To disable this sequence check, use the **no sequence-check** command.

**sequence-check**

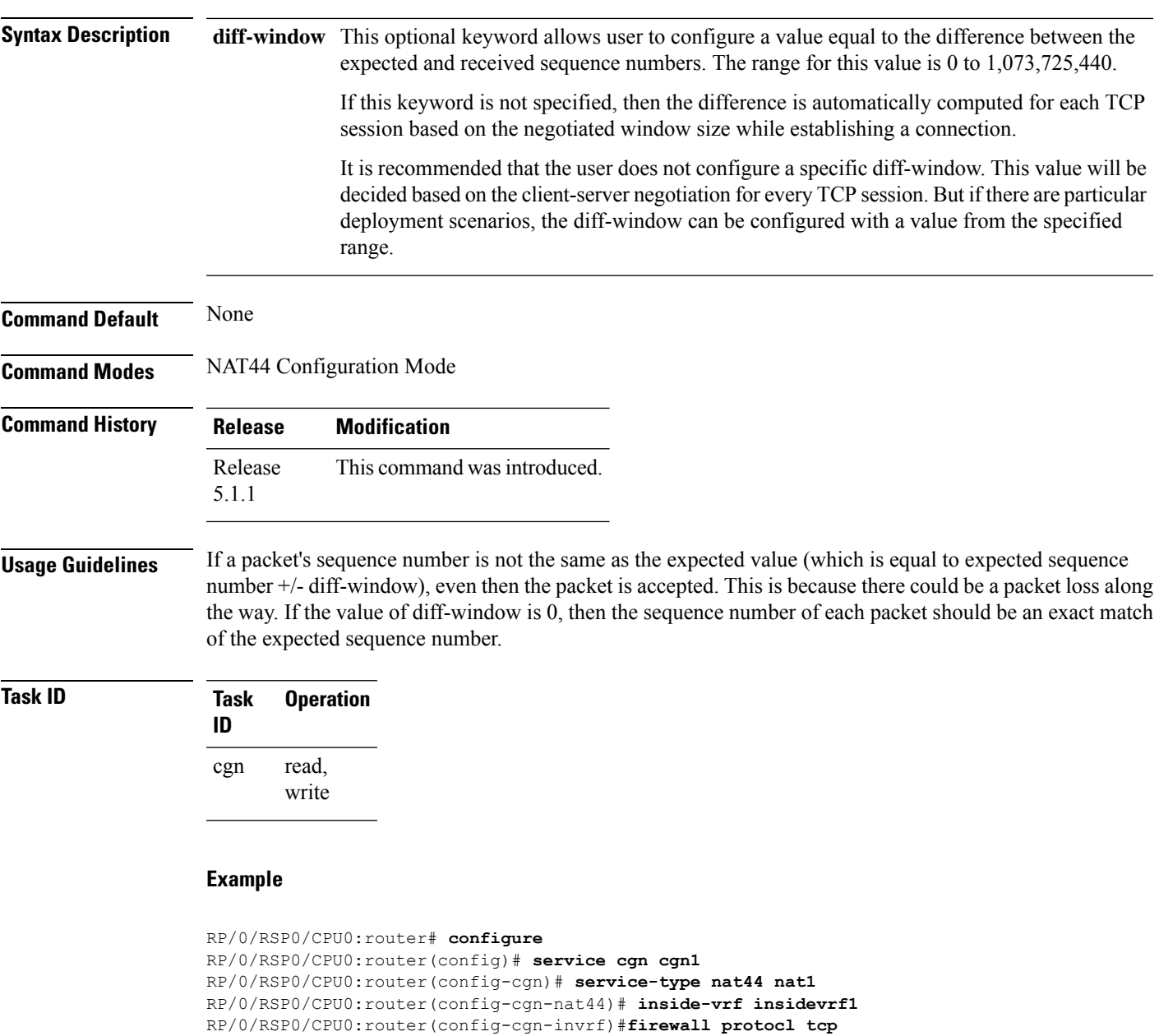

RP/0/RSP0/CPU0:router(config-cgn-invrf)#**sequence-check**

# <span id="page-165-0"></span>**server (NAT44)**

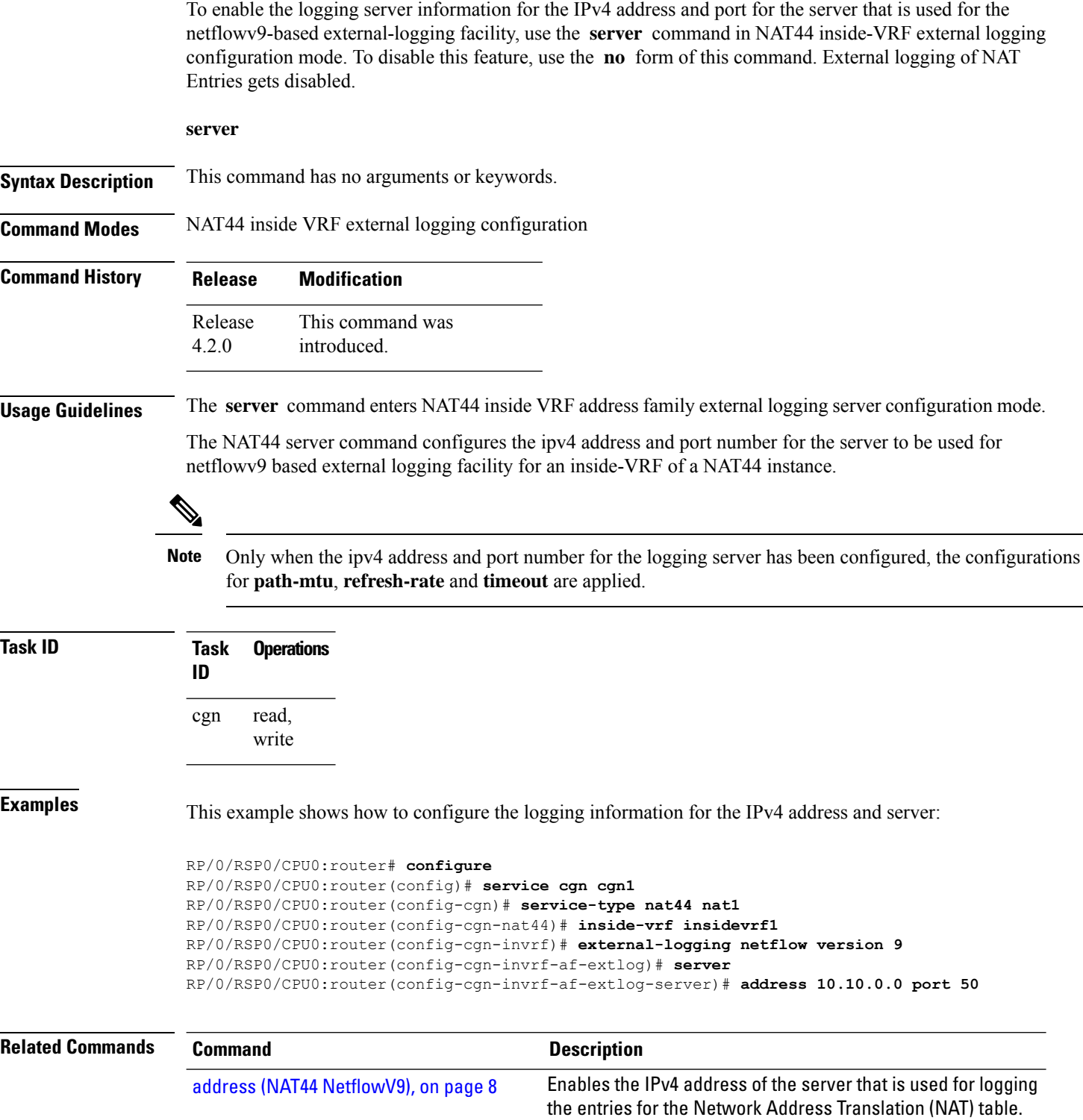

 $\mathbf l$ 

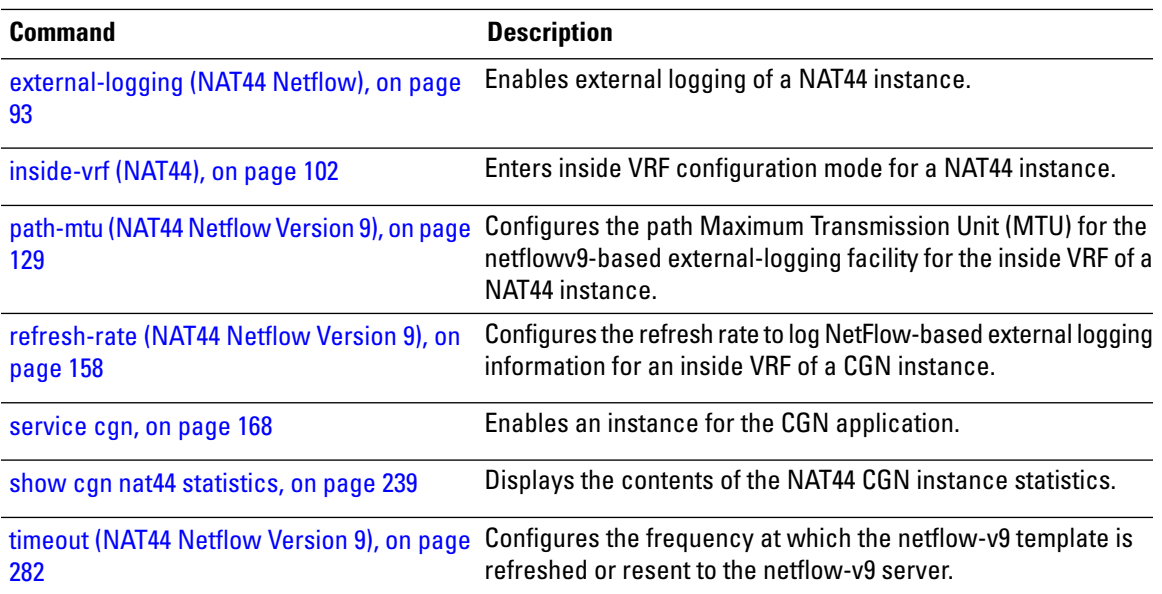

# <span id="page-167-0"></span>**service cgn**

To enable an instance for the CGN application, use the **service cgn** command in global configuration mode. To disable the instance of the CGN application, use the **no** form of this command.

**service cgn** *instance-name*

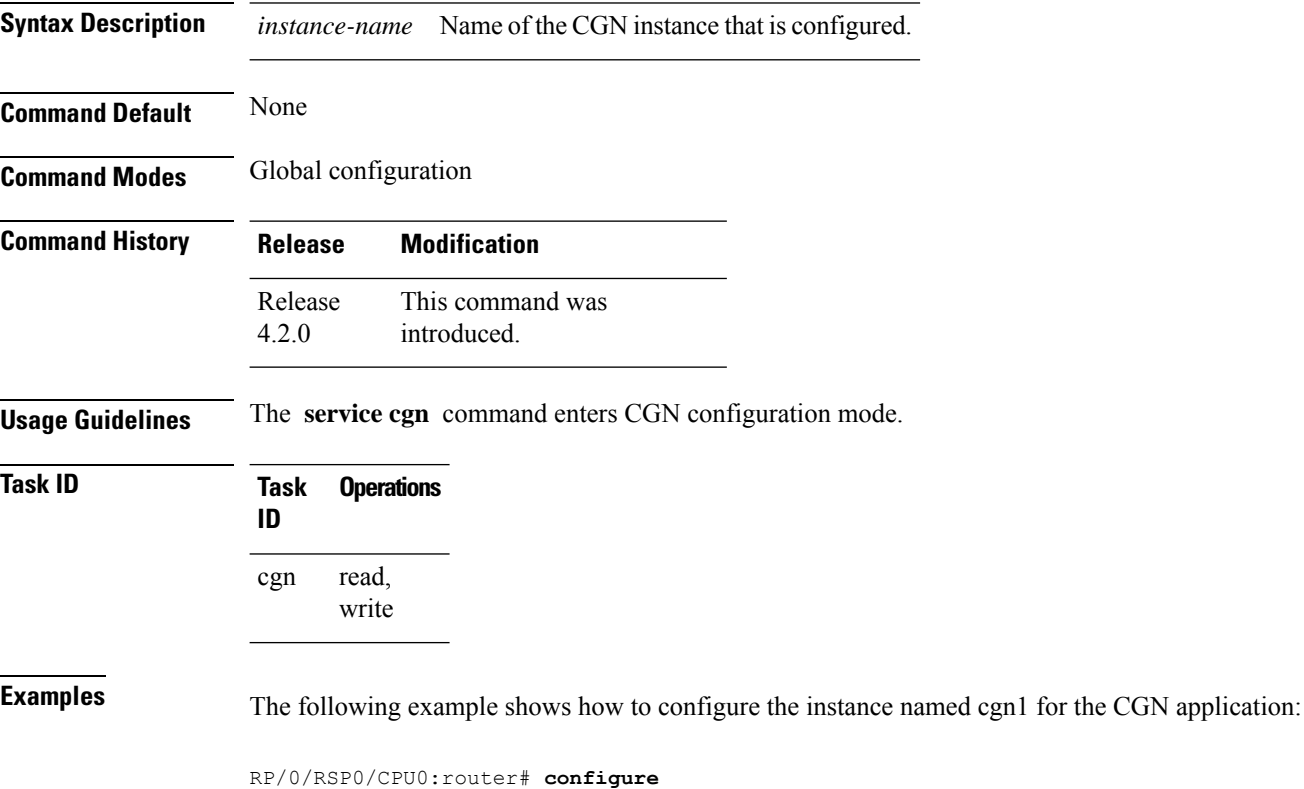

RP/0/RSP0/CPU0:router(config)# **service cgn cgn1** RP/0/RSP0/CPU0:router(config-cgn)#

# **service cgv6**

To create a CGv6 instance, use the **service cgv6** command in the global configuration mode. To delete the CGv6 instance, use the **no** form of this command.

**service cgv6** *instance-name*

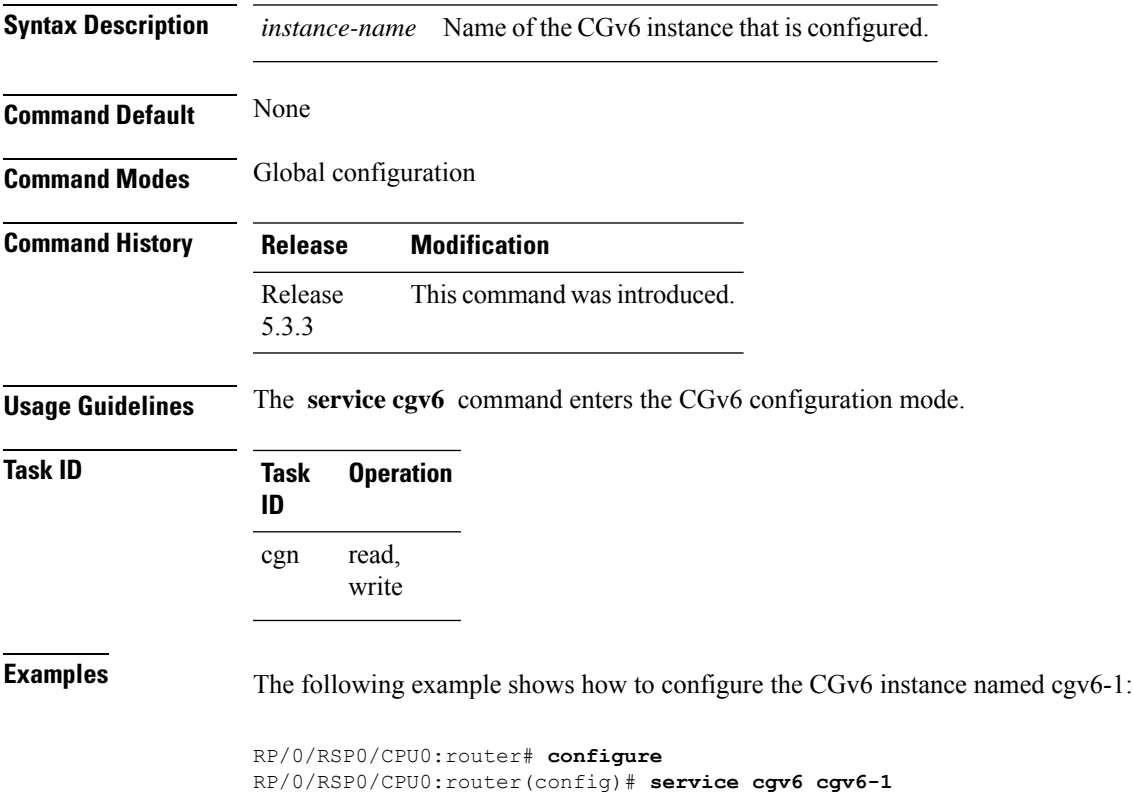

RP/0/RSP0/CPU0:router(config-cgv6)#

# **service-inline interface**

To specify an Ethernet interface on which the CGv6 service must be enabled, use the service-inline interface in the CGv6 configuration mode.

**service-inline interface** *type interface-path-id*

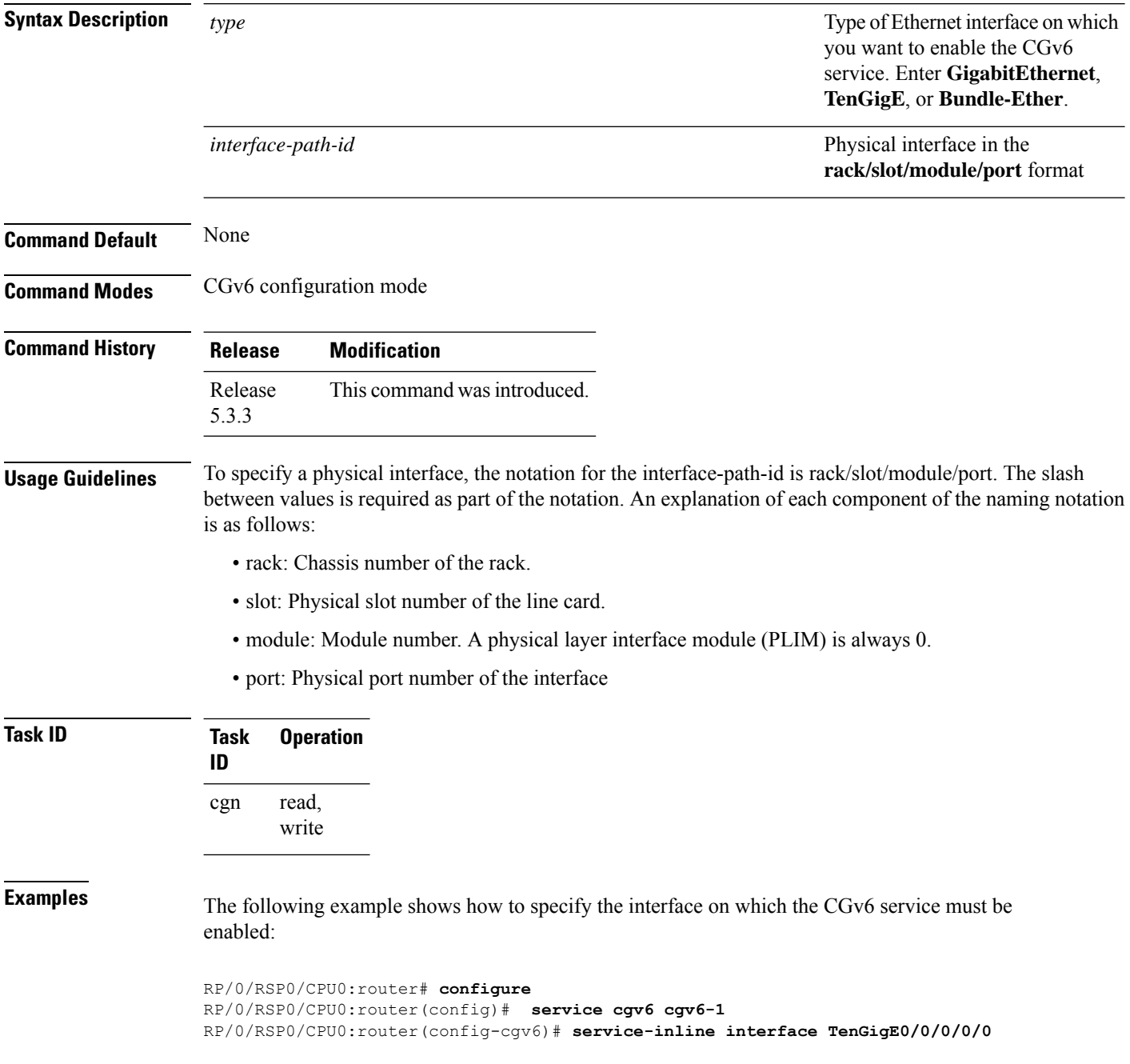

### **service-ipv4-mtu**

To configure the IPv4 service MTU while configuring the Carrier Grade NAT (CGN), use the **service-ipv4-mtu** command in MAP-T configuration mode. To undo the configuration, use the **no** form of this command.

**service-ipv4-mtu** *size*

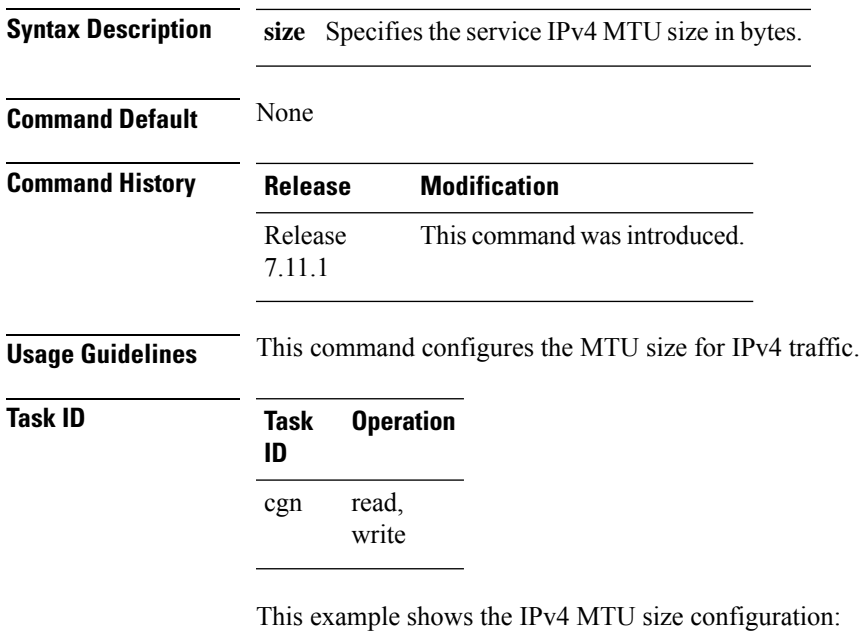

```
Router# configure
Router(config)# service cgv6 cgn6
Router(confi-cgv6)# service-inline interface TenGigE0/3/0/0/0
Router(confi-cgv6)# service-type map-t-cisco maptff
Route(confi-cgv6-mapt-cisco)# cpe-domain ipv4 prefix length 30
Router(confi-cgv6-mapt-cisco)# sharing-ratio 64
Router(confi-cgv6-mapt-cisco)# contiguous-ports 16
Router(confi-cgv6-mapt-cisco)# service-ipv4-mtu 1300
Router(confi-cgv6-mapt-cisco)# commit
Router(confi-cgv6-mapt-cisco)# end
```
#### **service-ipv6-mtu**

To configure the IPv6 service MTU while configuring the Carrier Grade NAT (CGN), use the **service-ipv6-mtu** command in MAP-T configuration mode. To undo the configuration, use the **no** form of this command.

**service-ipv6-mtu** *size*

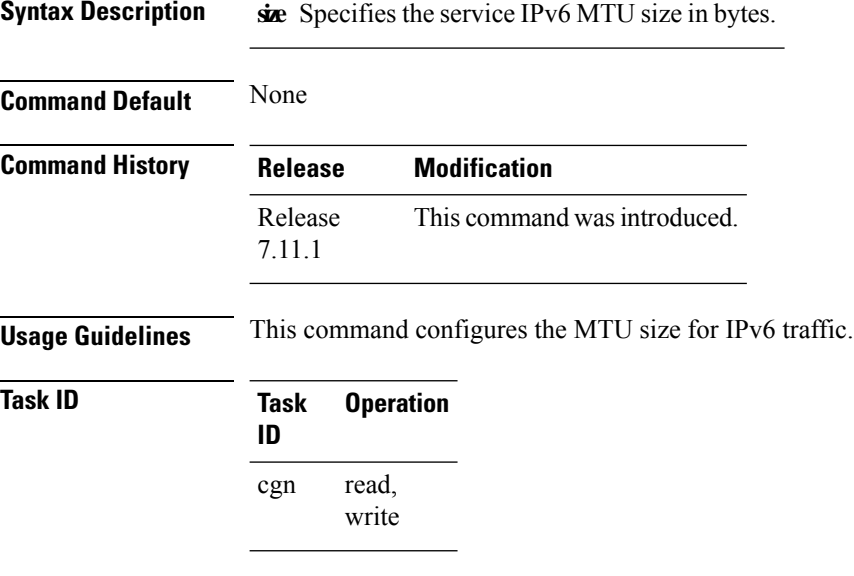

This example shows the IPv6 MTU size configuration:

```
Router# configure
Router(config)# service cgv6 cgn6
Router(confi-cgv6)# service-inline interface TenGigE0/3/0/0/0
Router(confi-cgv6)# service-type map-t-cisco maptff
Router(confi-cgv6-mapt-cisco)# cpe-domain ipv6 vrf default
Router(confi-cgv6-mapt-cisco)# cpe-domain ipv6 prefix length 56
Router(confi-cgv6-mapt-cisco)# sharing-ratio 64
Router(confi-cgv6-mapt-cisco)# contiguous-ports 16
Router(confi-cgv6-mapt-cisco)# service-ipv6-mtu 1294
Router(confi-cgv6-mapt-cisco)# commit
Router(confi-cgv6-mapt-cisco)# end
```
# **service-ipv4-nexthop addr**

To configure the IPv4 next hop address while configuring the Carrier Grade NAT (CGN), use the **service-ipv4-nexthop addr** command in an MAP-T configuration mode. To undo the configuration, use the **no** form of this command.

**service-ipv4-nexthop addr** *address*

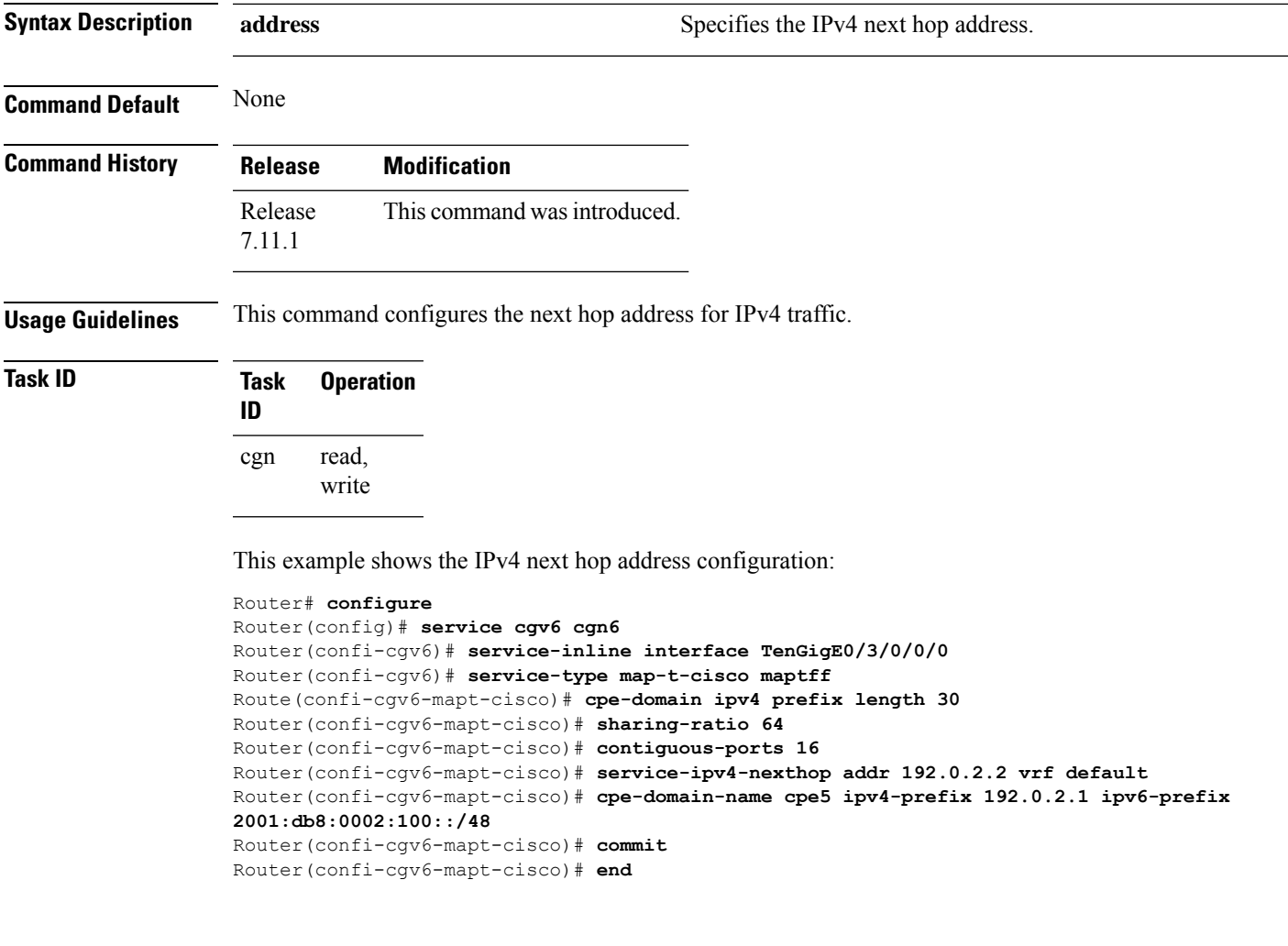

#### **service-ipv6-nexthop addr**

To configure the IPv6 next hop address while configuring the Carrier Grade NAT (CGN), use the **service-ipv6-nexthop addr** command in the MAP-T configuration mode. To undo the configuration, use the **no** form of this command.

**service-ipv6-nexthop addr** *addrress*

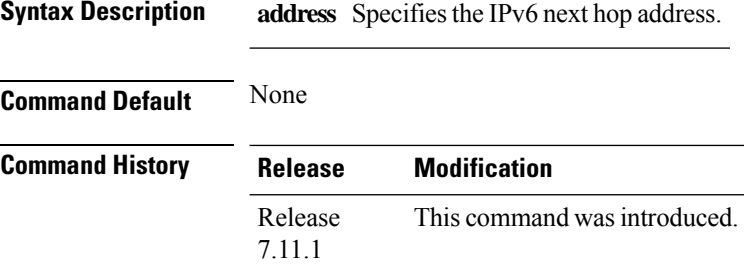

**Usage Guidelines** This command configures the next hop address for IPv6 traffic.

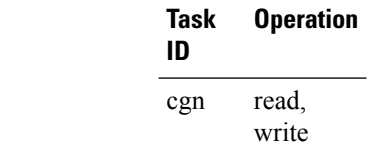

**Task ID Task Operation**

This example shows the IPv6 next hop address configuration:

```
Router# configure
Router(config)# service cgv6 cgn6
Router(confi-cgv6)# service-inline interface TenGigE0/3/0/0/0
Router(confi-cgv6)# service-type map-t-cisco maptff
Router(confi-cgv6-mapt-cisco)# cpe-domain ipv6 vrf default
Router(confi-cgv6-mapt-cisco)# cpe-domain ipv6 prefix length 56
Router(confi-cgv6-mapt-cisco)# sharing-ratio 64
Router(confi-cgv6-mapt-cisco)# contiguous-ports 16
Router(confi-cgv6-mapt-cisco)# service-ipv6-nexthop addr 2001:DB8::1 vrf default
Router(confi-cgv6-mapt-cisco)# ext-domain-name ext5 ipv6-prefix 2001:db8:0002:100::/48
ipv4-vrf default
Router(confi-cgv6-mapt-cisco)# commit
Router(confi-cgv6-mapt-cisco)# end
```
# **service-location (CGN)**

To enable the particular instance of the CGN application on the active and standby locations, use the **service-location** command in CGN configuration mode. To disable the instance that runs at the location of the CGN application, use the **no** form of this command.

**service-location preferred-active** *node-id*

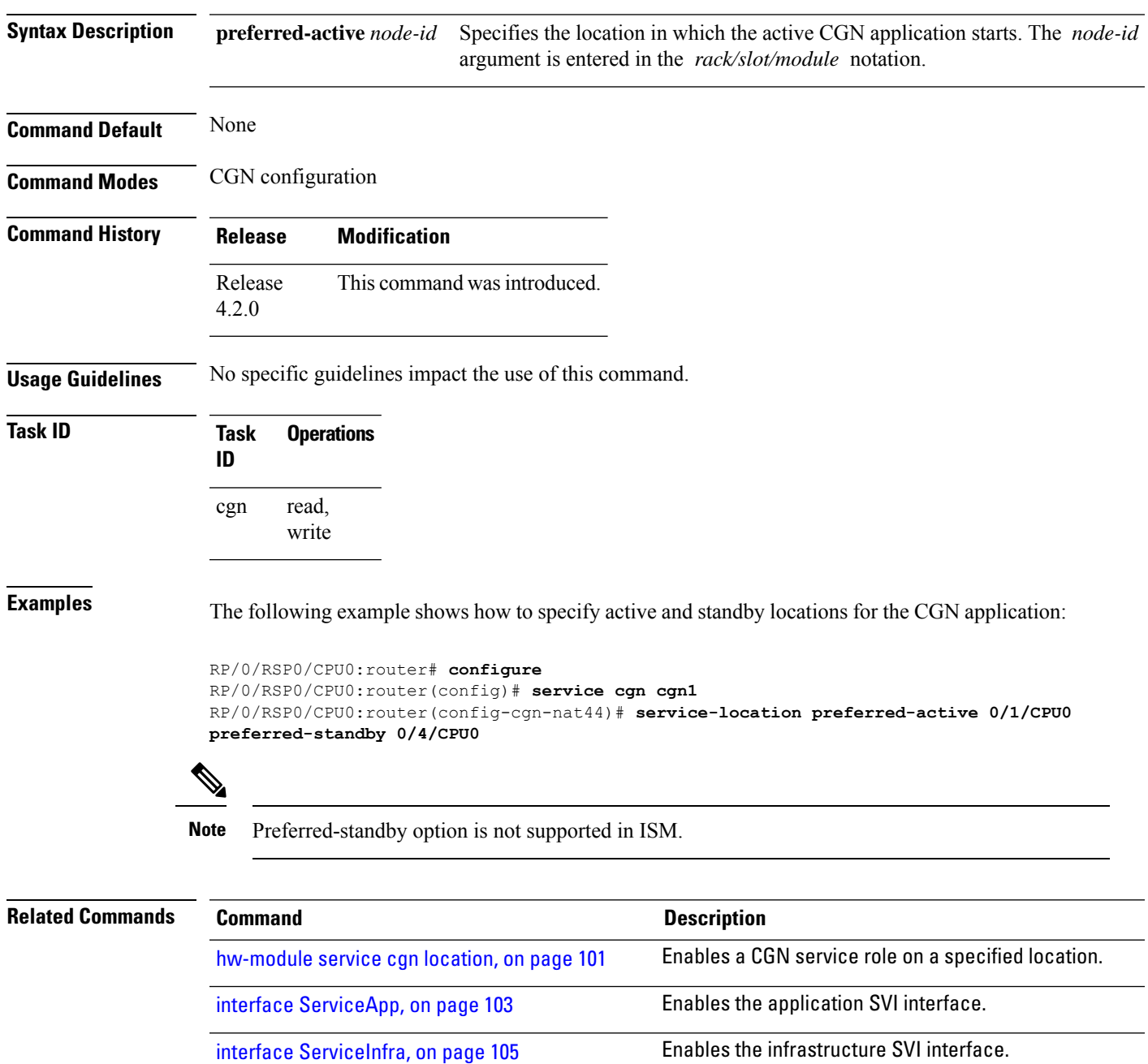

L

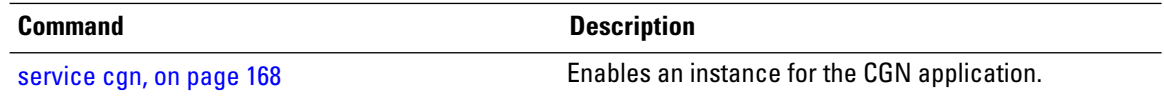

# **service location MAP-T**

To enable the particular instance of the CGN application on the active location, use the service-location command in CGN configuration mode. To disable the instance that runs at the location of the CGN application, use the no form of this command.

**service-location preferred-active***node-id* **no service-location preferred-active***node-id*

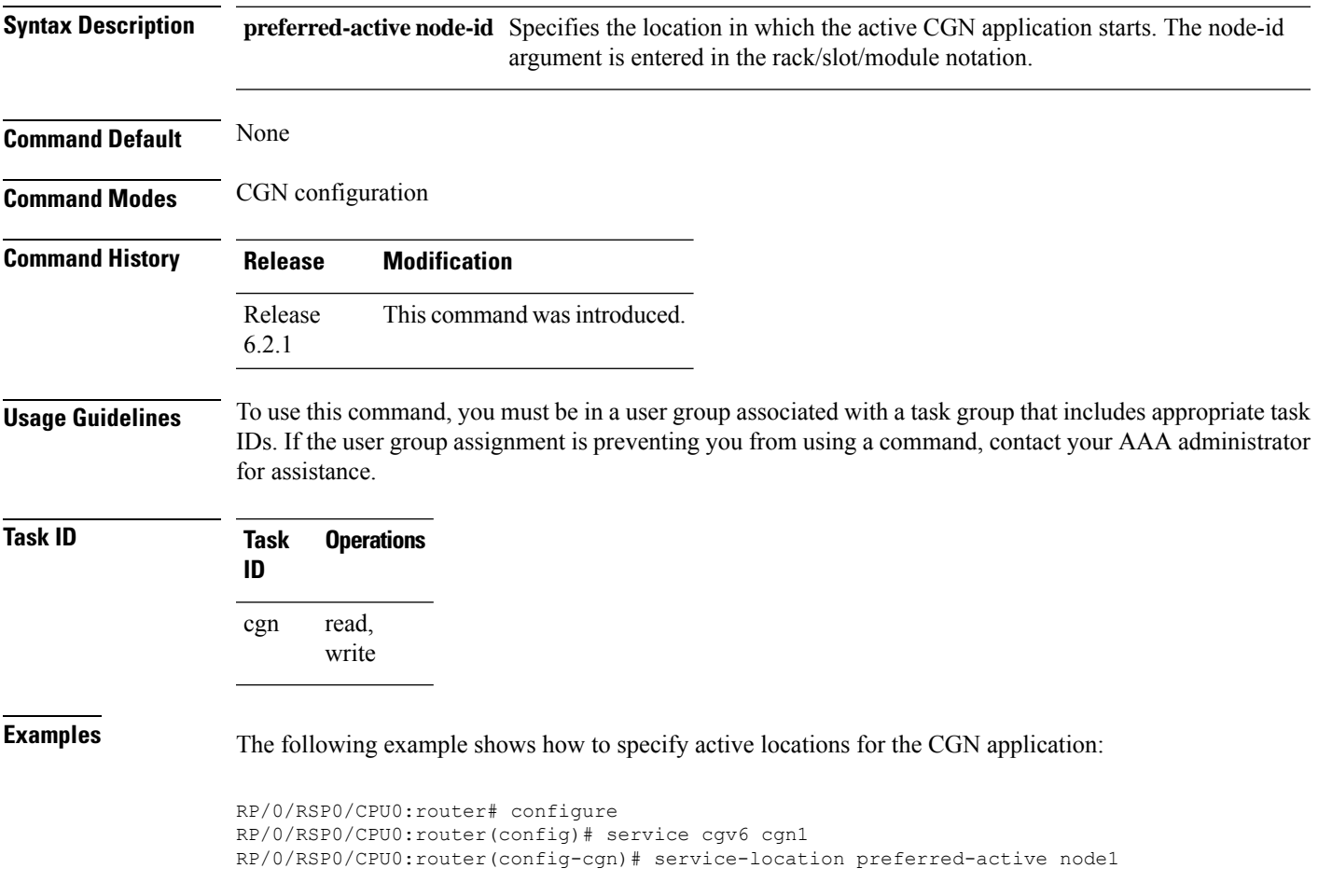

## **service-location (interface)**

To configure the location of a service for the infrastructure service virtual interface (SVI), use the **service-location** command in interface configuration mode. To disable this feature, use the **no** form of this command.

**service-location** *node-id*

**Syntax Description** *node-id* Specifies the ID of the node. The *node-id* argument is entered in the *rack/slot/module* notation. **Command Modes** Interface configuration **Command History Release Modification** This command was introduced. Release 4.2.0 **Usage Guidelines** No specific guidelines impact the use of this command. **Task ID Task Operations ID** interface read, write **Examples** The following example shows how to configure the service location for 0/1/CPU0: RP/0/RSP0/CPU0:router# **configure** RP/0/RSP0/CPU0:router(config)# **interface ServiceInfra 1** RP/0/RSP0/CPU0:router(config-if)# **service-location 0/1/CPU0**

# **service-type ds-lite**

To enable a DS-Lite instance for the CGN application, use the **service-type ds-lite** command in CGN submode. To disable the DS-Lite instance of the CGN application, use the **no** form of this command.

**service-type ds-lite** *instance-name* [{**address-family** | **aftr-tunnel-endpoint-address**| **alg** |**bulk-port-alloc** | **external-logging** | **ipv4-aftr-address** | **map** | **path-mtu** | **port-limit** | **protocol**}]

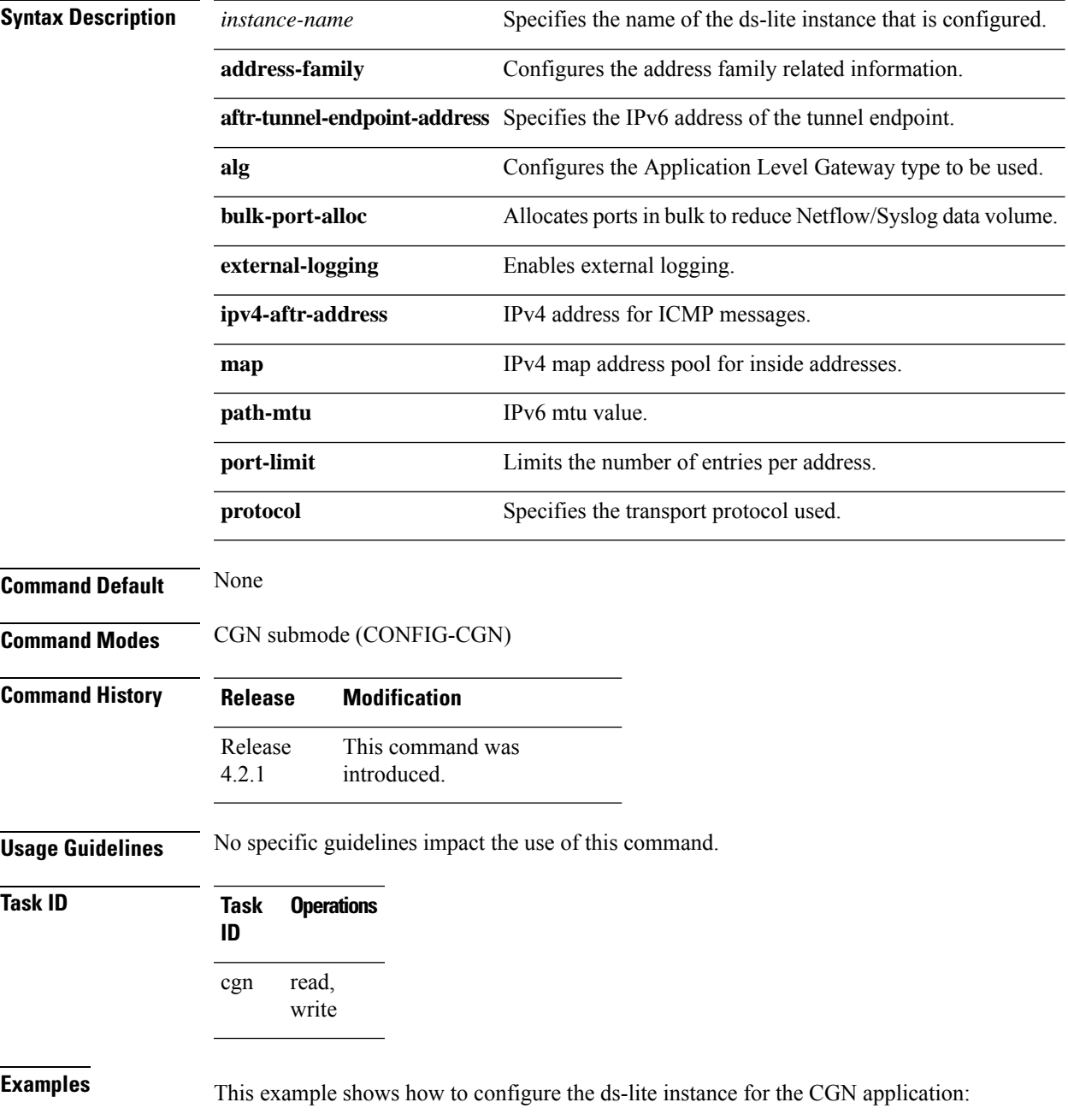

RP/0/RSP0/CPU0:router# **configure** RP/0/RSP0/CPU0:router(config)# **service cgn cgn1** RP/0/RSP0/CPU0:router(config-cgn)# **service-type ds-lite ds-lite1**
# **service-type map-e**

To create a MAP-E instance, use the **service-type map-e** command in MAP-E configuration mode. To delete the instance, use the **no** form of this command.

**service-type map-e** *instance-name*{**address-family** | **aftr-endpoint-address**| **contiguous-ports**| **cpe-domain** | **path-mtu** | **sharing-ratio**}

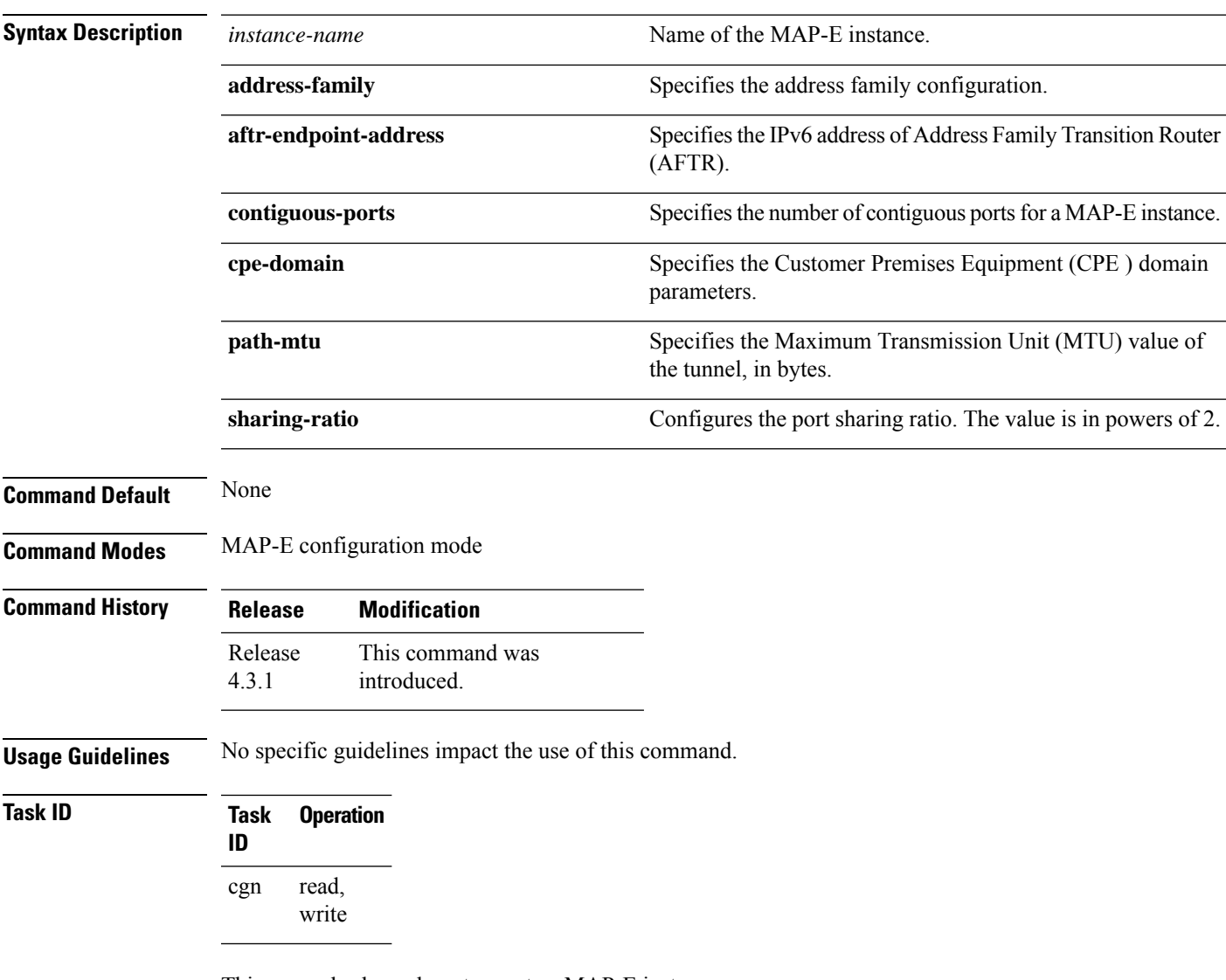

This example shows how to create a MAP-E instance:

RP/0/RSP0/CPU0:router# **configure**

RP/0/RSP0/CPU0:router(config)# **service cgn cgn-inst** RP/0/RSP0/CPU0:router(config-cgn)# **service-type map-e map-e-inst**

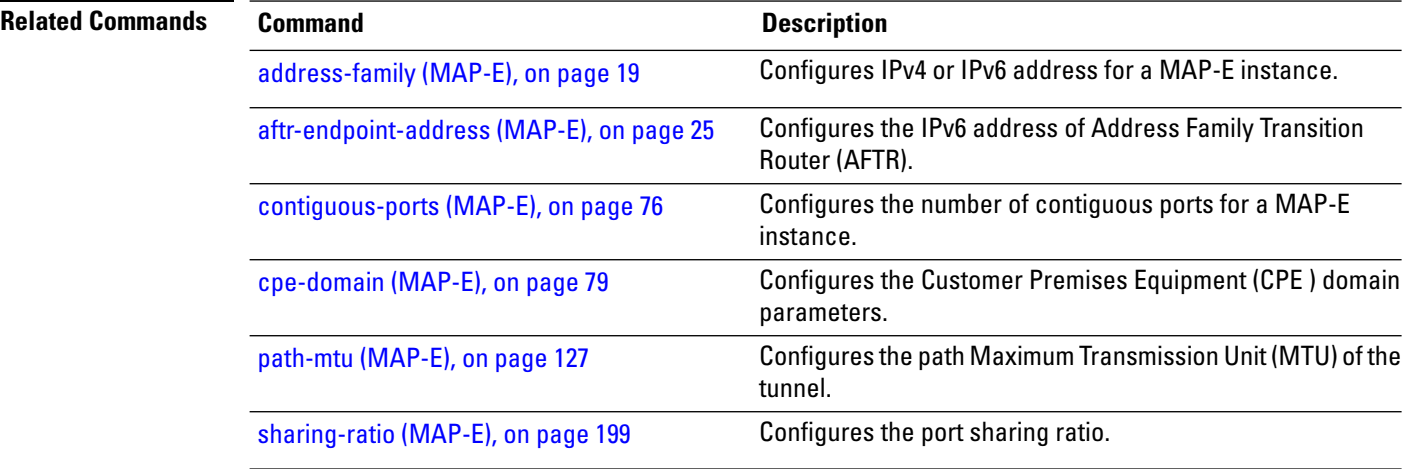

# **service-type map-t**

To create a MAP-T instance, use the **service-type map-t** command in MAP-T configuration mode. To delete the instance, use the **no** form of this command.

**service-type map-t** *instance-name*{**address-family** | **contiguous-ports** | **cpe-domain** | **external-domain** | **sharing-ratio** | **traceroute**}

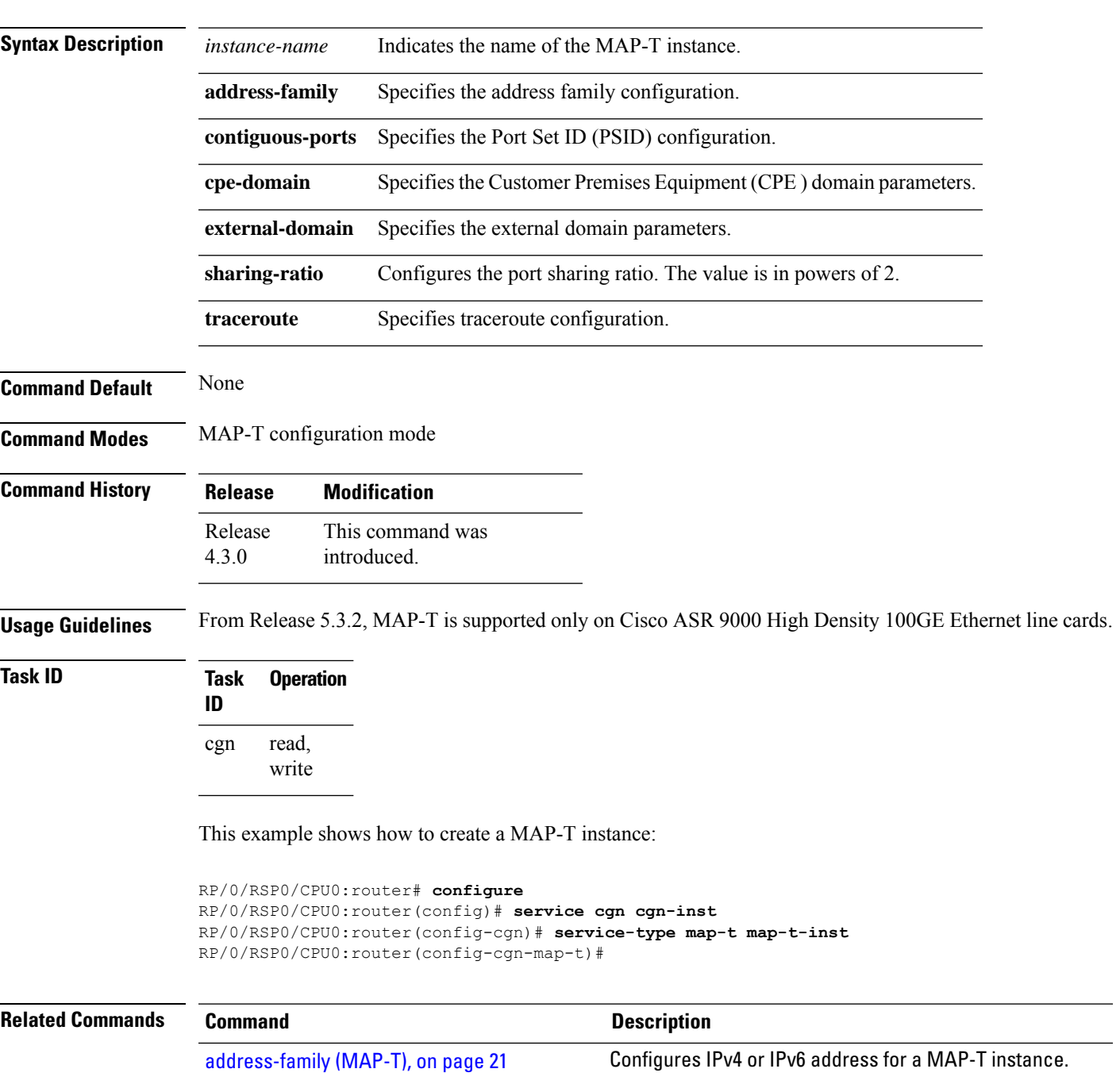

I

l,

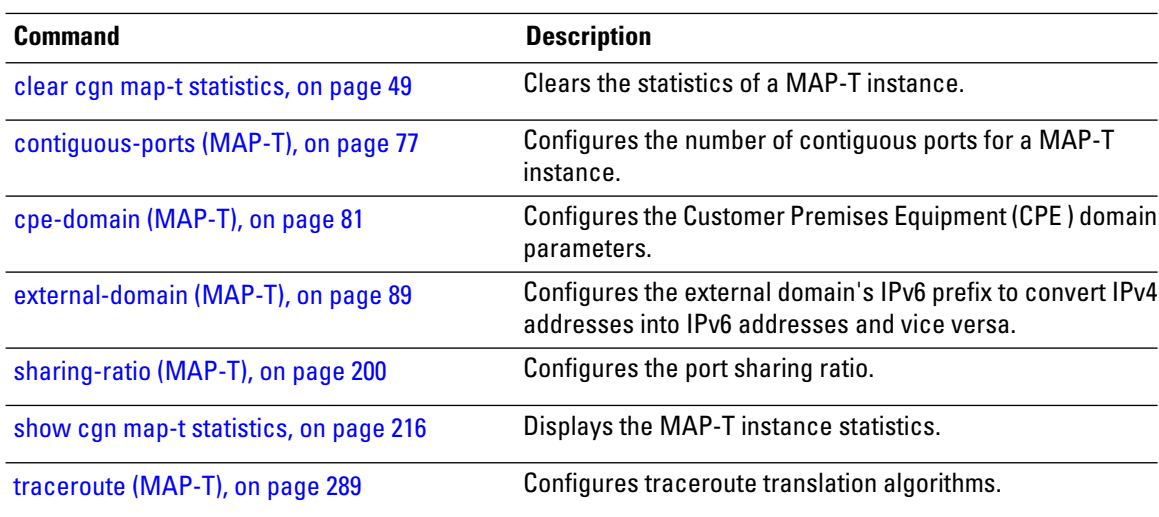

### **service-type map-t-cisco**

To create a MAP-T instance without service cards use the use the **service-type map-t-cisco** command in the CGv6 configuration mode. To apply the parametersto all the CPE domainsin the network, use the **cpe-domain** command in the MAP-T configuration mode. To delete the instance, use the **no** form of this command.

**service-type map-t-cisco** *instance-name* [{**cpe-domain** {**ipv4 prefix length** *value* | **ipv6** {**prefix length** *value* | **vrf** *name*}} | **sharing-ratio** *value* | **contiguous-ports** *number*}]

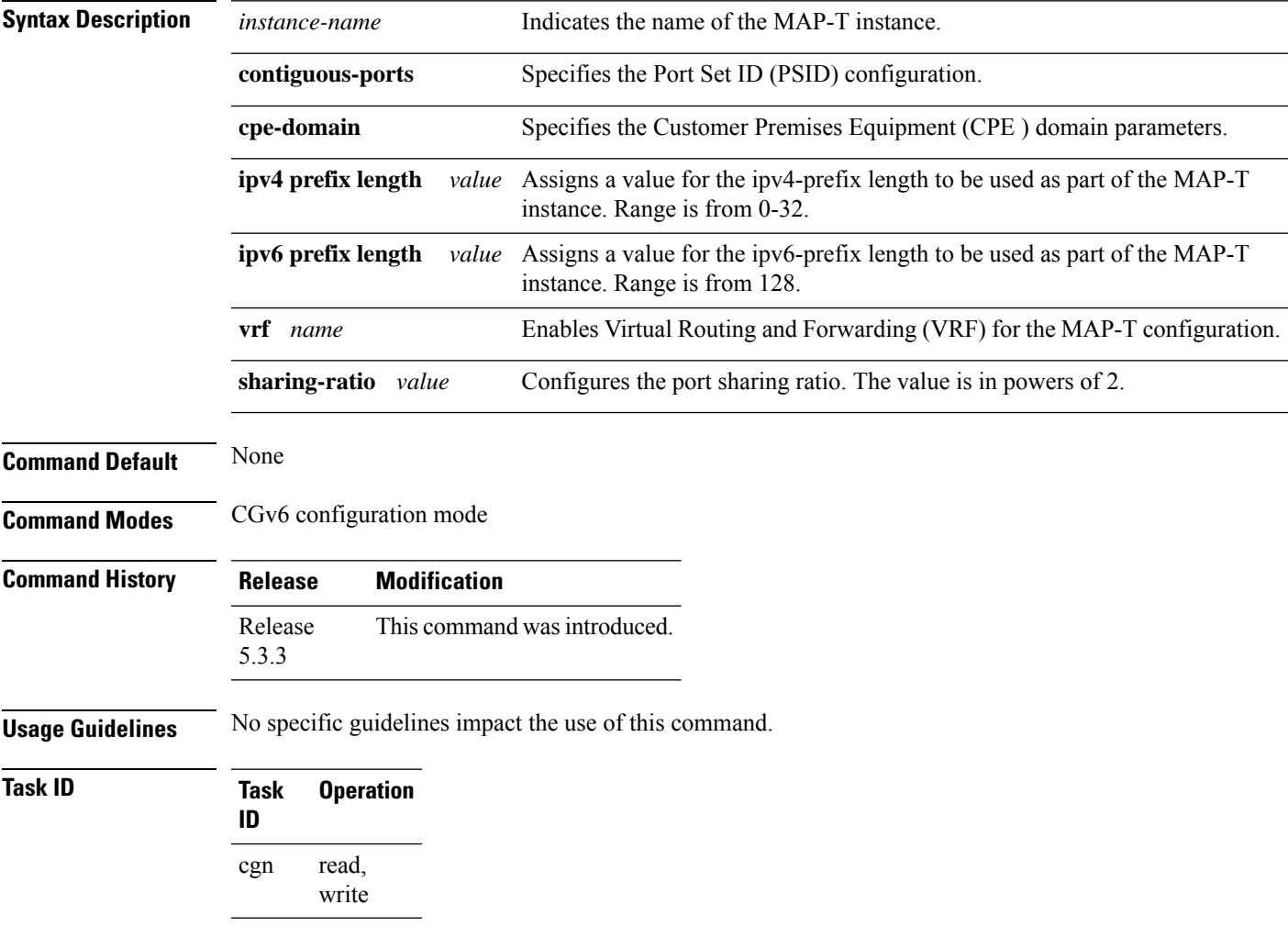

This example shows how to create a MAP-T instance and configure the CPE domain parameters:

```
RP/0/RSP0/CPU0:router# configure
RP/0/RSP0/CPU0:router(config)# service cgv6 cgv6-1
RP/0/RSP0/CPU0:router(config-cgv6)# service-type map-t-cisco map-t-inst
RP/0/RSP0/CPU0:router(config-cgn-map-t-cisco)# cpe-domain ipv4 prefix length 24
RP/0/RSP0/CPU0:router(config-cgn-map-t-cisco)# cpe-domain ipv6 vrf mapt-v6
RP/0/RSP0/CPU0:router(config-cgn-map-t-cisco)# cpe-domain ipv6 prefix length 48
```
RP/0/RSP0/CPU0:router(config-cgn-map-t-cisco)# **sharing-ratio 256** RP/0/RSP0/CPU0:router(config-cgn-map-t-cisco)# **contiguous-ports 8**

## **service-type nat44**

To enable a NAT 44 instance for the CGN application, use the **service-type nat44** command in CGN submode. To disable the NAT44 instance of the CGN application, use the **no** form of this command.

**service-type nat44** *instance-name* [{**alg** | **inside-vrf** | **portlimit** | **protocol** | **refresh-direction**}]

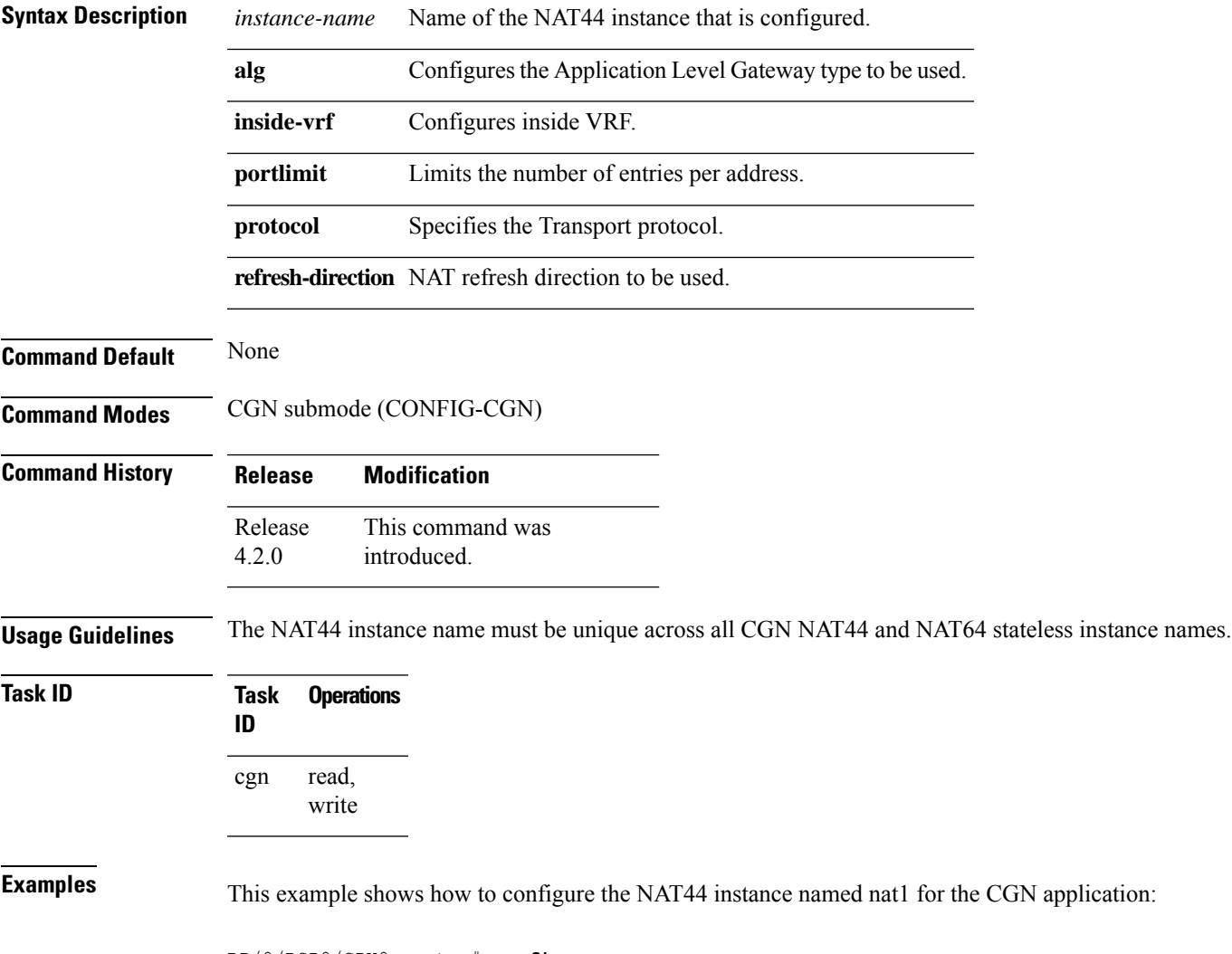

RP/0/RSP0/CPU0:router# **configure** RP/0/RSP0/CPU0:router(config)# **service cgn cgn1** RP/0/RSP0/CPU0:router(config-cgn)# **service-type nat44 nat1**

# **service-type nat64 (Stateful NAT64)**

To create a NAT64 stateful instance, use the **service-type nat64** command in NAT64 configuration mode. To delete the instance, use the **no** form of this command. A maximum of 64 instances can be created.

**service-type nat64 stateful** *instance-name*{**address-family** |**ipv6-prefix** |**ipv4** |**ubit-reserved**|**portlimit** | **protocol** | **fragment-timeout** | **external-logging** | **filter-policy**}

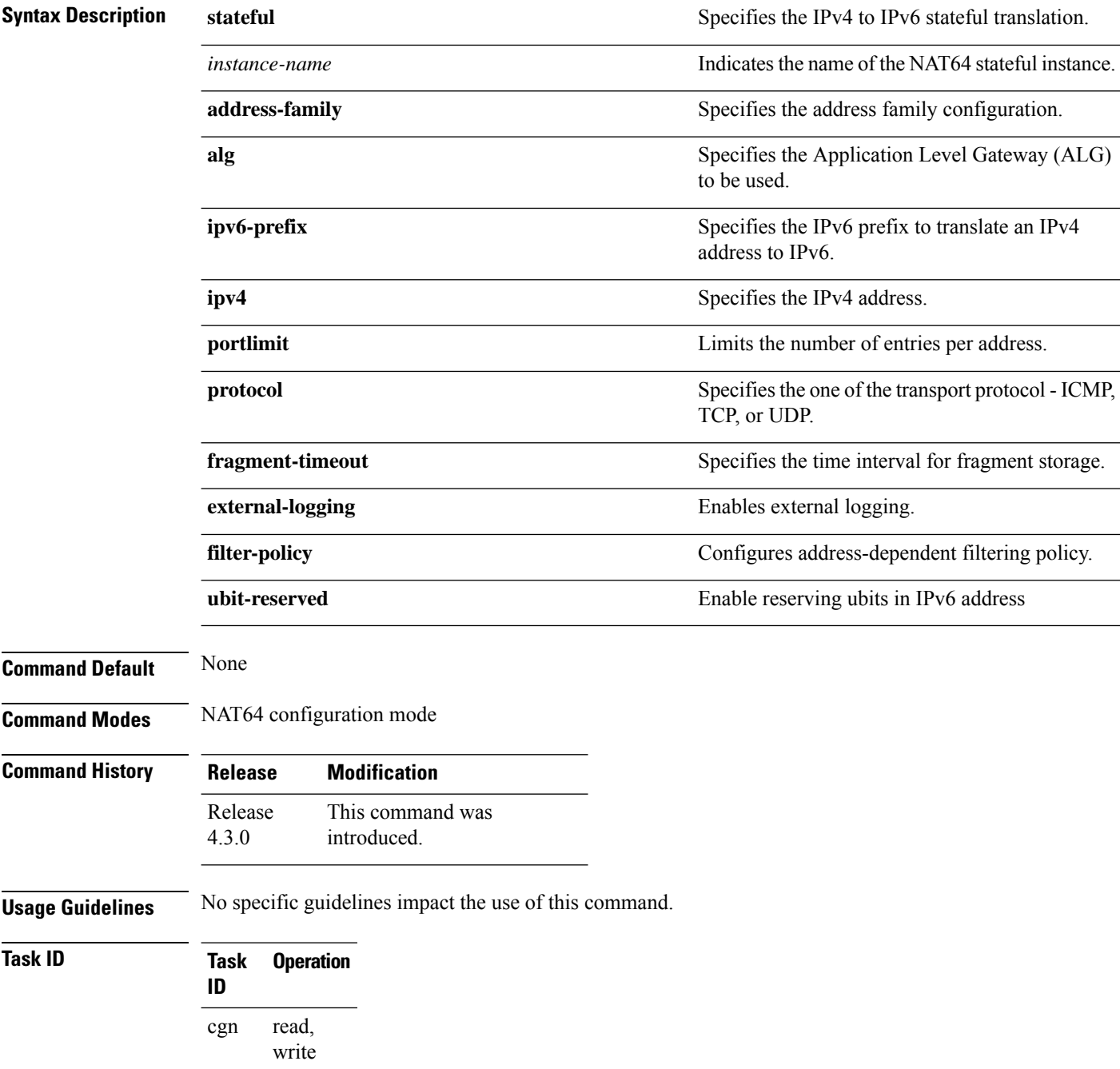

This example shows how to create a NAT64 stateful instance:

```
RP/0/RSP0/CPU0:router# configure
RP/0/RSP0/CPU0:router(config)# service cgn cgn-inst
RP/0/RSP0/CPU0:router(config-cgn)# service-type nat64 stateful nat64-inst
RP/0/RSP0/CPU0:router(config-cgn-nat64-stateful)#
```
### **Related Commands Command Description**

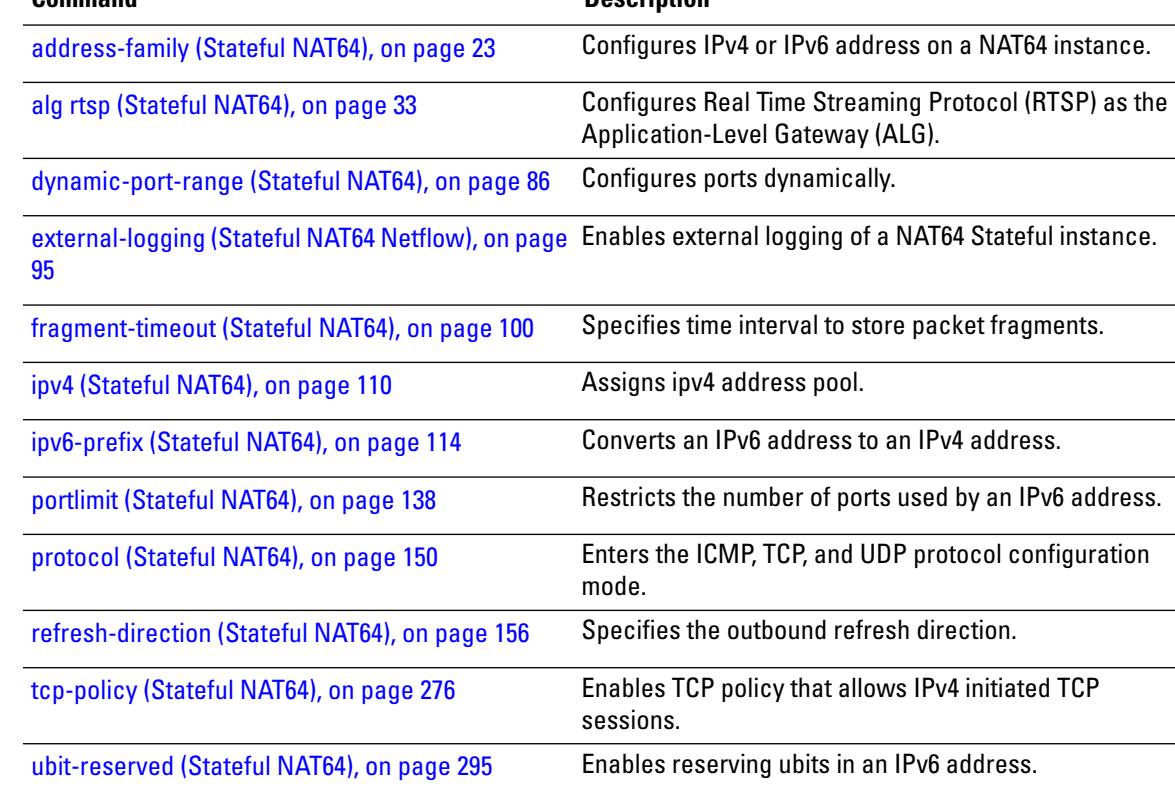

## **service-type nat64 (Stateless)**

Use the **service-type nat64** command to create a nat64 stateless application. To delete the nat64 stateless application, use the **no** form of this command.

**service-type nat64 stateless** *instance* [{**address-family** | **traceroute** | **ipv6-prefix** | **ubit-reserved**}]

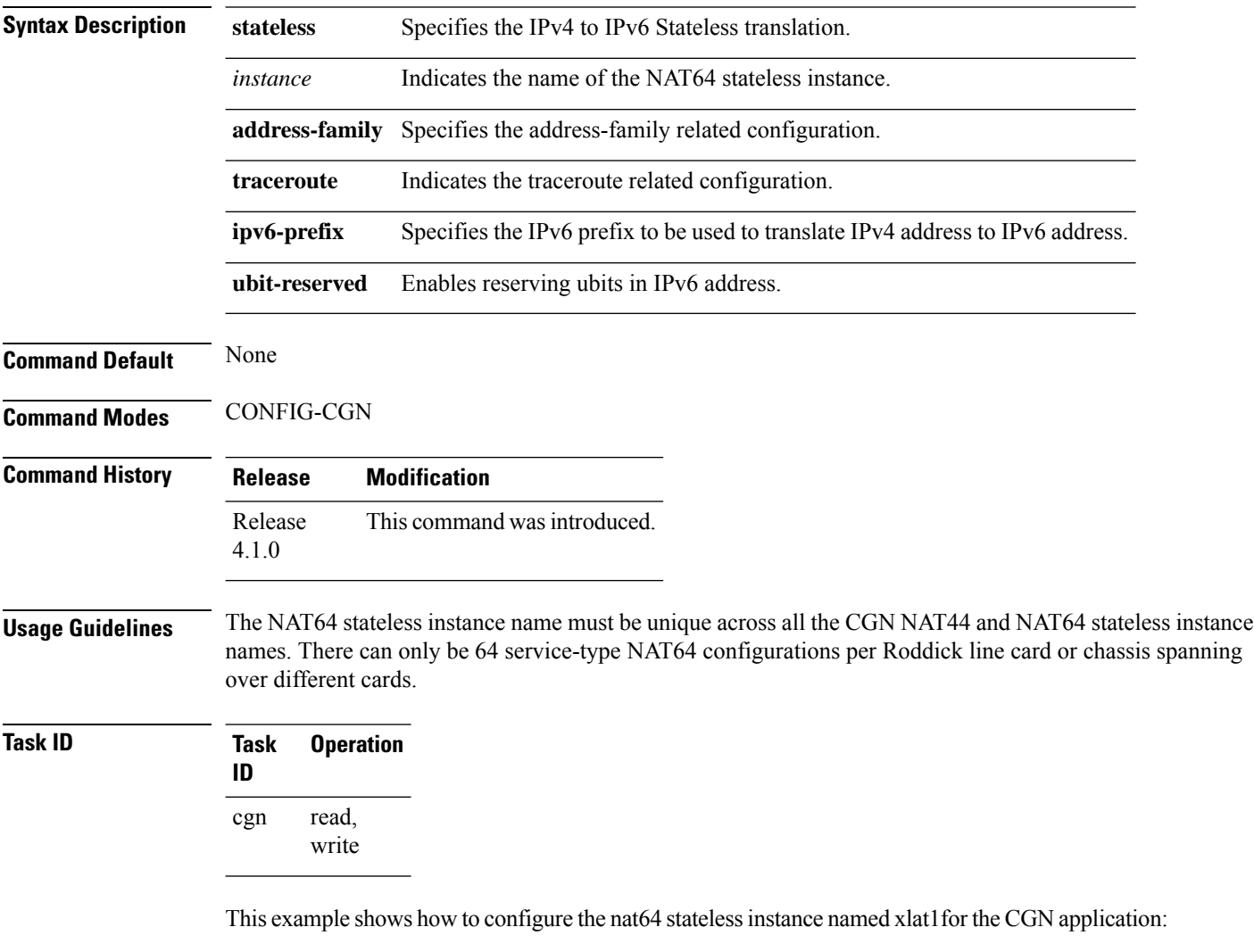

RP/0/RSP0/CPU0:router# **configure** RP/0/RSP0/CPU0:router(config)# **service cgn cgn1** RP/0/RSP0/CPU0:router(config-cgn)# **service-type nat64 stateless xlat1**

## **service-type tunnel v6rd**

To create an IPv6 Rapid Deployment (6RD) tunnel application, use the **service-type tunnel** command in CGN submode. To delete this instance of the 6RD tunnel application, use the **no** form of this command.

**service-type tunnel v6rd** *instance* **address-family** | **br** | **path-mtu** | **reassembly-enable** | **reset-df-bit** | **tos** | **ttl**

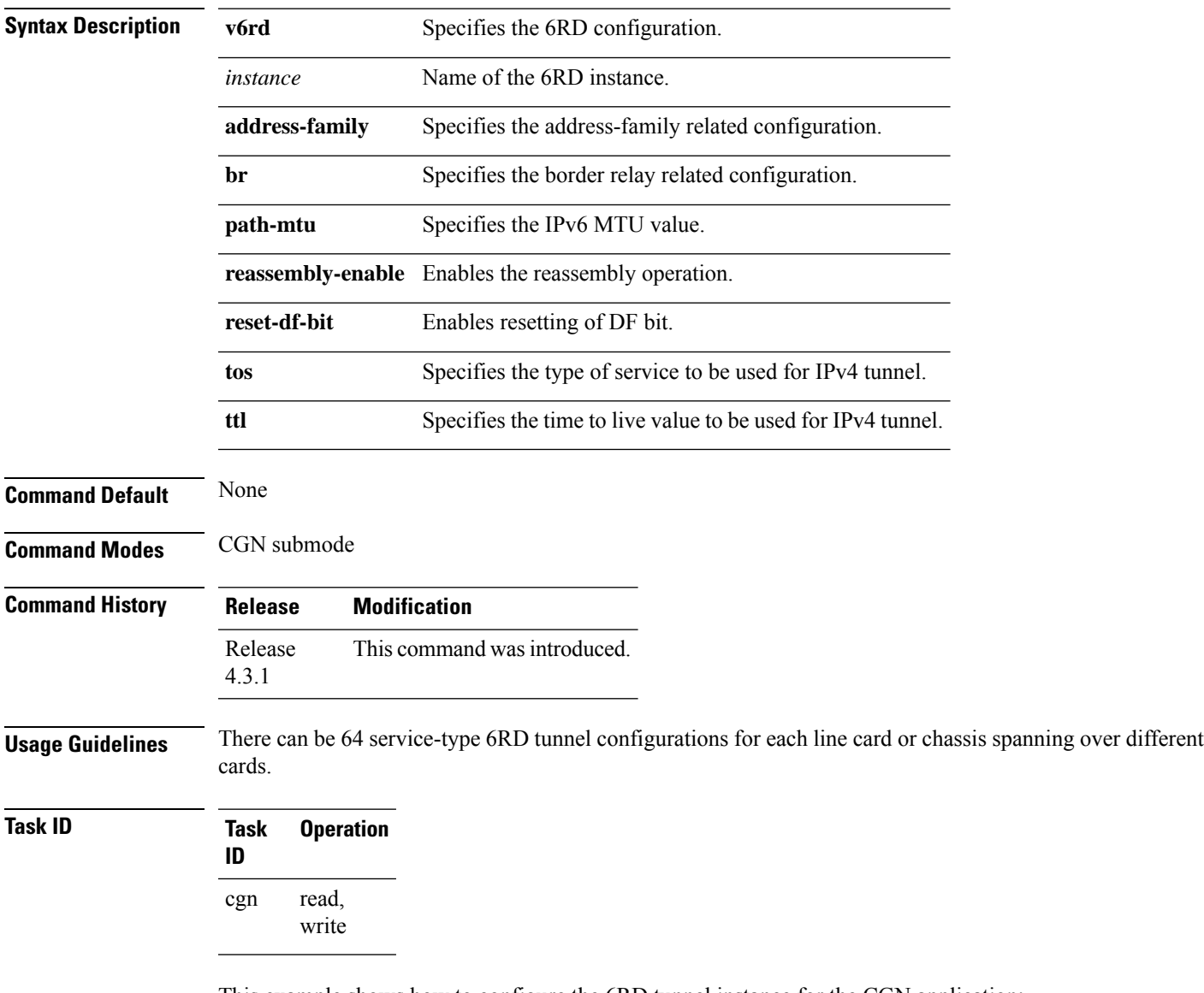

This example shows how to configure the 6RD tunnel instance for the CGN application:

```
RP/0/RSP0/CPU0:router# configure
RP/0/RSP0/CPU0:router(config)# service cgn cgn1
RP/0/RSP0/CPU0:router(config-cgn)# service-type tunnel v6rd 6rd1
RP/0/RSP0/CPU0:router(config-cgn-tunnel-6rd)#
```
## **session (NAT44)**

To configure the timeout valuesfor both active and initialsessionsfor TCPor UDP, use the **session** command in NAT44 protocol configuration mode. To revert to the default value for the TCP or UDP session timeouts, use the **no** form of this command.

**session** {**active** | **initial**} **timeout** *seconds*

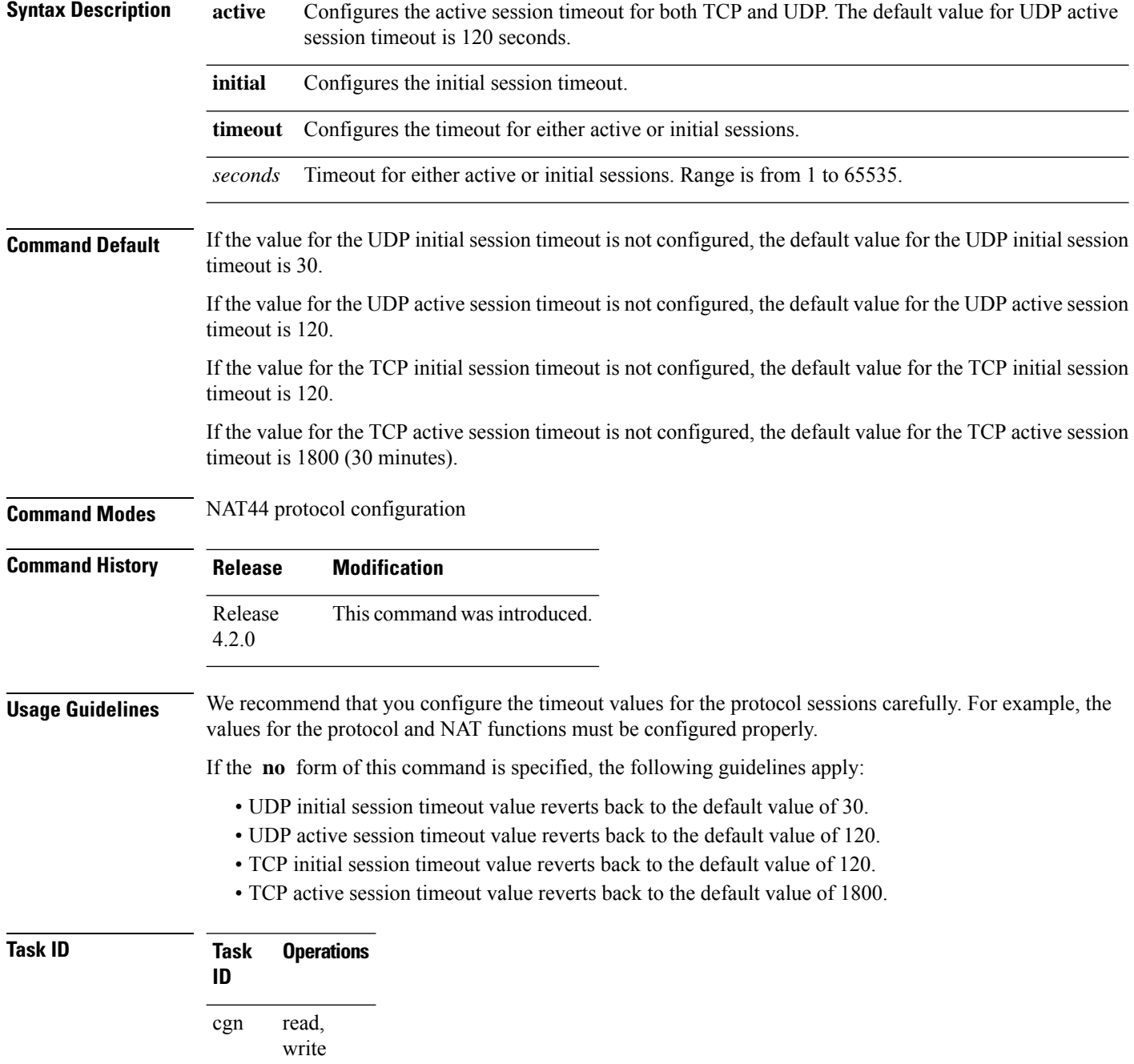

Ш

**Examples** This example shows how to configure the initial session timeout value as 90 for TCP:

```
RP/0/RSP0/CPU0:router# configure
RP/0/RSP0/CPU0:router(config)# service cgn cgn1
RP/0/RSP0/CPU0:router(config-cgn)# service-type nat44 nat1
RP/0/RSP0/CPU0:router(config-cgn-nat44)# protocol tcp
RP/0/RSP0/CPU0:router(config-cgn-proto)# session initial timeout 90
```
This example shows how to configure the active timeout value as 90 for TCP:

```
RP/0/RSP0/CPU0:router# configure
RP/0/RSP0/CPU0:router(config)# service cgn cgn1
RP/0/RSP0/CPU0:router(config-cgn)# service-type nat44 nat1
RP/0/RSP0/CPU0:router(config-cgn-nat44)# protocol tcp
RP/0/RSP0/CPU0:router(config-cgn-proto)# session active timeout 90
```
This example shows how to configure the initial timeout value as 90 for UDP:

```
RP/0/RSP0/CPU0:router# configure
RP/0/RSP0/CPU0:router(config)# service cgn cgn1
RP/0/RSP0/CPU0:router(config-cgn)# service-type nat44 nat1
RP/0/RSP0/CPU0:router(config-cgn-nat44)# protocol udp
RP/0/RSP0/CPU0:router(config-cgn-proto)# session initial timeout 90
```
This example shows how to configure the active timeout value as 90 for UDP:

```
RP/0/RSP0/CPU0:router# configure
RP/0/RSP0/CPU0:router(config)# service cgn cgn1
RP/0/RSP0/CPU0:router(config-cgn)# service-type nat44 nat1
RP/0/RSP0/CPU0:router(config-cgn-nat44)# protocol udp
RP/0/RSP0/CPU0:router(config-cgn-proto)# session active timeout 90
```
#### **Related Commands**

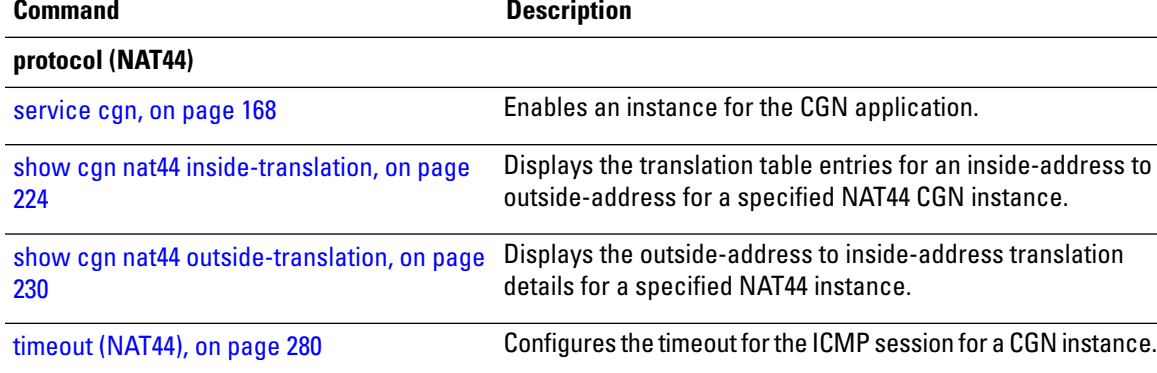

## **session (DS-LITE)**

To configure the timeout valuesfor both active and initialsessionsfor TCPor UDP, use the **session** command in CGN DS-Lite protocol configuration mode. To return to the default value for the session timeouts, use the **no** form of this command.

**session** {**active** | **init**} **timeout** *seconds*

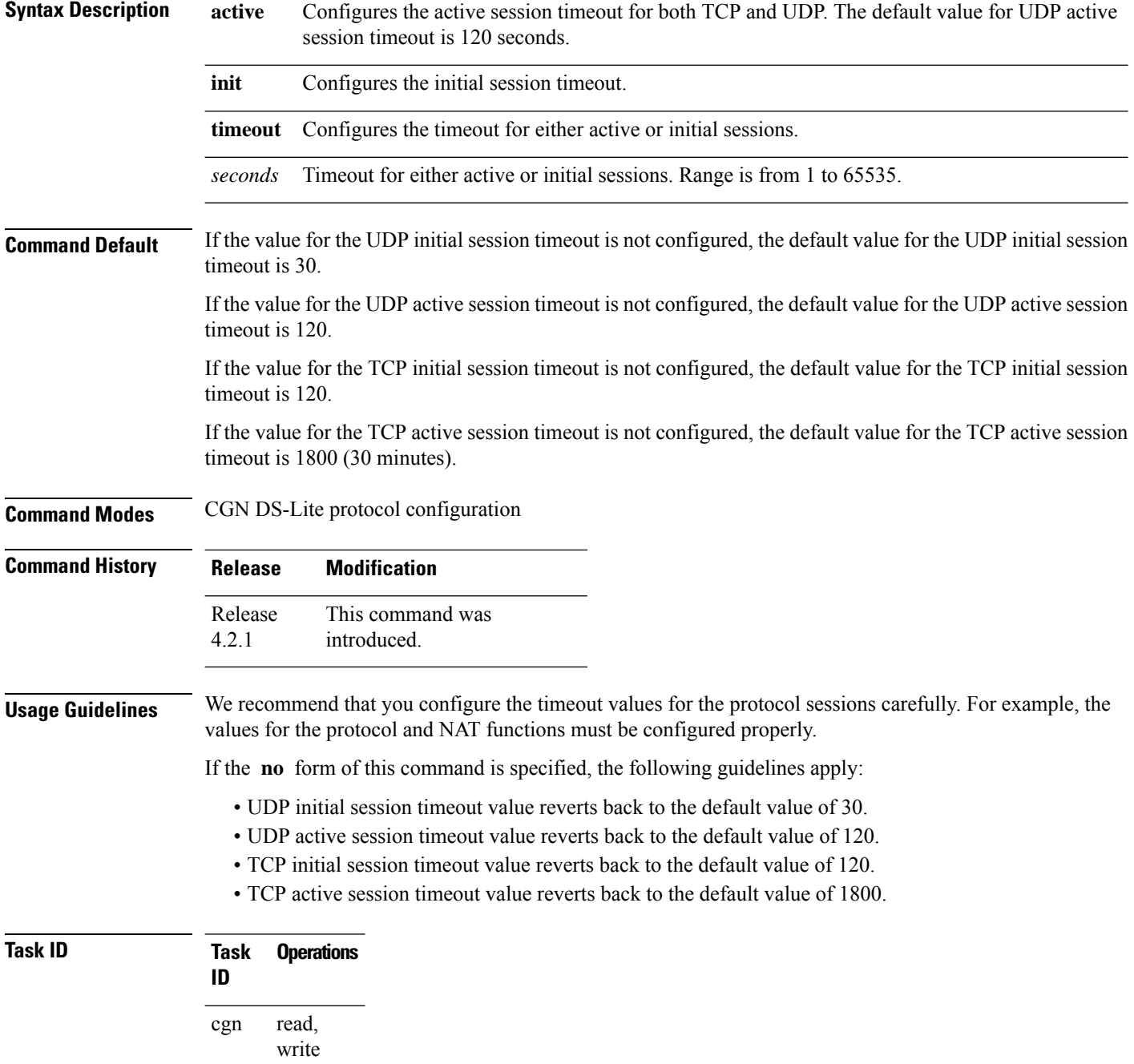

Ш

**Examples** This example shows how to configure the initial session timeout value as 90 for TCP:

```
RP/0/RSP0/CPU0:router# configure
RP/0/RSP0/CPU0:router(config)# service cgn cgn1
RP/0/RSP0/CPU0:router(config-cgn)# service-type ds-lite ds-lite1
RP/0/RSP0/CPU0:router(config-cgn-ds-lite)# protocol tcp
RP/0/RSP0/CPU0:router(config-cgn-proto)# session initial timeout 90
```
This example shows how to configure the active timeout value as 90 for TCP:

```
RP/0/RSP0/CPU0:router# configure
RP/0/RSP0/CPU0:router(config)# service cgn cgn1
RP/0/RSP0/CPU0:router(config-cgn)# service-type ds-lite ds-lite1
RP/0/RSP0/CPU0:router(config-cgn-ds-lite)# protocol tcp
RP/0/RSP0/CPU0:router(config-cgn-proto)# session active timeout 90
```
This example shows how to configure the initial timeout value as 90 for UDP:

```
RP/0/RSP0/CPU0:router# configure
RP/0/RSP0/CPU0:router(config)# service cgn cgn1
RP/0/RSP0/CPU0:router(config-cgn)# service-type ds-lite ds-lite1
RP/0/RSP0/CPU0:router(config-cgn-ds-lite)# protocol udp
RP/0/RSP0/CPU0:router(config-cgn-proto)# session initial timeout 90
```
This example shows how to configure the active timeout value as 90 for UDP:

```
RP/0/RSP0/CPU0:router# configure
RP/0/RSP0/CPU0:router(config)# service cgn cgn1
RP/0/RSP0/CPU0:router(config-cgn)# service-type ds-lite ds-lite1
RP/0/RSP0/CPU0:router(config-cgn-ds-lite)# protocol udp
RP/0/RSP0/CPU0:router(config-cgn-proto)# session active timeout 90
```
### <span id="page-195-0"></span>**session-logging (DS-LITE Netflow9)**

To enable session logging for a DS-Lite instance, use the **session-logging** command in DS-Lite configuration mode.

To disable session logging, use the **no** form of this command.

#### **session-logging**

- **Syntax Description** This command has no keywords or arguments.
- **Command Default** By default, session logging is disabled.

**Command Modes** DS-Lite configuration mode

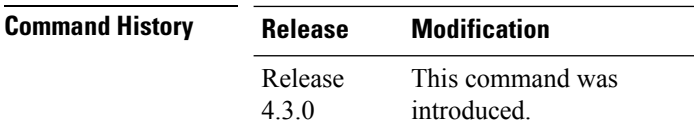

### **Usage Guidelines** No specific guidelines impact the use of this command.

### **Task ID Task Operation ID** read, write cgn

This example shows how to enable session logging for a DS-Lite instance:

```
RP/0/RSP0/CPU0:router# configure
RP/0/RSP0/CPU0:router(config)# service cgn cgn-inst
RP/0/RSP0/CPU0:router(config-cgn)# service-type ds-lite ds-lite-inst
RP/0/RSP0/CPU0:router(config-cgn-nat44)# inside-vrf vrf-inst
RP/0/RSP0/CPU0:router(config-cgn-invrf)# external-logging netflow version 9
RP/0/RSP0/CPU0:router(config-cgn-invrf-af-extlog)# server
RP/0/RSP0/CPU0:router(config-cgn-invrf-af-extlog-server)# session logging
```
### **Related Commands Command Command Command Description**

[session-logging](#page-196-0) (NAT44 Netflow Version 9), on page 197 Enables session logging for a NAT44 instance.

Ш

### <span id="page-196-0"></span>**session-logging (NAT44 Netflow Version 9)**

To enable session logging for a NAT44 instance, use the **session-logging** command in NAT44 configuration mode.

To disable session logging, use the **no** form of this command.

#### **session-logging**

- **Syntax Description** This command has no keywords or arguments.
- **Command Default** By default, session logging is disabled.

**Command Modes** NAT44 configuration mode

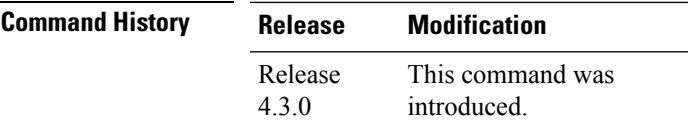

**Usage Guidelines** No specific guidelines impact the use of this command.

### **Task ID Task Operation ID** read, write cgn

This example shows how to enable session logging for a NAT44 instance:

```
RP/0/RSP0/CPU0:router# configure
RP/0/RSP0/CPU0:router(config)# service cgn cgn-inst
RP/0/RSP0/CPU0:router(config-cgn)# service-type nat44 nat-44-inst
RP/0/RSP0/CPU0:router(config-cgn-nat44)# inside-vrf vrf-inst
RP/0/RSP0/CPU0:router(config-cgn-invrf)# external-logging netflow version 9
RP/0/RSP0/CPU0:router(config-cgn-invrf-af-extlog)# server
RP/0/RSP0/CPU0:router(config-cgn-invrf-af-extlog-server)# session logging
```
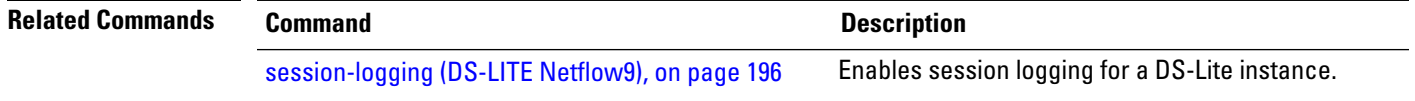

## **session-logging (Stateful NAT64 Netflow Version 9)**

To enable session logging for a NAT64Stateful instance, use the **session-logging** command in NAT64Stateful configuration mode.

To disable session logging, use the **no** form of this command.

#### **session-logging**

- **Syntax Description** This command has no keywords or arguments.
- **Command Default** By default, session logging is disabled.

**Command Modes** Stateful NAT64 configuration mode

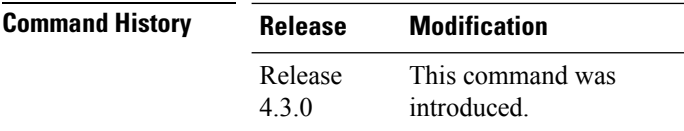

**Usage Guidelines** No specific guidelines impact the use of this command.

### **Task ID Task Operation ID** read, write cgn

This example shows how to enable session logging for a NAT64 Stateful instance:

```
RP/0/RSP0/CPU0:router# configure
RP/0/RSP0/CPU0:router(config)# service cgn cgn-inst
RP/0/RSP0/CPU0:router(config-cgn)# service-type nat64 stateful nat64-inst
RP/0/RSP0/CPU0:router(config-cgn-nat64-stateful)# external-logging netflow version 9
RP/0/RSP0/CPU0:router(config-cgn-nat64-stateful)# server
RP/0/RSP0/CPU0:router(config-cgn-nat64-extlog-server)# session logging
```
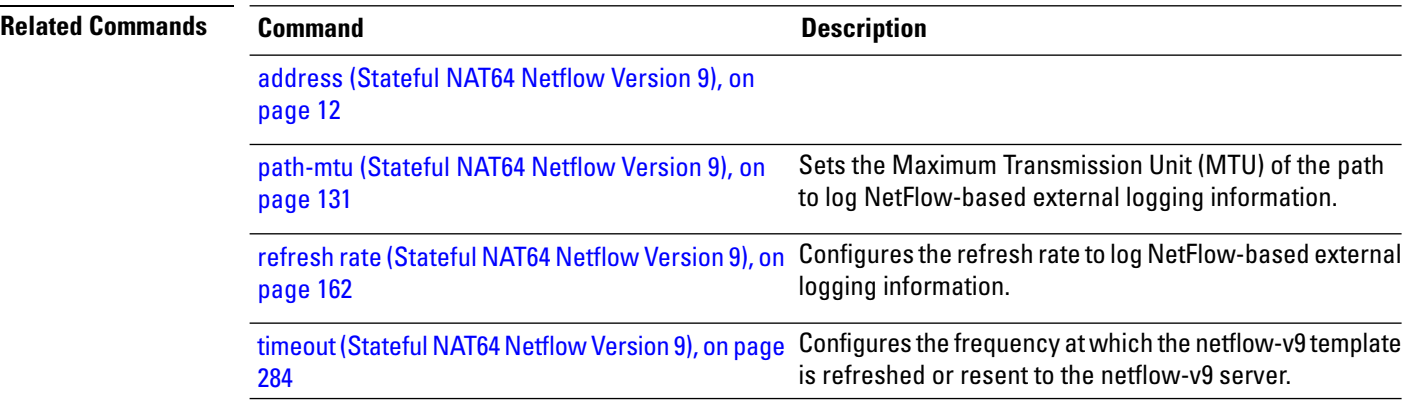

# <span id="page-198-0"></span>**sharing-ratio (MAP-E)**

To configure the port sharing ratio, use the **sharing-ratio** command in MAP-E configuration mode. To undo the configuration, use the **no** form of this command.

**sharing-ratio** *value*

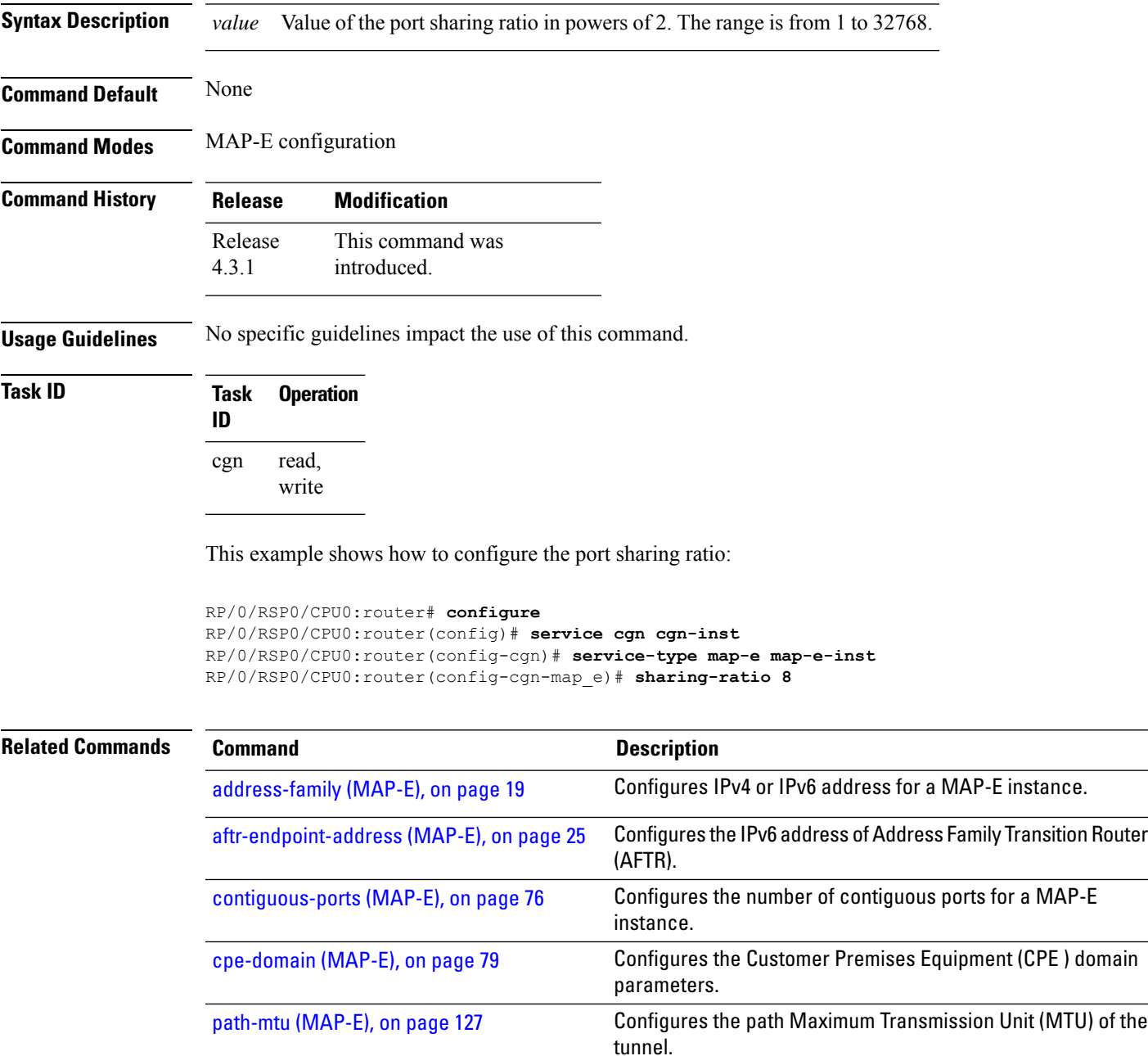

# <span id="page-199-0"></span>**sharing-ratio (MAP-T)**

To configure the port sharing ratio, use the **sharing-ratio** command in MAP-T configuration mode. To undo the configuration, use the **no** form of this command.

**sharing-ratio** *value*

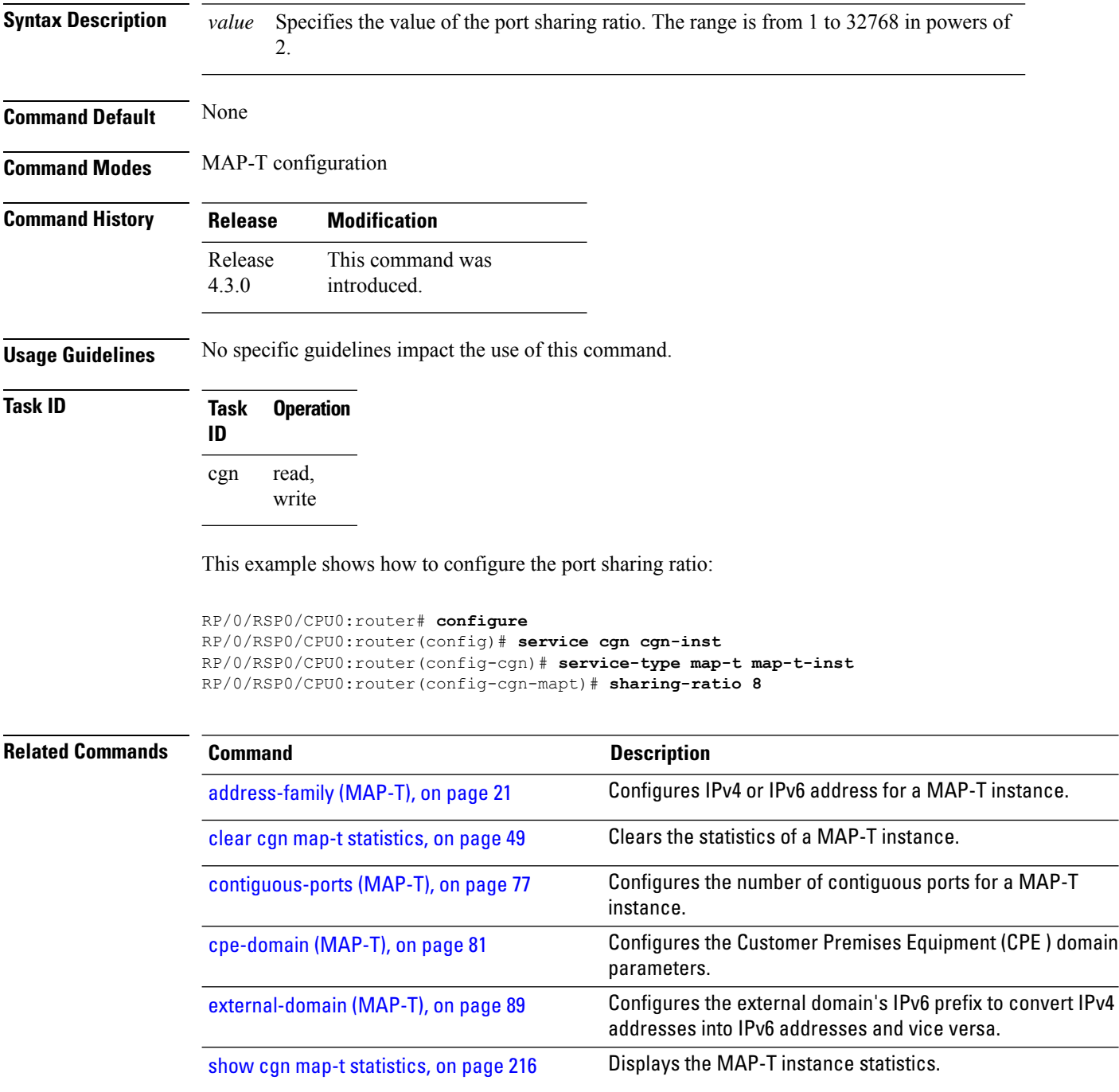

 $\mathbf l$ 

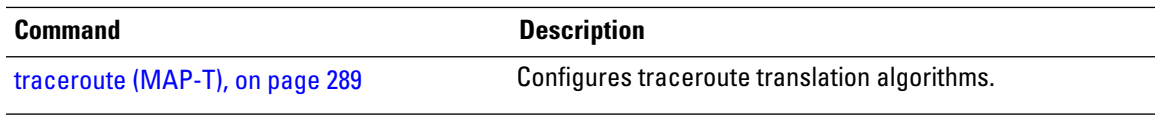

## <span id="page-201-0"></span>**show cgn ds-lite inside-translation**

To display the translation table entries for an inside-address to outside-address for a specified DS-Lite CGN instance, use the **show cgn ds-lite inside-translation** command in EXEC mode.

**show cgn ds-lite** *instance-name* **inside-translation protocol** {**icmp** | **tcp** | **udp**} [**translation-type** {**alg** | **all** | **dynamic** | **pcp-explicit-dynamic** | **pcp-implicit-dynamic** | **static**}] |**tunnel-v6-source-address** *IPv6 address* **inside-address** *IPv4 address* **port start** *number* **end** *number*

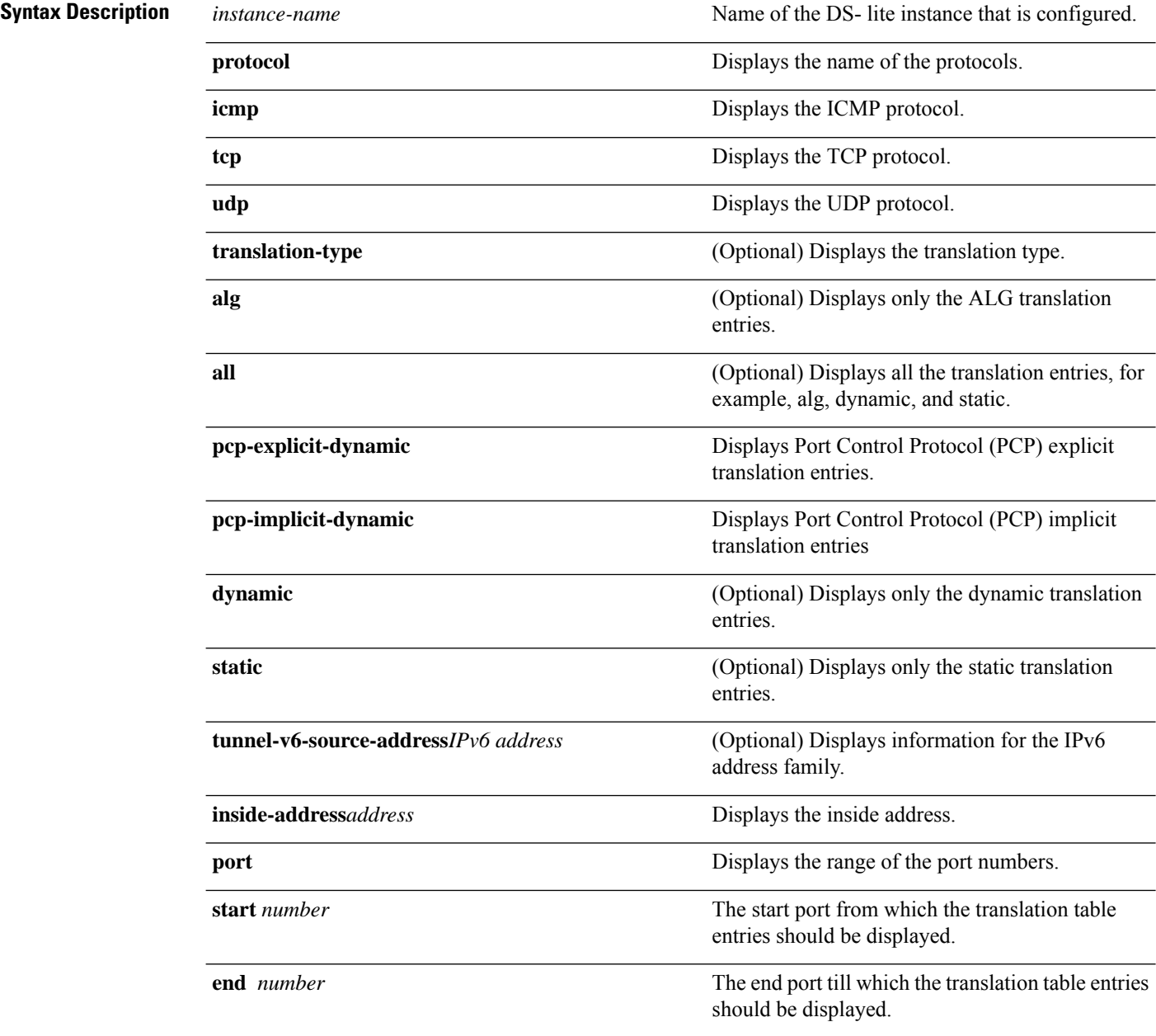

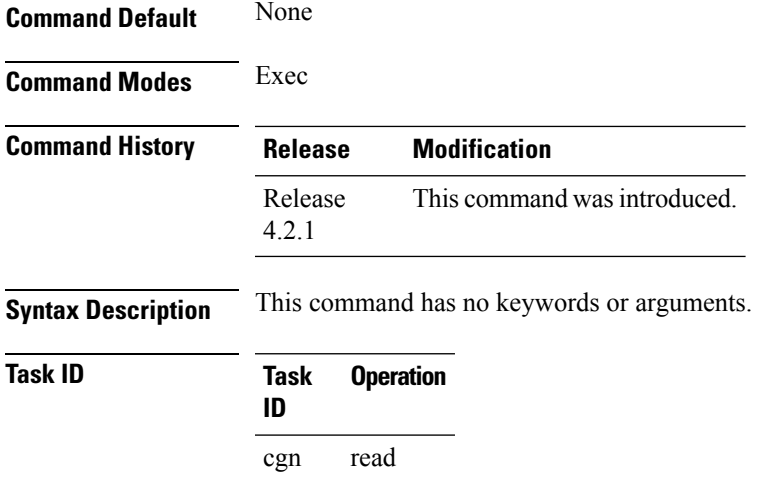

This example displays the translation table entries for a particular DS-Lite instance:

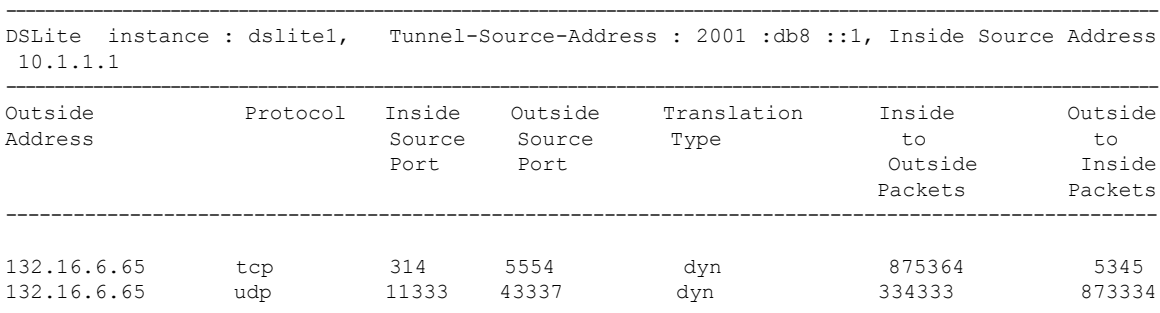

#### This example shows the sample output for PCP translations:

RP/0/RSP0/CPU0:router

**show cgn ds-lite dsl1 inside-translation protocol udp inside-translation inside-vrf red inside-address 11.11.11.12 port start 1 end 65535**

Inside-translation details --------------------------- NAT44 instance : dsl1

```
Inside-VRF : red
 --------------------------------------------------------------------------------------------
```
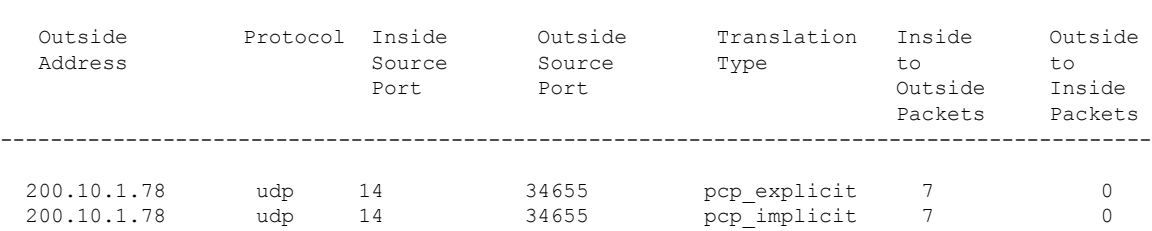

## <span id="page-203-0"></span>**show cgn ds-lite outside-translation**

To display the outside-address to inside-address translation details for a specified NAT44 instance, use the **show cgn nat44 outside-translation** command in EXEC mode.

**show cgn nat44** *instance-name* **outside-translation protocol** {**icmp** | **tcp** | **udp**} [**translation-type** {**alg** | **all** | **dynamic** | **pcp-explicit-dynamic** | **pcp-implicit-dynamic** | **static**}] **outside-address** *address* **port start** *number* **end** *number*

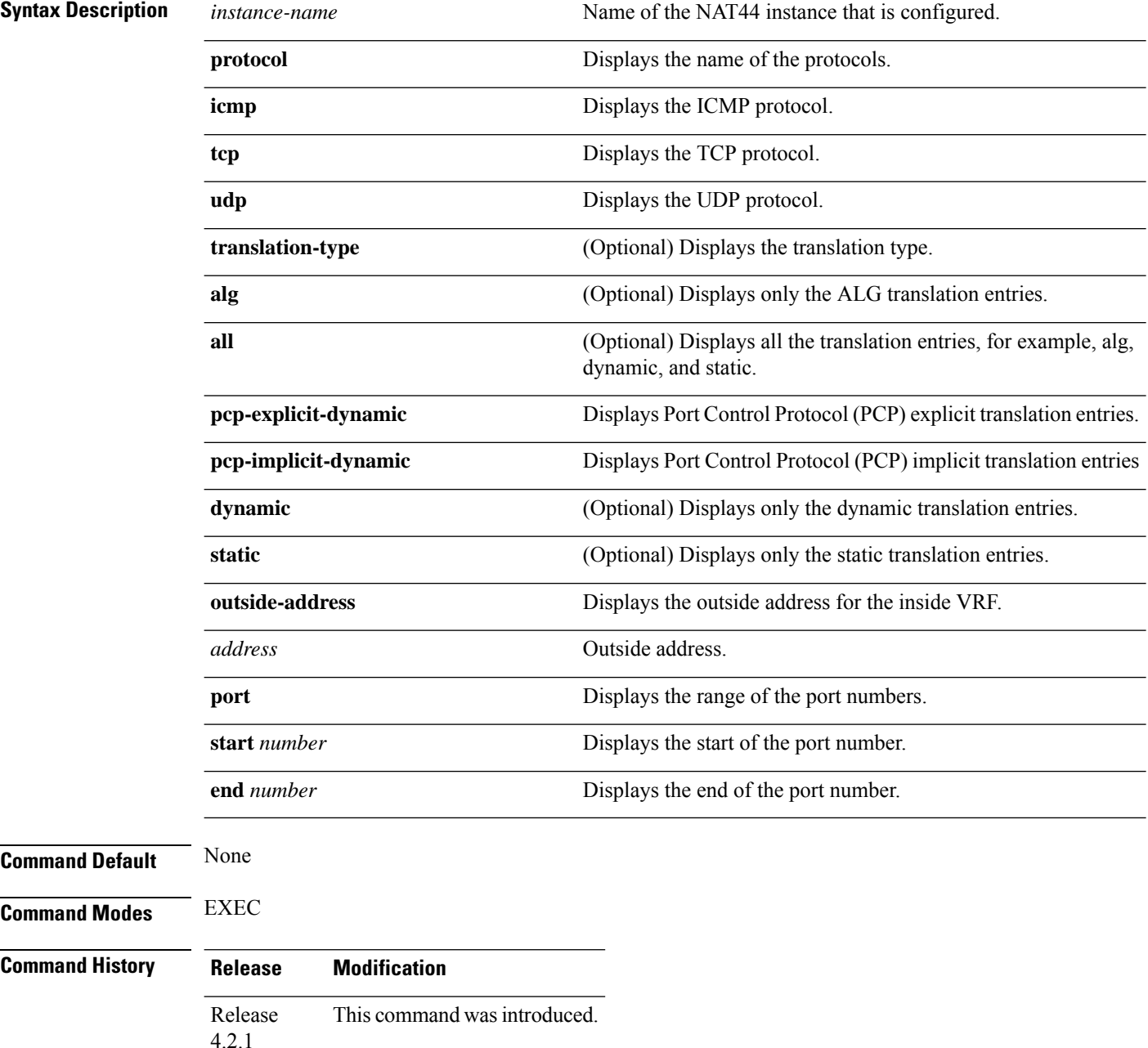

**Usage Guidelines** No specific guidelines impact the use of this command.

**Task ID Task Operations ID** cgn read

### **Example**

This example displays the translation table entries for an outside address for a particular DS-Lite instance:

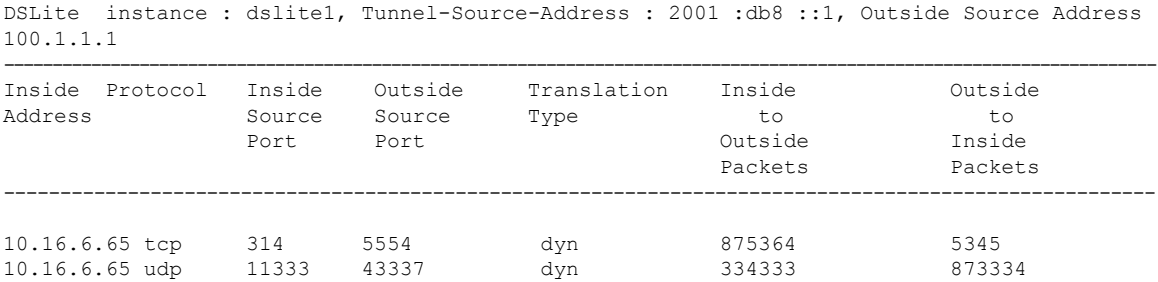

-----------------------------------------------------------------------------------------------------------------------

# <span id="page-205-0"></span>**show cgn ds-lite pool utilization**

To display the outside address pool utilization details for a specified DS-Lite instance, use the **show cgn ds-lite pool-utilization** command in EXEC mode.

**show cgn ds-lite** *instance-name* **pool-utilization address-range** *start-address end-address*

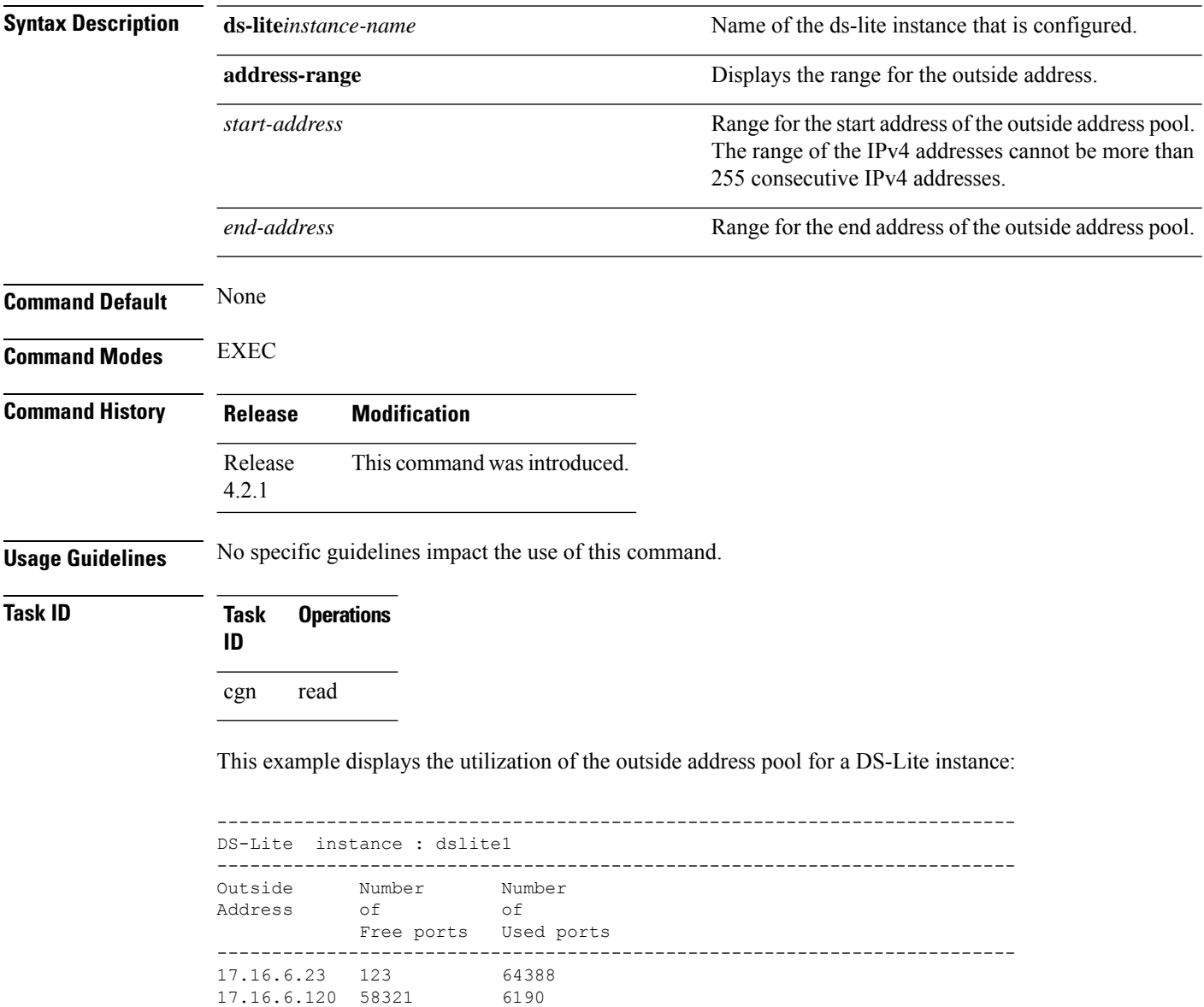

17.16.6.98 98 64413 17.16.6.2 1234 60123

# **show cgn ds-lite session**

To display all the active destination sessions for a given source IPv4 address and port number per DS-Lite instance, use the **show cgn ds-lite session** command in EXEC mode.

**show cgn ds-lite** *instance-name* **session protocol** {**icmp** | **tcp** | **udp**} [**translation-type** {**alg** | **all** | **dynamic** | **static**}] [**tunnel-v6-source-address** *IPv6 address* **inside-address** *IPv4 address* **port** *port number*

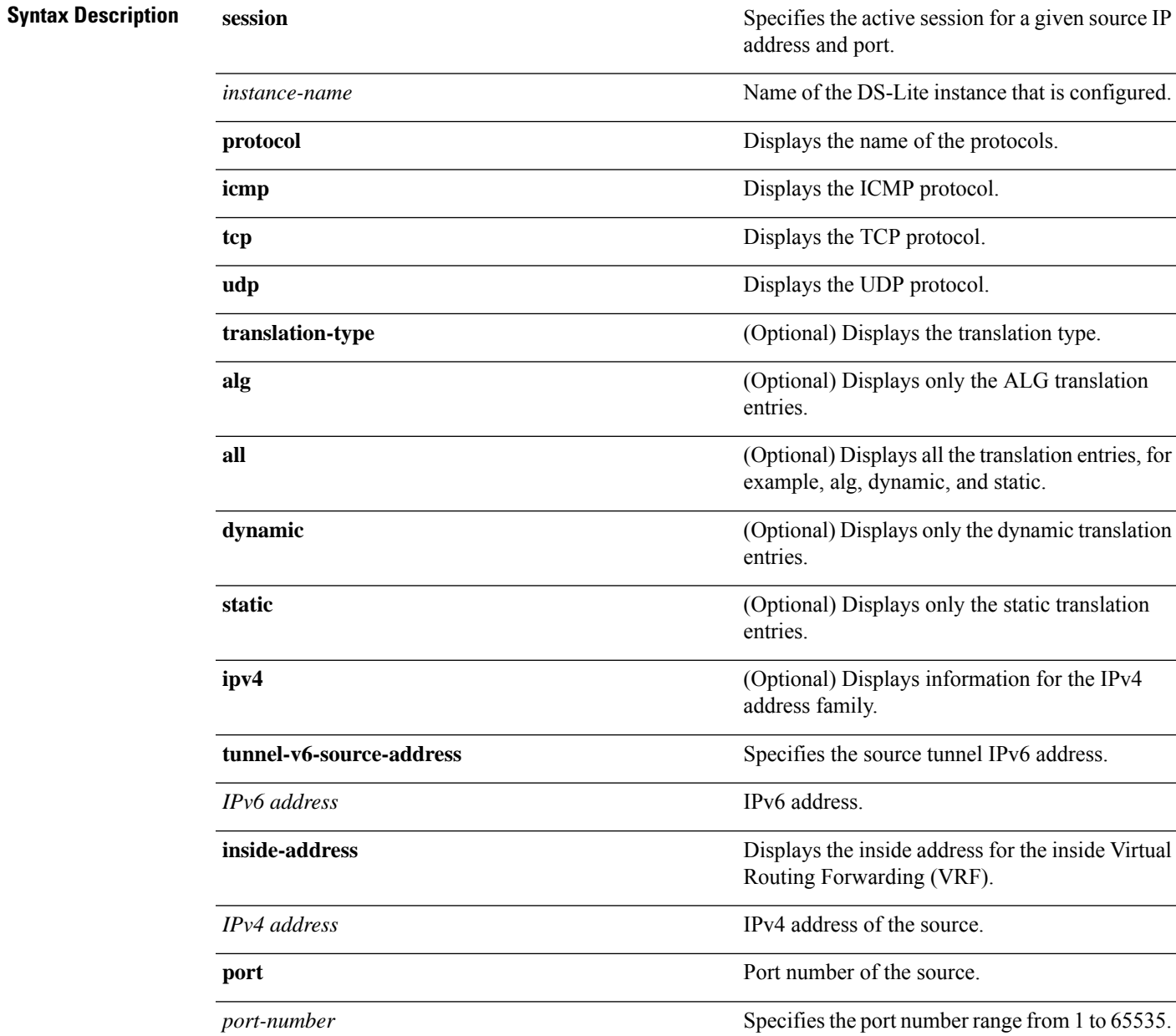

 $\mathbf I$ 

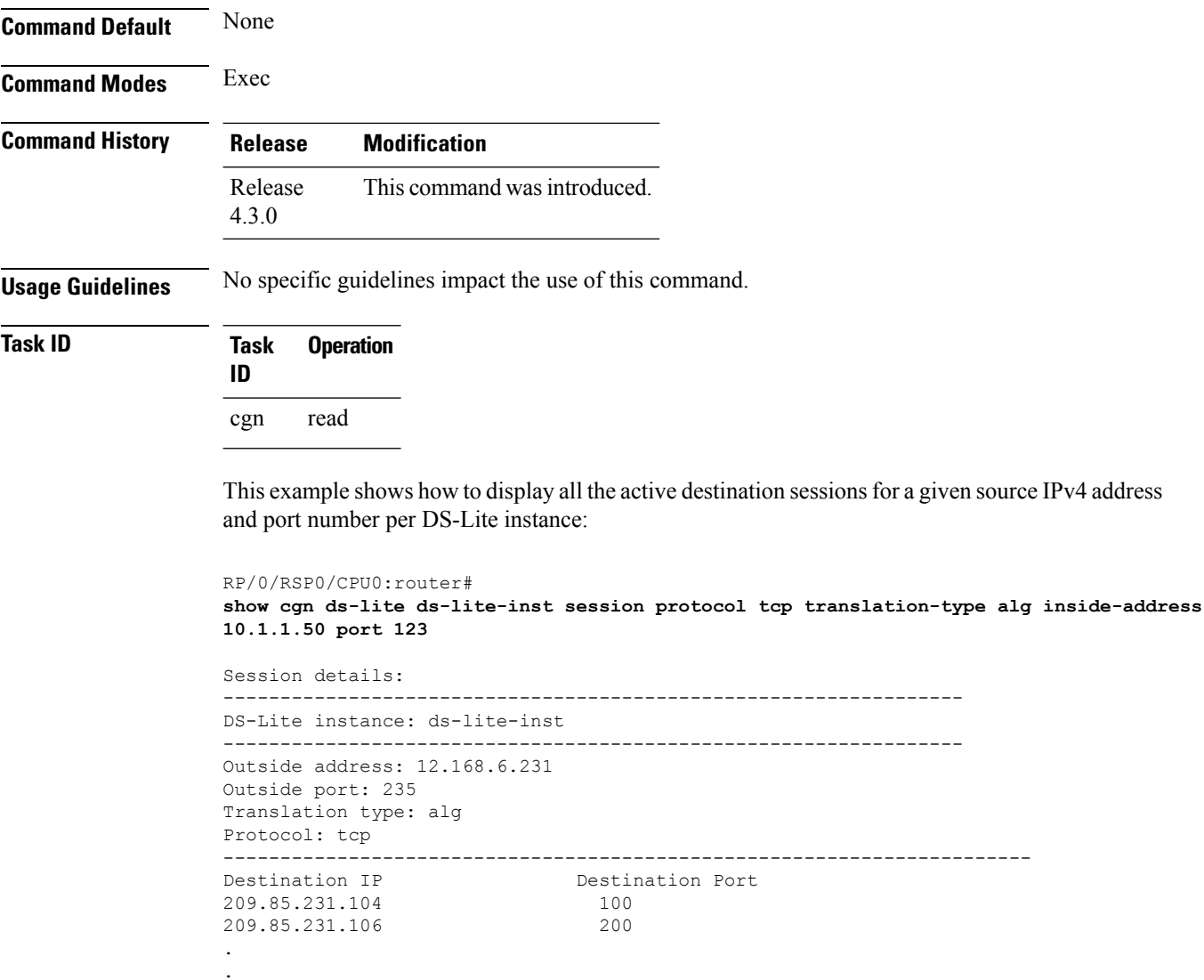

**Carrier Grade NAT Commands on Cisco IOS XR Software**

209.85.231.178 579

. .

# **show cgn ds-lite statistics**

**forward rate**

To display the contents of the DS-Lite instance statistics, use the **show cgn ds-lite statistics** command in EXEC mode.

**show cgn ds-lite** *instance-name* **statistics**

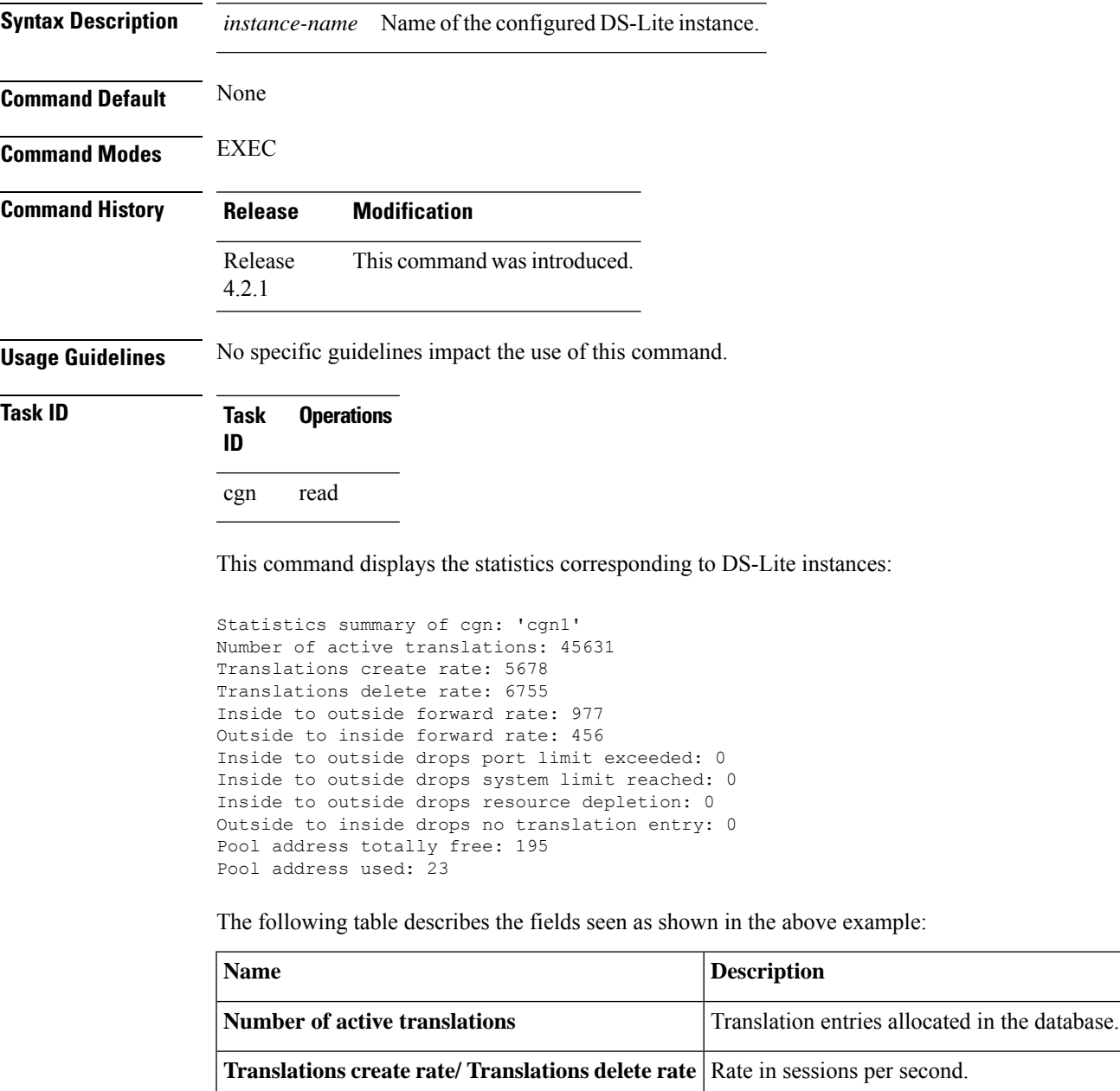

**Inside to outside forward rate/Outside to inside Rate** in packets per second.

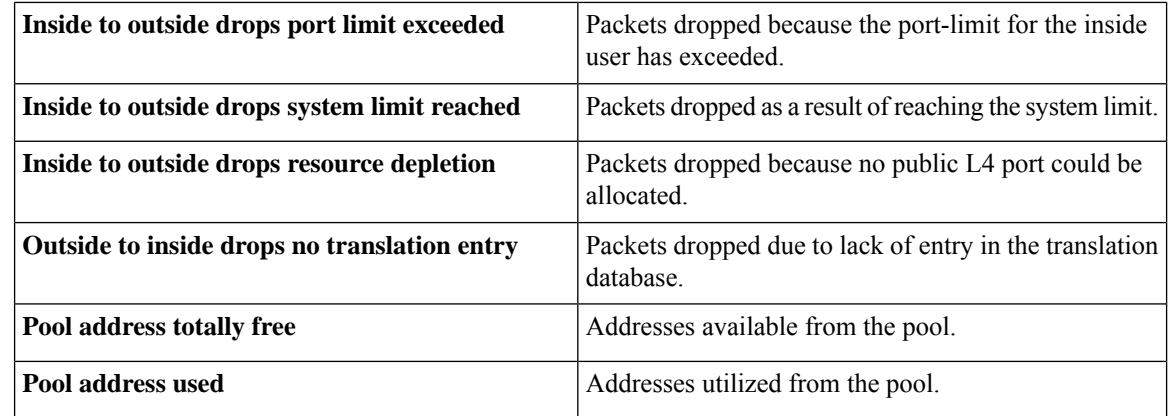

### **Related Commands Command Description**

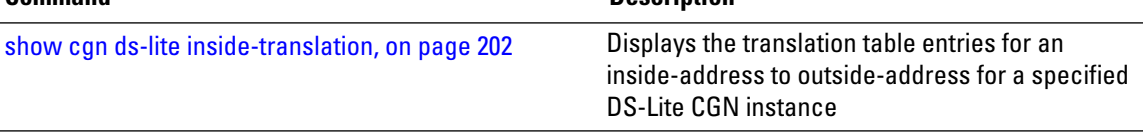

show cgn ds-lite [outside-translation,](#page-203-0) on page 204

show cgn ds-lite pool [utilization,](#page-205-0) on page 206

# **show cgn map-e statistics**

To display the MAP-E instance statistics, use the **show cgn map-e statistics** command in EXEC mode.

**show cgn map-e** *instance-name* **statistics**

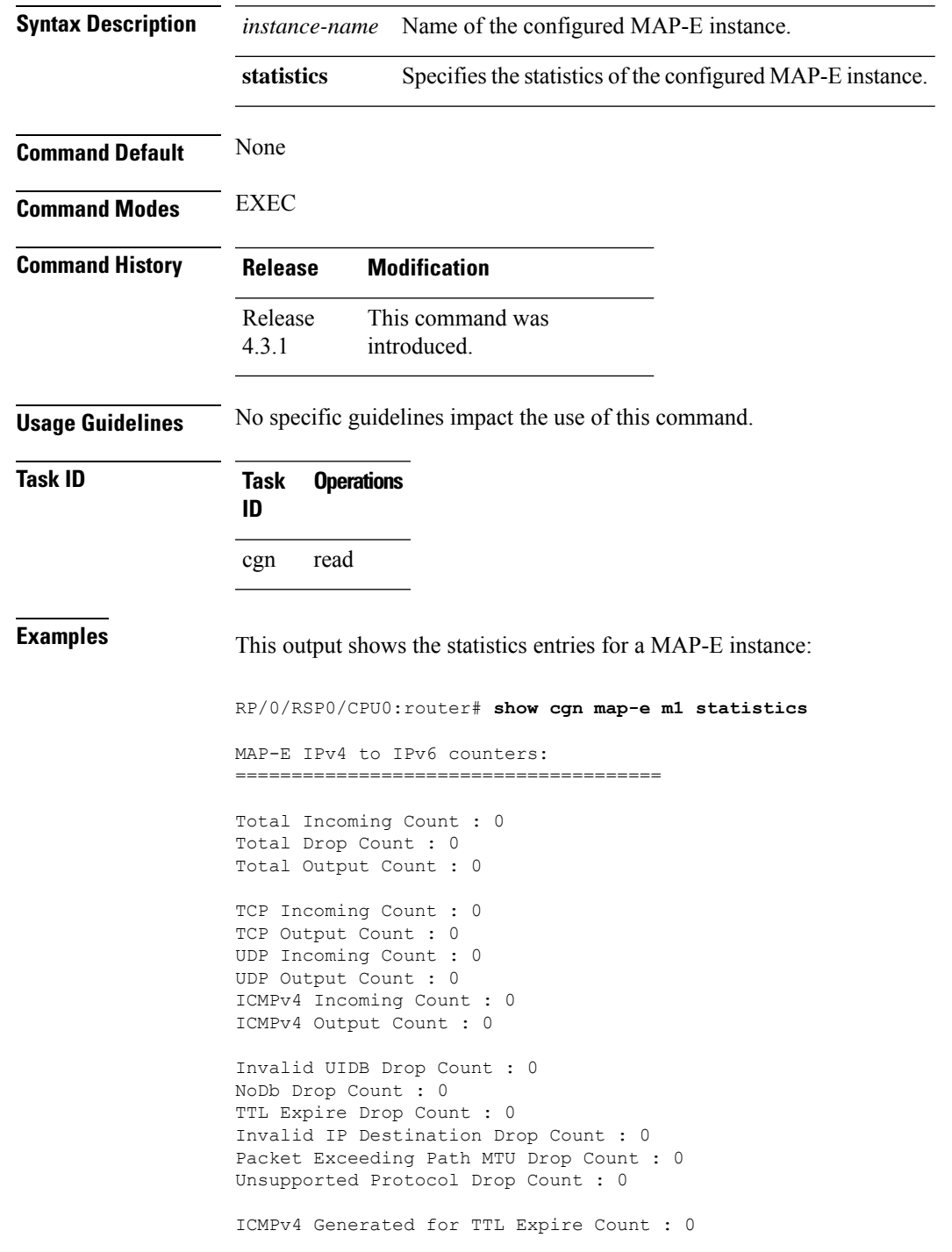

```
ICMPv4 Generated for Error Count : 0
ICMPv4 Packets Rate-Limited Count : 0
TCP MSS Changed Count : 0
MAP-E IPv6 to IPv4 counters:
======================================
Total Incoming Count : 0
Total Drop Count : 0
Total Output Count : 0
TCP Incoming Count : 0
TCP Output Count : 0
UDP Incoming Count : 0
UDP Output Count : 0
ICMPv4 Incoming Count : 0
ICMPv4 Output Count : 0
Invalid UIDB Drop Count : 0
NoDb Drop Count : 0
TTL Expire Drop Count : 0
Invalid IPv6 Destination Drop Count : 0
Invalid Source Prefix Drop Count : 0
Unsupported Protocol Drop Count : 0
ICMPv6 Input Count : 0
ICMPv6 Invalid UIDB Drop Count : 0
ICMPv6 NoDb Drop Count : 0
ICMPv6 TTL Expire Drop Count : 0
ICMPv6 Invalid IPv6 Destination Drop Count : 0
ICMPv6 Unsupported Type Drop Count : 0
ICMPv6 Invalid NxtHdr Drop Count: 0
ICMPv6 Frag Drop Count : 0
ICMPv6 Forus Count : 0
ICMPv6 Echo Response Received Count : 0
ICMPv6 Echo Replies Count : 0
ICMPv6 Translated to ICMPV4 Output Count : 0
ICMPv6 Generated for TTL Expire Count : 0
ICMPv6 Generated for Error Count : 0
ICMPv6 Packets Rate-Limited Count : 0
TCP MSS Changed Count: 0
MAP-E IPv4 Frag counters received from V4 cloud:
==================================================
Total Input Count: 0
Total Drop Count: 0
Reassembled Output Count : 0
TCP Input Count: 0
UDP Input Count: 0
ICMPv4 Input Count: 0
Invalid UIDB Drop Count : 0
NoDb Drop Count : 0
Unsupported Protocol Drop Count : 0
Throttled Count : 0
Timeout Drop Count: 0
Duplicates Drop Count : 0
MAP-E Inner IPv4 Frag counters received from V6 cloud:
====================================================
```
Total Input Count : 0 Total Drop Count : 0 Total Output Count : 0 TCP Input Count : 0

UDP Input Count : 0 ICMPv4 Input Count : 0

Invalid Source Prefix Drop Count : 0 Unsupported Protocol Drop count : 0 Throttled Count : 0 Timeout Drop Count : 0 Duplicates Drop Count : 0

ICMPv6 Generated for Error Count : 0 ICMPv6 Packets Rate-Limited Count : 0

TCP MSS Changed Count : 0

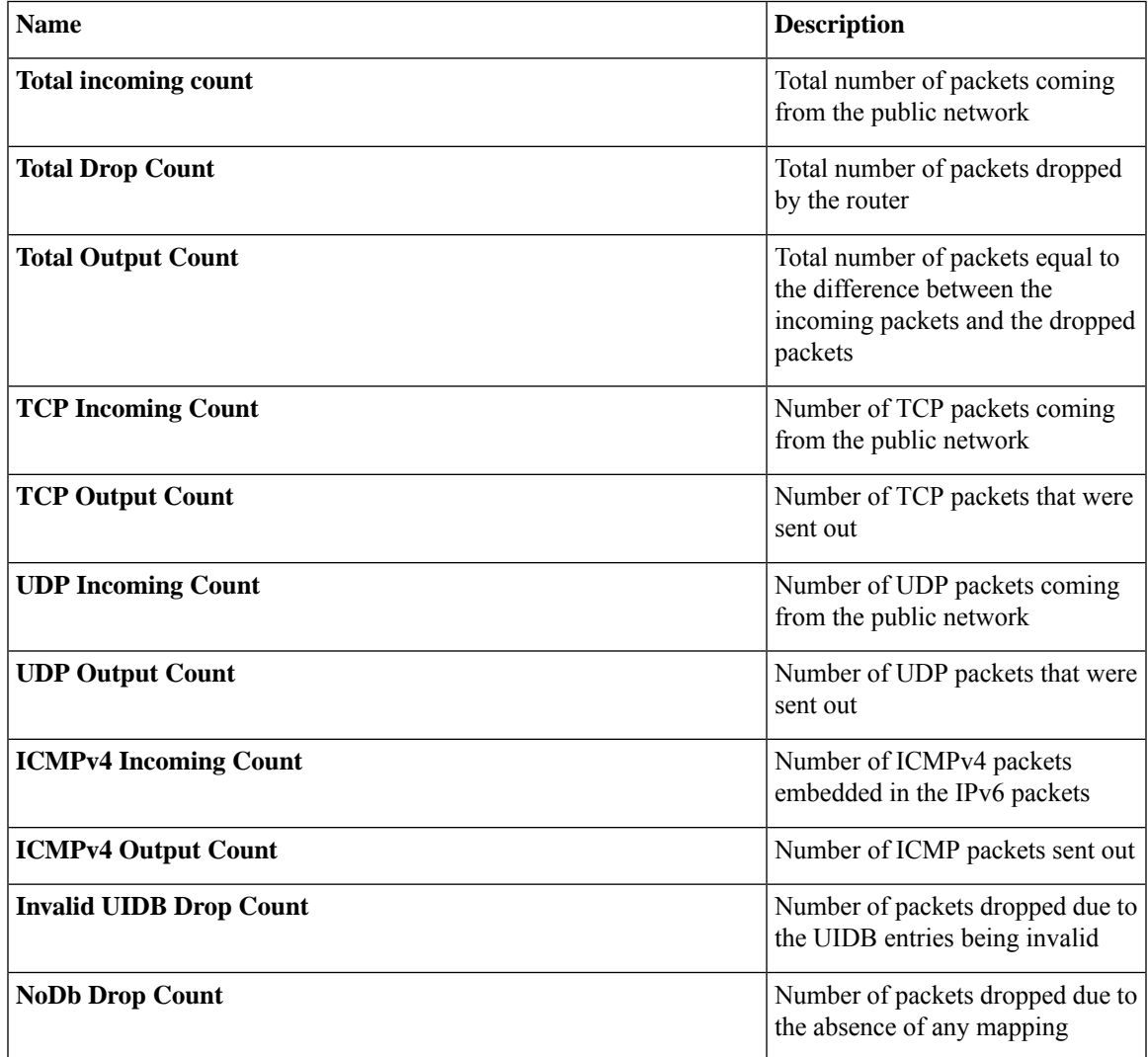

I

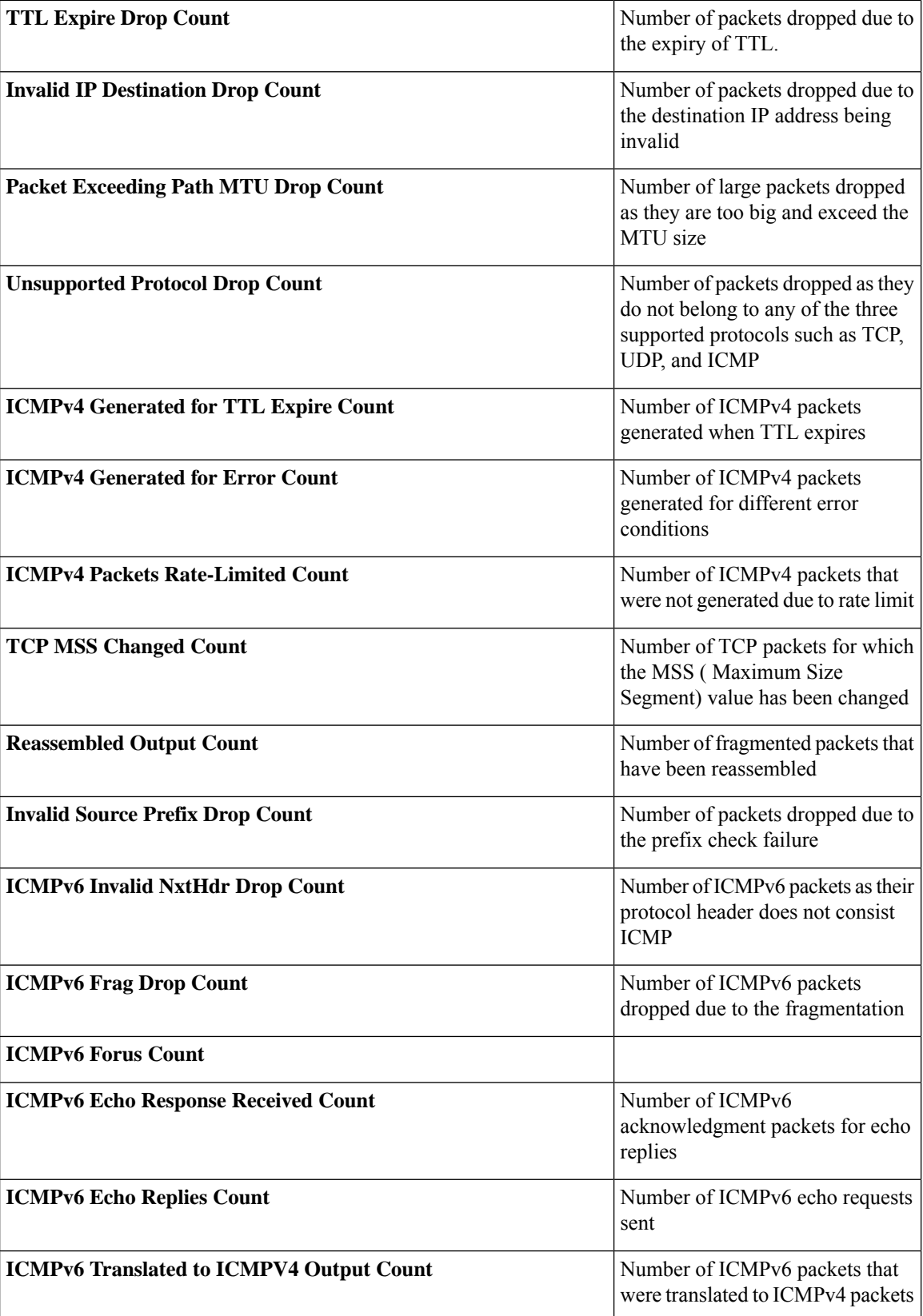

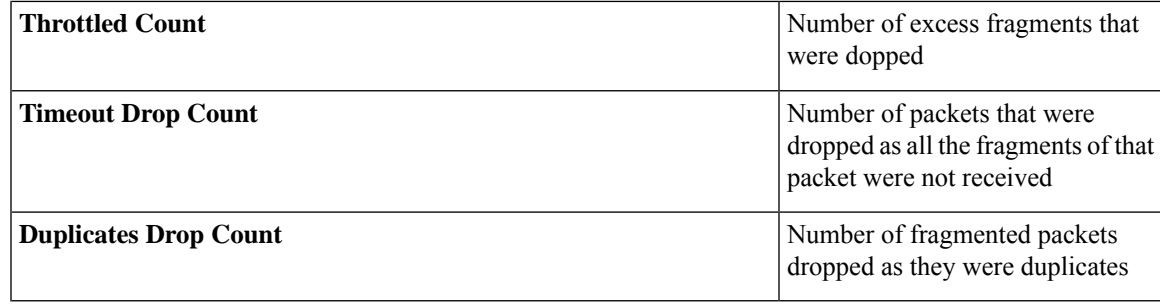

**Related Commands Command Command Description** clear cgn map-e [statistics,](#page-45-0) on page 46 Clears all statistics of a MAP-E instance.

# <span id="page-215-0"></span>**show cgn map-t statistics**

To display the MAP-T instance statistics, use the **show cgn map-t statistics** command in EXEC mode.

**show cgn map-t** *instance-name* **statistics**

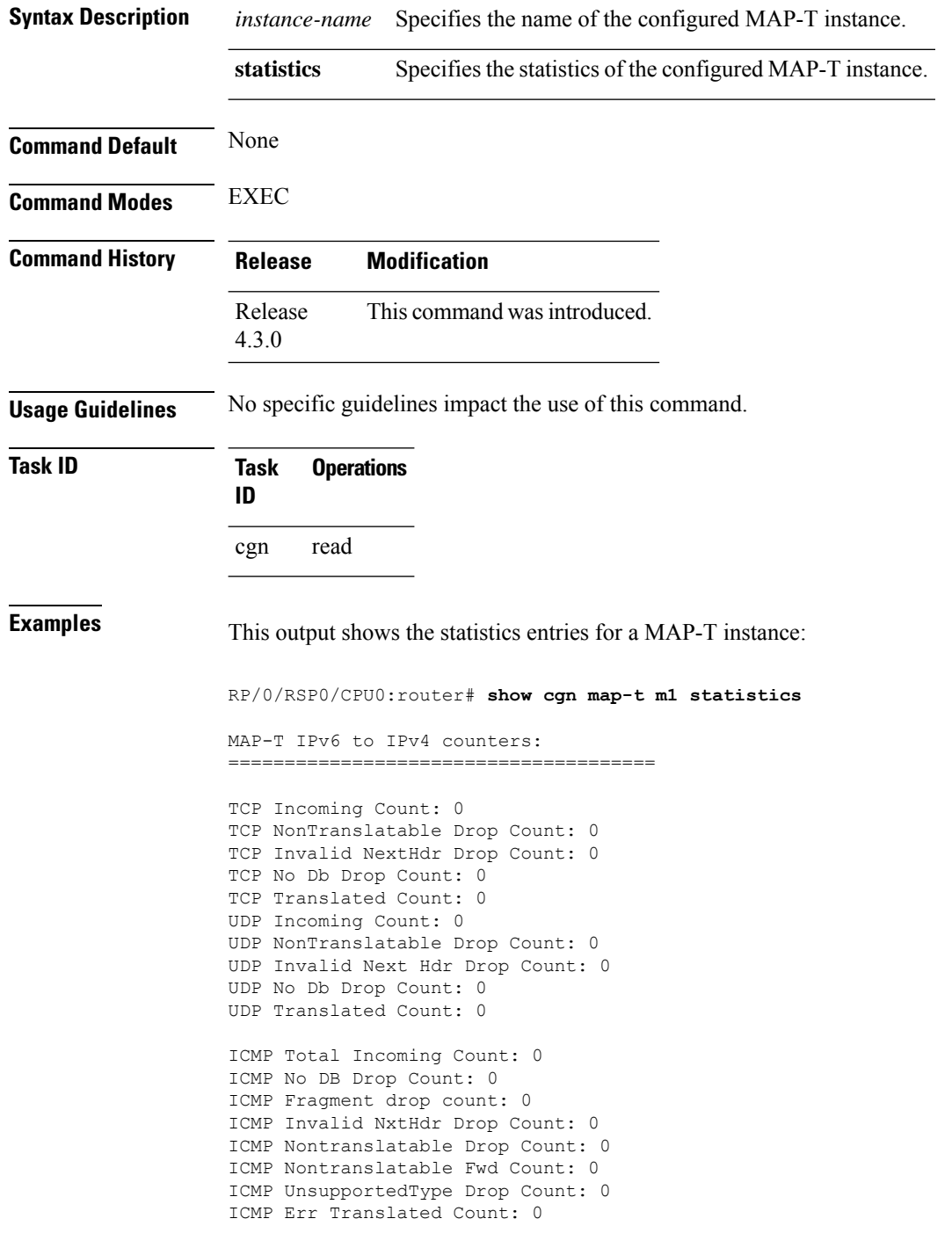
```
ICMP Query Translated Count: 0
Subsequent Fragment Incoming Count: 0
Subsequent Fragment NonTranslateable Drop Count: 0
Invalid NextHdr Drop Count: 0
Subsequent Fragment No Db Drop Count: 0
Subsequent Fragment Translated Count: 0
Extensions/Options Incoming Count: 0
Extensions/Options Drop Count: 0
Extensions/Options Forward Count: 0
Extensions/Options No DB drop Count: 0
Unsupported Protocol Count: 0
MAP-T IPv4 to IPv6 counters:
 ======================================
TCP Incoming Count: 0
TCP No Db Drop Count: 0
TCP Translated Count: 0
UDP Incoming Count: 0
UDP No Db Drop Count: 0
UDP Translated Count: 0
UDP FragmentCrc Zero Drop Count: 0
UDP CrcZeroRecy Sent Count: 0
UDP CrcZeroRecy Drop Count: 0
ICMP Total Incoming Count: 0
ICMP No Db Drop Count: 0
ICMP Fragment drop count: 0
ICMP UnsupportedType Drop Count: 0
ICMP Err Translated Count: 0
ICMP Query Translated Count: 0
Subsequent Fragment Incoming Count: 0
Subsequent Fragment No Db Drop Count: 0
Subsequent Fragment Translated Count: 0
Options Incoming Count: 0
Options Drop Count: 0
Options Forward Count: 0
Options No DB drop Count: 0
Unsupported Protocol Count: 0
ICMP generated counters :
========================
IPv4 ICMP Messages generated count: 0
IPv6 ICMP Messages generated count: 0
```
The following table describes the fields seen as shown in the above example:

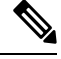

**Note** The same field description is applicable to IPv4 and IPv6 packets appropriately.

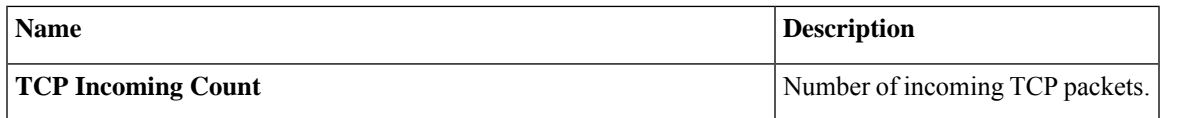

I

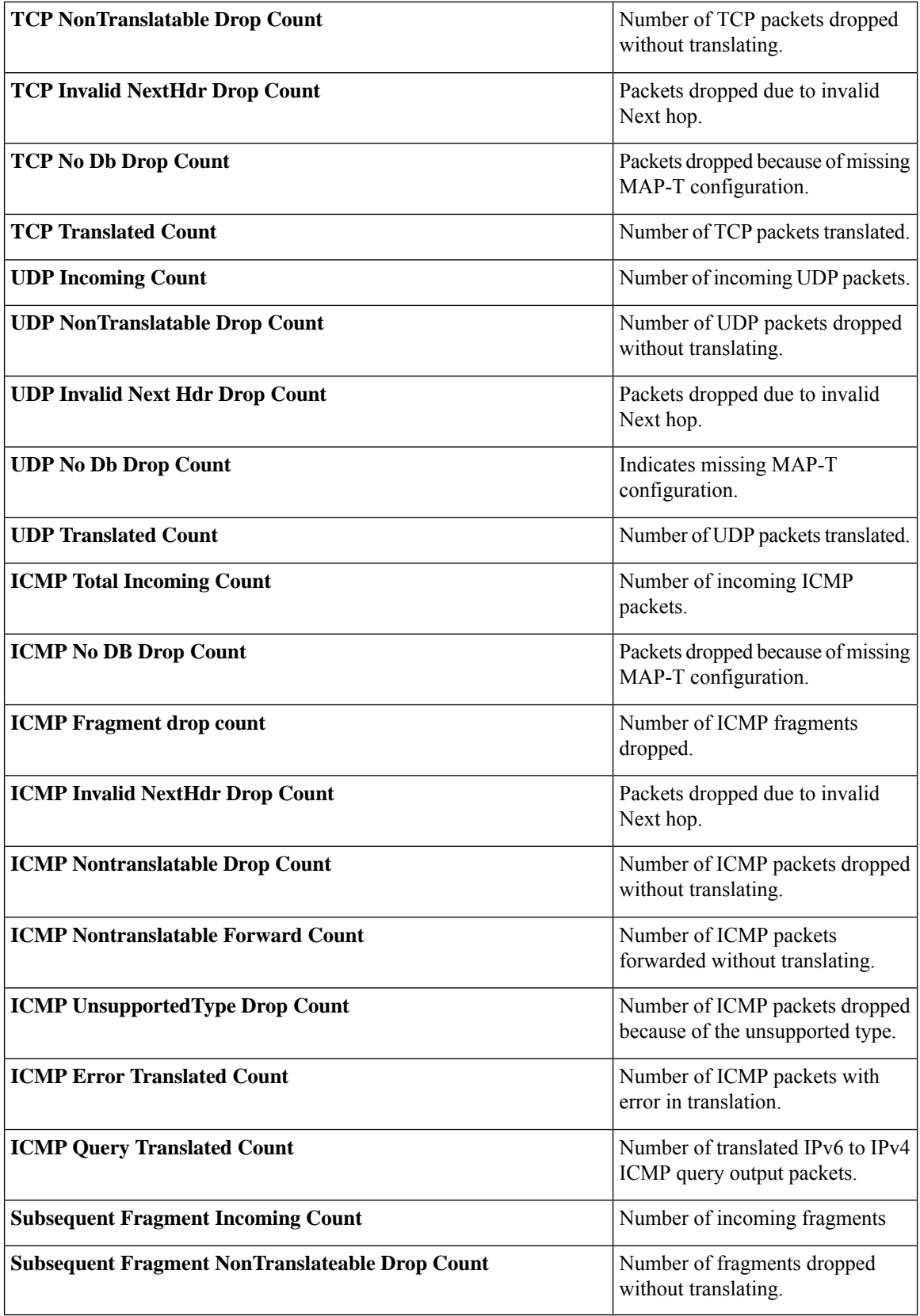

 $\overline{\phantom{a}}$ 

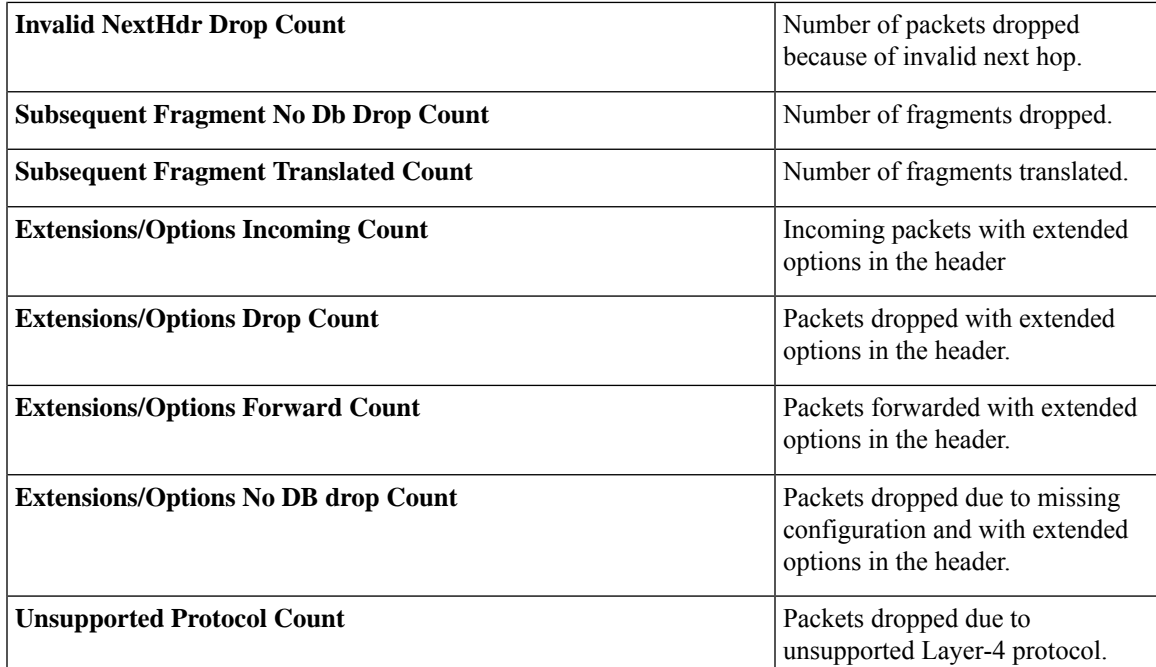

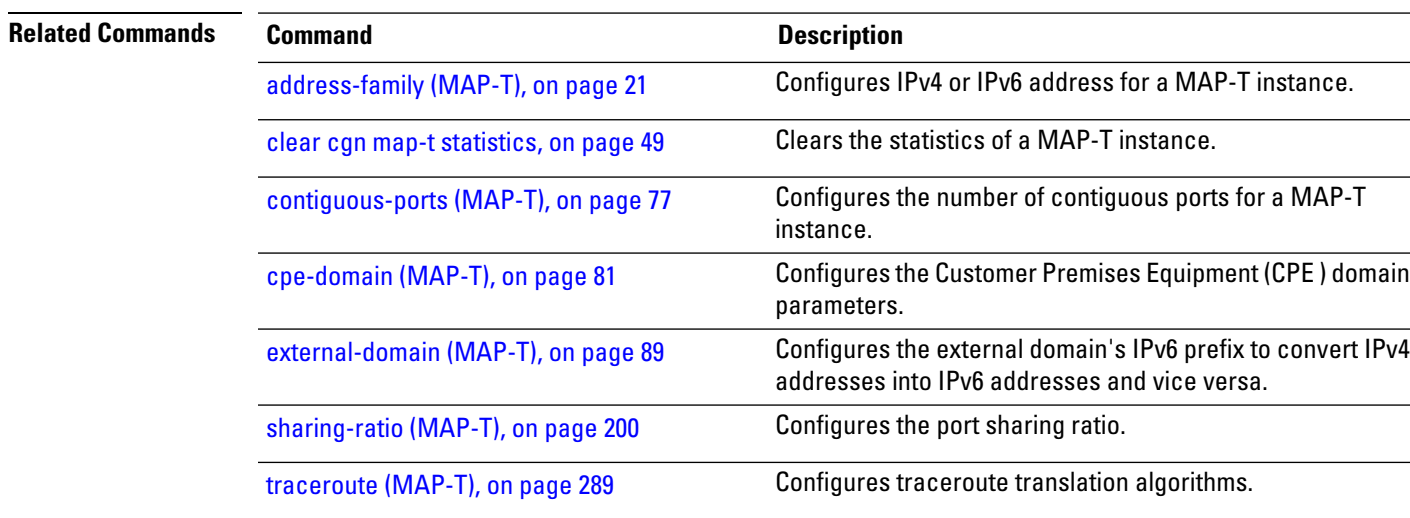

#### **show cgn nat44 inside-vrf counters**

To display the countersforsequence-check, use the **show cgnnat44 inside-vrf counters** command in EXEC mode.

**show cgn nat44** *instance-name* **inside-vrf** *instance-name* **counters**

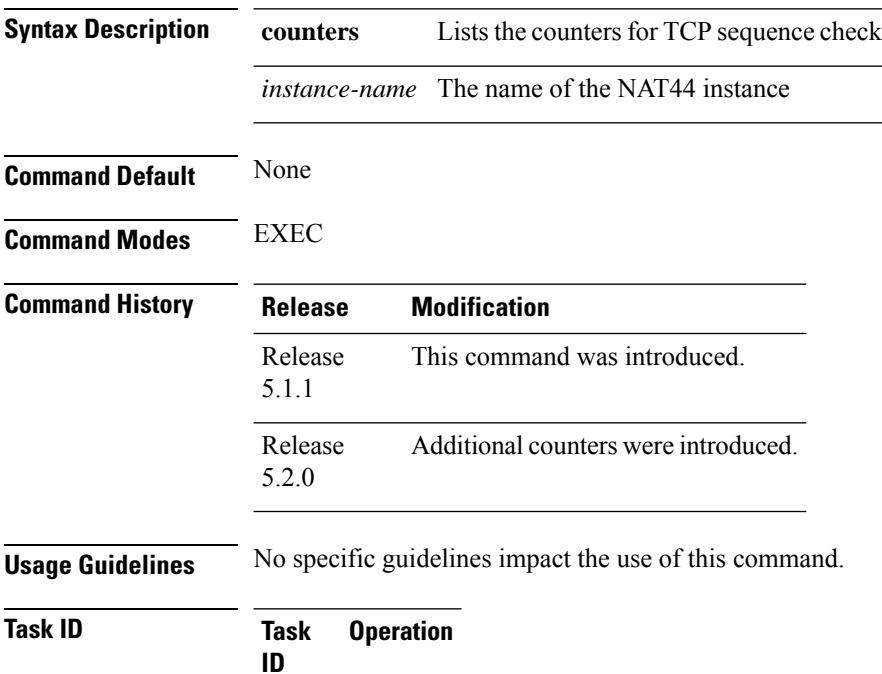

read, write cgn

#### **Example**

The following example shows the counters for TCP sequence check.

RP/0/RSP0/CPU0:router# **show cgn nat44 nat1 inside-vrf vrf1 counters**

Counters summary of NAT44 instance: 'nat1' Number of Out2In drops due to TCP sequence mismatch: 0 Number of Outside to inside TCP sequence mismatch: 0 Total number of sessions created due to Out2In packets: 0 Number of Out2In drops due to end point filtering: 0 Number of translations created: 2019 Number of translations deleted: 2017 Number of sessions created: 190000 Number of sessions deleted: 170000 Syslog/Netflow translation create records generated: 0 Syslog/Netflow translation delete records generated: 0 Syslog/Netflow sessions create records generated: 0 Syslog/Netflow sessions delete records generated: 0 Number of Netflow packets generated: 0

```
Number of Syslog packets generated: 0
Dropped Netflow packets due to congestion: 0
Dropped Syslog packets due to congestion: 0
Average usage of bulk allocated ports: 0
Average number of bulk-allocations made: 0
```
The following table describes the fields seen in the output of the **show cgn nat44 inside-vrf counters** as shown in the above example:

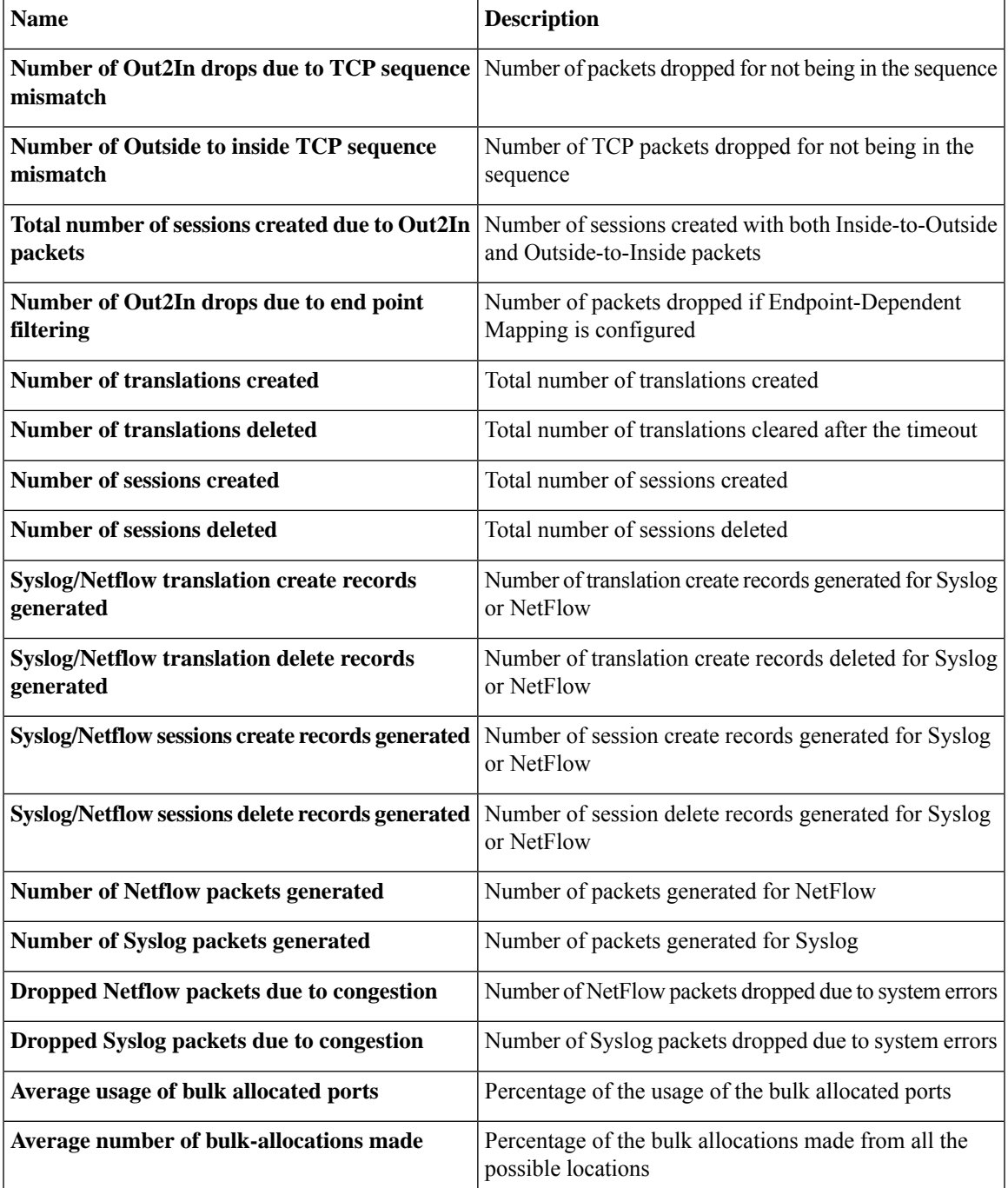

### **show cgn nat44 greEntries**

To display the GRE channels of a PPTP tunnel, use the **show cgn nat44 greEntries** command in EXEC mode.

**show cgn nat44** *instance-name* **greEntries inside-vrf** *vrf-name* **tunnel-address** *address* **pns-port** *port-number* **call-id start** *value* **end** *value*

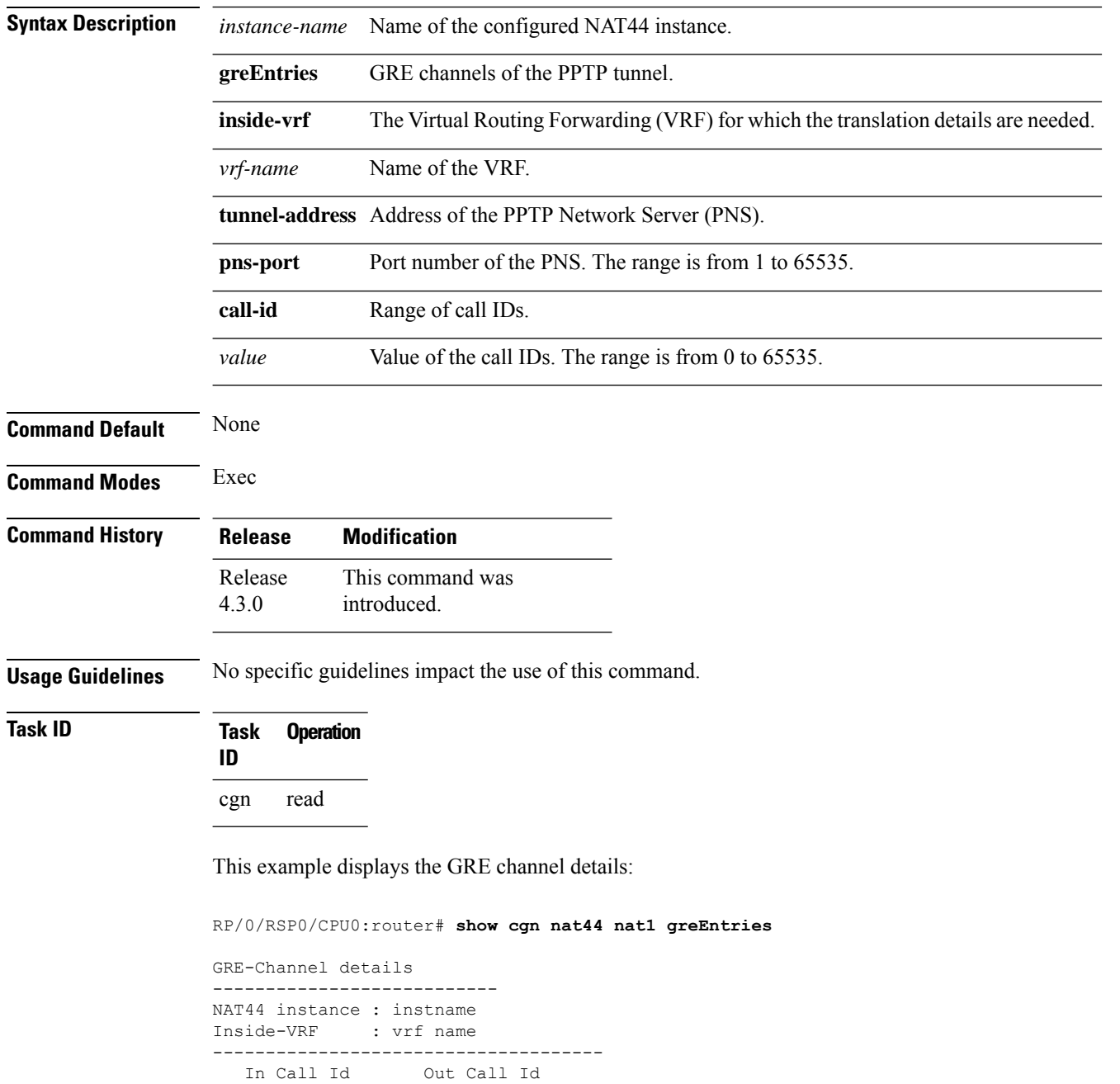

--------------------------------------

 $\mathbf l$ 

xxxx yyyy aaaa bbbb

### <span id="page-223-0"></span>**show cgn nat44 inside-translation**

To display the translation table entries for an inside-address to outside-address for a specified NAT44 CGN instance, use the **show cgn nat44 inside-translation** command in EXEC mode.

**show cgn nat44** *instance-name* {**inside-vrf protocol** {**gre** | **icmp** | **tcp** | **udp**} [**translation-type** {**alg** | **all** | **dynamic** | **pcp-explicit-dynamic** | **pcp-implicit-dynamic** | **static**}] **inside-vrf** *vrf-name* **| tunnel-v6-source-address**{*source tunnel address* | **inside-address** | **address port** | **start** *number* | **end** | **number**}

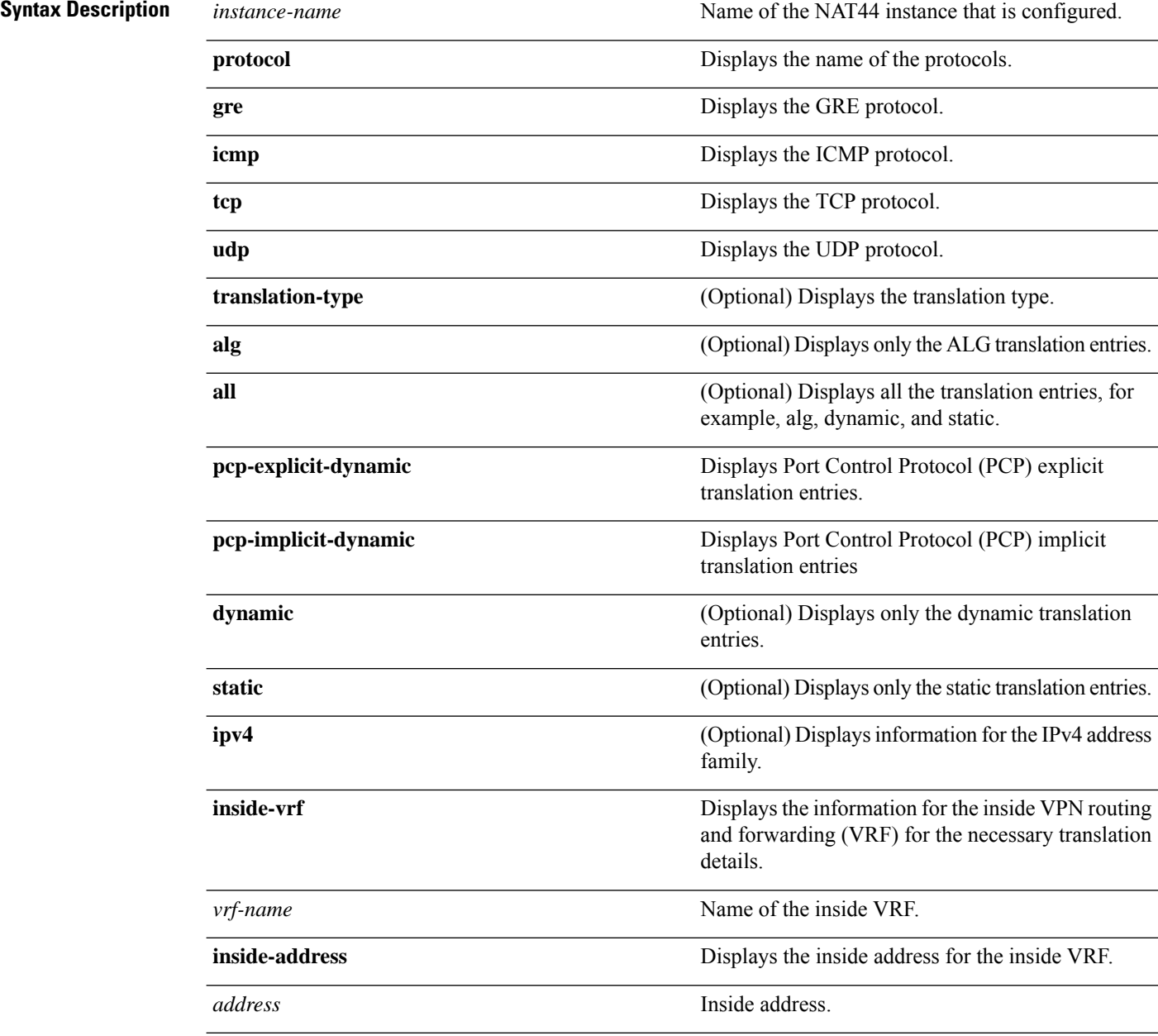

 $\mathbf l$ 

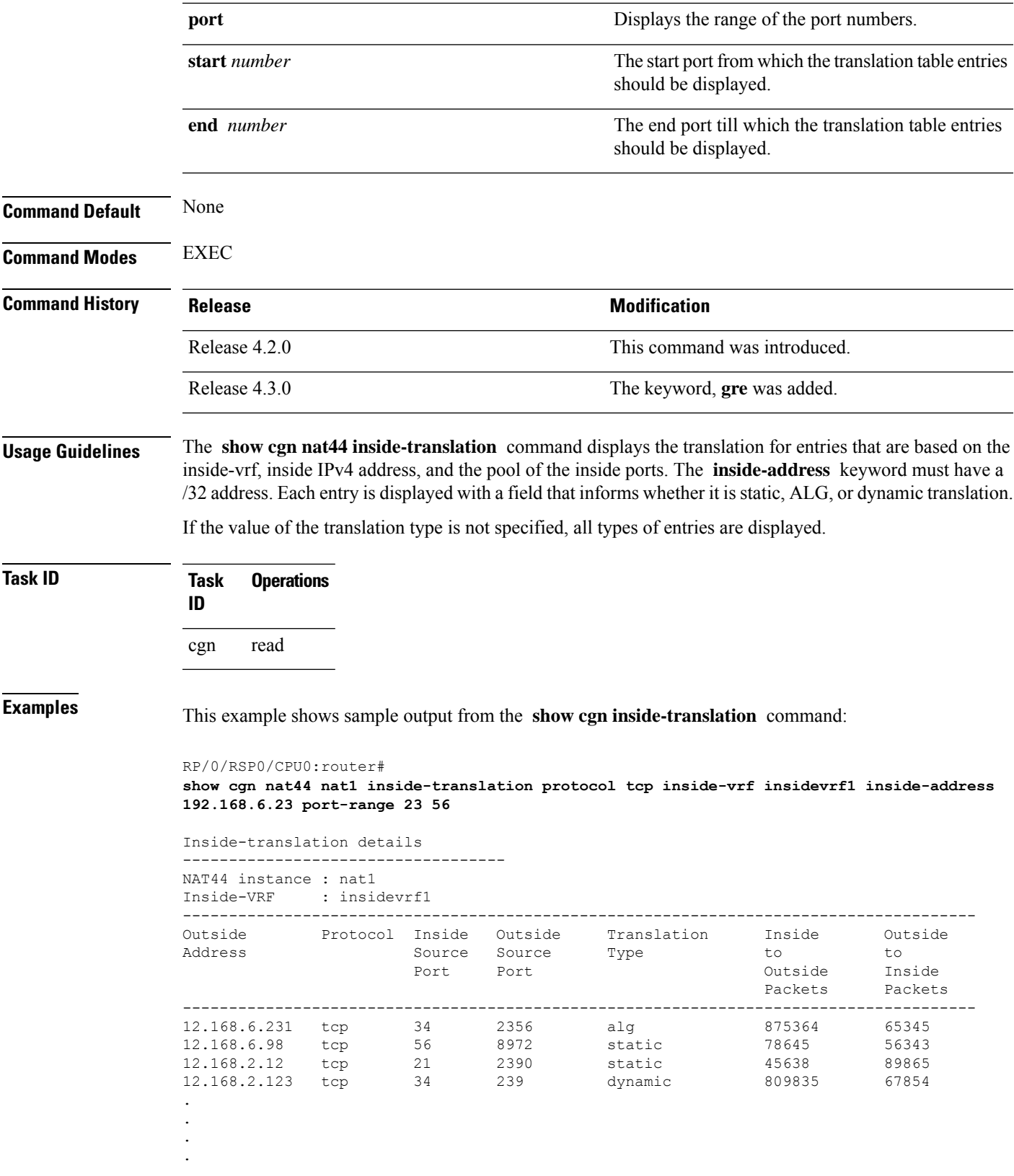

.

--------------------------------------------------------------------------------------------

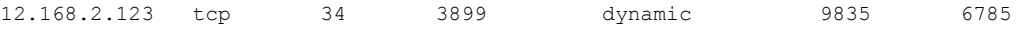

This example shows the sample output for PPTP and GRE:

```
RP/0/RSP0/CPU0:router
show cgn nat44 inst1 inside-translation protocol gre inside-vrf ivrf inside-address 11.11.11.2
port start 1 end 65535
```

```
Inside-translation details
---------------------------
NAT44 instance : inst1
Inside-VRF : ivrf
--------------------------------------------------------------------------------------------
```
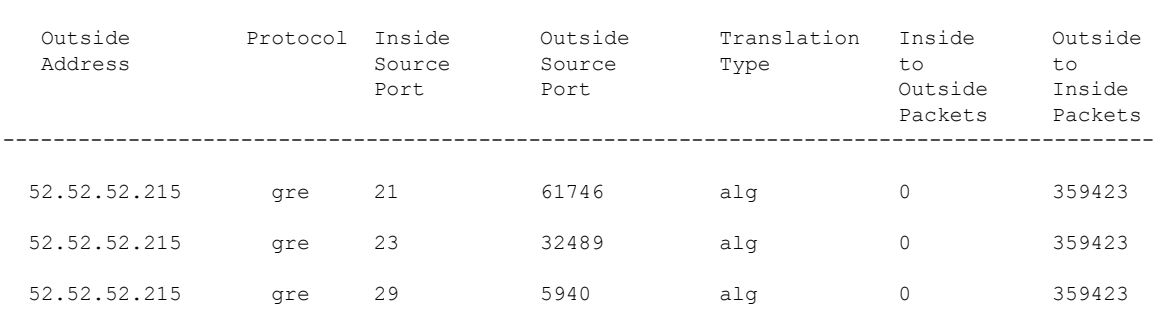

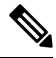

**Note** There is no Inside-to-Outside accounting during GRE translation. The value is always 'zero'.

This example shows the sample output for PCP translations:

RP/0/RSP0/CPU0:router

#### **show cgn nat44 nat1 inside-translation protocol udp inside-translation inside-vrf red inside-address 11.11.11.12 port start 1 end 65535**

```
Inside-translation details
---------------------------
NAT44 instance : nat1
```

```
Inside-VRF : red
```
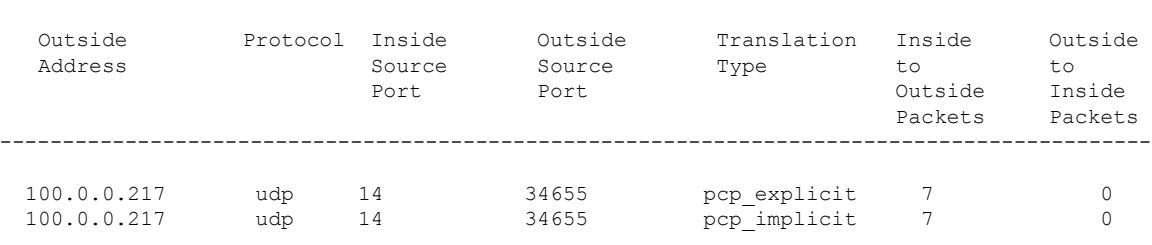

This table describes the significant fields shown in the display.

#### **Table 1: show cgn inside-translation Field Descriptions**

**Related Commands Command Command Description** 

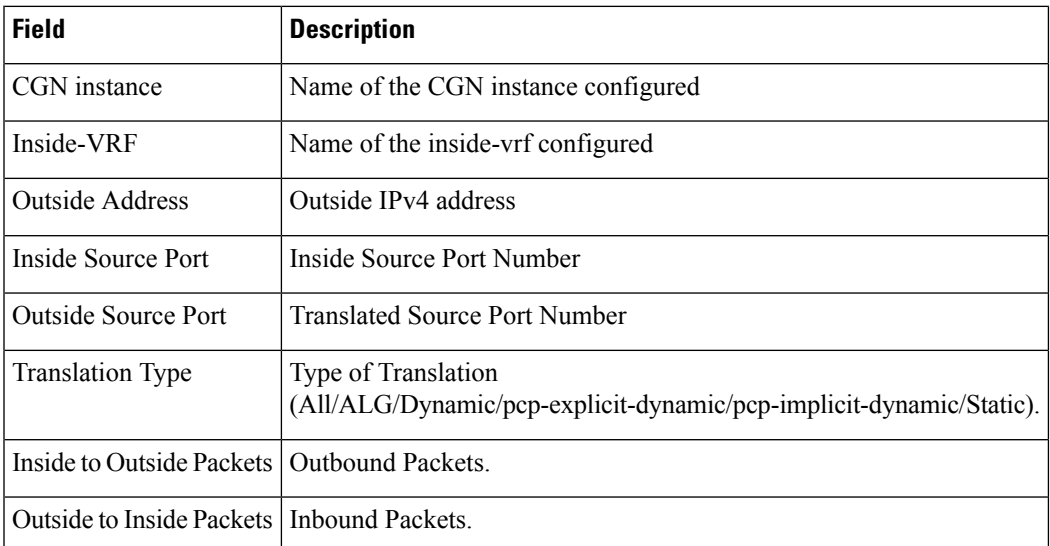

#### Clears translation database entries that are created dynamically for the specified inside VRF. clear cgn nat44 [inside-vrf](#page-54-0) (NAT44), on page [55](#page-54-0) Clears the translation database entries that are created dynamically for the specified inside port number. clear cgn [nat44](#page-58-0) port, on page 59 Clears translation database entries that are created dynamically for the specified protocol. clear cgn nat44 [protocol,](#page-61-0) on page 62

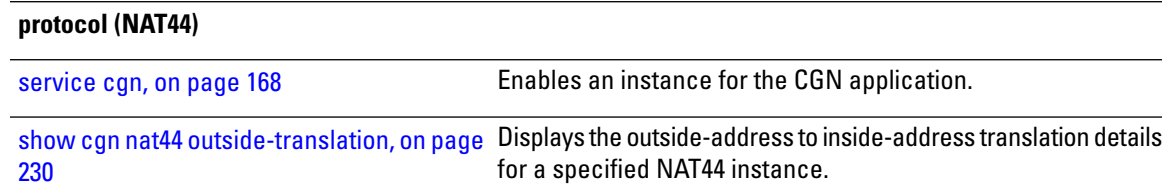

# **show cgn nat44 mapping**

To display the mapping from a private IPaddress to a public IPaddress or from a public IPaddress to a private IP address for NAT44 in both the classic mode and the predefined mode, use the **show cgn nat44 mapping** command.

**show cgn nat44** *instance-name* **mapping** {**inside-address** | **outside-address**} **inside-vrf** *vrf-instance* **start-addr** *start address* [**end-addr** *end address*]

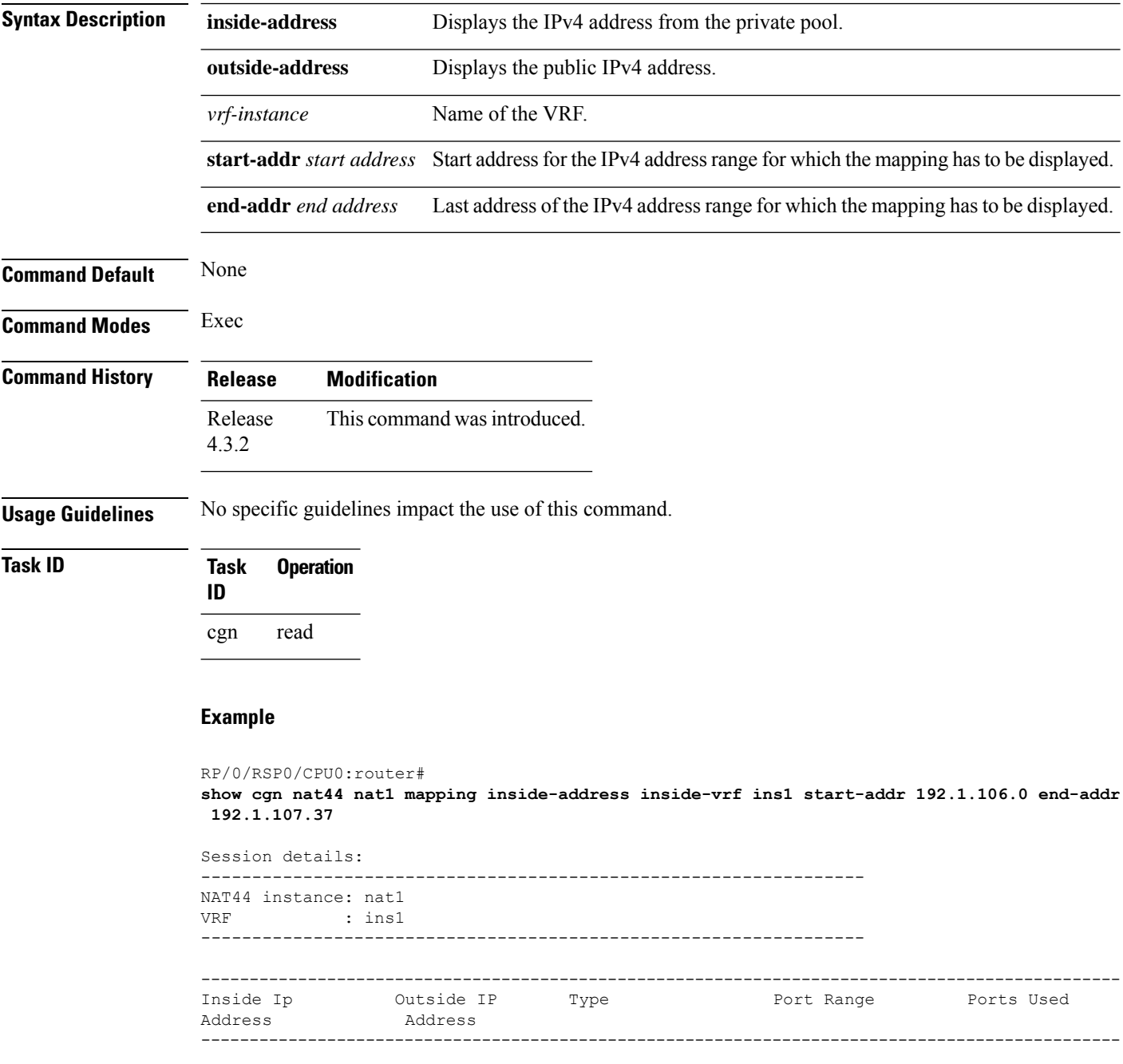

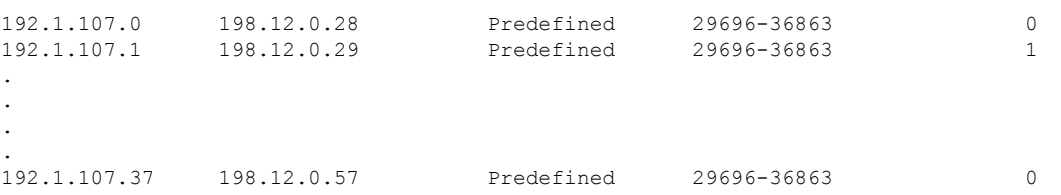

This table describes the significant fields shown in the display.

**Table 2: show cgn nat44 mapping Field Descriptions**

| <b>Field</b>      | <b>Description</b>                                                                                                    |
|-------------------|----------------------------------------------------------------------------------------------------|
| NAT44 instance    | Name of the NAT44 instance configured                                                                                                    |
| inside-vrf        | Name of the VRF configured                                                                                                    |
|                   | Outside IP Address   Public IPv4 address                                                                                                    |
| Inside IP Address | IPv4 address from the private pool.                                                                                                    |
| <b>Type</b>       | Type of the NAT mode.                                                                                                    |
| Port Range        | The range of ports defined for the public IP addresses to which the mapping is done.                                                                                                    |
| Ports Used        | Specifies the number of translations that are currently being used by the subscriber. The<br>value 0 indicates that the subscriber is not using address translation at that moment. The<br>value that is equal to the number of ports in the range indicates that the subscriber might<br>have exceeded the allocated limit because of which some packets might be dropped. |

### <span id="page-229-0"></span>**show cgn nat44 outside-translation**

To display the outside-address to inside-address translation details for a specified NAT44 instance, use the **show cgn nat44 outside-translation** command in EXEC mode.

**show cgn nat44** *instance-name* **outside-translation protocol** {**gre** |**icmp**| **tcp**|**udp**} [**translation-type** {**alg** | **all** | **dynamic** | **pcp-explicit-dynamic** | **pcp-implicit-dynamic** | **static**}] **outside-address** *address* **port start** *number* **end** *number*

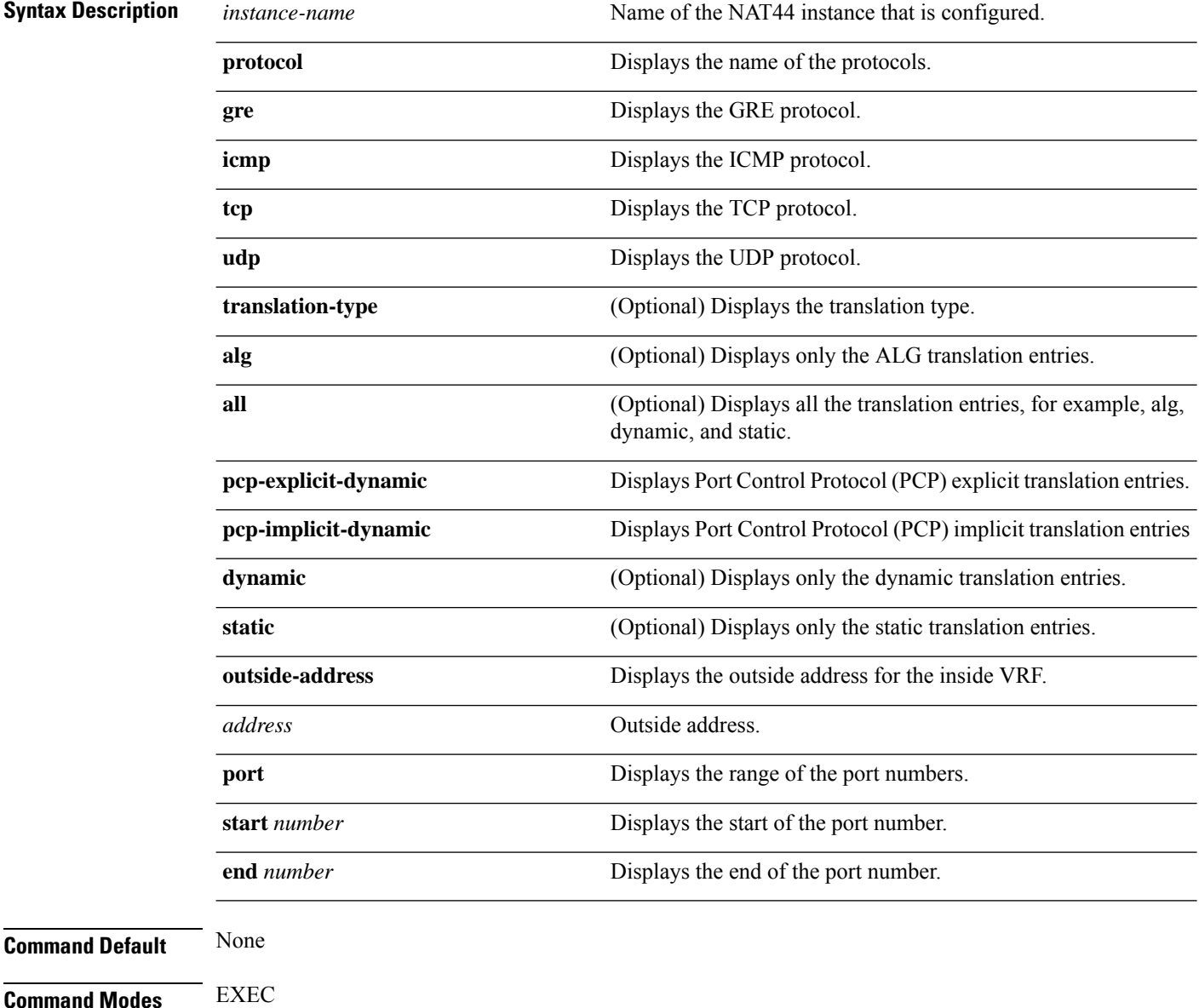

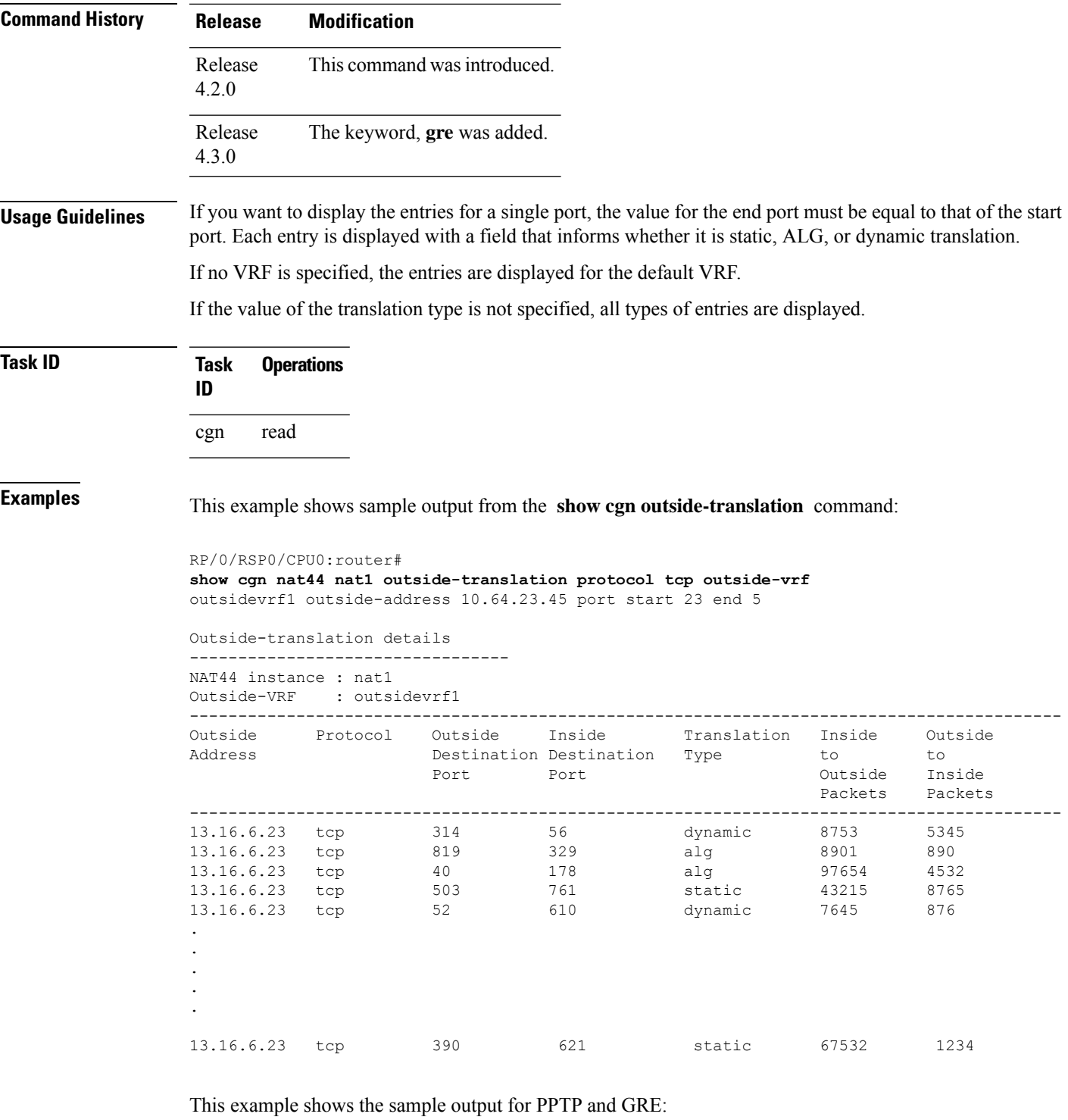

RP/0/RSP0/CPU0:router

**show cgn nat44 inst1 outside-translation protocol gre outside-address 52.52.52.215 port start 1 end 65535**

Outside-translation details ---------------------------

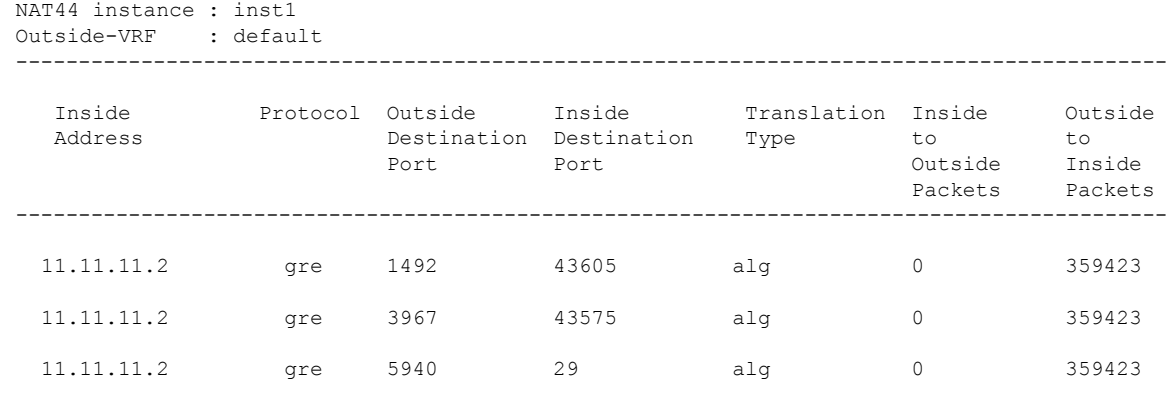

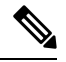

**Note** There is no Inside-to-Outside accounting during GRE translation. The value is always 'zero'.

This table describes the significant fields shown in the display.

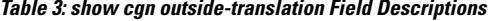

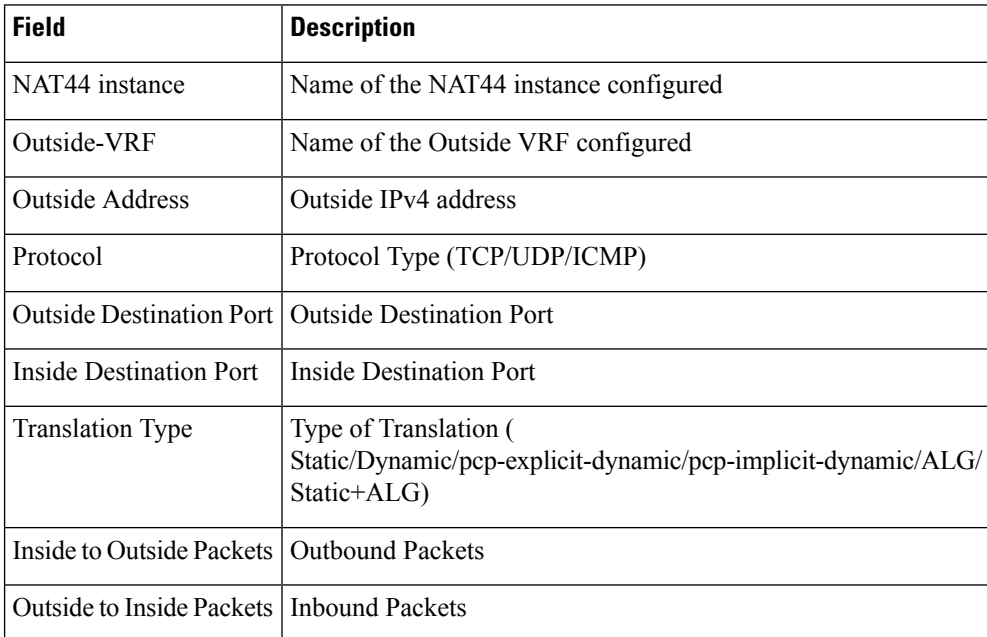

#### $\overline{\text{Related Commands}}$

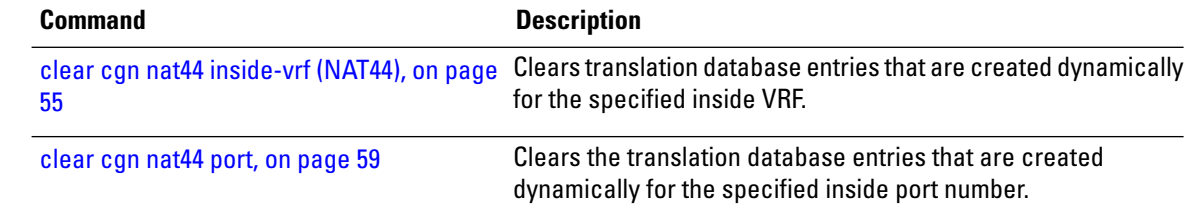

 $\mathbf l$ 

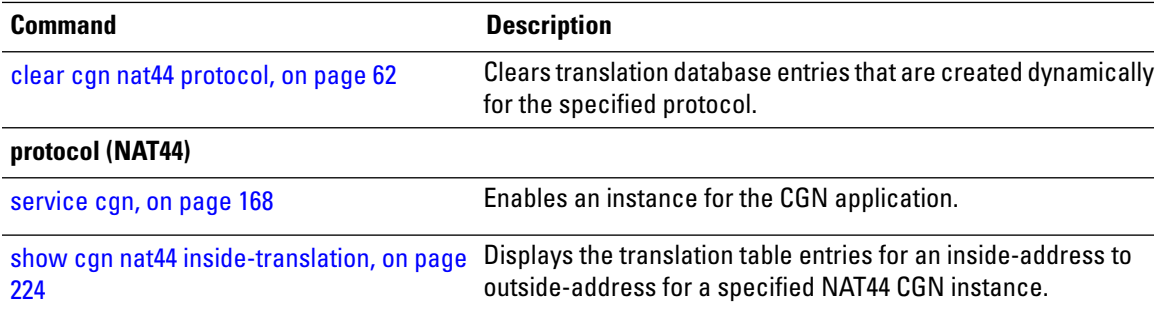

### <span id="page-233-0"></span>**show cgn nat44 pool-utilization**

To display the outside address pool utilization details for a specified NAT44 instance, use the **show cgn nat44 pool-utilization** command in EXEC mode. The range of the IPv4 addresses must not be more than 255 consecutive IPv4 addresses. Any range beyond the specified limit may hog the ISMprocessors resulting in unresponsive CGN commands and Health monitoring test failures which causes subsequent ISMreload, if auto reload is not disabled.

**show cgn nat44** *instance-name* **pool-utilization inside-vrf** *vrf-name* **address-range** *start-address end-address*

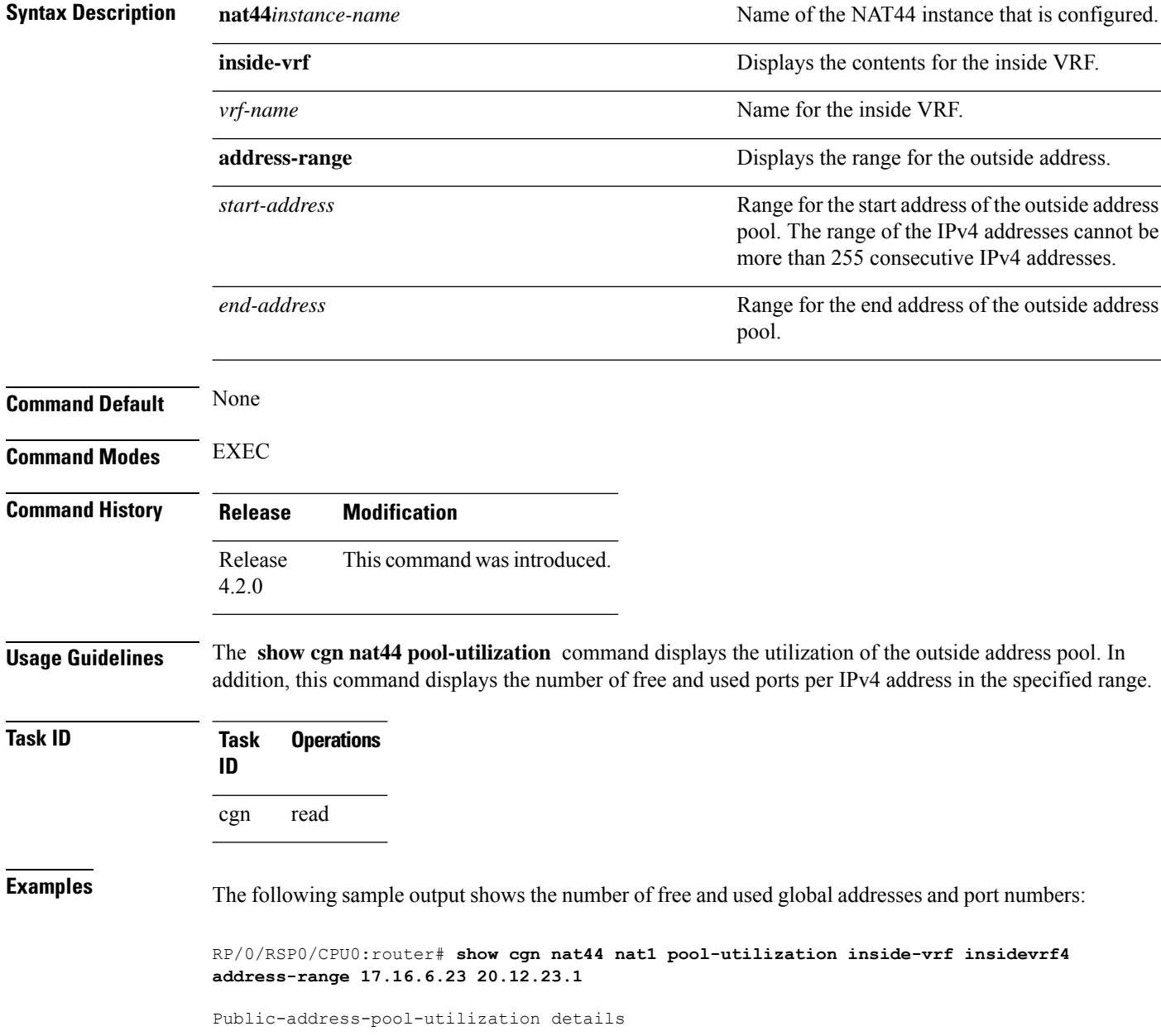

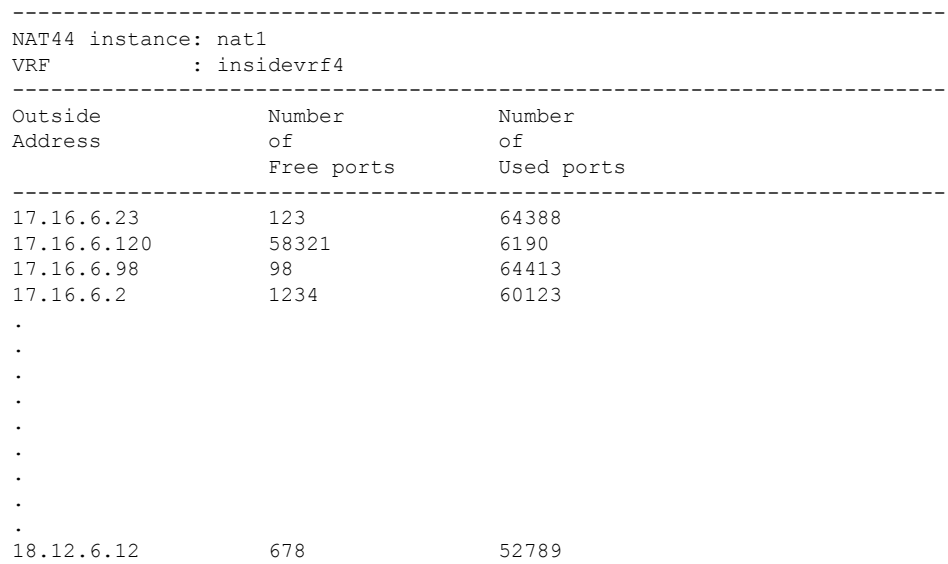

This table describes the significant fields shown in the display.

**Table 4: show cgn pool-utilization Field Descriptions**

| <b>Field</b>           | <b>Description</b>                                                                           |
|------------------------|----------------------------------------------------------------------------------------------|
| NAT44 instance         | Name of the NAT44 instance configured                                                        |
| <b>VRF</b>             | Name of the Inside VRF configured                                                            |
| <b>Outside Address</b> | Outside IPv4 address.                                                                        |
|                        | Number of Free Ports Total number of Free ports available for the given Outside IPv4 address |
|                        | Number of Used Ports   Total number of Used ports for the given Outside IPv4 address         |

#### **Related Commands Command Command Description** [inside-vrf](#page-101-0) (NAT44), on page 102 Enters inside VRF configuration mode for a NAT44 instance.

# **show cgn nat44 pptpCounters**

To display the statistics of NAT44 instance related to Point-to-Point Tunneling Protocol (PPTP) Application-Level Gateway (ALG), use the **show cgn nat44 pptpCounters** command in EXEC mode.

**show cgn nat44** *instance-name* **pptpCounters**

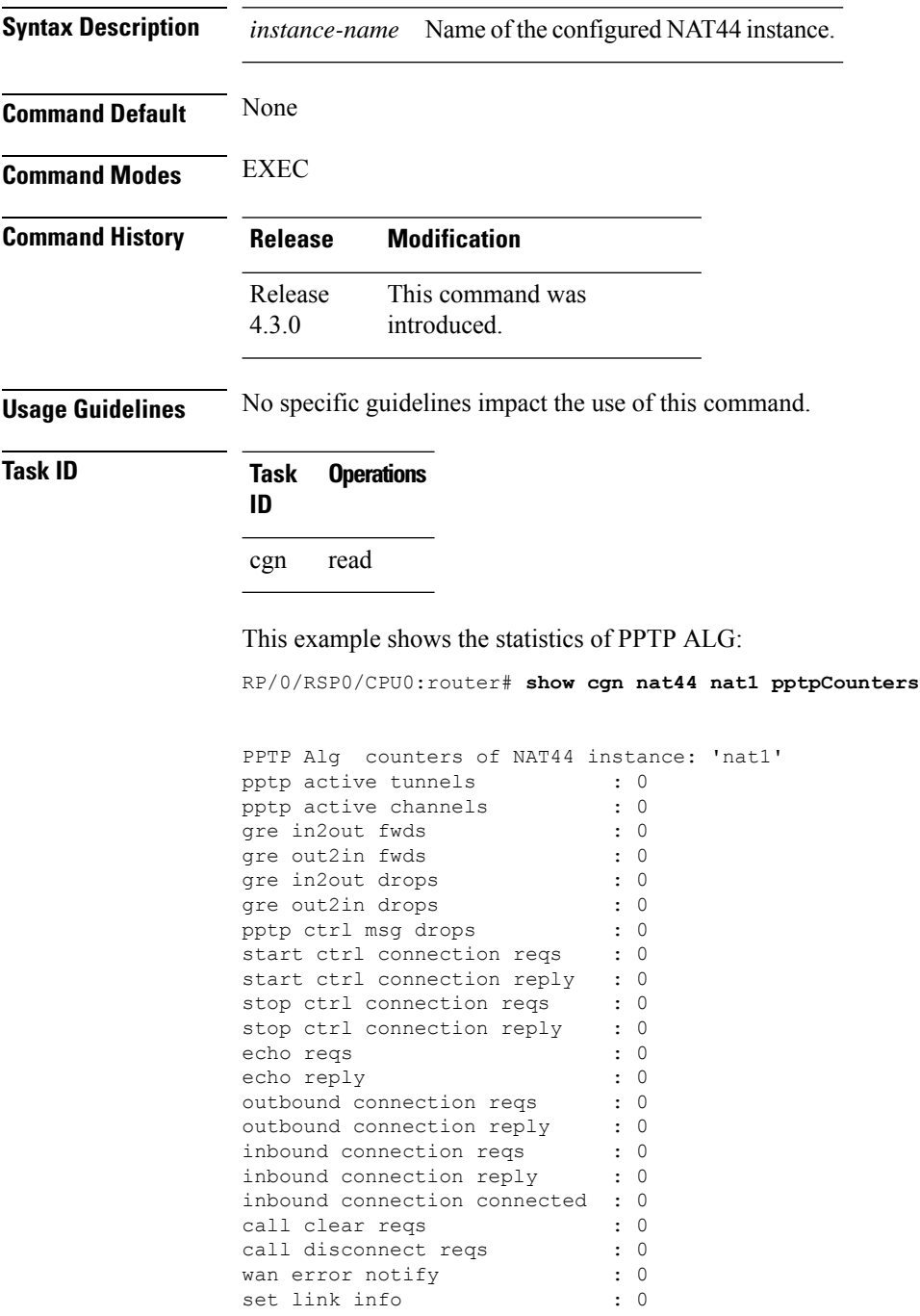

## **show cgn nat44 session**

To display all the active destination sessions for a given source IPv4 address and port number per NAT44 instance, use the **show cgn nat44 session** command in EXEC mode.

**show cgn nat44** *instance-name* **session protocol** {**icmp** | **tcp** | **udp**} [**translation-type** {**alg** | **all** | **dynamic** | **static**}] [**inside-vrf** *vrf-instance* **inside-address** *IPv4 address* **port** *port number*

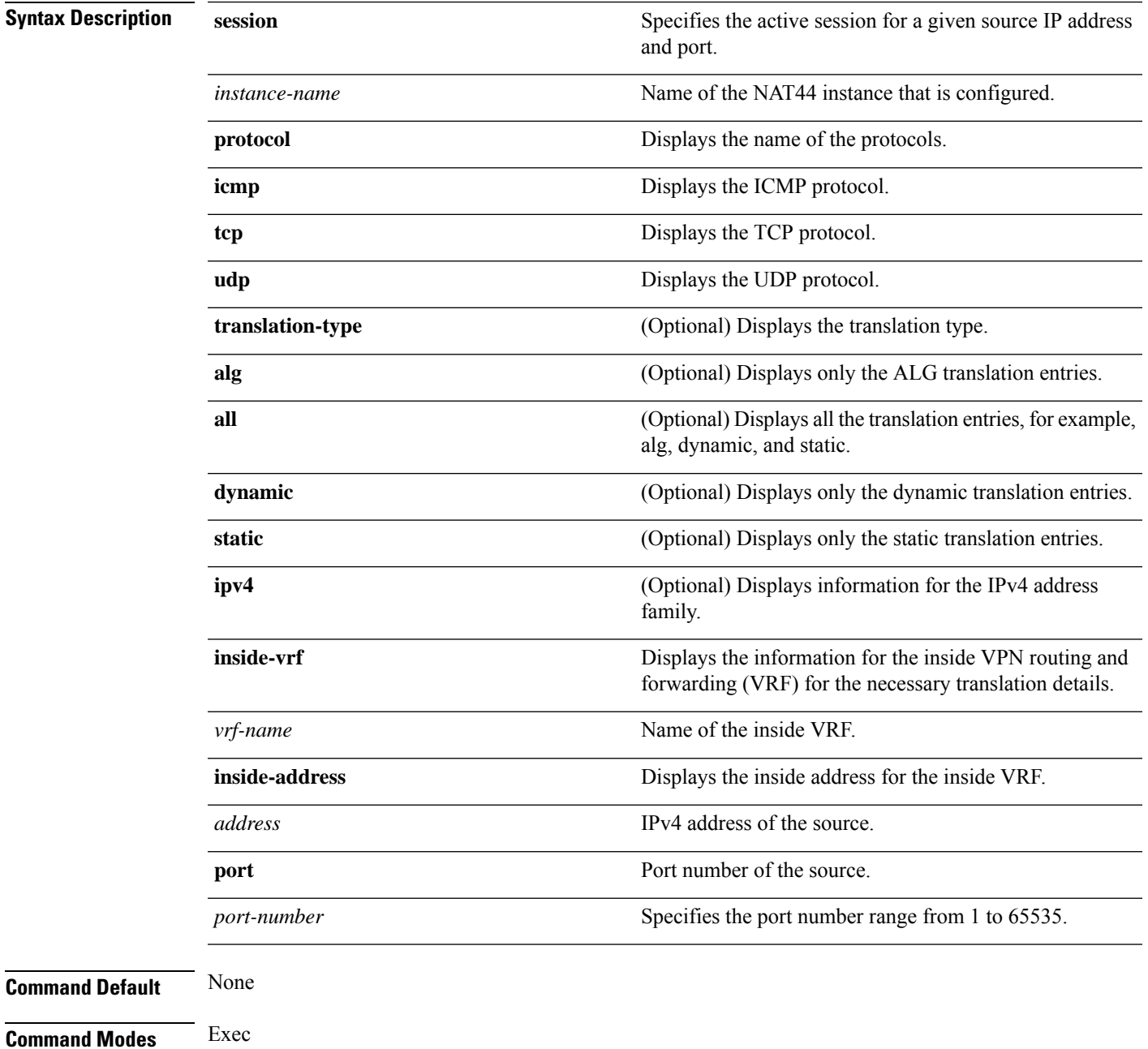

I

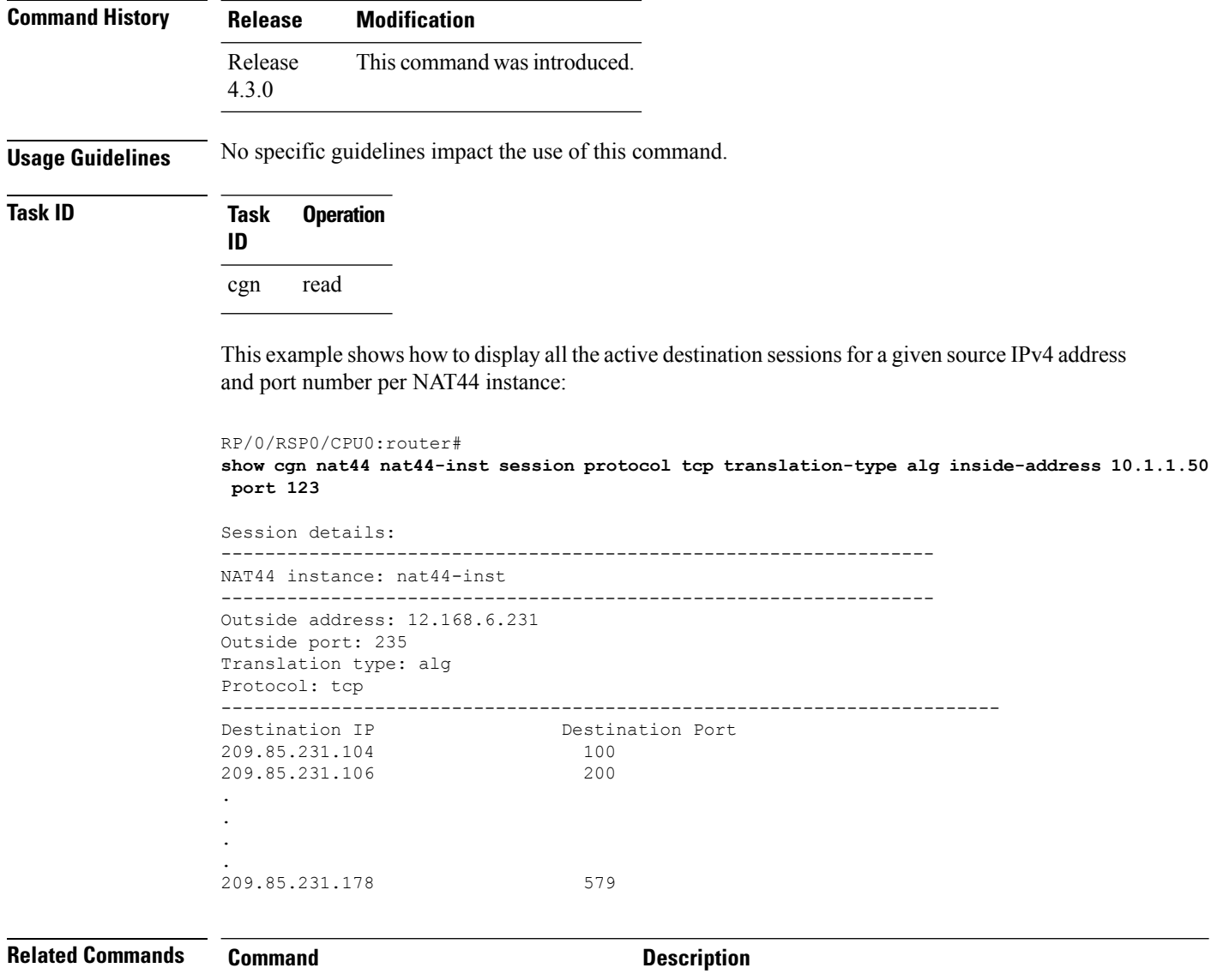

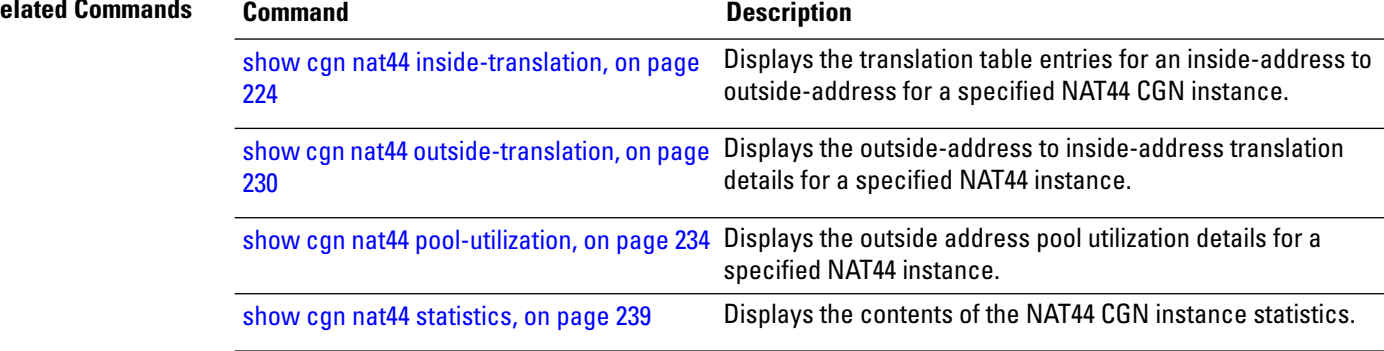

# <span id="page-238-0"></span>**show cgn nat44 statistics**

To display the contents of the NAT44 CGN instance statistics, use the **show cgn nat44 statistics** command in EXEC mode.

**show cgn nat44** *instance-name* **statistics**

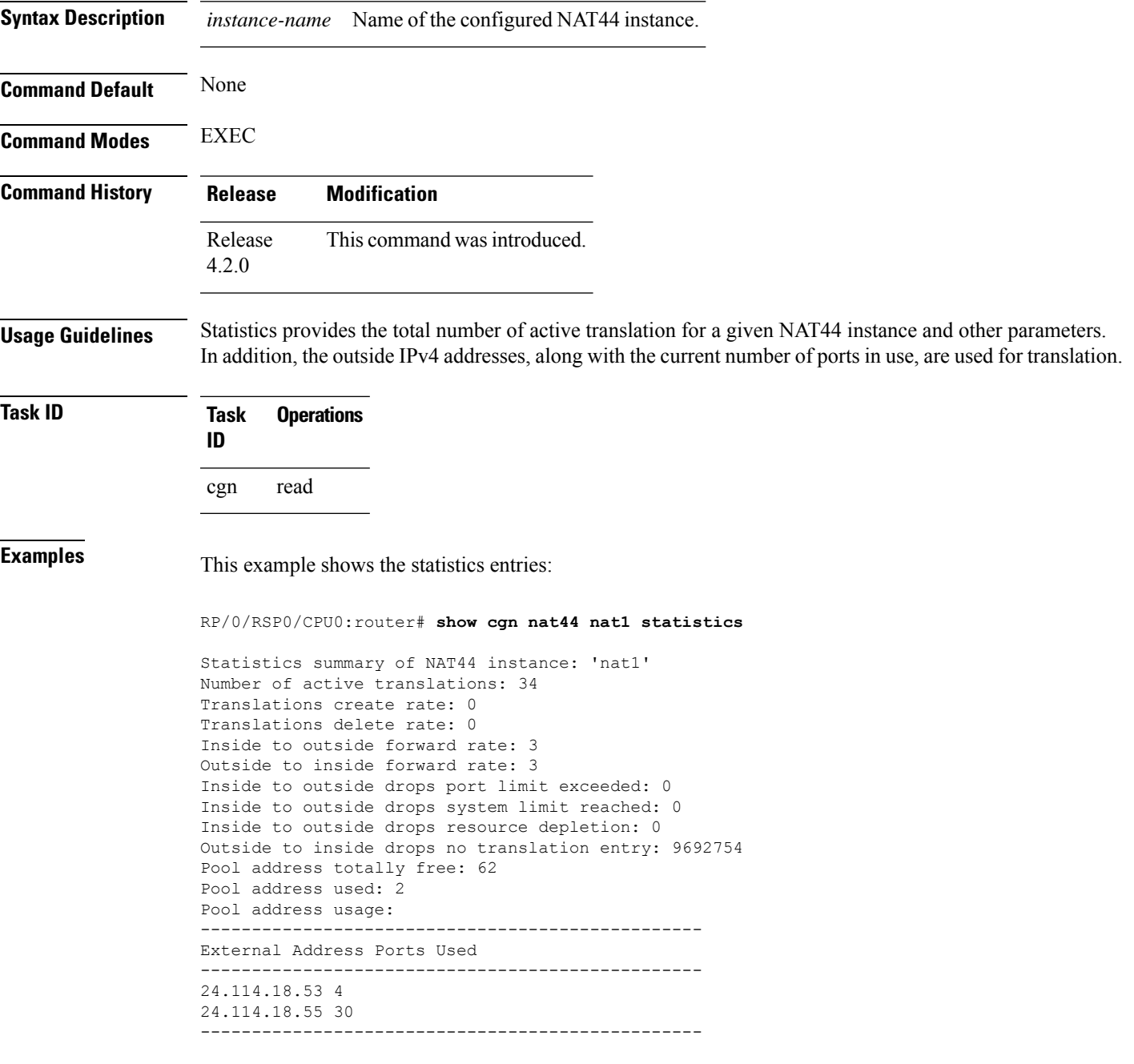

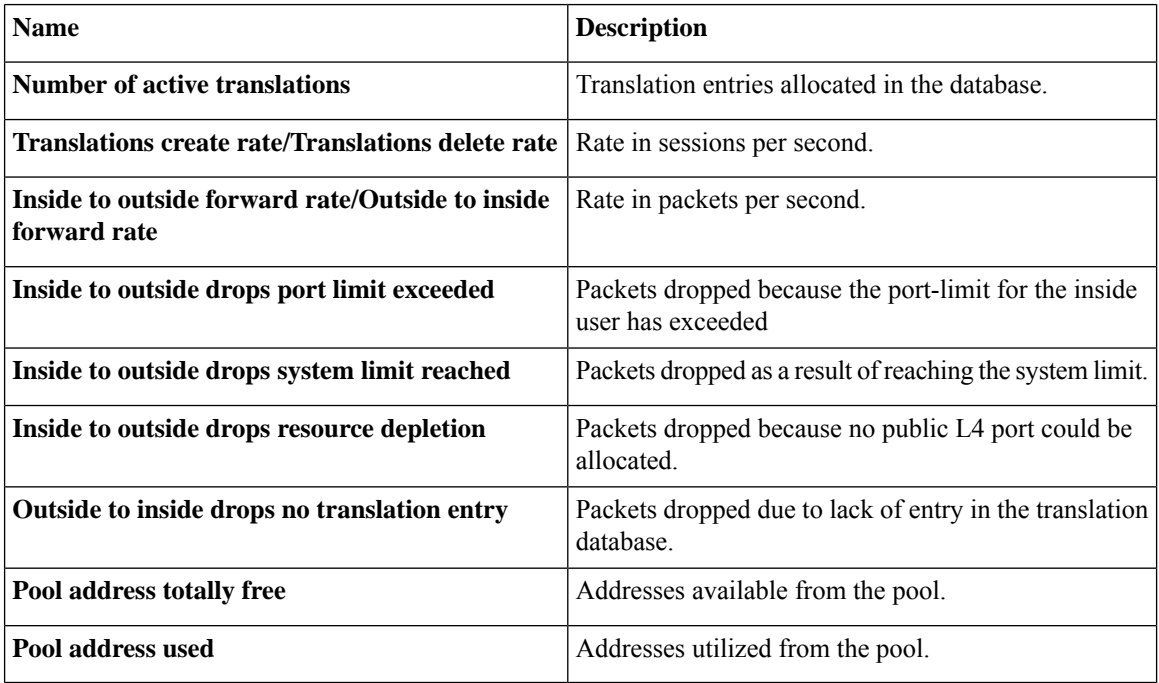

The following table describes the fields seen in the output of the **show cgn nat44 nat1 statistics** as shown in the above example:

This example shows the statistics of PPTP and GRE entries:

RP/0/RSP0/CPU0:router# **show cgn nat44 nat1 statistics**

```
Statistics summary of NAT44 instance: 'nat1'
Number of active translations: 3
Translations create rate: 0
Translations delete rate: 0
Inside to outside forward rate: 0
Outside to inside forward rate: 0
Inside to outside drops port limit exceeded: 0
Inside to outside drops system limit reached: 0
Inside to outside drops resorce depletion: 0
No translation entry drops: 0
PPTP active tunnels: 1
PPTP active channels: 2
PPTP ctrl message drops: 4
Pool address totally free: 255
Pool address used: 1
Pool address usage:
 -------------------------------------------------
External Address Ports Used
 -------------------------------------------------
52.52.52.215 3
-------------------------------------------------
```
# <span id="page-240-0"></span>**show cgn nat64 stateful counters**

To display the counter details of IPv4 and IPv6 stateful translations, use the **show cgnnat64 stateful counters** command in EXEC mode.

**show cgn nat64 stateful** *instance-name* **counters**

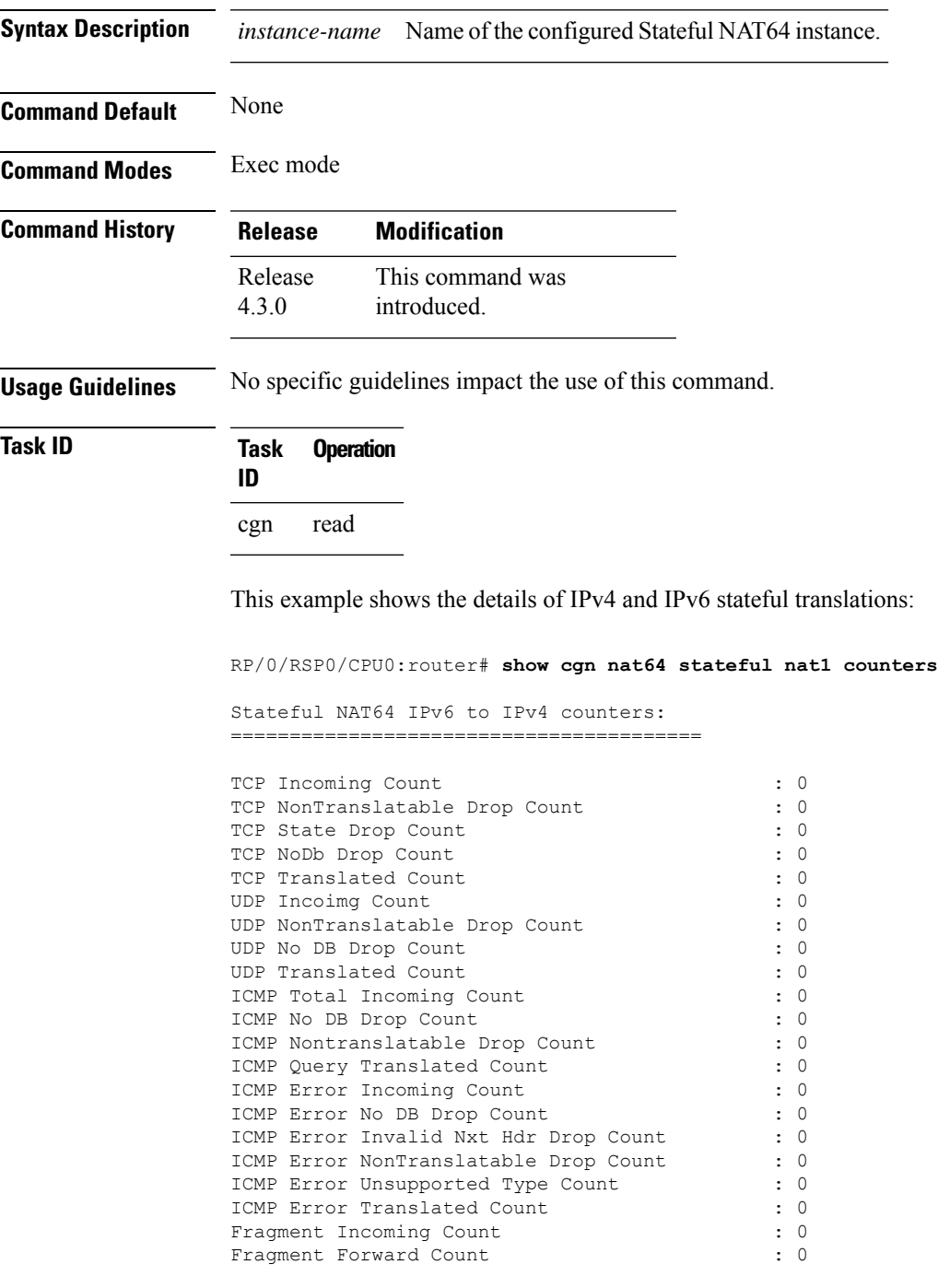

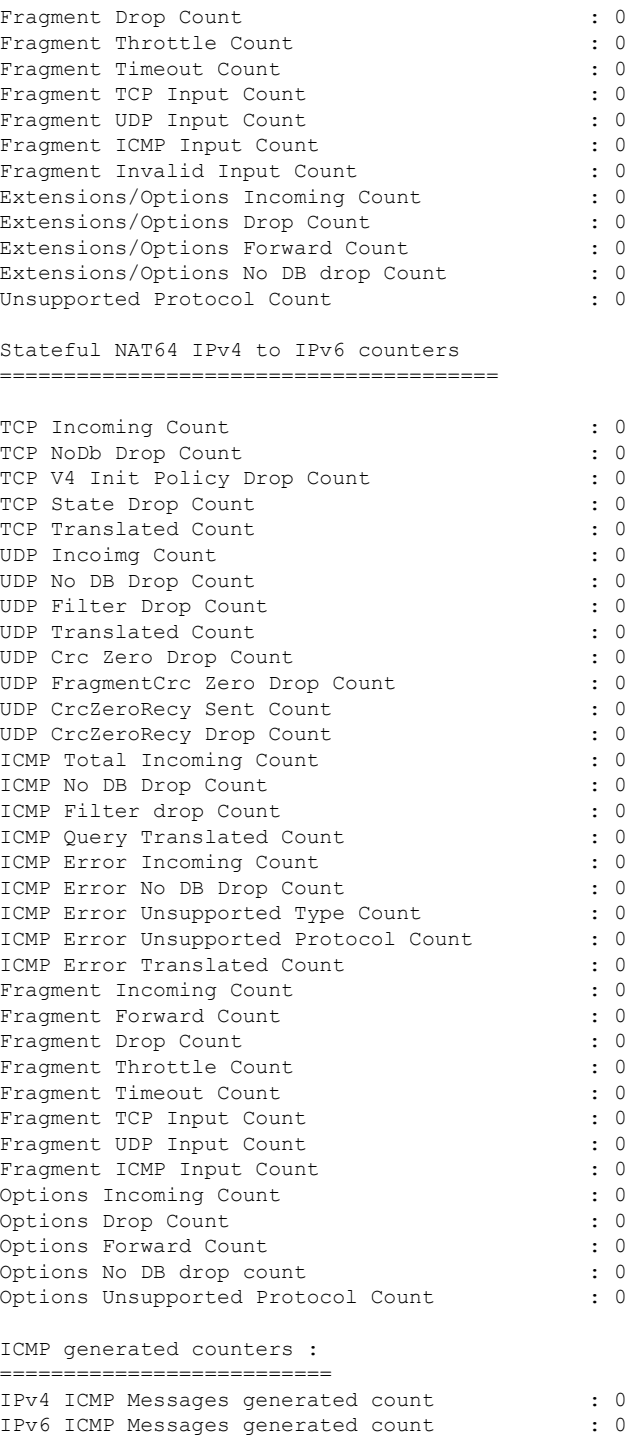

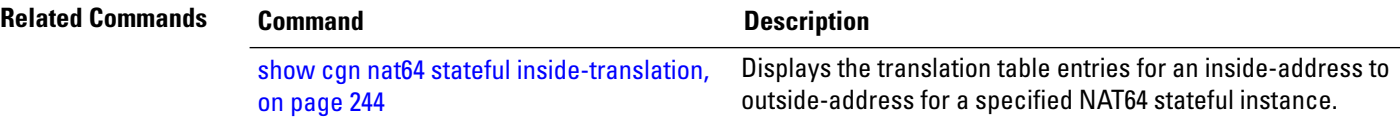

I

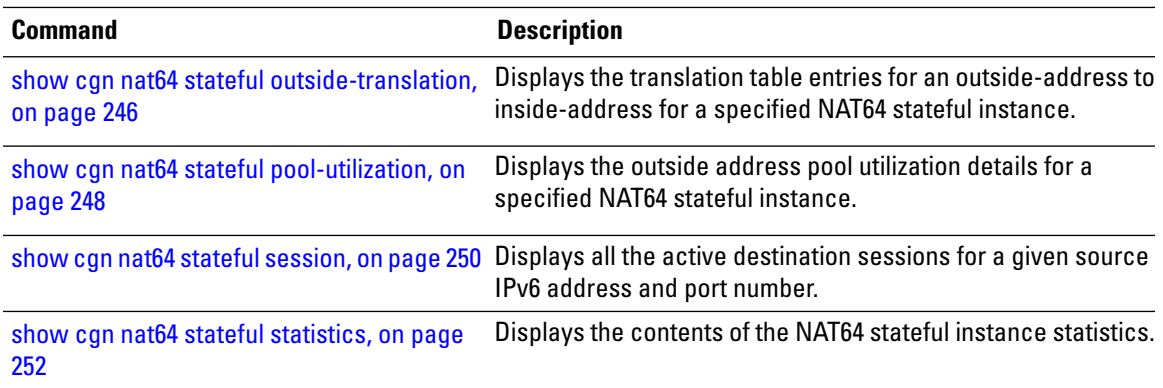

### <span id="page-243-0"></span>**show cgn nat64 stateful inside-translation**

To display the translation table entries for an inside-address to outside-address for a specified NAT64 stateful instance, use the **show cgn nat64 stateful inside-translation** command in EXEC mode.

**show cgn nat64 stateful** *instance-name* **inside-translation protocol** {**icmp** | **tcp** | **udp**} [**translation-type** {**alg** | **all** | **dynamic** | **static**}] **inside-address** *ipv6 address* **port start** *port number* **end** *port number*

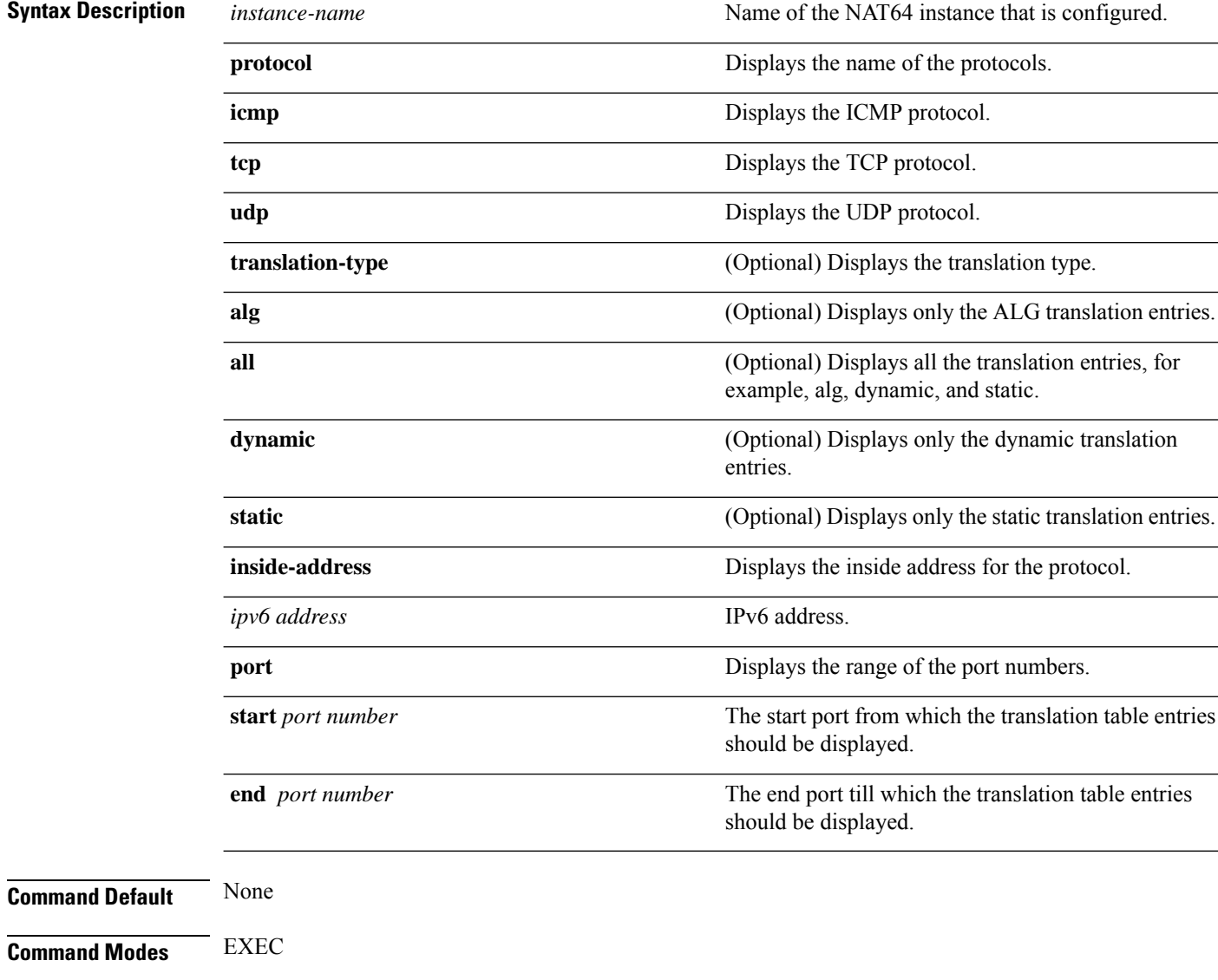

#### **Command History Release Modification**

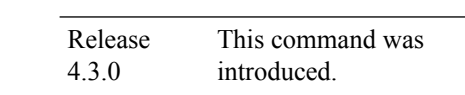

**Usage Guidelines** No specific guidelines impact the use of this command.

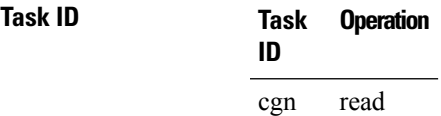

This example displays the translation table entries for an inside-address to outside-address for a specified NAT64 stateful instance:

```
RP/0/RSP0/CPU0:router#
```
**show cgn nat64 stateful nat1 inside-translation protocol tcp inside-address 2001:db8:ff00::1 port start 23 end 56**

```
Inside-translation details
```
----------------------------------- NAT64 Stateful instance : stful1

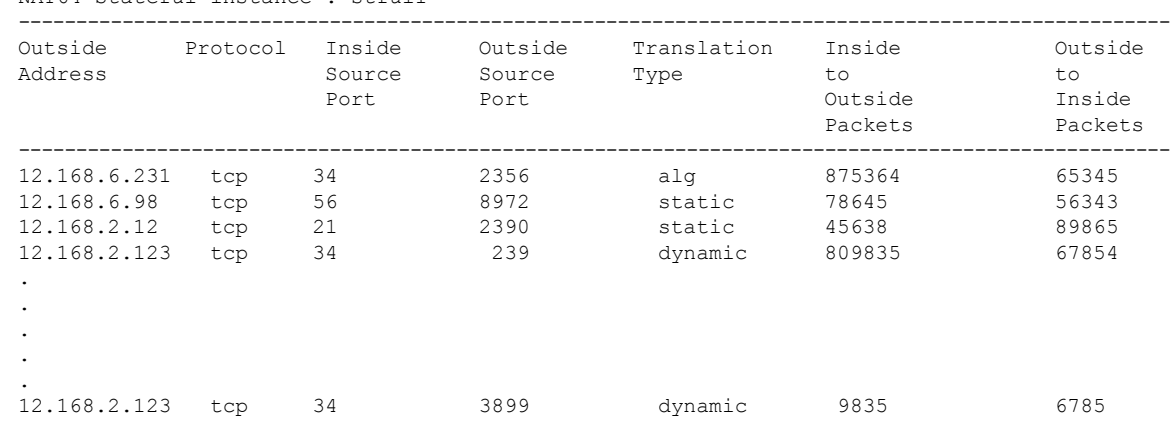

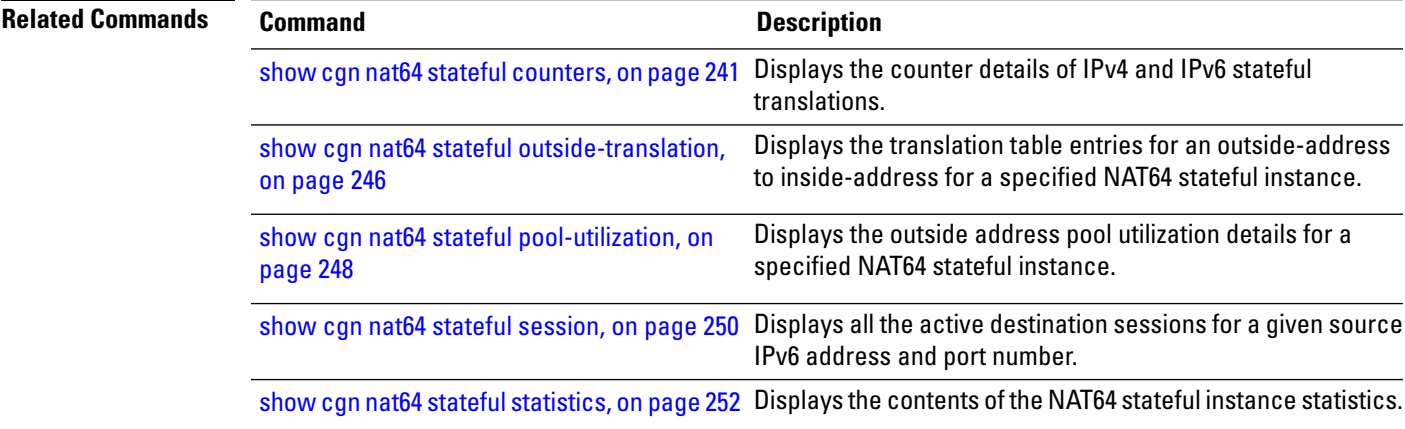

### <span id="page-245-0"></span>**show cgn nat64 stateful outside-translation**

To display the translation table entries for an outside-address to inside-address for a specified NAT64 stateful instance, use the **show cgn nat64 stateful outside-translation** command in EXEC mode.

**show cgn nat64 stateful** *instance-name* **outside-translation protocol** {**icmp** | **tcp** | **udp**} [**translation-type** {**alg** | **all** | **dynamic** | **static**}] **outside-address** *ipv4 address* **port start** *port number* **end** *port number*

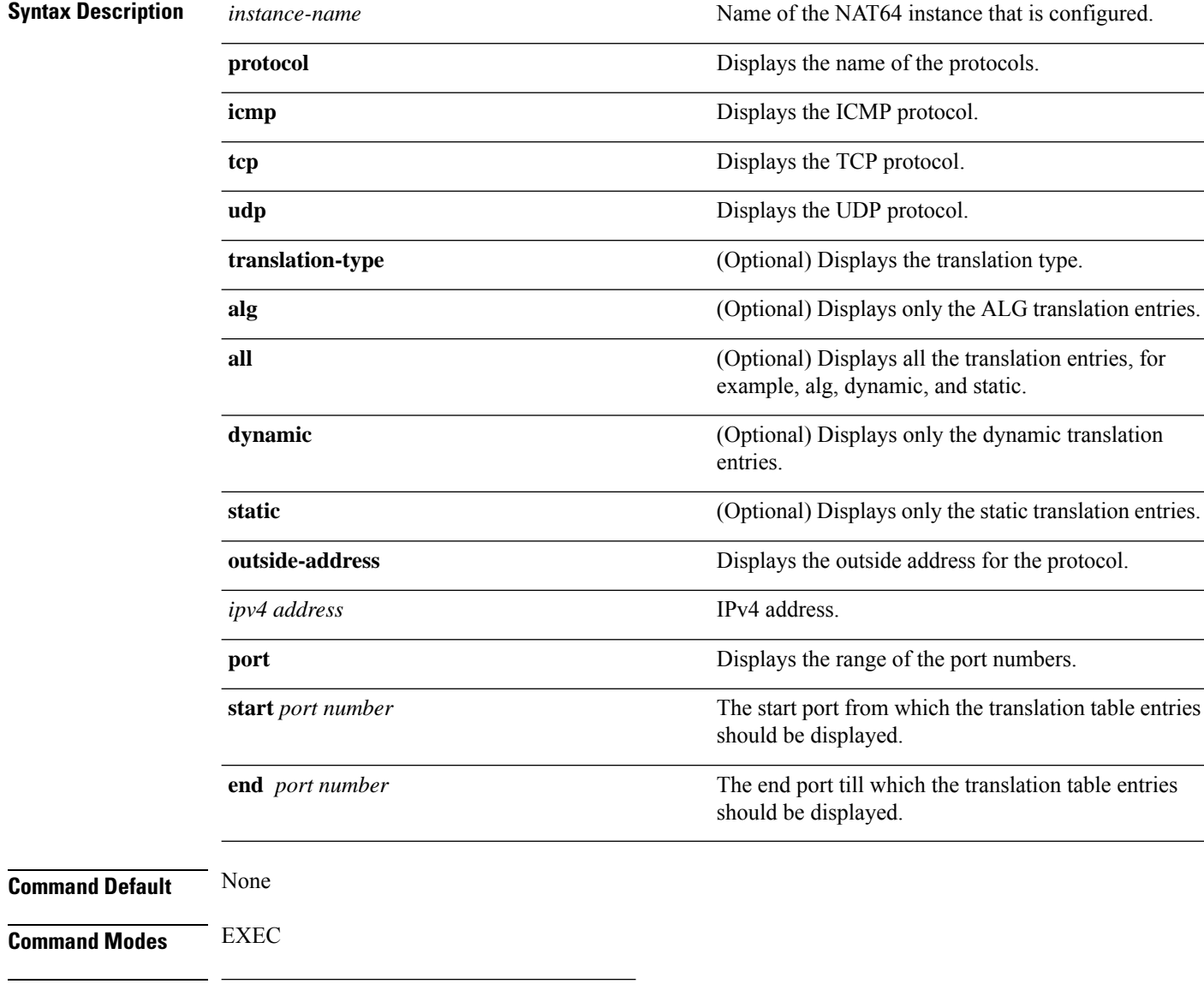

#### **Command History Release Modification** This command was introduced. Release 4.3.0

**Usage Guidelines** No specific guidelines impact the use of this command.

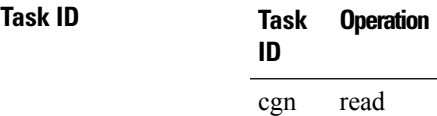

This example displays the translation table entries for an outside-address to inside-address for a specified NAT64 stateful instance:

#### RP/0/RSP0/CPU0:router#

**show cgn nat64 stateful nat1 outside-translation protocol tcp outside-address 2001:db8:ff00::1 port start 23 end 56**

```
Outside-translation details
```
-----------------------------------

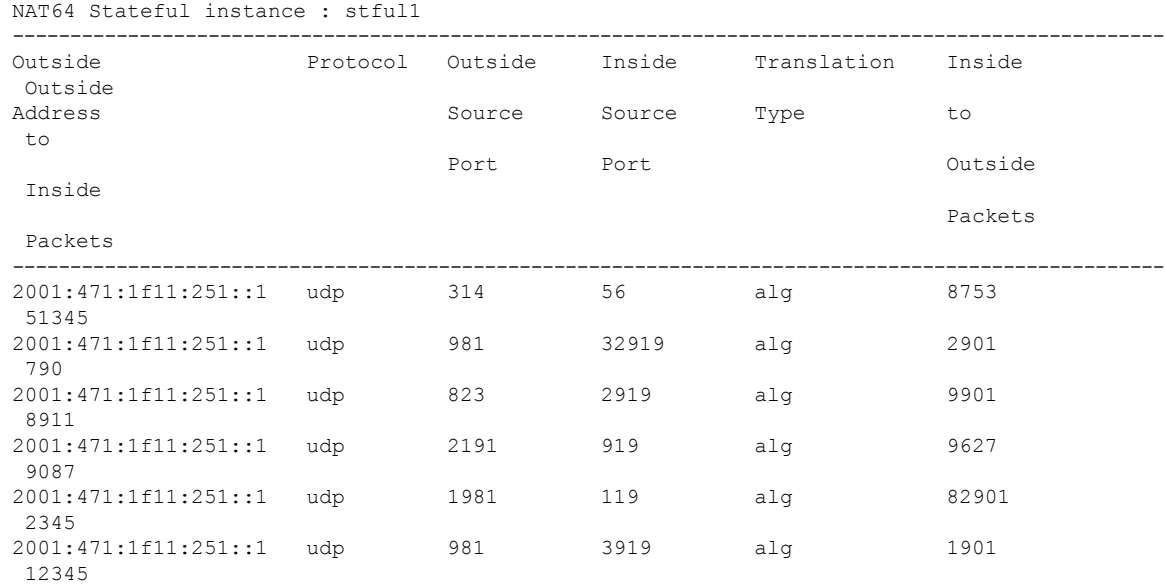

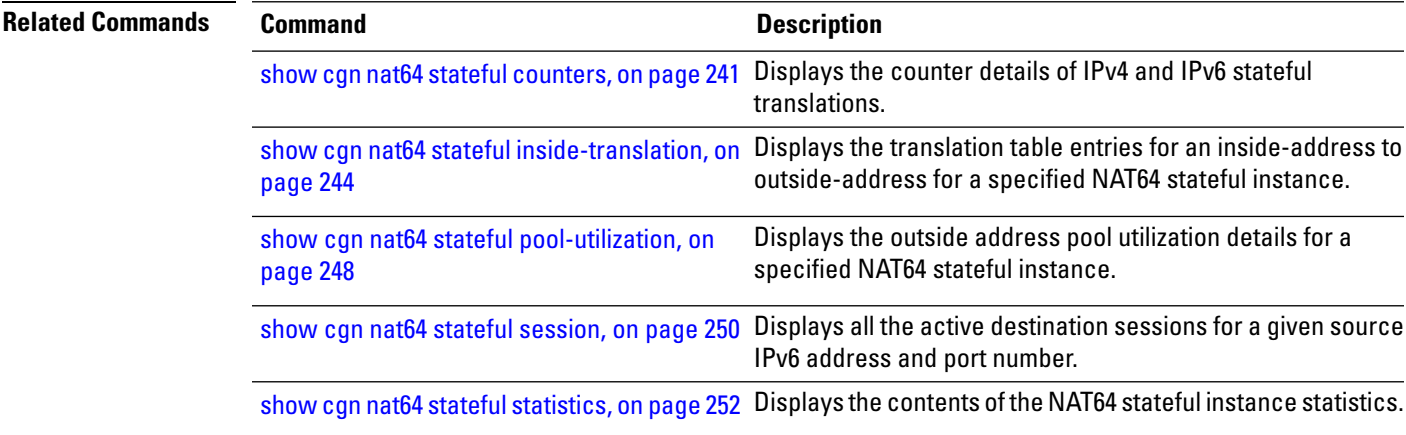

## <span id="page-247-0"></span>**show cgn nat64 stateful pool-utilization**

To display the outside address pool utilization details for a specified NAT64 stateful instance, use the **show cgn nat64 stateful pool-utilization** command in EXEC mode. The range of the IPv4 addresses must not be more than 255 consecutive IPv4 addresses.

**show cgn nat64 stateful** *instance-name* **pool-utilization address-range** *start-address end-address*

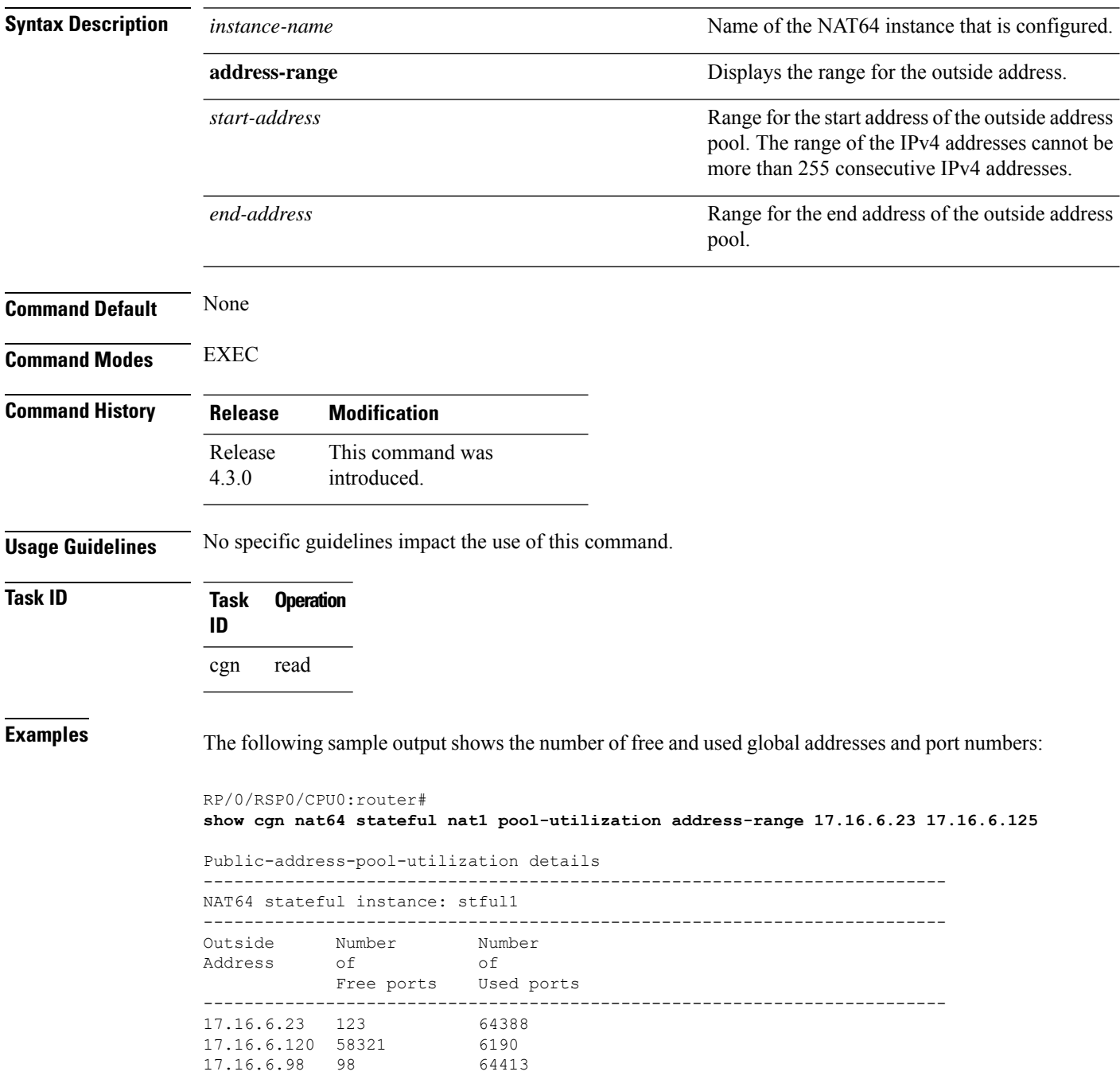

I

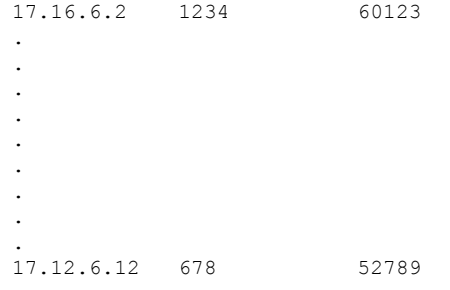

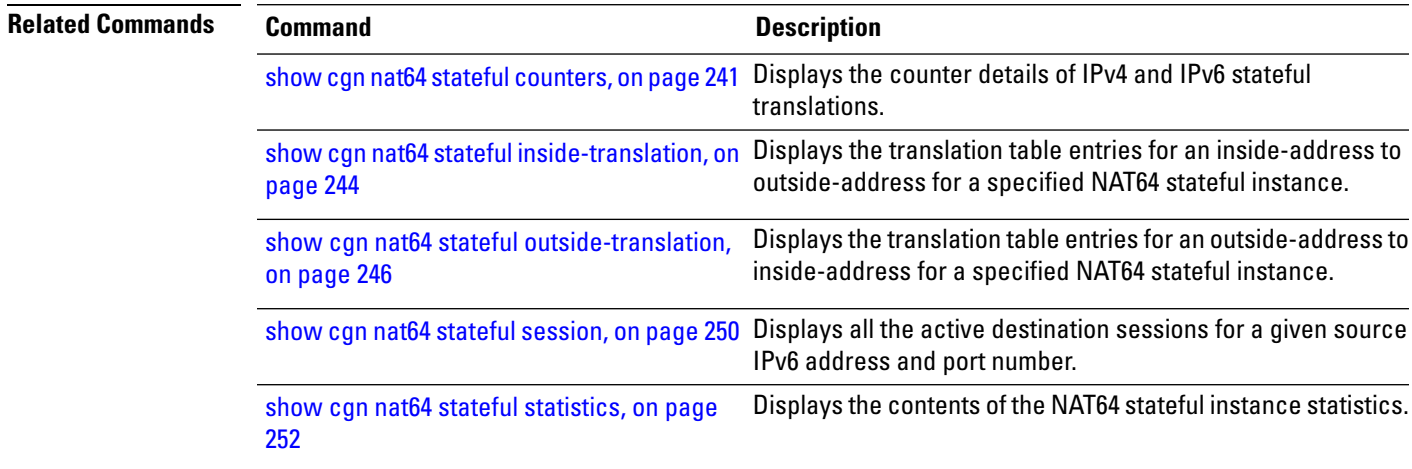

## <span id="page-249-0"></span>**show cgn nat64 stateful session**

To display all the active destination sessions for a given source IPv6 address and port number per NAT64 stateful instance, use the **show cgn nat64 stateful session** command in EXEC mode.

**show cgn nat64 stateful** *instance-name* **session protocol** {**icmp** | **tcp** | **udp**} [**translation-type** {**alg** | **all** | **dynamic** | **static**}] [**inside-address** *IPv6 address* **port** *port number*

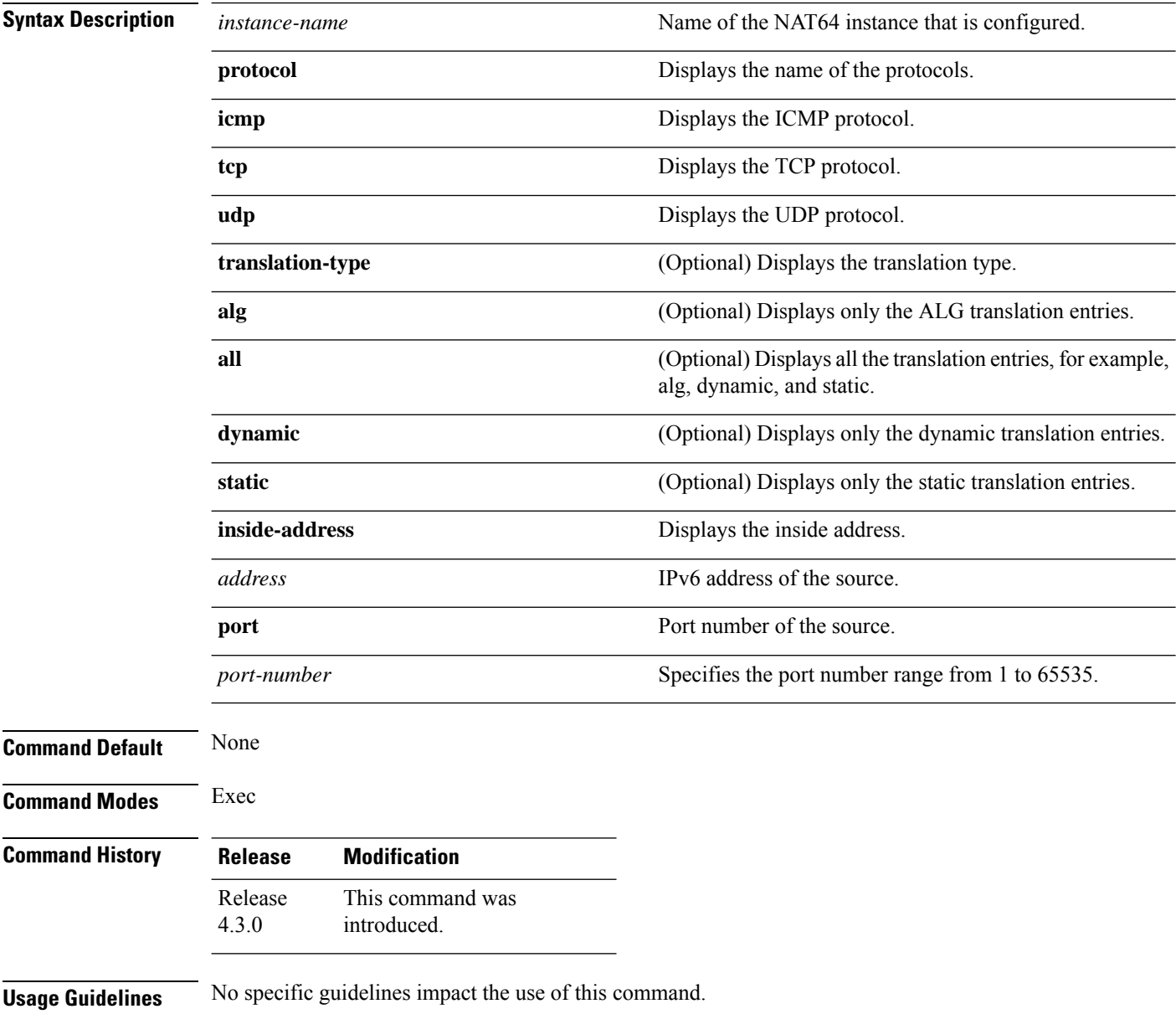

**Task ID Task Operation ID** cgn read

> This example shows how to display all the active destination sessions for a given source IPv4 address and port number per NAT44 instance:

#### RP/0/RSP0/CPU0:router#

```
show cgn nat64 stateful s1 session protocol tcp translation-type alg
inside-address2001:471:1f11:251::1port 123
```

```
Session details:
-----------------------------------------------------------------
NAT64 stateful instance: s1
-----------------------------------------------------------------
Outside address: 12.168.6.231
Outside port: 235
Translation type: alg
Protocol: tcp
-----------------------------------------------------------------------
Destination IP Destination Port
209.85.231.104 100
209.85.231.106 200
.
.
.
.
209.85.231.178 579
```
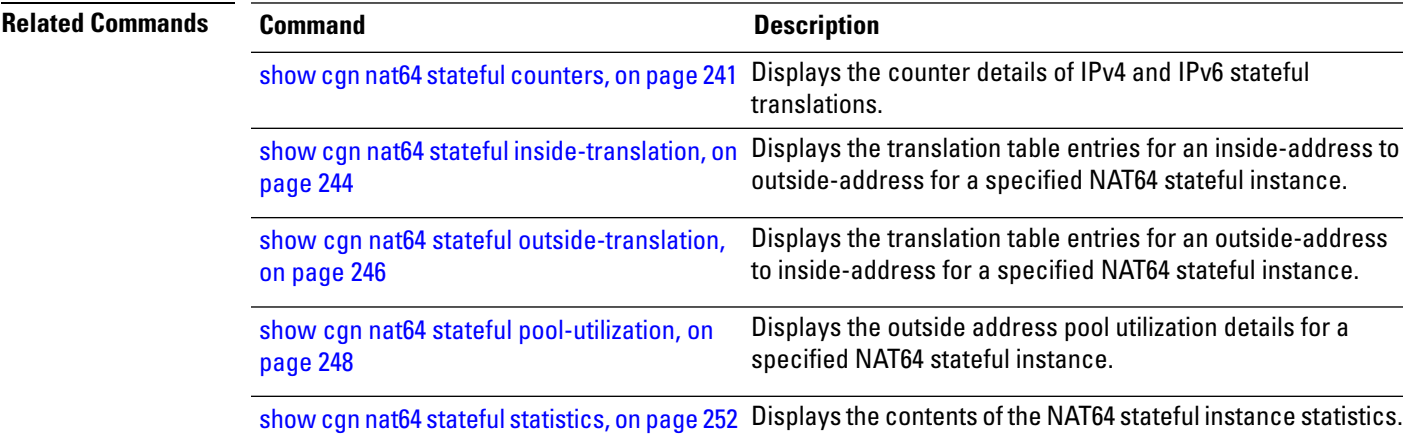

# <span id="page-251-0"></span>**show cgn nat64 stateful statistics**

To display the contents of the NAT64 stateful instance statistics, use the **show cgn nat64 stateful statistics** command in EXEC mode.

**show cgn nat64 stateful** *instance-name* **statistics**

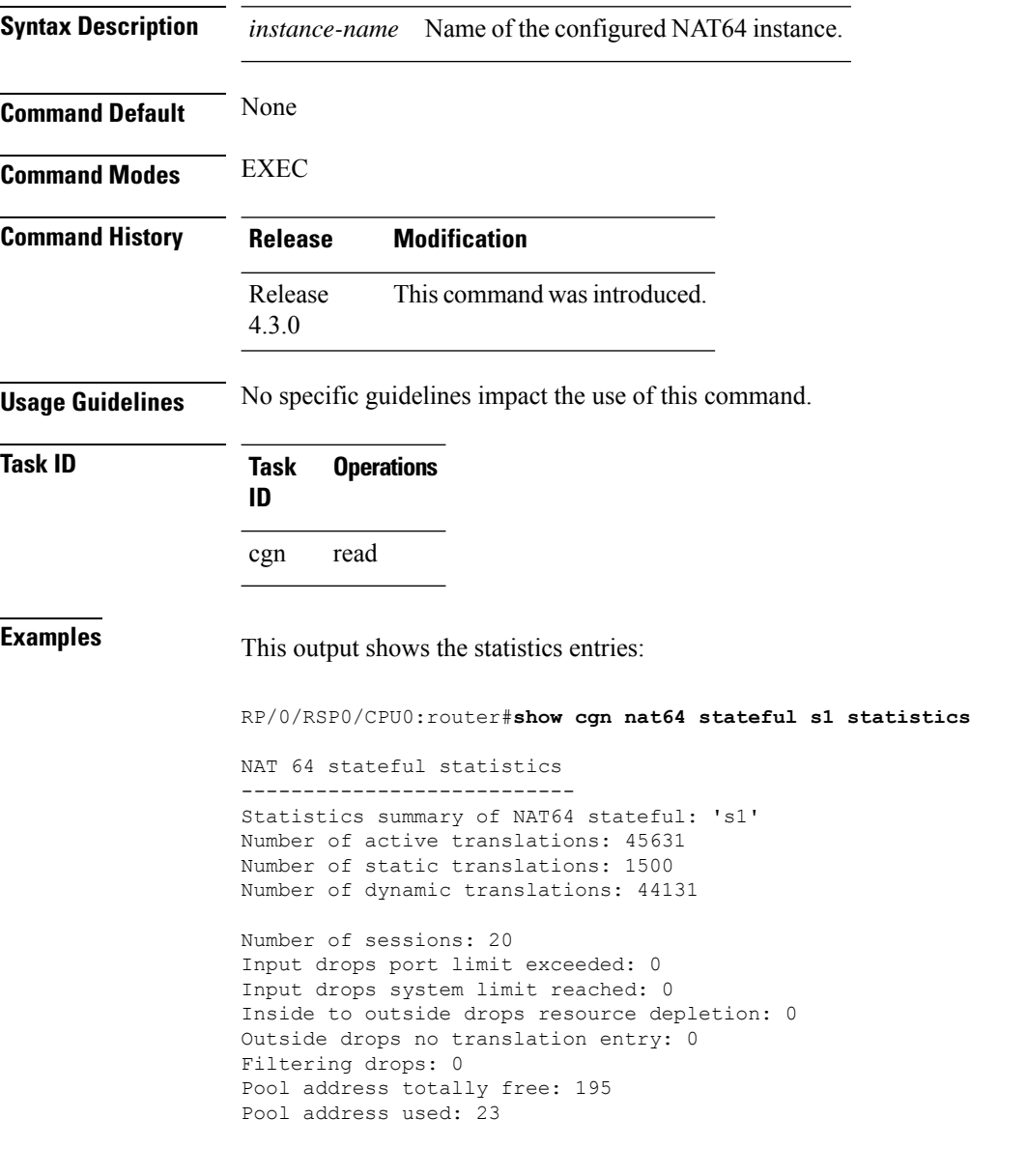

The following table describes the fields seen in the output of the **show cgn nat64 stateful statistics** as shown in the above example:

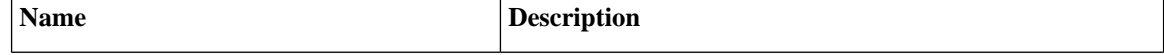

r.
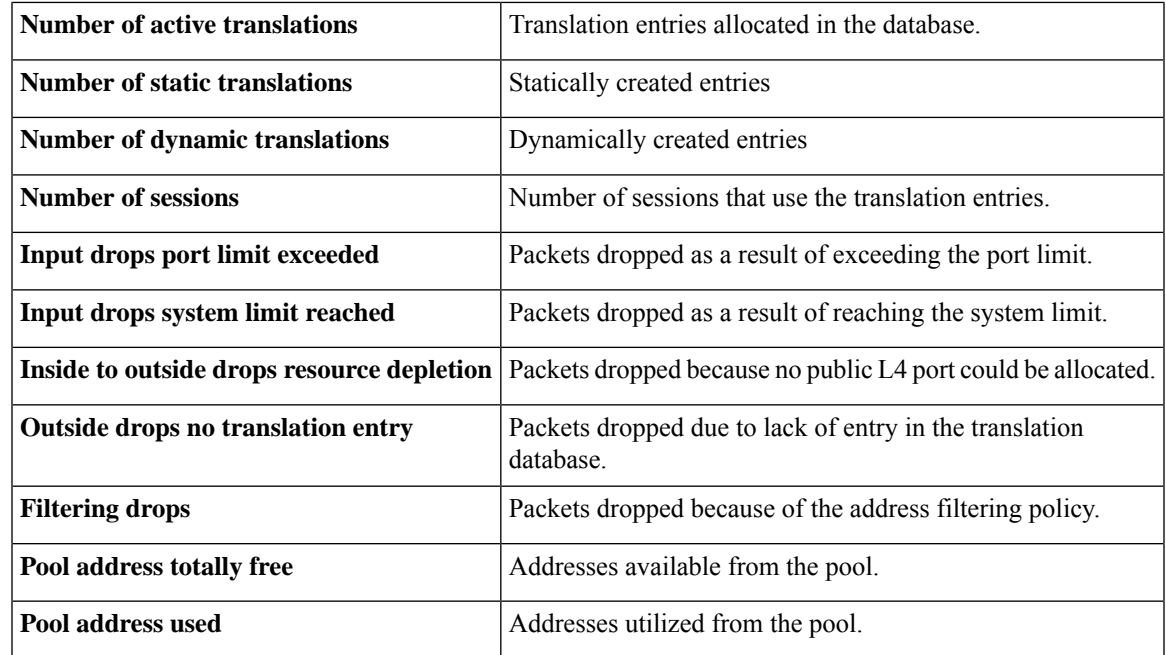

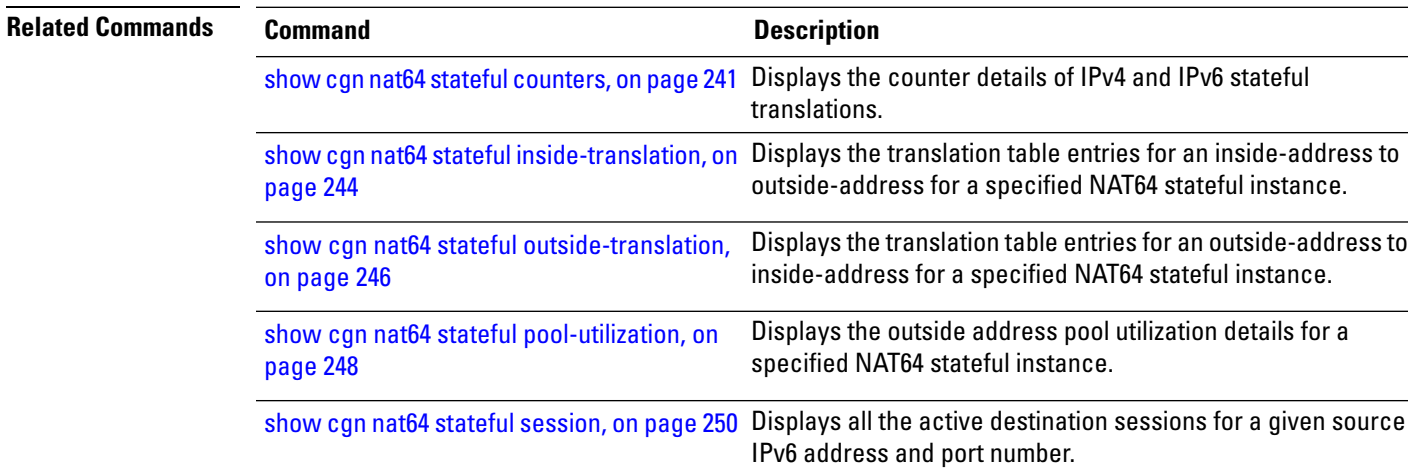

# **show cgn nat44 static-map**

To display the mapping details of static source or static destination address translation, use the show cgn nat44 static-map command.

**show cgn nat44** *instance-name* **static-map i2o-src | i2o-dst inside-vrf** *vrf-name* { **forward** | **reverse} staticnat-address** *IP address*

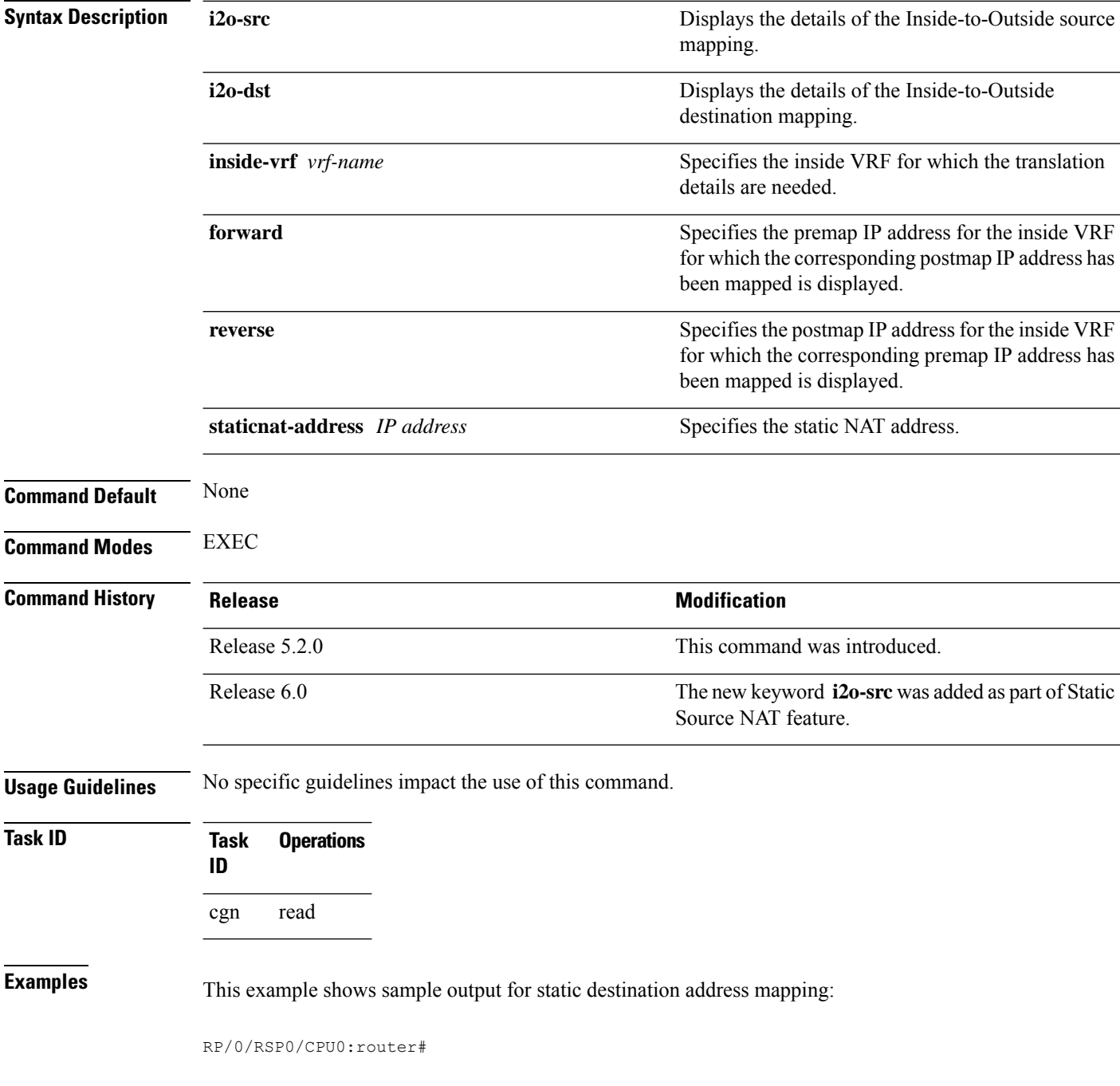

**show cgn nat44 nat1 static-map i2o-dst inside-vrf red2 forward staticnat-address 13.1.1.0 num-entries 100**

```
Static DEST NAT Mapping details inside a Vrf
-----------------------------------------------------------------------------------------------
NAT44 instance : nat1<br>VRF : red2
                  : red2
-----------------------------------------------------------------------------------------------
                                Static NAT Mapped Address
-----------------------------------------------------------------------------------------------
                                 13.1.1.0 12.1.1.0
RP/0/RSP0/CPU0:NAT44#
```
This example shows sample output for static source address mapping:

RP/0/RP0/CPU0:router # **show cgn nat44 nat1 static-map i2o-src inside-vrf insidevrf1 forward staticnat-address 20.1.1.3**

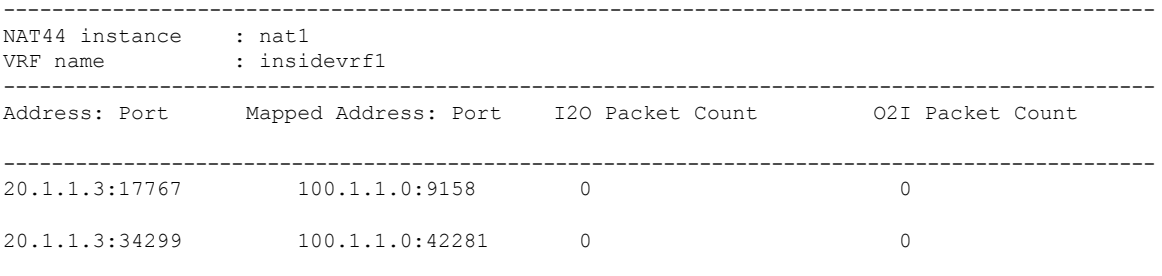

…..………………………….

# **show cgn pcpcounters**

To display PCP related statistics per CGN instance, use the **show cgn pcpcounters** command in EXEC mode.

**show cgn** *instance-name* **pcpcounters**

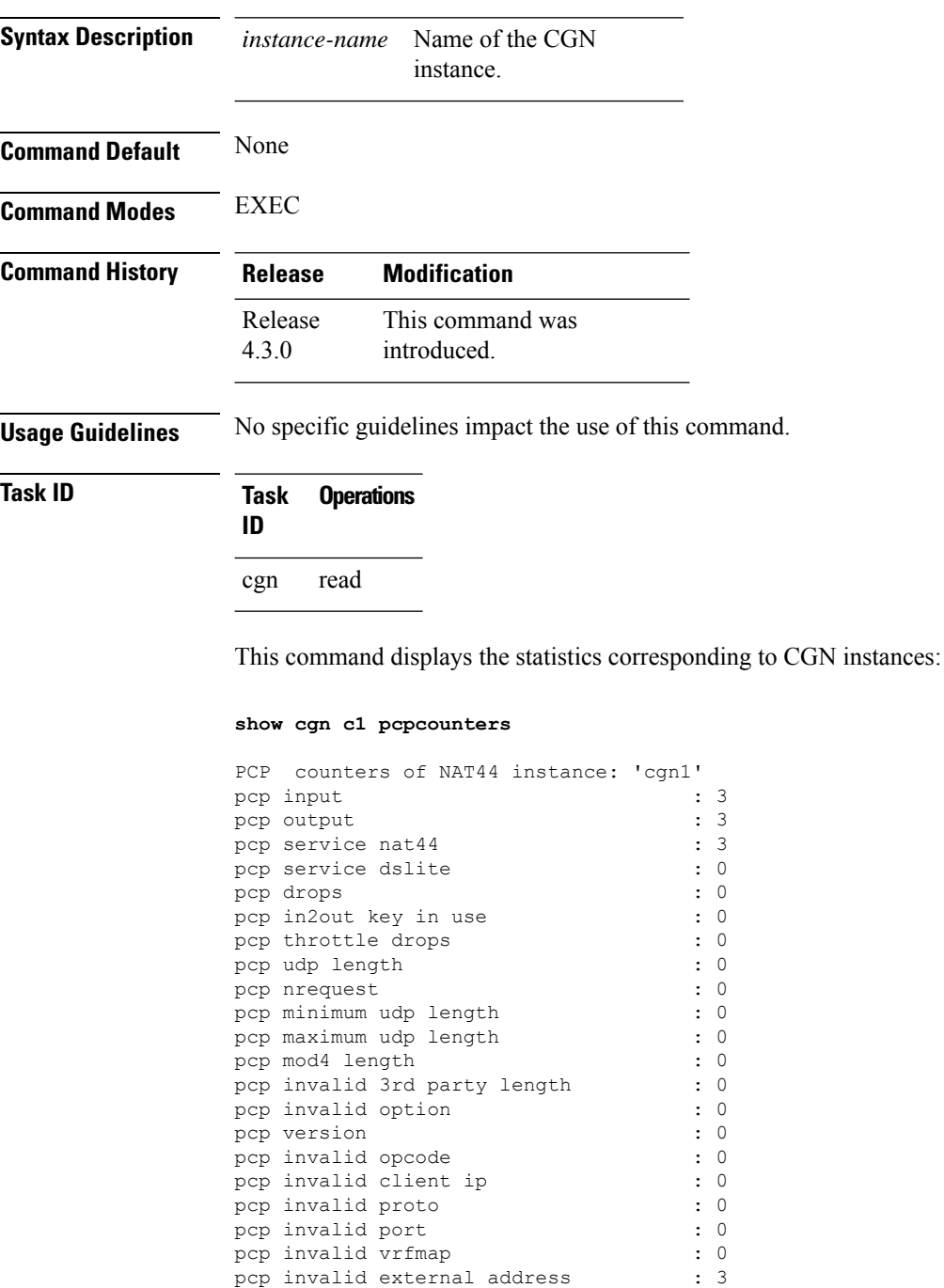

pcp invalid external address

```
pcp out address in use : 0 : 0
pcp exact match \begin{array}{ccc} 0 & 0 \\ 0 & 0 \end{array} : 0
pcp exact entry created : 0<br>
pcp exact db allocation failed : 0
pcp exact db allocation failed
pcp udb mismatch \qquad \qquad : 0<br>pcp exact db not allocated \qquad \qquad : 3pcp exact db not allocated
pcp static entry present : 0<br>
pcp entry deleted : 0
pcp entry deleted
pcp 3rd party option present : 0
pcp map input : 3<br>pcp map minimum length : 0
pcp map minimum length
pcp map maximum length : 0
pcp map invalid option : 0
pcp map invalid option length : 0
pcp map pref fail option : 0
pcp map invalid delete request : 0
pcp map delete request : 0
pcp map create request : 3
pcp map refresh : 0
pcp peer input : 0
pcp peer invalid length : 0<br>pcp peer delete request : 0
pcp peer delete request
pcp peer create request : 0<br>pcp peer address mismatch : 0
pcp peer address mismatch
pcp peer refresh : 0
```
### **show cgn tunnel v6rd statistics**

To display the IPv6 Rapid Deployment (6RD) tunnel statistics information for a CGN instance, use the **show cgn tunnel v6rd statistics** command in the EXEC mode.

**show cgn tunnelv6rd***6rd-instance***statistics**

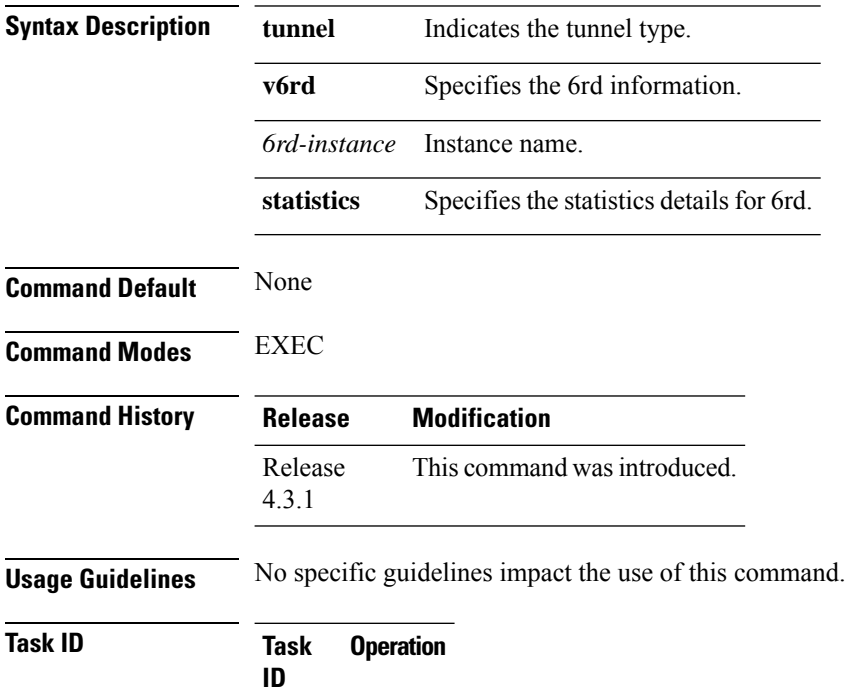

cgn read

This sample output shows the summary of the statistics entries:

RP/0/RSP0/CPU0:router#**show cgn tunnel v6rd 6rd1 statistics**

```
Tunnel 6rd configuration
==========================
Tunnel 6rd name: 6rd1
IPv6 Prefix/Length: 2001:db8::/32
Source address: 9.1.1.1
BR Unicast address: 2001:db8:901:101::1
IPv4 Prefix length: 0
IPv4 Suffix length: 0
TOS: 0, TTL: 255, Path MTU: 1280
Tunnel 6rd statistics
====================
IPv4 to IPv6
=============
Incoming packet count : 2296951183
Incoming tunneled packets count : 2296951183
Decapsulated packets : 0
ICMP translation count : 0
Insufficient IPv4 payload drop count : 0
```

```
Security check failure drops : 0
No DB entry drop count : 0
Unsupported protocol drop count : 0
Invalid IPv6 source prefix drop count : 2296951183
IPv6 to IPv4
   =============
Incoming packet count : 0
Encapsulated packets count : 0
No DB drop count : 0
Unsupported protocol drop count : 0
IPv4 ICMP
==========
Incoming packets count : 0
Reply packets count : 0
Throttled packet count : 0
Nontranslatable drops : 0
Unsupported icmp type drop count : 0
IPv6 ICMP
==========
Incoming packets count : 0
Reply packets count : 0
Packet Too Big generated packets count : 0
Packet Too Big not generated packets count : 0
NA generated packets count : 0
TTL expiry generated packets count : 0
Unsupported icmp type drop count : 0
Throttled packet count : 0
IPv4 to IPv6 Fragments
=======================
Incoming fragments count : 0
Reassembled packet count : 0
Reassembled fragments count : 0
ICMP incoming fragments count : 0
Total fragment drop count : 0
Fragments dropped due to timeout : 0
Reassembly throttled drop count : 0
Duplicate fragments drop count : 0
Reassembly disabled drop count : 0
No DB entry fragments drop count : 0
Fragments dropped due to security check failure : 0
Insufficient IPv4 payload fragment drop count : 0
Unsupported protocol fragment drops : 0
Invalid IPv6 prefix fragment drop count : 0
IPv6 to IPv4 Fragments
=======================
Incoming ICMP fragment count : 0
RP/0/RP1/CPU0:#
   =================================================================================
```
The following table describes the fields seen as shown in the above example:

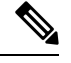

**Note** The same field description is applicable to IPv4 and IPv6 packets appropriately.

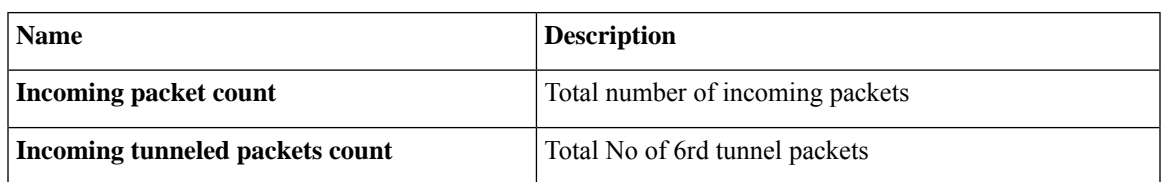

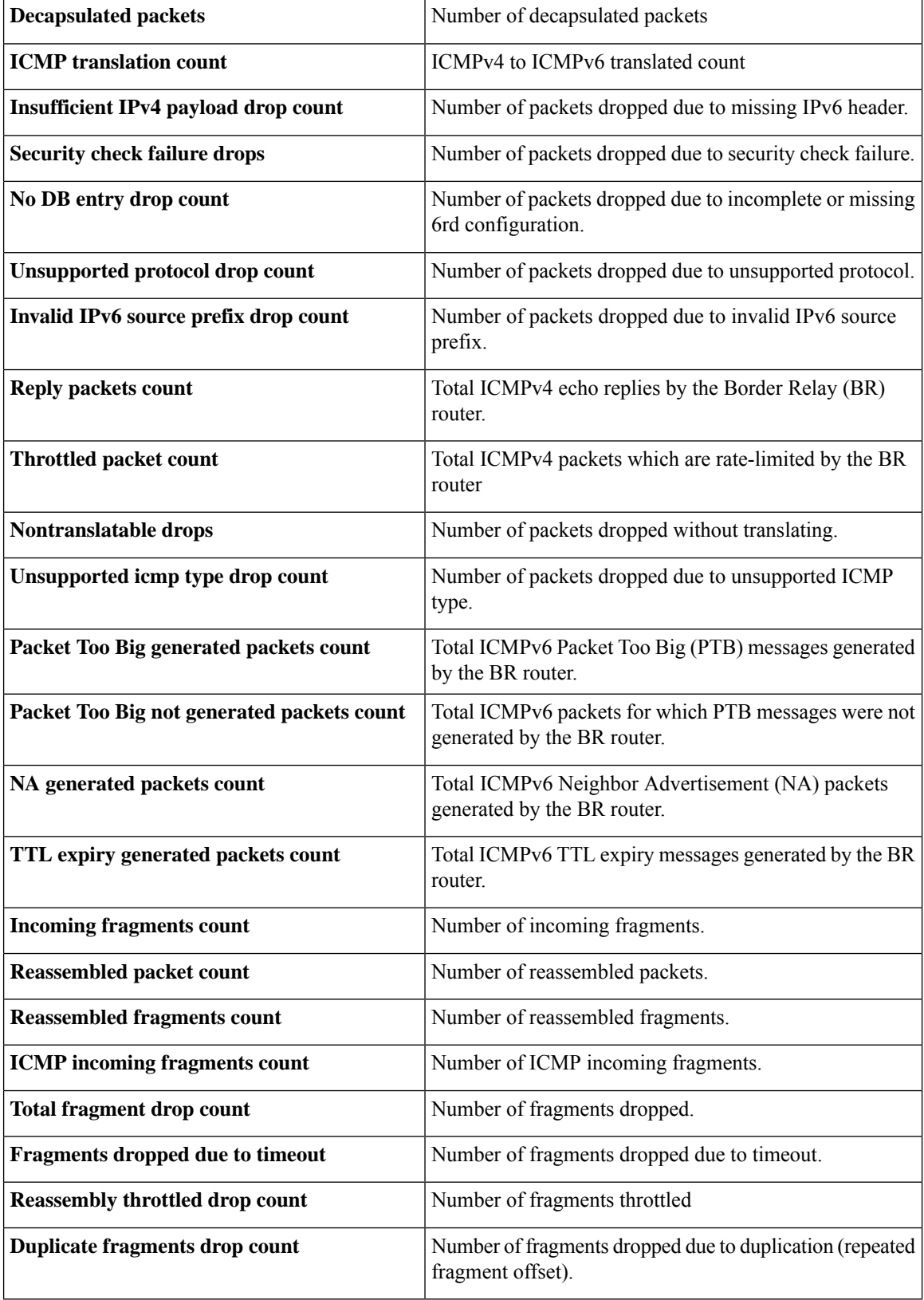

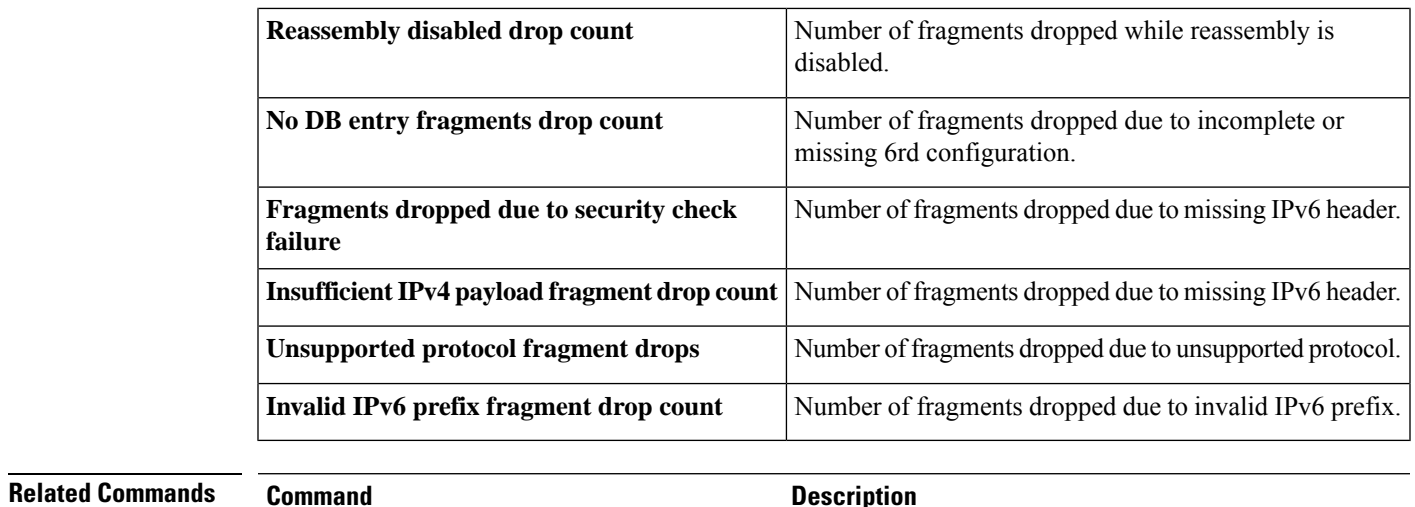

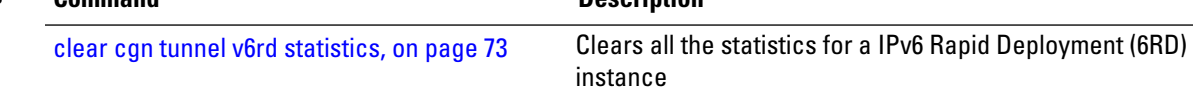

# **show cgv6 map-e statistics**

To display the MAP-E instance statistics, use the **show cgv6 map-e statistics** command in EXEC mode.

**show cgv6 map-e** *instance-name* **statistics**

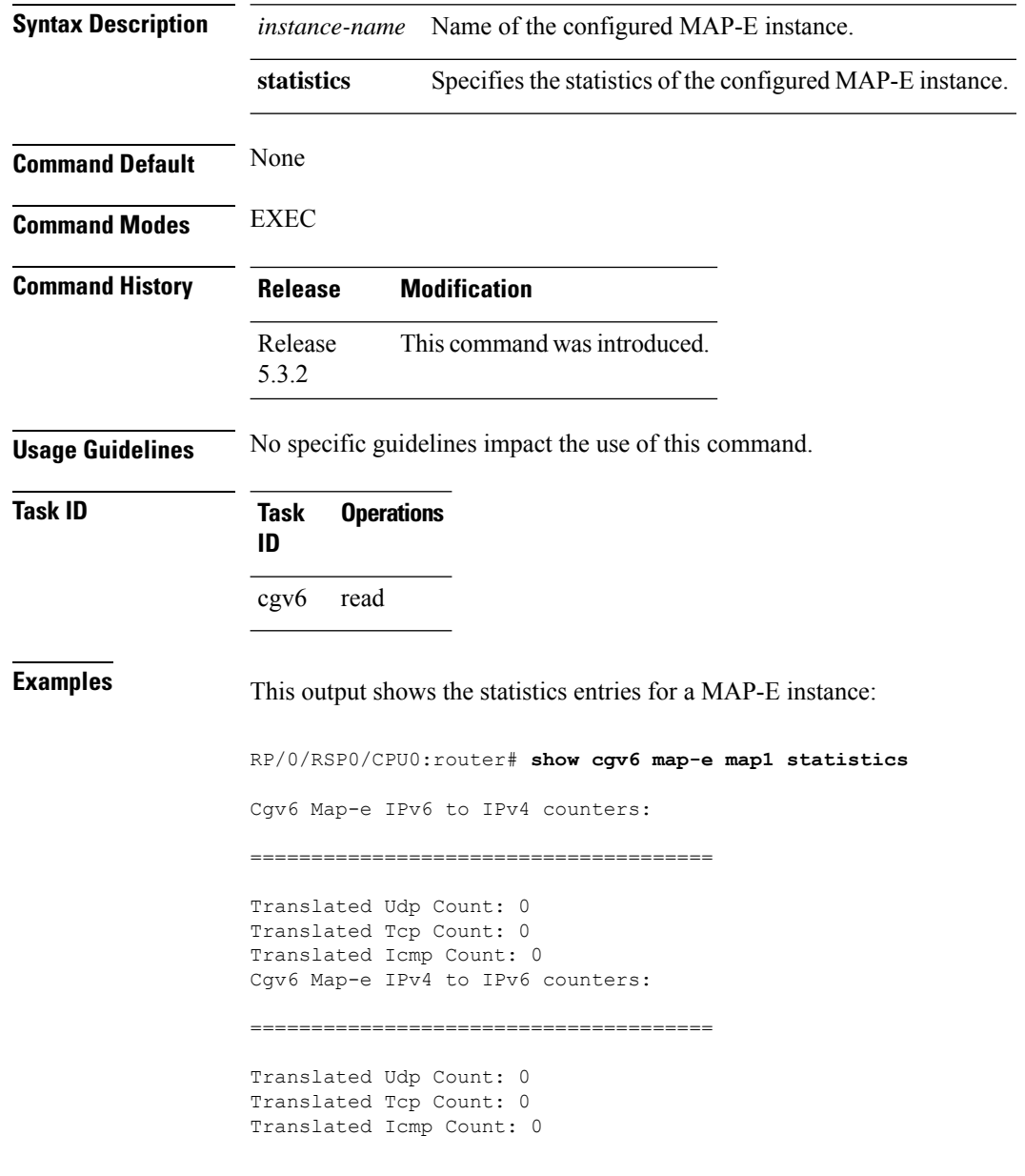

# **show cgv6 map-t statistics**

To display the MAP-T instance statistics, use the show cgv6 map-t statistics command in EXEC mode.

**show cgv6 map-t-cisco***instance-name***statistics**

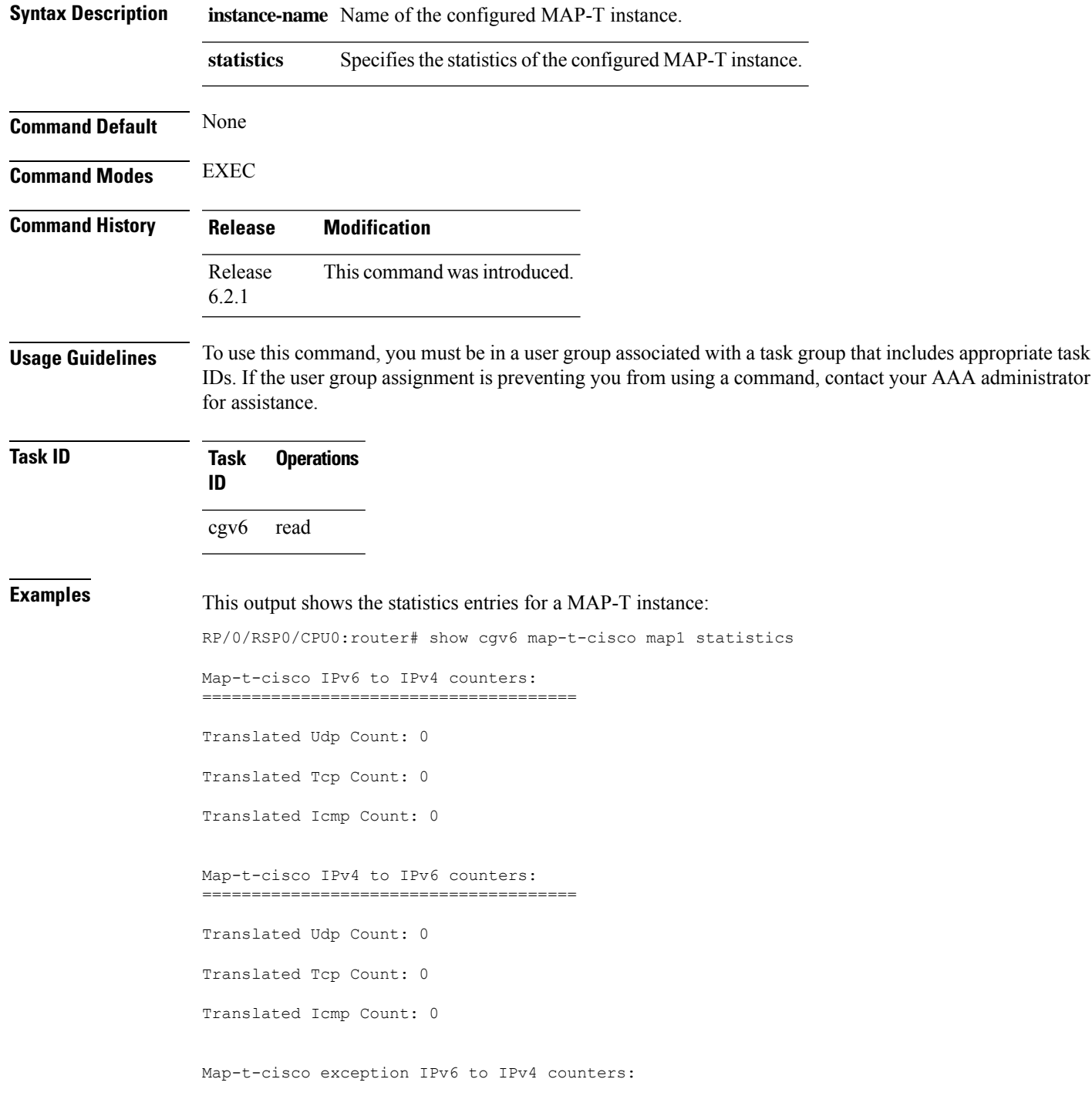

====================================== TCP Incoming Count: 0 TCP NonTranslatable Drop Count: 0 TCP Invalid NextHdr Drop Count: 0 TCP NoDb Drop Count: 0 TCP Translated Count: 0 UDP Incoming Count: 0 UDP NonTranslatable Drop Count: 0 UDP Invalid Next Hdr Drop Count: 0 UDP No Db Drop Count: 0 UDP Translated Count: 0 ICMP Total Incoming Count: 0 ICMP No DB Drop Count: 0 ICMP Fragment drop count: 0 ICMP Invalid NxtHdr Drop Count: 0 ICMP Nontanslatable Drop Count: 0 ICMP Nontanslatable Fwd Count: 0 ICMP UnsupportedType Drop Count: 0 ICMP Err Translated Count: 0 ICMP Query Translated Count: 0 Subsequent Fragment Incoming Count: 300 Subsequent Fragment NonTranslateable Drop Count: 200 Invalid NextHdr Drop Count: 0 Subsequent Fragment No Db Drop Count: 0 Subsequent Fragment Translated Count: 100 Extensions/Options Incoming Count: 0 Extensions/Options Drop Count: 0 Extensions/Options Forward Count: 0 Extensions/Options No DB drop Count: 0 Unsupported Protocol Count: 0 Map-t-cisco exception packets IPv4 to IPv6 counters: ====================================== TCP Incoming Count: 0 TCP No Db Drop Count: 0 TCP Translated Count: 0 UDP Incoming Count: 0 UDP No Db Drop Count: 0 UDP Translated Count: 0 UDP FragmentCrc Zero Drop Count: 0 UDP CrcZeroRecy Sent Count: 0 UDP CrcZeroRecy Drop Count: 0 ICMP Total Incoming Count: 0 ICMP No Db Drop Count: 0 ICMP Fragment drop count: 0 ICMP UnsupportedType Drop Count: 0 ICMP Err Translated Count: 0

ICMP Query Translated Count

# **Description of the show output fields**

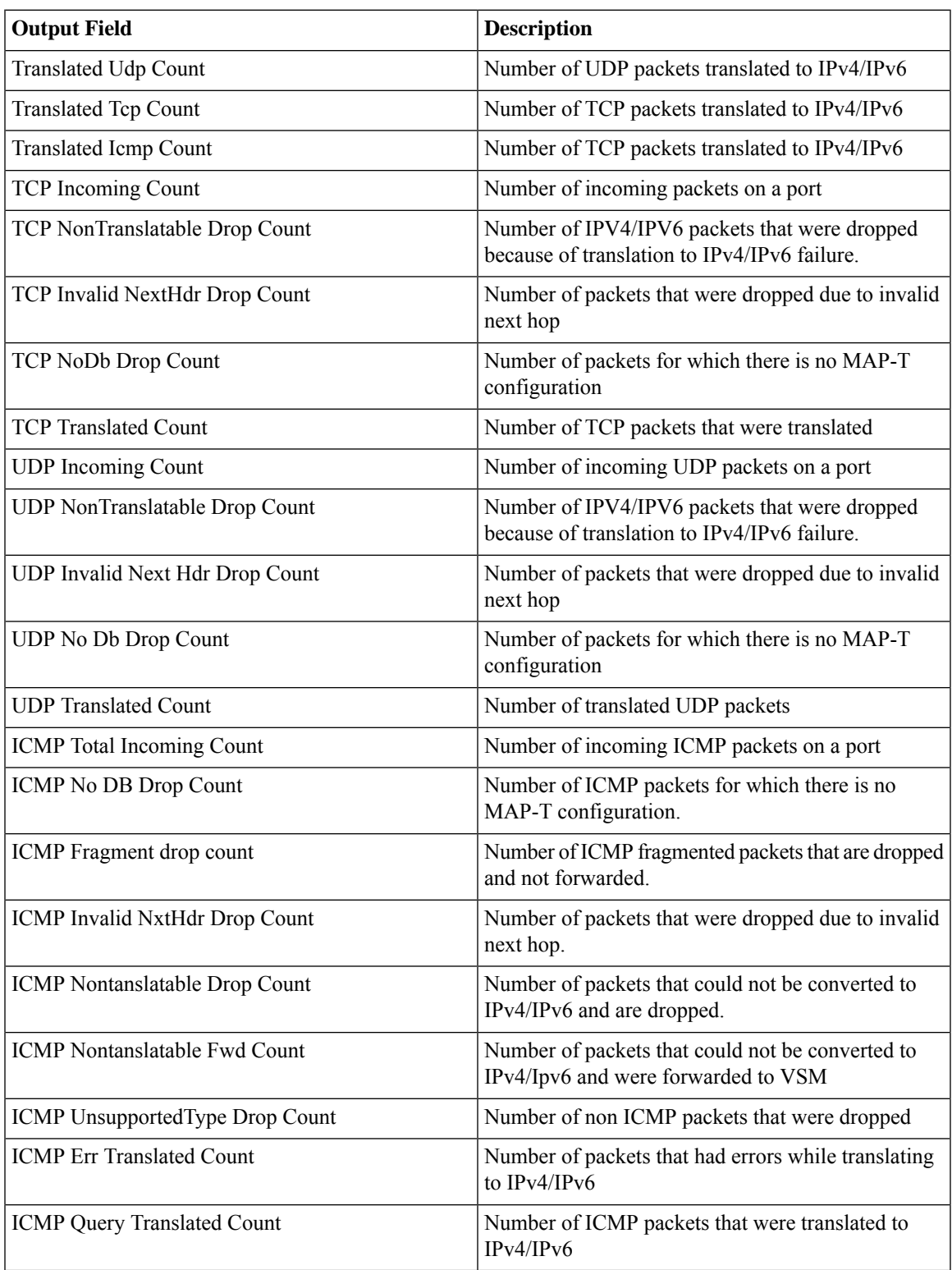

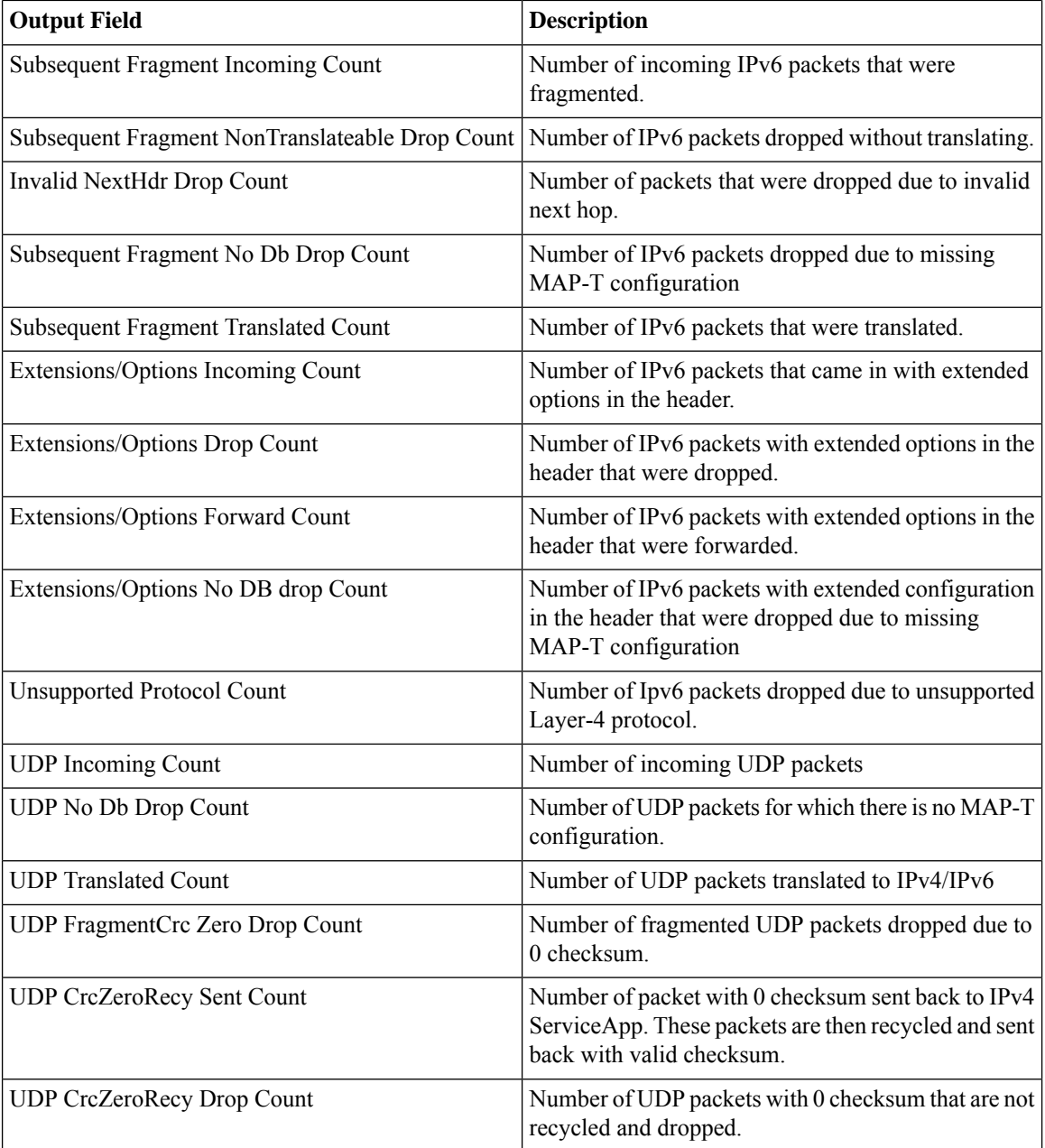

# **show services redundancy**

To display the current active and standby ISM in an intra chassis redundancy setup, use the **show services redundancy** command in EXEC mode.

**show services redundancy** {**brief** | **detail** | **summary**}**location** *node-id*

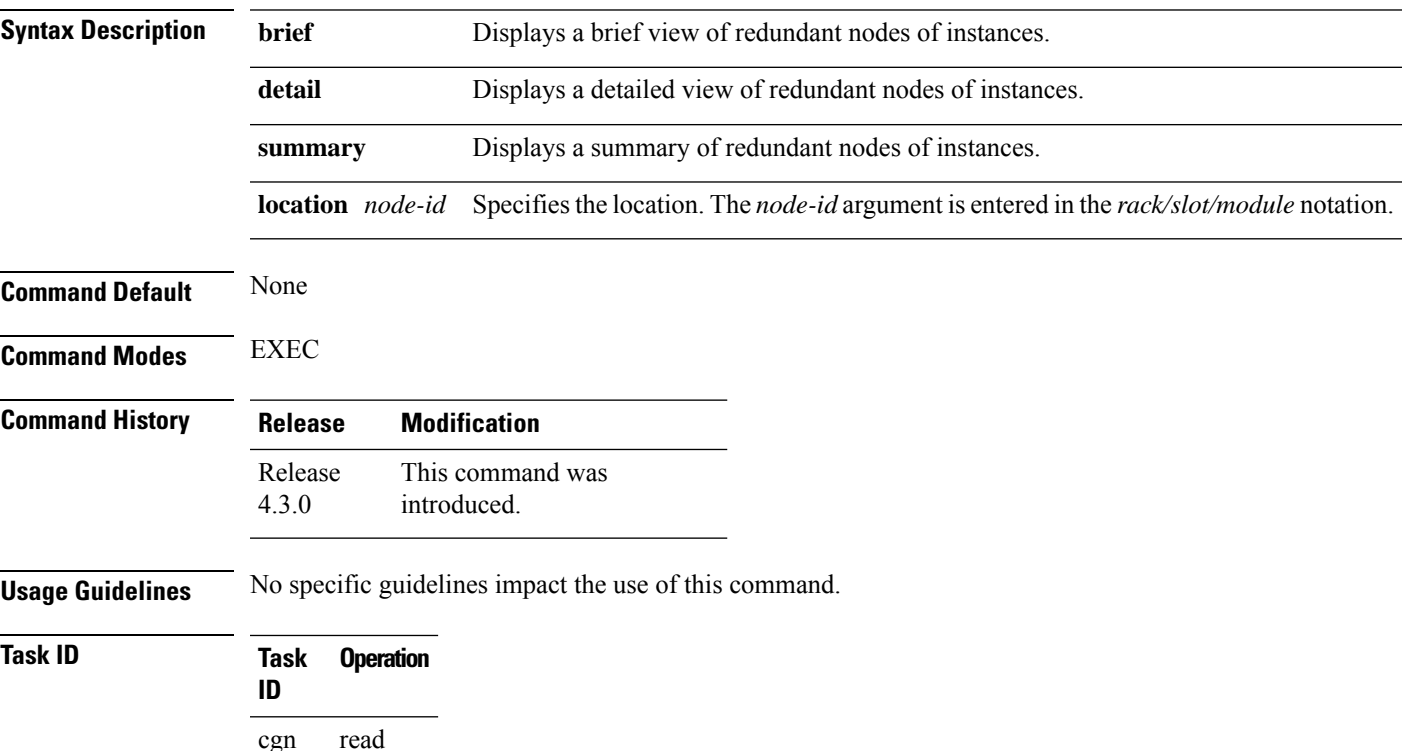

#### **Example**

This example showsthe sample output of**show services redundancy** command when the configured preferred active node 0/0/CPU0 is in Active state:

RP/0/RSP0/CPU0:router**show services redundancy**

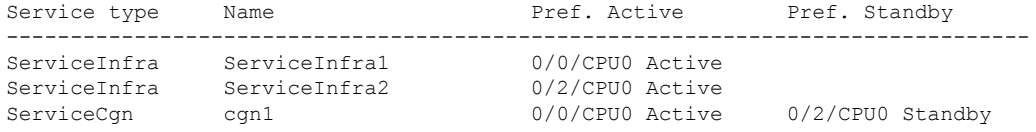

This example showsthe sample output of**show services redundancy** command when the configured preferred standby node 0/2/CPU0 is in Active state:

RP/0/RSP0/CPU0:router**show services redundancy**

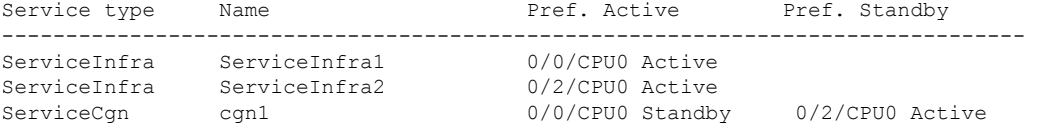

i.

# **show virtual-service**

To display the output of the Virtual Machines (VM) of VSM, use the **show virtual-service** command in EXEC mode.

**show virtual-services** {**detail** | **global** | **list**}

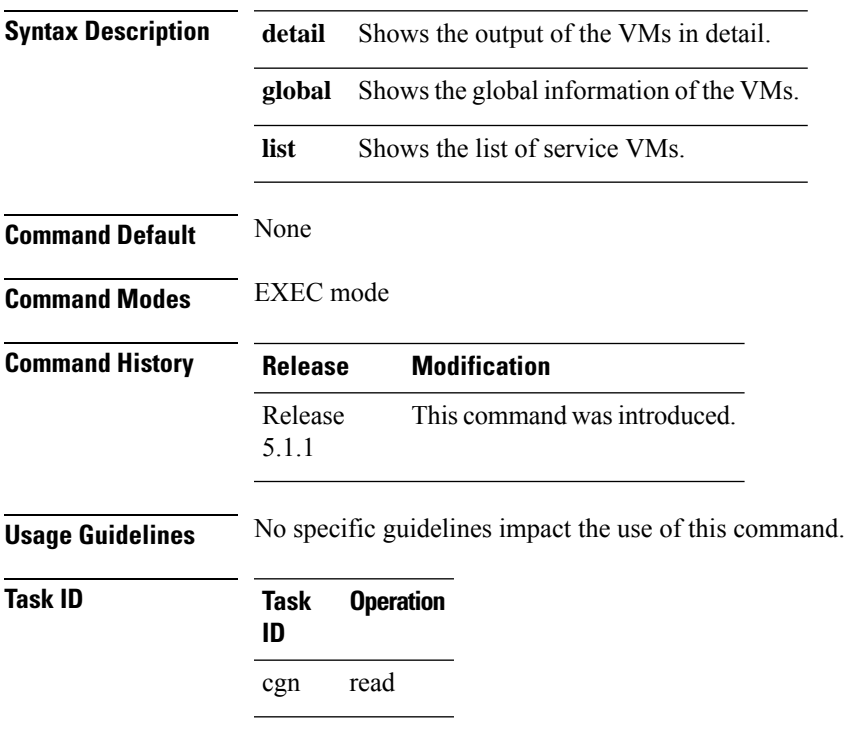

#### **Example**

This example shows a sample output of the **show virtual-services** command.

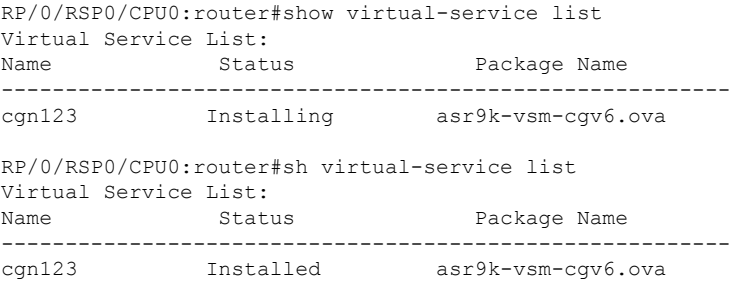

```
RP/0/RSP0/CPU0:router#show virtual-service detail name cgn1 node 0/1/CPU0
Virtual Service cgn1 Detail
                   : Activated
 Node name : 0/1/CPU0Node status : Install Mgr Ready, SDR Mgr Ready
 Package information
  Name : asr9k-vsm-cgv6.ova
  Path : disk0:/asr9k-vsm-cqv6.ova
  Application
    Name : CGv6
    Installed version : 1.0
    Description : Carrier Grade NAT
   Signing<br>Key type
                  : Unknown Package
    Method : SHA1
   Licensing
    Name : Not Available
    Version : Not Available
 Activated profile name : None
 Resource reservation
  Disk : 10000MB
  Memory : 32768MB
  CPU : 75 (system CPU %)
  VCPU : 60
 Attached devices
 # Type Name Alias
 1 Watchdog None None
 2 CDROM hdc ide0-1-0
 3 HDD hda DD_10GB_UM_local
      Serial/aux None
 5 Serial/shell None serial0
 6 NIC net1 net1
 7 NIC net1 net1
 8 NIC net1 net1<br>9 NIC net1 net1
            NIC net1 net1
 10 NIC net1 net1
 11 NIC net1 net1
12 NIC net1 net1<br>13 NIC net1 net1
            NIC net1 net1
 14 NIC net1 net1
 15 NIC net1 net1
 16 NIC net1 net1
 17 NIC net1 net1
Network interfaces:
  Name
   TenGigE0/1/1/0
   TenGigE0/1/1/1
   TenGigE0/1/1/2
   TenGigE0/1/1/3
   TenGigE0/1/1/4
   TenGigE0/1/1/5
   TenGigE0/1/1/6
   TenGigE0/1/1/7
   TenGigE0/1/1/8
   TenGigE0/1/1/9
   TenGigE0/1/1/10
   TenGigE0/1/1/11
 Resource admission (without profile)
   Disk space : 10000MB
```
 $\mathbf{l}$ 

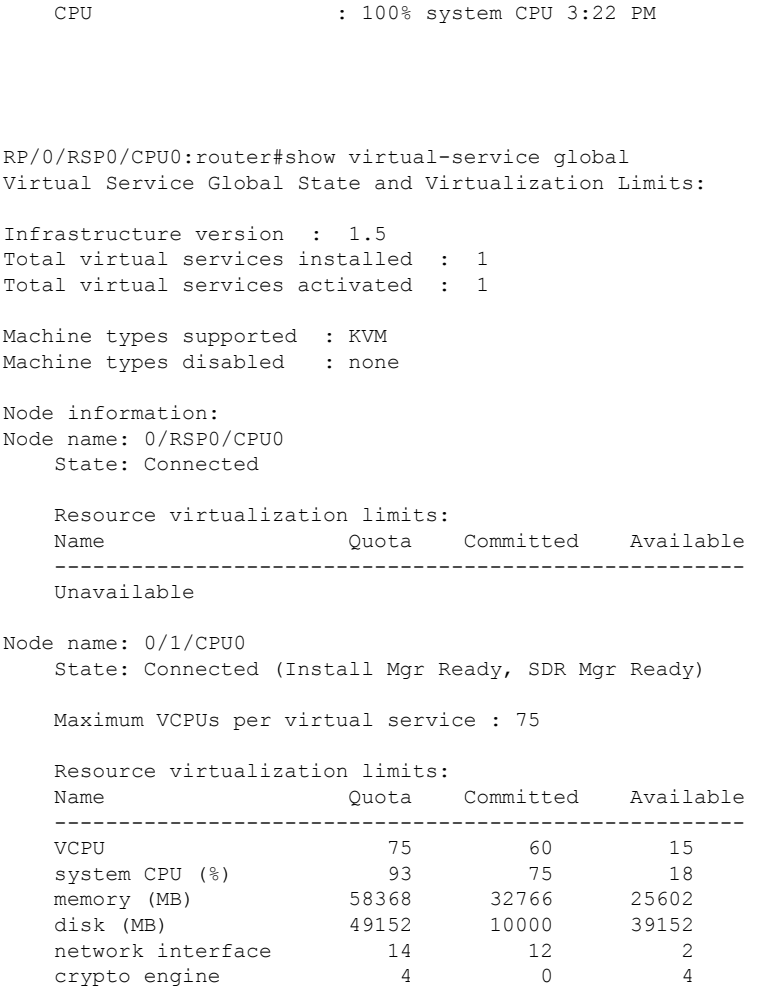

Memory : 32768MB

# **source-address (6rd)**

To assign an ipv4 address as the tunnel source address, use the **source-address** command in 6RD configuration mode. To remove the source address assigned to the tunnel, use the **no** form of this command.

**source-address** *address*

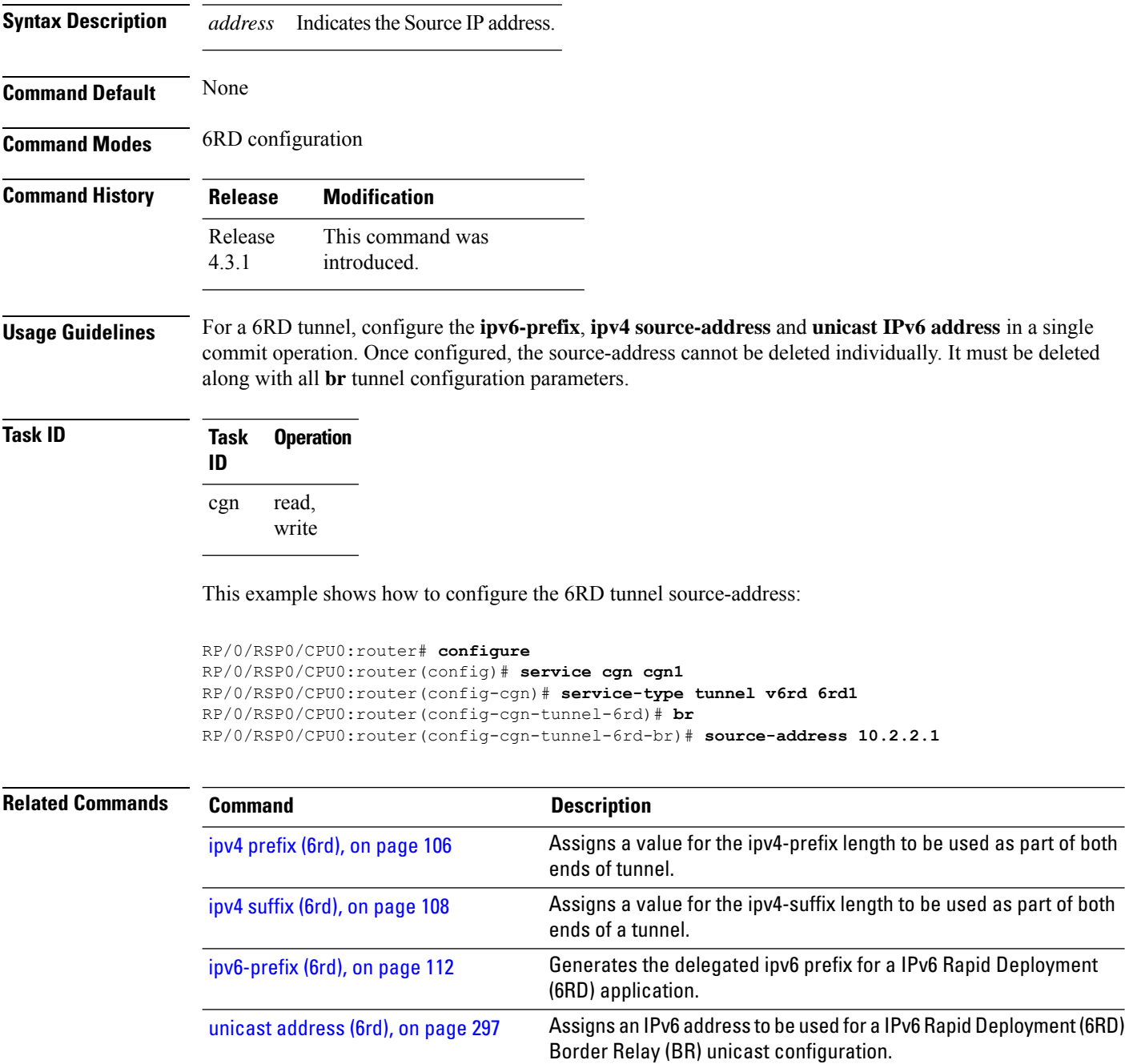

# **static-forward inside**

To enable forwarding for the static port for an inside IPv4 address and inside port combination, use the **static-forward inside** command in CGN inside VRF NAT44 protocol configuration mode. To disable static forwarding, use the **no** form of this command.

#### **static-forward inside**

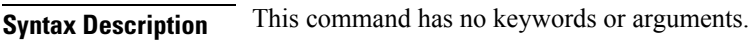

**Command Default** None

**Command Modes** CGN inside VRF NAT44 protocol configuration

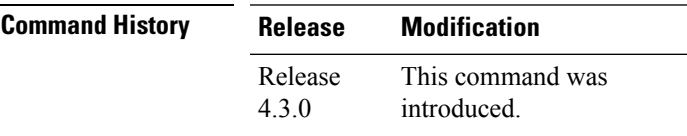

**Usage Guidelines** The **static-forward inside** command enters CGN inside VRF static port inside configuration mode.

If the **static-forward inside** command is executed successfully along with the inside IPv4 address and port information, CGN can dynamically allocate one free outside IPv4 address and outside port number from the outside address pool. A common use for staticPAT is to allow Internet users from the public network to access a server located in the private network.

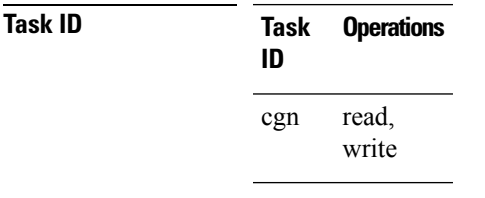

**Examples** This example shows how to configure static port forwarding:

RP/0/RSP0/CPU0:router# **configure** RP/0/RSP0/CPU0:router(config)# **service cgn cgn1** RP/0/RSP0/CPU0:router(config-cgn)# **service-type nat44 nat1** RP/0/RSP0/CPU0:router(config-cgn-nat44)# **inside-vrf insidevrf1** RP/0/RSP0/CPU0:router(config-cgn-invrf)# **protocol tcp** RP/0/RSP0/CPU0:router(config-cgn-invrf-proto)# **static-forward inside** RP/0/RSP0/CPU0:router(config-cgn-ivrf-sport-inside)#

# **static-mapping-file direction**

To configure static destination address translation, use the **static-mapping-filedirection**command. To delete the existing configuration, use the **no static-mapping-file direction** command.

**static-mapping-file direction i20-dst** *location of the .csv file*

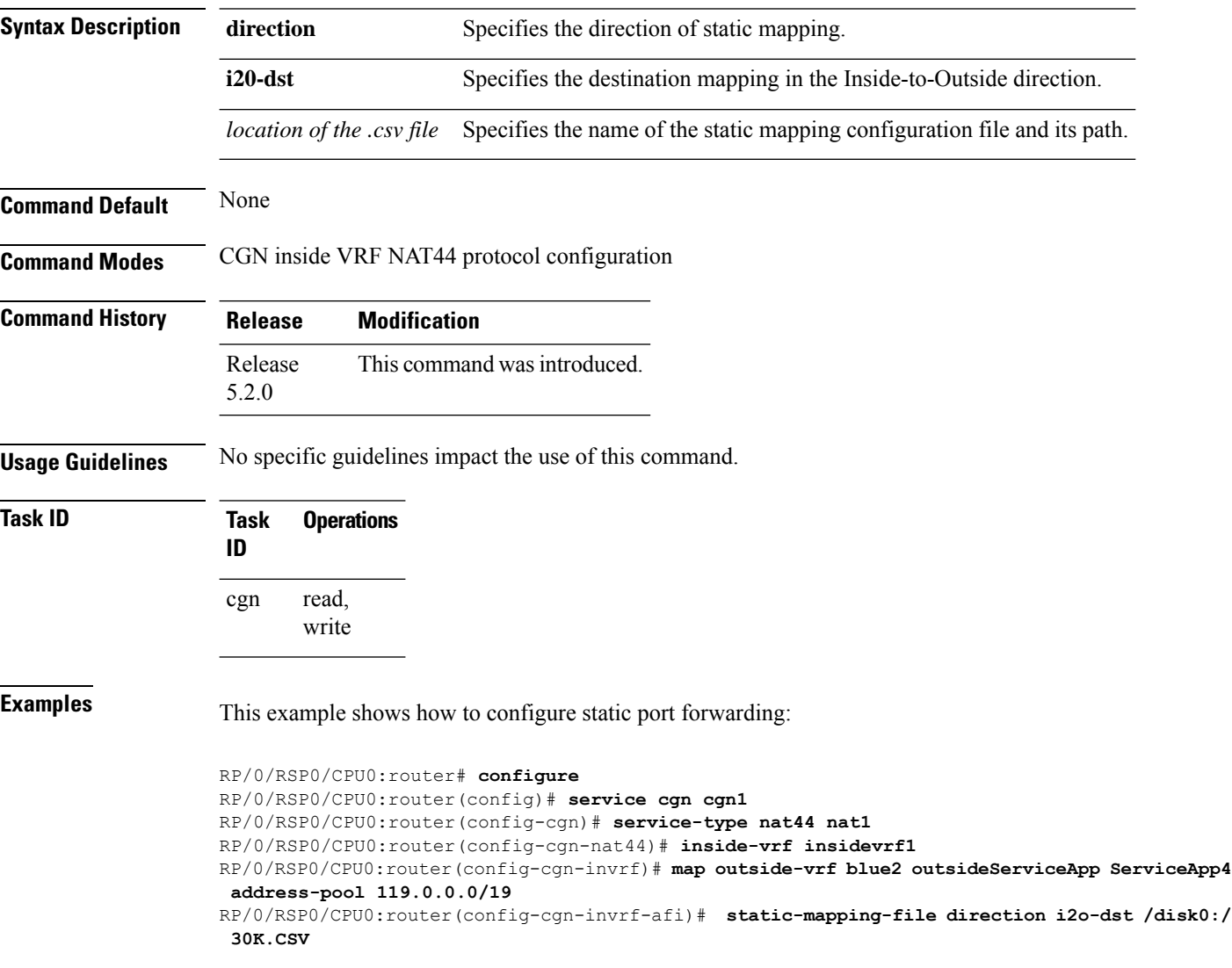

### **tcp mss (CGN)**

Ш

Use the **tcp** mss command to adjust the TCP maximum segment size (MSS) value for a ServiceApp interface. To disable a particular service application interface, use the **no** form of this command.

**tcp mss***<28-1500>*

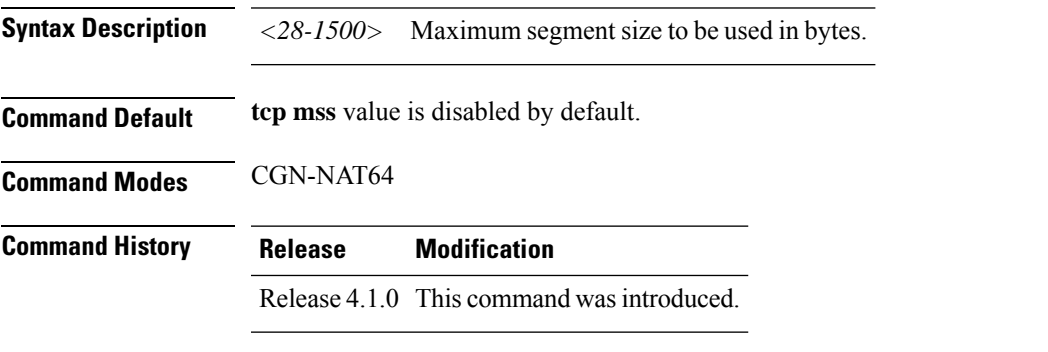

**Usage Guidelines** If this configuration does not exist, TCP determines the maximum segment size based on the settings specified by the application process, interface maximum transfer unit (MTU), or MTU received from Path MTU Discovery. This is a NAT64 stateless translation command to be applied for each NAT64 stateless CGN instance. This command enables rewriting of the **tcp mss** value in the translated IPv4 packet (getting translated from IPv6 to IPv4), if the incoming **tcp mss** value is greater than the value configured by this command.

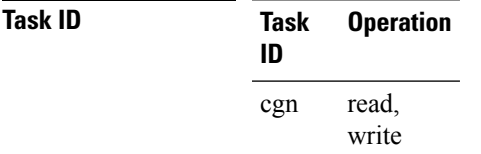

This example shows how to configure TCP MSS value as 1000 for a NAT64 stateless ServiceApp interface:

```
RP/0/RSP0/CPU0:router# configure
RP/0/RSP0/CPU0:router(config)# service cgn cgn1
RP/0/RSP0/CPU0:router(config-cgn)# service-type nat64 stateless xlat1
RP/0/RSP0/CPU0:router(config-cgn-nat64-stateless)# interface ServiceApp 2
RP/0/RSP0/CPU0:router(config-cgn-nat64-stateless)# address-family ipv4
RP/0/RSP0/CPU0:router(config-cgn-nat64-stateless-afi)# tcp mss 1000
```
### **Related Commands Command Command Description** protocol [\(NAT44\),](#page-147-0) on page 148 Enters the ICMP, TCP, and UDP protocol configuration mode. [service](#page-167-0) cgn, on page 168 Enables an instance for the CGN application.

# **tcp-policy (Stateful NAT64)**

To enable TCP policy that allows IPv4 initiated TCP sessions, use the **tcp-policy** command in NAT64 stateful configuration mode. To disable the policy, use the **no** form of this command.

#### **tcp-policy**

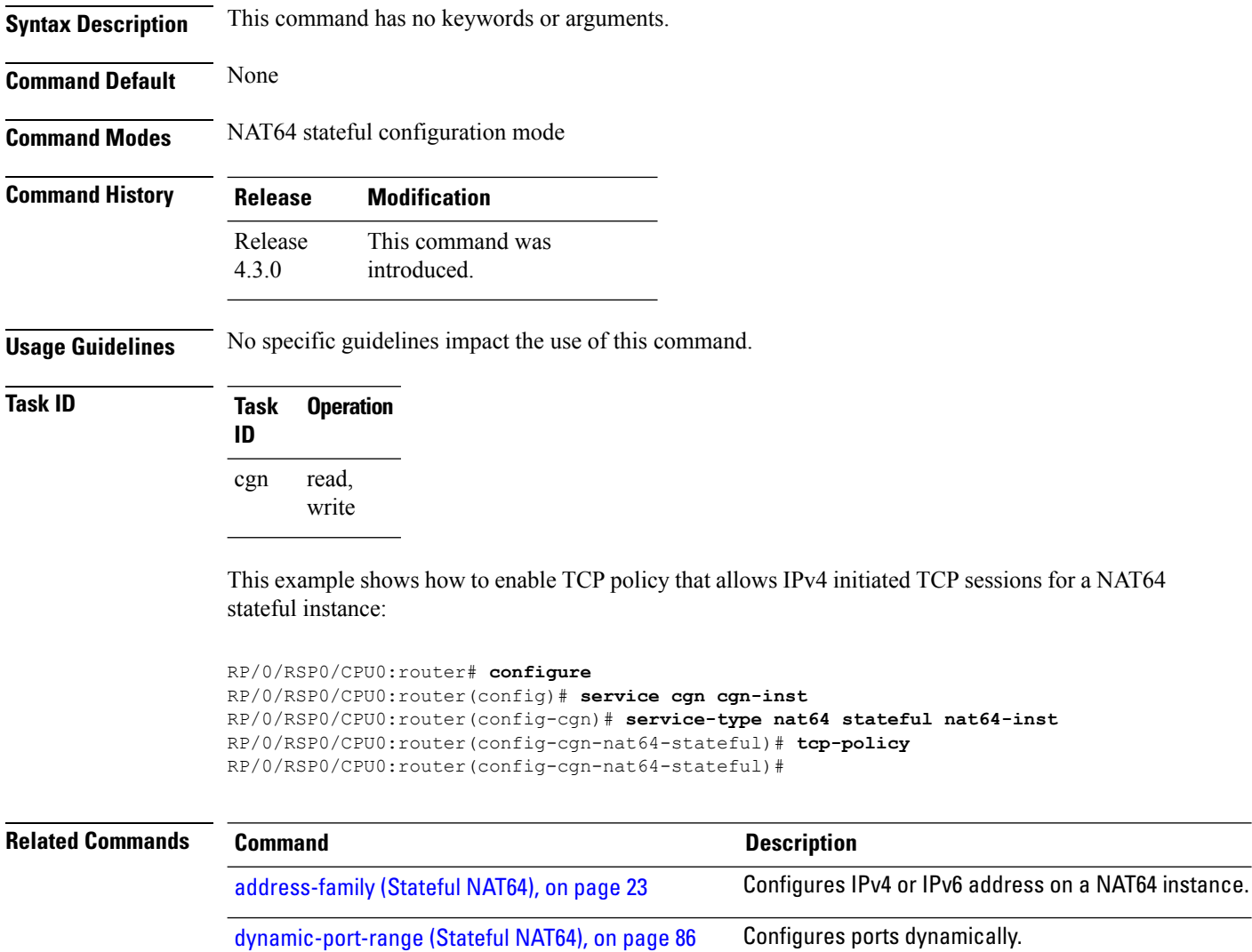

[external-logging](#page-94-0) (Stateful NAT64 Netflow), on page Enables external logging of a NAT64 Stateful instance.

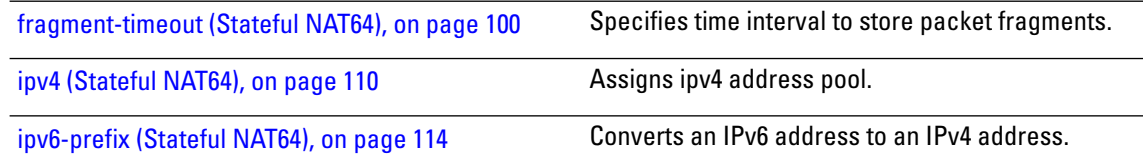

[95](#page-94-0)

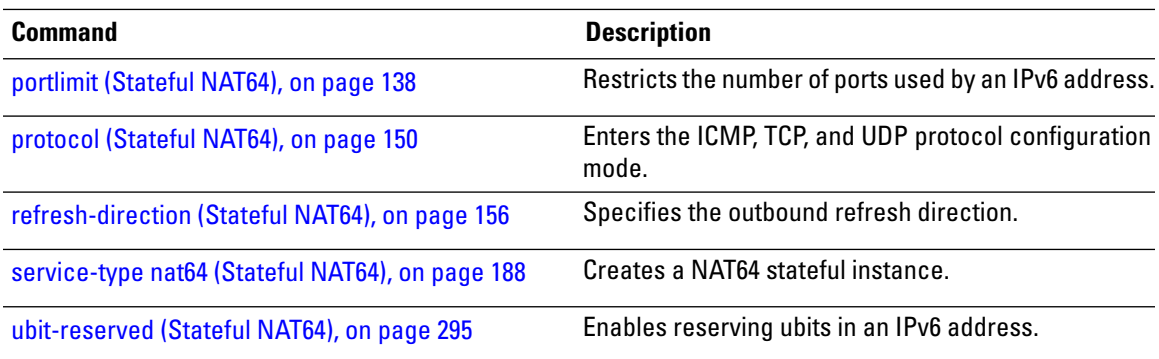

# **timeout (DS-LITE)**

To configure the timeout for the ICMP session for a DS-Lite instance, use the **timeout** command in DS-Lite configuration mode. To return to the default value of 60 seconds, use the **no** form of this command.

**timeout** *seconds*

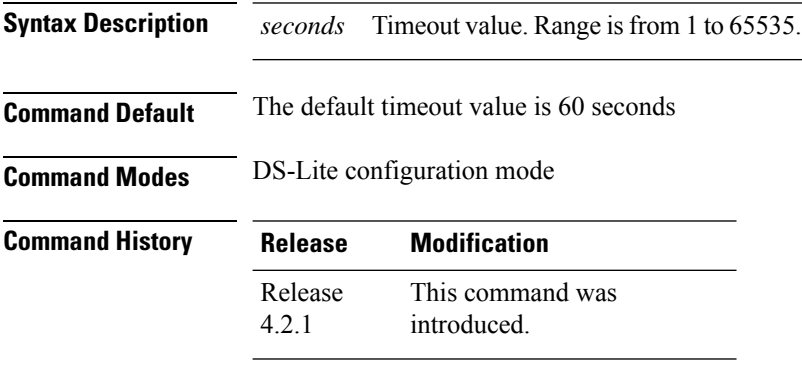

**Usage Guidelines** No specific guidelines impact the use of this command.

#### **Task ID Task Operation ID** read, write cgn

This example shows how to configure the timeout period for an ICMP session for a DS-Lite instance:

```
RP/0/RSP0/CPU0:router# configure
RP/0/RSP0/CPU0:router(config)# service cgn cgn-inst
RP/0/RSP0/CPU0:router(config-cgn)# service-type ds-lite ds-lite-inst
RP/0/RSP0/CPU0:router(config-cgn-ds-lite)# protocol icmp
RP/0/RSP0/CPU0:router(config-cgn-ds-lite-proto)# timeout 999
```
# **timeout (DS-LITE Netflow9)**

To configure the frequency at which the netflow9 template is refreshed or resent to the netflow9 server for a DS-Lite instance, use the **timeout** command in CGN DS-Lite external logging server configuration mode.

To return to the default value of 30 minutes, use the **no** form of this command.

**timeout** *value*

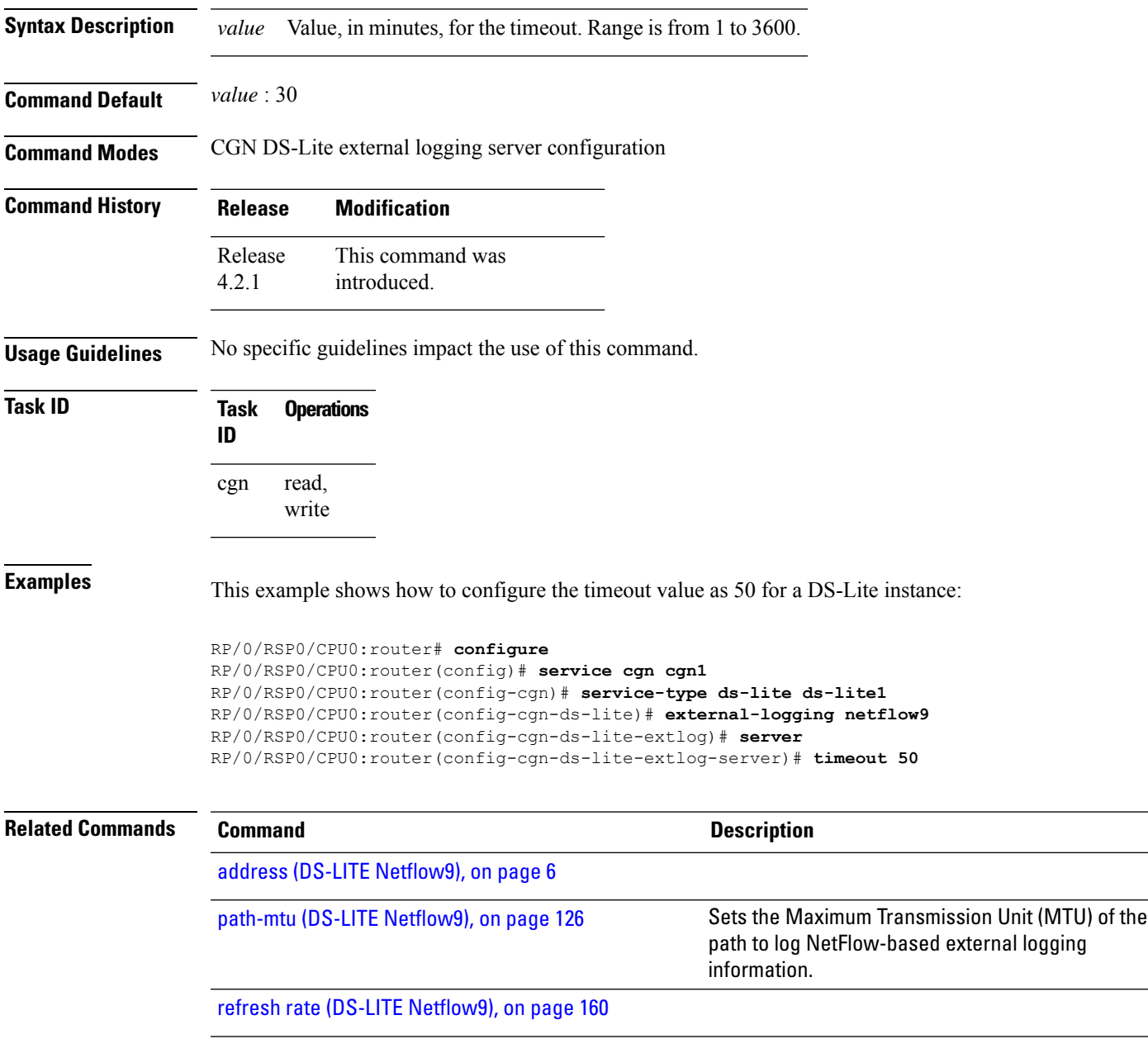

# **timeout (NAT44)**

To configure the timeout for the ICMP session for a CGN instance, use the **timeout** command in NAT44 protocol configuration mode. To return to the default value of 60 seconds, use the **no** form of this command.

**timeout** *seconds*

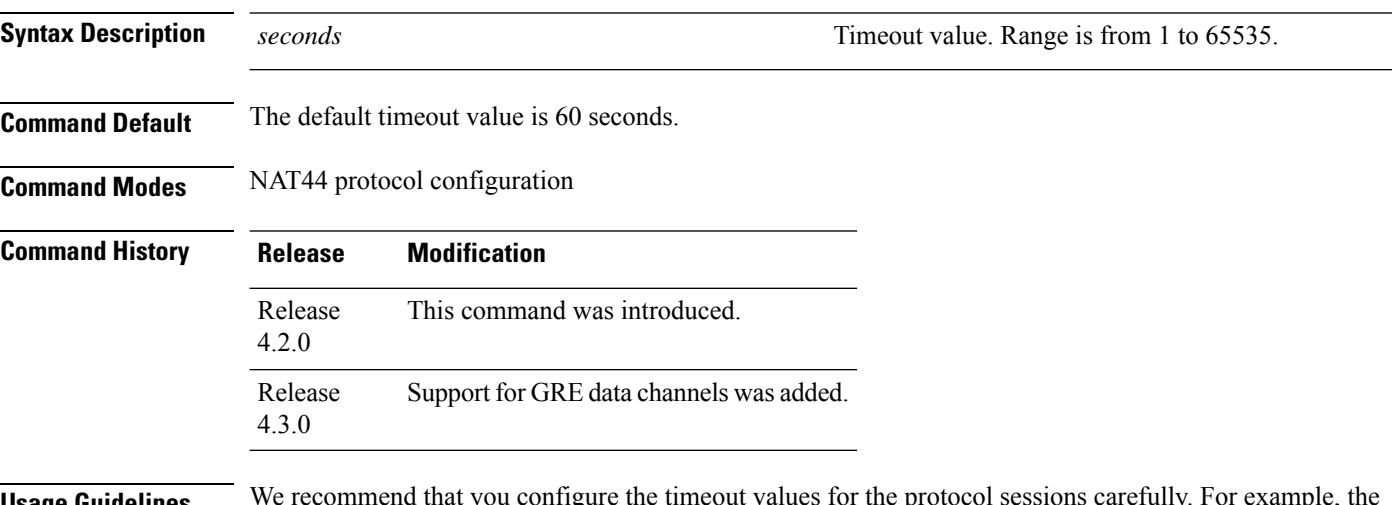

**Usage Guidelines** We recommend that you configure the timeout values for the protocol sessions carefully. For example, the values for the protocol and NAT functions must be configured properly.

> Thisis a NAT44 service type specific command to be applied for each CGN instance. This command configures the initial and active timeout value in seconds for TCP or UDP sessions for a CGN instance. For ICMP and GRE, the user can configure only the timeout value.

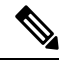

**Note** The destination port/destination address timeout configuration is not supported for ICMP and GRE.

For TCPand UDP, the per port active timeout session is prioritized according to these criteria, higher to lower precedence:

- **1.** A destination address and port combination
- **2.** A destination address
- **3.** A destination port
- **4.** Default protocol timeout

Enter up to 1000 timer entries (inclusive of port only, ip only or port/ip combo).

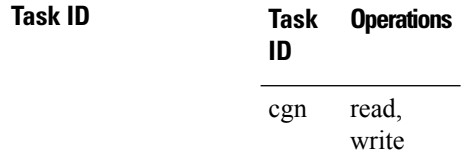

Ш

**Examples** This example shows how to configure the timeout value as 908 for the ICMP session:

```
RP/0/RSP0/CPU0:router# configure
RP/0/RSP0/CPU0:router(config)# service cgn cgn1
RP/0/RSP0/CPU0:router(config-cgn)# service-type nat44 nat1
RP/0/RSP0/CPU0:router(config-cgn-nat44)# protocol icmp
RP/0/RSP0/CPU0:router(config-cgn-proto)# timeout 908
```
This example shows how to configure the destination address value as 600 for the tcp session:

```
RP/0/RSP0/CPU0:router# configure
RP/0/RSP0/CPU0:router(config)# service cgn cgn1
RP/0/RSP0/CPU0:router(config-cgn)# service-type nat44 nat1
RP/0/RSP0/CPU0:router(config-cgn-nat44)# inside-vrf red
RP/0/RSP0/CPU0:router(config-cgn-invrf)# protocol tcp
RP/0/RSP0/CPU0:router(config-cgn-invrf-proto)# address 40.1.1.2 timeout 600
```
This example shows how to configure the destination port value as 600 for the tcp session:

```
RP/0/RSP0/CPU0:router# configure
RP/0/RSP0/CPU0:router(config)# service cgn cgn1
RP/0/RSP0/CPU0:router(config-cgn)# service-type nat44 nat1
RP/0/RSP0/CPU0:router(config-cgn-nat44)# inside-vrf red
RP/0/RSP0/CPU0:router(config-cgn-invrf)# protocol tcp
RP/0/RSP0/CPU0:router(config-cgn-invrf-proto)# port 80 timeout 600
```
This example shows how to configure timeout values for a GRE session:

```
RP/0/RSP0/CPU0:router# configure
RP/0/RSP0/CPU0:router(config)# service cgn cgn1
RP/0/RSP0/CPU0:router(config-cgn)# service-type nat44 nat44-1
RP/0/RSP0/CPU0:router(config-cgn-nat44)# protocol gre
RP/0/RSP0/CPU0:router(config-cgn-proto)# timeout 908
```
### **timeout (NAT44 Netflow Version 9)**

To configure the frequency at which the netflow-v9 template is refreshed or resent to the netflow-v9 server, use the **timeout** command in CGN inside-VRF external logging server configuration mode.

To revert back to the default value of 30 minutes, use the **no** form of this command.

**timeout** *value*

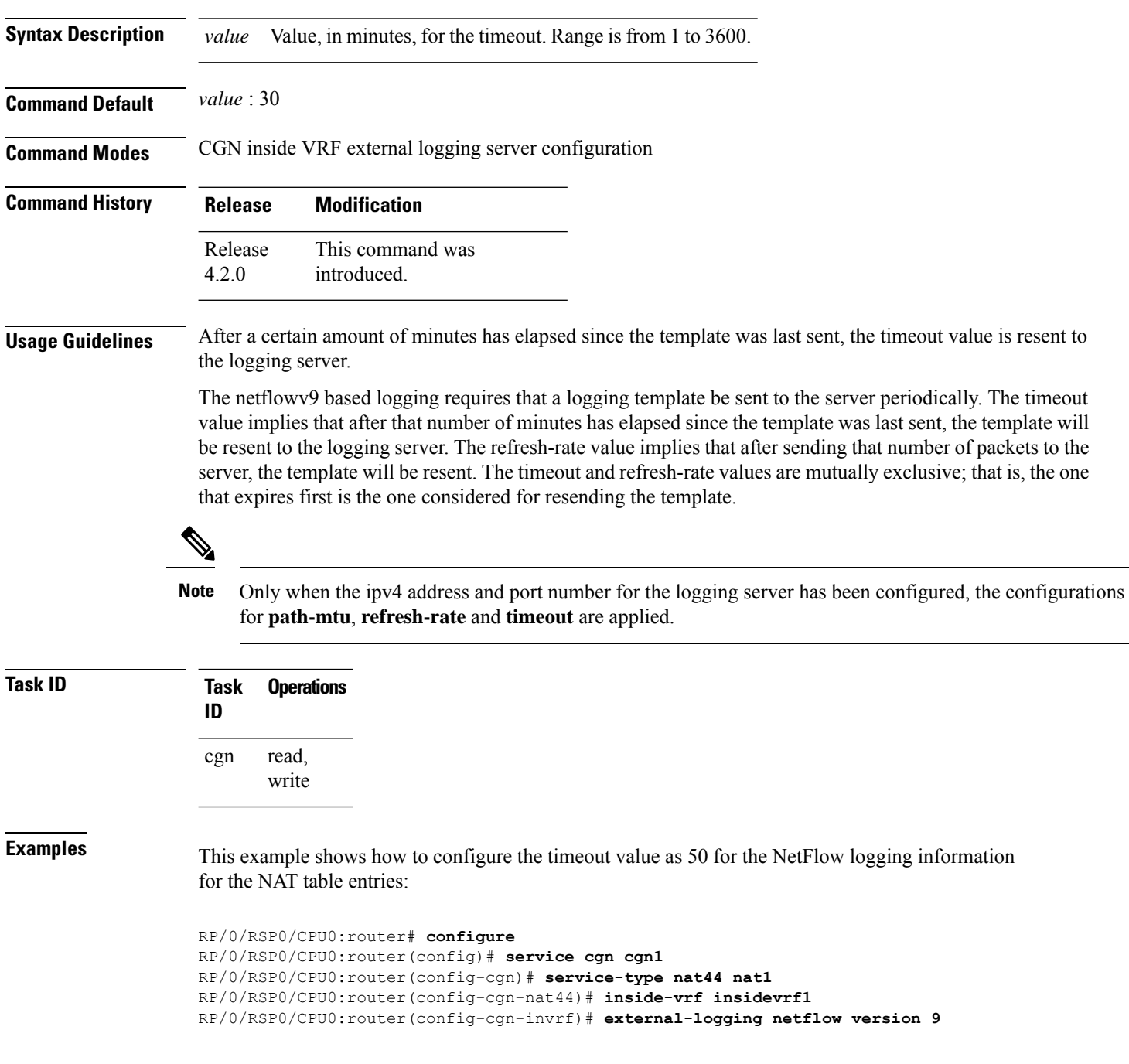

RP/0/RSP0/CPU0:router(config-cgn-invrf-af-extlog)# **server** RP/0/RSP0/CPU0:router(config-cgn-invrf-af-extlog-server)# **timeout 50**

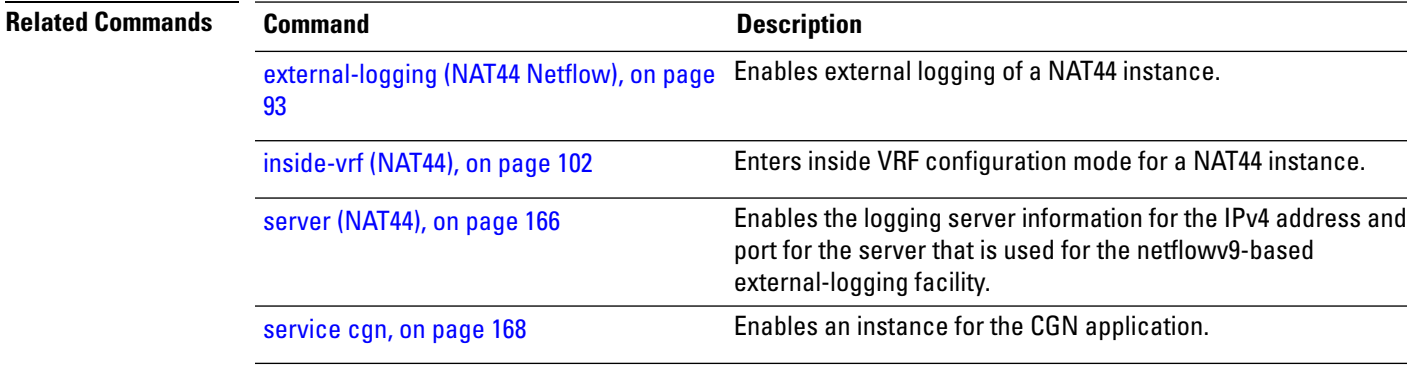

### **timeout (Stateful NAT64 Netflow Version 9)**

To configure the frequency at which the netflow-v9 template is refreshed or resent to the netflow-v9 server, use the **timeout** command in NAT64 Stateful configuration mode.

To return to the default value of 30 minutes, use the **no** form of this command.

**timeout** *value*

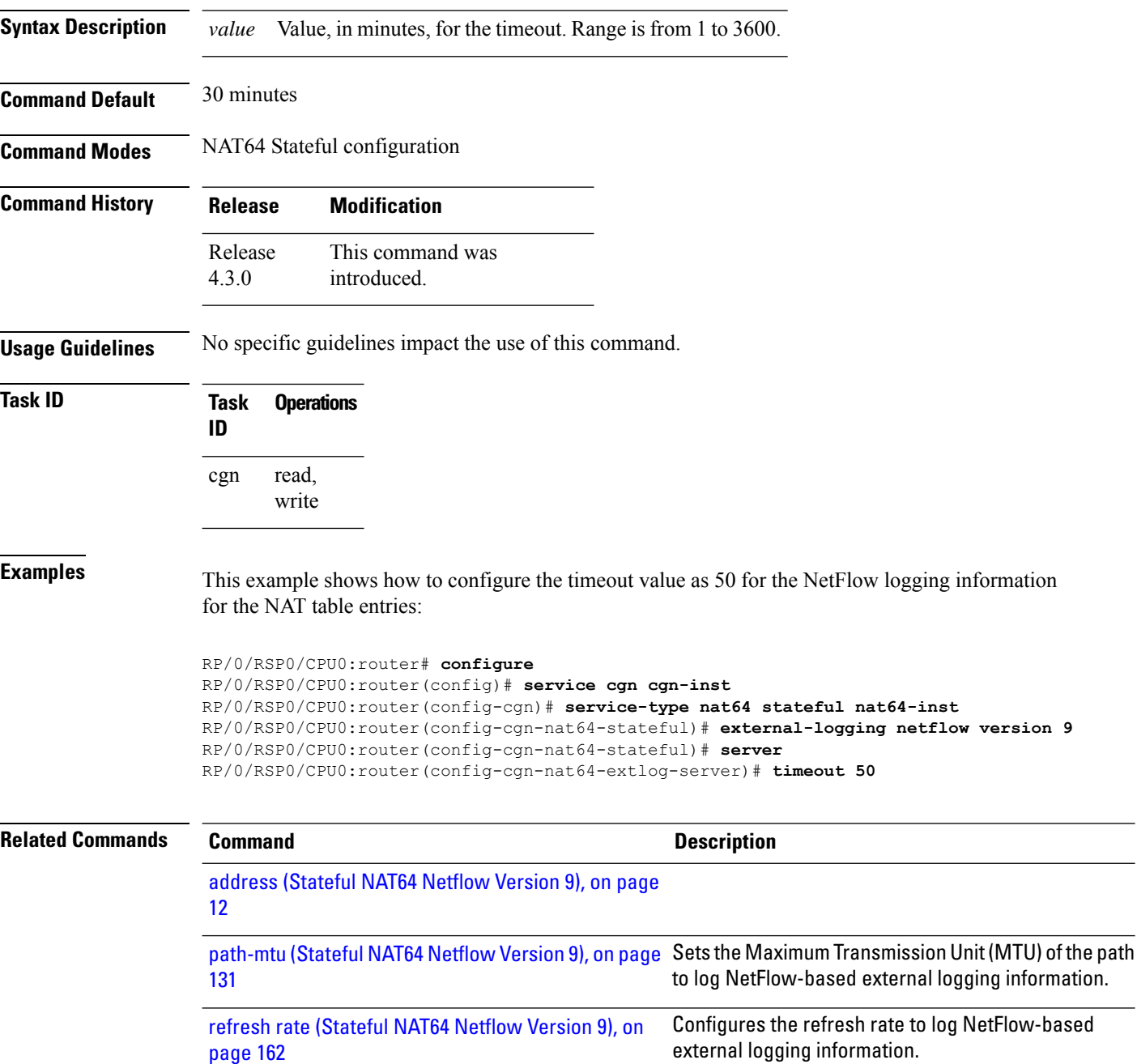

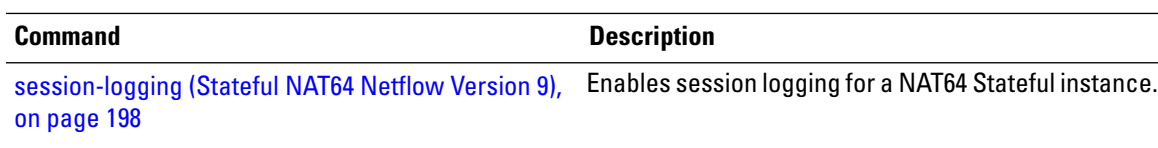

# **tos (6rd)**

To configure the IPv4 tunnel type of service, use the **tos** command in 6RD configuration mode. To disable the type of service, use the **no** form of this command.

**tos** *value*

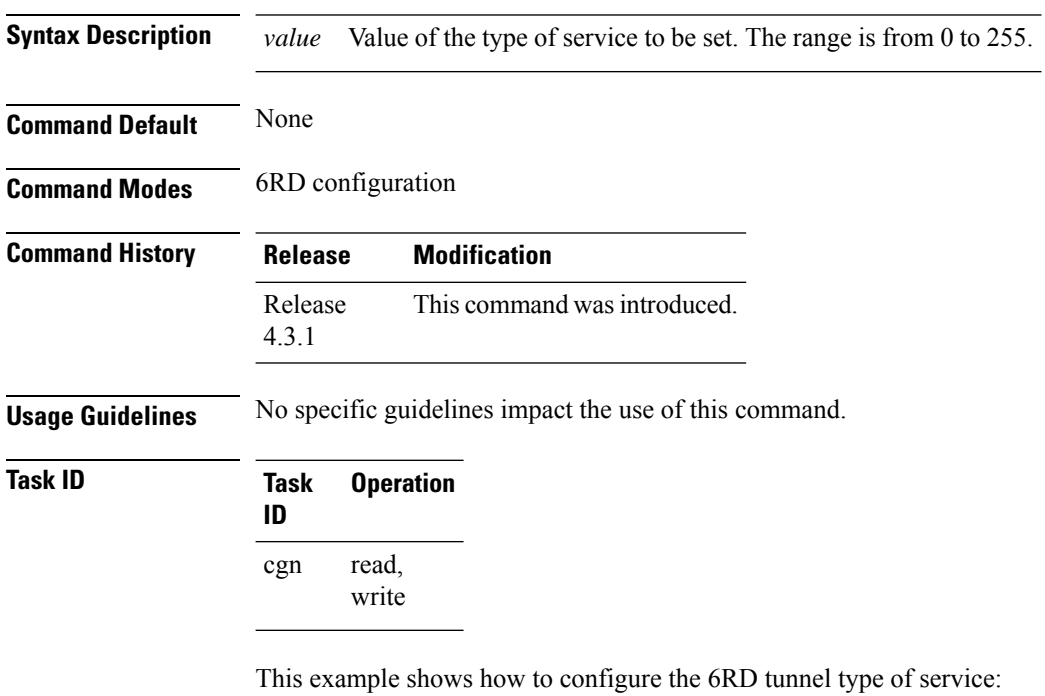

```
RP/0/RSP0/CPU0:router# configure
RP/0/RSP0/CPU0:router(config)# service cgn cgn1
RP/0/RSP0/CPU0:router(config-cgn)# service-type tunnel v6rd 6rd1
RP/0/RSP0/CPU0:router(config-cgn-tunnel-6rd)# tos 25
```
# **traceroute (CGN)**

To configure a range of ipv4 addresses that are to be used for mapping when a non-translatable ipv6 address is received, use the **traceroute** command. To remove the pool of IPv4 addresses used for mapping the non-translatable IPv6 source addresses, use the **no** form of this command.

**traceroute translation address-pool***<A.B.C.D/prefix IP subnet mask>* **algorithm***hashrandomttl*

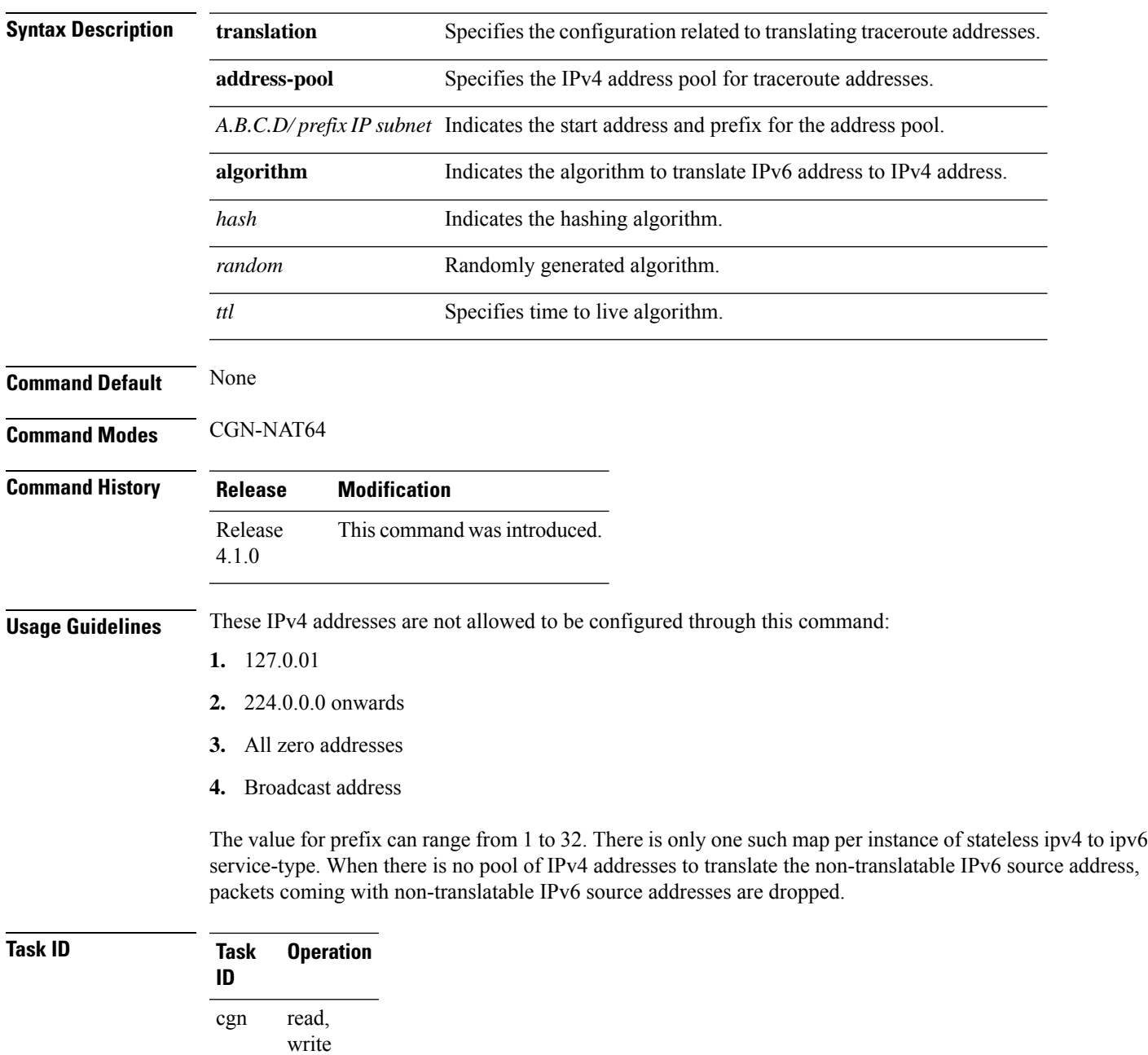

This example shows how to configure the address-pool:

```
RP/0/RSP0/CPU0:router# configure
RP/0/RSP0/CPU0:router(config)# service cgn cgn1
RP/0/RSP0/CPU0:router(config-cgn)# service-type nat64 stateless xlat1
RP/0/RSP0/CPU0:router(config-cgn-nat64-stateless)# traceroute translation address-pool
121.1.2.0/24
```
This example shows how to configure the random algorithm:

```
RP/0/RSP0/CPU0:router# configure
RP/0/RSP0/CPU0:router(config)# service cgn cgn1
RP/0/RSP0/CPU0:router(config-cgn)# service-type nat64 stateless xlat1
RP/0/RSP0/CPU0:router(config-cgn-nat64-stateless)# traceroute translation algorithm Random
```
This example shows how to configure the hash algorithm:

```
RP/0/RSP0/CPU0:router# configure
RP/0/RSP0/CPU0:router(config)# service cgn cgn1
RP/0/RSP0/CPU0:router(config-cgn)# service-type nat64 stateless xlat1
RP/0/RSP0/CPU0:router(config-cgn-nat64-stateless)# traceroute translation algorithm Hash
```
This example shows how to configure the TTL algorithm:

```
RP/0/RSP0/CPU0:router# configure
RP/0/RSP0/CPU0:router(config)# service cgn cgn1
RP/0/RSP0/CPU0:router(config-cgn)# service-type nat64 stateless xlat1
RP/0/RSP0/CPU0:router(config-cgn-nat64-stateless)# traceroute translation algorithm TTL
```
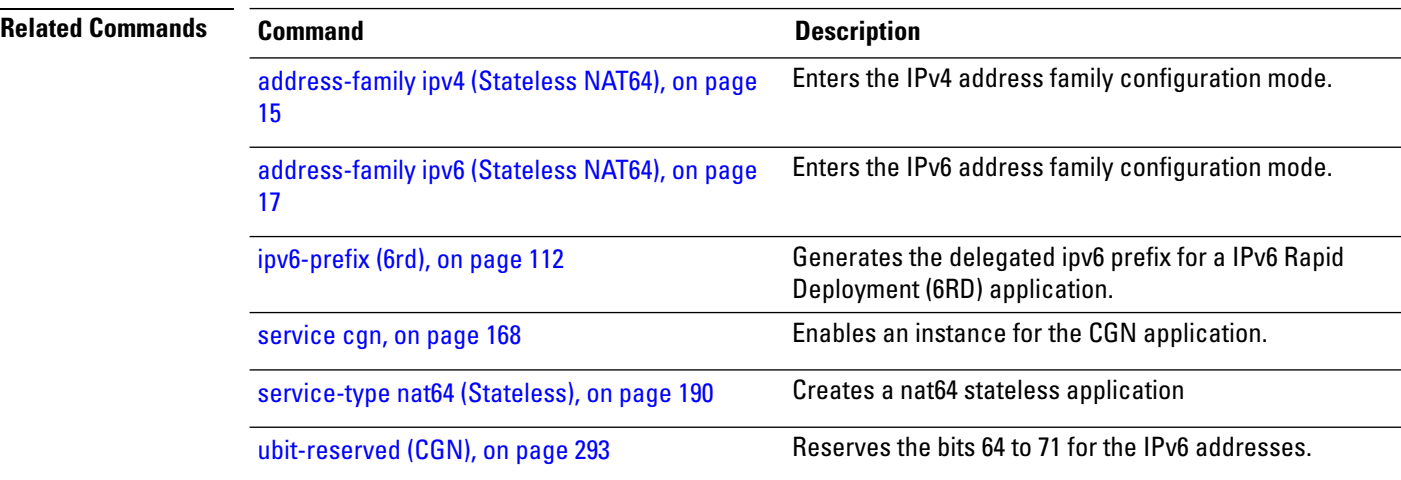
## **traceroute (MAP-T)**

To configure traceroute translation algorithms, use the **traceroute** command in MAP-T configuration mode. To undo the configuration, use the **no** form of this command.

**traceroute translation** [[**address-pool** *address / subnet mask*] | [**algorithm** {**Hash** | **Random** | **TTL**}]]

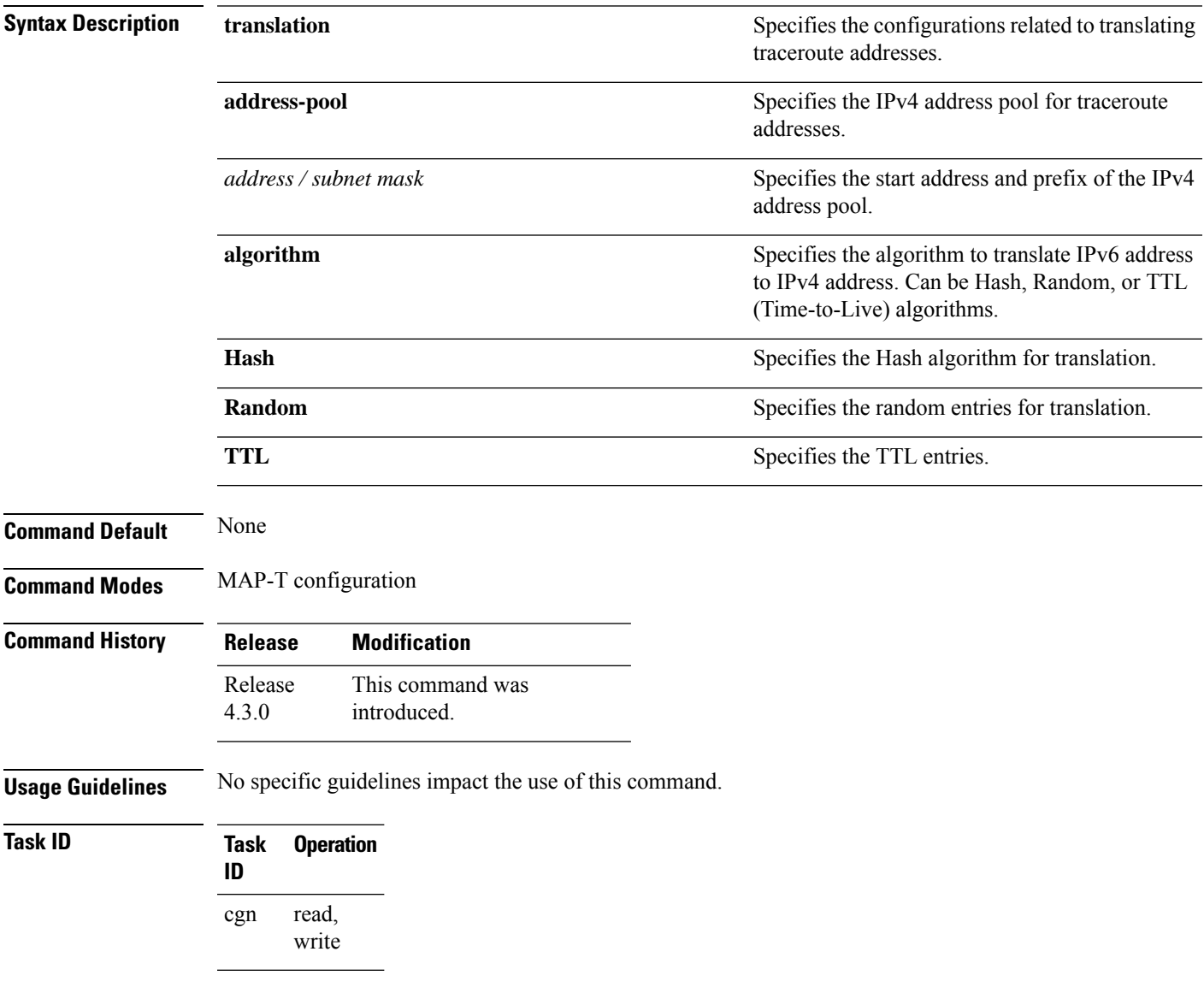

This example shows how to configure the traceroute translation algorithm:

```
RP/0/RSP0/CPU0:router# configure
RP/0/RSP0/CPU0:router(config)# service cgn cgn-inst
```
RP/0/RSP0/CPU0:router(config-cgn)# **service-type map-t map-t-inst** RP/0/RSP0/CPU0:router(config-cgn-mapt)# **traceroute translation algorithm hash**

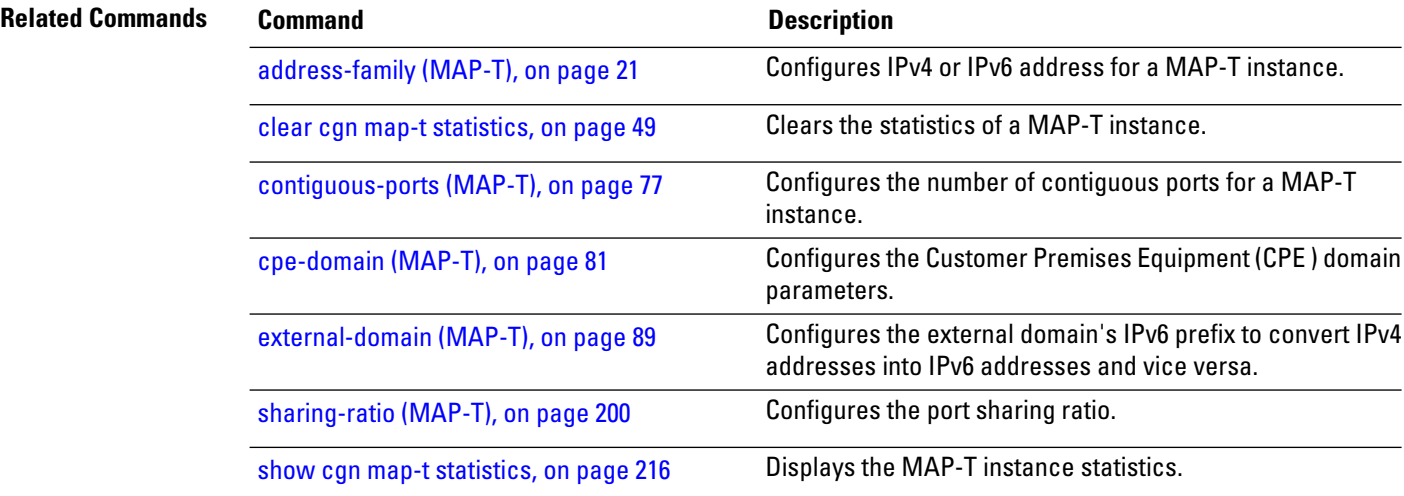

# **traffic-class (CGN)**

Use the **traffic-class** command to configure the traffic class value to be used when translating a packet from IPv4 to IPv6. To copy the traffic-class value from ipv4 packet, use the **no** form of this command.

**traffic-class** *value*

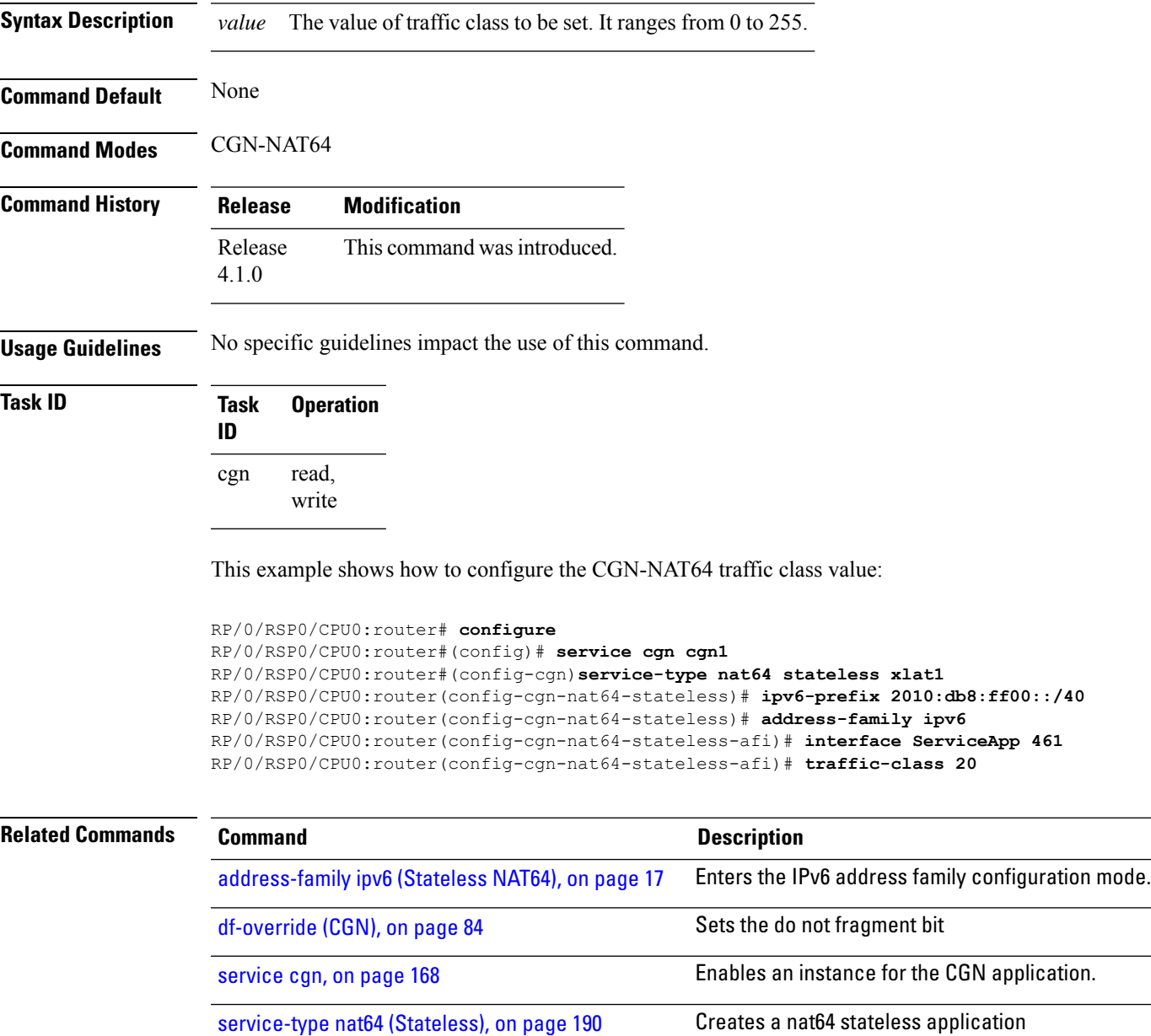

# **ttl (6rd)**

To configure the ipv4 tunnel time to live (ttl) , use the **ttl** command. To undo the configuration, use the **no** form of this command.

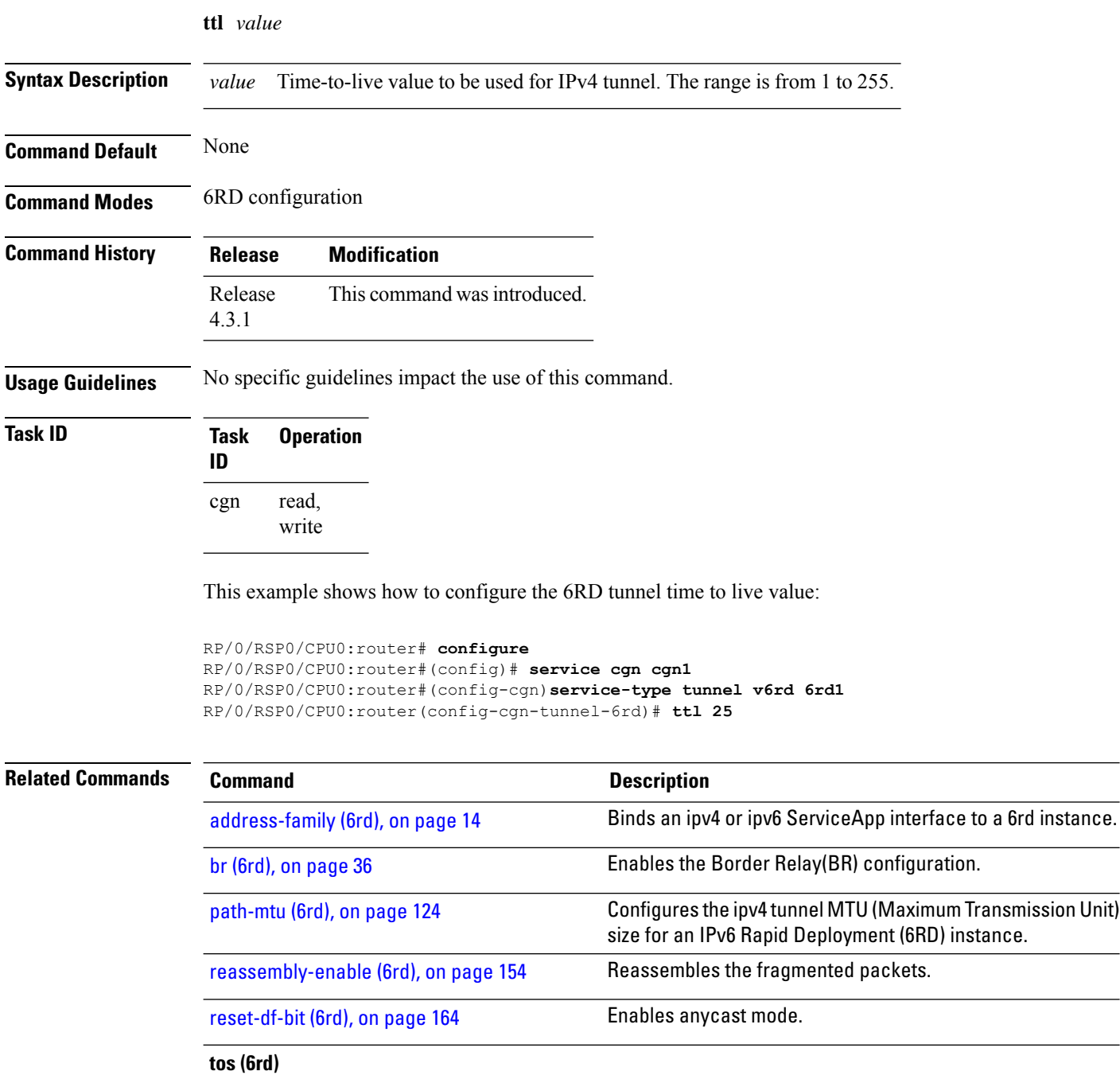

## **ubit-reserved (CGN)**

To reserve the bits 64 to 71 in the IPv6 addresses, use the **ubit-reserved** command. To cancel the IPv6 addresses from getting reserved to bits 64 to 71, use the **no** form of this command. They may be used to store IPv4 address octets as part of translation.

#### **ubit-reserved**

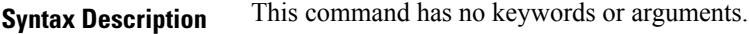

**Command Default** None

**Task ID Task Operation**

Ш

**Command Modes** CGN-NAT64

**Command History Release Modification**

Release This command was introduced. 4.1.0

### **Usage Guidelines** This is a NAT64 stateless translation command to be applied for each instance of NAT64 stateless of a CGN instance. When this configuration is enabled bits 64 to 71 in the IPv6 addresses are reserved for purposes including U-Bit. These are not used for translation purposes.

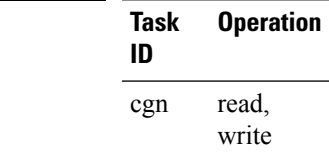

This example shows how to configure the nat64 stateless **ubit-reserved** option:

```
RP/0/RSP0/CPU0:router# configure
RP/0/RSP0/CPU0:router(config)# service cgn cgn1
RP/0/RSP0/CPU0:router(config-cgn)# service-type nat64 stateless xlat1
RP/0/RSP0/CPU0:router(config-cgn-nat64-stateless)# ubit-reserved
```
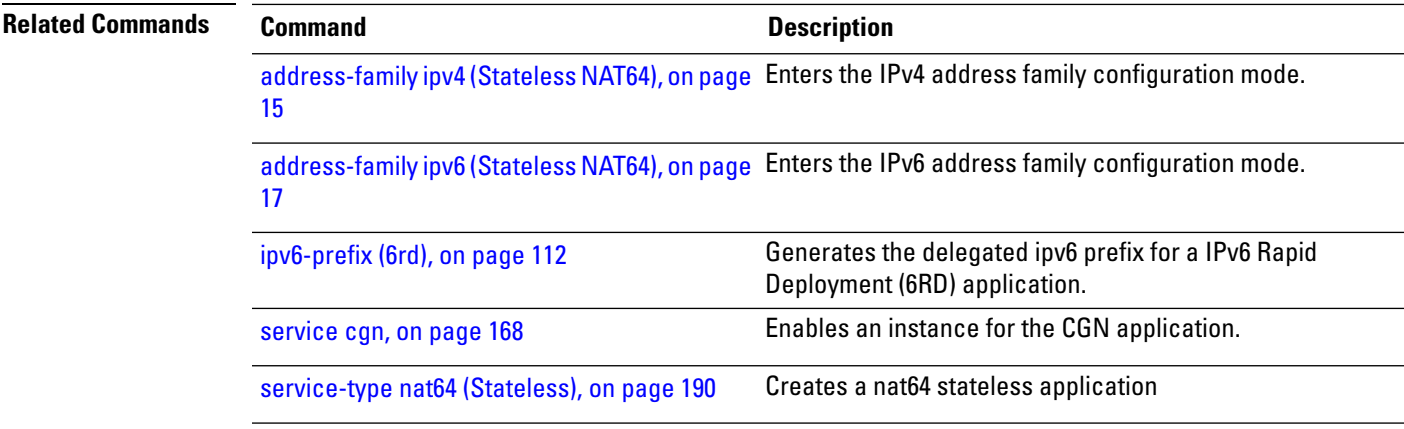

I

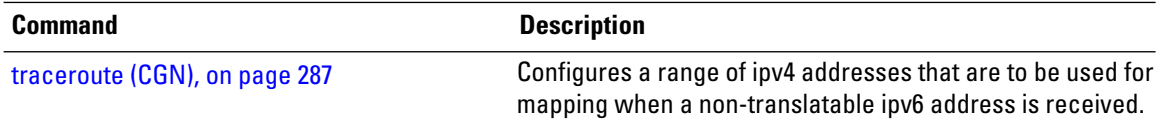

# **ubit-reserved (Stateful NAT64)**

To enable reserving ubits in an IPv6 address for a NAT64 stateful instance, use the **ubit-reserved** command in NAT64 stateful configuration mode. To disable, use the **no** form of this command.

#### **ubit reserved**

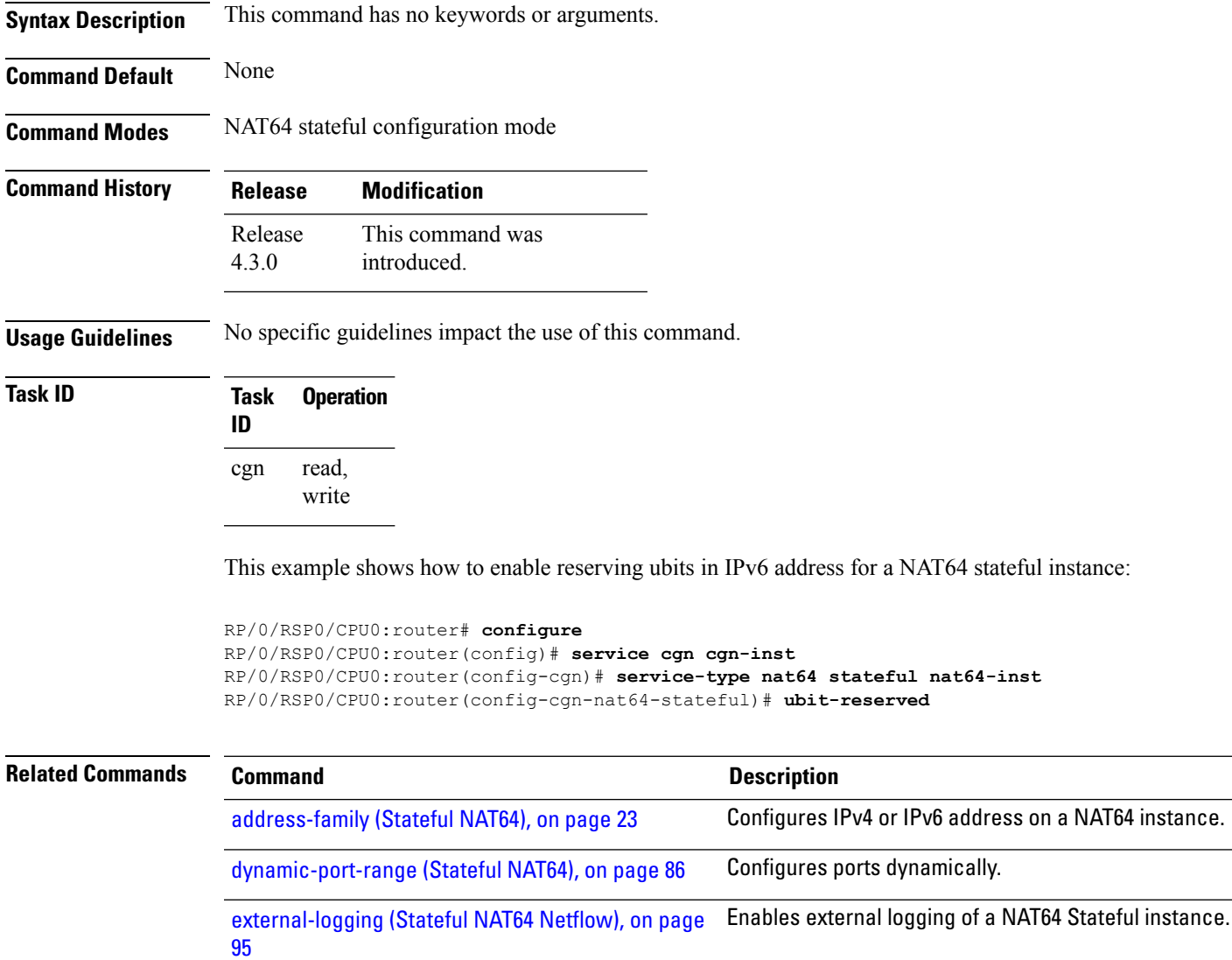

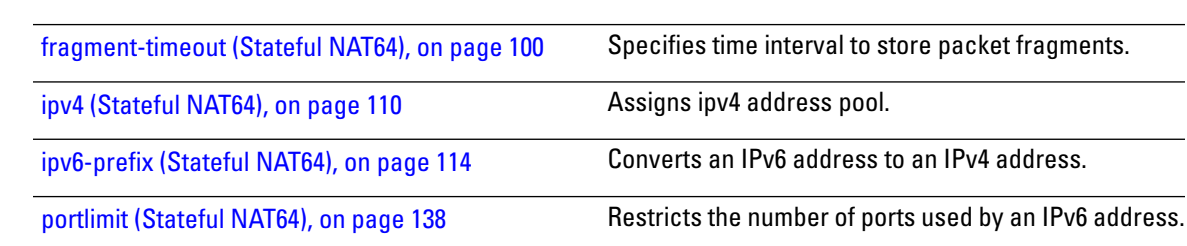

address on a NAT64 instance.

I

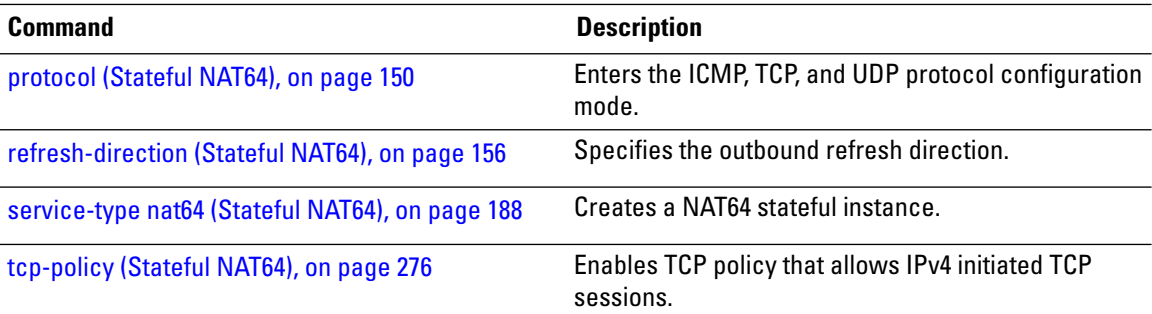

ı

# **unicast address (6rd)**

To assign an IPv6 address to be used for a IPv6 Rapid Deployment (6RD) Border Relay (BR) unicast configuration, use the**unicast address** command in 6RD configuration mode. To remove the assigned unicast address, use the **no** form of this command.

**unicast address** *address*

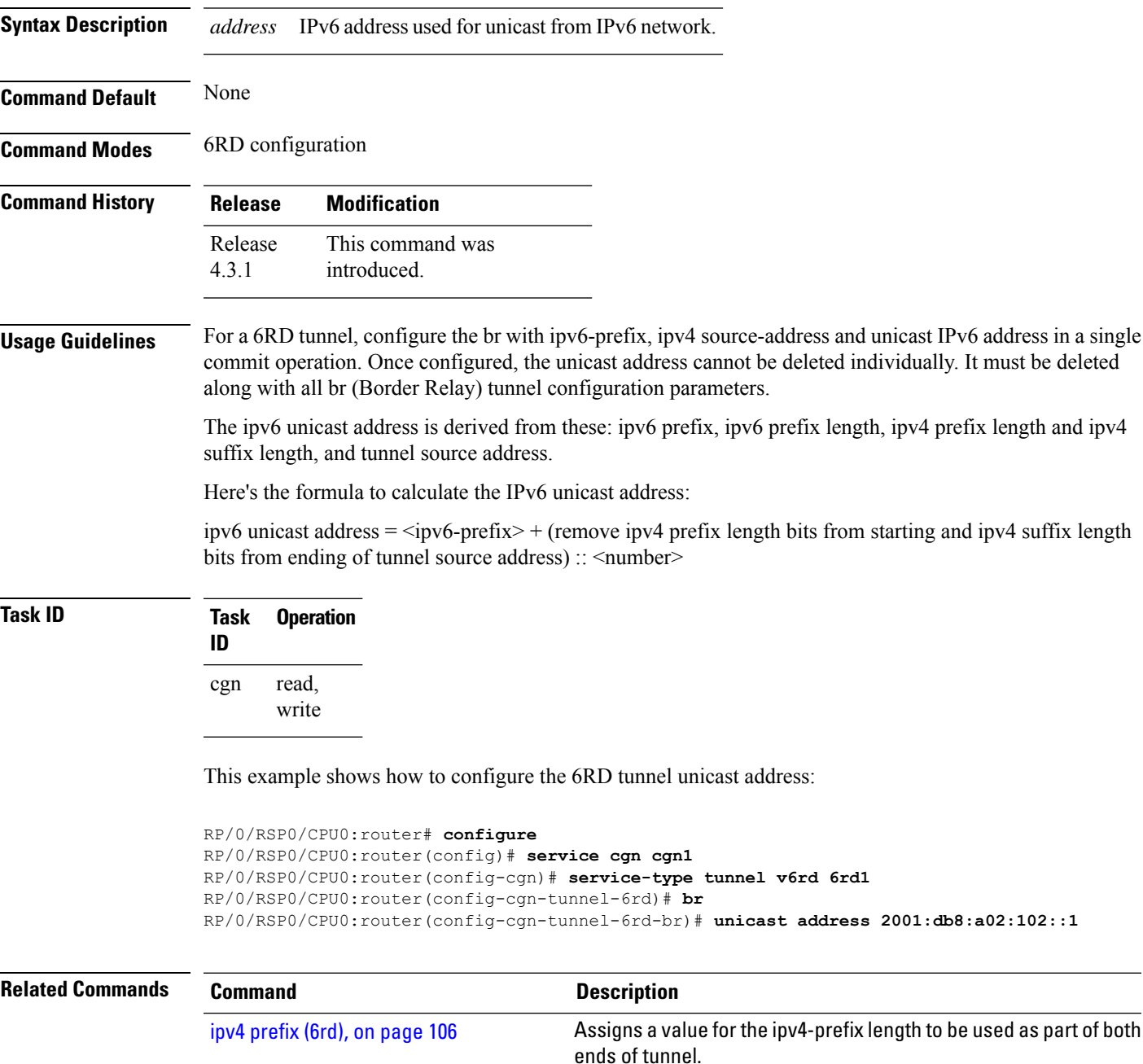

I

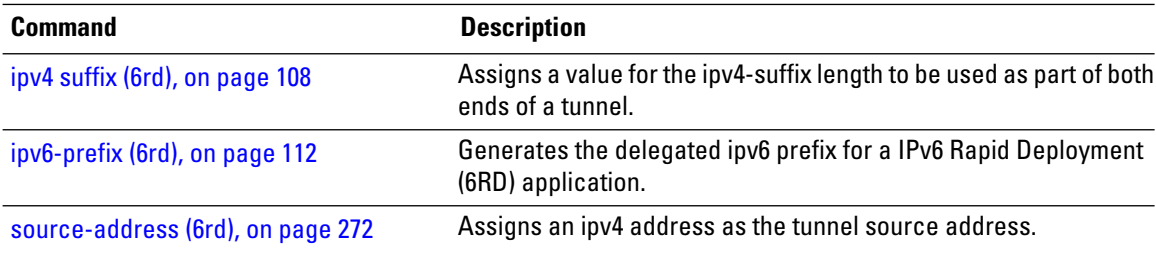

ı

### **virtual-service**

To configure and activate a virtual service, use the **virtual-service** command. To disable the virtual service, use the **no virtual-service** command.

### **Command Behavior in Different Command Modes**

You can run this command in both global configuration mode as well as EXEC mode.

**virtual-service in Global Configuration Mode**

**virtual-service** *<virtual service name>***enable**

**Syntax Description** *<virtual service name>* Specifies the name of the virtual service.

**enable** Enables the virtual service.

#### **virtual-service in EXEC Mode**

**virtual-service** { **connect name** *virtual-service-name* [ **aux console node** *node-name* ] | **install name** *virtual-service-name* | **uninstall name** *virtual-service-name* }

**virtual-service** { **autoActivate name** *service\_name* **package** *ova\_location* **location** *VSM\_location* }

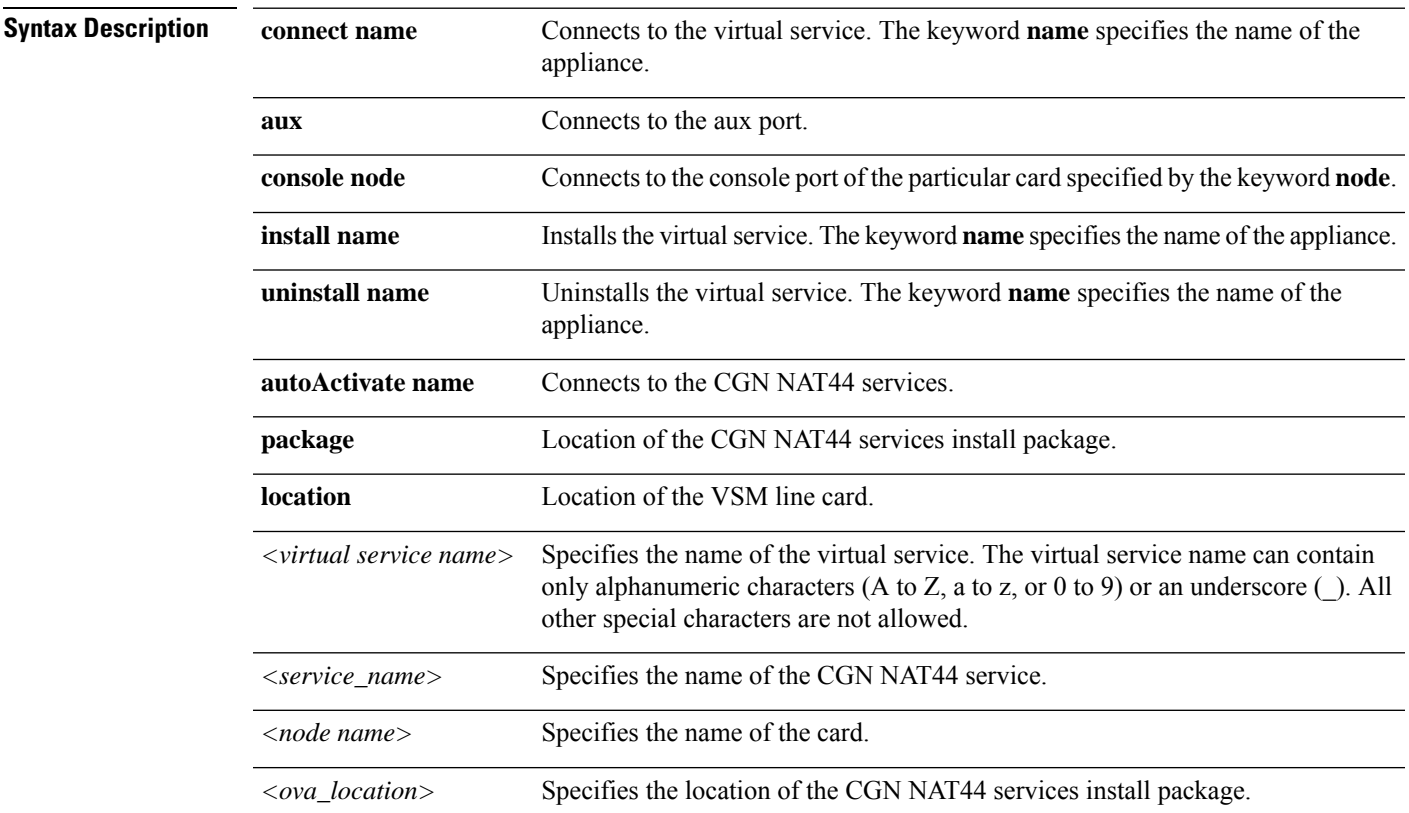

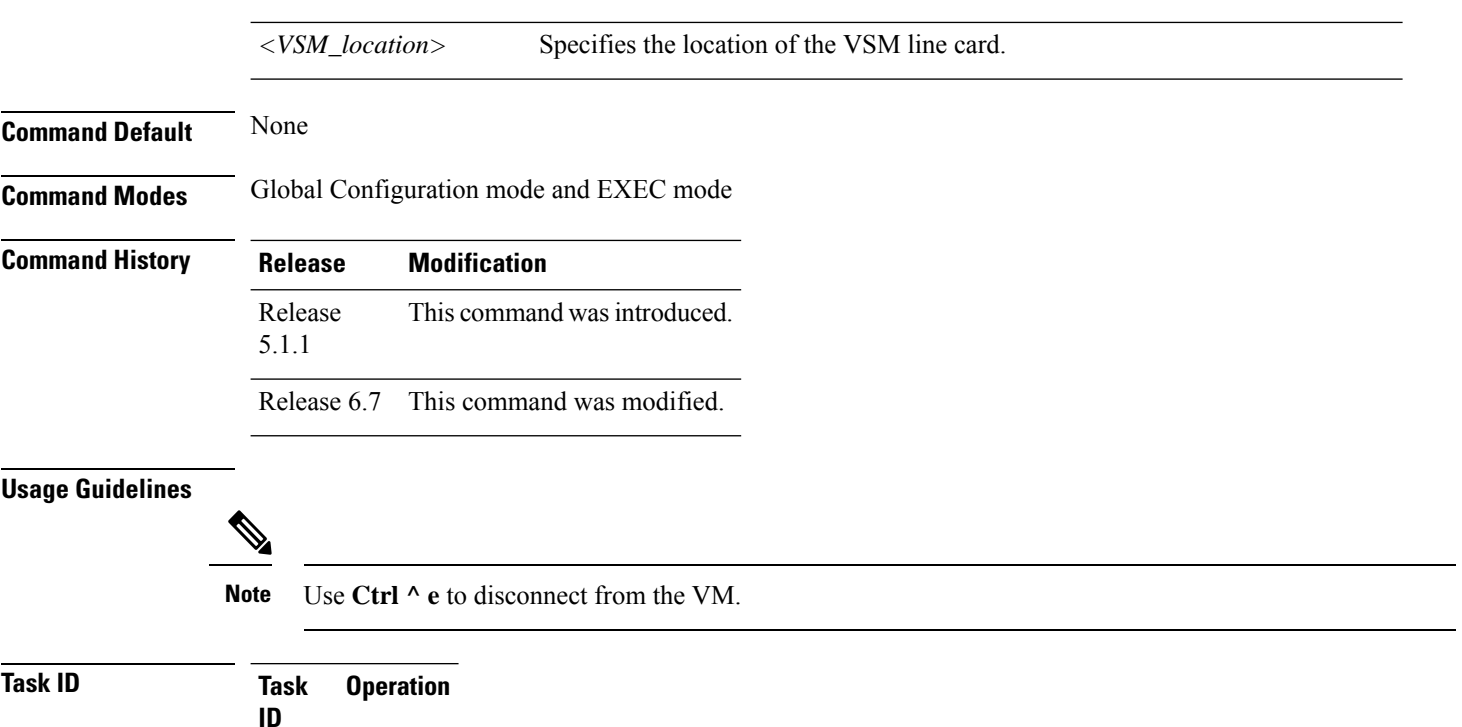

read, write eem

#### **Example for Global Configuration Mode**

```
RP/0/RSP0/CPU0:router(config)#virtual-service enable
RP/0/RSP0/CPU0:router(config)#commit
```
#### **Example for EXEC Mode**

The following is an example of the **virtual-service connect** command:

RP/0/RSP0/CPU0:router #virtual-service connect name cgn1 console node 0/0/CPU0 RP/0/RSP0/CPU0:router #commit

#### The following is an example of the **virtual-service install** command:

```
RP/0/RSP0/CPU0:router #virtual-service install name cgn1 package
disk0:/asr9k-vsm-cgv6-5.2.2.02.ova node 0/7/CPU0
RP/0/RSP0/CPU0:router #commit
```
# **vrf (cgn)**

Use the **vrf** command to configure a VPN routing and forwarding (VRF) instance. To disable the VRF, use the **no** form of this command.

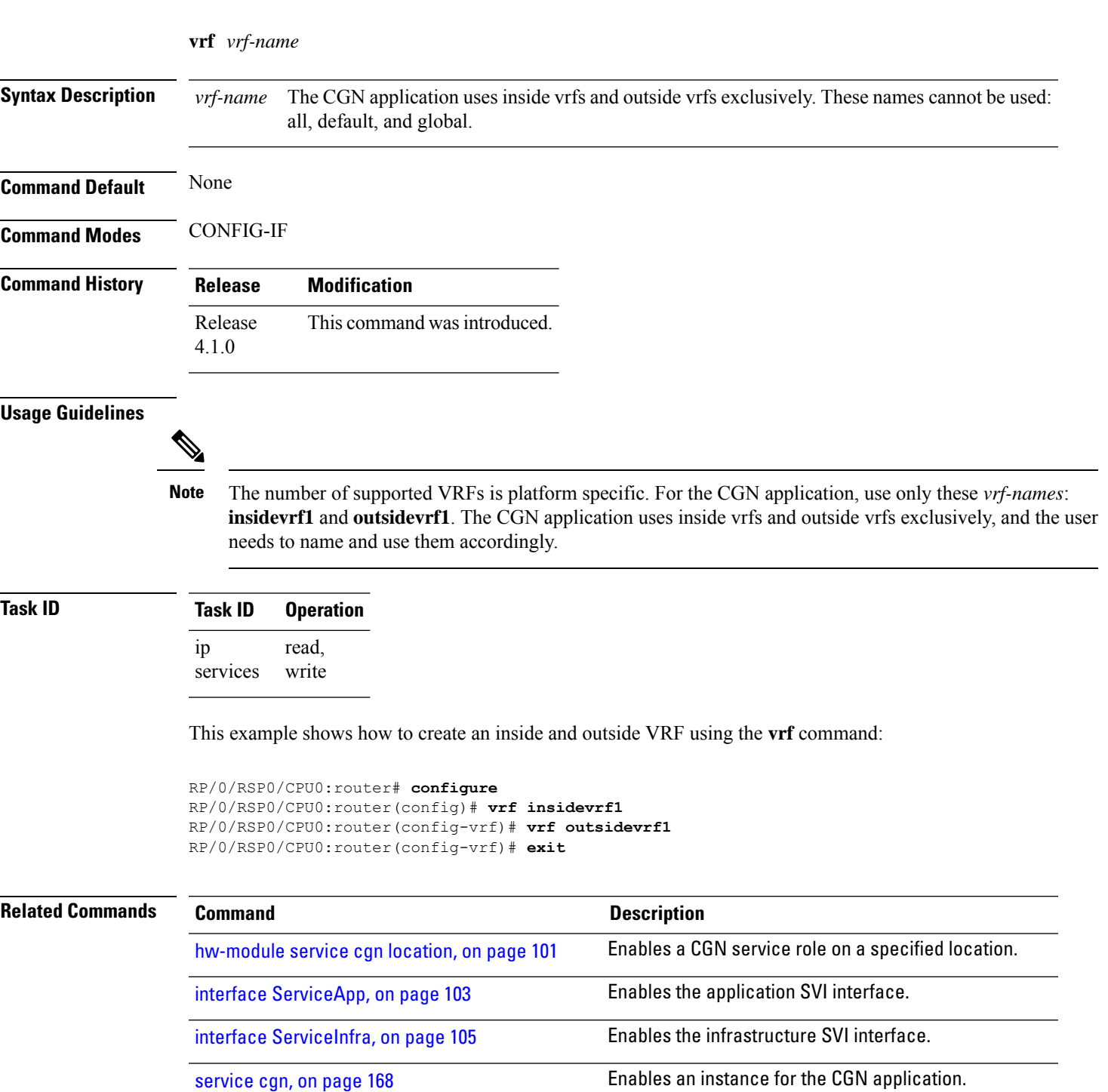

L